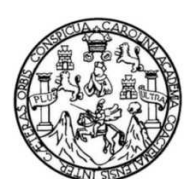

Universidad de San Carlos de Guatemala Facultad de Ingeniería Escuela de Ingeniería Mecánica Industrial

# **SIMULACIÓN DE CONTROL ESTADÍSTICO DE LA CALIDAD CON LENGUAJE R**

### **Erick Suhel Marroquín Escobar**

Asesorado por la Inga. Nora Leonor Elizabeth García Tobar

Guatemala, abril de 2017

### UNIVERSIDAD DE SAN CARLOS DE GUATEMALA

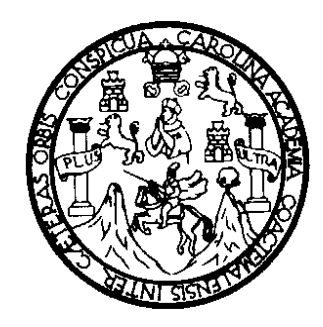

FACULTAD DE INGENIERÍA

# **SIMULACIÓN DE CONTROL ESTADÍSTICO DE LA CALIDAD CON LENGUAJE R**

TRABAJO DE GRADUACIÓN

PRESENTADO A LA JUNTA DIRECTIVA DE LA FACULTAD DE INGENIERÍA POR

### **ERICK SUHEL MARROQUÍN ESCOBAR**

ASESORADO POR LA INGA. NORA LEONOR ELIZABETH GARCÍA TOBAR

AL CONFERÍRSELE EL TÍTULO DE

**INGENIERO INDUSTRIAL** 

GUATEMALA, ABRIL DE 2017

# UNIVERSIDAD DE SAN CARLOS DE GUATEMALA FACULTAD DE INGENIERÍA

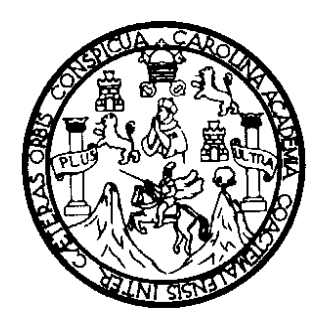

### **NÓMINA DE JUNTA DIRECTIVA**

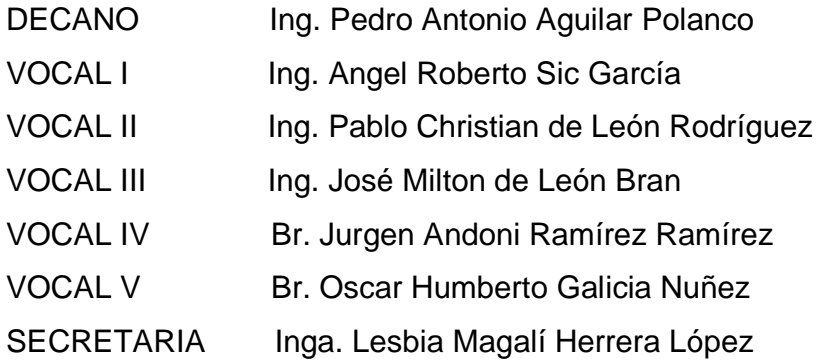

### **TRIBUNAL QUE PRACTICÓ EL EXAMEN GENERAL PRIVADO**

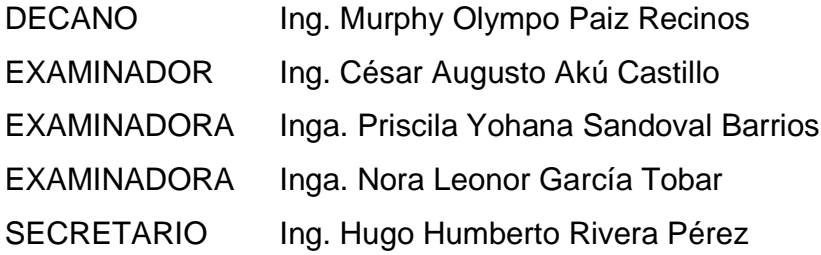

### **HONORABLE TRIBUNAL EXAMINADOR**

En cumplimiento con los preceptos que establece la ley de la Universidad de San Carlos de Guatemala, presento a su consideración mi trabajo de graduación titulado:

### **SIMULACIÓN DE CONTROL ESTADÍSTICO DE LA CALIDAD CON LENGUAJE R**

Tema que me fuera asignado por la Dirección de la Escuela de Ingeniería Mecánica Industrial, con fecha febrero de 2014.

**Erick Suhel Marroquín Escobar** 

Guatemala, 27 de mayo de 2016

Ingeniero Juan Jose Peralta Dardón Director de la Escuela Ingeniería Mecánica Industrial Facultad de Ingeniería Universidad de San Carlos de Guatemala

Estimado Señor Director:

Ø

Por medio de la presente informo a usted, que he asesorado y revisado el trabajo de tesis titulado SIMULACIÓN DE CONTROL ESTADISTICO DE LA CALIDAD CON LENGUAJE R, elaborado por la estudiante Erick Suhel Marroquín Escobar, con carné 1995-12063, previo obtener el título de Ingeniero Industrial

Habiendo determinado que dicho trabajo cumple con los requisitos establecidos de la Facultad de Ingeniería, y reconociendo la importancia del tema. Por todo lo anterior tanto el autor como el asesor somos responsables del contenido y conclusiones del presente trabajo de tesis y en consecuencia, por medio de la presente me permito APROBARLO, agregado que lo encuentro completamente satisfactorio.

Sin otro particular, me suscribe de usted. Atentamente, La Leonor Elizabeth García Jobar ingeniera Industrial N<sub>o</sub> Ing. Nora Leono Elizabeth Garcia Tobar Colegiado No. 8121 ASESOR

UNIVERSIDAD DE SAN CARLOS DE GUATEMALA

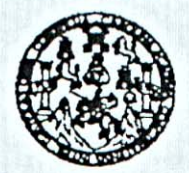

**FACULTAD DE INGENIERIA** 

REF.REV.EMI.113.016

Como Catedrático Revisor del Trabajo de Graduación titulado SIMULACIÓN DE CONTROL ESTADÍSTICO DE LA CALIDAD CON LENGUAJE R, presentado por el estudiante universitario Erick Suhel Marroquín Escobar, apruebo el presente trabajo y recomiendo la autorización del mismo.

## "ID Y ENSEÑAD A TODOS"

Jeung Million Catedrático Revisor de Trabajos de Graduación Escuela de Ingeniería Mecánica Industrial

> Miriam Patricia Rubio Contreras **INGENIERA INDUSTRIAL COL. 4074**

Guatemala, agosto de 2016.

 $/mgp$ 

Escueles: ingenieria Civil, ingenieria Mecânica Industrial, Ingenieria Guimica, Ingenieria Heckrica, Escuela de Ciencias, Regional de Ingenieria Santaria y Recursos Hidráulicos<br>(ERIS), Posgrado Maestris en Sistemas Mención

UNIVERSIDAD DE SAN CARLOS DE GUATEMALA

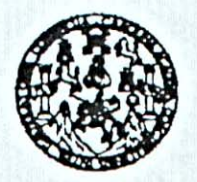

#### **FACULTAD DE INGENIERIA**

#### REF.DIR.EMI.042.017

El Director de la Escuela de Ingeniería Mecánica Industrial de la Facultad de Ingeniería de la Universidad de San Carlos de Guatemala, luego de conocer el dictamen del Asesor, el Visto Bueno del Revisor y la aprobación del Área de Lingüística del trabajo de titulado SIMULACIÓN DE CONTROL ESTADÍSTICO DE LA graduación CALIDAD CON LENGUAJE R, presentado por el estudiante universitario Erick Suhel Marroquín Escobar, aprueba el presente trabajo y solicita la autorización del mismo.

"ID Y ENSEÑAD A TODOS"

Ing. José Francisco Gómez Rivera DIRECTOR a.i. Escuela de Ingeniería Mecánica Industrial

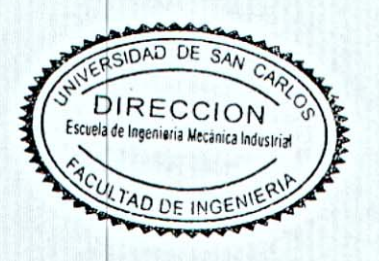

Guatemala, marzo de 2017.

 $/mgp$ 

Escuelee: ingenieria Civil, ingenieria Mecânica industrial, ingenieria (kulmica, ingenieria Eleotrica, Escuela de Ciencias, Regional de Ingenieria Sanitaria y Recursos Hidaulicos<br>(ERIS), Posgrado Micestria en Sistemae Menc

Universidad de San Carlos De Guatemala

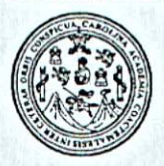

Facultad de Ingeniería Decanato

Ref. DTG. 165-2017

CAROLIN El Decano de 4a Facultad de Ingeniería de la Universidad de San Carlos of Guatemala, luego de conocer la aprobación por parte del Director de la Escuela de Ingeniería Mecánica Industrial, al trabalo de graduación titulado. SIMULACIÓN DE CONTROL ESTADISTICO DE LA CALIDAD CON LENGUAUE R. presentado por el estudiante diniversitario: **Erick Suhel** Marroquin Escobar, y después de haber culminado las revisiones previas bajolla responsabilidad de las instancias correspondientes, se autoriza la impresión del mismo. IMPRÍMASE. CARLOS DE GUATEN Ing. Pedro Antonio Aguila O DECANO DECANO FACULTAD DE INGENIERA

Guatemala, abril de 2017

 $/CC$ 

## **ACTO QUE DEDICO A:**

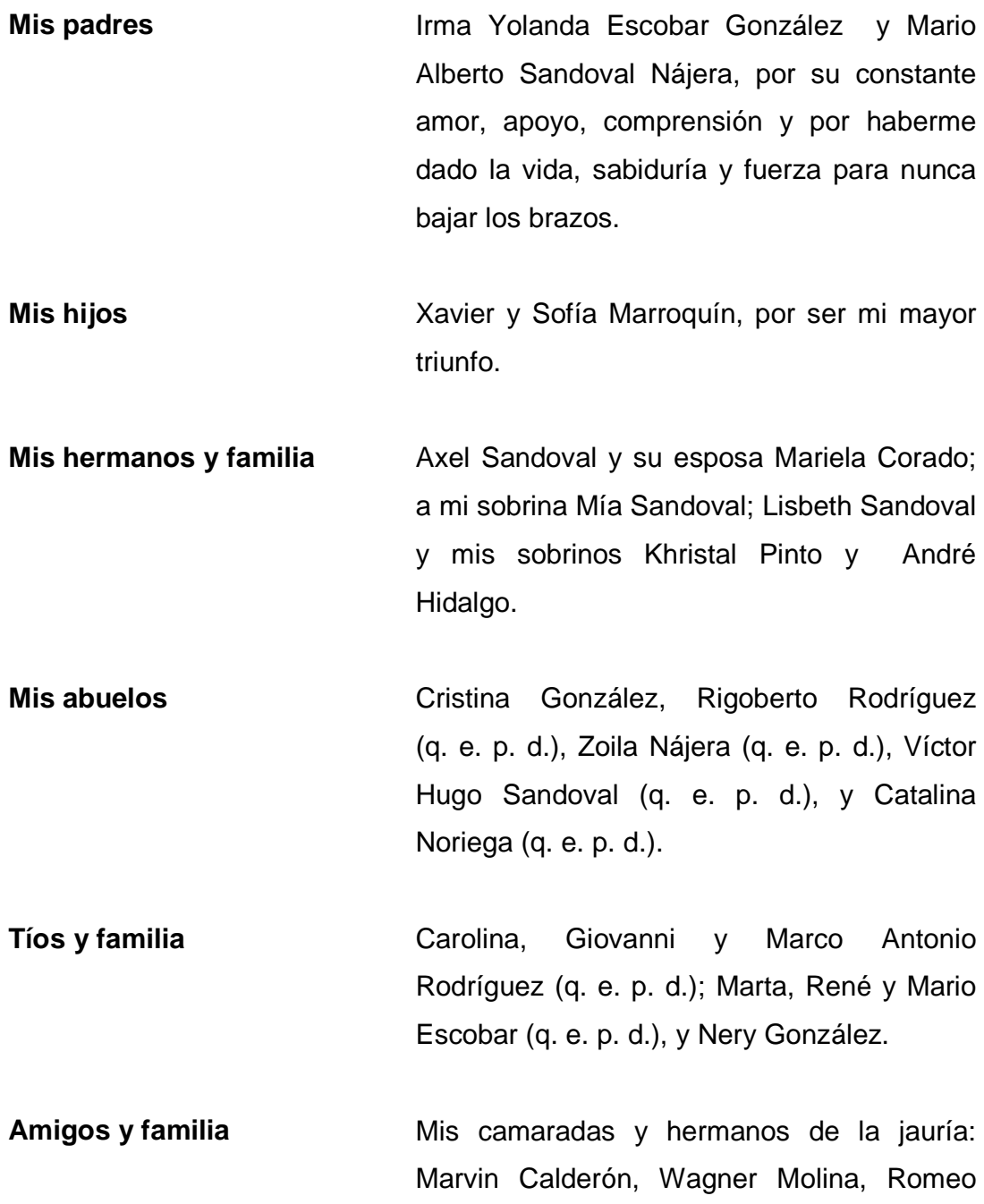

Román, Byron Mazariegos, Melvin Pérez, Jorge Marroquín, German Quiroa, Edy Perensén, Luis Sirim, Cesar García (q. e. p. d.), Luis Minera (q. e. p. d.), Nery Silvestre, Marvin Toc, Jair Calderón, Joel Pérez, Manuel Álvarez y Carlos Miranda.

**Mery Peña y familia** Porque siempre me diste fuerza con tu apoyo; porque me brindaste el calor y confianza de tu familia, en especial tus padres Santiago Peña y Blanca Rodríguez (q. e. p. d.).

## **AGRADECIMIENTOS A:**

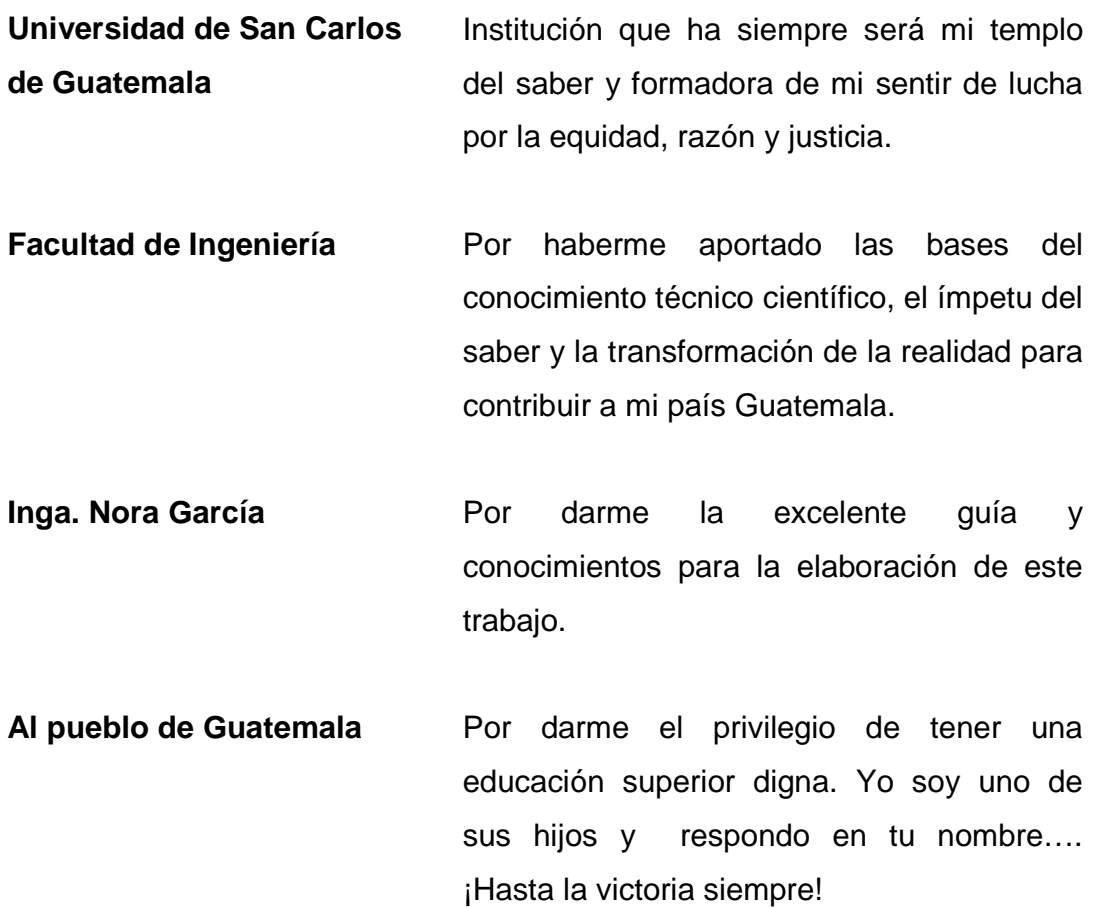

# ÍNDICE GENERAL

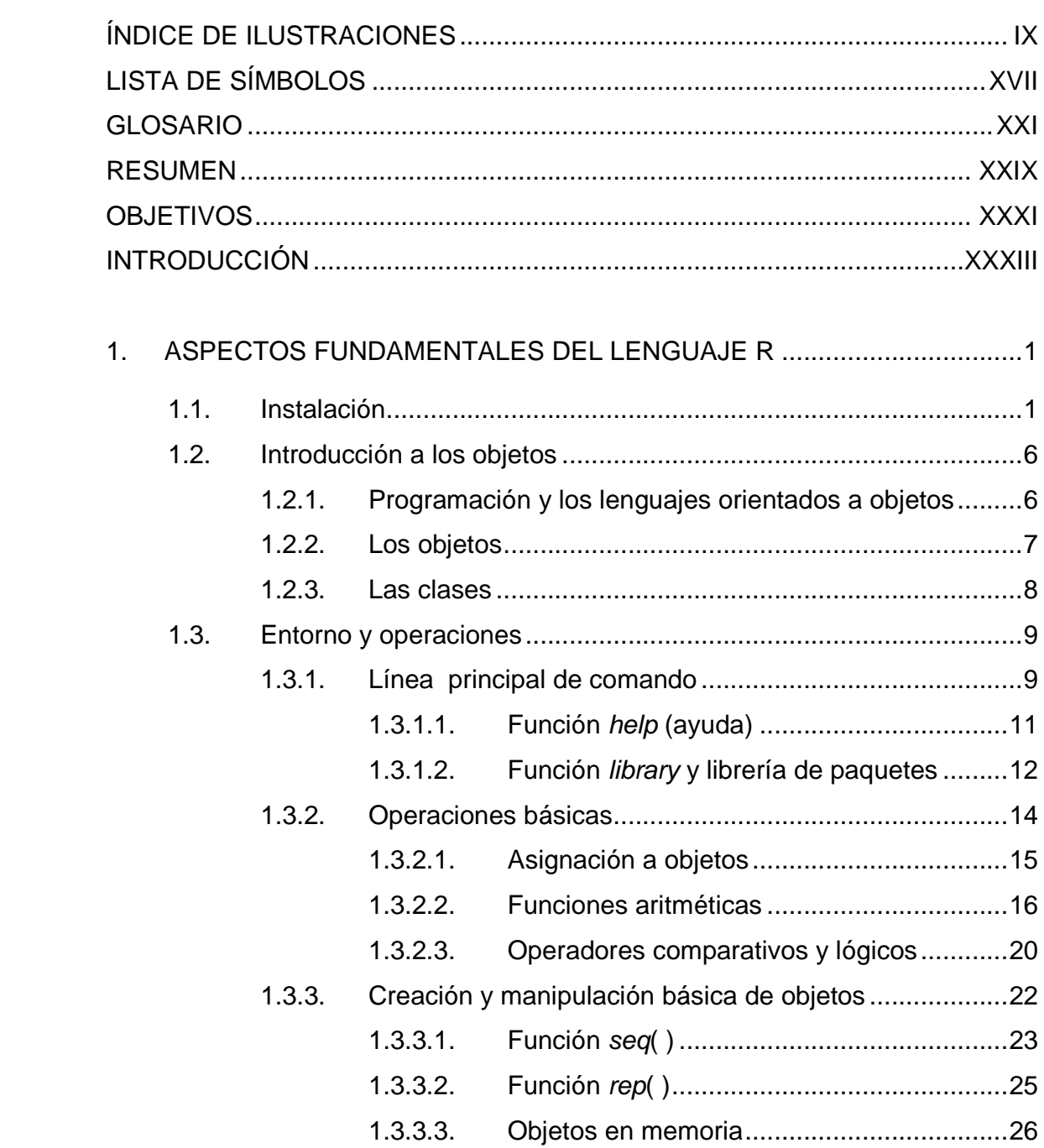

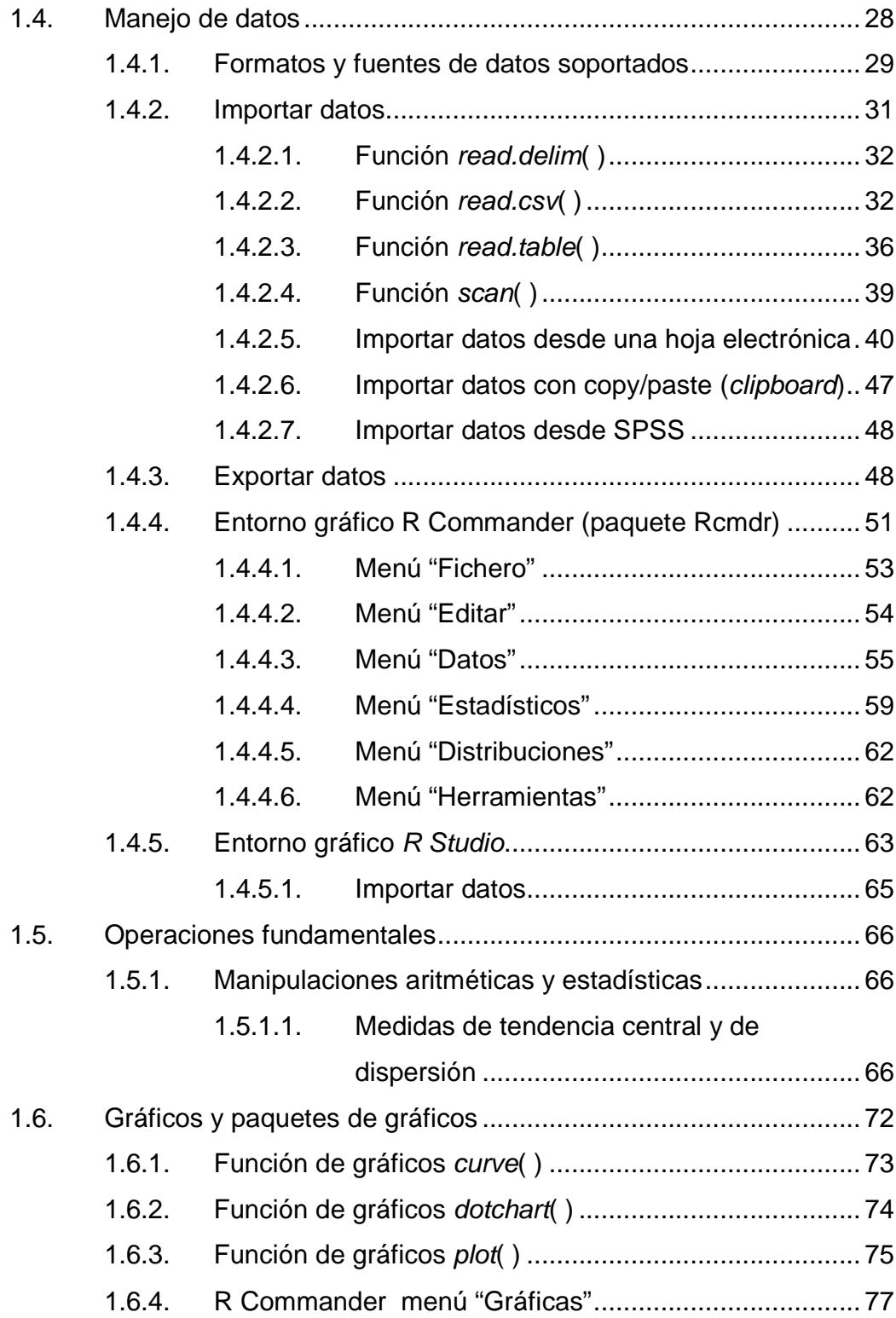

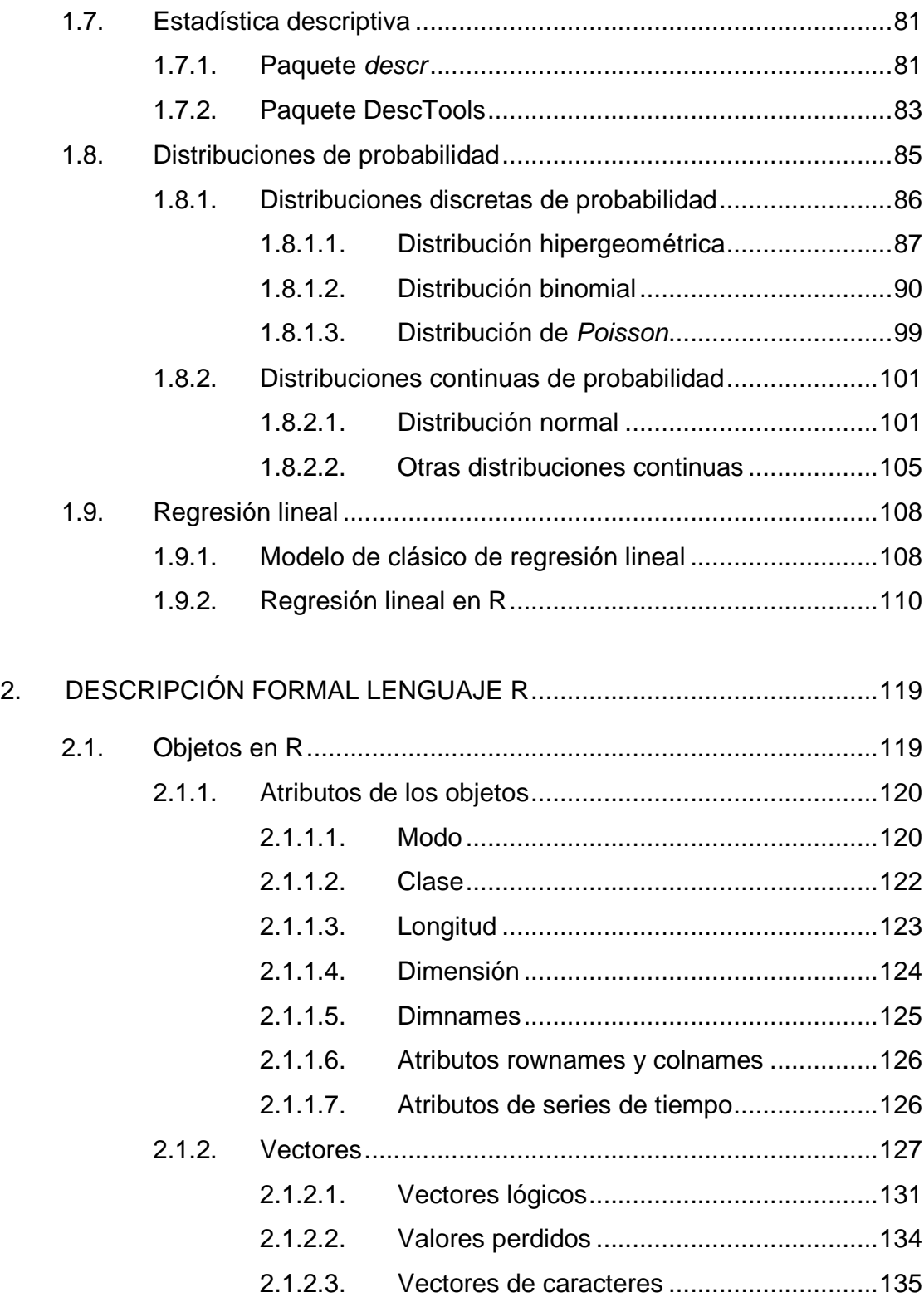

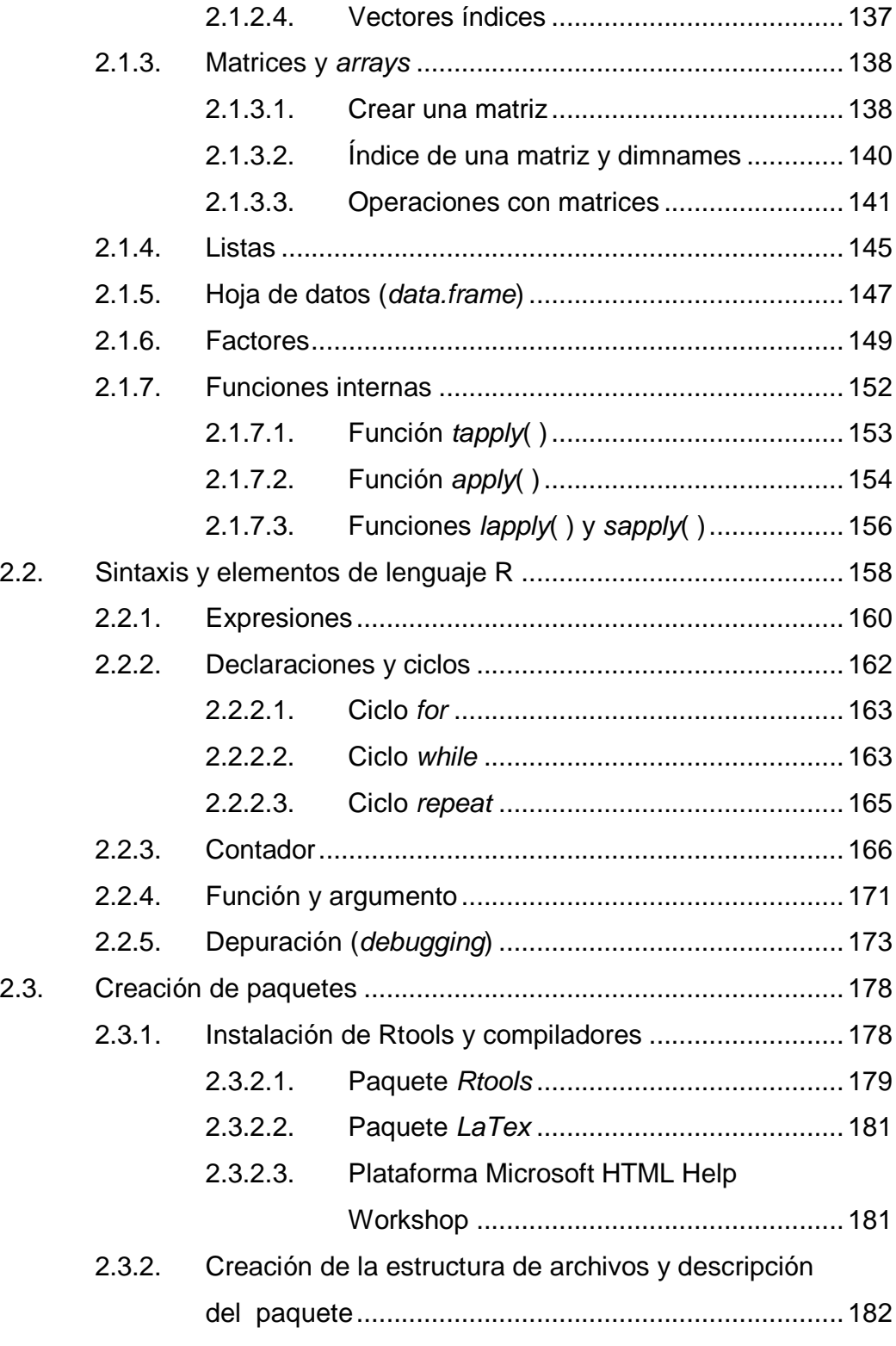

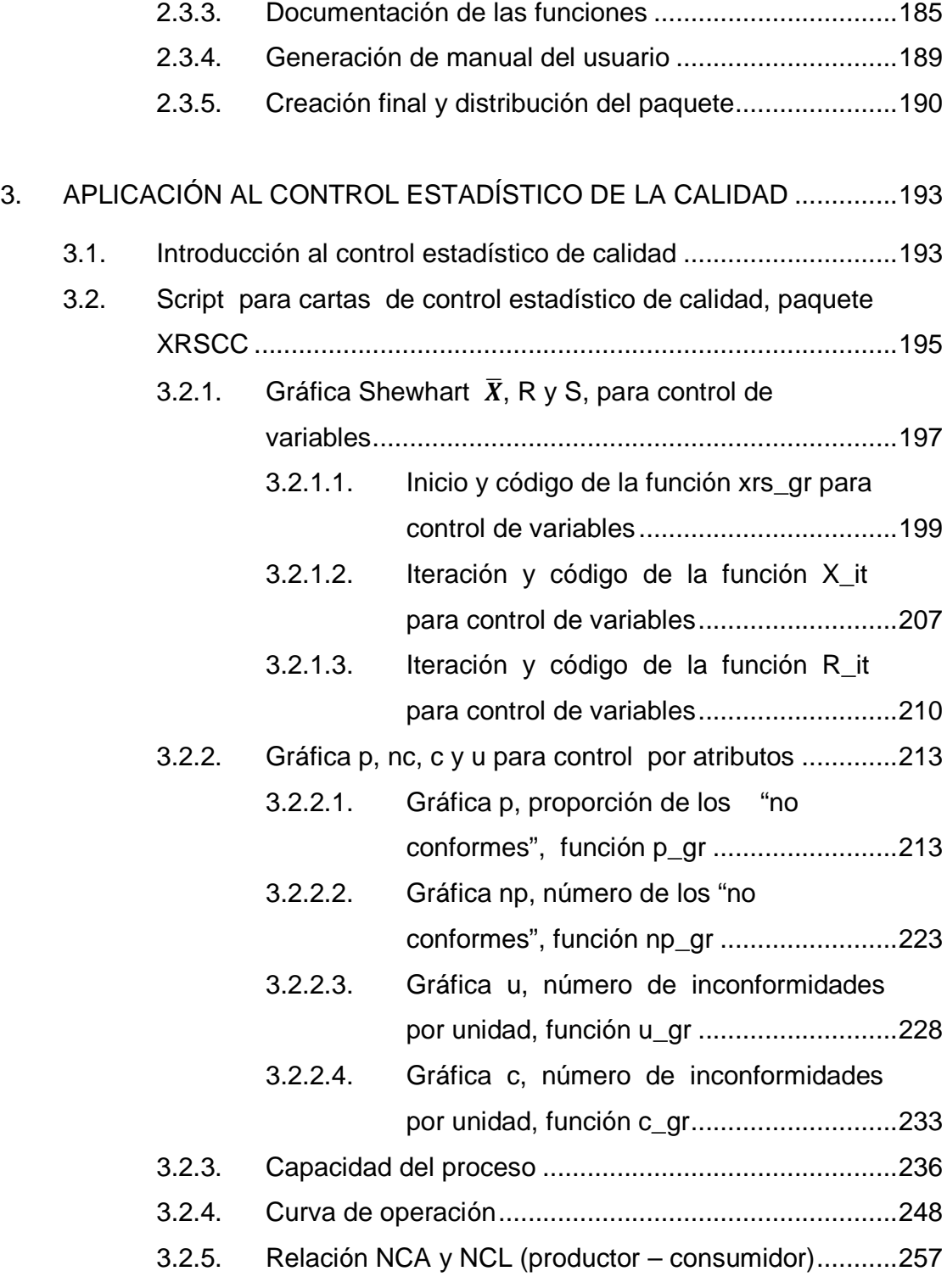

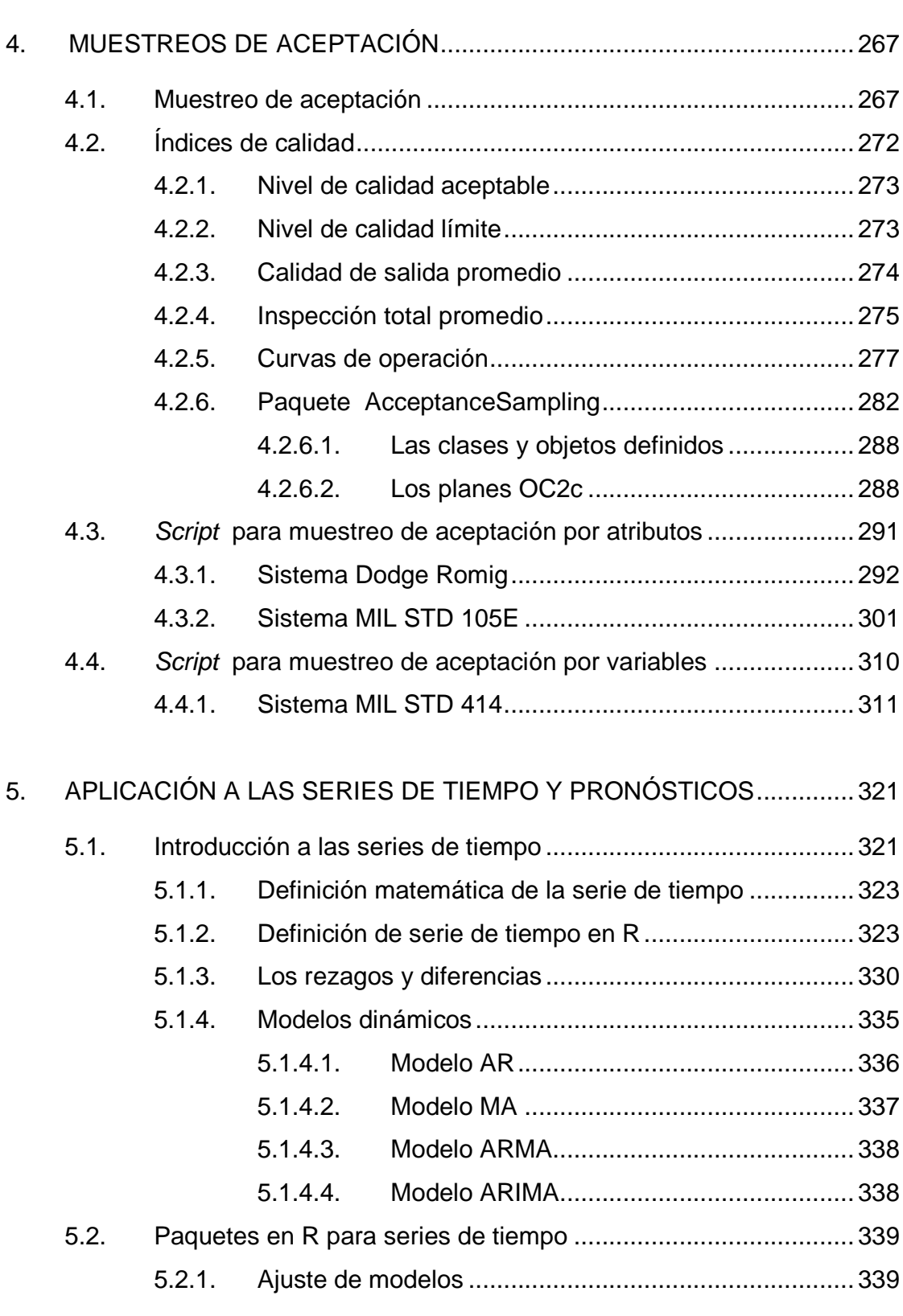

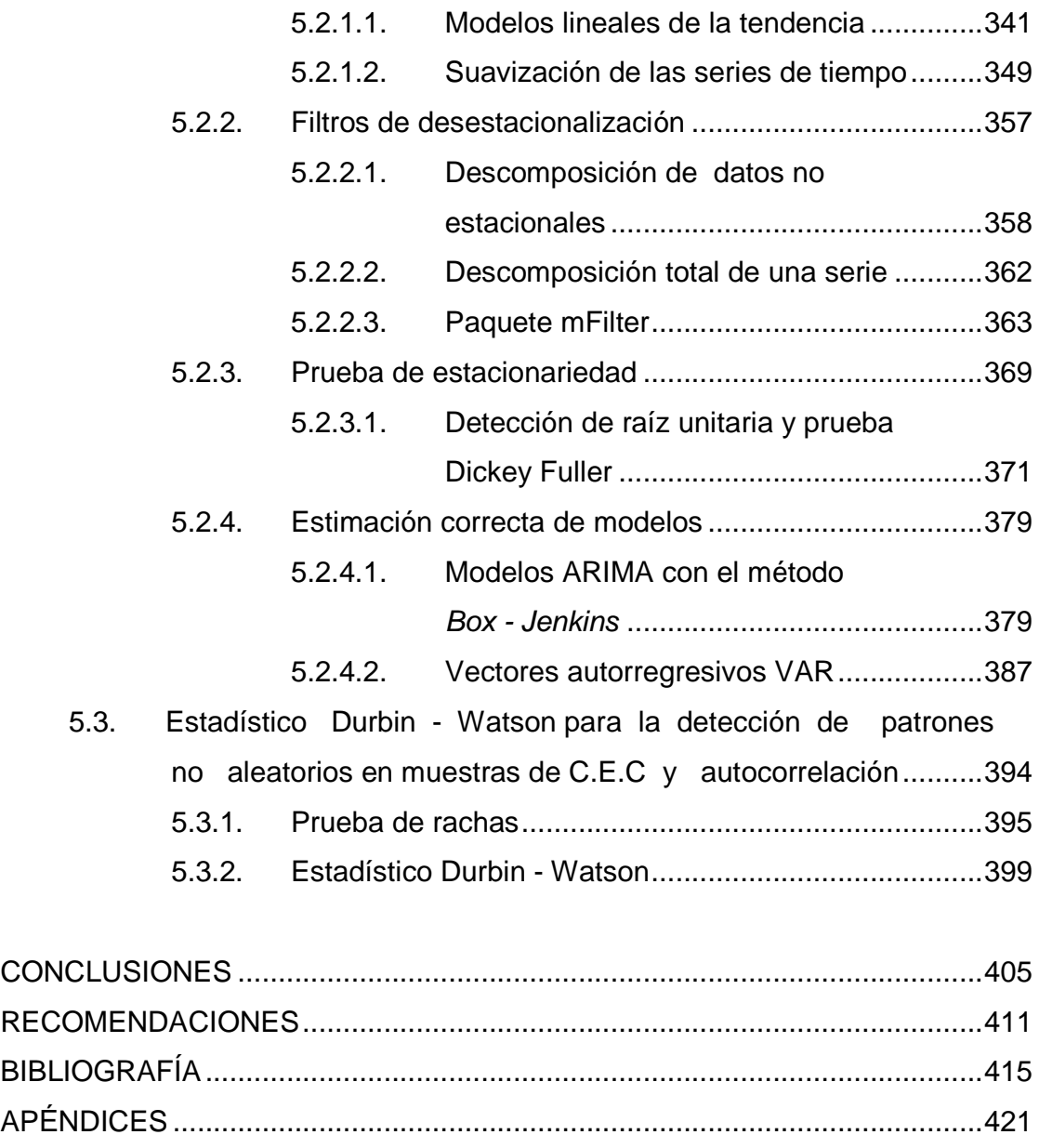

ANEXOS .......................................................................................................... 507

# **ÍNDICE DE ILUSTRACIONES**

### **FIGURAS**

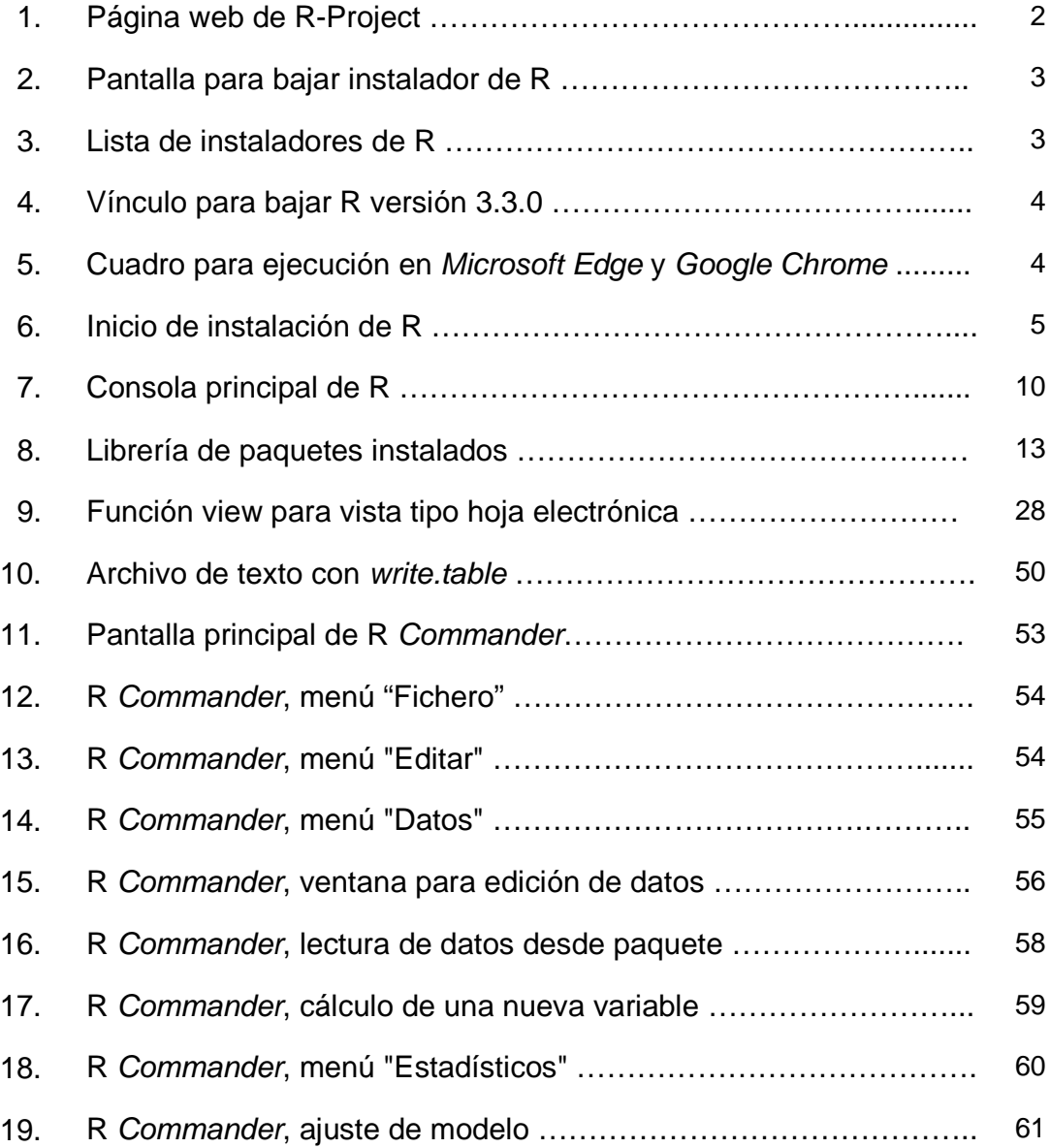

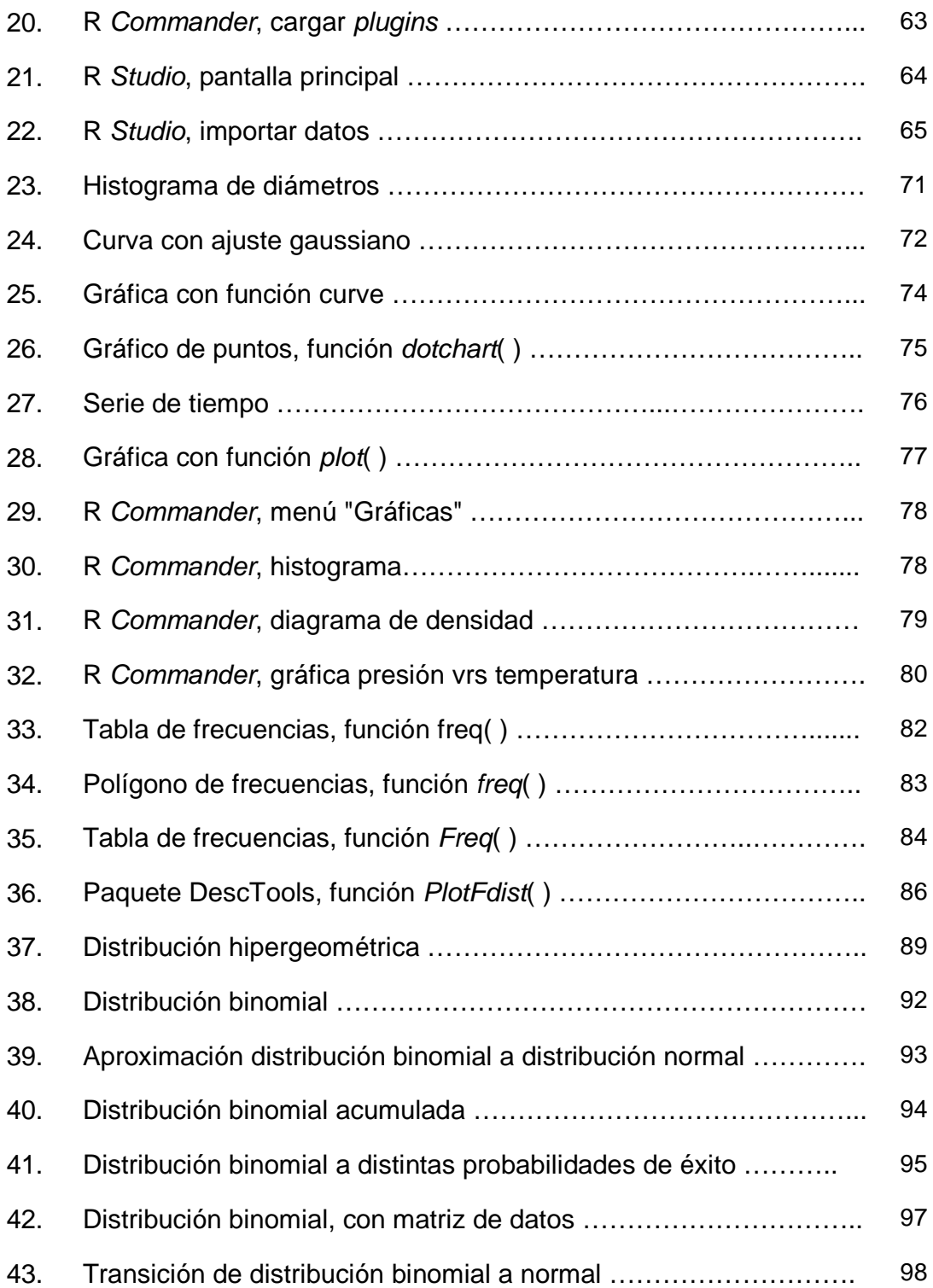

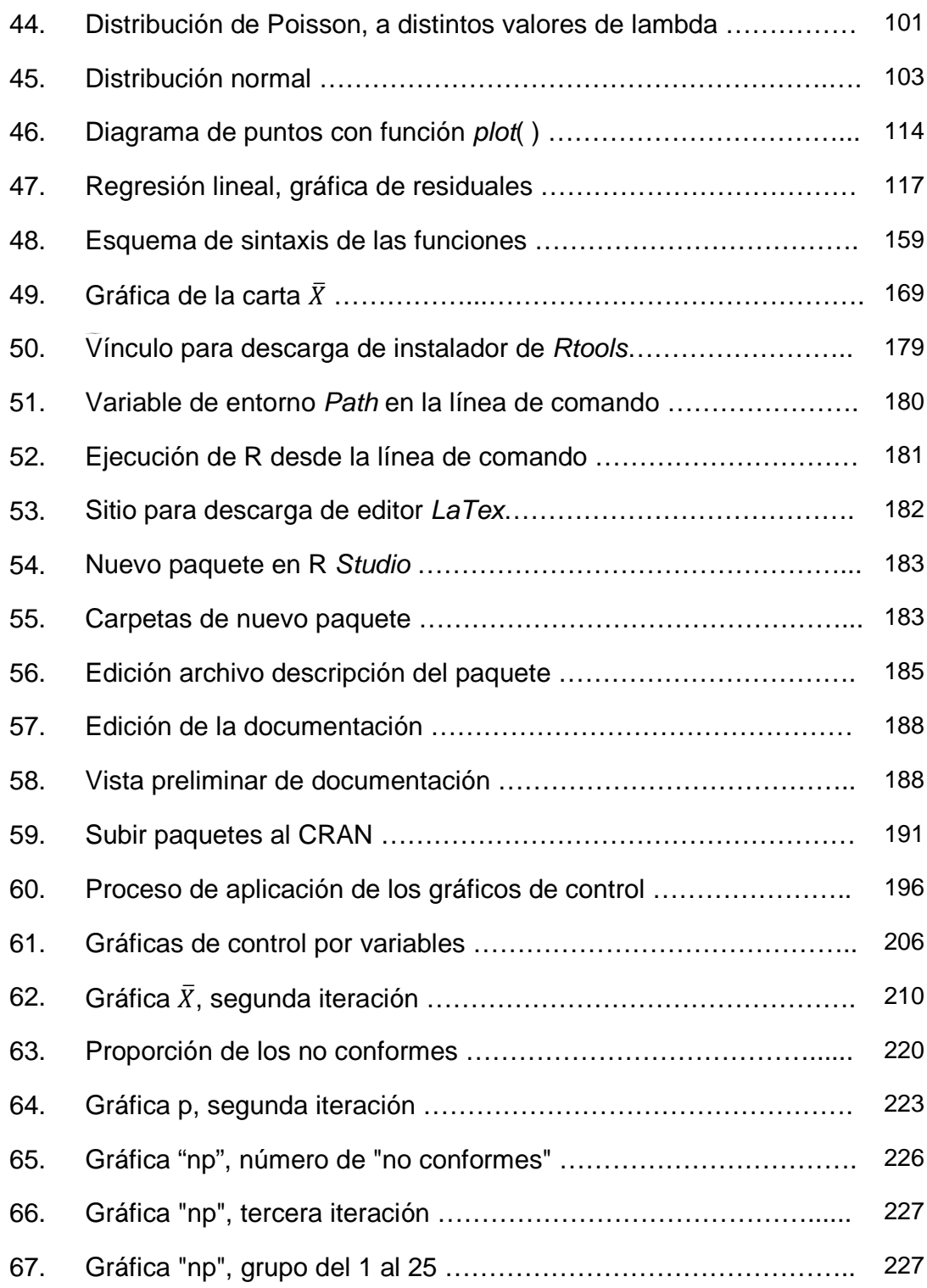

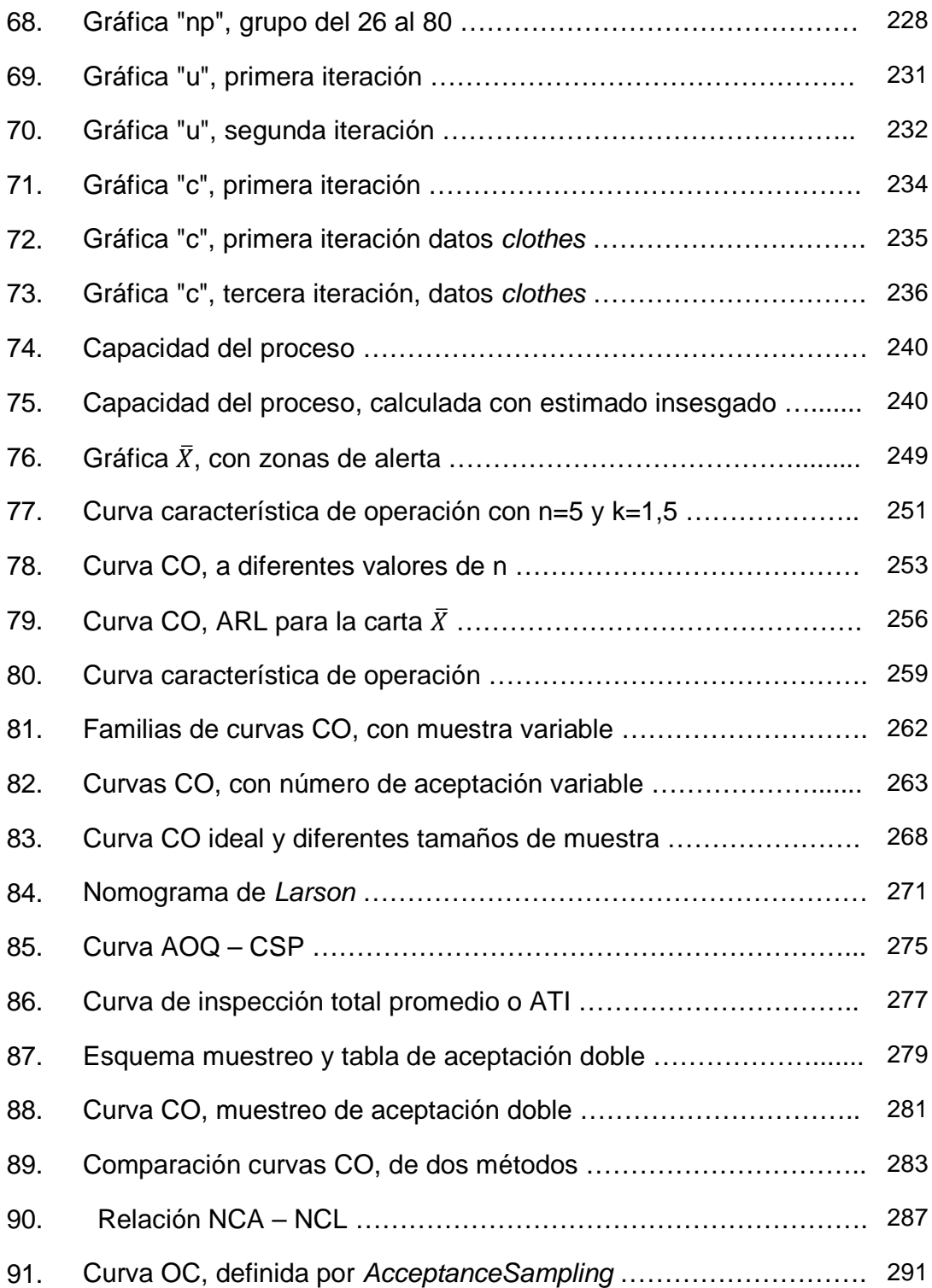

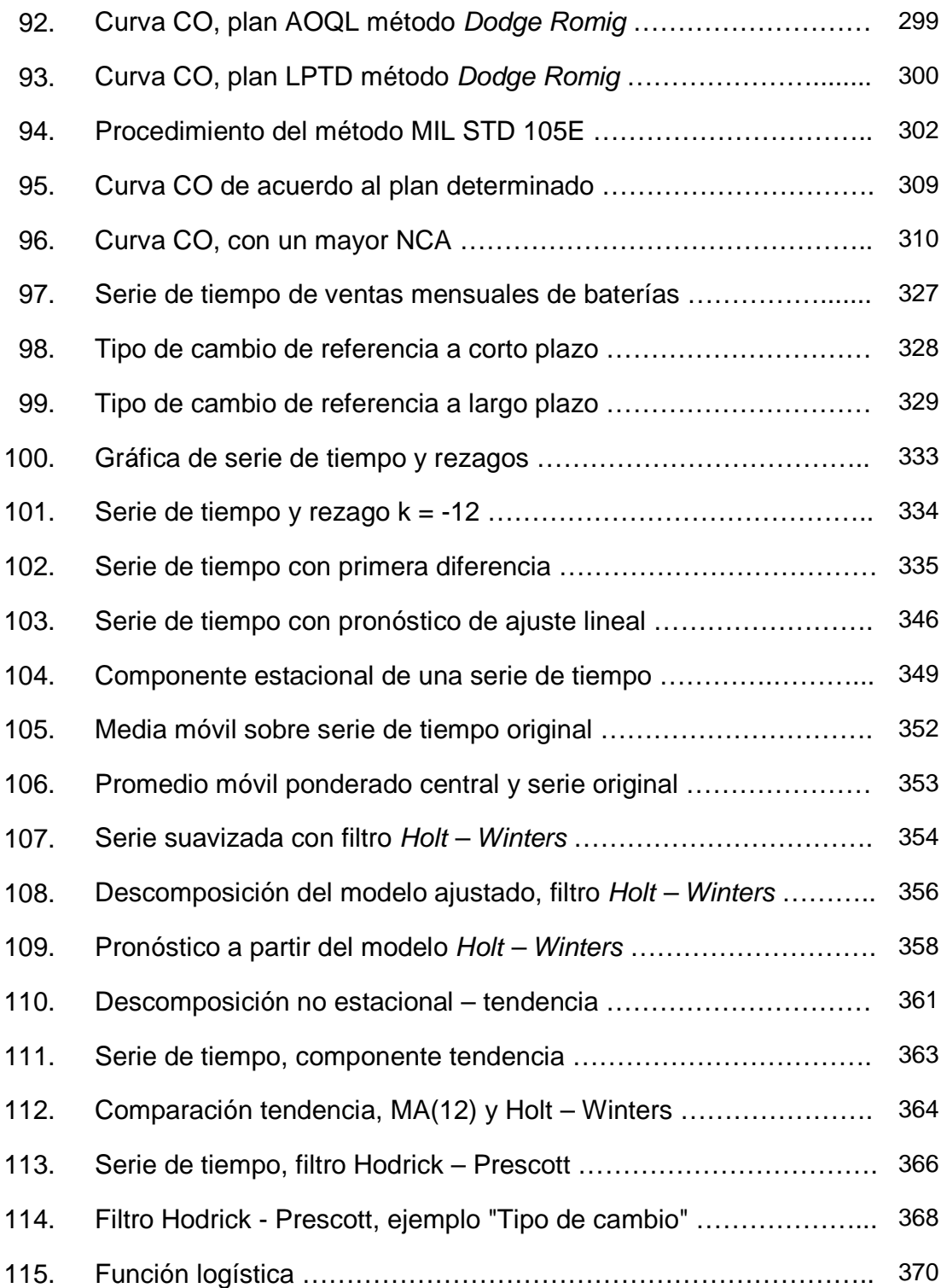

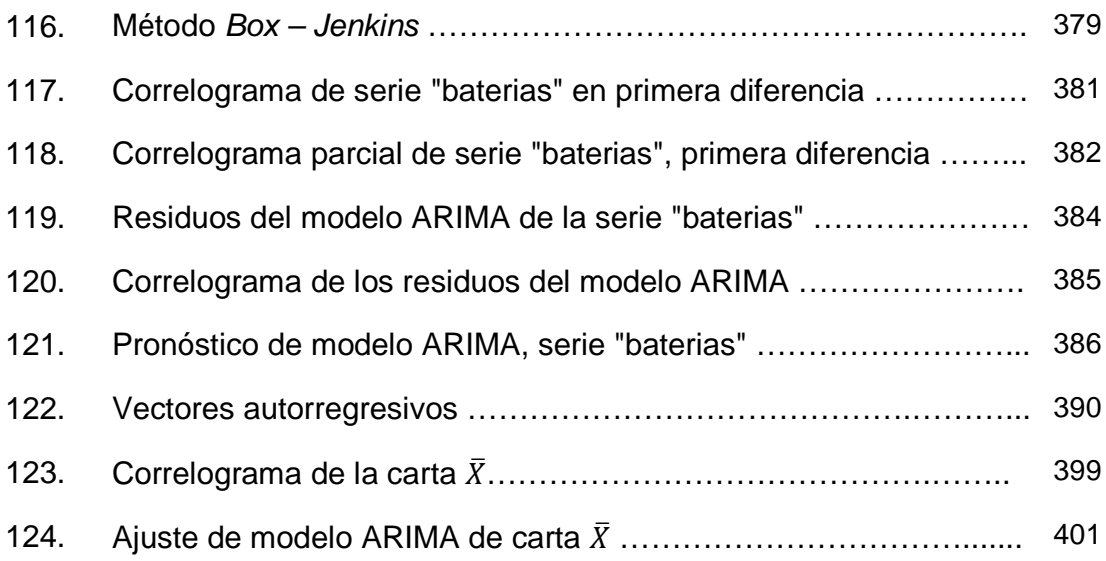

### **TABLAS**

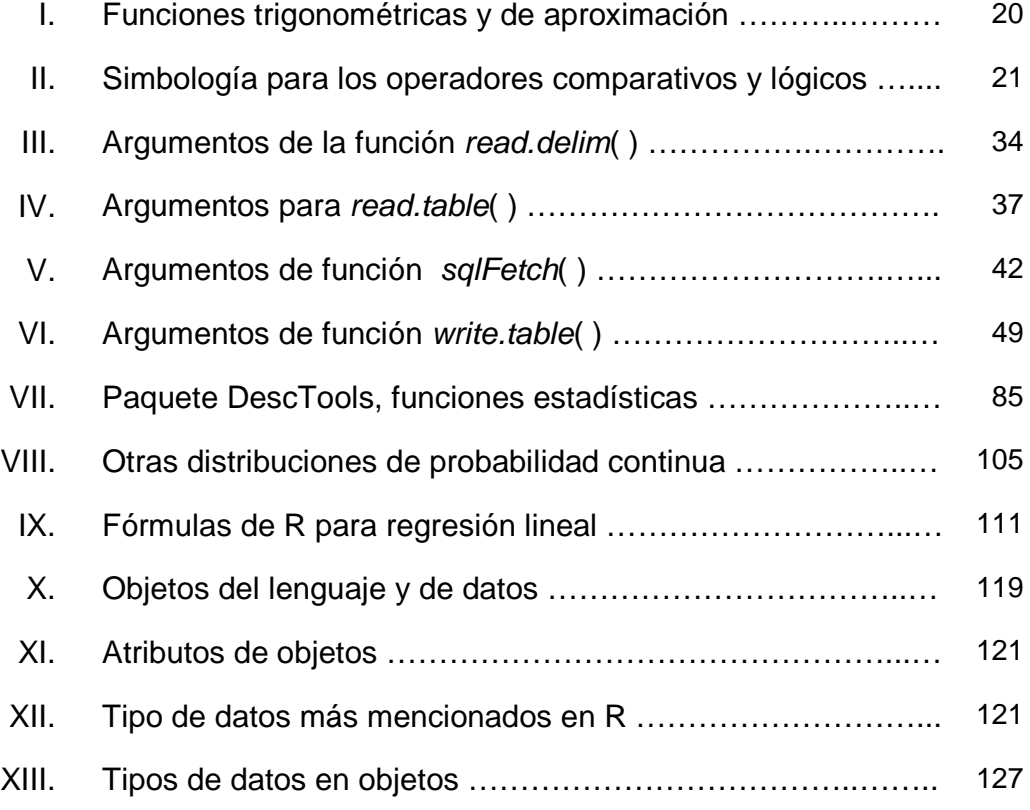

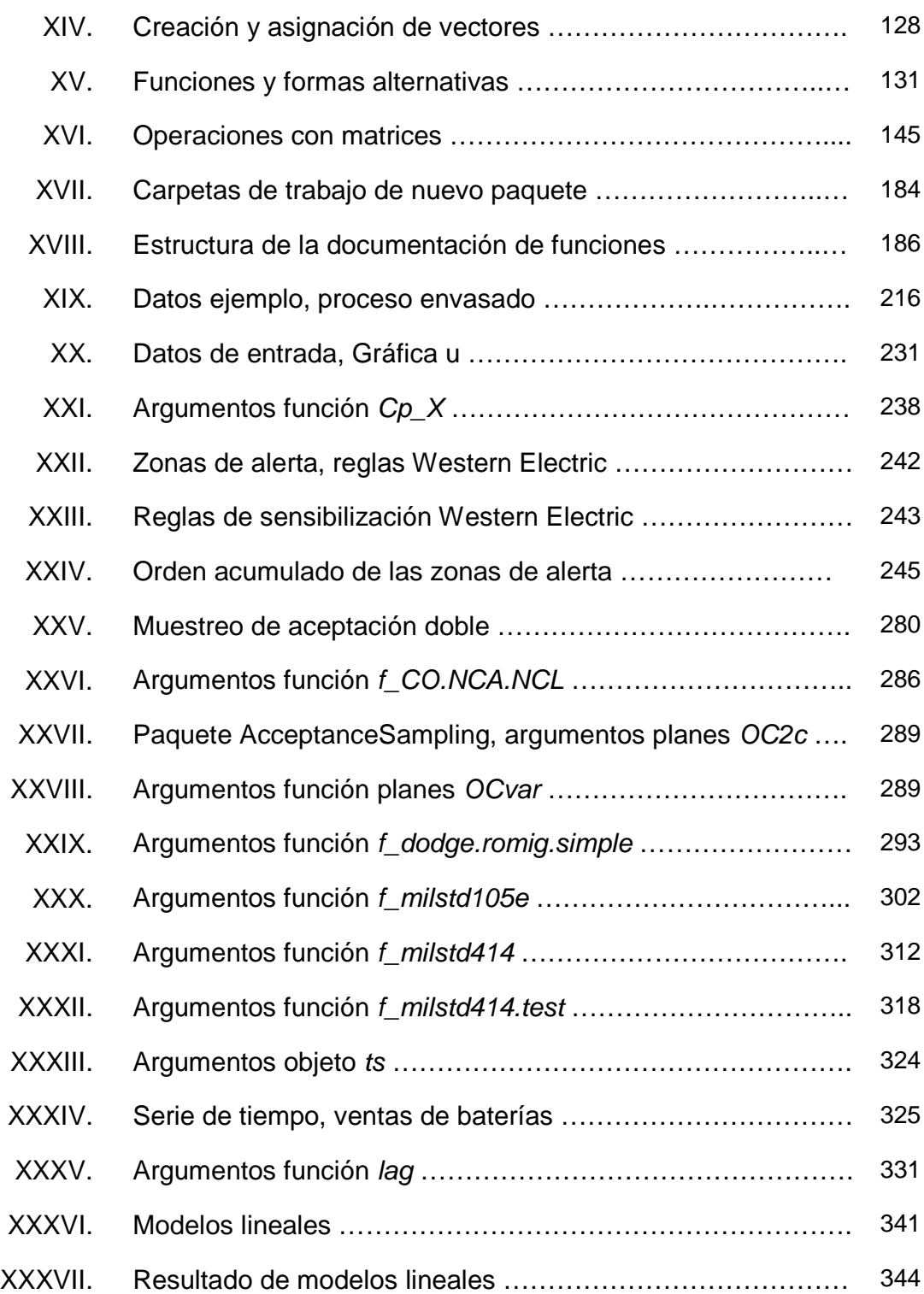

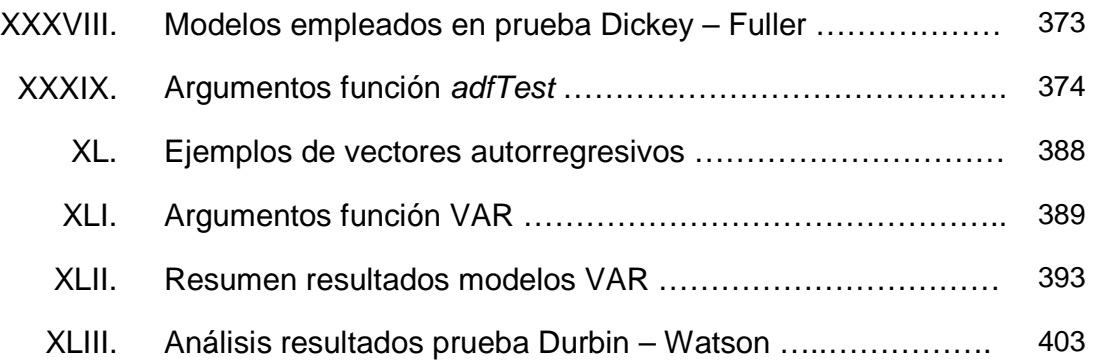

# **LISTA DE SÍMBOLOS**

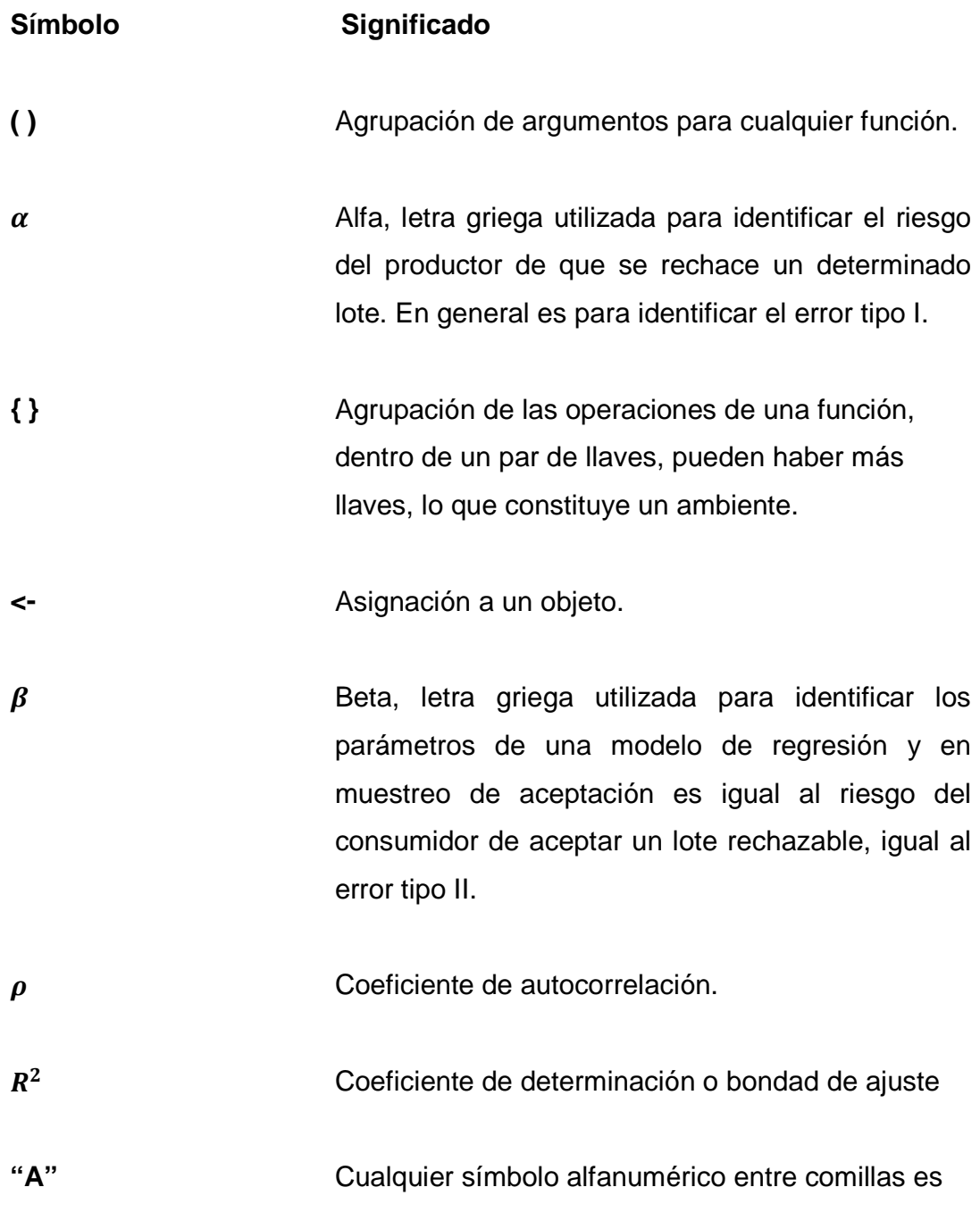

una cadena de caracteres.

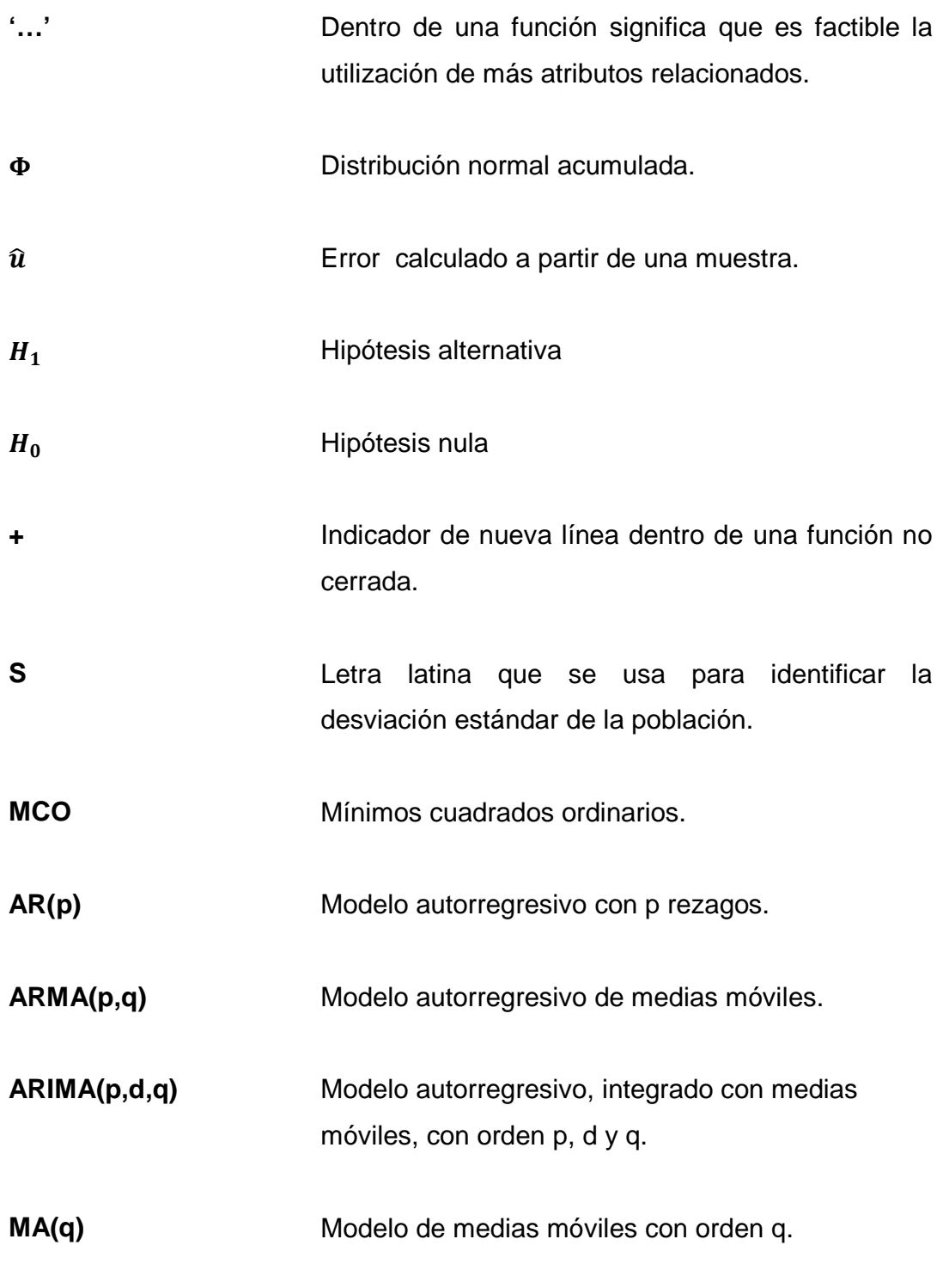

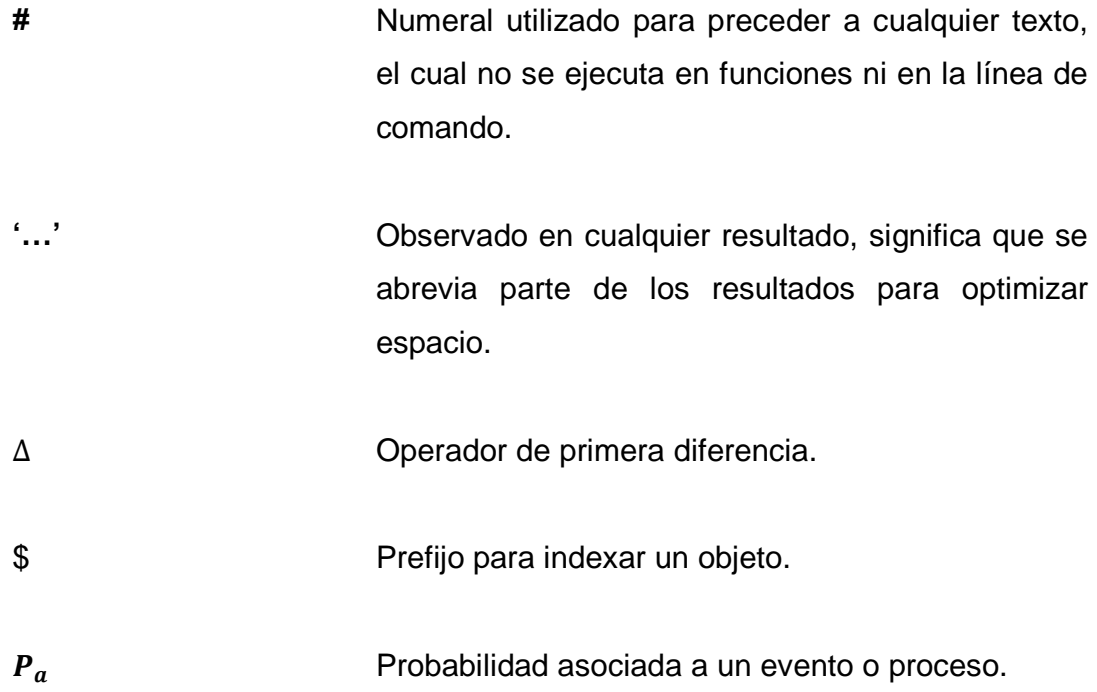

 $\overline{\overline{\mathbf{X}}}$  Promedio de los promedios.

 $\overline{\mathbf{X}}$ Promedio de los valores del objeto X.

> Prompt línea de comando.

**[1] 1 2 3** Resultado número uno, se presenta después de ejecutar una función o hacer una llamada a un objeto.

 $X(t)$  Serie de valores en función del tiempo.

 $\sigma$  Sigma, letra griega utilizada para identificar la desviación estándar

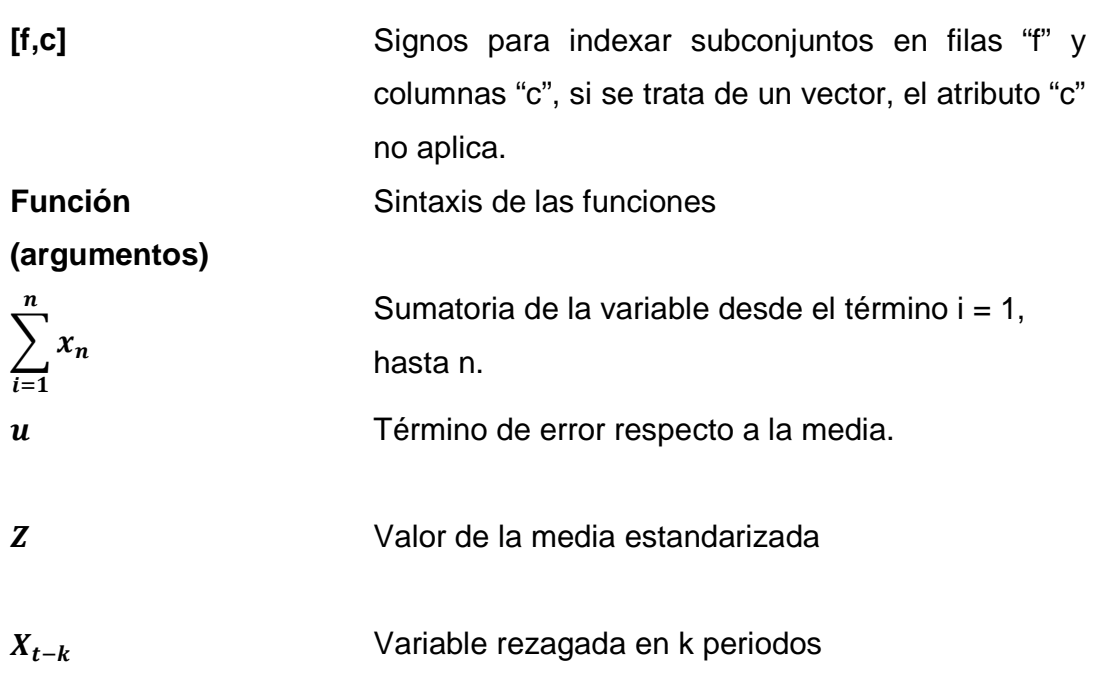

### **GLOSARIO**

- **Ambiente** Está definido como un objeto más en R, que representa el marco sobre el que se ejecutan ciertas condiciones.
- **AOQ** Calidad promedio de salida o CSP, está definido por la calidad de salida después de pasar por el proceso de inspección.
- **AOQL** Límite promedio de calidad de salida o LPCS, es el límite máximo o peor promedio de calidad que se obtiene de un programa de inspección.
- AQL Acceptance Quality Level, es el Nivel de calidad aceptable o NCA por sus siglas en español, que está asociado con el nivel de calidad del productor y es el porcentaje de unidades que no cumplen con la calidad especificada.
- **Área de trabajo Workspace**  Conjunto de resultados y objetos generados en una sesión de trabajo en R, se identifica en archivo como R Workspace y es almacenado en el directorio de trabajo con una extensión .Rdata.
- **Argumento** Son los valores, lógicos, numéricos que permiten que una función se comporte de una forma determinada.
- **Atributos de un objeto**  Son el conjunto de características o propiedades que representan los datos asociados al objeto que constituyen en determinado momento el estado del objeto.
- **Carta de control** Herramienta gráfica y tabular que permite la identificación de la variabilidad del proceso, mientras que permite cuantificar la aparición o ausencia de atributos especificados.
- **Ciclo loop**  Es la sentencia que se realiza "cíclicamente" en o en forma repetida hasta que la condición asignada es cumplida. El ciclo es una pieza de código o script, en otras palabras por definición es un algoritmo.
- **Clase de un objeto class**  Atributo que determina de qué forma será tratado por lo que se conoce como función genérica
- **Control del proceso** Es el proceso por el cual, se detectan las variaciones estadísticas de un proceso productivo que puedan afectar la calidad de un producto, es en efecto, es un proceso mucho más amplio que el solo control estadístico, ya que requiere controlar el proceso mediante el análisis de las causas asignables.
- **Control por atributos** Facilita el control de la condición de conforme o no conforme de un artículo o lote completo en contraposición a las variables que no se pueden controlar.
- **Control por variables** Describe la variabilidad de la producción en función de magnitudes físicas continuas como, longitud, volumen, temperatura.
- **CRAN** Comprehensive R Archive Network es la red en la cual están difundidos todos conocimientos desarrollados por la comunidad científica. Dichos conocimientos compartidos están depositados en paquetes y referencias bibliográficas digitales.
- **Curva de operación** O curva característica de operación, es la relación que describe el grado de protección ofrecido por el plan de muestreo hacia la producción de lotes de diferentes calidades.
- **Depuración** Proceso para encontrar, depurar o señalar posibles errores de programación que afecten el correcto funcionamiento de una función.
- **Dimensión dim**  Atributo de la generalización de los vectores con un número de m de filas y un número n de columnas.

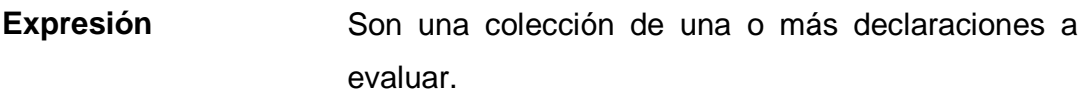

- **Función Function**  Objeto que permite de forma eficiente y mediante la declaración de argumentos el tratamiento de datos.
- **Gráfico de alto nivel** Gráficos que presentan las funcionalidades básicas.
- **Gráfico de bajo nivel** Gráficos que son alimentados con la adición de más funciones gráficas para revelar mayor información.
- **Inspección** Proceso por el cual, son medidas o examinadas las variables o los atributos respectivamente que resumen las características deseables de la calidad.

**Interface gráfica para**  Consola principal de R en forma gráfica. **usuario Gui** 

- **Librería Library**  Conjunto de paquetes instalados y disponibles en el equipo
- **Límite de especificación**  Es el límite de control que es establecido externamente de acuerdo a un estándar, norma o política.
- Límite de control Es el valor numérico que se establece o se calcula para limitar la zona en la cual se afirma que un proceso está bajo control.
- **Límite natural de control**  Es el límite calculado a partir de la variación natural del proceso, en tal sentido está libre de causas asignables que causan variaciones no aleatorias, ya sea por atributos o variables.
- **Línea de comando Prompt**  Es el símbolo que indica que la línea principal de comandos está lista para recibir instrucciones, el símbolo más habitual en R es ">"
- **Lista List**  Objeto que representa una colección de componentes con distintos tipos de datos y longitud.
- **Longitud Length**  Atributo significa el tamaño de una unidad como un vector.
- **LPTD** Porcentaje máximo tolerable
- LQL Limited Quality Level, es el Nivel de Calidad Límite es conocido como el riesgo del consumidor. En principio, es el nivel de calidad que se considera como no satisfactorio, del que existe un riesgo de no rechazar un lote con un NCL mayor que cero, a este riesgo se le conoce como el riesgo del consumidor.
- **Marco de datos data.frame** Objeto que reúne en una estructura de datos que se asemejan a los paneles de datos, donde cada columna o variable es un vector con datos del mismo tipo, no obstante las otras columnas pueden ser de otro tipo, siempre y cuando cumplan con el atributo
de ser de la misma longitud.

**Matriz Matrix**  Por definición es una generalización del vector con el atributo de dimensión, dicha definición aplica a las matrices de tres dimensiones o arrays.

- **Modo de un objeto Mode**  Tipo de almacenamiento del objeto, por ejemplo en el caso de un vector tiene modo lógico, numérico o carácter.
- **Muestra** Es un número "n" de elementos tomados de una población "N" donde su selección es por lo general en forma aleatoria ya que de esa forma cada elemento tiene la misma probabilidad de ser seleccionado, el número "n" depende de un cálculo estadístico.
- **Muestreo de aceptación**  Es el muestreo que se levanta entre un lote de producción con el objetivo de aceptar o rechazarlo.
- NaN Not a Number, atributo de los valores que no corresponden al tipo de dato numérico contenido en un objeto.
- **No conformidad** Es la condición de un artículo o un lote que pasa por un proceso de inspección que identifica que no refleja los atributos deseados o la cantidad de atributos deseados.
- **Nombres names**  Atributo que da nombre a las filas, columnas o a cada valor de un vector, por lo que también aplica a las listas, factores y data.frame.
- **Núcleo base** Conjunto de paquetes instalados y disponibles que son instalados junto con la instalación de R y que funcionan por defecto. El núcleo base es parte integral del ambiente del lenguaje ya que contiene las funciones primitivas heredadas del lenguaje S.
- **NULL** Argumento que identifica la ausencia necesaria e inicial de un valor.
- **Objeto** Unidad lógica que consta de un estado en particular y un comportamiento, que bajo esa estructura se almacenan los datos.

**Paquete package**  Conjunto de funciones y datos, que en un determinado ambiente simulan, calculan o modelan diversos fenómenos de la realidad.

- **Plan de muestreo de aceptación**  Tiene como propósito dictaminar la aceptación o rechazo de un lote, no así, de estimar su calidad, aun cuando este lote esté dentro una serie de lotes, que son reconocidos nivel de calidad.
- **POO** Metodología general o paradigma para abordar problemas complejos, descomponiendo el problema en objetos.
- **R Commander** Paquete adicional de R, que permite en forma gráfica, reproducir las mismas funciones contenidas en el núcleo base, en tal sentido, abrevia la escritura de script s.
- R Studio **Richargia Software externo, programado en Java, que simula** las mismas características de R, en forma visual, que amplía sus funciones a la compilación de las funciones para la creación de paquetes, entre otras funciones.
- **R Tools** Conjunto de utilidades adicionales útiles para crear paquetes.
- **Serie de tiempo ts**  Es un objeto similar al data.frame, con el atributo adicional que cada fila está definida por una frecuencia, inicio y final respecto al tiempo.
- Source **Fuente** u origen de datos, de los objetos en memoria.
- **TRUE/FALSE** Valores lógicos contenidos como dato o como argumentos.
- **Vector** Objeto como unidad atómica de datos del mismo tipo, ordenados en forma de colección.

# **RESUMEN**

El presente texto es una guía inicial para el aprendizaje de estadística, programación orientada a objetos por medio del Lenguaje R. Dicho lenguaje es una de las herramientas utilizadas en los círculos académicos y profesionales de universidades alrededor del mundo.

La ventaja que tiene esta herramienta no es solo que no tiene costo para su uso y distribución, sino que está en constante desarrollo por los desarrolladores y los mismos usuarios. Por lo que, parte fundamental de los resultados de este trabajo es contribuir a la academia, desarrollando la guía de los aspectos que a criterio se necesitan para comprender y utilizar sin mayor dificultad el lenguaje. El punto álgido de la contribución de este trabajo resultó en la creación de dos paquetes con varias funciones que permiten el análisis y automatización en control estadístico de la calidad. Dicha contribución, está a disposición de aquel interesado que quiera practicar lo relacionado con dicha materia.

Otra contribución aportada por el texto, es la compilación de algunas funciones y paquetes, que son sin duda una herramienta útil para el cálculo de pronósticos. Lo más importante es que se abre la puerta para que la Universidad de San Carlos de Guatemala, a través de la Facultad de Ingeniería, se posicione a la vanguardia de la investigación de las herramientas computacionales.

# **OBJETIVOS**

#### **General**

Introducir a la práctica del control estadístico de la calidad y a la estimación de series de tiempo el uso del lenguaje R que permita una mejor comprensión, y ampliar el acervo de conocimientos a temas más complejos, contribuyendo así al apoyo a las actividades pedagógicas y al fomento de la investigación científica.

# **Específicos**

- 1. Sintetizar los aspectos fundamentales para iniciar al lector a una correcta aproximación de la lógica del lenguaje y paquetes de R para usos estadísticos y probabilísticos.
- 2. Describir y ejemplificar los detalles de la sintaxis del lenguaje para la comprensión de la estructura específica de los programas de las herramientas para casos prácticos.
- 3. Propiciar el intercambio de los productos, herramientas y experiencia, colocándolos al alcance de la comunidad para su uso y mejora, por medio de la explicación en manual del usuario, la generación del paquete y publicación en el repositorio CRAN.
- 4. Simular detección automática de patrones en las gráficas de control, obteniendo mayor precisión comparada con la detección visual basada

en los criterios de las reglas Western Electric.

- 5. Graficar las curvas de operación y la relación NCA y NCL en el entorno del análisis probabilístico como método para la comprensión e importancia que tiene el análisis de los niveles de calidad para el productor y para el consumidor,
- 6. Simular muestreos de aceptación por variables y atributos para obtener cifras correctas y oportunas para la práctica, prescindiendo del uso manual de las tablas y dedicarle más atención a los criterios que garanticen congruencia del muestreo con los niveles de calidad especificados.
- 7. Formular estimaciones con modelos de series de tiempo mediante la aplicación del paquete LM, como complemento a la comprensión de las aplicaciones, para facilitar los cálculos cuando los modelos estadísticos impliquen la transformación e inclusión de rezagos en el tiempo o detección de autocorrelación en la muestra de las variables consideradas como síntoma de patrones no aleatorios.

# **INTRODUCCIÓN**

La utilización de métodos estadísticos y computarizados constituye hoy en día una herramienta no solo competitiva, sino un ventaja para superar las expectativas propias, en el sentido de anticiparse a los hechos simulando situaciones, estimando modelos matemáticos - estadísticos que describan un panorama cambiante y que no depende siempre de la toma de decisiones propias.

La generación, manipulación y almacenaje de información, seguido de una utilización productiva, no debe de ser un campo únicamente de los expertos en informática. Un ingeniero industrial puede obtener ventaja de la información y más aún, contar con cierta independencia para su manipulación, que le permite los conocimientos de estadística y matemática y por lo tanto, dado el volumen de la misma, conocer con cierta destreza el software que le facilite la tarea.

Para ello hay una cantidad grande de productos en el mercado (programas y lenguajes dedicados a la estadística), pero en este caso se necesitaba enfatizar en una herramienta de bajo costo, que sirviera a la vez de apoyo pedagógico, y que fuera una plataforma en constante desarrollo por la colaboración de la comunidad científica y profesional.

Reuniendo dichas características se seleccionó al lenguaje R, el cual es un software libre; esto quiere decir que se está en la libertad de utilizar el software para cualquier propósito, distribuir copias del programa, estudiar cómo funciona el lenguaje y adaptarlo a las necesidades, por lo que está a libre disposición el código fuente del mismo lenguaje y sus paquetes; mejor aún, hay libertad de desarrollar mejoras y compartirlas.

En efecto, para ser usuario es absolutamente necesario contar con conocimientos de estadística y usuario estándar de computadora personal, al menos de hojas electrónicas. Para el caso de ser desarrollador, se necesita contar con un conocimiento más dotado de lenguajes de programación, bases de datos, matemática y absoluta comprensión del tema a simular.

El texto se ha desarrollado en forma lógica para que el orden de ideas vaya desde la comprensión de la plataforma base de R. Por ejemplo, entre la lectura pueden notarse algunos textos con negrilla, los cuales corresponden al simbolismo de los objetos, por ejemplo el objeto **X.prom** es un objeto que puede contener información, ya sea en forma de vector, matriz o marco de datos, entre otros; sin importar de qué clase de objeto se trate, es un objeto más que contiene información.

No obstante, en la terminología de la programación orientada a objetos, una función también es un objeto; sin embargo se optó por identificarlas con letra cursiva seguido del paréntesis, por ejemplo la función xrs\_gr() que sirve para el cálculo de los límites de control de la carta X, R y S; los paréntesis tienen por objetivo recordar que necesitan para su ejecución de determinados argumentos.

Por otro lado, los ejemplos desarrollados en el *prompt* de la consola principal de R, como también las piezas de script de cada función en los archivos de extensión ".R", son transcritos al documento con el formato que aparece en pantalla, tanto con la simbología original como las sangrías que indican que ese párrafo está implícito en determinada parte del programa o al ambiente general.

#### XXXIV

Respecto de los resultados, en la consola principal se nota que están antecedidos del símbolo ">", en cambio, las piezas de script no están antecedidas de ningún símbolo, exceptuando cuando aparece el símbolo numeral "#", que significa en ambos casos que lo que esté a la derecha del mismo es un simple texto sin validez para efectos de cálculo. En los ejemplos que se detallan en varios temas, se utiliza esa propiedad para explicar en pocas palabras el objetivo de las siguientes líneas.

El lenguaje tiene la característica de distinguir entre mayúsculas y minúsculas para todos los objetos. Esta nota es importante ya que un carácter distinto produce un objeto distinto. También es necesario considerar que no es permitido nombrar objetos cuya cadena de texto alfanumérico comience o simplemente sea un número. Así como considerar los signos reservados para el lenguaje, como los paréntesis, las comillas, la coma, los corchetes, las llaves o el símbolo de moneda, los cuales no pueden ser utilizados para nombre de ningún objeto.

Puede notarse también, dentro de las funciones y documentación la falta de acentuación y falta utilización de caracteres que no son del tipo ASCII, como la letra "ñ". Esto se evitó con el fin de crear conflictos del tipo advertencias dentro de las funciones creadas, no obstante los paquetes en conjunto y las funciones, puede ejecutarse sin ninguna consecuencia.

Tanto los resultados de la consola principal como las piezas de script son presentados con un formato distinto de los párrafos normales del texto, ya que tienen un menor tamaño de fuente, el espaciado entre líneas es menor y hay una sangría mayor a todo el párrafo. Un aspecto sumamente importante asociado a la sintaxis del lenguaje es la utilización de la coma " , ". Dicho símbolo es utilizado como separador de los argumentos, por lo que la utilización

de la coma para símbolo decimal en los números representa un problema serio y requiere de mayor complejidad para programar. Por ello, para los usuarios principiantes, es mejor la utilización del punto como símbolo decimal.

No obstante, únicamente los cuadros de datos, son expresados por norma con la coma como símbolo decimal, para todo lo demás el punto es el símbolo decimal y la coma es empleada para separar elementos o argumentos.

El lenguaje cuenta con una plataforma base que incluye varios paquetes que por defecto son instalados al instalar por primera vez R. En ocasiones es de mucha utilidad consultar en la plataforma de ayuda y documentación de R, cómo funciona determinada función o cuál es la estructura de determinada clase de objetos.

Para ello se antecede el símbolo de interrogación a la función, nombre de paquete o de clase, por ejemplo en el caso de las matrices, se escribe ?matrix en la línea de comando y si la clase de objeto, la función o el paquete existe y tiene documentación, esta se desplegará en formato HTML, abriendo el navegador que tenga como predeterminado. En el contenido general del texto se utiliza una cantidad grande de términos provenientes del idioma inglés, se escriben dentro del texto ya sea en letra cursiva (sin anteceder a los paréntesis "( )" para diferenciarlo de las funciones) o encerrados entre comillas " ", dependiendo del contexto.

El resultado de todas las consideraciones anteriores es que se obtuvieron, como producto de este trabajo, dos paquetes que fueron diseñados para efectos pedagógicos para cursos, tales como "Controles Industriales" impartido en la Escuela de Mecánica Industrial y un tanto para "Control de la Producción". Sin embargo las aplicaciones pueden extenderse aún más.

Al respecto, es preciso mencionar que los paquetes que se diseñaron para este texto y los utilizados, cuentan con documentación; no obstante dicha información está escrita en idioma inglés, para garantizar una mayor apertura a usuarios en varias regiones del mundo.

Es necesario considerar la utilidad que resulta de auxiliarse de R Studio, la cual es una plataforma visual de R, que contiene no solo las mismas capacidades básicas, sino el elemento de contar con mayor organización visual para la administración de proyectos para la construcción de paquetes.

Un paquete de nombre XRSCC está diseñado con varias funciones que automatizan los procedimientos para elaborar cartas de control por variables y atributos en control estadístico de calidad, a la vez contiene análisis más probabilístico como la utilización de la curva característica de operación y la utilización de las reglas de Western Electric, para calificar si un proceso está bajo o fuera de control, enfocado no en la variabilidad sino en la asociación de ciertos grupos no aleatorios.

Por otro lado está el paquete "Planesmuestra", que simula el cálculo de los planes de muestreo de aceptación. Para ello utiliza los planes basados en variables y en atributos. Se auxilia de las curvas de operación para estimar el riesgo de aceptación de lotes rechazables o de rechazo de lotes aceptables.

En capítulo 5 se observa el uso de la terminología de las series de tiempo y la regresión lineal, por lo que se necesita cierto grado de dominio de temas del tipo econométrico, pero en efecto constituye una compilación de ideas que se consideran útiles para efectuar cálculos con mayor criterio estadístico. Sin embargo, también se utiliza paquetes ya programados y bajados del CRAN Comprehensive R Archive Network (al cual también se remitieron los paquetes

XXXVII

XRSCC y Planesmuestra). Los paquetes utilizados fueron seleccionados para complementar algunas ideas relacionadas con el aprendizaje de la plataforma de R y otros para completar la explicación de ciertos temas los relacionados con el control estadístico de calidad y los pronósticos.

El código del programa o script y la documentación en inglés de cada función de ambos paquetes están detallados en los apéndices.

Es necesario mencionar que por la propia dinámica de desarrollo del lenguaje, al iniciar la articulación de este texto, la versión utilizada es 3.0.3 y al final fue la 3.3.0 y en efecto, algunos paquetes utilizados fueron actualizados a la vez para adaptarse a la plataforma. A pesar de ello, todos los descritos en texto son ejecutables.

# **1. ASPECTOS FUNDAMENTALES DEL LENGUAJE R**

#### **1.1. Instalación**

El lenguaje R es un software libre, se está en la libertad de correr el software para cualquier propósito, distribuir copias del programa, estudiar cómo funciona el lenguaje y adaptarlo a las necesidades; en tal caso es necesario contar con el código fuente y mejor aún, de implementar mejoras y compartirlas.

Está dividido conceptualmente en dos partes:

- El núcleo base de R, que es la parte que se baja de un CRAN, letras iniciales de Comprehensive R Archive Network, que significa "Red completa de archivos R".
- Todo los demás paquetes tales como R Commander y RODBC.

El paquete base de R, contenido en el núcleo es la compilación de sus funciones internas. Hay otros paquetes incluidos en núcleo base tales como: utils, stats, datasets, graphics, grid, entre otros.

Para la primera instalación de R es necesario contar con el último archivo de instalación o una conexión a internet, para obtenerlo; en este caso hay que ingresar la dirección http://www.r-project.org/ en la línea de comando del explorador o browser y aparecerá la web de R-Project (ver figura 1), en la que se puede acceder al CRAN. Al ocurrir esto, redirige la exploración hacia la página de CRAN Mirrors, que lista los servidores espejo que contienen una copia de todos los archivos del servidor original.

# Figura 1. **Página web de R-Project**

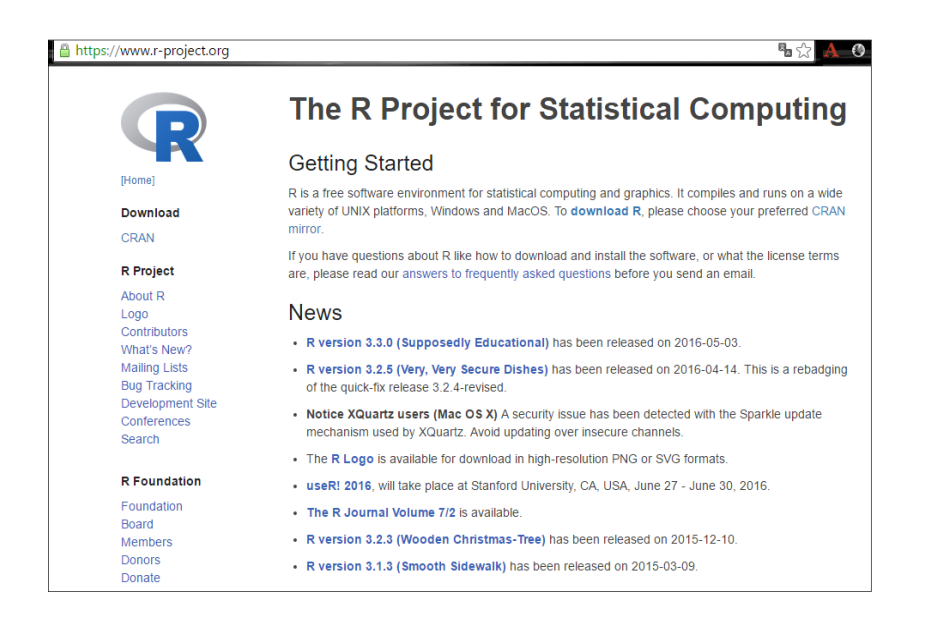

Fuente: R Project. https://www.r-project.org/.Consulta: abril de 2016.

Entre los servidores espejo están los dispuestos por universidades y centros de investigación alrededor del mundo. Para simplificar este proceso se escoge el espejo de nombre "0-Cloud" que abre la siguiente pantalla.

Según la figura 2, se muestran las versiones disponibles para bajar de acuerdo con el sistema operativo (Linux, OS X y Windows). En este trabajo se enfoca en la versión soportada para Microsoft Windows XP o superior. Al dar clic al vínculo "Download R for Windows", accede a otra página en la que hay que continuar la opción "base", que consiste en el paquete base del programa del lenguaje, seguido del vínculo "Download R for Windows" y abrirá la siguiente página (ver figura 3).

# Figura 2. **Pantalla para bajar instalador de R**

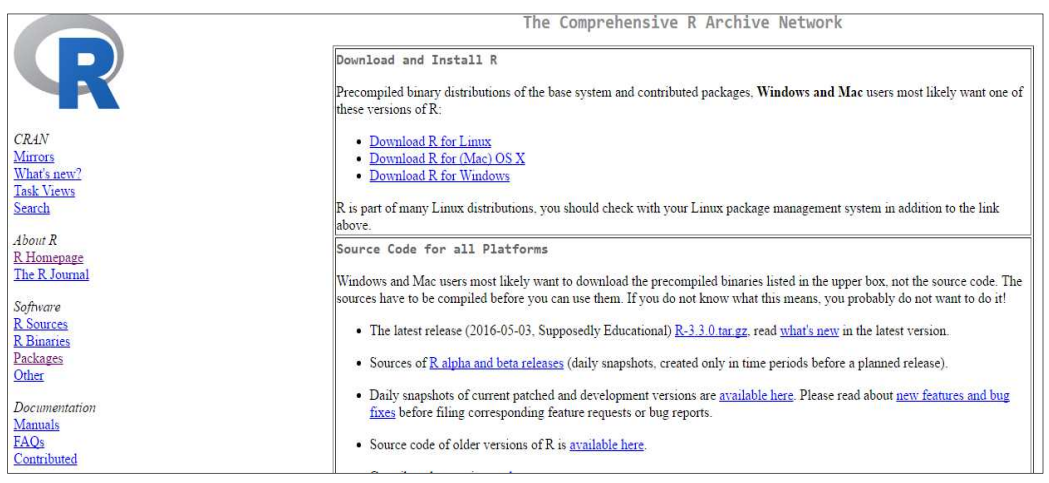

Fuente: R Project. https://cloud.r-project.org/.Consulta: abril de 2016.

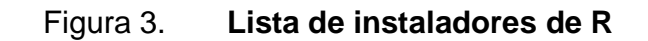

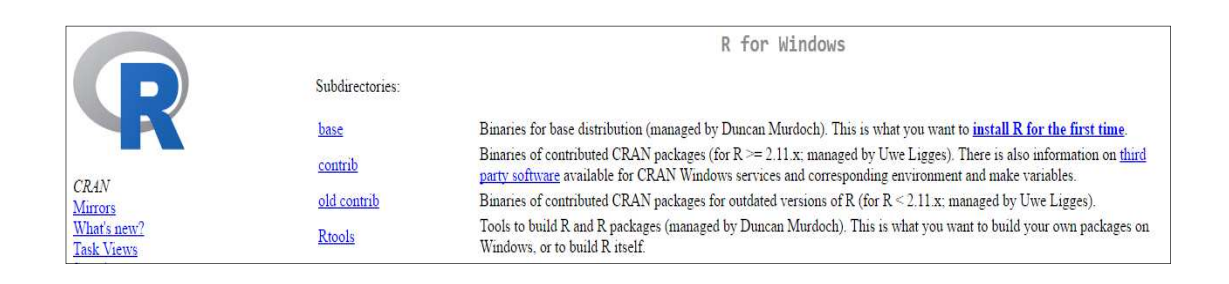

Fuente: R Project. https://cloud.r-project.org/. Consulta: abril de 2016.

A continuación, dar clic al vínculo "install R for the first time" para que muestre la siguiente página (figura 4).

# Figura 4. **Vínculo para bajar R versión 3.3.0**

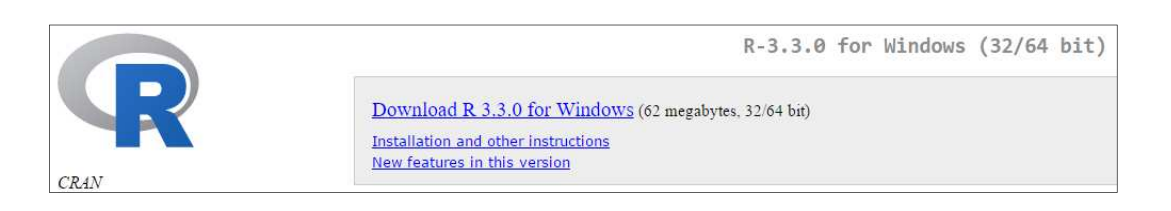

Fuente: R Project. https://cloud.r-project.org/. Consulta: abril de 2016.

Al dar clic a "Download R 3.3.0for Windows", inicia el proceso de bajar el archivo de instalación, el cual, sin importar el navegador de internet o browser que se utilice, pedirá elegir entre "Ejecutar", "Guardar" o "Cancelar"; a continuación se da clic en "Ejecutar" (ver la figura 5).

Figura 5. **Cuadro para ejecución en Microsoft Edge y Google Chrome** 

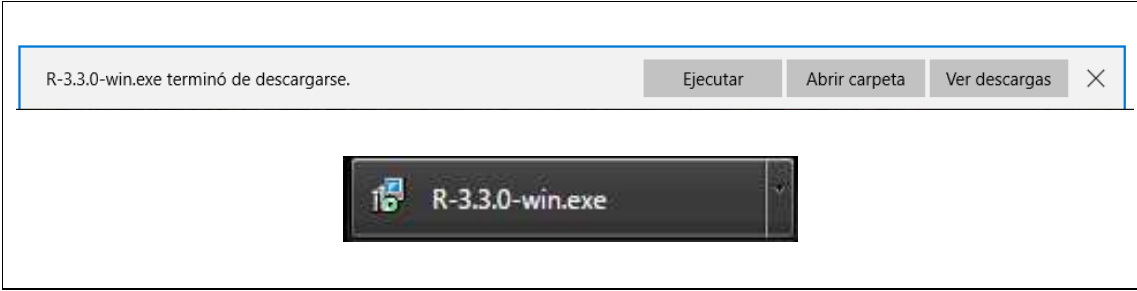

Fuente: toma de pantalla R 3.3.0, proceso de instalación.

Una vez el instalador (R-3.3.0 –win.exe o superior) se ha descargado, se inicia el procedimiento de la instalación de R (ver la figura 6).

# Figura 6. **Inicio de instalación de R**

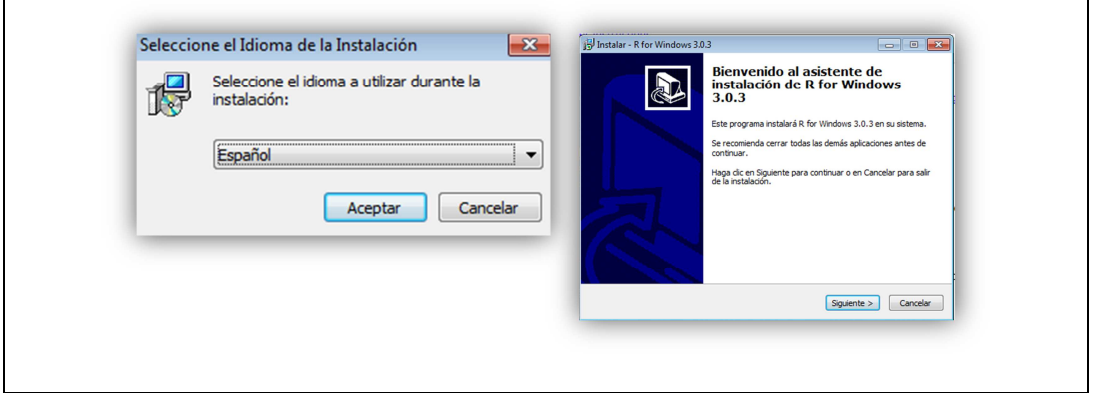

Fuente: toma de pantalla R 3.0.3, proceso de instalación.

Al dar clic al botón "Siguiente>", se despliega la ventana para leer la información relacionada con la licencia del programa. Al estar conforme con las condiciones de la licencia, se da clic a "Siguiente>" de nuevo. Esto abre la ventana que muestra el directorio donde se instalará el programa. Para cambiar el directorio de instalación, debe darse clic en "Examinar…"; en caso contrario, R por defecto, se instala en la ruta C:\Program Files\R\R-3.3.0.Al igual que otros tipos de software, R viene preparado para instalarse en sistemas de 32 o 64 bits.

A continuación, hay que seleccionar los componentes necesarios de acuerdo con el sistema operativo del equipo, se recomienda seleccionar la instalación del núcleo base de archivos "Core Files", dar clic en "Siguiente".

El siguiente paso de instalación pregunta si se desea configurar las opciones de configuración. Por efectos del alcance de este trabajo, se prescinde de esa configuración, por lo tanto, se da clic en "No" y "Siguiente >".

En la ventana que a continuación abre, solicita la ubicación de la "Carpeta del menú de Inicio", este paso no es crítico para los objetivos, así que se da clic en "Siguiente >" para dejar las opciones de instalación por defecto.

La siguiente ventana del proceso de instalación es para seleccionar las "Tareas adicionales"; se recomienda dejar las tareas habilitadas por defecto. Luego de ello se inicia el proceso de extracción de archivos; al final se mostrará una ventana en donde se avisa que el proceso se ha completado; a continuación dar clic en "Finalizar"; esto termina la instalación base de R.

#### **1.2. Introducción a los objetos**

Los objetos y la programación orientada a objetos son, respectivamente, los componentes y la estructura, para lenguajes como R, ya que el tratamiento estadístico y matemático de datos adquiere un orden de ideas distinto a otros lenguajes. Los objetos tienen características distintivas y la programación orientada a objetos está destinada a facilitar la relación dinámica de las características de los objetos.

## **1.2.1. Programación y los lenguajes orientados a objetos**

La programación orientada a objetos es una metodología general o paradigma para abordar problemas complejos, descomponiendo el problema en objetos, Además de lenguaje, R es un software que proporciona un entorno para resolver problemas de estadística, por ello también es llamado un PSE (Problem Solving Environment), contrario a la programación funcional que se fundamenta en procedimientos o sucesión de funciones. Mientras que en la programación orientada a objetos se programa un concepto que contiene atributos que le proporcionan la definición. En resumen, la programación orientada a objetos es un estilo de programación y ha tomado popularidad debido a que es fácil de programar sistemas complicados.

Fundamentado en la metodología de programación orientada a objetos, existen los lenguajes orientados a objetos, tal es el ejemplo de Java, C++, Phyton y por supuesto R; no obstante, en una u otra medida combinan metodologías de programación o paradigmas de la programación de forma funcional y declarativa. La lógica de la programación orientada a objetos se fundamenta en técnicas como la herencia, cohesión, abstracción, polimorfismo, entre otras.

"R en particular tiene dos sistemas de programación orientadas a objetos (POO). Uno es conocido como S3 y soporta por lo general funciones genéricas y el otro es conocido como S4 y soporta tanto clases como funciones genéricas"<sup>1</sup> . La entidad central de cualquier POO es el objeto y los conceptos de clase y métodos.

#### **1.2.2. Los objetos**

Los objetos como entidades, tienen varias funciones y están relacionados entre sí. "Cada objeto pertenece a una clase, de forma que las funciones pueden tener comportamientos diferentes en función de la clase a la que pertenece su objeto argumento"<sup>2</sup>.Algunos objetos comparten algún atributo principal en común e independientemente del comportamiento; a este denominador común se le conoce como clase o class en inglés. Dicho de otra forma, un objeto es un caso concreto de una clase. Cada objeto posee

 ${}^{1}$ GENTLEMAN, Robert. R Programming for bioinformatics. p.7.

 $2$  CONTRERAS, José. Introducción a la programación estadística con R para profesores. Formación de profesores. p. 3.

determinadas diferencias de otros objetos de la misma clase; estas diferencias son definidas como variables.

Un objeto es para la programación la representación de un concepto, el cual posee una clase y es particular debido a sus variables instancia y funciones internas o métodos instancia. Tal y como se mencionó anteriormente, la herencia constituye una característica muy importante, ya que la gran mayoría de objetos están a menudo relacionados con otros, ya que heredaron el núcleo central de la clase, más nuevas características que a su vez heredarán a nuevos objetos. Análogamente, lo mismo sucedió entre el lenguaje S y R, ya que la mayoría de las funcionalidades de S funcionan en R.

La diferencia de R y de S de otros paquetes estadísticos es que están enfocados a los objetos. Por ejemplo los resultados intermedios que se realizan en su línea de comando o consola por medio de script s se almacenan en objetos con nombre específico, esto permite ser observados, operados y analizados posteriormente, reduciendo así la acumulación en memoria RAM de resultados; dicho comportamiento es posible por el uso de objetos especiales como .Generic, .Class, .Method y .Group que permiten la interpretación inmediata de las instrucciones y funciones en R.

Además, como lenguaje orientado a objetos, es un lenguaje interpretado; es decir que los comandos y funciones escritos son ejecutados directamente sin necesidad de ser compilados, tal como funciona C++, Fortran o Pascal.

#### **1.2.3. Las clases**

La clase de un objeto determina de qué forma será tratado, por lo que se conoce como función genérica. Para el efecto, una clase o class es una función genérica. Para un vector, las clases asociadas son numeric, logical y character. Esto quiere decir que un vector numérico solo se puede asociar libremente con otro de la clase numeric. No obstante es posible cambiar la clase.

#### **1.3. Entorno y operaciones**

Para los usuarios principiantes, el área de trabajo de R puede aparecer bastante complicada, puesto que en este entorno o ambiente (environment), los comandos ingresados son interpretados directamente en la línea de comando (ver figura 7), para lo que no hay equivalente en forma gráfica por medio de ícono o selección de comando. Sin embargo, existen paquetes y software de plataforma como R Commander y R Studio, respectivamente, que sí cuentan con un entorno más gráfico; no obstante, no son totalmente gráficos.

Una ventaja del software, es que siendo un software de código abierto se puede de hecho modificar el entorno mediante la manipulación del código fuente o Source Code; sin embargo esta particularidad está fuera del alcance de los objetivos este texto. Por lo anterior, siguiendo la línea de y el nivel de desarrollo planteado, a continuación se presentan las principales funciones del entorno de la consola.

#### **1.3.1. Línea principal de comando**

Sobre la línea principal de comando de la interface gráfica para usuario o Gui en sus siglas en inglés, se observa el símbolo ">" de prompt el cual significa que la consola está lista para recibir cualquier instrucción (ver figura 7).

# Figura 7. **Consola principal de R**

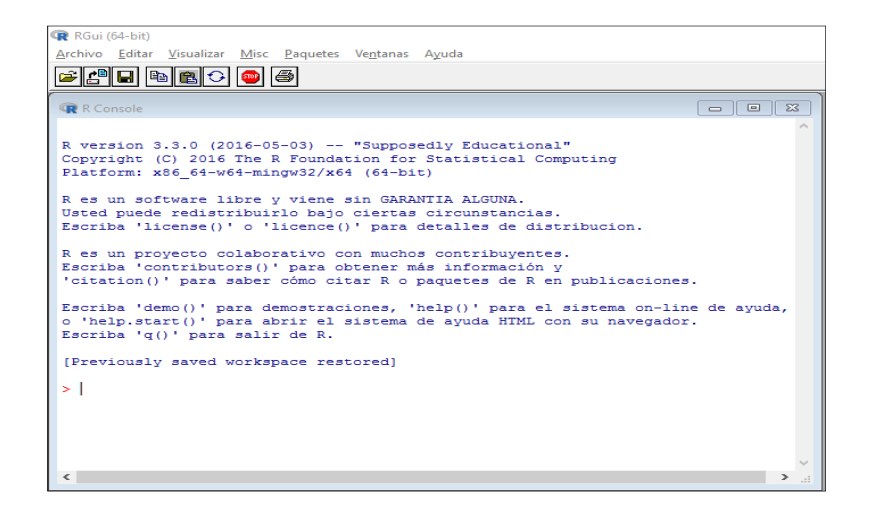

Fuente: toma de pantalla de RGui 3.0.03.

Posterior a cada resultado, retorna a al prompt indicando que ya está lista la consola para la siguiente instrucción u operación. Al ingresar cualquier función en el prompt, debe estar completa su sintaxis, es decir cerrado con ambos paréntesis, de lo contrario la consola pintará un signo "+" que representa el prompt de continuación:

>help(

+

El simple ejemplo del comando de ayuda help(), si no se cerró correctamente con el último paréntesis, la consola indica que hay funciones pendientes de digitar. De tratarse de un error de digitación, se procede a oprimir la tecla "Esc" e inmediatamente regresa la línea de comando al *prompt* de inicio ">".

Los cálculos efectuados en la consola mediante alguna función, variable u

objeto se almacenan como un objeto en la memoria RAM, sin emplear archivos temporales. Al terminar la sesión de trabajo se puede digitar la función q() que significa lo mismo que quit o "salir" de otros lenguajes. Esto abre un cuadro de diálogo que consulta si se desea o no guardar el espacio de trabajo o workspace, en el cual si se confirma, almacena la información de la última sesión de trabajo; dicha información consiste en los objetos creados.

 El workspace guardado se almacenará en un archivo de sesión .RData con los objetos creados en el directorio de trabajo por defecto (directorio de instalación) y el archivo .RHistory con los comandos y sentencias generadas<sup>3</sup>.

El directorio de trabajo es por defecto en Windows la carpeta de "Mis documentos", pero este puede ser cambiado en el menú File – Changedir….

La función save(objeto, "archivo.RData"), permite guardar un objeto en memoria en archivo. Para cargar un objeto a memoria se utiliza la función load("archivo.RData"). Otra funcionalidad importante es que entre comandos y en los mismos script s, es posible escribir comentarios o textos para guiar al usuario del trabajo efectuado o de las instrucciones por venir. Para ello se escribe el texto precedido del símbolo "#", ejemplo:>#Este es un ejemplo para introducir comentarios en R.

## **1.3.1.1. Función help (ayuda)**

Previamente se utilizó como ejemplo el comando help (), el cual posee gran importancia en el aprendizaje y guía del lenguaje. Con el simple hecho de teclear help() en el prompt, automáticamente accede al archivo de documentación principal en formato HTML, abriendo el explorador de internet

 $\overline{a}$ 

 $3$ MAIN, Paloma. Análisis exploratorio de datos con R y Minitab. p. 11.

por defecto. No obstante, al introducir dentro de los paréntesis de la función de ayuda el nombre de alguna función, opción o clase de un objeto, se abre la documentación específica:

>help(numeric) ># o mediante >?numeric

Notar el uso del signo de interrogación "?" seguido de la función que se desea consultar, como sustituto perfecto. El anterior ejemplo debe de mostrar la documentación principal de los vectores numéricos, la cual contiene por lo general la siguiente información:

- **Descripción**
- Uso
- **Argumentos**
- Detalles
- Valores
- **Referencias**
- Ver también
- Ejemplo

## **1.3.1.2. Función library y librería de paquetes**

Los paquetes disponibles se encuentran localizados en el directorio C:\Program Files\R\R-3.3.0\library o en directorio donde esté ubicado R. En la instalación básica se encuentran los paquetes del núcleo principal.

Los paquetes que son bajados de cualquier CRAN residen en la misma ruta de almacenamiento. Para conocer la lista de los paquetes instalados y disponibles con una breve descripción, es necesario ingresar la función library( );el resultado se muestra en la figura 8. Al usar la función search( ), muestra las librerías y paquetes que se están ejecutando en la memoria RAM:

#### >search()

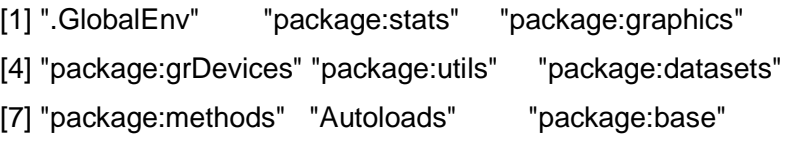

Existen dos métodos para cargar a la memoria cualquiera de los paquetes previamente instalados, el primero es tecleando en el prompt la función library, conteniendo el nombre del paquete tal y como aparece en la lista.

# Figura 8. **Librería de paquetes instalados**

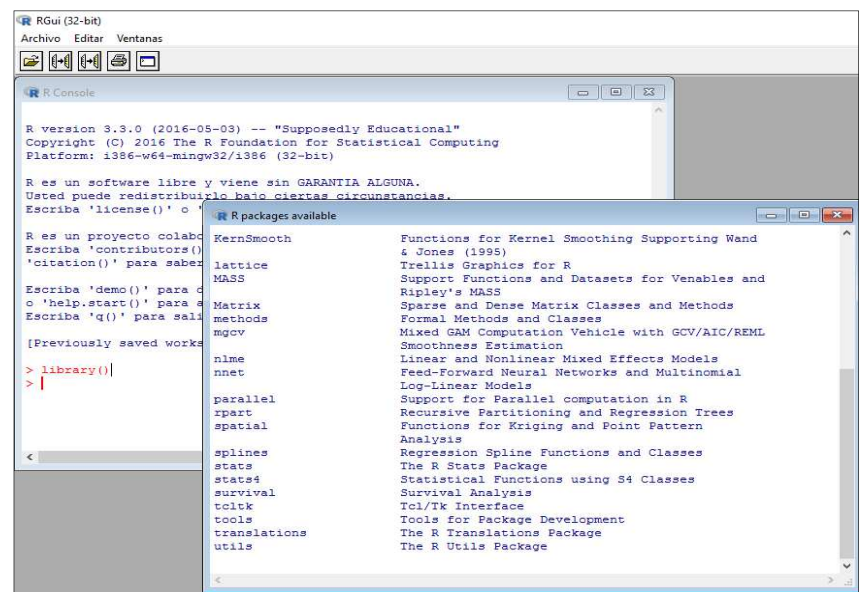

Fuente: toma de pantalla de RGui 3.0.03.

>search() [1] ".GlobalEnv" "package:AcceptanceSampling" [3] "package:stats" "package:graphics" [5] "package:grDevices" "package:utils" [7] "package:datasets" "package:methods" [9] "Autoloads" "package:base" >library(Rcmdr) Loading required package: car Loading required package: MASS Loading required package: nnet Versión del Rcmdr 1.9-6

>library(AcceptanceSampling)

En el ejemplo anterior se cargó a la memoria el paquete AcceptanceSampling, luego se muestra que ya está en ejecución mediante la función search(). Con el mismo método, se carga el paquete R Commander, con el nombre Rcmdr. El segundo método para cargar un paquete es ingresando al menú "Paquetes" (Packages), luego la opción "Cargar paquete" (Load package…) y seleccionar el paquete a utilizar.

La documentación de un paquete en ejecución puede ser obtenida mediante la función *library*(help=paquete). El resultado se muestra en pantalla con la descripción principal del mismo, la cual incluye el título, versión, autor, descripción, licencia, entre otros.

### **1.3.2. Operaciones básicas**

Las operaciones básicas en R, deben entenderse como la forma particular en que las operaciones aritméticas fundamentales son calculadas y de qué forma las operaciones mismas son asignadas y almacenadas en objetos.

La complejidad de las operaciones y los datos, requiere objetos más complejos. Sobre el lenguaje en particular, la operación más común es la asignación a objetos y la operación de asignación a objetos de un subconjunto de datos es conocida como "vectorización".

#### **1.3.2.1. Asignación a objetos**

Un paso importante para las operaciones en R, es asignar información a un objeto, ya sea por medio de la lectura de datos externos, es decir importándolos; la interpretación, derivación y generación de nueva información se da a partir de esos datos o simplemente se crean a partir de línea de comando.

Al asignar valores a un objeto, por ejemplo un vector **x,** luego se llama el mismo vector para visualizar su contenido, tal como el siguiente ejemplo:

 $> x < -c(1:3)$  $> x$ [1] 1 2 3

En el anterior ejemplo, al vector **x** le son asignados los valores 1, 2 y 3, mediante la función c( ), abreviando el intervalo de los valores numéricos enteros mediante el símbolo de dos puntos ":". Luego, con solo teclear el nombre del vector se muestra en pantalla a partir del elemento 1; por ello muestra antes del resultado el número uno entre corchetes.

Para asignar nombre a un vector o cualquier objeto es válido iniciar el nombre con cualquier letra (A-Z o a-z), ya que R discrimina el uso de mayúsculas y minúsculas.

Los siguientes caracteres válidos son otras letras, números (0-9) y puntos, por ejemplo el vector serie.A.1, que combina texto, con puntos, letras minúsculas, letras mayúsculas y números, contienen a los números del uno al diez.

> serie.A.1<-c(1:10); serie.A.1 [1] 1 2 3 4 5 6 7 8 9 10

En el siguiente ejemplo se crea un vector X**,** (equis mayúscula), el cual, aunque contenga los mismos valores, para R son objetos distintos por el nombre, pero son de la misma clase, debido a que sus valores son numéricos y de hecho el largo (length) es el mismo = 3.

 $> X < -c(1:3)$  $> x < -c(1:3)$  $> X$ [1] 1 2 3  $> x$  $[1] 1 2 3$ > X-x [1] 0 0 0

 En la última operación, la cual resta **x** a **X**, el resultado concuerda con las reglas elementales de operación aritmética de vectores, ya que resta cada elemento *i* de x a cada elemento *i* de X.

### **1.3.2.2. Funciones aritméticas**

Las operaciones básicas del tipo aritmético, de hecho, introducen el tema de objetos y funciones; estas últimas, la sintaxis de "f(objeto, argumentos)", en la que la letra "f" simboliza la función y los paréntesis "( )", encierran el objeto a operar y a los argumentos específicos de la operación, en un ambiente particular.

Los símbolos de las operaciones aritméticas básicas entre datos de los objetos y los mismos objetos son: +, -, \*, /, ^, ( )y la función sqrt( ) que corresponde a la operación de raíz cuadrada.

Otro método para obtener raíces cuadradas y raíces de orden superior, en donde se puede usar el símbolo "^" operado con potencias fraccionarias, es el siguiente:

 $> 64^(1/3)$  $[1] 4$  $> 16^(1/2)$ [1] 4

Para escribir texto sin que implique operación alguna en la consola principal, se precede la cadena de texto por el símbolo de numeral "#"; ver los siguientes ejemplos de operaciones aritméticas básicas:

> #Suma de constantes  $> 3+4+2+0.3$ [1] 9.3 > #Resta  $> 4-2$  $[1]$  2  $> -6 + 4$  $[1] -2$ 

> #Multiplicación  $> 10*35$ [1] 350  $>(4+5)^*2$ [1] 18  $> -(3+4)*4$ [1] -28 > #División > 8/3 [1] 2.666667  $>(4*5)/10$  $[1]$  2

Las operaciones elementales de aritmética son posibles en la línea de comando, no obstante, no es habitual utilizar a R como una calculadora; en tal sentido, se optimizan sus capacidades haciendo uso de las mismas funciones mediante objetos y dentro de funciones.

> #Potenciación  $> 4^3$ [1] 64  $> 10^{10}$ [1] 1e+10

En la operación 10^10 el resultado lo expresa por defecto mediante notación científica.

> #Potenciación fraccionaria o raíces  $> 16^{\circ}$ 0.5 [1] 4  $\text{sgrt}(81)$ 

 $[1] 9$ >sqrt(5-6) [1] NaN Mensajes de aviso perdidos In sqrt(5 - 6) : se han producido NaNs

En la operación de raíz cuadrada de la operación (5 – 6), R muestra un valor de "NaNs" porque no se especificó en números complejos, de la forma:

>sqrt(-1+0i) [1] 0+1i

Los cálculos con números complejos se pueden efectuar con la salvedad de que la unidad imaginaria " i ", debe ir acompañada de un coeficiente diferente de cero y por otro lado, no es posible hacer la división entera y módulo:

> 2i+3i [1] 0+5i  $> 1+2i-(3-5i)$  $[1] -2 + 7i$ 

La consola de R, puede funcionar como una calculadora, ya sea para números (escalares) u objetos numéricos, ver la tabla I.

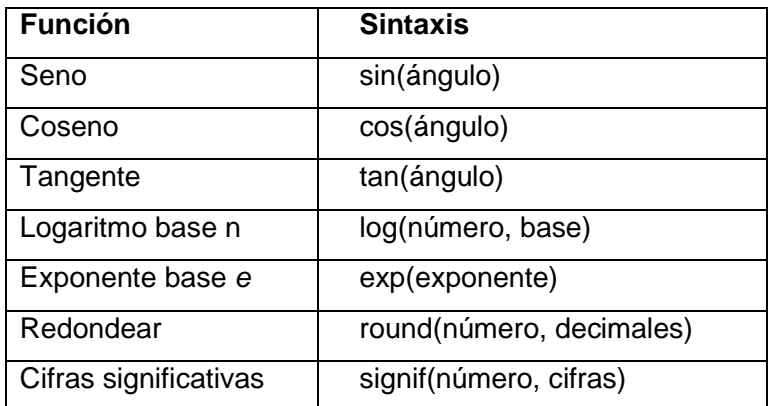

#### Tabla I. **Funciones trigonométricas y de aproximación**

Fuente: elaboración propia.

#### **1.3.2.3. Operadores comparativos y lógicos**

Es importante tomar decisiones respecto de los datos por medio de las funciones o al programar, por ello, es necesario utilizar los operadores comparativos y los lógicos. Cuando se trata de hacer comparaciones entre conjuntos de datos, se establecen relaciones de igualdad, no igualdad y diferencia. Por ejemplo en el cálculo de la carta R, x o S, en el control estadístico de calidad, el cálculo de los límites de control tiene una secuencia iterativa, la cual debe excluir los valores mayores que el límite de control superior o LCS y menor al límite de control inferior o LCI, para luego calcular los nuevos límites de control, incluyendo el límite central.

Plantear operaciones lógicas siguiendo las leyes del cálculo proposicional y los conectivos "y" de conjunción, "o" de disyunción y la negación, también es posible y absolutamente necesario en el quehacer estadístico, tratándose de grupos y asociaciones entre ellos.

Lo anterior es particularmente útil cuando los datos se encuentran acumulados en grandes bases de datos y la definición de cada grupo viene dada por color, tamaño, lote (tratándose de la producción total o de muestras). La simbología empleada en R se detalla en la tabla II.

Con los valores lógicos, el doble símbolo "&&" y "||" implica el mismo efecto que la conjunción y disyunción, respectivamente, sin embargo valida primero el valor u objeto de la izquierda y si esta es verdadera, se detiene el análisis, ahorrando tiempo y espacio en la memoria.

| <b>Comparativos</b> |                   | Lógicos             |                |
|---------------------|-------------------|---------------------|----------------|
| ≺                   | Menor que         | !X                  | Negación       |
| $\geq$              | Mayor que         | X&Y                 | Conjunción "y" |
| $\leq$              | Menor o igual que | <b>X&amp;&amp;Y</b> | Igual          |
| $>=$                | Mayor o igual que | Y Y                 | Disyunción "o" |
|                     | Igual que         | X  Y                | Igual          |
| !=                  | Diferente que     | xor(X, Y)           | "o" exclusivo  |

Tabla II. **Simbología para los operadores comparativos y lógicos** 

Fuente: elaboración propia.

Empleando la función *identical*(), se comparan totalmente dos objetos<sup>4</sup>:

 $> x < -c(1, 2, 3, 5, 7);$  y $< -c(1, 2, 4, 6, 7)$  # Se asigna los vectores  $\Rightarrow$ length(x) $\Rightarrow$ length(y) # Se compara el largo de ambos vectores [1] FALSE

<sup>&</sup>lt;sup>4</sup> CONTRERAS, José. Introducción a la programación estadística con R para profesores. Formación de profesores. p. 17.

 $>=$ length $(x)$ ==length $(y)$ [1] TRUE >x==y # Se compara cada uno de los valores de cada vector [1] TRUE TRUE FALSE FALSE TRUE  $\Rightarrow$ identical(x,y) # Se comparan totalmente ambos vectores [1] FALSE >x[x==y] # se obtienen valores coincidentes [1] 1 2 7

#### **1.3.3. Creación y manipulación básica de objetos**

En el inciso de las operaciones básicas se introdujo informalmente al tema de creación de objetos, fundamentalmente vectores, los cuales para efectos de aprendizaje, son los más apropiados por la facilidad de manipulación que presentan. En la asignación de valores a vectores es necesario mencionar que R opera con las llamadas estructuras de datos, que definen tanto unidades escalares como vectoriales. Entre esas estructuras, la más sencilla es un vector numérico, que en términos simples consiste en una colección ordenada de números, por ejemplo:

> #Creación manual de un vector y asignación

 $> x < c(3.1, 4.2, 3.5, 4.3, 3.9)$ 

Al vector **x** le fue asignado la colección de cinco números que son (3.1, 4.2, 3.5, 4.3, 3.9); notar que la cada número está separado por una coma "," y la función concatenar c() es la que hace posible hacer la colección de valores, ya sea ordenados o sin patrón alguno. Una alternativa para asignar valores a vectores es con la función assign( ):

>assign("x", c(3.1, 4.2, 3.5, 4.3, 3.9))

>x [1] 3.1 4.2 3.5 4.3 3.9 > #La forma más directa y conocida es:  $>c(3.1, 4.2, 3.5, 4.3, 3.9)$  > x; x [1] 3.1 4.2 3.5 4.3 3.9

Donde el signo de asignación es "->" o "<-", dependiendo de qué lado se encuentre el nombre del vector. Desde la aritmética, el álgebra de matrices y el análisis tensorial, son aplicables a los objetos del tipo arrays; sin embargo, para una aproximación simple de cálculo en vectores, ver los siguientes ejemplos:

> # Se muestran los números que componen el vector x >x [1] 3.1 4.2 3.5 4.3 3.9 > # La operación indica que se multiplica el vector x por 2 >x\*2 [1] 6.2 8.4 7.0 8.6 7.8 > # Se divide el vector x entre 2 > # Una alternativa es multiplicarlo por 1/2  $>x/2$ [1] 1.55 2.10 1.75 2.15 1.95 > # Sumar 1 a cada elemento del vector x> x+1 [1] 4.1 5.2 4.5 5.3 4.9

## **1.3.3.1. Función seq()**

Es común necesitar vectores que tengan una colección de valores en una secuencia definida, tal como secuencias ordinales o escalas numéricas. La secuencia más natural es la que asigna un rango de valores discretos a un vector, ejemplo:
$> x < -c(1:10)$ ; x [1] 1 2 3 4 5 6 7 8 9 10  $> y < -c(20:10); y$ [1] 20 19 18 17 16 15 14 13 12 11 10

Al vector "x" se le asignan los valores del uno al diez en orden creciente, mientras que al vector "y" se le asignan valores del 20 al 10 en orden decreciente.

Nótese que el símbolo de dos puntos "**:**" es utilizado en varios entornos de programación para señalar un rango específico. Al necesitarse una secuencia en la que un valor difiere del inmediato anterior en un factor conocido, como una progresión aritmética, se utiliza la función de secuencia seq( ) que usa los argumentos de dirección, rango y factor diferencia; ejemplo:

>seq(-10,10,by=2)->x >x [1] -10 -8 -6 -4 -2 0 2 4 6 8 10

La secuencia indicada genera los números del -10 al 10, de dos en dos con la función "by". De igual forma, se puede especificar el número de elementos, pero ahora se hace uso únicamente del inicio del intervalo, ejemplo:

>seq(length=11, from=-10, by=2)->y ;y [1] -10 -8 -6 -4 -2 0 2 4 6 8 10

En este caso describe una secuencia de once números, comenzando desde menos diez (argumento from), contando de dos en dos. Por ejemplo, la proporción de productos defectuosos en una muestra sirve para construir la curva característica de operación respecto de la probabilidad de aceptar un lote de tamaño N, un tamaño de muestra  $n y$  un número de aceptación  $c$ .

La proporción creciente de artículos defectuosos hace disminuir la probabilidad de aceptación del lote completo.

Para graficar esta situación es necesario contar con una secuencia de valores de la proporción máxima de artículos defectuosos; por ejemplo, hasta un 10 % desde el ideal de 0 % con un ancho de 100 valores.

> p<-seq(0,.1,length=100); p [1] 0.000000000 0.001010101 0.002020202…. 0.097979798 0.098989899 0.100000000

# **1.3.3.2. Funciónrep()**

Del inglés replicate, la función rep( ) es útil en la creación arreglos de datos en los que se necesita repetir series o simples colecciones de valores o cualquier tipo de arreglo, incluyendo texto:

 $> q$  <-rep(c(1,5,10),3); q [1] 1 5 10 1 5 10 1 5 10

En el anterior ejemplo existe un vector conteniendo los números 1, 5, 10, cuya serie se repite tres veces:

```
>rep(1:3, each=2) 
[1] 1 1 2 2 3 3 
>rep(1:3,2) 
[1] 1 2 3 1 2 3
```

```
>rep(1:3,2, length.out=5) 
[1] 1 2 3 1 2
```
En este caso, una secuencia de valores del 1 al 3, se repite cada uno dos veces antes del siguiente valor mediante el argumento each, observar como la inclusión de este parámetro hace variar el orden de los valores.

Al omitir el argumento each, funciona el argumento times, que es un número entero no negativo, el cual indica cuantas veces se repite la lista de valores, en el ejemplo se indicó que se repitiera dos veces la secuencia de uno a tres.

Mediante el argumento length.out se especifica el largo del vector con un número entero y no negativo, por ejemplo cinco, cuando el largo natural del vector es seis. No obstante también se puede declarar un número mayor al largo natural del vector.

#### **1.3.3.3. Objetos en memoria**

Hasta acá se ha mostrado cómo crear objetos, para el caso de los vectores y una breve manipulación aritmética con los mismos. También es útil conocer cuales objetos están en memoria y eliminarlos si es necesario. La función para mostrar los objetos en memoria es ls( ):

```
>\mathsf{ls}()[1] "serie.A.1" "x" "X"
```
La anterior operación muestra todos los objetos que en el momento permanecen activos en memoria RAM. Sin embargo en la práctica se puede dar el caso de que exista una cantidad grande de objetos con nombres similares o que comparten al menos un carácter en el nombre, para ello se emplea el argumento pattern, abreviada dentro del paréntesis de ls( ) con el argumento pat. Sí se quisiera listar únicamente aquellos que contienen la cadena de texto "2014", se procede de la siguiente forma:

 $>\mathsf{ls}()$ [1] "pruebas.2013" "pruebas.2014" "qcontrol.2014" >ls(pat=2014) [1] "pruebas.2014" "qcontrol.2014"

De no existir ningún objeto que coincida con la búsqueda selectiva con pattern o la totalidad de los objetos en memoria con ls( ), la consola muestra el resultado como character(0).Para borrar un objeto de memoria se utiliza la función rm( ), digitando entre los paréntesis el nombre del objeto u objetos (separados por una coma " , ") que se desean eliminar permanentemente.

>rm(pruebas.2013, pruebas.2014, qcontrol.2014)  $>\mathsf{ls}()$ character(0)

Otra forma es, tomar al conjunto de objetos en memoria como una lista:

>rm(list=ls())  $>\mathsf{ls}()$ 

En ocasiones es necesario ver los datos contenidos en los objetos como en los marcos de datos, matrices, listas o vectores. Para ello se utiliza la función view( ), que permite ver el conjunto de datos en forma de hoja electrónica. Ver figura 9.

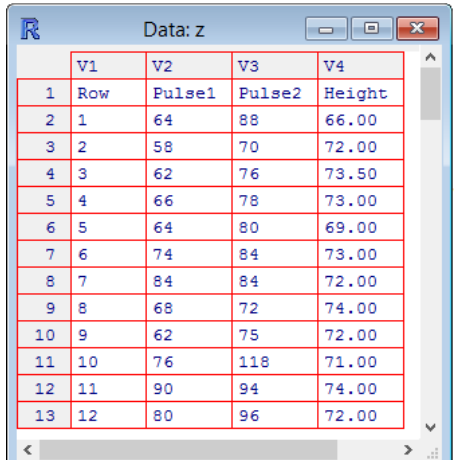

# Figura 9. **Función view para vista tipo hoja electrónica**

Seguido de visualizar los datos, es frecuente que se necesite editar los datos en la misma forma de hoja electrónica. Con la función fix( ) se accede a dicha forma de visualización pero con las facilidades de edición de cortar o pegar por ejemplo. Con la función edit( ) se puede editar un conjunto de datos en forma de archivo de texto.

## **1.4. Manejo de datos**

El intercambio de información y datos entre R y otros lenguajes u otras fuentes de información digital, es un tema que interviene directamente en la calidad del tratamiento y análisis estadístico, considerando en primera instancia que R no es software para almacenamiento de información, en tal caso, se aporta una aproximación de cómo acceder o interactuar con los formatos de datos más comunes.

Fuente: toma de pantalla de función view( ).

## **1.4.1. Formatos y fuentes de datos soportados**

El formato más fácil para acceder a datos e importarlos a un objeto es un archivo de texto de la forma "archivo.txt" y esto es a menudo aceptable para problemas de pequeña y mediana dificultad. Sin embargo, no son pocos los investigadores y profesionales en la estadística que están familiarizados con formatos más comerciales como hojas electrónicas de Microsoft Excel<sup>®</sup>, archivos de datos en XML, archivos de SPSS®, es decir archivos fácilmente portables en una memoria USB; no obstante también son accesibles los datos de bases de datos más robustas como SQL. Para los sistemas de bases de datos como SQL y/o bases de datos relacionales, suelen utilizarse los llamados "sistemas de administración de bases de datos" traducido de inglés Data base management systems (DBMSs), como MySQL, PostgreSQL, Microsoft Access<sup>®</sup>.

El formato base en R para la manipulación de datos es el archivo de texto. Para todos los demás formatos se necesita de paquetes específicos o apoyarse con los DBMSs a través de un query para exportarlo a un archivo de texto o una hoja electrónica de Excel.

Acceder a SQL es posible mediante los paquetes RODBC y RMySQL, el cual proporciona un servicio de cliente servidor, lo que implica que es posible acceder a datos desde en otro equipo conectado a una red LAN o conexiones remotas mediante conexiones URL como "http://", "ftp://" y file://. El paquete RODBC, permite leer bases de datos DBF u Oracle y escribir otras mediante los controladores dBase ODBC de Microsoft. Así cómo es posible acceder a la información de los archivos de base de datos como dBase (.DBF), también lo es con las tablas tipo .DIF, .FWF y.CSV, hojas electrónicas tipo .ODS, archivos de Stata y SAS, incluso para usuarios más avanzados existe la opción de utilizar los archivos binarios.

Ahora es importante mencionar, que en R se trabaja con un directorio de trabajo (working directory), de no declararse otra ruta, la información debe de estar en esa carpeta para ser leída o escrita. Este parámetro puede cambiarse accediendo al menú Archivo (File) y la opción "Cambiar directorio" (Changedir…) donde se busca y se selecciona la carpeta deseada para directorio de trabajo. Una forma manual de hacer lo anterior es mediante la función setwd(DIR), donde DIR es la ruta de la carpeta que se desea establecer el directorio de trabajo:

>setwd("C:/Rdata")

Notar que al ingresar la ruta del directorio de trabajo, es necesario encerrarlo entre comillas ( " " ); de igual manera la consola presenta entre comillas la ruta al consultar y cuál es el directorio de trabajo actual.

Para conocer dicho directorio puede aplicarse la función getwd( ).

>getwd() >[1] "c:/Rdata"

A menos que exista el directorio, no imprimirá ningún resultado adicional, de lo contrario pintará NULL cuando el directorio de trabajo no esté disponible. Por defecto, al abrir R, tiene como directorio de trabajo la carpeta de documentos del usuario en la versión para Windows. Para listar los archivos contenidos en el directorio de trabajo se utiliza la función list.files( ), la cual genera un vector de caracteres con los nombres entre comillas de los archivos contenidos en ese directorio, no obstante, la función cuenta con más resultados, dependiendo de los argumentos empleados; para ello consultar la ayuda de la función con help(list.files).

>list.files()

[1] "mudiametromm.csv" "mudiametromm.txt" "mudiametromm.xls"

# **1.4.2. Importar datos**

La acción de importar datos tiene como propósito tomar la información deseada y trasladarla hacia objetos como vectores, tablas, matrices, factores y arrays.

Partiendo de la fuente más habitual de datos tabulados, una hoja electrónica de MS Excel, sin utilizar ningún paquete para leer directamente los datos, es necesario guardar el archivo formato \*.xls, es decir hojas electrónicas previas a la versión 2007. Una vez guardado el archivo como delimitado por tabulaciones (tab-delimited) .TXT o la forma delimitado por comas (commaseparated form) .CSV, se emplea la función read.delim() y read.csv(), respectivamente. Se puede utilizar previamente la opción de "guardar como" en el menú de archivo en MS Excel 2007 o superior para guardarlo como .XLS, ya que los formatos .XLSX provocan que las propiedades de los archivos .CSV no se trasladen adecuadamente.

Para guardar un archivo de MS Excel como un archivo .TXT, se recomienda que al tener la información en el archivo, contenerla en una sola hoja de cálculo con los datos; luego guardarlo como "Texto MS-DOS".

El archivo .TXT resultante está apto ya para leerse. En el siguiente ejemplo, inicialmente se tiene un archivo de MS Excel con el nombre mudiametromm.xls (nótese la extensión del archivo) con una sola hoja de cálculo con nombre "datos" (el nombre de la hoja no es crítico para el proceso); el archivo contiene 20 muestras tomadas de diámetros internos de piezas

mecánicas; el archivo se abre y se guarda como un archivo "Texto MS-DOS" con el nombre **mudiametromm**.

#### **1.4.2.1. Función read.delim()**

Al ver el archivo en el directorio de trabajo tiene el nombre "mudiametromm.txt". Ahora se procede en la consola a leer el archivo y asignar los datos a un objeto de nombre **tabla1**. Por conveniencia, en los resultados, se escribe el signo de dos puntos ":" para simbolizar que se omite intencionalmente datos sin perder la lógica del orden.

# > tabla1<-read.delim("mudiametromm.txt"); tabla1 MUESTRA DIAMETRO\_MM

1 1 45.678 2 2 45.493 3 3 45.680  $t \geq t$  :  $t \geq t$  : 20 20 45.555

La anterior operación es de las más fundamentales en el análisis de datos en R. Como se puede apreciar, la función read.delim( ) lee el contenido del archivo .TXT y por defecto reconoce que la primera fila contiene el encabezado con los nombres de las variables, luego de leer el archivo y asignados los valores al objeto **tabla1** el cual también por defecto tiene la clase data.frame o hoja de datos.

# **1.4.2.2. Función read.csv( )**

La importación de datos del formato .CSV es por medio de la función read.csv( ). El primer paso es guardar el archivo como CSV (MS-DOS), sin más hojas de cálculo que la de nombre "datos".

Empleando el mismo libro de MS Excel el resultado de **tabla2** tendrá los mismos datos de **tabla1**:

> tabla2<-read.csv("mudiametromm.csv"); tabla2 MUESTRA DIAMETRO\_MM 1 1 45.678 2 2 45.493 3 3 45.680  $: 100$ 20 20 45.555

En este paso de importar datos, es muy importante observar que el anterior ejemplo es la forma más sencilla entre los numerosos casos posibles tan solo para los formatos .CSV y .TXT, ya que por defecto las funciones read.delim() y read.csv() asumen que la primer fila del contenido del archivo origen es un encabezado con los nombres de las variables o campos, sin embargo esto no es siempre es cierto.

Por otro lado, se mencionó que por defecto la clase del objeto asignado es una hoja de datos; este parámetro se puede especificar para asignar los datos a un objeto como un vector.

Los argumentos para la función read.delim() y read.csv() se presentan a continuación:

read.delim(file, header =  $TRUE$ , sep = " $t$ ", quote = " $t$ ",  $dec =$  ".", fill = TRUE, comment.char = "", ...)

# Tabla III. **Argumentos de la función read.delim( )**

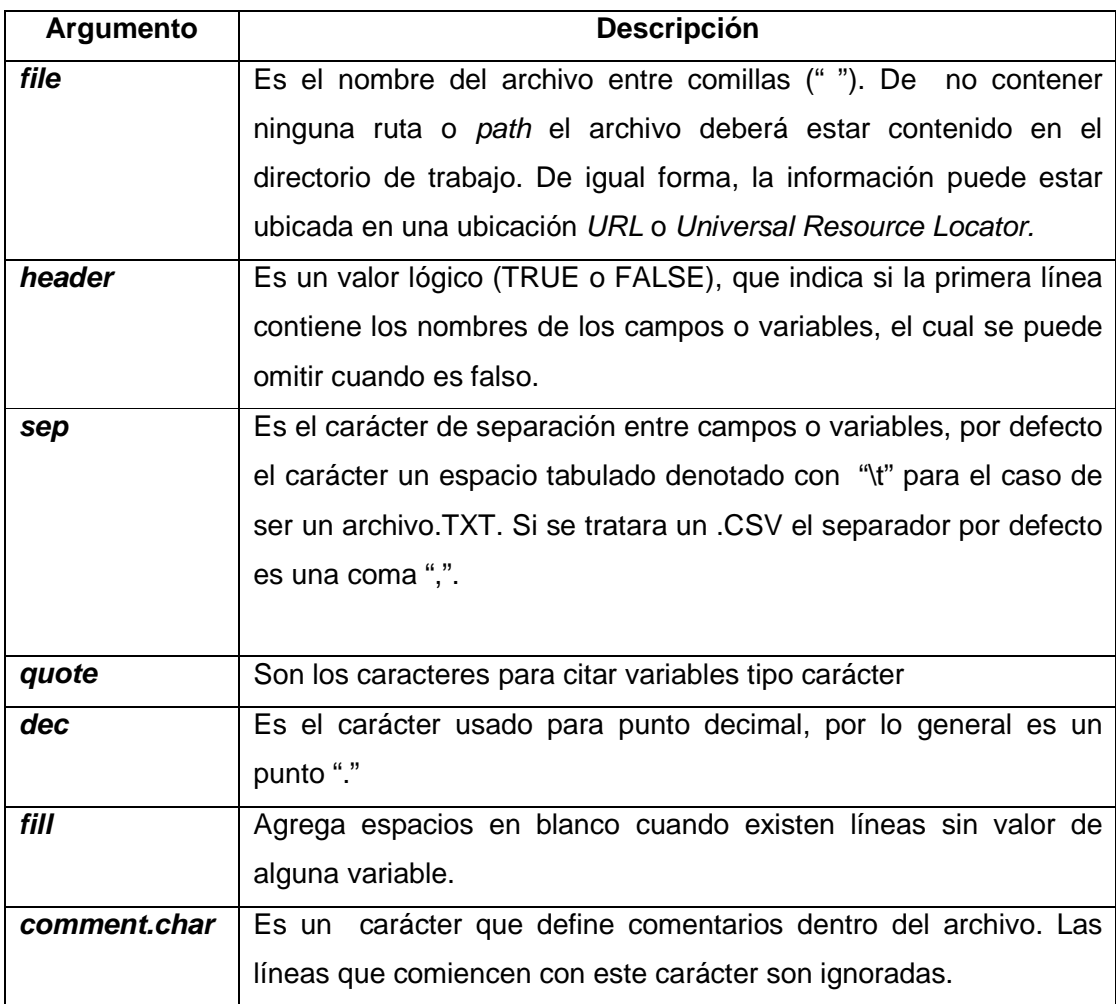

Fuente: elaboración propia, con ayuda de R <help(base)>.

Se ha mencionado que por defecto, los objetos creados con las funciones read son designados como hoja de datos (data.frame), a menos que se especifique otro tipo de clase, ejemplo:

> tabla1m<-as.matrix(read.delim("mudiametromm.txt")) >class(tabla1m)

[1] "matrix" >dim(tabla1m) [1] 20 2 >

Utilizando el mismo origen de datos, se creó una matriz (matrix) de dimensión 20 por 2 (20 filas por 2 columnas) con el nombre de las variables como nombre de las columnas. Además se puede acceder o llamar una fila y columna en particular de una hoja de datos o una matriz mediante la notación:

- objeto[i, j] Imprime en pantalla un valor en particular del objeto, la intersección de la columna *i* con la columna *j*.
- objeto[i, ] Imprime en pantalla todos los valores de la fila i.
- objeto[ , j ] Imprime en pantalla todos los valores de la columna j.

Ejemplo:

>tabla1[,2] [1] 45.678 45.493 45.680 45.623 45.544 45.597 45.670 45.652 45.579 45.673 [11] 45.613 45.569 45.628 45.664 45.613 45.624 45.641 45.626 45.596 45.555 >tabla1[4,]

 MUESTRA DIAMETRO\_MM 4 4 45.623  $>$ tabla1[4,2] [1] 45.623

Las matrices son el caso en el que la dimensión del objeto (vector) es

 $m \times n$ , es decir de dos dimensiones; un objeto donde los datos descritos se proyectan a más de dos dimensiones es un array. Por ejemplo, al tratarse de tres dimensiones cada elemento tiene el índice  $(i, j, k)$  y su tratamiento tiene el mismo fundamento que una matriz.

## **1.4.2.3. Función read.table( )**

Mediante la función read.table( ) se puede obtener el mismo resultado, sí y solo sí se declaran los separadores y encabezados.

- > tabla3<-read.table("mudiametromm.csv",sep=",",header=TRUE)
- > tabla3

MUESTRA DIAMETRO\_MM

- 1 1 45.678
- 2 2 45.493
- 3 3 45.680
- 4 4 45.623
- 5 5 45.544
- $t \geq t \geq t$
- 20 20 45.555

>class(tabla3)

[1] "data.frame"

- > tabla4<-read.table("mudiametromm.txt",sep="\t", header=TRUE)
- > tabla4

#### MUESTRA DIÁMETRO\_MM

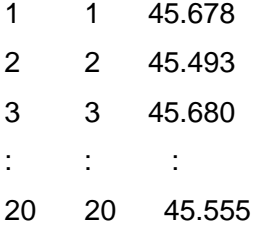

>class(tabla4) [1] "data.frame"

Se puede observar que la diferencia estructural en los ejemplos de la función read.table( ) es el argumento de separador.

Para los formatos de separación por tabulaciones los datos están separados por un espacio tabular y para los delimitados por comas la separación es una sola coma.

Los argumentos para read.table() y read.delim(), respectivamente, son:

read.table(file, header = FALSE, sep = "", quote = "\"", dec = ".", row.names, col.names,na.strings = "NA, blank.line.skip=TRUE, nrows=-1)

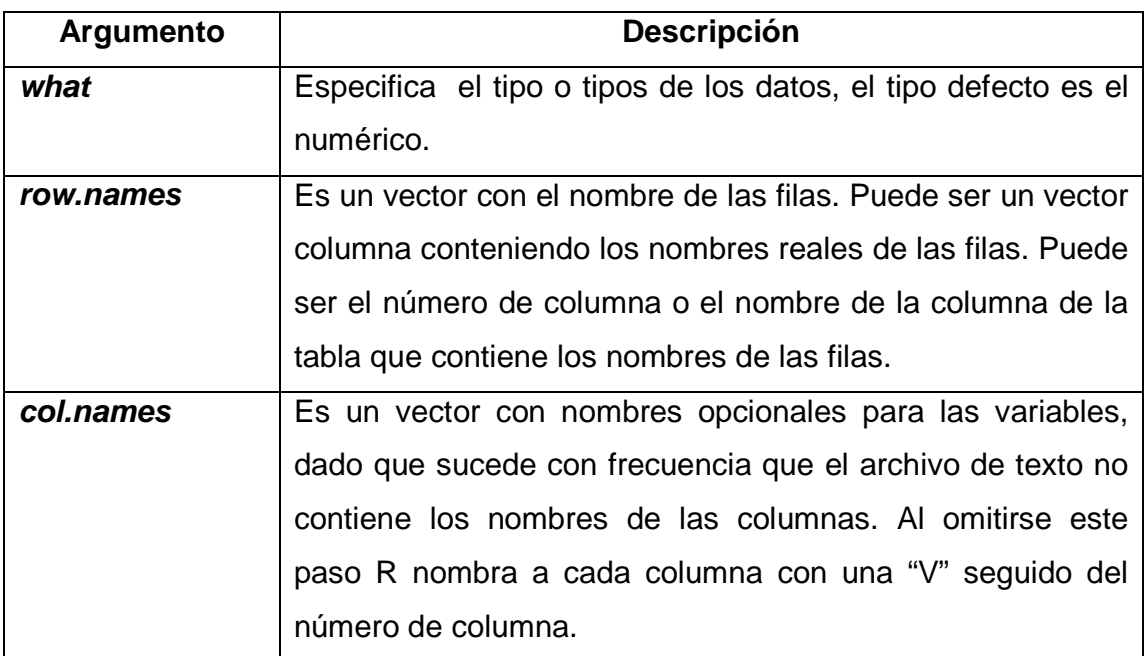

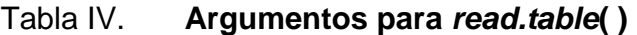

Continuación de la tabla IV

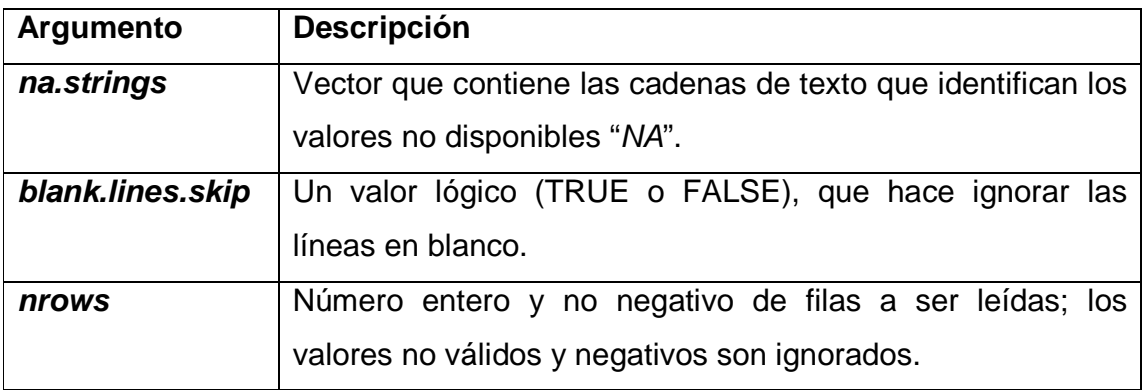

Fuente: elaboración propia con ayuda de R <help(base)>.

Una forma opcional de nombrar las columnas es asignar posteriormente a la lectura del archivo de datos un vector de caracteres con igual número de cadenas de texto y en el mismo orden que las columnas del archivo de texto leído por medio de la función names(), ejemplo:

```
> tabla1<-read.table("mudiametromm2.txt",header=FALSE, sep="\t")
```
- > tabla1
- V1 V2
- 1 1 45.678
- 2 2 45.493
- 3 3 45.680
- $: 1: 2$

```
19 19 45.596
```
20 20 45.555

```
>names(tabla1)
```
[1] "V1" "V2"

```
>names(tabla1)<-c("MUESTRA","DIAMETRO_MM")
```
>names(tabla1)

[1] "MUESTRA" "DIAMETRO\_MM"

Además, se puede acceder a datos ubicados en alguna dirección URL, por ejemplo:

> x<-read.table("http://www.mat.ucm.es/~palomam/aed/datos/datos1.dat") >x V1 1 49 2 -67 3 8  $: 11$ 14 -48 15 29  $>$  mean( $x$V1$ ) [1] 20.93333

**1.4.2.4. Función scan( )** 

Con la función scan( ) es factible leer una fuente de datos, con los mismos argumentos de los anteriores, con el agregado de que se puede especificar el tipo de variables con el argumento what = list  $( )$ . Dentro del paréntesis se especifica el tipo de datos, ya sea texto "" o numérico por ejemplo = "0", el que es el tipo de datos por defecto a menos que se argumente lo contrario; asimismo, puede emplearse el formato numérico double(0).

Esto convierte a la estructura de datos resultante como una lista, de la cual puede a su vez extraerse a vectores cada tipo de datos contenido en la lista; ejemplo:

>inp<- scan("input.dat", list("",0,0)) >label<- inp[[1]]; x <- inp[[2]]; y <- inp[[3]]

># Se puede crear la lista dummy para nombrar los vectores componentes  $\frac{1}{\pi}$  >inp<- scan("input.dat", list(id="", x=0, y=0)) ># Y asignar cada vector a uno externo a la lista >label<- inp\$id; x <- inp\$x; y <- inp\$y

## **1.4.2.5. Importar datos desde una hoja electrónica**

La hoja electrónica es un formato muy común y versátil para manipular datos en forma tabular, por lo que es absolutamente necesario para un gran segmento de usuarios exportar datos hacia un objeto en R.

Ya se detalló el método manual para guardar los datos de una hoja electrónica a un archivo de texto o un formato de separación por comas; no obstante, también es posible leer la información directamente desde el archivo de hoja electrónica, el formato más habitual es de una hoja electrónica de MS Excel y existen sendas opciones específicas para leer formatos previos a la versión 2007 y posteriores a este.

Al contar con acceso a MS Excel en el mismo equipo donde se encuentra instalado R, una entre varias opciones, es guardar la información en formato de archivo de texto o en delimitación por comas. De no contar con MS Excel, para acceder a la hoja electrónica, es necesario tener instalado en la librería de R, el paquete RODBC mediante la función o dbcConnectExcel( ), la cual está disponible para los usuario de R de 32 bits para el formato .XLS, la cual cuenta con la capacidad de acceder a hojas, columnas y filas específicas.

Otro paquete que se recomienda para la lectura de datos en hojas electrónicas de MS Excel es XLConnect.

Siguiendo con el ejemplo del archivo "mudiametromm.xls", los pasos a

seguir son los siguientes:

- Cargar el paquete RODBC con library(RODBC)
- Leer el archivo de MS Excel y crear el canal de conexión mediante la función odbdConnectExcel( ), el objeto "diámetro" ahora el canal queda en estado "abierto".

>diametro<-odbcConnectExcel("mudiametromm.xls"); diametro RODBC Connection 3 Details: case=nochange DBQ=C:\Rdata\mudiametromm.xls DefaultDir=C:\Rdata Driver={Microsoft Excel Driver (\*.xls)} DriverId=790 MaxBufferSize=2048 PageTimeout=5

Listar las tablas disponibles del canal de conexión con la función sqlTables(); las tablas son las hojas contenidas en el archivo.

>sqlTables(diametro) TABLE\_CAT 1 C:\Rdata\mudiametromm TABLE\_SCHEMTABLE\_NAMETABLE\_TYPE REMARKS 1 <NA>mudiametromm\$ SYSTEM TABLE <NA>

Listar el contenido dentro de una tabla empleando la función sqlFetch()y asignar a un objeto tipo Data Frame:

>sqlFetch(diametro, "mudiametromm", rownames="")->diametro1; diametro1 MUESTRA DIAMETRO\_MM

En el ejemplo se asignó la información de la tabla leída a un objeto tipo "data frame" de nombre **diametro1** mediante la función sqlFetch( ); los argumentos son:

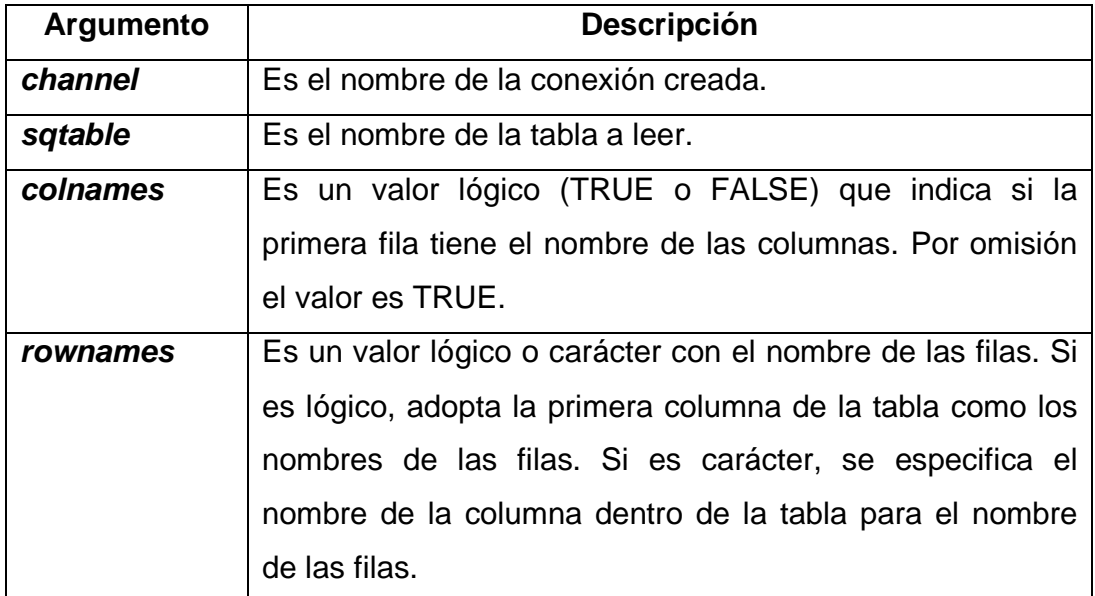

# Tabla V. **Argumentos de función sqlFetch( )**

Fuente: elaboración propia, con ayuda de R <help(base)>.

Al emplear la anterior función sqlFetch(), se procede a almacenar los

datos de la consulta en un objeto de clase data frame.

>sqlFetch(diametro, "mudiametromm", rownames="MUESTRA")->dm

En el último paso se especificó que la columna que contiene el nombre de las filas es la que lleva el nombre de "MUESTRA"; en caso contrario, les asigna un número entero correlativo a cada una.

• Crear un objeto con la consulta con los valores deseados mediante una definición SQL, la cual consiste en un texto siempre y cuando cumpla con la estructura fundamental SQL de "SELECT – FROM – WHERE", donde SELECT es el conjunto de campos o valores calculados a mostrar en la consulta; FROM es el conjunto de tablas (en este caso hojas) que contienen los campos (columnas) a mostrar y WHERE define los criterios de selección y llaves principales. Para ello se recomienda crear un objeto de clase "character" con escritura continua, es decir, sin saltos de línea

>sqldm<-"SELECT DIAMETRO\_MM FROM[mudiametromm\$] WHEREDIAMETRO MM> 45.6 AND DIAMETRO MM< 45.65" >class(sqldm) [1] "character"

La definición del vector "sqldm" tiene un dato de tipo carácter (cadena de texto), el cual describe la selección de los datos del campo DIAMETRO\_MM de la tabla **mudiametromm**, donde el campo DIAMETRO\_MM tenga los valores mayores a 45,6 y menor a 45,65.

• Utilizar la definición de la consulta "sqldm" creada en el objeto anterior con la función sqlQuery( ):

>sqlQuery(diametro, sqldm)

#### DIAMETRO\_MM

- 1 45.623
- 2 45.613
- 3 45.628
- 4 45.613
- 5 45.624
- 6 45.641
- 7 45.626

La sintaxis empleada en la anterior función es: sqlQuery([canal],[consulta sql]).

En el ejemplo se utilizó exclusivamente la columna DIAMETRO\_MM, no obstante, en ocasiones es necesario dejar la referencia de cuál es el número de muestra original, por ello se deja a continuación un ejemplo completo de todo el proceso de consulta desde la conexión hasta la selección de datos:

>library(RODBC) >diametro<-odbcConnectExcel("mudiametromm.xls") >diametro RODBC Connection 1 Details: case=nochange DBQ=C:\Rdata\mudiametromm.xls DefaultDir=C:\Rdata Driver={Microsoft Excel Driver (\*.xls)} DriverId=790 MaxBufferSize=2048 PageTimeout=5 >sqlTables(diametro) TABLE\_CAT

1 C:\Rdata\mudiametromm

TABLE\_SCHEMTABLE\_NAMETABLE\_TYPE REMARKS

1 <NA>mudiametromm\$ SYSTEM TABLE <NA>

>sqlFetch(diametro,"mudiametromm")

MUESTRA DIAMETRO\_MM

- 1 1 45.678
- 2 2 45.493
- 3 3 45.680
- $t \geq t$  :  $t \geq t$
- 19 19 45.596
- 20 20 45.555

>sqldm<-"SELECT \* FROM [mudiametromm\$]WHERE DIAMETRO\_MM> 45.6 AND DIAMETRO\_MM< 45.65"

>sqlQuery(diametro, sqldm)

MUESTRA DIAMETRO\_MM

- 1 4 45.623
- 2 11 45.613
- 3 13 45.628
- $t \geq 0$ :  $t \geq 0$
- 7 18 45.626

Como se puede apreciar, se colocó un asterisco " \* " para abreviar todos los campos de la tabla "mudiametromm"; esta a su vez debe de ir encerrada entre corchetes con la terminación del signo " \$ ". Los resultados son aquellos registros que cumplen con los criterios.

Por último, para cerrar la conexión abierta se utiliza la función odbcClose() del paquete, con un único argumento que es el nombre del canal a cerrar. De no cerrarse el canal, será imposible actualizarlo desde el programa donde se crea. Si hubiera más de un canal de conexiones abiertas se puede utilizar la función odbcCloseAll( ).

>odbcClose(diametro) >odbcCloseAll()

Un ejemplo con un formato .XLSX, en el que se tiene una muestra 30 grupos de 5 muestras de los pesos en gramos de azúcar blanca en presentación de sacos de kilogramo. Por razones de estandarización o legales, es necesario garantizar el peso que la etiqueta del saco indica. Para ello se cuenta con un archivo de MS Excel, del cual se calculan en consultas separadas los valores promedios para los valores mayores a 1000 y los menores a 1000 gramos.

>odbcConnectExcel2007("mupesogr.xlsx")->peso >sqlpesom<-"SELECT \* FROM [pesogramos\$] WHERE (peso1+peso2+peso3+peso4+peso5)/5 < 1000" >sqlQuery(peso, sqlpesom)

MUESTRA peso1 peso2 peso3 peso4 peso5

1 2 986 1003 999 983 993 2 3 1011 987 1002 990 1002 3 4 1008 1006 998 996 990 : : : : : : : 22 27 1002 1010 991 996 994 23 28 988 1007 1002 981 985 24 30 983 1007 984 1006 986 >sqlpesom<-"SELECT \* FROM [pesogramos\$] WHERE (peso1+peso2+peso3+peso4+peso5)/5 > 1000" >sqlQuery(peso, sqlpesom)

MUESTRA peso1 peso2 peso3 peso4 peso5

1 1 987 1001 1011 1000 1008

2 7 995 1010 1010 1008 990

 $: \mathbb{R}^n \times \mathbb{R}^n \times \mathbb{R}^n \times \mathbb{R}^n \times \mathbb{R}^n \times \mathbb{R}^n$ 5 21 999 992 1003 1009 1004 6 29 1007 993 993 1004 1011

En el anterior ejemplo, solo las filas 1, 7, 16, 17, 21 y 29 cumplen con el criterio de selección, es decir, un promedio de fila mayor a 1000 gramos por unidad, las demás del bloque anterior no superan dicho promedio.

#### **1.4.2.6. Importar datos con copy/paste (clipboard)**

Una forma muy útil, inmediata y muy familiar a la mayoría de usuarios es usar la función copy / paste compatible con la mayoría de sistemas operativos. Asumiendo que se trabaja con datos residentes en una hoja electrónica de MS Excel, se procede a marcar el rango deseado incluyendo los encabezados o nombres de las variables, luego dar clic a copiar o en forma abreviada  $\vert \text{Ctrl} + \vert \text{ C} \vert$ .

Es necesario advertir, que el pegado o paste no es posible con  $\overline{Ctr}$  +  $\overline{V}$ ni existe en RGui un icono de "pegar", en lugar de ello, se utiliza la función read.delim( ) para leer lo que está almacenado en memoria del ordenador, ya que R tiene la capacidad de utilizar esa información como un objeto con el argumento clipboard.

>copypaste<-read.delim('clipboard'); copypaste

 D1 D2 D3 D4 D5 1 45.678 45.597 45.514 45.514 45.512 2 45.493 45.557 45.592 45.620 45.580 3 45.680 45.539 45.549 45.525 45.596  $: \mathbb{R}^n \times \mathbb{R}^n \times \mathbb{R}^n \times \mathbb{R}^n \times \mathbb{R}^n \times \mathbb{R}^n$ 19 45.596 45.604 45.609 45.574 45.622 20 45.555 45.549 45.601 45.530 45.604

## **1.4.2.7. Importar datos desde SPSS**

Los paquetes foreign o Hmisc permiten acceder a los archivos en formato ".SAV" compatibles con todas las plataformas de SPSS. Para ejemplificar el procedimiento para importar la información se utiliza un archivo "ENEI II 2013.SAV"<sup>5</sup>

>library(foreign) >personas<-read.spss("ENEI\_II\_2013\_PERSONAS.sav",to.data.frame= TRUE) >dim(personas) [1] 17981 249 >write.table(personas, "personas.txt", sep="\t", + na="NA", dec=",", row.names= TRUE, col.names = TRUE)

Se puede importar gran cantidad de información, en este caso es la base de datos de la Encuesta Nacional de Empleo e Ingresos 2013, la cual "tiene como principal objetivo obtener información estadística sobre variables de empleo, desempleo, subempleo y actividad e inactividad económica de la población". Además, se puede apreciar el método que se empleó para exportar los datos contenidos en el objeto "personas" hacia un archivo "personas.txt", el cual se logró mediante el uso de la función write.table( ) la cual abre el tema para exportar información.

#### **1.4.3. Exportar datos**

Mediante la función *write.table*(), es posible crear archivos de texto (formato .TXT) a partir de los datos contenidos en objetos de R, por ejemplo un data frame, una lista, una matriz o simplemente un vector.Los argumentos necesarios de la función figuran en la siguiente tabla.

 5 Fuente: Instituto Nacional de Estadística –INE–.

# Tabla VI. **Argumentos de función write.table( )**

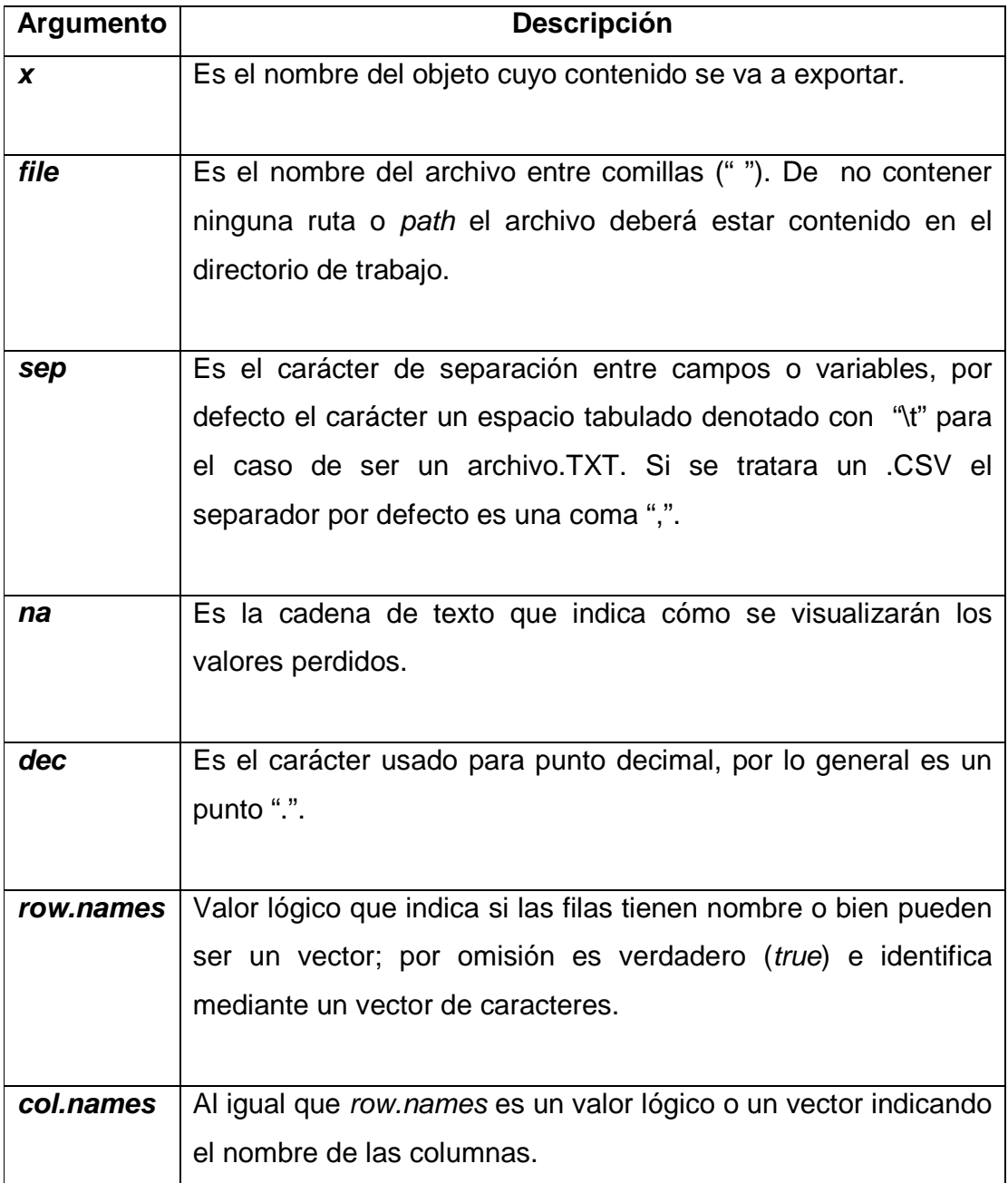

Fuente: SAEZ, Antonio. Métodos estadísticos con R y R Commander. p. 39.

Tomando un ejemplo de un simple vector **x**, el cual contiene unos pesos en libras de un producto y se desea exportar los datos a un archivo de texto para su posterior manipulación y análisis, por defecto, las filas son numeradas, sin embargo, mediante el argumento row.names, se puede nombrar a las filas, ya sea un vector de números o de caracteres; en este caso se observa la numeración de 10 a 20 del lado derecho de la figura 10.

> x<-c(25.25,25.14,24.98,24.99,25.86, + 25.01,25.05,26,25.22,24.51,NA); x [1] 25.25 25.14 24.98 24.99 25.86 25.01 25.05 26.00 25.22 24.51 NA >write.table(x, file="pesoslibras.txt", sep="\t") >write.table(x, file="pesoslibras.txt", sep="\t", dec=".", + row.names=c(10:20), na="NA")

Para crear un archivo con formato del formato .CSV es necesario variar la extensión de .TXT a .CSV y el argumento del separador "sep" de tabulador por una coma " , ", mientras los demás argumentos funcionan por igual.

>write.table(x, file="pesolibras.csv", sep=",", dec=".", col.names="pesoslb

Archivo Edición Archivo Edición  $\frac{8}{11}$ "x"  $"10"$ 25.25 25.25  $\begin{array}{c} 1 \\ -2 \\ -3 \\ -4 \\ -5 \end{array}$  $\frac{18}{11}$ <br> $\frac{11}{12}$ 25.14 25.14 24.98 24.98  $\frac{1}{13}$ 24.99<br>25.86 24.99  $\frac{1}{14}$ 25.86  $\frac{1}{15}$ "6"  $25.01$ 25.01  $"16"$  $\frac{0.7}{0.8}$ 25.05 25.05  $\frac{17}{18}$ 26 26  $-9 25.22$  $25.22$  $"19"$ 24.51  $"10"$ 24.51  $"20"$ **NA**  $\frac{1}{11}$ **NA** 

Figura 10. **Archivo de texto con write.table** 

Fuente: toma de pantalla de archivo de texto.

En resumen, se pueden manipular datos desde afuera y hacia afuera de R. En tal sentido al terminar este punto es posible volver a leer el archivo .TXT o el .CSV mediante las funciones read.delim( ) y read.csv( ) respectivamente o genéricamente con la función read.table( ).

En ocasiones es necesario escribir no solo los datos, sino los resultados de una función o cualquier expresión evaluada. Para ello se utiliza la función sink( ), la cual tiene como argumento una cadena de texto entre comillas con el nombre del archivo de texto o de extensión TXT, donde se escriben todas las salidas del script. El archivo de texto, queda en el directorio de trabajo, para anular la instrucción de guardar en el archivo descrito, se escribe "sink( )", es decir, sin argumento.

# **1.4.4. Entorno gráfico R Commander (paquete Rcmdr)**

R Commander es un paquete de plataforma independiente de entorno gráfico, para ejecutar comandos y funciones estadísticas de forma abreviada, para lo cual funciona con menús y submenús.

Como no forma parte del núcleo base de R, R Commander necesita descargarse e instalarse desde un CRAN. Al buscarlo, el paquete tiene el nombre de Rcmdr, la búsqueda también mostrará más paquetes con nombres similares, los cuales son complementos optativos al paquete base de R Commander. Una vez instalado el paquete o cualquier otro, ya es posible cargarlo, para lo cual hay dos vías, la primera es mediante los menús propios de R, con la siguiente secuencia:

- Menú: paquetes
	- o Opción: cargar paquete….

**Seleccionar con un clic y aceptar el paquete deseado de la** lista de opciones, como la muestra la ilustración de la derecha.

La segunda vía y más sencilla forma de cargar este paquete y otros es mediante la función library(paquete) escrita en el prompt.

>library(Rcmdr) Loading required package: splines Loading required package: car VersióndelRcmdr 2.2-4

Como se aprecia en la figura 11, la pantalla principal de R Commander tiene una estructura consistente en una barra de menús, una barra de datos, una ventana de instrucciones (R script ) y una de resultado o salida. La ventana de R script muestra la instrucción que el lenguaje traduce del entorno gráfico a lenguaje formal de R, en la que se pueden escribir funciones y scripts para ejecutar, lo que se puede hacer al dar clic en el botón "Ejecutar" que se encuentra al pie de la ventana de R script ; más abajo se observa un cuadro para mensajes.

Se sugiere al usuario principiante, apoyarse en el uso de R Commander para el aprendizaje de R, ya que cada opción en los menús desplegables equivale a uno o un conjunto de instrucciones propias de R, en otras palabras, R Commander es un interface gráfica del lenguaje de R. A continuación se presentan las diferentes opciones de R Commander disponibles en la versión 2.2-4.

# Figura 11. **Pantalla principal de R Commander**

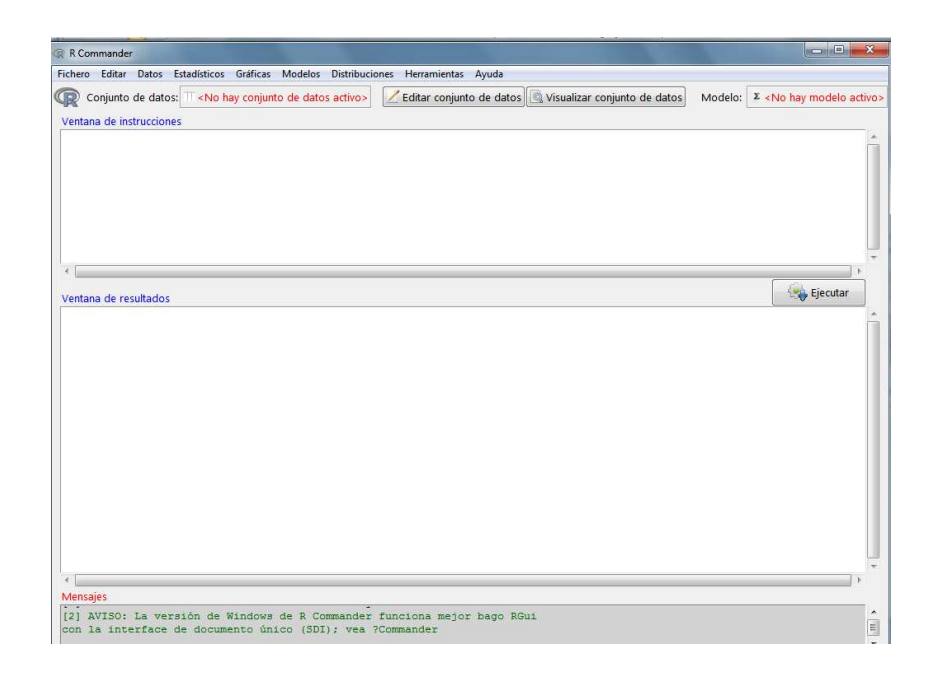

Fuente: toma de pantalla de R Commander 2.2-4.

# **1.4.4.1. Menú "Fichero"**

Mediante este menú es factible gestionar y usar datos depositados en ficheros externos al entorno de programación y de los paquetes, así como guardar resultados y el área de trabajo.

En el menú "Fichero" (figura 12), también se puede encontrar la opción de cambiar la ruta de trabajo.

# R Commander Fichero Editar Datos Estadísticos Gráficas Cambiar directorio de trabajo... Abrir archivo de instrucciones... Guardar las instrucciones... Guardar las instrucciones como... Guardar los resultados... Guardar los resultados como... Guardar el entorno de trabajo R...

Figura 12. **R Commander, menú "Fichero"** 

Fuente: toma de pantalla R Commander 2.2-4.

Guardar el entorno de trabajo R como...

k

# **1.4.4.2. Menú "Editar"**

Salir

Aporta las funciones estándares de operación de datos e información, como cortar, copiar, pegar borrar, seleccionar, entre otras funciones aplicables a la "Ventana de instrucciones" (ver la figura 13).

Figura 13. **R Commander, menú "Editar"**

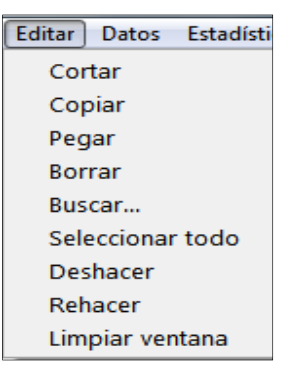

Fuente: toma de pantalla de R Commander 2.2-4.

#### **1.4.4.3. Menú "Datos"**

En la figura 14 se observa que es la instancia donde en forma general se cargan a la memoria los datos a ser analizados. Acá las opciones hacen lo mismo, como si se tratase de la consola principal de R, por ejemplo al importar datos desde el archivo mudiamtro.csv, la ventana R Script muestra la siguiente salida.

```
Datos<- read.table("C:/path/mudiametromm.csv", header=TRUE, sep=",", 
na.strings="NA", dec=".", strip.white=TRUE) 
fix(Datos)
```
Y en la ventana de Salida se muestra lo siguiente:

>Datos<- read.table("C:/path/mudiametromm.csv", header=TRUE, sep=",", + na.strings="NA", dec=".", strip.white=TRUE) >fix(Datos)

## Figura 14. **R Commander, menú "Datos"**

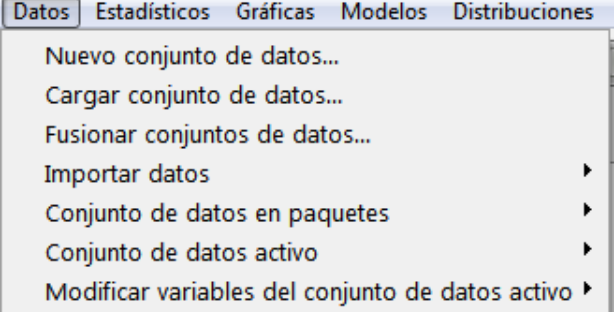

Fuente: toma de pantalla de R Commander 2.2-4.

Por último, se ordena editar los datos del conjunto de datos, por lo que abre la misma ventana que se abriría en R para editar los datos en forma tabular (ver figura 15).

| <b>R</b> Data Editor |                |                  |  |      |
|----------------------|----------------|------------------|--|------|
|                      | <b>MUESTRA</b> | DIAMETRO MM var3 |  | var4 |
| $\mathbf{1}$         | 1              | 45.678           |  |      |
| $\overline{2}$       | $\overline{2}$ | 45.493           |  |      |
| 3                    | 3              | 45.68            |  |      |
| $\overline{4}$       | 4              | 45.623           |  |      |
| 5                    | 5              | 45.544           |  |      |
| 6.                   | 6              | 45.597           |  |      |
| $\overline{7}$       | 7              | 45.67            |  |      |
| 8                    | 8              | 45.652           |  |      |
| 9                    | 9              | 45.579           |  |      |
| 10                   | 10             | 45.673           |  |      |
| 11                   | 11             | 45.613           |  |      |
| 12                   | 12             | 45.569           |  |      |
| 13                   | 13             | 45.628           |  |      |
| 14                   | 14             | 45.664           |  |      |
| 15                   | 15             | 45.613           |  |      |
|                      | $\sim$         | $\overline{A}$   |  |      |

Figura 15. **R Commander, ventana para edición de datos** 

Fuente: toma de pantalla de R Commander 2.2-4.

La ventana de R script s mostrará de forma similar a lo mostrado en con el paquete RODBC cuando se tratase de importar datos provenientes de hojas electrónicas, por ejemplo:

- **Datos** 
	- o Importar datos
		- Desde conjunto de datos MS Excel, MS Access, dBase...

Digitar el nombre de objeto a crear (diámetro) con el conjunto de datos; en este caso archivo de MS Excel (mudiametromm.xls).

diametro<- sqlQuery(channel = 1, select \* from [mudiametromm\$])

La estructura para importar datos es la misma a la visto anteriormente, con un poco más de simplicidad en los pasos, ya que no se necesita de conocer las funciones y el lenguaje de R, sin embargo no aporta la posibilidad de personalizar el query para refinar el conjunto de datos a utilizar. Para ello es preciso revelar que esta opción no fuese posible sin que se tuviera de respaldo el paquete RODBC, ya que al llamar a esta opción se abre dicho paquete; de no tenerlo en la librería de paquetes no fuera posible importar datos desde bases de datos incluyendo libros de MS Excel.

Otra opción muy útil, es crear el conjunto de datos desde cero mediante la secuencia:

**Datos** 

o Nuevo conjunto de datos

Luego digitar el nombre a utilizar en el nuevo conjunto de datos. Al abrirse automáticamente la ventana para edición de datos, se puede con dar clic al título, asignar nombre personalizado a cada columna, campo o variable y cambiar el tipo de dato, por defecto es numérico y se puede cambiar a carácter. El script para efectuar esa operación es:

Datos <- edit(as.data.frame(NULL)) fix(Datos)

Como se puede apreciar, el objeto por defecto creado es del tipo data frame.

Otra opción útil para practicar con datos es utilizar los datos adjuntos con los paquetes que están en el núcleo base o en otros paquetes disponibles,

siguiendo el orden de:

- Datos
	- o Conjunto de datos en paquetes
		- **Leer conjunto de datos desde paquete adjunto...**

El anterior procedimiento abre la ventana según la figura 16, en la cual hay dos paquetes que tienen a su vez datos adjuntos que pueden ser útiles para la comprensión de la utilización de los mismos y de otras opciones internas de R Commander.

Si a partir de los datos existentes se quisiera calcular una nueva variable, se procede siguiendo la siguiente secuencia:

- Datos
	- o Modificar variables del conjunto de datos activo
		- **EXEC** Calcular una nueva variable

## Figura 16**. R Commander, lectura de datos desde paquete**

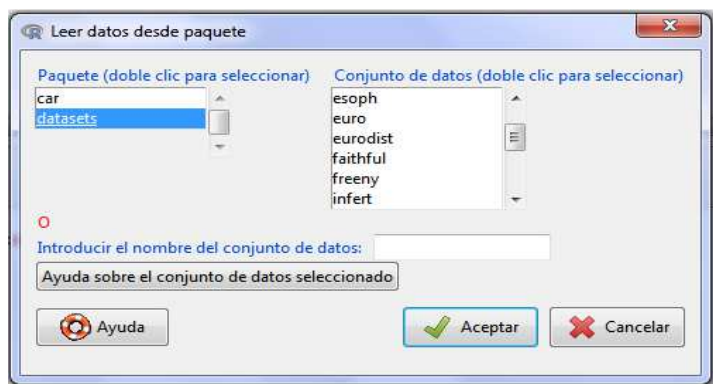

Fuente: toma de pantalla de R Commander 2.2-4.

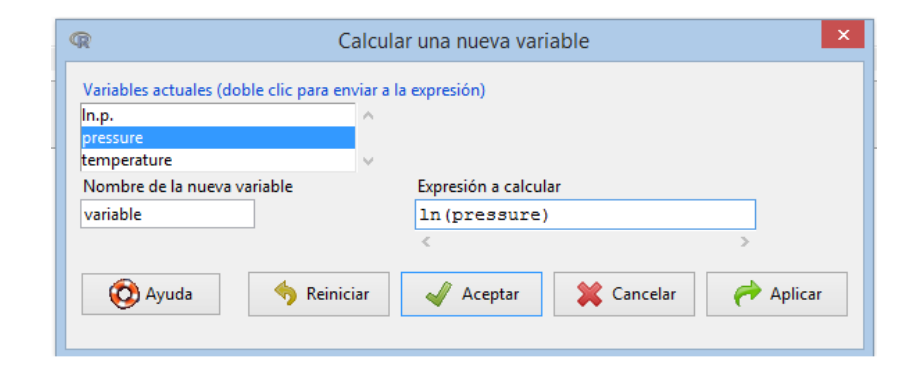

# Figura 17. **R Commander, cálculo de una nueva variable**

Fuente: toma de pantalla R Commander 2.2-4.

Estas trasformaciones son optativas, ya que en modelos econométricos o simplemente el modelo a evaluar pueden especificarse directamente sobre una variable y sus transformaciones implícitas. No obstante, lo correcto es especificar modelos en función de la teoría.

En los pronósticos industriales, este tipo de manipulaciones tiene gran utilidad, ya que no se necesita hacer más cálculos posteriores, en cambio, se pueden calcular las regresiones utilizando las funciones logarítmica, exponencial o recíproca en su forma lineal. En el capítulo 5 se detalla el procedimiento para estos cálculos.

#### **1.4.4.4. Menú "Estadísticos"**

Resaltan de este menú las opciones que permiten hacer análisis estadístico descriptivo e inferencial (ver figura 18).
### Figura 18. **R Commander, menú "Estadísticos"**

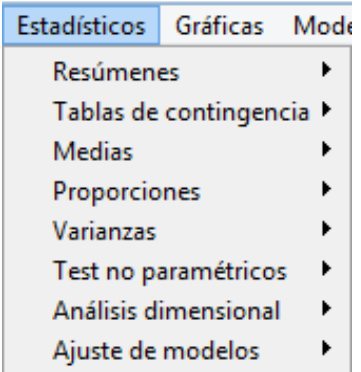

Fuente: toma de pantalla R Commander 2.2-4.

Los siguientes resultados fueron adaptados manualmente para observarse en este formato; haciendo uso de los datos de diámetros importados en el menú de datos, el resultado de salida, con la opción "Resúmenes numéricos…" es:

>numSummary(Datos[,"DIAMETRO\_MM"], statistics=c("mean", "sd", "IQR", "quantiles", "cv", "skewness", "kurtosis"), quantiles=c(0,.25,.5,.75,1), type="2")

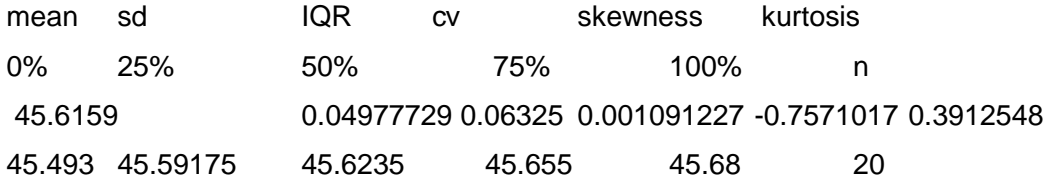

La anterior función es utilidad cuando se desea hacer estadísticos resumidos por grupos y luego la variables por separado. La opción "Conjunto de datos activo", equivale a la función summary (variable) en el prompt de R. Los resultados son exactamente los mismos, ejemplo:

>summary(Datos)

MUESTRA DIAMETRO\_MM Min.: 1.00 Min.:45.49 1st Qu.: 5.75 1st Qu.:45.59 Median :10.50 Median :45.62 Mean :10.50 Mean :45.62 3rd Qu.:15.25 3rd Qu.:45.66 Max. :20.00 Max. :45.68

Como se mencionó, se puede utilizar el script de entrada para refinar los datos de salida, por ejemplo:

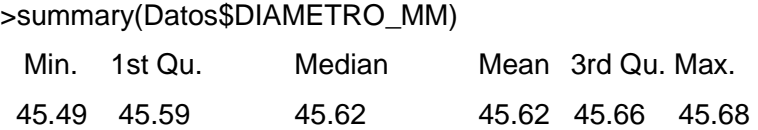

En el submenú de "Ajuste de modelos" se calculan modelos de regresión predefinidos como el modelo regresión lineal simple con dos variables y multivariable, así también, permite especificar puntualmente el modelo, (ver figura 19).

Figura 19. **R Commander, ajuste de modelo** 

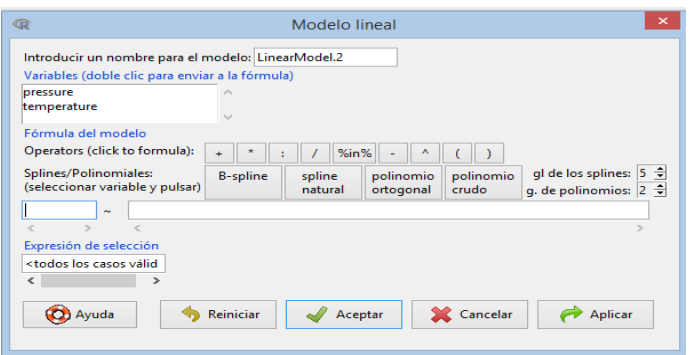

Fuente: toma de pantalla de R Commander 2.2-4.

#### **1.4.4.5. Menú "Distribuciones"**

Este menú contiene las distribuciones estadísticas acumuladas, la probabilidad de densidad, cuartiles y las respectivas gráficas de distribuciones estandarizadas, que en efecto, son útiles e ideales como sustitutos para el análisis estadístico, ya que se pueden utilizar como referencia de las tablas y gráficas estadísticas y desde luego emplear dicha información en simulaciones.

Más adelante, en el inciso 1.8, se trabaja con mayor profundidad las distribuciones de probabilidad en R, que servirán de fundamento estadístico en las curvas de operación y en los muestreos de aceptación; no obstante, en este contexto es necesario plantear un ejemplo con una variable x, normalmente distribuida con media $\mu$ y varianza $\sigma^2$ , cuya notación es  $x \sim N(\mu, \sigma^2)$ , implica además que la curva de la distribución normal es simétrica respecto de la media y unimodal conocida como la curva de campana $^6$ .

### **1.4.4.6. Menú "Herramientas"**

El menú de herramientas contiene los accesos para cargar paquetes a R y cargar los plugin para R Commander, en tal caso hay que bajarlos previamente del CRAN, para que aparezcan en la lista.

Al cargar el plugin con la opción que muestra la figura 20, se agrega a la barra de menús principal un nuevo menú con el nombre de este. En este caso el plugin Rcmdr Plugin.sampling, será de gran utilidad más adelante. La opción para cargar paquetes, replica la misma operación manual de *library*(paquete). En cuanto a "Opciones…", es el acceso a personalizar la forma en que se

 6 MONTOGOMERY, Douglas. Introduction to statistical quality control. p. 61.

visualiza y como funciona R Commander, en relación con el manejo de memoria.

> **R** Load Plug-ins Plugins (elige uno o mas) RcmdrPlugin.sampli (C) Ayuda Aceptar Cancelar

Figura 20. **R Commander, cargar plugins** 

Fuente: toma de pantalla de R Commander 2.2-4.

#### **1.4.5. Entorno gráfico R Studio**

El entorno de R Studio, es una plataforma más amigable para interactuar con datos y el lenguaje R. A su vez, también cuenta con la característica de ser un software de código abierto. La plataforma principal del mismo está programada con el lenguaje C ++. La última versión de R Studio está disponible en http://www.rstudio.com; la empleada en este documento es la 0.99.902 para sistema operativo basado en Windows <sup>©</sup>. *R Studio* funciona de forma independiente, es decir, que es otro programa, pero vinculado a núcleo base de R, por lo que se pueden utilizar los paquetes instalados en la librería.

Al observar la figura 21, el área "a" que señala la barra de menú, contiene los accesos básicos de edición (menú Edit); los referidos a los archivos de código, de sesión, área de trabajo (menús File y Session). Asimismo contiene las herramientas en el menú Plots como apoyo para la elaboración de gráficas. Las herramientas del menú *Debug* se utilizan para depurar scripts. El área "b", es la consola de comandos donde se ingresan las instrucciones y muestran los

resultados y en la parte superior, las fuentes o Sourcey los datos en forma tabular.

En el área "c" se muestran los objetos en memoria (ambiente) y el historial de las instrucciones procesadas. Al dar clic a uno de los objetos en memoria (datos, valores y funciones), equivale a la función View( ).

Si al abrir R Studio aparecen objetos en memoria, quiere decir que se reabrió con la anterior área de trabajo y sesión guardada.

En el área "d", se encuentra la información en etiquetas de los archivos contenidos en el directorio de trabajo File, los resultados de la gráficas instruidas Plots, los paquetes instalados en la librería de R y la opción para instalar otros, etiqueta Packages; por último la ayuda Help que muestra el índice general de referencia de R.

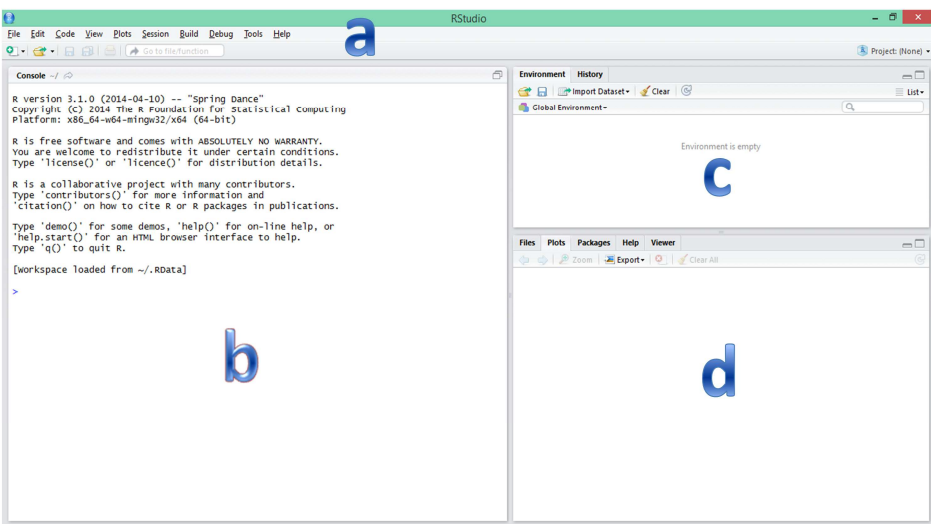

Figura 21. **R Studio, pantalla principal** 

Fuente: toma de pantalla R Studio 0.99.902.

### **1.4.5.1. Importar datos**

Para importar datos debe aplicarse la siguiente secuencia:

- Menú Tools.
- Opción ImportDataset.
- Seleccionar Heading (Yes), cuando el archivo de texto tiene encabezado.
- Seleccionar el separador de cada campo, en el ejemplo es separado por comas, formato CSV.
- Seleccionar el par de comillas para leer columnas como texto, por defecto es ( " " ).

En el procedimiento anterior se visualiza mejor observando la figura 22 que aplica tanto para el formato .CSV, como .TXT, por ello el script de salida se muestra a continuación:

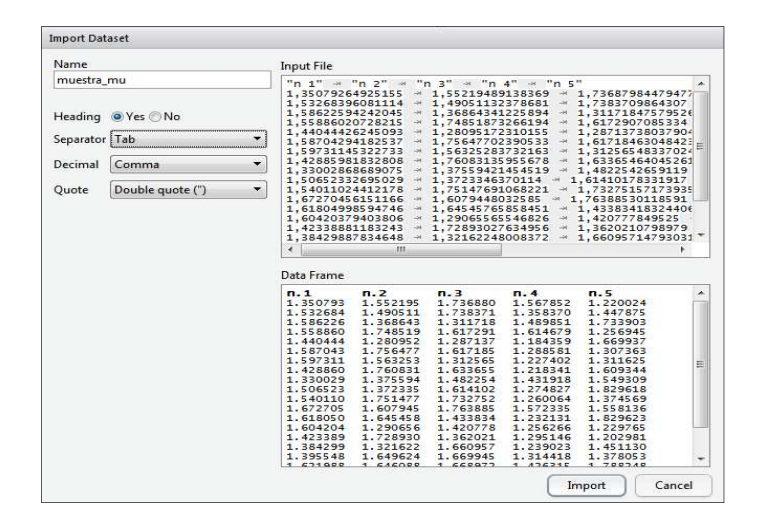

Figura 22. **R Studio, importar datos** 

Fuente: toma de pantalla R Studio 0.99.902.

Como se puede apreciar, al igual que R Commander, con R Studio, importar datos por el método visual resume los principales argumentos de cada función.

#### **1.5. Operaciones fundamentales**

Este inciso trata sobre las operaciones básicas a enunciar y evaluar en la programación de los script s de las propuestas en los capítulos posteriores. En la sección 1.3.2.2 se inició el tema con las operaciones aritméticas fundamentales. En el capítulo 2 se detallan aspectos más complejos relacionados con los objetos del tipo expresión o expression, más apropiadas para la evaluación interna y secuencial dentro de un script, entiéndase, temas enfocados al lenguaje R propiamente dicho.

### **1.5.1. Manipulaciones aritméticas y estadísticas**

No es posible referirse a operaciones estadísticas básicas sin hablar de operaciones aritméticas como la suma, resta, producto, división, potenciación, y agrupación; aunque es obvio que R y paquetes para el mismo cuenta con sus propias funciones estadísticas para hacer tratamientos más complejos. En tal sentido, este inciso tiene por objetivo mostrar las funciones estadísticas básicas y el equivalente a lo que posteriormente se ampliará con la revisión de paquetes específicos en estadística.

# **1.5.1.1. Medidas de tendencia central y de dispersión**

Para el efecto, se emplea una fuente propia de datos, consistentes en 20 muestras de tamaño cinco, de diámetros internos (como variable a controlar) de piezas de aluminio que pasan por un proceso de torno, tal y como se verán ejercicios para las cartas de control estadístico de calidad. Se emplea el paquete RODBC para conectarse al archivo de hoja electrónica con nombre mudiametromm2.xls.

>cdiam<-odbcConnectExcel("mudiametromm2.xls") >sqlTables(cdiam) TABLE\_CATTABLE\_SCHEMTABLE\_NAMETABLE\_TYPE REMARKS 1 C:\\Rdata\\ mudiametromm2 <NA>mudiametromm\$ SYSTEM TABLE <NA> >sqlFetch(cdiam, "mudiametromm", rownames="MUESTRA")->diametro2 > diametro2 D1 D2 D3 D4 D5 1 45.678 45.597 45.514 45.514 45.512 2 45.493 45.557 45.592 45.620 45.580 : : : : : : 19 45.596 45.604 45.609 45.574 45.622 20 45.555 45.549 45.601 45.530 45.604

Una vez los datos cargados en la memoria con el objeto **diametro2** tipo data.frame (hoja de datos) se puede proceder ya a hacer manipulación de los datos y los cálculos que interesan en este inciso. Algo fundamental es calcular sumatorias en forma horizontal de cada muestra o en forma vertical de cada columna  $D_i$  del ejemplo con la función sum $($ ) y utilizando las técnicas de índices aplicable a matrices, vectores y marcos de datos.

> #Sumar horizontalmente la muestra 10 >sum(diametro2[10,]) [1] 227.927 > #Sumar la muestra 15 a la 20 >sum(diametro2[15:20,])

```
[1] 1367.594 
> #Sumar los valores del diámetro 1 "D1" 
>sum(diametro2$D1) 
[1] 912.318 
> #Equivalente a: 
>>sum(diametro2[,1]) 
[1] 912.318 
> #Sumar los valores del diámetro 1 "D1" de la muestra 1 a la 5 
>sum(diametro2$D1[1:5]) 
[1] 228.018
```
Es muy probable que se desee hacer la sumatoria horizontal de cada fila de diámetro  $D_i$  para calcular la sumatoria como un nuevo campo o variable "sumDi", con la función with( ) cuyos argumentos son "datos" y expresión; el símbolo "\$" entre el objeto y el nombre del nuevo campo de campo (tabla\$campo), ejemplo:

```
> diametro2$sumDi <- with(diametro2, D1+ D2+ D3+ D4+ D5) 
> diametro2 
 D1 D2 D3 D4 D5 sumDi 
1 45.678 45.597 45.514 45.514 45.512 227.815 
2 45.493 45.557 45.592 45.620 45.580 227.842 
: : : : : : : 
19 45.596 45.604 45.609 45.574 45.622 228.005 
20 45.555 45.549 45.601 45.530 45.604 227.839
```
De la misma forma con que se determinó el campo de la suma, en control estadístico de calidad es necesario calcular el promedio de cada grupo de muestras (ver anexo 1). Creando una variable nueva de nombre **xprom**  $(\bar{X})$ con la siguiente instrucción:

> diametro2\$xprom<-with(diametro2,sumDi/5)

> diametro2

D1 D2 D3 D4 D5 sumDixprom 1 45.678 45.597 45.514 45.514 45.512 227.815 45.5630 2 45.493 45.557 45.592 45.620 45.580 227.842 45.5684 3 45.680 45.539 45.549 45.525 45.596 227.889 45.5778 : : : : : : : : 19 45.596 45.604 45.609 45.574 45.622 228.005 45.6010 20 45.555 45.549 45.601 45.530 45.604 227.839 45.5678

Por último, se tiene el promedio de los promedios (ver en anexo 1 el formulario completo) **Xprom** $(\bar{X})$  más simple de calcular.

>mean(diametro2\$xprom) [1] 45.58186

Posteriormente se debe calcular el rango (R) por muestra y el rango general  $(\overline{R})$ , pero se desarrollará posteriormente, ya que previamente se necesita introducir a temas como las declaraciones y los ciclos. Antes de ello, aprovechando la información del objeto **diametro2,** los datos se convierten a un vector **diametro3,** de largo 100 y clase numeric o numérico, conteniendo en orden los registros de cada diámetro Di.

Observar el empleo de la función as.vector( ), que fuerza un objeto como una data frame o una matriz y/o cualquiera de sus variables o columnas a fusionarse en un vector como nuevo objeto de nombre **diametro2** del tipo numérico.

> diametro3<-as.vector(c(diametro2\$D1,diametro2\$D2,

+ diametro2\$D3, diametro2\$D4, diametro2\$D5),

+ mode = "numeric") > diametro3 [1] 45.678 45.493 45.680 45.623 45.544... [22] 45.557 45.539 45.545 45.566 45.599… [43] 45.549 45.599 45.579 45.544 45.535… [64] 45.543 45.590 45.535 45.600 45.558… [85] 45.621 45.596 45.534 45.584 45.558…

Esto permite tener información para continuar con el tema de estadístico de las medidas de tendencia central. El análisis inicia con la función summary(), la cual dependerá de la clase de objeto el resultado. En este caso, siendo un vector numérico, da como resultado el resumen de los mínimos, máximos, primer cuartil, mediana (segundo cuartil), media y tercer cuartil.

>summary(diametro3) Min. 1st Qu.Median Mean 3rd Qu. Max. 45.49 45.55 45.58 45.58 45.61 45.68

Es información que indica en forma sencilla las medidas de tendencia central, sin embargo, se puede obtener información más amplia, haciendo uso del script de salida que se vio en la sección en el capítulo 1, al emplear R Commander.

>numSummary(diametro3[,"D"], statistics=c("mean", "sd", "IQR", "quantiles", "cv", "skewness", "kurtosis"), quantiles=c(0,.25,.5,.75,1), type="2") meansd IQR cv skewness kurtosis 0% 25% 50% 75% 100% n 45.58186 0.04064605 0.06 0.0008917155 0.2510087 -0.3486197 45.493 45.549 45.582 45.609 45.68 100

Tomando una lectura de los resultado numéricos tal y como se colocaron con los argumentos de la función numSummary( ), se observa ahora mayor información respecto de la distribución de los datos del vector **diametro3** con **D** como única variable.

Con una desviación estándar "sd" de 0,04064605; el recorrido intercuartílico "IQR" de 0,06 que quiere decir que entre el cuartil uno y el tres, hay un rango de 0,06 milímetros, un coeficiente de variación "cv" de 0,0008917155, un coeficiente de sesgo o de asimetría positivo de 0,2510087 y una curtosis de -0,348697, es decir una curva platicúrtica. En la figura 23se pueden apreciar los estadísticos indicados, además al suavizar la curva como en la figura 24, tratándose de datos continuos y a medida que se incrementa la muestra, la distribución de probabilidad tiende a asemejarse a una distribución normal.Por último, en la figura 24 se observa una distribución bimodal, representada en los valores cercanos a 45,55 mm y 45,60 mm.

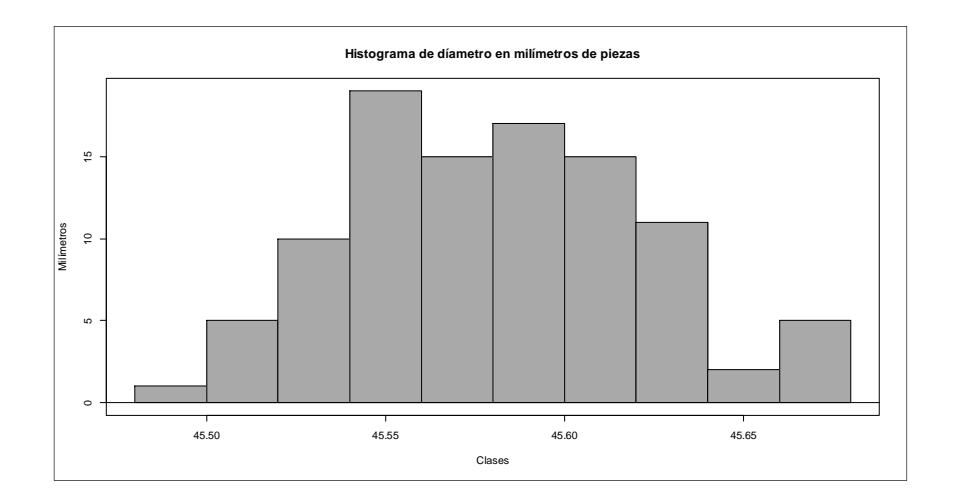

Figura 23. **Histograma de díámetros** 

Fuente: elaboración propia, empleando la función hist( ).

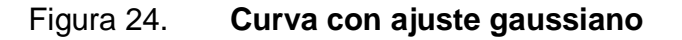

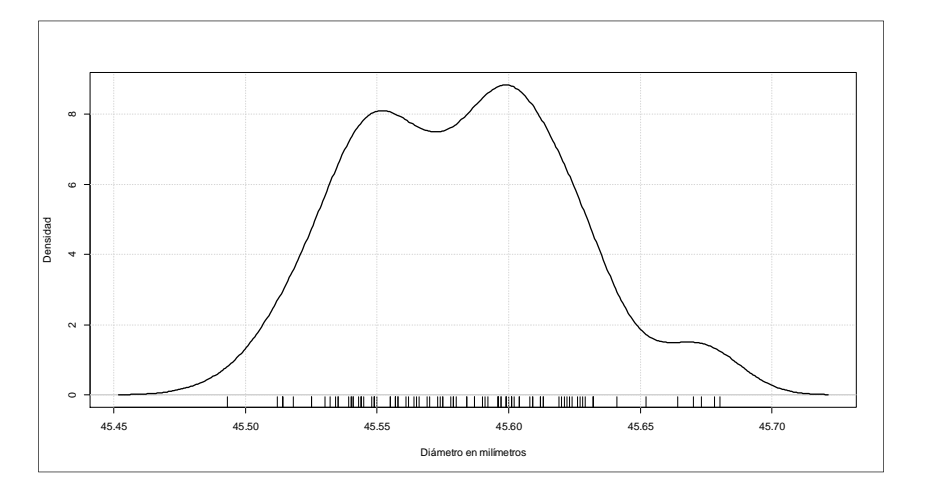

Fuente: elaboración propia, empleando R Commander.

#### **1.6. Gráficos y paquetes de gráficos**

En el apartado anterior se utilizaron a manera de apoyo visual dos gráficas que representan la distribución de los datos del diámetro interno de piezas expresado en milímetros: histograma y la función de densidad, respectivamente. Para ello se recurrió al uso de las gráficas que R Commander permite elaborar. No obstante, hay diversos paquetes que proporcionan una funcionalidad más avanzada.

Previo a mostrar las opciones para gráficos de R Commander y otros paquetes, es necesario revisar brevemente las principales funciones contenidas en el paquete Graphics<sup>7</sup> del núcleo base. En dicho paquete base están definidos tres grupos fundamentales para plotear gráficas<sup>8</sup>:

<sup>&</sup>lt;sup>7</sup> R, help(graphics).

 $8$  VENABLES, William. An introduction to R. p. 68.

- Alto nivel: permite hacer gráficos con todos los parámetros básicos y los optativos de configurar los ejes, etiquetas, leyendas, títulos, intervalos, colores, entre otros; una vez elaborada una gráfica, la siguiente es escrita sobre la anterior, es decir que es una totalmente nueva y hay que declarar nuevos argumentos incluyendo el objeto que contiene la información.
- Bajo nivel: consiste fundamentalmente en emplear más argumentos que permitan mostrar más información gráfica, texto y estilo. Lo anterior implica alternar los argumentos del alto y bajo nivel.
- Interactivos: permiten agregar y extraer datos de un gráfico con un dispositivo para señalar como un mouse o un pad.

### **1.6.1. Función de gráficos curve()**

La función *curve*() dibuja una gráfica, con "expresión" y el intervalo [a, b] como principales argumentos. Por expresión, se entiende a una expresión matemática cualquiera y el intervalo limita la amplitud de la gráfica; en el siguiente ejemplo se dibujó la expresión trigonométrica  $f(t) = \tan t$  en el intervalo(−26, 26); ver los argumentos de la función seguido de la figura 25.

curve(expr, from = NULL, to = NULL, xname = "x")

- expr: Nombre de la función o la expresión misma como función de x.
- *xname*: el nombre del eje x.

>curve(tan, -2\*pi, 2\*pi, xname="t")

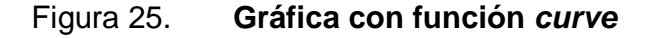

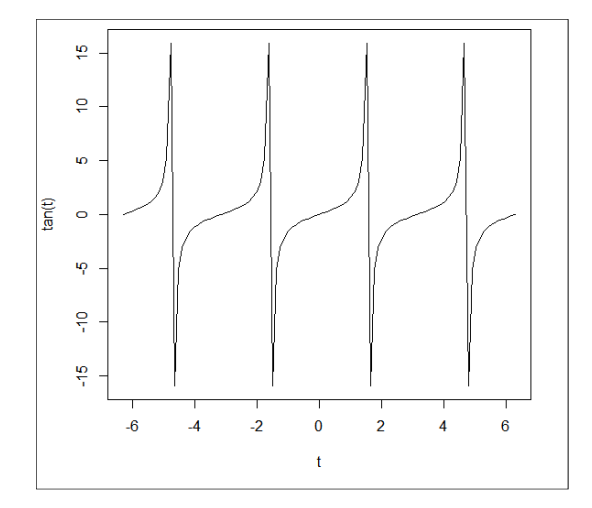

Fuente: elaboración propia, empleando función curve( ).

### **1.6.2. Función de gráficos dotchart( )**

El gráfico de puntos o dotchart son un sustituto ideal para la gráfica de barras en la presentación de la distribución de datos. Siguiendo con el ejemplo de los diámetros internos obtenidos en un proceso de torno en piezas de aluminio, se observa que a medida que los datos de los diámetros se acercan a la media, se yuxtaponen uno sobre otro los puntos rojos, según la figura 26.

- > dotchart(diametro3, main="Gráfica de Puntos",
- + color = "red", xlab="Díametro en milímetros")

Observar los argumentos empleados previamente al gráfico de la figura 26, con main para identificar el título principal del gráfico; xlab para detallar el título en el eje X, y color para configurar los puntos del gráfico. Es necesario mencionar que estos parámetros son aplicables para otros tipos de gráficos.

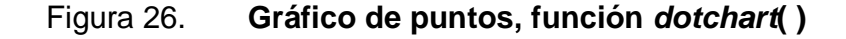

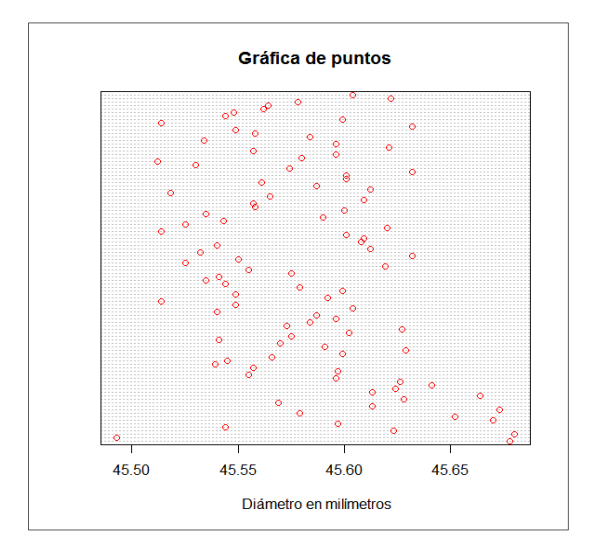

Fuente: elaboración propia, empleando función dotchart().

## **1.6.3. Función de gráficos plot( )**

Esta función relaciona pares de variables tipo X-Y, para auxiliar al análisis y detección de posible comportamiento determinístico. Por ejemplo, para este tipo de gráfico se anticipará el uso de los objetos tipo ts o time series por su nombre en inglés para visualizar la evolución en el tiempo de la varianza en cada mes desde septiembre 2011 a septiembre 2014 de diferentes muestras de los diámetros internos de las piezas fabricadas en procesos de torno. Las varianzas de una serie de 36 meses son llevados a un objeto **temp** tipo data.frame, que captura la información desde una hoja de MS Excel, luego se traslada la información de la variable **V1**al objeto **var\_d** de tipo ts.

```
> temp<-read.delim('clipboard', header=FALSE) 
> class(temp) 
[1] "data.frame"
```

```
> dim(temp) 
[1] 36 1 
> var_d<-ts(c(temp$V1), start=c(2011,9), frequency=12) 
> class(var_d) 
[1] "ts"
```
Las propiedades del objeto ts se discutirán más adelante; se deja de momento la muestra del despliegue de la información del objeto **var\_d** (ver figura 27). Ahora se procede a plotear los valores de las varianzas (Y) respecto del tiempo (X), mediante la función gráfica plot( ). Notar la variabilidad en relación con el tiempo en los primeros dos años, mientras que en el último año se estabiliza la variación; en términos estadísticos se dice que hay presencia de heteroscedasticidad de los datos.

Figura 27. **Serie de tiempo** 

| > var d |                    |      |     |     |     |                                                                            |     |     |               |     |  |
|---------|--------------------|------|-----|-----|-----|----------------------------------------------------------------------------|-----|-----|---------------|-----|--|
|         | Jan                | Feb  | Mar | Apr | May | Jun                                                                        | Jul | Auσ | Sep           | Oct |  |
| 2011    |                    |      |     |     |     |                                                                            |     |     | 0.0016 0.0058 |     |  |
|         |                    |      |     |     |     | 2012 0.0093 0.0078 0.0090 0.0074 0.0025 0.0036 0.0065 0.0116 0.0115 0.0059 |     |     |               |     |  |
|         |                    |      |     |     |     | 2013 0.0023 0.0103 0.0047 0.0065 0.0116 0.0049 0.0098 0.0052 0.0082 0.0087 |     |     |               |     |  |
|         |                    |      |     |     |     | 2014 0.0076 0.0089 0.0089 0.0090 0.0091 0.0088 0.0088 0.0089               |     |     |               |     |  |
|         | Nov                | Dec: |     |     |     |                                                                            |     |     |               |     |  |
|         | 2011 0.0062 0.0092 |      |     |     |     |                                                                            |     |     |               |     |  |
|         | 2012 0.0058 0.0025 |      |     |     |     |                                                                            |     |     |               |     |  |
|         | 2013 0.0091 0.0035 |      |     |     |     |                                                                            |     |     |               |     |  |
| 2014    |                    |      |     |     |     |                                                                            |     |     |               |     |  |

Fuente: toma de pantalla de RGui.

En función de las causas asignables para el aseguramiento de calidad, la tendencia a "no igual" varianza respecto del tiempo supone la existencia de una "curva de aprendizaje", ya sea por el proceso de aprendizaje atribuido a operarios nuevos, introducción de métodos de producción nuevos o variación de los mismos, pero dada alta variabilidad en un periodo prolongado del periodo de análisis, (ver figura 28), hace suponer un proceso "fuera de control", sin haber existido ninguna acción correctiva.

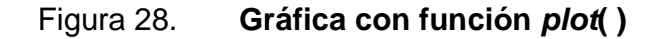

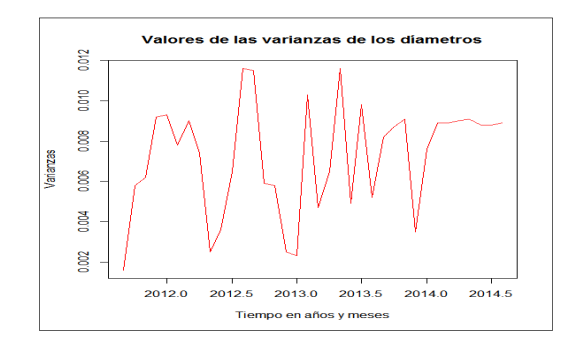

Fuente: elaboración propia, empleando función plot( ).

> plot(var\_d, main="Valores de las varianzas de los diámetros",

+ xlab="Tiempo en años y meses", ylab="Varianzas", col="red")

Otros argumentos contenidos en el paquete Graphics serán ejemplificados en los siguientes capítulos.

### **1.6.4. R Commander menú "Gráficas"**

Las funciones del menú "Gráficas" (figura 29) con métodos útiles para identificar patrones, distribuciones y correlación entre variables previo a los procedimientos estadísticos y/o pruebas paramétricas. En R Commander es posible generar un histograma o un diagrama de densidad con una función acumulada de Gauss.

### Figura 29. **R Commander, menú "Gráficas"**

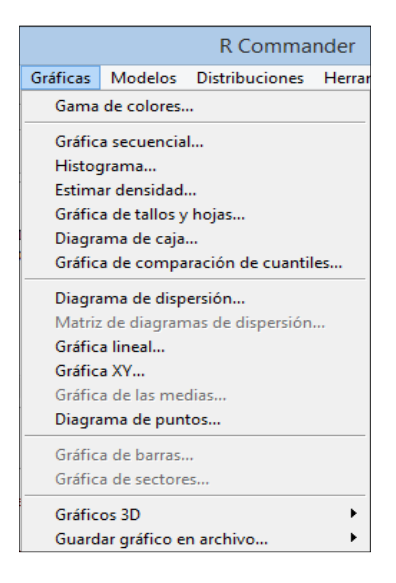

Fuente: toma de pantalla de R Commander 2.2-4.

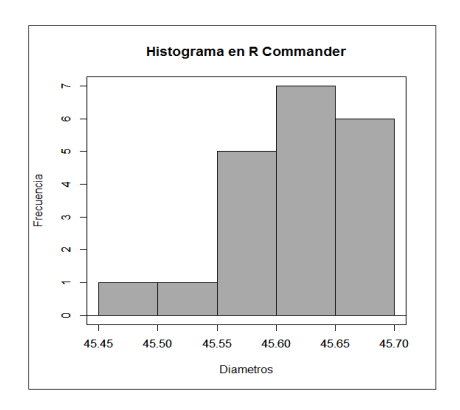

### Figura 30. **R Commander, histograma**

Fuente: elaboración propia, empleando R Commander 2.2-4.

La figura 30, es el resultado de la opción de "Histograma" sobre los datos de "diámetros", seguido del script equivalente en R, el script relacionado es el siguiente:

>with(Datos, Hist(DIAMETRO\_MM, scale="frequency", breaks="Sturges", col="darkgray", xlab="Diametros", ylab="Frecuencia", main="Histograma en R Commander"))

La función de densidad (figura 31) es un nivel más complejo de un histograma, ya que es la forma normalizada de este último. En ambos se puede notar cierta asimetría hacia la izquierda (skewness = -0,757).

>densityPlot( ~ DIAMETRO MM, data=Datos, bw="SJ", adjust=1, kernel="gaussian",

+ xlab="Diametros", ylab="Frecuencia")

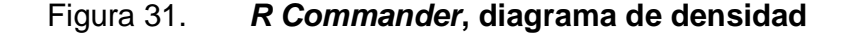

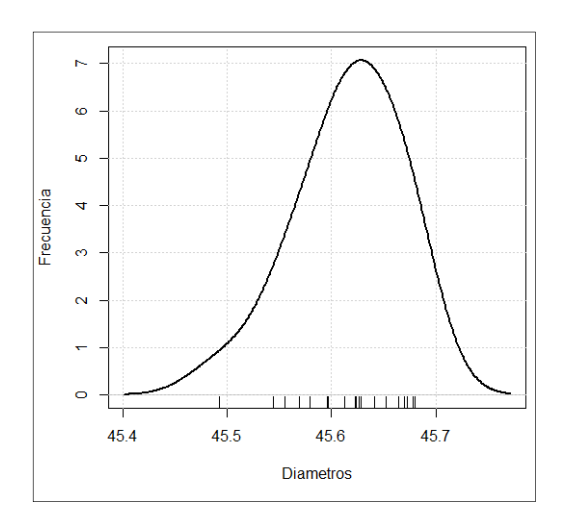

Fuente: elaboración propia, empleando R Commander 2.2-4.

El script de entrada para la función de densidad equivalente, muestra los argumentos necesarios, uno importante es la declaración de la función kernel para normalizar la distribución, la cual, se refiere al núcleo; en este caso es el micro núcleo por el cual se calcula la función de normalización. Lo que produce

un objeto de clase tskernel con un coeficiente "coef" y una dimensión "m".

En el caso de las relaciones causa y efecto, variable explicativa – variable explicada, se procede mediante la opción; en este ejemplo se importaron los datos adjuntos en el conjunto de datos vistos en el menú de Datos. Estos son presión y temperatura, ploteados en una "Gráfica XY", el resultado gráfico en la figura 32.

>data(pressure, package="datasets")

>library(lattice, pos=4)

- >xyplot(temperature ~ pressure, type="p", pch=16, auto.key=list(border=TRUE),
- + par.settings=simpleTheme(pch=16), scales=list(x=list(relation='same'),
- + y=list(relation='same')), data=pressure)

#### Figura 32. **R Commander, gráfica presión vrs temperatura**

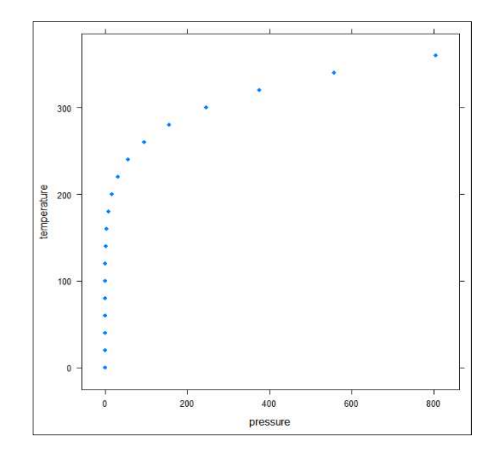

Fuente: elaboración propia, empleando R Commander 2.2-4, con datos de paquete Datasets.

R Commander se auxilia del paquete lattice, el cual está dentro del núcleo base, el cual está diseñado para hacer análisis multivariable.

### **1.7. Estadística descriptiva**

En este inciso se analizan los resultados de salida, en análisis netamente descriptivo de datos, utilizando algunos paquetes no contenidos en el núcleo base de R, por ejemplo se cita a: descr, DescTools.

### **1.7.1. Paquete descr**

El paquete descr, versión 1.0.4, cuyo nombre es Descriptive statistics es utilizado para describir variables categóricas ponderadas y funciones.

A continuación se presenta el resultado que se puede obtener con el vector **diametro** ya utilizado en anteriores párrafos:

> #Cargar el Paquete desde el prompt > library(descr) > #describir las medidas de tendencia central > descr(diametro) D1 Min. 1st Qu. Median Mean 3rd Qu. Max. 45.49 45.55 45.58 45.58 45.61 45.68

La función descr(), es similar a la función summary() contenida en el núcleo central.

Empleando el vector **diametro3,** se pueden ajustar los datos a una estructura del tipo factor, ya que en este ejemplo se desea construir una tabla de frecuencias a partir del vector mencionado y luego que el paquete muestre un histograma con la tabla de frecuencias, pera ello se emplea una combinación entre las funciones *cut*() del núcleo central y el paquete descr, ver figura 33.

```
> #Crear el factor diamf mediante la función cut( ) 
> diamf<-factor(cut(diametro3,breaks=min(diametro3)+0.023*(0:7))) 
> diamf 
  [1] <NA><NA><NA> (45.61,45.63] (45.54,45.56] 
  [6] (45.59,45.61] <NA> (45.63,45.65] (45.56,45.59] <NA> 
 [11] (45.61,45.63] (45.56,45.59] (45.61,45.63] <NA> (45.61,45.63] 
 [16] (45.61,45.63] (45.63,45.65] (45.61,45.63] (45.59,45.61] (45.54,45.56] 
 …………………………………………………………………………………….. 
 [96] (45.54,45.56] (45.56,45.59] (45.56,45.59] (45.61,45.63] (45.59,45.61] 
7 Levels: (45.49,45.52] (45.52,45.54] (45.54,45.56] ... (45.63,45.65]
```
La misma función que da como resultado lo datos de la figura 33, presenta el polígono de frecuencias, en tal sentido, se le puede dedicar más tiempo al análisis gráfico, donde se puede observar de forma clara, un distribución bimodal o de dos intervalos con las frecuencias más altas, no estando contiguos (figura 34).

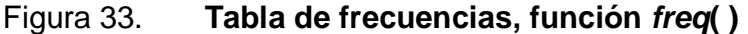

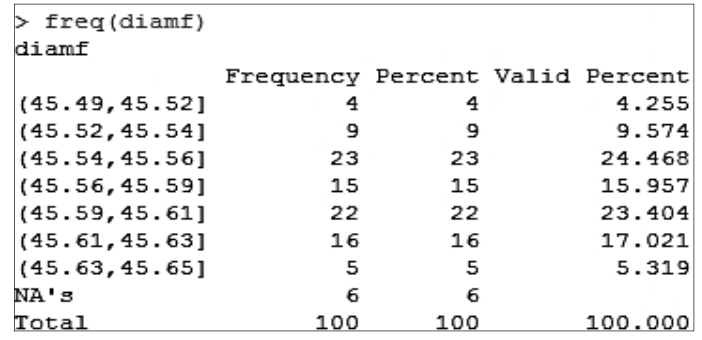

Fuente: toma de pantalla de RGui, empleando función freq( ).

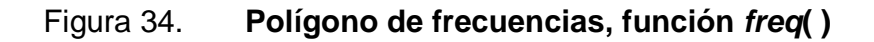

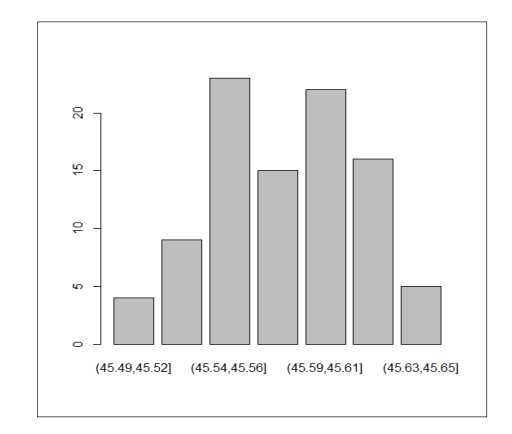

Fuente: elaboración propia, empleando función freq( ).

Otra forma de presentar las clases es poniéndoles etiqueta, por ejemplo se sugieren los puntos medios de clase:

> diamf<-factor(cut(diametro3,breaks=min(diametro3)+0.023\*(0:7)),

+ labels=c(min(diametro3)+0.023/2\*(0:6)))

### **1.7.2. Paquete DescTools**

El paquete DescTools, es más completo que descr, tanto así, que no es necesario trabajar en conversiones previas de tipo de objetos; en su lugar, está la función Freq().

- > library(DescTools)
- > Freq(diametro3)

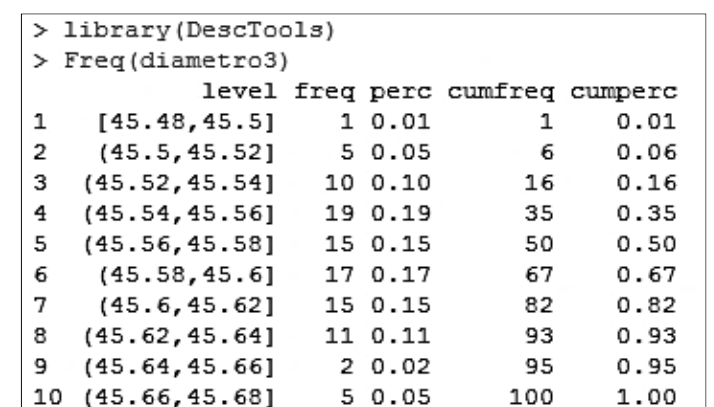

### Figura 35. **Tabla de frecuencias, función Freq( )**

Fuente: toma de pantalla, empleando paquete DescTools.

El paquete DescTools, es un conjunto diverso de las funciones básicas estadísticas y matemáticas. Para algunos casos prácticos, es necesario obtener de forma separada algunos de los parámetros estadísticos como la media, la moda o la desviación estándar, en lugar de obtener en un solo resultado las medidas de tendencia central más habituales (ver tabla VII).

La complejidad de los gráficos del paquete ayuda a una mejor presentación para el usuario común de R. Por ejemplo, observar la figura 36, la cual es generada por medio de la función PlotFdist( ); en ella se observa que combina el histograma con la función de densidad ajustada con la función Gaussiana; abajo, el diagrama de caja que indica el sesgo hacia la izquierda que presentan los datos; más abajo figura la función acumulada, donde se observa que aproximadamente el 75 % de los casos observados de los diámetros internos están por debajo del 45,61 milímetros.

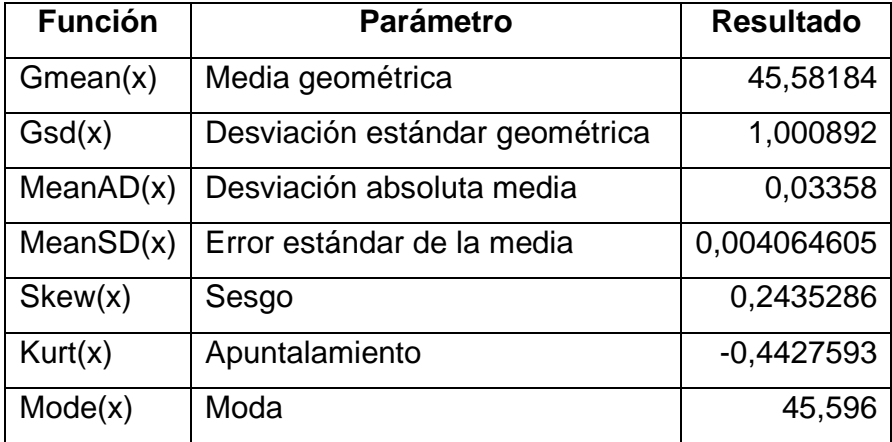

# Tabla VII. **Paquete DescTools, funciones estadísticas**

Fuente: elaboración propia.

### **1.8. Distribuciones de probabilidad**

Una distribución de probabilidad, es "un modelo matemático que relaciona el valor de una variable con la probabilidad de ocurrencia de ese valor en una población"<sup>9</sup>. En tal sentido la variable en mención es aleatoria porque toma distintos valores por mecanismos estrictamente aleatorios. Anteriormente, se pudo observar que mediante R Commander es posible generar de forma demostrativa las gráficas correspondientes a cada tipo de distribución. A continuación se presentan las diferentes distribuciones, tanto continuas como discretas, con ejemplos desarrollados desde el entorno de R y los paquetes relacionados con los dos tipos de distribuciones que son:

- Distribuciones de probabilidad discreta
- Distribuciones de probabilidad continua

 $\overline{a}$ <sup>9</sup> MONTOGOMERY, Douglas. Introduction to statistical quality control. p. 51.

En el ejemplo que se ha venido trabajando, la escala de medida es de carácter continuo, es decir un diámetro medido en milímetros; en otras palabras, una distribución continua es un modelo que se fundamenta en valores que son representados por escalas continuas, tal como las dimensiones de longitud, volumen, masa (peso) o temperatura, entre otros.

### **1.8.1. Distribuciones discretas de probabilidad**

Son definidas como tal cuando los valores pueden tomar solo ciertos valores enteros. Por ejemplo, en control estadístico de la calidad se obtienen número entero de artículos con disconformidad o un número entero de disconformidades por artículo.

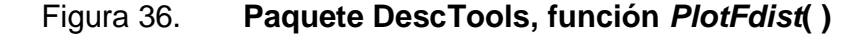

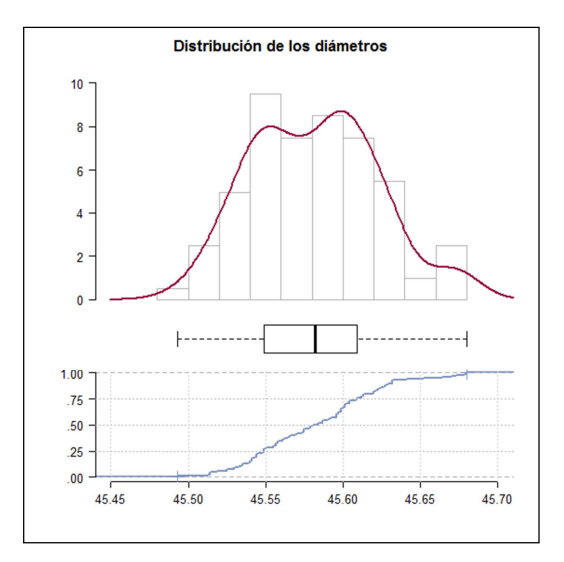

Fuente: elaboración propia, empleando función PlotFdist( ).

### **1.8.1.1. Distribución hipergeométrica**

Esta distribución relaciona algún número D de artículos o ítems con algún interés en particular (o grupo de interés), de una población finita de N ítems. De esa población es tomada una muestra de n ítems sin reemplazo, de esa muestra, existe un número x que cae por definición en el grupo de interés. En tal sentido, x es la variable aleatoria hipergeométrica, con una distribución de probabilidad descrita en el siguiente modelo:

$$
p(x) = \frac{\binom{D}{x}\binom{N-D}{n-x}}{(N-n)}
$$

Donde x, puede tomar los valores  $x = 0,1,2,3...$  min  $(n, D)$ 

Y la notación  $0\choose r$  $\binom{D}{\chi}$  por ejemplo, es la simbología de una combinación, donde:

$$
\binom{D}{x} = \frac{D!}{x(D-x)!}
$$

En el interés de este texto se puede argumentar que D es el número de ítems no conformes de una población N, de la que se toma una muestra n sin reemplazo, en la que x representa el número de los ítems no conformes que se obtienen de la muestra. En tal sentido, se trata de la probabilidad de que esta configuración suceda.

Por ejemplo, se tiene un lote de 200 prendas de vestir, del cual 15 de ellas son declaradas como "no conformes", por lo que se extrae una muestra de 10 unidades sin remplazo, y se desea conocer cuál es la probabilidad de que de esa muestra se obtengan dos o menos prendas "no conformes". De tal forma

que se tienen los siguientes datos:  $N = 200$ ,  $D = 15$ ,  $n = 10$ ,  $x \le 2$ . En tal sentido, hay que calcular la probabilidad acumulada.

$$
P(x \le 2) = P\{x = 2\} + P\{x = 1\} + P\{x = 0\}
$$

Con la función dhyper( ) contenida en el núcleo base, se calcula la probabilidad para vector  $(n - x)yx = 2, 1, 0$ .

 $>$  dhyper(c(8,9,10), 185, 15, 10)- $>$ P  $> P$ [1] 0.1365115 0.3835322 0.4500111  $> sum(P)$ [1] 0.9700548

Otra forma de expresar la misma probabilidad acumulada es utilizar la función de suma acumulada cumsum( ), la que da el vector de la suma acumulada desde  $n - x$  hasta  $x = 0$ .

> cumsum(dhyper(c(8,9,10), m=185, n=15, k=10)) [1] 0.1365115 0.5200437 0.9700548

La probabilidad acumulada es del 97%, de que al menos dos prendas de la muestra sean "no conformes". Notar los argumentos empleados en la función, donde 185 =  $N - D$  y el vector con los valores 8, 9 y 10, equivale a las variables de la expresión  $n - x$  hasta  $x = 0$ , entonces es 10 – 2, 10 – 1 y 10 – 0.

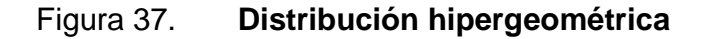

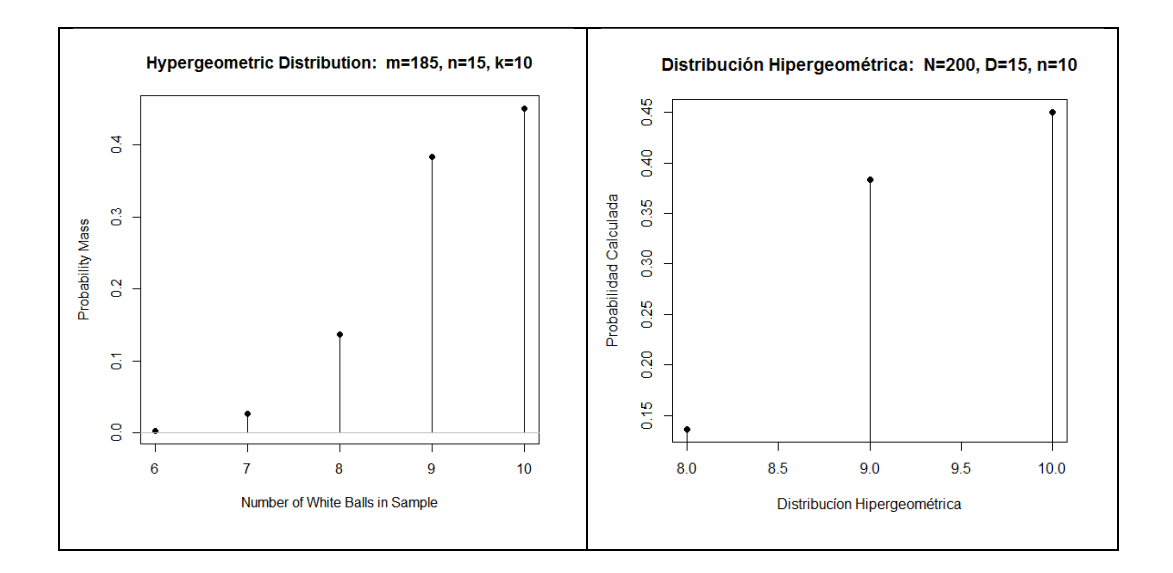

Fuente: elaboración propia, empleando función plotDistr( ).

La gráfica asociada a la distribución hipergeométrica se puede obtener directamente desde R Commander. Notar que los puntos descritos entre la relación  $(x, P(x))$ , son discretos en el sentido estricto de la palabra y no son mutuamente excluyentes, debido a que no hay reemplazo al extraer la muestra.

En el script de salida de R Commander se han hecho algunos cambios al script de entrada inicial, sobre todo en los argumentos de los títulos y los valores a plotear; el cambio es posible, luego de plotear una primera gráfica y con el script de entrada hacer los cambios deseados, escribiendo sobre los atributos por defecto, marcar el script y luego dar clic al botón "Ejecutar" los cuales quedan como sigue:

 $x < -8:10$ 

plotDistr(.x, dhyper(.x, m=185, n=15, k=10), xlab="Distribución Hipergeométrica", ylab="Probabilidad Calculada", main="Distribución Hipergeométrica: N=200, D=15, n=10", discrete=TRUE) remove(.x)

De tal forma que, la función para graficar las distribuciones es plotDistr(), la que en este caso plotea todos los pares ordenados $(x, P(x))$ , donde  $P(x)$  es la probabilidad hipergeométrica de que se tenga  $n - x$  prendas de vestir "no conformes" de la muestra de $n = 10$ , la probabilidad acumulada es la sumatoria  $\sum_{i=n-x}^{n} P(x)$ , de  $x = 0,1,2$ .

Otros parámetros importantes a la distribución hipergeométrica son:

- La media  $\mu = \frac{nb}{N}$  $\overline{N}$
- La varianza  $\sigma^2 = \frac{nD}{N}$  $\frac{dD}{N}\left(1-\frac{D}{N}\right)\left(\frac{N-n}{N-1}\right)$

#### **1.8.1.2. Distribución binomial**

Considerar una serie de ensayos del tipo Bernoulli donde cada uno es independiente del siguiente, donde hay una probabilidad $p$  constante de "éxito" en cada ensayo, por lo que hay un número  $x$  de "éxitos" en  $n$  ensayos de Bernoulli que tienen una distribución del tipo binomial. El modelo matemático que describe dicha distribución es:

$$
p(x) = {n \choose x} p^x (1-p)^{n-x}
$$

Donde  $n \geq 0$ ,  $0 \leq p \leq 1$  y  $x = 0,1, ..., n$ . Con media  $\mu = np$  y varianza  $\sigma^2 = np(1-p).$ 

La distribución binomial es adecuada en el control de calidad en muestreos de ítems con poblaciones bastante grandes; en este sentido, prepresenta la proporción de los artículos o ítems defectuosos o "no conformes" encontrados en una muestra aleatoria de tamaño  $n$ , en la que  $x$  es el número de los "no conformes".Por ejemplo, se tiene una muestra de tamaño 5 y la proporción de los artículos defectuosos se ha calculado en 8%.

> dbinom(0:15, size=15, prob=0.1)->.b > round(.b, digits=4) [1] 0.2059 0.3432 0.2669 0.1285 0.0428 0.0105 0.0019 0.0003 0.0000 0.0000 0.0000 0.0000 0.0000 0.0000 0.0000 [16] 0.0000

El script de la figura 38 para la distribución binomial es:

 $x < 0.15$ plotDistr(.x, dbinom(.x, size=15, prob=0.1), xlab="Número de éxitos", ylab="Probabilidad calculada", main="Distribución Binomial: Intentos binomiales =15, Probabilidad de éxito = 0.1", discrete=TRUE) remove(.x)

Es posible aproximar gráficamente la distribución binomial a la normal y graficar la relación por medio de la función interna lines( ) para gráficos de bajo nivel. Para el siguiente ejemplo se amplía el número de intentos para un mejor ajuste de la aproximación (ver la figura 39). Los resultados desde el script de salida son posibles al readecuar el script de entrada en R Commander.

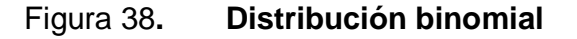

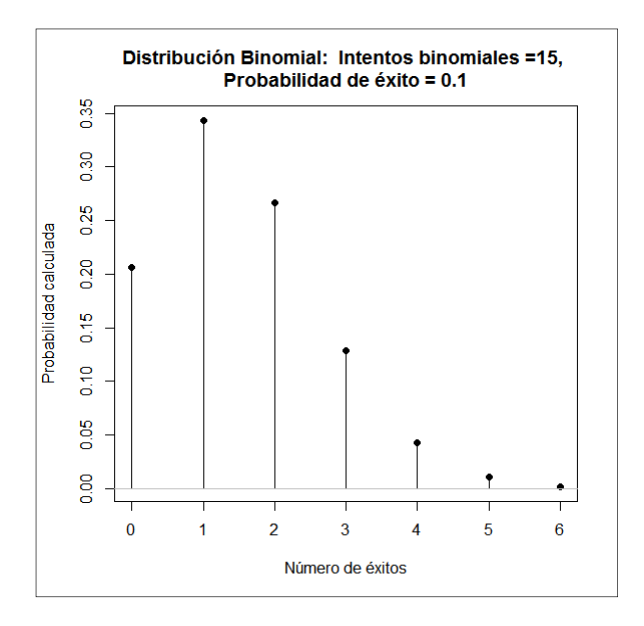

Fuente: elaboración propia, empleando función plotDistr( ).

```
bx < -0.50by<- dbinom(bx, size=50, prob=0.1) 
plot(bx,by,type= "h", 
, xlab="Número de éxitos", ylab="Probabilidad calculada", 
  main="Distribución Binomial: Intentos binomiales = 50, 
Probabilidad de éxito = 0.1") 
nx <- seq(0,50,length=500) 
ny<-dnorm(nx,50*0.1, 
sqrt(50*0.1*(1-0.1))) 
lines(nx,ny,col="red")
```
Los resultados presentados son dados por la función dbinom() que muestra la probabilidad simple para cada ensayo; no obstante, es posible mostrar los resultados de la probabilidad acumulada para cada ensayo mediante la función pbinom( ), ejemplo:

> pbinom(c(0:15), size=15, prob=0.1, lower.tail=TRUE) [1] 0.2058911 0.5490430 0.8159389 0.9444444 0.9872795 0.9977503 0.9996894 0.9999664 0.9999972 0.9999998 ……. [11] 1.0000000

### Figura 39. **Aproximación distribución binomial a distribución normal**

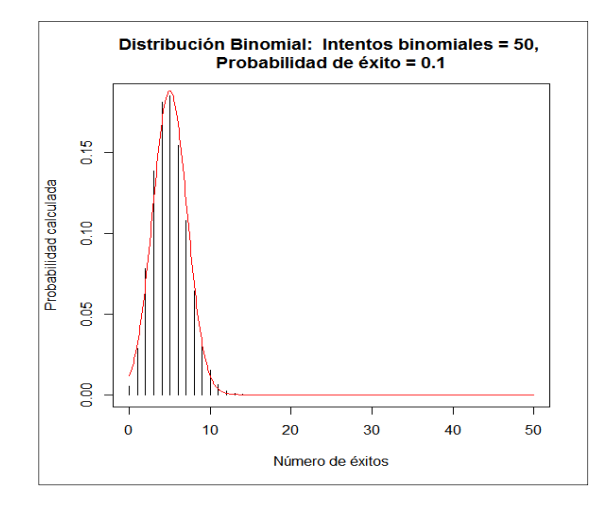

Fuente: elaboración propia, empleando función plot( ).

Al plotear los resultados de la probabilidad acumulada hasta el ensayo número 10, se tiene la figura 40, en la que lógicamente la probabilidad acumulada tiene un máximo de 1,0 a partir del ensayo 10; por ello los puntos son asintóticos a la probabilidad del 100 %. Si se necesitara conocer la gráfica de la distribución binomial a distintas probabilidades  $p(x)$  de éxito en iguales números de ensayos, observar la figura 41 donde se tiene que p = (0,05 0,1,  $0,25$  y  $0,5$ ) y n = 15.

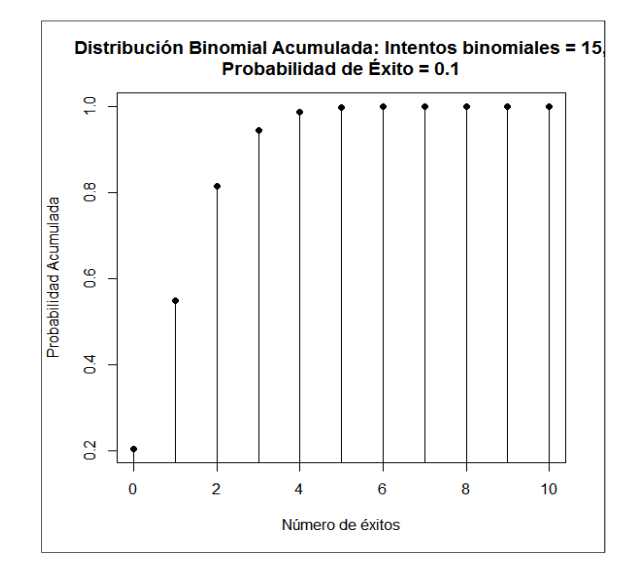

# Figura 40. **Distribución binomial acumulada**

Fuente: elaboración propia, empleando función plotDistr().

A medida que la proporción  $p$  se acerca a 0.5 y  $x$  se acerca a  $n$ , la distribución binomial se acerca a una distribución normal. Otra forma de presentar el mismo arreglo de varias gráficas a la vez es utilizando la función layout o los parámetros de la función par $( )^{10}$ .

 $\overline{a}$ 

<sup>&</sup>lt;sup>10</sup> CORREA, Juan Carlos. Gráficos estadísticos con R. p. 250.

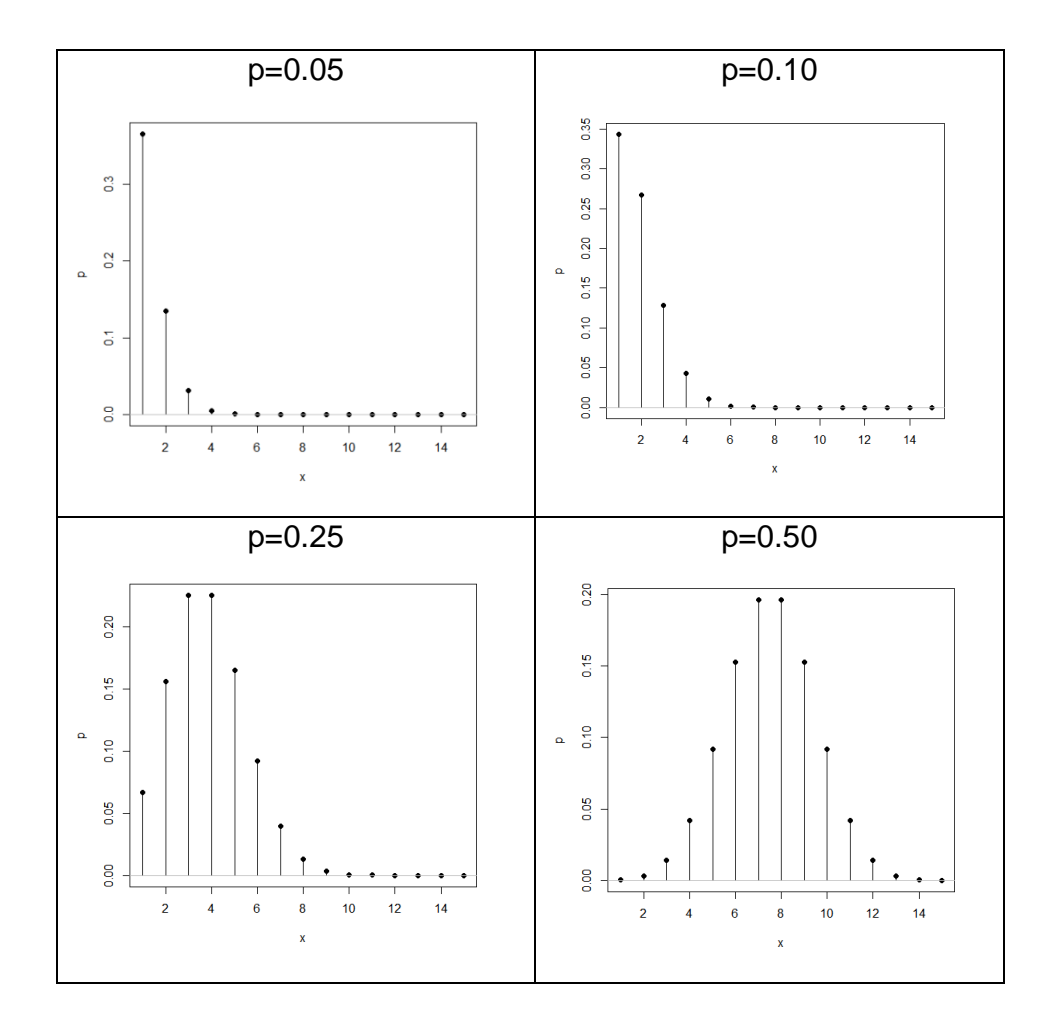

Figura 41. **Distribución binomial a distintas probabilidades de éxito** 

Fuente: elaboración propia, empleando función plotDistr( ).

Los scripts utilizados para plotear cada gráfica por separado son:

 $> .x < -1:15$ 

- > plotDistr(.x,dbinom(.x,size=15,p=0.05), discrete=TRUE)
- > plotDistr(.x,dbinom(.x,size=15,p=0.10), discrete=TRUE)
- > plotDistr(.x,dbinom(.x,size=15,p=0.25), discrete=TRUE)
- > plotDistr(.x,dbinom(.x,size=15,p=0.50), discrete=TRUE)
Si se deseara sobreponer las gráficas, es necesario primero hacer dos matrices conteniendo los valores discretos de cada ensayo por un lado y por otro, la matriz de las probabilidades de cada ensayo y cada columna representa los valores calculados a distintas probabilidades de éxito (ver la figura 42).

```
> x<-matrix(rep(1:15,4), nrow=15); x
```

```
[0,1] [0,2] [0,3] [0,4][1,] 1 1 1 1 1 1[2, 2 2 2 2 2] : : : : : 
 [14,] 14 14 14 14 
 [15,] 15 15 15 15 
> px < -matrix(c(dbinom{x[,1], size=15, prob=0.05)}+ dbinom(x[0,1], size = 15, prob = 0.1),
+ dbinom(x[,1], size = 15, prob=0.25),
+ dbinom(x[,1], size = 15, prob=0.5)), nrow=15)
> dimnames(px)<-list(1:15,c("p=0.05", "p=0.1","p=0.25","p=0.5")) 
> round(px,4)
  p=0.05 p=0.1 p=0.25 p=0.5 
1 0.3658 0.3432 0.0668 0.0005 
2 0.1348 0.2669 0.1559 0.0032 
: : : : : 
14 0.0000 0.0000 0.0000 0.0005 
15 0.0000 0.0000 0.0000 0.0000
```
La información de la figura 42-a no resulta visualmente útil por la utilización de líneas y puntos que se utilizan comúnmente en las gráficas de las distribuciones de probabilidad discretas; por ello, en la figura 42-b se utilizó la función *matplot*() para sobreponer, las gráficas de cada probabilidad en una línea tipo densidad; el script que se utilizó es el siguiente:

- > matplot(x,px,main = "Distribución binomial,
- + a p=(0.05, 0.1, 0.25, 0.5),
- $+ n = 15$ ", xlab = "x ensayos",
- + ylab = "Probabilidad Calculada",
- $+$  type  $=$  "b")

Utilizando las opciones de gráficas de bajo nivel, se aproximan las anteriores distribuciones binomiales a las distribuciones normales, incrementando el número de ensayos a 50. Por último, se sobreponen ambos conjuntos de gráficos a distintas probabilidades de éxito. Ver el siguiente código de entrada en la figura 43.

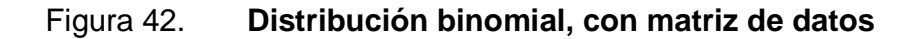

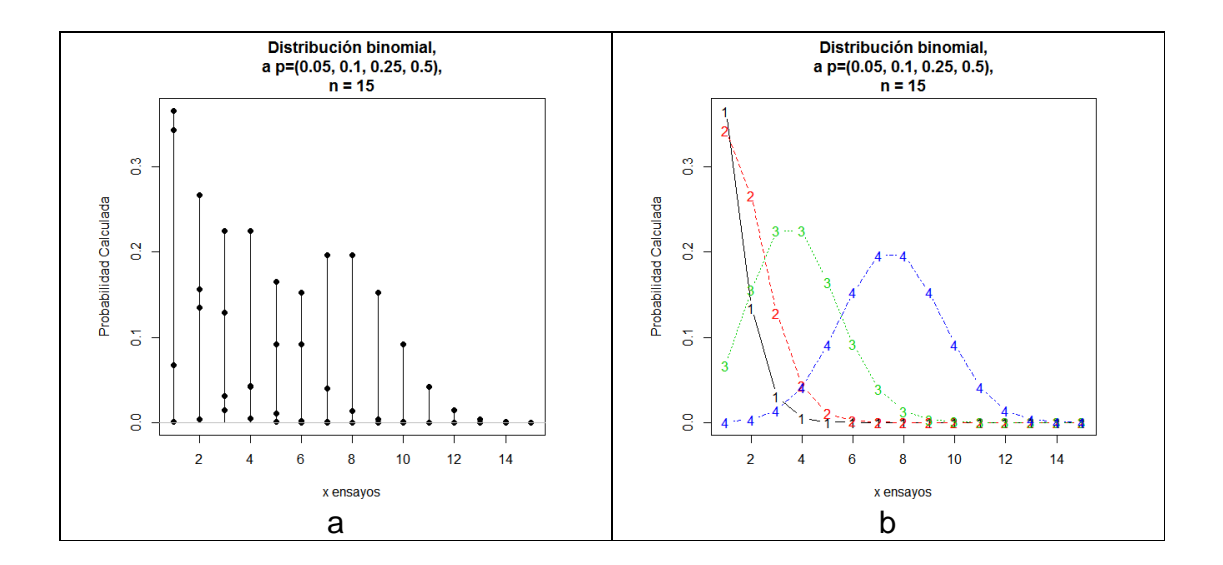

Fuente: elaboración propia, empleando función matplot( ).

bx<-c(1:50) yb0.05<-dbinom(bx,size=50,prob=0.05) yb0.10<-dbinom(bx,size=50,prob=0.1) yb0.25<-dbinom(bx,size=50,prob=0.25)

```
yb0.50<-dbinom(bx,size=50,prob=0.5) 
matplot(cbind(bx,bx,bx,bx), cbind(yb0.05,yb0.10,yb0.25,yb0.50),type="h",
xlab="Número de éxitos", ylab="Probabilidad calculada", 
  main="Distribución Binomial: Intentos binomiales = 50, 
Probabilidad de éxito = 0.05, 0.10, 
0.25, 0.50") 
xn<-seq(0,50,length=500) 
yn0.05<-dnorm(nx,50*0.05,sqrt(50*0.05*(1-0.05))) 
yn0.10<-dnorm(nx,50*0.1,sqrt(50*0.1*(1-0.1))) 
yn0.25<-dnorm(nx,50*0.25,sqrt(50*0.25*(1-0.25))) 
yn0.50<-dnorm(nx,50*0.5,sqrt(50*0.5*(1-0.5))) 
lines(xn,yn0.05) 
lines(xn,yn0.10) 
lines(xn,yn0.25) 
lines(xn,yn0.50)
```
Figura 43. **Transición de distribución binomial a normal** 

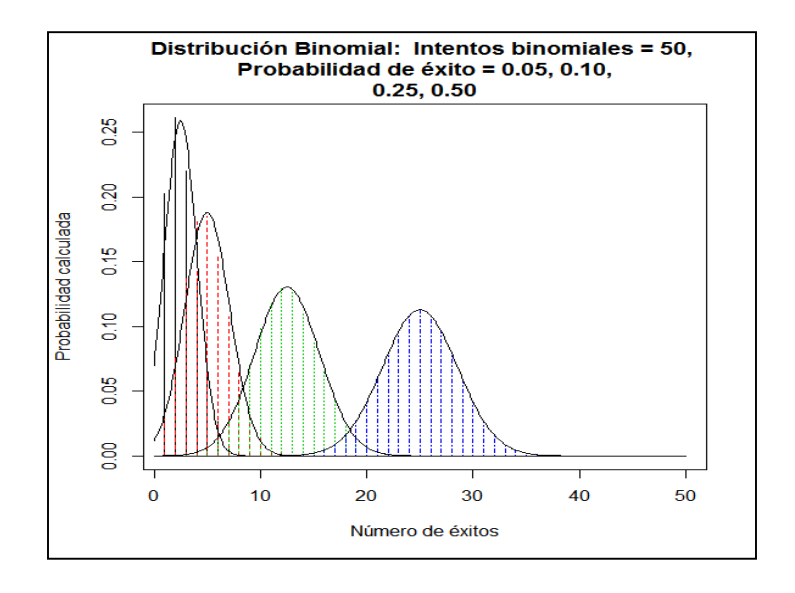

Fuente: elaboración propia, empleando función matplot( ).

### **1.8.1.3. Distribución de Poisson**

La distribución de Poisson es la aproximación matemática más adecuada para estudiar cualquier fenómeno aleatorio que ocurre por unidad de área, por unidad de volumen, por unidad de tiempo, entre otros.

El parámetro "lambda"  $\lambda$ , es a su vez la media y la varianza de la distribución de Poisson y significa el número entero y aleatorio de ocurrencia de un fenómeno por unidad; el modelo matemático que describe la probabilidad  $p(x)$ , de que ocurra x (inconformidades o defectos en control de calidad) veces determinado fenómeno con una distribución de Poisson con parámetro  $\lambda$  es:

$$
p(x) = \frac{e^{-\lambda} \lambda^x}{x!}y
$$
  $x = 0,1,2...$ 

Un ejemplo de dicha distribución, puede verse como la probabilidad de que en un taller de mecánica se reciben en promedio 4 quejas por hora, de clientes insatisfechos. Se desea conocer cuál es la probabilidad de que se reciban al menos 3 quejas por hora. El parámetro  $\lambda = 4$  y el número de quejas  $x = 3$ ; por lo tanto, la probabilidad combinada, es la sumatoria entre de  $x = 0.1,3$ .

$$
p(x \le 3) = \sum_{x=3}^{3} \frac{e^{-4}4^x}{x!}
$$

Calculado por medio de R, se utiliza la función dpois( ); se tiene que:

> cumsum(dpois(0:3, lambda=4)) [1] 0.01831564 0.09157819 0.23810331 0.43347012

Dado que es una suma acumulada, la probabilidad de que se reciban al

menos 3 quejas por hora de los clientes es del 43,3%. Sin embargo pueden ser más de cuatro; la gráfica asociada a esta distribución dependerá del parámetro lambda; se ha tomado $\lambda = 4,8,12,16$ , para demostrar que a medida que el parámetro es mayor, la gráfica presenta cierta apariencia simétrica, pero con una cola más larga hacia la derecha (ver figura 44). Mientras que el script usado para presentar dicha gráfica es:

```
># crear el objeto matriz de 2 x 2
```

```
>mat<-matrix(1:4,2,2)
```
> # crear la disposición con la matriz creada

> layout(mat)

># mostrar la pantalla de gráficos dividida sin información

>layout.show(4)

># empieza a alimentar el dispositivo gráfico por columnas

 $> x < 0.12$ 

> plotDistr(.x, dpois(.x, lambda=4), xlab="x", ylab="Probability Mass", main="Poisson Distribution: Mean=4",

```
+ discrete=TRUE)
```

```
> remove(.x)
```

```
> x < -1:19
```

```
> plotDistr(.x, dpois(.x, lambda=8), xlab="x",
```
ylab="Probability Mass", main="Poisson Distribution: Mean=8",

```
+ discrete=TRUE)
```

```
> remove(.x)
```

```
> .x < -2:25
```

```
> plotDistr(.x, dpois(.x, lambda=12), xlab="x",
```
ylab="Probability Mass", main="Poisson Distribution: Mean=12",

```
+ discrete=TRUE)
```

```
> remove(.x)
```

```
> x < -5.31
```

```
> plotDistr(.x, dpois(.x, lambda=16), xlab="x",
```
ylab="Probability Mass", main="Poisson Distribution: Mean=16",

+ discrete=TRUE)

> remove(.x)

## Figura 44. **Distribución de Poisson, a distintos valores de lambda**

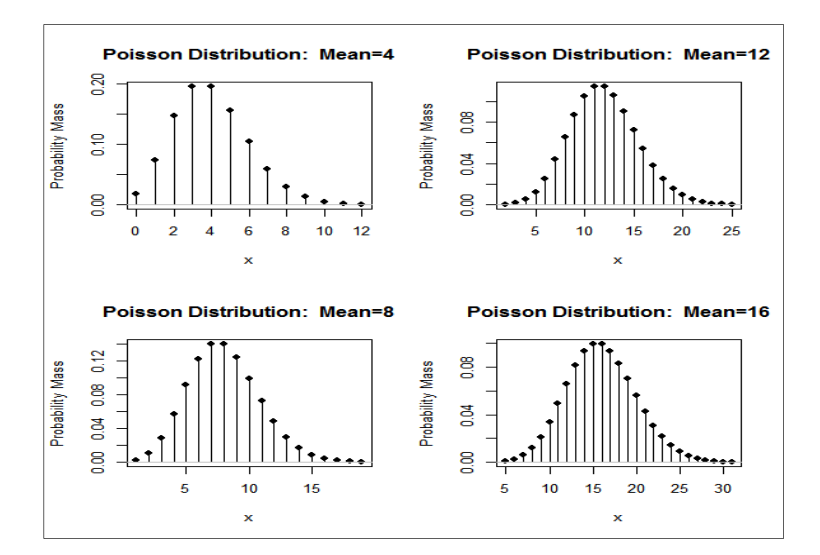

Fuente: elaboración propia, empleando función plotDistr( ).

## **1.8.2. Distribuciones continuas de probabilidad**

Son las distribuciones que se adaptan matemáticamente a los valores que toman ciertas variables, es decir, que se ajustan a la ocurrencia de un valor sobre una escala o magnitud.

# **1.8.2.1. Distribución normal**

La distribución normal representa la probabilidad asociada  $p(x)$  a una variable aleatoria  $x$  con media  $\mu$  y varianza  $\sigma^2$ ; en resumen se dice que la variable aleatoria y continua  $x$ , está normalmente distribuida de acuerdo con la

siguiente notación:  $x \sim N(\mu, \sigma^2)$ .La forma gráfica de la distribución normal es simétrica respecto de la media, la única moda, la mediana y la curva dibujan claramente una campana. La función matemática que define la distribución normal es:

$$
f(x) = \frac{1}{\sigma\sqrt{2\pi}}e^{\frac{1}{2}\left(\frac{x-\mu}{\sigma}\right)^2} \quad -\infty < x < \infty
$$

Es sumamente importante hacer mención del área debajo de la curva normal de probabilidades a  $\mu \pm 1\sigma$  corresponde al 68,26 % ~ 68%, a  $\mu \pm 2\sigma$  es el 95,46 % ~ 95 % y a  $\mu \pm 3\sigma$  es el 99,73% ~ 99,7 % de los casos de la población; esto se puede visualizar graficando la curva normal de probabilidades.

Para ello se utilizan más parámetros gráficos y funciones de los ya vistos, entre ellos: dnorm() que define la distribución normal; expression() que define un objeto tipo expresión; eval( ) que evalúa una expresión; segments( ) dibuja una o un conjunto de líneas; remove() elimina un objeto; text() inserta texto o fórmulas dentro de un gráfico; tanto este último como segments( ), son funciones para gráficos de bajo nivel; para cada función se puede acceder en la ayuda de R, con "?función" o help(función).Se observa en la figura 45 el aspecto simétrico y los límites de los múltiplos de desviaciones estándar señalados por las líneas verticales rojas. Estas opciones o parámetros gráficos explorados son sumamente útiles para el ejemplo propuesto:

.x <- seq(-3.291, 3.291, length.out=1000) plotDistr(.x, dnorm(.x, mean=0, sd=1), cdf=FALSE, xlab="x", ylab="Densidad", main=paste("Distribución Normal: Media=0, Desviación Estándar=1")) remove(.x)

```
x0 < -c(-3,-2,-1,1,2,3)y0 < -rep(0,6)sd < -1fx0<-expression((1/(sqrt(2*pi)))*exp(-0.5*((x0/sd)^2))) 
segments(x0, y0, x1=x0,y1=eval(fx0), col=2,lwd=2) 
text(c(-3,-1.7,-0.6,0.6,1.7,3), c(0.03,0.03,0.1,0.1,0.03,0.03), 
c(expression(-3*sigma),expression(-2*sigma), 
expression(-1*sigma),expression(+1*sigma), 
expression(+2*sigma),expression(+3*sigma))
```
Por otro lado, hay una función para calcular la probabilidad a partir de la variable Z estandarizada o calcular la variable estandarizada a partir del percentil o probabilidad:

$$
z = \frac{x - \mu}{\sigma}
$$

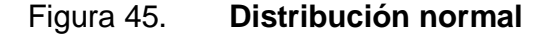

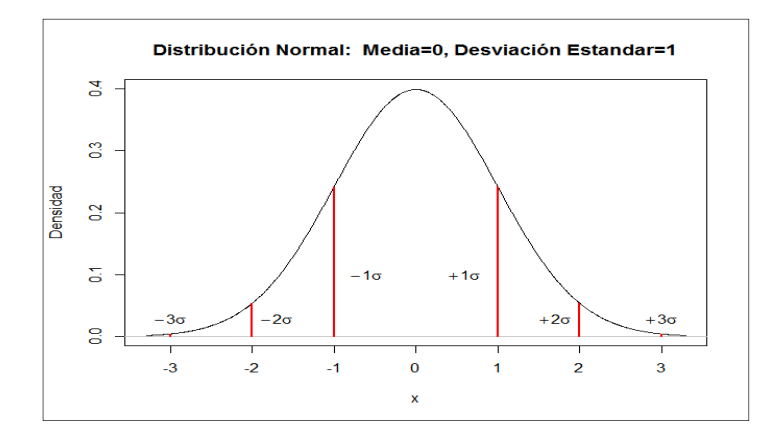

Fuente: elaboración propia, empleando función plotDistr( ).

En tal sentido, se calcula  $P(Z \leq z)$  por medio de la función *pnorm*() para

obtener el área bajo I, a curva de  $Z$ , la función de probabilidad acumulada de esa variable<sup>11</sup>; matemáticamente se obtiene por medio del modelo:

 $P(Z \le z) = \int_{-\infty}^{z} f(y, 0, 1) dy$  Que se denomina $\Phi(z)$ 

Donde se ya ha definido indirectamente a  $f(y, 0,1)$  como la función de densidad. En sustitución de la tabla de la distribución normal, se emplea la función *pnorm*(), por ejemplo: se tiene una variable estandarizada  $Z = 1.15$ , se pide calcular la probabilidad acumulada hasta  $Z$ .

> pnorm(c(1.15), mean=0, sd=1, lower.tail=FALSE) [1] 0.1250719

Pueden notarse que los parámetros por defecto: los numéricos como la media igual a cero y la desviación estándar igual a uno. Dicho de otra forma, el resultado es equivalente a  $P(Z \ge 1,15)$ , lo que define el argumento lógico lower.tail. El script correcto debe de ser:

```
> pnorm(c(1.15), mean=0, sd=1, lower.tail=TRUE) 
[1] 0.8749281
```
En efecto, el resultado correcto se pudo calcular determinando la diferencia de 1 o el complemento como:  $(1 - 0.1250719 = 0.8749281)$ . La forma inversa del anterior ejemplo es considerar el percentil para determinar la variable  $Z$ .

Considerando el último resultado se utiliza ahora la función *gnorm*(), notar el uso de los mismos parámetros:

 $\overline{a}$ 

<sup>&</sup>lt;sup>11</sup>DEVORE, Jay L. Probabilidad y estadística para ingeniería y ciencias. p. 162.

> qnorm(c(0.8749281), mean=0, sd=1, lower.tail=TRUE) [1] 1.15

# **1.8.2.2. Otras distribuciones continuas**

A continuación, se presenta un resumen del equivalente de R para algunas distribuciones continuas, describiendo la función para calcular la probabilidad y los principales argumentos.

| <b>Distribución</b> | Modelo matemático                                                 | <b>Función</b> | <b>Argumentos</b>                                   |
|---------------------|-------------------------------------------------------------------|----------------|-----------------------------------------------------|
|                     |                                                                   | dt             | Densidad (x,df,ncp)                                 |
|                     |                                                                   | pt             | Distribución de la función<br>(q, df, ncp,          |
|                     |                                                                   |                | lower.tail=TRUE)                                    |
|                     | $\frac{((\nu+1)/2)}{\nu\pi\Gamma(\nu+2)}(1+x^2/\nu)^{-(\nu+1)/2}$ | qt             | cuantiles<br>(q, df, ncp,<br>En<br>lower.tail=TRUE) |
| t de Student        | $\sqrt{m} \Gamma(\nu +$                                           | rt             | Generación<br>aleatoria<br>(n, df, ncp)             |
|                     | $f(t) =$                                                          |                | lower.tail es el parámetro<br>sobre<br>la<br>cola   |
|                     |                                                                   |                | lógico<br>inferior.                                 |
|                     | $v > 0$ Grados de libertad real                                   |                |                                                     |
|                     | $\nu = n - 1 = df$                                                |                |                                                     |
|                     |                                                                   |                |                                                     |

Tabla VIII. **Otras distribuciones de probabilidad continua** 

Continuación de la tabla VIII.

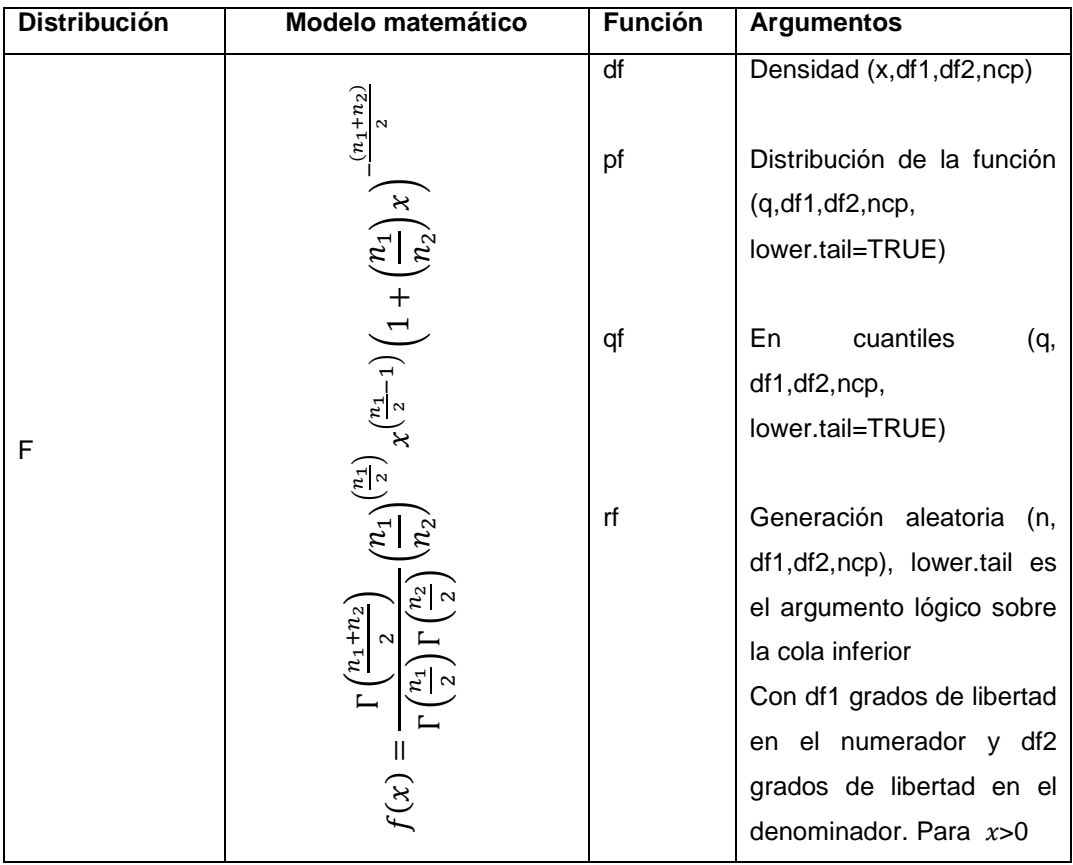

Continuación de la tabla VIII.

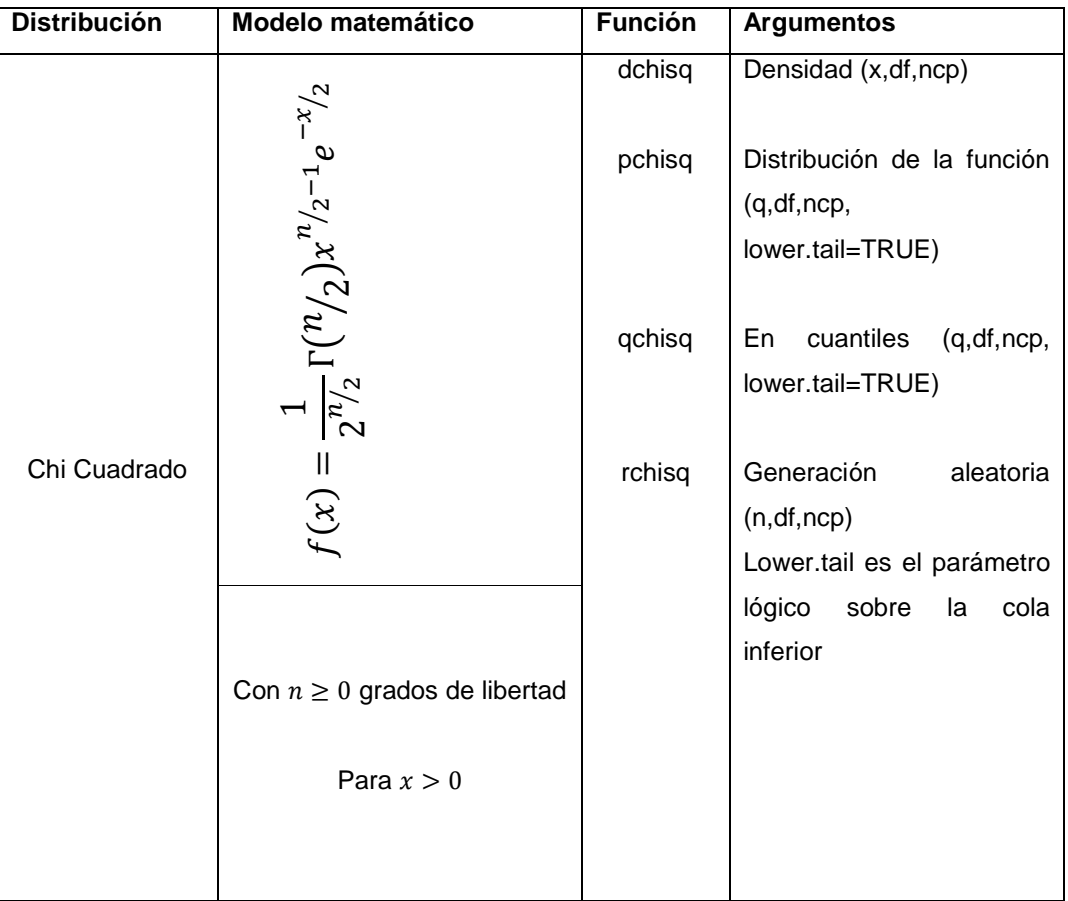

Fuente: elaboración propia.

Las anteriores funciones y las revisadas anteriormente con mayor detalle, están contenidas en el paquete stats del conjunto del núcleo base; notar que los parámetros son similares en el caso de x, q que pueden ser definidos por vectores, lo que ha permitido plotear funciones de densidad, tanto de las distribuciones continuas como de las discretas.

## **1.9. Regresión lineal**

La metodología de regresión lineal determina la existencia de relación lineal entre variables aleatorias, unas dependientes y otras independientes. Con el auxilio de modelos matemáticos, la regresión lineal también explica cómo una variable puede variar respecto del tiempo; a esta relación con el tiempo se le conoce como "serie de tiempo"; no obstante, es importante partir del modelo clásico de regresión lineal, ya que de allí se facilita comprender y aplicar los instrumentos diseñados para R, debido a que se asume que la cantidad de datos, registros y variables es en efecto grande.

En este inciso, el tema de regresión lineal se aborda de forma introductoria, ya que en temas posteriores se emplea metodología más compleja, seleccionada para cubrir dos temas: pronósticos y detección de patrones no aleatorios.

#### **1.9.1. Modelo de clásico de regresión lineal**

El modelo clásico de regresión lineal es especificado siguiendo la función muestral primero, seguido de la función estocástica. La especificación del modelo clásico de regresión lineal tiene en términos matemáticos una relación funcional muy estrecha con el modelo aditivo para las series de tiempo a revisar posteriormente.

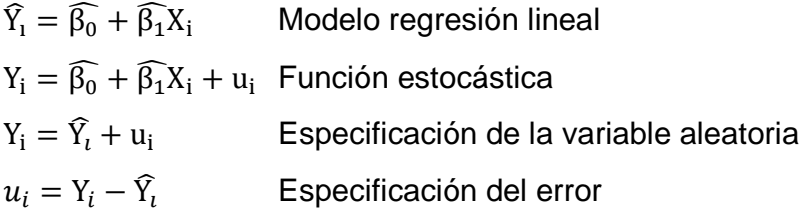

Donde  $Y_i$  es la variable dependiente observada y  $X_i$  es la variable indepediente; el símbolo bajo el gorro " ", significa que representa la función calculada; el error  $u_i$ , se calcula como resultado de la diferencia de función observada y la calculada; esto conduce al método de los mínimos cuadrados ordinarios, por sus siglas MCO; el cálculo de los parámetros se consigue por medio de minimizar la suma del cuadrado de:

$$
\sum_{i=1}^{n} u_i^2 = (Y_i - \widehat{Y}_i)^2
$$

$$
\sum_{i=1}^{n} u_i^2 = (Y_i - \widehat{\beta_0} - \widehat{\beta_1}X_i)^2
$$

Mediante derivadas parciales de los parámetros y la igualación a cero de las mismas, se soluciona por medio de un poco de álgebra; el resultado es el parámetro que equivale a la pendiente de recta, como un estimador insesgado del verdadero valor de la población.

$$
\widehat{\beta_1} = \frac{\sum_{i=1}^n x_i y_i}{\sum_i^n x_i^2}
$$

Notar las letras minúsculas de las variables en las sumatorias, que indican que están expresadas en términos de error del valor observado respecto de la media. Por medio del mismo parámetro, se obtiene el estimador del intercepto  $\widehat{\beta_0}$  mediante la función  $\widehat{\beta_0} = \overline{Y} - \widehat{\beta_0} \overline{X}$ . Para calcular los parámetros de modelos en los que existen dos o más variables independientes o explicativas, es necesario el uso del álgebra lineal.

## **1.9.2. Regresión lineal en R**

La utilidad de los modelos de regresión lineal y series de tiempo, apoyada por las funciones y paquetes de R a revisar, es fundamental en los estudios de pronósticos y tendencias; esta última tiene importancia en las series de tiempo para diferenciar una serie estacionaria de una que no lo es. En la planificación industrial los modelos de regresión lineal son útiles en la estimación de pronósticos de demanda y de producción.

En las cartas de control,  $\overline{X}$ ,  $\overline{R}$ ,  $\overline{S}$ , se observan en los modelos que se ajustan a la relación de cambios en la tendencia con causas asignables.

Es preciso repasar la sintaxis de la función base de R para calcular los coeficientes, la cual sirve para generar objetos nuevos con la información estadística que permita utilizarlos para las trasformaciones de los datos y de los modelos mismos y efectuar pruebas paramétricas y no paramétricas.

Los tipos de objetos centrales en el análisis de regresión son: los data.frame como fuente de información, los vectores como fuente de criterio en los parámetros del modelo, la función formula( ), la cual define el modelo matemático que se ajustará a los datos y como resultado se obtiene un objeto del tipo list para consolidar los coeficientes y estadísticos resultantes del modelo.

La función *lm*(), contenida en el paquete base stats es la empleada para ajustar modelos lineales, regresión lineal y análisis de varianza y covarianza. Los modelos en esta función son especificados simbólicamente, por medio del argumento formula; la sintaxis de la función es la siguiente:

lm(formula, data, subset, weights, na.action, method = "qr", model =  $TRUE$ ,  $x = FALSE$  y =  $FALSE$ , qr =  $TRUE$ ,  $singular.ok = TRUE$ , contrasts = NULL, offset, ...)

El argumento formula se especifica en una sintaxis particular de R, para ajustarse al modelo matemático. La estructura de un argumento formula es semejante a la ecuación lineal  $Y = \beta X$ , pero con la nomenclatura  $y \sim modelo$ , donde el modelo es la relación funcional entre los vectores o matrices que contienen a las variables independientes.

Del modelo, la función Im() estimará la serie de parámetros. Citado textualmente la tabla IX, contiene las referencias de la forma correcta de especificar un modelo.

| <b>Modelo</b> | <b>Descripción</b>                                                                   |
|---------------|--------------------------------------------------------------------------------------|
| $a + b$       | Efectos de a y b.                                                                    |
| X             | Si X es una matriz, especifica un efecto aditivo para cada una de                    |
|               | las columnas; por ejemplo $X[,1]+X[,2]++X[,ncol(X)]$ ; algunas de                    |
|               | las columnas se pueden seleccionar con índices numéricos (por                        |
|               | ej., $X[$ , $2:4]$ .                                                                 |
| a:b           | Efecto interactivo entre a y b.                                                      |
| $a^*b$        | Efecto aditivo e interactivo entre a y b (idéntico aa + b + a:b).                    |
| poly(a,n)     | Polinomios de a hasta grado n.                                                       |
| ^n            | Incluye todas las interacciones hasta el nivel $n$ , por ej., $(a+b+c)$ <sup>2</sup> |
|               | es idéntico a $a + b + c + a:b + a:c + b:c$                                          |
| b%in%a        | Los efectos de b están anidados en a (idéntico a $a + a:b$ o $a/b$ )                 |

Tabla IX. **Fórmulas de R para regresión lineal** 

Continuación de la tabla IX.

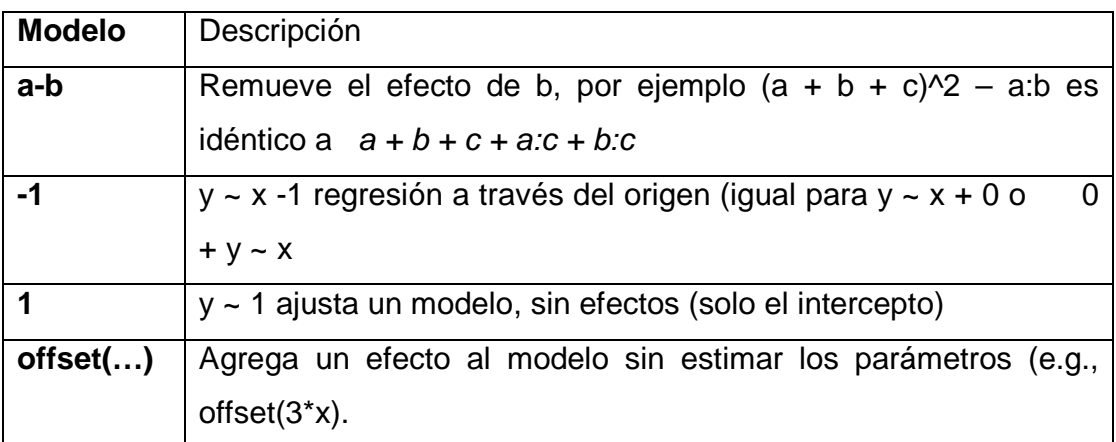

Fuente: PARADIS, Emmanuel.R para principiantes. p. 49.

En el caso de los modelos especificados por medio de la fórmula y ∼ x1 + x2, equivale al modelo  $y = \beta_1 x 1 + \beta_2 x 2 + \alpha$ . Lo recién expuesto, es de suma importancia en la estimación correcta de modelos. El argumento data es el conjunto de datos para ajustar a través del modelo, mientras que los demás argumentos son hasta cierto punto de carácter optativo y útiles para refinar los cálculos en el momento y posteriores. Para ejemplificar el uso de la función lm( ) se utiliza un conjunto de datos cars contenido en el paquete datasets(ver detalle en anexo 3). El enunciado es el siguiente:

"La distancia recorrida por un vehículo para llegar al reposo está directamente relacionada con la velocidad del mismo antes de la desaceleración (frenado)". Considerando que los datos fueron tomados en la década de 1920, se pide:

- Dibujar un diagrama de puntos. ¿Es creíble el modelo representado por la línea recta de regresión?
- Encontrar los estimadores por mínimos cuadrados de la pendiente y el intercepto en una regresión lineal simple.
- Estimar la distancia a recorrer por un vehículo antes de llegar al reposo, cuando este viaja a 20 millas por hora.
- Plotear los datos calculados y comentar a qué se asemeja.

Ver los siguientes resultados iniciando en la primera columna hasta el final y concluyendo en la segunda columna. Considerar los parámetros obtenidos, con mayor interés en la pendiente, la cual está expresada en pies por millas por hora. El resultado se traduce en la ecuación de regresión:

 $Distancia_{pies} = -17,579 + 3,932V_{mph}.$ 

Técnicamente hablando, al considerar el intercepto -17,579 pies, no es algo que sucede en la realidad, por lo que para efectos prácticos se necesita que el modelo de regresión pase por el origen, ya que se supone que no ha recorrido ninguna distancia a partir del momento en que el vehículo empieza a frenar, por lo tanto se omite el intercepto en el siguiente modelo para obtener de hecho un mejor ajuste o  $R^2$  que en el anterior modelo.

El diagrama de puntos se extrae de los datos originales mediante la función plot().

> library(datasets) > plot(cars)

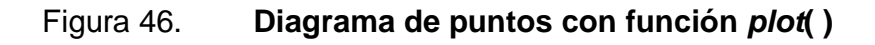

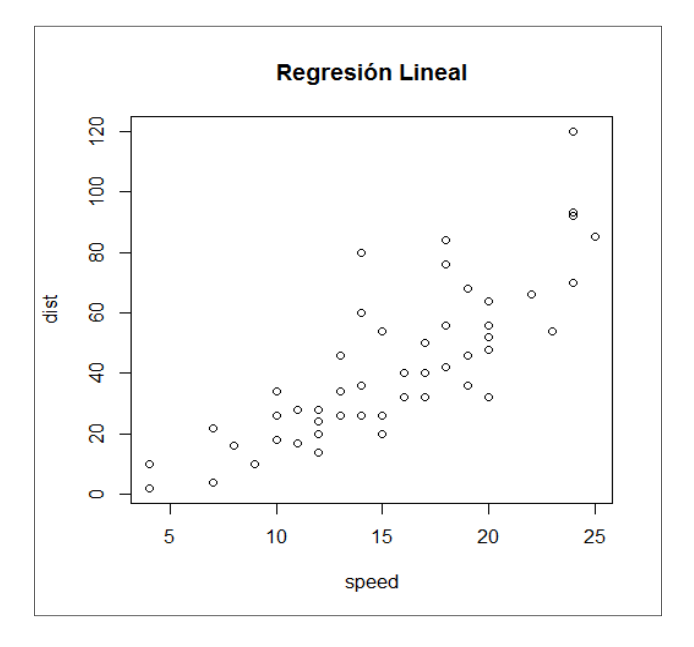

Fuente: elaboración propia, empleando función plot( ).

Los nombres de las variables se obtienen de la siguiente forma:

```
> names(cars)
```

```
[1] "speed" "dist"
```
Con los nombres de las variables se formula el modelo de la función de regresión con un objeto de clase formula y luego el cálculo de los resultados del modelo viene dado por la función  $Im( ) y$  los resultados ampliados por la función summary().

```
>distancia<-formula(cars$dist~cars$speed) 
> lm(distancia)
```
Call:

lm(formula = distancia) Coefficients: (Intercept) cars\$speed -17.579 3.932

> summary(lm(distancia)) Call: lm(formula = distancia)

Residuals:

 Min 1Q Median 3Q Max -29.069 -9.525 -2.272 9.215 43.201

## Coefficients:

Estimate Std. Error t value Pr(>|t|) (Intercept) -17.5791 6.7584 -2.601 0.0123 \* cars\$speed 3.9324 0.4155 9.464 1.49e-12 \*\*\* --- Signif. codes: 0 '\*\*\*' 0.001 '\*\*' 0.01 '\*' 0.05 '.' 0.1 ' ' 1 Residual standard error: 15.38 on 48 degrees of freedom Multiple R-squared: 0.6511, Adjusted R-squared: 0.6438 F-statistic: 89.57 on 1 and 48 DF, p-value: 1.49e-12

Los resultados muestran una adaptación del modelo a los datos, no obstante, hay que observar el diagrama de puntos, el cual sugiere una línea que imaginaria que pasa por el origen, es decir la media, lo que apoya a la teoría, sobre la distancia recorrida a una velocidad inicial de cero, debe de ser igual a cero, por eso el modelo se especifica de nuevo de la siguiente forma:

> distancia2<-formula(cars\$dist~cars\$speed-1)

> summary(lm(distancia2))

```
Call: 
lm(formula = distancia2) 
Residuals: 
   Min 1Q Median 3Q Max 
-26.183 -12.637 -5.455 4.590 50.181 
Coefficients: 
        Estimate Std. Error t value Pr(>|t|) 
cars$speed 2.9091 0.1414 20.58 <2e-16 ***
--- 
Signif. codes: 0 '***' 0.001 '**' 0.01 '*' 0.05 '.' 0.1 ' ' 1
Residual standard error: 16.26 on 49 degrees of freedom
```
Multiple R-squared: 0.8963, Adjusted R-squared: 0.8942 F-statistic: 423.5 on 1 and 49 DF, p-value: < 2.2e-16

Considerando el anterior modelo y considerando que un vehículo viaja a 20 millas por hora, la distancia que toma el vehículo se calcula de la siguiente forma:

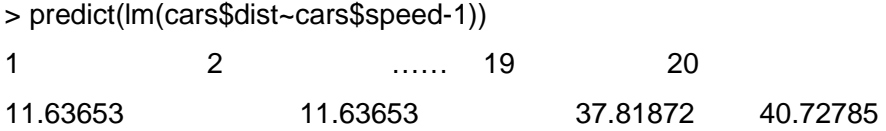

A una velocidad de 20 millas por hora, la distancia que recorrería el vehículo es de 40,7 pies. Ver el uso de la función predict( ) sobre el modelo seleccionado. Asimismo, en ocasiones será de utilidad tener una referencia visual de los residuales calculados a partir del modelo, para ello se extrae en forma automática la información del objeto de la regresión:

- > opar<-par()
- $>$  par(mfcol = c(2,2))
- > plot(lm(distancia2))

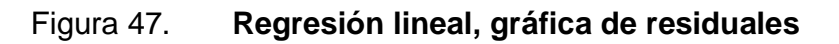

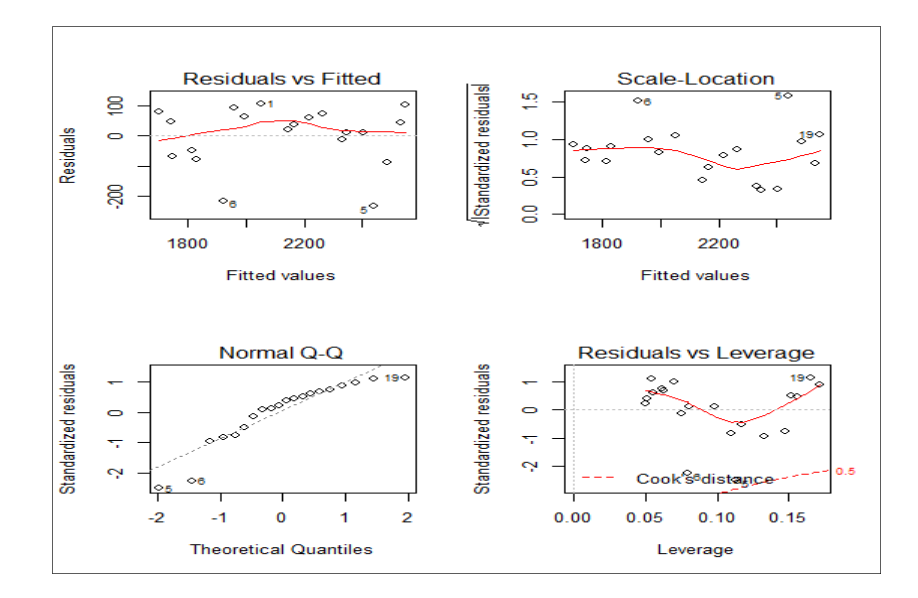

Fuente: elaboración propia, empleando función plot().

# **2. DESCRIPCIÓN FORMAL LENGUAJE R**

## **2.1. Objetos en R**

El "objeto" dentro la terminología de lenguajes de programación orientados a objetos, es una unidad lógica que consta de un estado en particular y un comportamiento, que bajo esa estructura se almacenan los datos. El objeto interactúa con la colección de script s o rutinas y subrutinas. En otras palabras un objeto representa una entidad observable que tiene identidad, comportamiento y estado.

La identidad como su nombre lo indica, es la diferenciación de un objeto de otro; el comportamiento está relacionado con su funcionalidad y especifica las operaciones que puede realizar y participar. El estado de un objeto es un conjunto de atributos o combinación de atributos en un instante dado. Por todas estas razones se dice que el objeto es una entidad dinámica. Para efectos del desarrollo posterior de este texto, de hecho debe de considerarse que casi todo en R es un objeto, entre ellos se tiene:

Tabla X. **Objetos del lenguaje y de datos** 

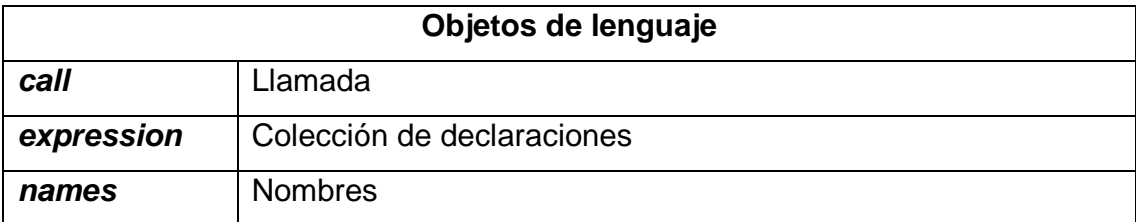

Continuación de la tabla X.

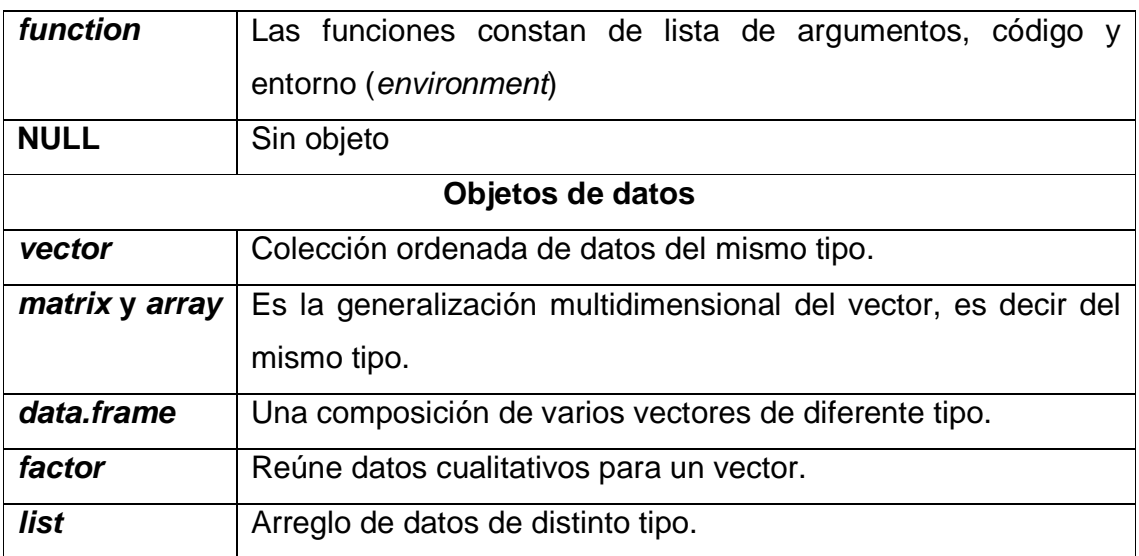

#### Fuente: elaboración propia.

Los objetos están definidos por la estructura en sus datos. La estructura fundamental es el vector o un escalar en su defecto, definido por el largo o el número de filas (mayor que uno e igual a uno, respectivamente).

# **2.1.1. Atributos de los objetos**

Los atributos son el conjunto de características o propiedades que representan los datos asociados al objeto; estos, como se mencionó, constituyen en un determinado momento el estado del objeto.

## **2.1.1.1. Modo**

El principal atributo de un objeto es el modo, el cual se refiere al tipo de almacenamiento del objeto; los tipos principales de objetos son:

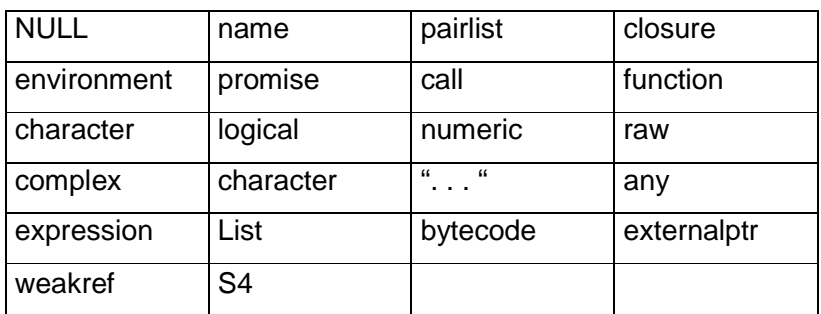

#### Tabla XI. **Atributos de objetos**

Fuente: elaboración propia.

En el caso de los modos numeric, complex, character, logical, raw en las estructuras de datos, son mutuamente excluyentes. En tal sentido el modo, constituye entre los atributos de cualquier objeto en R una característica principal, tanto de lenguaje como de datos.

Por ejemplo, todos los vectores, como estructuras básicas de datos en R, tienen un modo, el cual se puede conocer mediante la función mode( ). Asimismo, se puede conocer el tipo de dato por medio de la función typeof( ).

| <b>NULL</b> | Symbol     | Pairlist  | closure                   |
|-------------|------------|-----------|---------------------------|
| environment | Promise    | Language  | special                   |
| builtin     | Char       | logical   | integer                   |
| double      | complex    | character | "<br>$\overline{16}$<br>. |
| any         | expression | list      | bytecode                  |
| externalptr | weakref    | raw       | S <sub>4</sub>            |

Tabla XII. **Tipo de datos más mencionados en R** 

Fuente: elaboración propia.

Para los vectores como unidades fundamentales y objetos de datos, los tipos asociados son integer, double, complex, character, logical.

- $> x2 < -c(1, 2, TRUE)$
- > typeof(x2)
- [1] "integer"

#### **2.1.1.2. Clase**

En el primer capítulo se introdujo brevemente a la clase, sin mencionar que consiste en un atributo de todo objeto en R. Se mencionó también, que los tipos principales de clase son numeric, character, logical, complex, cuando de objetos de datos se trate.

- > class(x2)<-"double"
- $>$  class(x2)
- [1] "numeric"

Por ejemplo, también se puede cambiar la clase de un objeto, aunque siga siendo del mismo tipo, el vector **x2**, ha sido creado como integer, mediante la función class( ) se cambia a double.

> x3<-c("a","b")  $>$  class(x3) [1] "character" > class(x3)<-"integer" Mensajes de aviso perdidos In class(x3) <- "integer" : NAs introducidos por coerción

Pero si se quisiera cambiar un vector de tipo character a numérico, no es posible hacerlo por definición, no así en caso contrario:

 $>$  x6 < - (1:5); x6 [1] 1 2 3 4 5 > y<-as.character(x6); y6 [1] "1" "2" "3" "4" "5" > z6<-as.integer(y6); z6 [1] 1 2 3 4 5 #Implica que los vectores x6 y z6 son iguales.

Otra función que asigna un tipo de clase distinta a un objeto mediante otro objeto es as.character( ), complementando la idea que un vector numérico puede ser del tipo character. Tanto la clase (class) como la longitud (length) son los atributos intrínsecos de un objeto.

> class(class) [1] "function" > class(length) [1] "function"

# **2.1.1.3. Longitud**

La longitud (length) es el número de datos contenidos en el vector. Por definición un escalar es de longitud "1". No obstante pueden existir vectores con longitud "cero", debido a que el tipo de datos almacenados es NULL, por lo tanto no se puede modificar.

 $> x4=2$ ;  $x4$ [1] 2

```
> length(x4)[1] 1> x5 < -c(NULL)> x5 
NULL 
> length(x5)
[1] 0
```
Por medio de la función length( ) se puede modificar la longitud de un objeto, sin embargo, si ya tiene datos y no se especifican más, la nueva longitud implicará que los datos posteriores serán "No disponibles" o Not Avaliable "NA".

 $>$  length $(x2)$  $<$ -4  $> x2$ [1] 1 2 1 NA

# **2.1.1.4. Dimensión**

El atributo de dimensión (dim) en los objetos de datos como data.frame, matrix, list o array, identifica el número de filas (row) y columnas (col) con que cuenta. La dimensión, es vista como la generalización de más de una dimensión de la longitud de los vectores.

En el caso de matrix o matriz, se refiere a uno o varios vectores con una característica adicional definida por otro vector dim de longitud 2 que especifica su dimensión  $m \times n$  (filas x columnas):

```
> m2 <- matrix(1:8,4)
> m2 
[0,1] [0,2]
```
 $[1, 1 1 5]$ [2,] 2 6 [3,] 3 7 [4,] 4 8  $> dim(m2)$ [1] 4 2

### **2.1.1.5. Dimnames**

A menudo es necesario asignar nombres a cada una de las filas y las columnas de una matriz, por ejemplo, el atributo en la función matrix() o la función dimnames( ), se emplea para asignar los nombres por medio de una lista de nombres en el sentido estricto de la palabra, ya que tratándose de dicha lista, ambos vectores pueden ser de distinto tipo, conteniendo un primer vector para el nombre de las filas y un segundo para el nombre de las columnas:

> m2<-matrix(1:8,4); m2  $[,1]$   $[,2]$  $[1,] 1 5$ [2,] 2 6 [3,] 3 7  $[4, 4, 8]$ > dimnames(m2)<-list(c(),c("a","b")); m2 a b [1,] 1 5 [2,] 2 6 [3,] 3 7  $[4,] 4 8$ > attributes(m2) \$dim

 $[1] 4 2$ \$dimnames \$dimnames[[1]] NULL \$dimnames[[2]] [1] "a" "b" > class(m2) [1] "matrix"

#### **2.1.1.6. Atributos rownames y colnames**

Respectivamente, estos atributos se refieren a los nombre de las filas y columnas en las estructuras como los data.frame. En el caso de una matriz se puede emplear indistintamente que el efecto sea asignar el atributo dimnames.

> rownames(m2)<-c("c","d","e","f") > attributes(m2) \$dim [1] 4 2 \$dimnames \$dimnames[[1]] [1] "c" "d" "e" "f" \$dimnames[[2]] [1] "a" "b"

#### **2.1.1.7. Atributos de series de tiempo**

Las series de tiempo o "ts" como objetos de datos en R poseen atributos particulares, uno de esos atributos es el "tsp" que contiene la fecha inicial en unidades de tiempo, la fecha final de la serie y la frecuencia consistente en el número de observaciones por unidad de tiempo. A continuación se presentan los objetos más utilizados, haciendo referencia a los atributos acá mencionados.

# **2.1.2. Vectores**

Un vector es una colección ordenada de objetos; en tal sentido, un vector puede ser también una colección de vectores, siempre y cuando todos los objetos sean del mismo tipo. Los vectores son un tipo de objeto de datos en R, así como lo son también las funciones, las matrices, factores, hoja de datos (data.frame), series de tiempo y las listas.

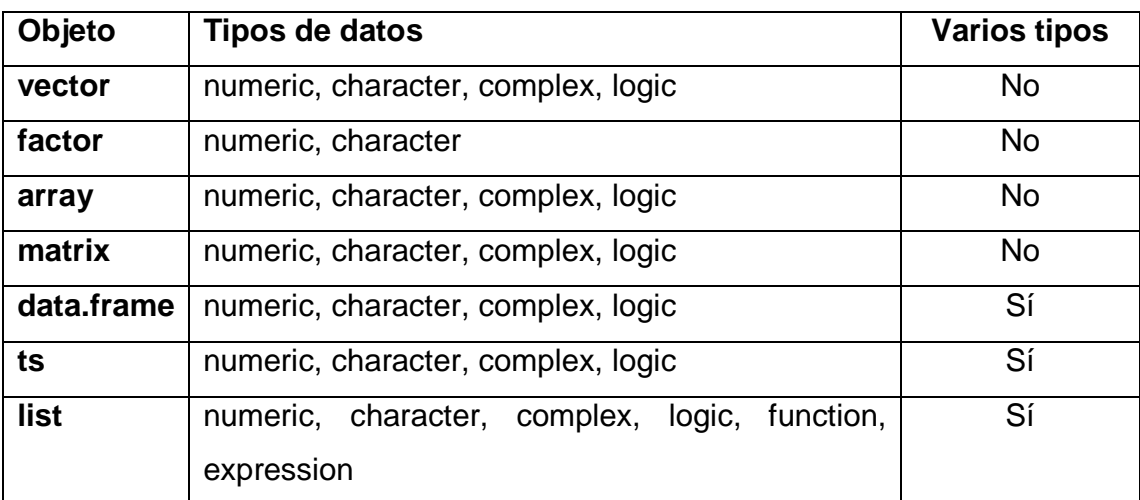

# Tabla XIII. **Tipos de datos en objetos**

Fuente: elaboración propia.

Como se puede apreciar, las listas o list, los marcos de datos data.frame y las series de tiempo ts, pueden contener distintos tipos de datos; sin embargo, únicamente en el caso de las listas, los datos de la misma columna pueden ser de distinto tipo.

En los siguientes ejemplos se hace referencia a los atributos ya citados y junto con algunas posibles situaciones que surgen a partir de la manipulación de ellos, se exploran otras funciones del lenguaje que serán útiles en el desarrollo de los capítulos posteriores. En la creación y asignación de vectores, es necesario, modificar, sumar, comparar, eliminar y fusionar: ver los siguientes ejemplos:

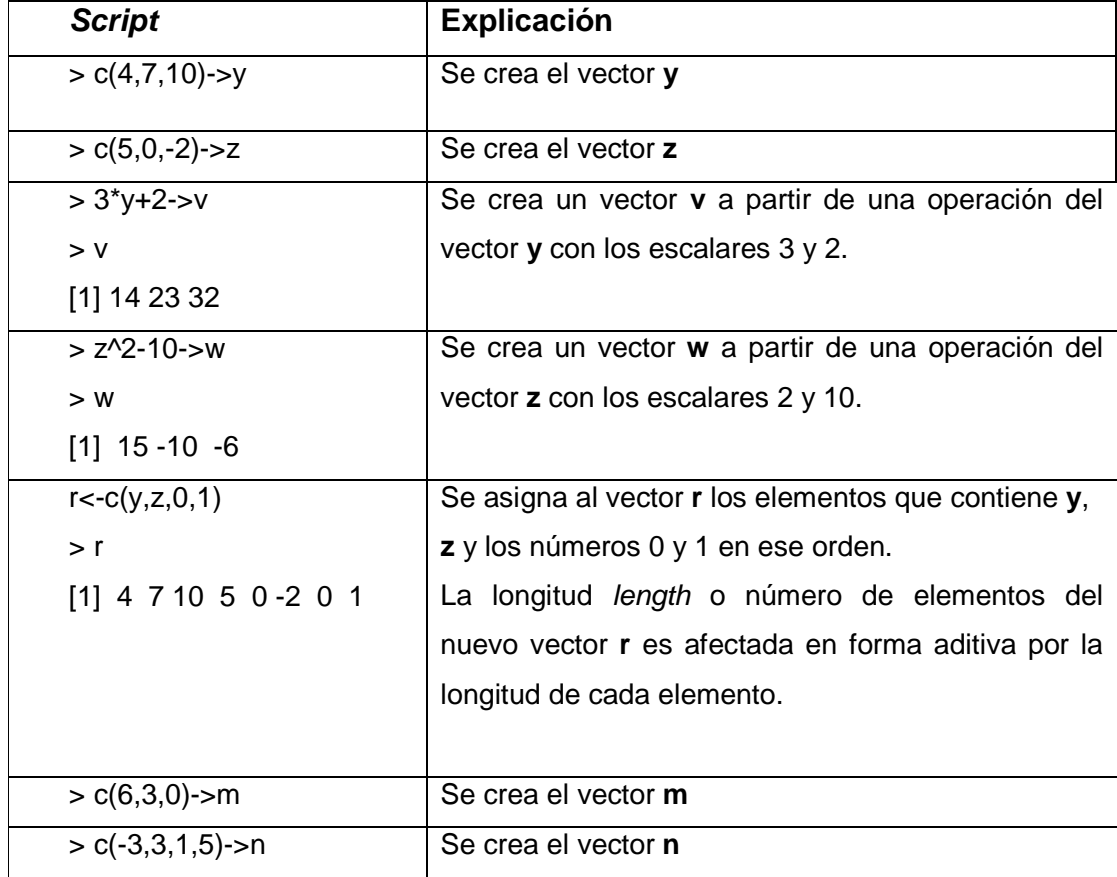

# Tabla XIV. **Creación y asignación de vectores**

Continuación de la tabla XIV.

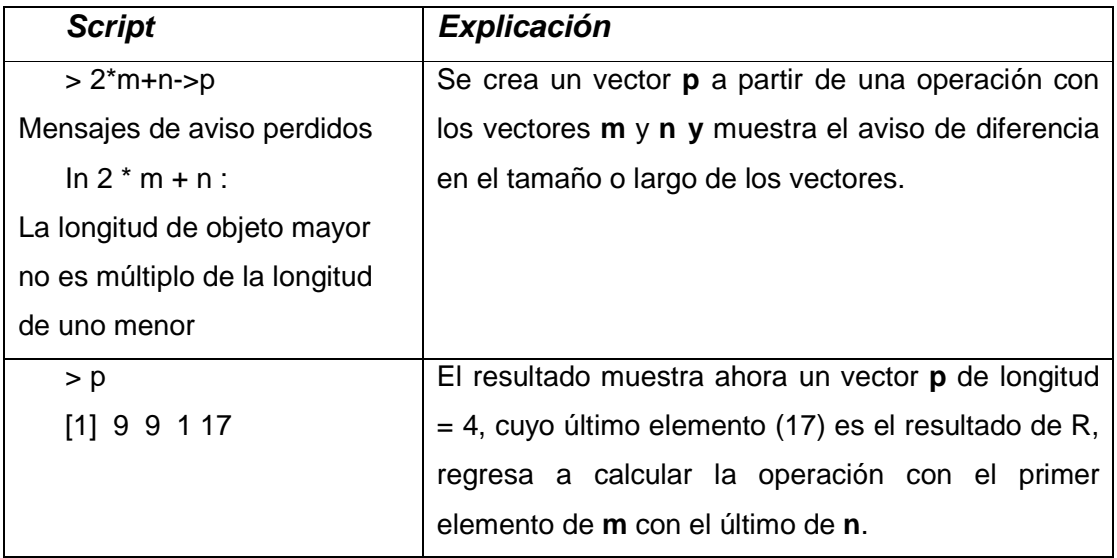

Fuente: elaboración propia.

Para encontrar la sumatoria de los elementos numéricos de un vector se utiliza la función sum(), la cual equivale a la notación simple de suma con la notación $\sum_{i=1}^n x_i$ , que significa la suma de todos los elementos incluidos en el vector.

Se ha hablado de la longitud como atributo de un vector; al no conocerlo este se puede determinar mediante la función length(), tomando los datos de los vectores **m, n** y **p**:

>length(m) [1] 3 >length(n) [1] 4 >length(p) [1] 4

La longitud de un vector se puede modificar asignando valor al atributo length por medio de la función length(), un entero mayor igual o mayor que cero, citando el ejemplo del vector **n**, el que es de longitud 4, se puede cohesionar a longitud 3 o hacer que el vector **m** tenga una longitud 4; sin embargo crea un valor NA, ya que en efecto, no hay ningún valor disponible en el índice m[4].

 $> 3$ - $\leq$ length $(n)$ ; n [1] -3 3 1  $>$  4- $>$ length $(m)$ ; m [1] 6 3 0 NA

La función *max*() y *min*(),representan el valor máximo y mínimo, respectivamente, y permiten ser adecuarlas a nuevas funciones relacionadas con análisis estadístico.

>max(p) [1] 17 >min(p) [1] 1

En complemento a lo anterior, las funciones  $max()$  y  $min()$  integran implícitamente un vector de longitud2, que se obtiene directamente con la función range() o rango.

>range(p) [1] 1 17

Se puede calcular el rango de forma indirecta, creando un nuevo vector con los valores máximo y mínimo en forma ascendente.

```
> s < -c(min(p), max(p))>s 
[1] 1 17
```
Como se puede apreciar, algunas las funciones internas de R, son atajos para efectuar operaciones que se pueden declarar con otras funciones aritméticas; para un vector v cualquiera se resumen las siguientes funciones:

Tabla XV. **Funciones y formas alternativas** 

| <b>Descripción</b> | Función f() | Operación alternativa              |
|--------------------|-------------|------------------------------------|
| Rango de un vector | range()     | v < c(min(), max())                |
| Media aritmética   | mean()      | sum()/length()                     |
| Varianza muestral  | var()       | $sum((x-mean())^2)/(length() - 1)$ |

Fuente: elaboración propia.

Al emplear la función var(), en una matriz (m por n), el valor resultante es una matriz de covarianzas de (n por n); más adelante, en el apartado para matrices y luego en las aplicaciones se verá el resultado de la matriz de covarianzas.

#### **2.1.2.1. Vectores lógicos**

En el capítulo 1, operando con las operaciones básicas, se introdujo la noción de los operadores de comparación y los operadores lógicos, cuya aplicación será necesaria en la manipulación y análisis de vectores lógicos.

En el lenguaje de R, se pueden hacer manipulaciones de vectores que
contengan valores lógicos, TRUE o FALSE, Verdadero y Falso, respectivamente, aunque se pueden abreviar con "T" o "F"; en R no hay palabras reservadas como valor, por eso es recomendado trabajar con los valores TRUE o FALSE.

Estos no son funciones, sino valores, los cuales son generados al cumplirse o no con una condición y asigna los valores a un nuevo vector que contiene los valores falsos o verdades. Por ejemplo, si el vector **y** cuenta con los valores -1, 4, 0 y 7, se quiere saber cuál de los valores es mayor o igual a cuatro.

 $> y < -c(-1, 4, 0, 7)$ >ylogic<-y>=4 >ylogic [1] FALSE TRUE FALSE TRUE

La operación crea otro vector **ylogic** con los valores que cumplan con la condición de ser mayor o igual a cuatro. El nuevo vector tiene los valores lógicos, misma longitud y mismo orden que el vector **y.** En el ejemplo, los valores segundo y cuarto cumplen con la condición de ser mayores o igual a cuatro, por lo tanto son verdaderos TRUE, en caso contrario, son falsos FALSE.

Esta estructura lógica utiliza la simbología de mayor que ">", menor que " $\le$ ", mayor o igual que " $>=$ ", menor o igual que " $=$ ", igual a " $==$ ", no igual a " $!=$ ".

En el uso de la terminología de la lógica matemática, conociendo que un valor puede ser verdadero o falso, también existen los operadores lógicos descritos en la tabla II.

Suponiendo que **x** y **y** están compuesto por los valores (2, 3, 0, -5) y (-1, 4, 0, 7) respectivamente, empleando el comparador igual "==", se puede calcular un vector lógico **z**, en el cual, el tercer valor cumple la condición de ser igual, por lo tanto en el vector **z** es el único valor verdadero.

```
>x 
[1] 2 3 0 -5 
>y 
[1] -1 4 0 7 
> zlt-x=y
>z[1] FALSE FALSE TRUE FALSE
```
Siguiendo con el mismo ejemplo, se crea un vector **v** a partir de la proposición lógica de los valores de **x** mayores o igual a dos. De igual forma, un vector **w** con los valores de **y** menores de dos.

```
>x 
[1] 2 3 0 -5 
>y 
[1] -1 4 0 7 
> v < -x > = 2>v 
[1] TRUETRUE FALSE FALSE 
> w < -y < 2>w 
[1] TRUE FALSE TRUE FALSE
```
Ahora se tienen los vectores lógicos **v** y **w,** los cuales se pueden relacionar en forma binaria. Al crear un vector **r** de intersección, donde los valores son verdaderos si ambos son verdaderos; otro vector **s** donde se operan en unión, el valor de **s** es verdadero si al menos uno de los vectores **v** o **w** es verdadero.

> r<-v&w >r [1] TRUE FALSE FALSE FALSE  $> s < v|w$ >s [1] TRUE TRUE TRUE FALSE

Estas funciones de vectores, son especialmente útiles en la extracción de datos de matrices o listas de datos, tanto para crear script s, filtrar y depurar datos.

Por otro lado, los vectores lógicos pueden ser manipulados en operaciones aritméticas aprovechando la propiedad de los cálculos binarios, ya que TRUE puede interpretarse como 1 y FALSE como 0.

### **2.1.2.2. Valores perdidos**

En ocasiones existen registros estadísticos que no contienen valor alguno debido a varios factores de disponibilidad de datos, la cual no equivale a cero, ya que cero de hecho es un valor; de ello, es importante declarar que el valor es "no disponible" o not avaliable en la traducción al inglés. Por lo tanto, en una escala de datos es numérico, poner valores ceros es incorrecto, porque el cero por definición es la ausencia de valor.

Por ejemplo, en control estadístico de calidad(CEC), hay muestras que por algún motivo no se pudieron tomar o tienen valores atípicos. En tal sentido es erróneo, como ya se mencionó colocar un cero "0"; lo correcto es mostrar el registro como NA, de esa forma los cálculos correspondientes se hacen sobre los valores válidos.

 $>$  z $<-c(1:3,NA)$  $> x < -i$ s.na $(z)$ ; x [1] FALSE FALSEFALSE TRUE

En este ejemplo se asigna al vector **z** los valores del 1 al 3 y por último un valor NA; mediante la función is.na() se crea otro vector lógico **x**, del mismo tamaño de **z,** con los valores verdaderos si el correspondiente valor de **z** es un valor perdido, de lo contrario es falso.

Otro caso de valores perdidos sucede cuando en un vector o en una matriz existe un valor, el cual depende de una operación entre otros vectores que depende funcionalmente de una forma numérica indeterminada, tal como:

$$
\frac{0}{0} \quad \frac{\infty}{\infty} \qquad \qquad y \qquad \infty
$$

En términos de cálculo se sabe que el  $\lim_{n\to 0} x/n$  es igual a∞, R interpreta este valor y los anteriores por razones más prácticas que teóricas como un valor que no es un número, por lo tanto los señala como not a number (NaN), al igual que la función is.na() que también aplica para este caso, la función is.nan(), es exclusiva para los valores not a number.

#### **2.1.2.3. Vectores de caracteres**

Hasta este punto se conocen ya vectores numéricos en secuencia o simplemente una colección de valores sin relación; se ha visto vectores numéricos donde existen valores no disponibles y valores que no son números, así como también los vectores lógicos.

En algunos cálculos estadísticos, es común que se presente también la necesidad de operar con caracteres, cadenas de texto, etiquetas y de concatenar números y letras; en otras palabras, es tratar con variables cualitativas, tales como color, apariencia, origen, etc., por ejemplo:

> v<-c('aceptable','no aceptable') >v [1] "aceptable" "no aceptable"

Se crea un vector **v**, con las etiquetas "aceptable" y "no aceptable", encerradas con comillas simples ( ' ' ), sin embargo también se puede usar la doble comilla ( " " ), en cualquiera de los dos casos al llamar al vector **v**, mostrará los valores con doble comilla. Empleando la función paste() concatena cadenas de texto con números, ejemplo:

> r<-paste(c('X','Y'), 1:6, sep="-"); r [1] "X-1" "Y-2" "X-3" "Y-4" "X-5" "Y-6"

La sintaxis dice que se asigna a un vector **r**, dos cadenas de texto "X" y "Y", a la secuencia de números del uno al seis, separados por un guion, de omitirse el argumento sep=, el separador hubiese sido un espacio en blanco, entonces lo que figure dentro del par de comillas será el separador, si no hay nada dentro de comillas la cadena de texto y números figuran sin espacio.

```
> r<-paste(c('X','Y'), 1:7, sep="") 
>r 
[1] "X1" "Y2" "X3" "Y4" "X5" "Y6" "X7"
```
Notar que la secuencia de números es un número par, al igual que la cantidad de etiquetas, por lo tanto el vector r tiene pares completos de números y texto concatenado.

### **2.1.2.4. Vectores índices**

En R, al igual que otros lenguajes y bases de datos, se pueden crear subconjuntos de los elementos de un vector, anexando al nombre del vector un vector índice señalado por estar entre paréntesis cuadrados " [ ] ".

Partiendo de la existencia de un vector **x** que contiene valores numéricos y valores perdidos (missing values) o NA, se puede hacer un vector **y**, extrayendo los valores numéricos y un vector **z** solo con los valores perdidos. Suponiendo que el vector **x** está definido como:

 $> x < -c(3, NA, -2, 0, NA, NA, 4, 1, NA); x$ [1] 3 NA -2 0 NANA 4 1 NA

Ahora se adjunta un vector **y** con los valores perdidos, por lo tanto es un vector de longitud menor al de **x.** 

 $> y < -x$ [is.na $(x)$ ]; y [1] NANANANA >length(y)  $[1] 4$ 

Sin embargo, es lógico y útil enfocarse en los valores efectivos y no en los perdidos. Entonces, se crea un vector índice **z**, con los valores numéricos de **x**  multiplicado por un escalar, dando como resultado los valores del nuevo vector índice **z**.

> z<-(x\*2)[!is.na(x)&x>0];z

[1] 6 8 2

Otra posibilidad es extraer los valores TRUE o FALSE del vector **x,**  idénticos o diferentes a un valor específico. Por ejemplo, se desea obtener todos los valores mayores que igual o mayor que dos del vector **x**.

 $> x[x>=2]$ [1] 2 3

Las anteriores operaciones abren tantas posibilidades de aplicaciones en el control estadístico de la calidad, ya que es posible declarar por medio de funciones cuál es el límite o par de límites (límite de control inferior y superior) para calcular el verdadero límite central de la muestra.

#### **2.1.3. Matrices y arrays**

Como se ha mencionado anteriormente, una matriz es la generalización de los vectores, con el atributo adicional, el de dimensión o dim y los arrays son matrices en términos sencillos, que contienen otras matrices.

#### **2.1.3.1. Crear una matriz**

Para crear una matriz es necesario definirla a partir de uno o varios vectores, inclusive de un escalar, definir el número de filas y el número de columnas en forma optativa cualquiera de los dos parámetros; declarar si los datos llenan las columnas (por defecto) o las filas primero (optativo) y por último fijar de manera optativa los nombres de las filas y columnas (por defecto, son numeradas) por medio los siguientes argumentos:

matrix(datos, nrow, ncol, byrow=FALSE, dimnames=NULL)

Notar el argumento byrow, el cual por defecto es FALSO, quiere decir que los datos llenarán la matriz de orden m x n, de columna en columna, de lo contrario, se llenan de fila en fila.

Por otro lado, si uno de los argumentos nrow o ncol no es proporcionado, R intentará inferirlo por la longitud del vector de datos y el otro parámetro existente. En el siguiente ejemplo se observa un vector de longitud 9 que se adapta perfectamente a una matriz **X** de 3 x 3.

> X<-matrix(c(2,1,0,-1,-3,2,4,0,3),nrow=3,byrow=TRUE), X  $[$ ,1]  $[$ ,2]  $[$ ,3]  $[1,] 2 1 0$  $[2,] -1 -3 2$ [3,] 4 0 3

Mientras que la matriz **Y**, el vector tiene una longitud 3, pero el argumento nrow define la existencia de 2 filas, por lo tanto, el máximo de columnas será el

próximo entero de üïM†°õ M¢û£ û M§ûü :

> Y<-matrix(c(1,4,-2),nrow=2,byrow=TRUE) Warning message: In matrix( $c(1, 4, -2)$ , nrow = 2, byrow = TRUE) : data length [3] is not a sub-multiple or multiple of the number of rows [2]  $> Y$  $[,1]$   $[,2]$  $[1,] 1 4$  $[2,] -2 1$ 

Como resultado, el número de columnas debe de ser 2 y el dato que se agrega al cuarto lugar a llenar, es el primero hasta el iésimo que falte para llenar la matriz de m x n. Otra fuente para crear matrices consisten en el uso de las funciones cbind( ) y rbind ( ), para utilizar la función matplot( ) es necesario concatenar varias columnas con cbind( ) para integrar las matrices **x** y **y** como argumentos de la función.

#### **2.1.3.2. Índice de una matriz y dimnames**

Tal y como sucede con un vector, el índice de una matriz es la descripción de submatrices tal y como se explicó en la sección 1.4.2. No obstante, una vez asignada la lista de nombres a las filas y columnas, la funcionalidad del índice numérico de filas y columnas permanece intacta, pero ahora se puede indexar con nombres.

Asumiendo que la matriz X.t corresponde a un arreglo en el que las filas constituyen origen, y las columnas son el destino de un problema de transporte.

```
> X.t<-matrix(c(3,2,4,1,4,3,0,2,0,2,5,1,2,6,0,4),byrow=TRUE,ncol=4) 
> X.t 
  [,1] [,2] [,3] [,4]
[1,] 3 2 4 1 
[2,] 4 3 0 2 
[3,] 0 2 5 1 
[4,] 2 6 0 4 
> # Los nombres de filas y columnas se asignan por listas 
> dimnames(X.t)<-list(paste("Origen",1:4,sep=" "), 
+ paste("Destino",1:4, sep=" ")) 
> X.t
```
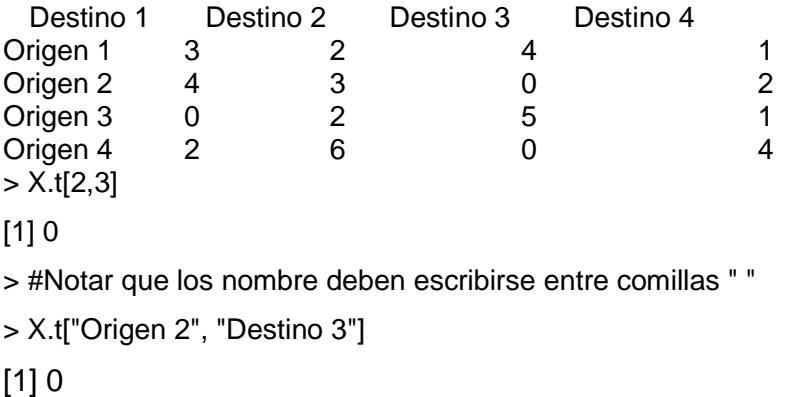

Al citar columnas filas o columnas enteras, tan solo es necesario escribirlo con la sintaxis: matriz[fila,] o matriz[,columna]; al igual funcionan los nombres o dimnames entre comillas.

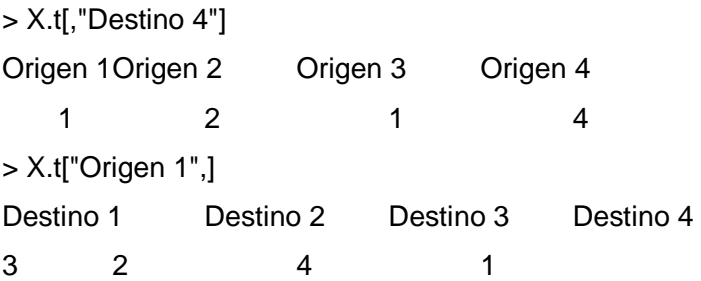

## **2.1.3.3. Operaciones con matrices**

Para exponer un ejemplo práctico de las operaciones con matrices se hará uso del álgebra lineal aplicada a un modelo de regresión lineal, en ese sentido, se asume una matriz X con las variables explicativas o independientes y una matriz Y con la variable explicada o dependiente. El modelo lineal general se expresa como:

Y=Xβ+ε

Donde β es la matriz de coeficientes a calcular por método de mínimos cuadrados. Las matrices de datos se pueden anotar como:

$$
\mathbf{Y} = \begin{bmatrix} y_1 \\ y_2 \\ \vdots \\ y_n \end{bmatrix} \qquad \mathbf{X} = \begin{bmatrix} 1 & x_{11} & x_{12} & \cdots & x_{1k} \\ 1 & x_{12} & x_{22} & \cdots & x_{2k} \\ \vdots & \vdots & \vdots & \ddots & \vdots \\ x_1 & x_{n1} & x_{n2} & \cdots & x_{nk} \end{bmatrix} \qquad \hat{\beta} = \begin{bmatrix} \hat{\beta}_0 \\ \hat{\beta}_1 \\ \vdots \\ \hat{\beta}_k \end{bmatrix} \qquad \boldsymbol{\epsilon} = \begin{bmatrix} \epsilon_1 \\ \epsilon_2 \\ \vdots \\ \epsilon_n \end{bmatrix}
$$

De ello, la ecuación de matrices de mínimos cuadrados es:

$$
(X'X)\hat{\beta} = X'Y
$$

Se observa la matriz de coeficientes  $(X'X)$  de los estimadores de los mínimos cuadrados  $\widehat{\beta}_0, \widehat{\beta}_1, \widehat{\beta}_2 \, ... \, \widehat{\beta}_{k,},$  mientras que X'Yes la matriz de constantes, de tal forma que trasponiendo  $(X'X)$ se tiene que la solución a los mínimos cuadrados es:

$$
\widehat{\beta} = (X'X)^{-1}X'Y
$$

Haciendo uso de la información citada en la sección 1.9.2, en la que se establece una relación entre la distancia que recorre un vehículo antes de llegar al reposo partiendo de una velocidad inicial.

El resultado de (X′X) da como resultado la matriz:

$$
(\mathbf{X'X}) = \begin{bmatrix} n & \sum_{i=1}^{n} x_i \\ \sum_{i=1}^{n} x_i & \sum_{i=1}^{n} x_i^2 \end{bmatrix}
$$

> Y<-cbind(cars\$dist)

> X<-cbind(cars\$speed,1)

Notar que se captó la información a una lista, luego se extrae a dos matrices (X y Y) mediante la función cbind( ). En el caso de la matriz **X** se agrega la columna 1, con la constante 1 para todas las filas.

Para obtener el producto  $(X'X)$ es necesario usar la sintaxis de R para la transpuesta de una matriz, se utiliza la función t() y la simbología para la multiplicación de matrices en el sentido lineal es %\*%.

 $> t(X) \%^* \% X$  $[,1]$   $[,2]$ [1,] 13228 770 [2,] 770 50

El producto X′Y da como resultado:

> t(X)%\*%Y  $[,1]$ [1,] 38482 [2,] 2149

La matriz inversa  $(X'X)^{-1}$  se logra mediante la función solve() y la condición necesaria es que el sistema lineal deba de ser cuadrado.

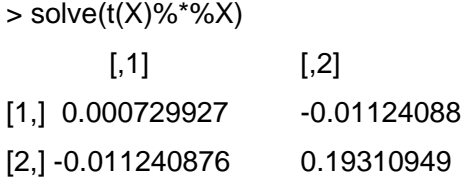

Con los anteriores resultados, se está listo para aplicar  $\hat{\beta} = (X'X)^{-1}X'Y$  y así determinar los coeficientes del modelo mediante la regresión lineal.

> solve(t(X)%\*%X)%\*%(t(X)%\*%Y)  $[$ ,1] [1,] 3.932409 [2,] -17.579095

Para comprobar el valor de los estimadores, se utiliza la misma información de con la función *lm*(), los resultados son los siguientes:

 $>$  reg<-lm(Y~X[,1]) >Call:  $Im(formula = Y ~ X[, 1])$ Residuals: Min 1Q Median 3Q Max -29.069 -9.525 -2.272 9.215 43.201 Coefficients: Estimate Std. Error t value Pr(>|t|) (Intercept) -17.5791 6.7584 -2.601 0.0123 \* X[, 1] 3.9324 0.4155 9.464 1.49e-12 \*\*\* --- Signif. codes: 0 '\*\*\*' 0.001 '\*\*' 0.01 '\*' 0.05 '.' 0.1 ' ' 1 Residual standard error: 15.38 on 48 degrees of freedom Multiple R-squared: 0.6511, Adjusted R-squared: 0.6438 F-statistic: 89.57 on 1 and 48 DF, p-value: 1.49e-12

Los estimadores  $\hat{\beta}_1 = -17.58$  y  $\hat{\beta}_0 = -3.9324$ , coinciden con los calculados con lm( ). Otras operaciones con matrices se calculan por medio de las siguientes funciones:

## Tabla XVI. **Operaciones con matrices**

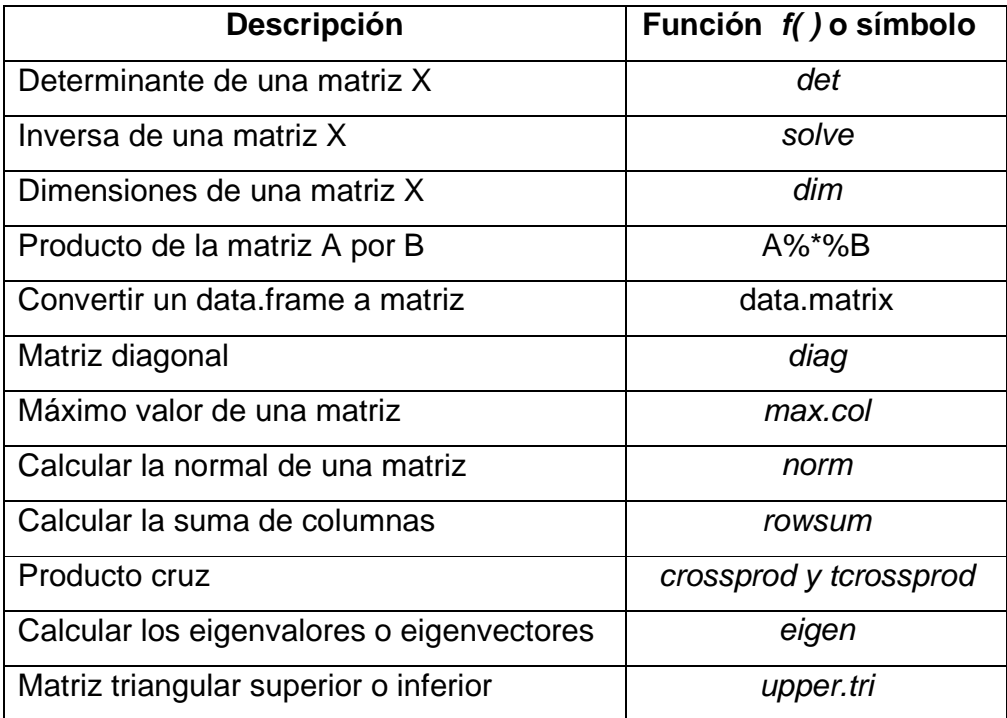

Fuente: elaboración propia con ayuda de R <help(base)>.

#### **2.1.4. Listas**

La lista como objeto de datos en R, viene siendo un arreglo ordenado de componentes; cada componente es a su vez un objeto y tiene su propio tipo de dato.

En el caso de las listas, cada objeto puede tener una longitud distinta, inclusive nula o NULL. Ya que esos componentes tienen las mismas características de un vector, pueden indexarse con el mismo método de los objetos vistos como lista\$componente\$[ n ].

Para crear una lista se utiliza la función *list*() en la cual es posible alimentar la información de otros objetos ya creados. Lo anterior implica que se pueden hacer listas de listas al concatenarlas con la función c( ) y cada una como argumento, ver el siguiente ejemplo:

```
> cc<-list(Actividades=c("Control de Proceso", "Causas Asignables"),
```

```
+ resultados=c("Aceptable", "No Aceptable"),
```

```
+ valor=seq(0,1,0.25), usuario="Inspector AM")
```
> class(cc)

```
[1] "list"
```

```
> cc
```
**\$Actividades** 

```
[1] "Control de Proceso" "Causas Asignables"
```

```
<u>Sresultados</u>
```

```
[1] "Aceptable" "No Aceptable"
```

```
$valor
```

```
[1] 0.00 0.25 0.50 0.75 1.00
```

```
$usuario
```

```
[1] "Inspector AM"
```
Ahora se crea una lista **cc2** de actividades para otro usuario "Inspector PM" y se concatenan ambas en la lista **ccGeneral**.

```
> ccGeneral<-c(cc,cc2) 
> ccGeneral 
$Actividades
[1] "Control de Proceso" "Causas Asignables" 
<u>Sresultados</u>
[1] "Aceptable" "No Aceptable" 
$valor 
[1] 0.00 0.25 0.50 0.75 1.00
```
\$usuario [1] "Inspector AM" \$Actividades [1] "Control de Proceso" "Causas Asignables" *<u>Sresultados</u>* [1] "Aceptable" "No Aceptable" *<u>Svalor</u>* [1] 0.00 0.25 0.50 0.75 1.00 \$usuario [1] "Inspector PM"

### **2.1.5. Hoja de datos (data.frame)**

En el capítulo 1 se anotaron ampliamente varias formas de crear una data.frame a partir de información proveniente de archivos de texto, hojas, electrónicas y sitios en internet. De hecho, todo indica que es la forma más habitual de la estructura de información cuando es un arreglo de variables.

Estos objetos son las estructuras que se asemejan a los paneles de datos, similares a las matrices, por ello, es en efecto una colección de vectores, con nombre a cada vector y a cada fila como atributos (names y row.names, respectivamente). Cada columna representa una sola variable y cada fila es una sola observación.

Uno de aspectos particulares, es que todas las variables deben de tener la misma longitud (length), pero cada columna puede diferir de las otras en el tipo de dato (numérico, lógico, factor, carácter).Para acceder a una variable la sintaxis es data.frame\$variable, pero al no conocer o recordar los nombres del objeto, se utiliza la función names(objeto) para visualizarlos o para asignar.

Mediante la notación conocida ya como índice, es posible cambiar el nombre de una sola variable. Por ejemplo, en el siguiente ejemplo se cambia o asigna el nombre "color" a la columna 3 del data.frame de nombre "info".

names(info)[3]<-"color"

Al igual que una matriz, una hoja de datos o data.frame, tiene la facultad de permitir nombrar las filas, ya que las columnas de hecho tienen nombre. Para este efecto se especifica el nombre de las filas por medio del argumento row.names, que puede ser el nombre de la variable o el número de la columna que contiene los nombres o por medio de la función row.names( ) a la cual se le asigna un vector del tipo character.

En el siguiente ejemplo, se diseña un marco muestral de una manufactura de hilos, de cinco colores distintos, dos tamaños y dos turnos de fabricación para determinar si cumplen con ciertos atributos vinculados al material de empaque.

```
> vcol<-c("rojo","amarillo","azul","negro","blanco") 
> scol<-sample(vcol,10,replace=TRUE) 
> scol 
 [1] "azul" "rojo" "negro" "negro" "negro" "blanco" "rojo" "negro" 
[9] "rojo" "negro"
tam<-sample(c("Grande","Mediano","Pequeño"),10,replace=TRUE) 
> tur<-sample(c("AM","PM",10,replace=TRUE) 
> muestra<-data.frame(Turno=tur,Tampaño=tam,Color=scol) 
> muestra 
  Turno Tampaño Color 
1 PM Pequeño azul
```
2 PM Pequeño rojo

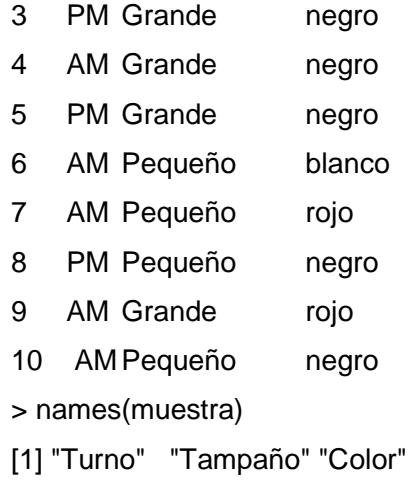

Como se puede apreciar, en el marco muestral existen tres variables, una de ellas, su nombre "Tampaño" debería estar correctamente escrito como "Tamaño", en ese sentido se aplica lo descrito anteriormente para cambiar el nombre de dicha variable.

> names(muestra)[2]<-"Tamaño" > names(muestra) [1] "Turno" "Tamaño" "Color"

Notar el uso de la función sample( ) que calcula una muestra de tamaño (size), con o sin reemplazo (replace) a partir de un vector de datos **x**.

Sintaxis: sample(x,size,replece=FALSE)

## **2.1.6. Factores**

Un factor (factor) es objeto vectorial usado para especificar una agrupación discreta de otro vector del mismo tamaño (length). En el siguiente ejemplo se asume un programa de control de calidad de una muestra de 28

hilos, en los cuales se seleccionó en un experimento sin reemplazo y los hilos de colores que salieron defectuosos por color están agrupados en el vector "defecto".

>defecto<-c("blanco","negro","azul","rojo","blanco","verde","rojo", +"blanco","negro","verde","azul","amarillo","naranja","blanco", "rojo","verde","azul","blanco","blanco","azul","naranja", +"verde","blanco","blanco","negro","azul","blanco","negro") >summary(defecto) Length Class Mode 28 character character

Ahora se procede a crear el vector factor llamado "defectof" con la función factor(vector) y luego obtener el listado resumido de los nombres de los valores; usar la función levels(vector).

```
>defectof<-factor(defecto) 
>levels(defectof) 
[1] "amarillo" "azul" "blanco" "naranja" "negro" "rojo" "verde" 
>summary(defectof) 
amarillo azul blanco naranja negro rojo verde 
 1 5 9 2 4 3 4
```
Los niveles encontrados en los objetos tipo factor, son interpretados como números enteros. Los que resultan son una secuencia de los niveles de los valores de las cadenas de texto, ordenadas en orden alfabético por defecto; sin embargo es un argumento optativo dentro de la función.

> as.integer(defectof) #Orden alfabético [1] 3 5 2 6 3 7 6 3 5 7 2 1 4 3 6 7 2 3 3 2 4 7 3 3 5 2 3 5

```
> defectof<-factor(defecto, ordered=is.ordered(defecto), 
+ exclude=c("blanco")) # 
> defectof 
 [1] <NA> negro azul rojo <NA> verde rojo <NA> 
 [9] negro verde azul amarillo naranja <NA> rojo verde 
[17] azul <NA><NA> azul naranja verde <NA><NA> 
[25] negro azul <NA> negro 
Levels: amarillo azul naranja negro rojo verde 
> as.integer(defectof) 
 [1] NA 4 2 5 NA 6 5 NA 4 6 2 1 3 NA 5 6 2 NA NA 2 3 6 NA NA 4 
[26] 2 NA 4
```
El objeto factor tiene características diferentes basadas en los datos del vector original, pero ahora se puede observar mediante la función summary( ) el resumen de los valores ordenados.

La función gl() produce un factor con un patrón especificado de acuerdo con los argumentos tales como: n define el número de niveles; k es el número de repeticiones; length es la longitud del resultado; n, k y length son enteros.

```
> x.f.2 < -gl(3,2,21)> x.f.2 [1] 1 1 2 2 3 3 1 1 2 2 3 3 1 1 2 2 3 3 1 1 2 
Levels: 1 2 3 
> class(x.f.2)
[1] "factor"
```
Con la función expand.grid( ) se pueden concatenar factores, vectores o listas para crear objetos tipo data.frame, ejemplo:

>muestra<-expand.grid(dinterno=c(0.1,0.11,0.12), turno=c("AM","PM"),

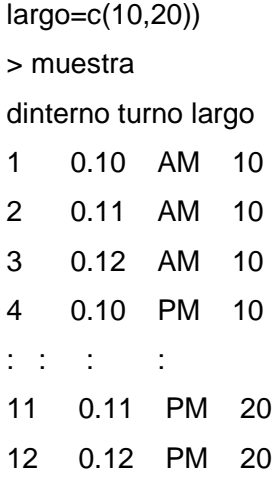

En tal caso se observa que la hoja de datos o data.frame de nombre **muestra** está integrada por la combinación de tres diámetros internos, combinados en dos turnos de producción y con dos largos distintos. Esta función tiene utilidad para combinaciones de aditivas con una longitud igual a:

$$
L = \prod_{i=1}^{n} l_i
$$

Es decir, es el producto de la longitud de los vectores, listas o factores incluidos, en este caso es $3 \times 2 \times 2 = 12$ .

> dim(muestra) [1] 12 3

# **2.1.7. Funciones internas**

Las funciones internas en R también son objetos, aunque no se tratan de objetos de información, las funciones permiten el eficiente tratamiento de datos, entre ellas están las funciones como tapply, apply, lapply, sapply.

#### **2.1.7.1. Función tapply( )**

Esta función en especial es útil para el tratamiento estadístico de datos, como los objetos factor( ). Esta función aplica una función a los subconjuntos de un vector. Por ejemplo, se pretende saber el promedio de peso (masa) en kilogramos de los hilos encontrados como defectuosos, la lista de los valores corresponde a cada valor del vector **defectof**.

 $>$  peso $lt c$ -c(2,1.8,2.1,1.8,2.01,1.95,1.8,1.985,1.85, + 2.03,2.05,1.95,1.98,2.01,1.9,2.0,1.99,2.3,2.4, + 1.93,1.99,2.05,2.4,2.0,1.98,1.94,2.3,2.0) >pesoprom<-tapply(peso,defectof,mean) >summary(peso) Min. 1st Qu.Median Mean 3rd Qu. Max. 1.800 1.947 1.995 2.018 2.035 2.400 >pesoprom amarillo azul blanco naranja negro rojo verde 1.950000 2.002000 2.156111 1.985000 1.907500 1.833333 2.007500

Se obtuvieron los valores del vector **peso** mediante la función summary( ), pero se desea conocer los valores de los promedios en kilogramos, correspondientes a cada color de hilo defectuoso de la muestra de 28 unidades.

Aunque el tamaño de la muestra es pequeño, se puede notar que existe cierta vinculación del peso promedio (mean) con algunos colores.

resultado<-tapply(origen, factor, mean)

Sin embargo, la función promedio o media (mean) es una de tantas que se pueden emplear en la función tapply( ), no obstante se pueden construir otras funciones mediante *function*(x).

>pesopromedio<-function(x)(sum(x)/length(x))

Construida la función "pesopromedio" que es igual a la función mean, se puede emplear el argumento FUN de tapply( ).

> pesoprom2<-tapply(peso, defectof, pesopromedio) > pesoprom2 amarilloazul blanco naranja negro rojo verde 1.950000 2.002000 2.156111 1.985000 1.907500 1.833333 2.007500

## **2.1.7.2. Función apply( )**

La función apply(), regresa un vector resultante al aplicar una función al margen de una matriz, la cual de no serlo, R lo coerciona a una matriz aplicando implícitamente la función as.matrix() al objeto. El vector resultante se calcula haciendo uso de las funciones internas y otras definidas por el usuario, tal y como se describió con la función tapply( ).

La sintaxis de la función es: apply(X, MARGIN, FUN).

Donde X es la matriz o arreglo; MARGIN es el argumento que define que siendo 1 la función se aplica a las filas; 2 para las columnas; c(1,2) indica que la función se aplica a filas y columnas; por último, FUN es la función que se aplica para obtener el vector resultante.

Esta función es sumamente útil cuando se necesite hacer cálculos en todas las filas y las columnas del objeto de datos.

En el siguiente ejemplo, se integran 10 grupos de muestras de 5 cada una, conteniendo el dato de pesos en kilogramos de una sustancia utilizada como emulsionante en ciertos procesos químicos, la cual es empacada en presentaciones estándar de 10 kilogramos. Para lo cual se desea conocer el rango de variación en cada grupo de muestra, así como el promedio en kilogramos.

Este ejercicio es un típico ejemplo del tema de control estadístico de la calidad, que se desarrollará con mayor detalle en el capítulo 3.

Los pesos son generados por una función de distribución uniforme por medio de la función *runif*() y con la función *rnorm*(n, media), en la que *n* es el tamaño de la muestra y mean es la media de la que alrededor se generan los valores. A medida que la muestra n crece la media de los valores generados tienden a la media.

- > pesos<-cbind(X1=runif(10,9.885,10.1),X2=runif(10,9.885,10.1),
- + X3=runif(10,9.885,10.1),X4=runif(10,9.885,10.1),
- + X5=runif(10,9.885,10.1))
- > # Calcular el promedio de cada fila
- > peso.prom<-apply(pesos,1,mean); peso.prom
- [1] 9.986707 9.987317 9.956908 9.991038 9.964957
- [6] 10.015092 9.937202 10.015675 9.986008 9.960183
- > # Calcular el máximo y mínimo de cada fila
- > max.rango<-apply(pesos,1,max)
- > min.rango<-apply(pesos,1,min)
- > # Calcular el rango de la fila
- > peso.rango<-max.rango-min.rango
- > resultado<-cbind(pesos, peso.prom, peso.rango)

> round(resultado,3)

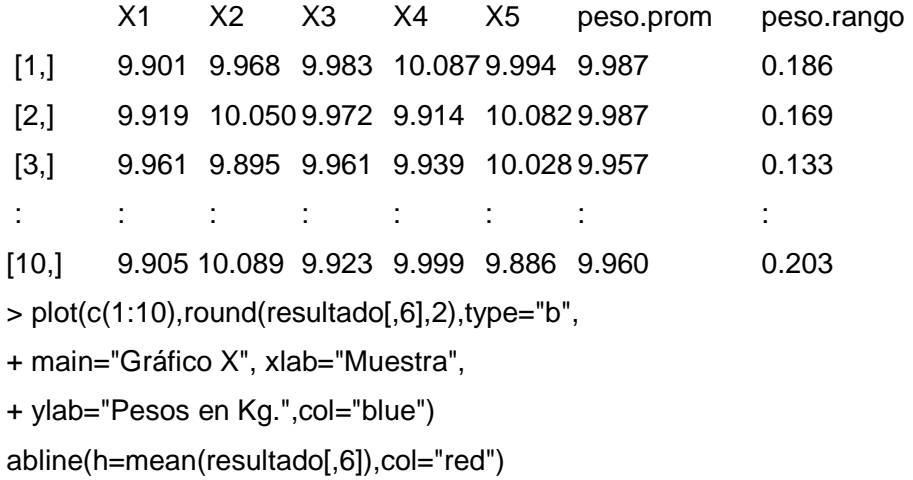

Como resultado de ello, es posible plotear por ejemplo los promedios de las muestras alrededor de la gran media  $\bar{X}$ .

## **2.1.7.3. Funciones lapply( ) y sapply( )**

En el caso de la función lapply aplica una función (FUN) como argumento a un vector o lista (X) y retorna una lista como resultado.

Sintaxis: lapply(X, FUN, …)

Los demás argumentos de la función a aplicar se denotan por los tres puntos "…" al final de la sintaxis. Recordar que la sintaxis aparece ampliamente especificada en la ayuda de R; únicamente las funciones que permiten ampliar los argumentos, presentan los tres puntos.

La función sapply, tiene por objetivo simplificar los resultados de la anterior función. Por ejemplo se tiene una lista de valores que describen mediciones de pesos en gramos de varias muestras del mismo producto de consumo masivo, pero de distinto tamaño.

Un objeto tipo lista es la disposición de datos adecuado para el ejemplo y los valores son generados por medio de la función rnorm( ).

> weigth.gr<-list(Lunes=rnorm(20,120),

- + Martes=rnorm(10,120),
- + Miercoles=rnorm(50,120))
- > lapply(weigth.gr,mean)

*<u>SLunes</u>* [1] 120.4539

**\$Martes** 

[1] 119.8539

\$Miercoles

[1] 119.9685

> # Simplificando los resultados con la función sapply

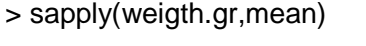

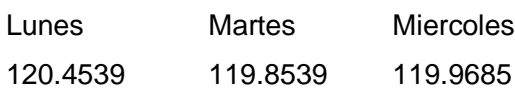

Esta función es muy importante para los cálculos relacionados con listas, con la necesidad técnica de generar listas de acuerdo con los resultados. Utilizando los datos del ejercicio anterior y llevando las primeras dos muestras de tamaño cinco como elementos de una lista.

> lpesos<-list(n1=as.numeric(pesos[1,]),n2=as.numeric(pesos[2,])) > lpesos \$n1 [1] 9.900996 9.967926 9.983455 10.087109 9.994047 \$n2 [1] 9.918627 10.049944 9.971633 9.913900 10.082482 > lapply(lpesos,mean)  $$n1$ 

[1] 9.986707\$n2 [1] 9.987317

### **2.2. Sintaxis y elementos de lenguaje R**

Dentro de la lógica de R, como lenguaje orientado a objetos, se han revisado hasta acá, objetos de datos, los objetos funciones y en forma práctica se ha hecho uso de los objetos de lenguaje, como las expresiones, llamadas y nombres (expressions, calls y names, respectivamente). También se ha empleado ya la clase de un objeto; ahora es turno de los métodos.

El método dentro del lenguaje es básicamente una función específica para efectuar cálculos específicos en objetos de una clase específica, esto lo hace un lenguaje orientado a objetos. Por ejemplo se tiene la función genérica mean y se desea conocer cuáles son los métodos en orden aplicados a la clase de objeto data.frame:

> methods(mean,data.frame) [1] mean.Date mean.default mean.difftime mean.POSIXct mean.POSIXlt > mean.Date function (x, ...)  $structure(mean(unclass(x), ...), class = "Date")$ <bytecode: 0x0a4f6a80> <environment: namespace:base> > class(mean.Date) [1] "function"

Cada método es a su vez una función en sí y tiene especificado un ambiente o environment en el cual la función debe ser evaluada. En el caso del método mean.default, al llamarlo desde el prompt, R muestra el código de programa que se ejecuta bajo el siguiente esquema:

Figura 48. **Esquema de sintaxis de las funciones** 

| Argumentos $\rightarrow$ | Función                   | $\Rightarrow$ Resultado |
|--------------------------|---------------------------|-------------------------|
| Opciones $\rightarrow$   | Argumentos por<br>defecto |                         |

Fuente: elaboración propia.

La siguiente función, mean, al llamarla desde el prompt, despliega, la función interna que cumple sí y solo sí se cumple con el ambiente y los argumentos necesarios para su interpretación.

```
> mean.default 
function (x, trim = 0, na.rm = FALSE, ...){ 
  if (!is.numeric(x) && !is.complex(x) && !is.logical(x)) {
      warning("argument is not numeric or logical: returning NA") 
     return(NA_real_)
   } 
   if (na.rm) 
     x \leq x[!is.na(x)]
  if (!is.numeric(trim) || length(trim) != 1L)
      stop("'trim' must be numeric of length one") 
  n <- length(x) if (trim > 0 && n) { 
      if (is.complex(x)) 
         stop("trimmed means are not defined for complex data") 
      if (anyNA(x))
```

```
 return(NA_real_) 
      if (trim >= 0.5) 
         return(stats::median(x, na.rm = FALSE))
\log <- floor(n * trim) + 1
      hi <- n + 1 - lo 
     x \le sort.int(x, partial = unique(c(lo, hi)))[lo:hi]
} 
   .Internal(mean(x)) 
} 
<bytecode: 0x0a4f74f0> 
<environment: namespace:base>
```
Notar: el método de la función, al final llama a la función interna llamada mean. Las funciones internas son interpretadas directamente por R.

#### **2.2.1. Expresiones**

Los objetos del modo expression son una colección de una o más declaraciones en la sintaxis del lenguaje. Se comportan de forma especial, ya que sus declaraciones son analizadas pero no evaluadas. La forma para evaluar una expresión es mediante la función eval(). En el capítulo uno pudo apreciarse que se han utilizado ya los objetos tipo expression para evaluar una distribución de probabilidad continua y escribir una expresión simbólica dentro de una gráfica.

A su vez, puede contener a una o más expresiones, que se comportan como una lista y sus componentes como tal deben de ser accedidos como una lista. Por ejemplo, se plantea el cálculo de la sumatoria de los elementos de un vector y luego calcular la media de los valores mayores que 5.

 $> x <$ -runif(15,3,10)

```
> ex.1<-expression(x,mean(x[x>5])); ex.1 
expression(x, mean(x[x > 5]))
> ex.1[[1]] 
x 
> ex.1[[2]] 
mean(x[x > 5])> eval(ex.1)
[1] 6.974142
```
Otra forma útil en matemáticas y el cálculo es creando expresiones a las que se les asigna un valor numérico, para luego hacer uso de las función de primera derivada de funciones simples con D(expr,name) donde expr es la expresión a derivar y name es la variable respecto de la que calculará la derivada.

```
#Se declaran las variables 
> x < -3; exp(x) < -y; x[1] 3 
>y 
[1] 20.08554 
\rightarrowx+log(y)
[1] 6>ec<-expression(2*x-1/(x+3*y)); ec 
expression(2 * x - 1/(x + 3 * y))
# Evaluar la expresión 
>eval(ec) 
[1] 5.984191 
# Primera derivada parcial respecto a x 
D(ec,"x")2 + 1/(x + 3 * y)^2# Segunda Derivada parcial respecto a y
```
 $D(D(ec,"x"), "y")$  $-(2 * (3 * (x + 3 * y))/((x + 3 * y)^{2})^{2})$ 

#### **2.2.2. Declaraciones y ciclos**

Como en otros lenguajes de programación, el código y la sintaxis del flujo de control es muy similar. Entiéndase en este caso como la declaración IF – THEN - ELSE, la cual se asume un comportamiento específico si la condición es verdadera y otro si la condición es falsa.

La sintaxis para ejecutar una declaración se auxilia de las llaves "{ }" para encerrar las expresiones antes de que el lenguaje interprete las condiciones.

La sintaxis es:

```
If (condición) { 
  conjunto de expresiones 
}
```
La combinación de if con else tiene una amplia ventaja, ya que se incorporan declaraciones en cadena.

```
If (condición) { 
  conjunto de expresiones 
} else { 
conjunto de expresiones 
}
```
Los ciclos permiten a un programa repetir la ejecución de comandos, de ellos, se revisará por orden de ideas a los ciclos para volver la declaración "if".

#### **2.2.2.1. Ciclo for**

El ciclo o bucle "for" se basa en la necesidad de calcular valores por iteraciones. En ella se declara un valor inicial y una condición de control final. Habitualmente se utiliza una variable de control "i", no obstante a criterio del programador puede llamarse con otro nombre "no reservado"

La forma general o sintaxis del ciclo for es:

```
for (la variable en secuencia) { 
  conjunto de expresiones
```

```
 }
```
Por ejemplo, se desea conocer la sumatoria de los números pares entre cero y 100.

```
par<-2 
for (i in seq(0,100, by=2)){
  par=par + i 
  } 
> par 
[1] 2552
```
## **2.2.2.2. Ciclo while**

El ciclo while es una declaración que se cumple las veces que sean necesarias hasta que la condición asignada deje de ser verdadera, de lo contrario el ciclo se repite.

Forma general o sintaxis del ciclo while:

```
while (condición) { 
  conjunto de expresiones 
  }
```
Se se desea conocer los números impares menores que 15 se escribe el siguiente código.

```
x<-0; y<-0 
while(y<15){ 
  print(y[y>0]) 
  y<-2*x+1 
 x < -x+1}
```
El resultado es una secuencia de valores escalares de cada expresión que calcula un número entero impar.

numeric(0) [1] 1 [1] 3 [1] 5 [1] 7 [1] 9 [1] 11 [1] 13

Ahora en el siguiente ejemplo se calculan los valores del cálculo de interés compuesto, con un capital K inicial de Q1, una tasa r del 10% a un plazo de 10 años, los resultados alimentan un vector K.

r<-0.1; K<-1; n<-10

```
while (length(K)<n+1){ 
 Ki < -length(K)K1 <-K[1]^*(1+r) N(Ki)K < -c(K,K1) } 
> round(K,2)
[1] 1.00 1.10 1.21 1.33 1.46 1.61 1.77 1.95 2.14 2.36 2.59
```
Como se puede apreciar, los valores parten de n=0 hasta n=10, para cumplir con la función matemática para el interés compuesto:

$$
K_n = K_0 (1+r)^n
$$

## **2.2.2.3. Ciclo repeat**

El ciclo repeat tiene como lógica la de comprobar la declaración al final del cuerpo del ciclo, si esta es cierta, se continúa con el resto del programa, de lo contrario, se finaliza.

repeat (condición) { conjunto de expresiones if (condición) {break} }

Para ejemplo de este ciclo, se calcula los primeros cuatro números pares:

```
x<-0; y<-0 
repeat { 
  print(y[y>0]) 
 y=2*x
```

```
x=x+1if (x>5) {break}
  } 
numeric(0) 
[1] 2 
[1] 4[1] 6[1] 8
```
#### **2.2.3. Contador**

En los trozos de código o script s que se presentarán posteriormente, será necesario utilizar ciclos que comparen los valores resultantes como los promedios de las muestras para compararlos con los límites de control y en el caso más simple, eliminarlos de la primera lista e iteración, para calcular los nuevos valores de los límites de control en el control estadístico de la calidad.

En casos más complejos se leerán los posibles patrones en los resultados para argumentar que el proceso está o no fuera de control. En el siguiente ejemplo se genera una serie de números respecto de una media y normalmente distribuidos; dicho arreglo se ajusta para efectos didácticos a una carta  $\bar{X}$  en control estadístico de calidad y el promedio será el gran promedio o promedio de promedios o  $\bar{X}$ .

Para calcular los límites de control se utiliza la tabla de factores para límites de control en el anexo 1, para muestras hasta un tamaño  $n$  de 10 y las fórmulas para límite de control para variables.

Los vectores de las medias y los rangos son los siguientes:

> X<-round(runif(25,455,465),1)

> R<-round(runif(25,1,10),1)

El tamaño  $n$  de la muestra se asume de 5 y la cantidad  $m$  de grupos tomados es de 25. Los datos corresponden a pesos netos en gramos de un producto de consumo masivo. Se desea conocer qué cantidad de muestras o puntos en la gráfica  $\bar{X}$  están fuera de los límites de control para definir que el proceso está fuera de control. Los rangos R de cada grupo de muestra fueron generados aleatoriamente.

La tabla de los factores, se lee también en R, para guardarla en la memoria como otro objeto para prescindir de hacer búsquedas manuales:

> factor<-read.table("clipboard", header=TRUE)

El siguiente cálculo corresponde a los límites de control que servirán de criterio en script del contador.

 $> n < -5$ > LCS<-expression(mean(X)+factor\$A2[n-1]\*mean(R)) > LCI<-expression(mean(X)-factor\$A2[n-1]\*mean(R)) > LC<-expression(mean(X)) > eval(LCS) # Calcular límite de control superior [1] 463.1635 > eval(LCI) # Calcular límite de control inferior [1] 456.9965 > eval(LC) # Calcular límite central [1] 460.44

La forma manual de localizar qué puntos están fuera de los límites de control es:
$>$  X[X  $>$  eval(LCS)] [1] 464.8 464.4 464.8 463.3 463.9  $> X[X < eval(LCI)]$ [1] 456.6 455.7 456.7 456.1

Pero se necesita que el ciclo contador lea línea por línea y compare el valor del vector X con los límites de control y cuente la cantidad de muestras que están dentro de dichos límites de control y de haber uno fuera, que pinte que el proceso está fuera de control. Bajo los valores mostrados en los resultados anteriores, se espera que el proceso esté "fuera de control" apoyado visualmente de:

# Script para Gráfica X plot(X, xlab= "Número de muestra", ylab="Valores de cada muestra", main="Gráfica X, Control Estadístico de la Calidad",type="b", col="blue",  $ylim = range(X)$ , pch =19) abline(h= c(eval(LCS), eval(LCI), eval(LC))) legend(0,eval(LCI)+1,"LCI", text.col="red") legend(0,eval(LCS)+1,"LCS", text.col="red") legend(0,eval(LC)+1,"LC", text.col="cyan")

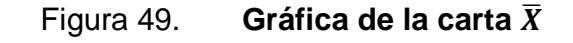

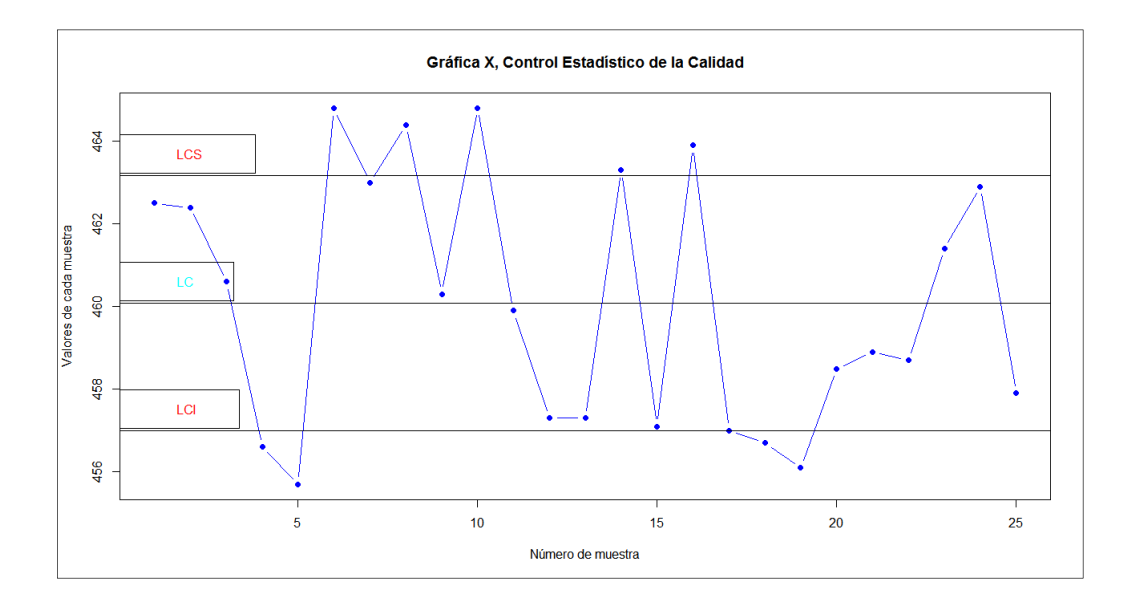

Fuente: elaboración propia, empleando RGui.

En el siguiente script se aprecia que por medio del pseudocódigo del ciclo for, se compara muestra por muestra y se separan las que están bajo control de las que no lo están:

```
xma<-numeric(); xme<-numeric(); xnu<-numeric() 
for (i in 1:length(X)){
 if (X[i] > eval(LCS)) {
          xma<-c(xma,X[i]); warning(X[i], 
" Es superior al Límite de Control Superior") 
  } else { 
         if (X[i] < \text{eval}(LCI)) {
          xme<-c(xme,X[i]); warning(X[i], 
" Es inferior al Límite de Control Inferior") 
          } else { 
                  xnu<-c(xnu,X[i]); warning(X[i], " Está bajo control")
```

```
 } 
                 } 
 }
```
> warnings()

Warning messages:

1: 462.5 Está bajo control

2: 462.4 Está bajo control

3: 460.6 Está bajo control

4: 456.6 Es inferior al Límite de Control Inferior

5: 455.7 Es inferior al Límite de Control Inferior

6: 464.8 Es superior al Límite de Control Superior

7: 463 Está bajo control

8: 464.4 Es superior al Límite de Control Superior

 $: 1 \times 1 \times 1$ 

24: 462.9 Está bajo control

25: 457.9 Está bajo control

> xma

[1] 464.8 464.4 464.8 463.3 463.9

> xme

[1] 456.6 455.7 456.7 456.1

Notar que ahora existen dos vectores con los valores que están fuera de control en **xma** y **xme**, por otro lado el vector **xnu** que contiene los las muestras que están dentro de los límites de control, no obstante, el resultado dice que el proceso está fuera de control. Las muestras de **xma**, coinciden con la instrucción X[X > eval(LCS)], lo cual, en apariencia es mucho más práctico, pero a medida que se cuenta con objetos como una matriz o un data.frame, la situación no se vuelve tan sencilla, sin considerar que hay que hacer un análisis más profundo de los datos que están dentro de los límites, en función de que hay que detectar ciertos patrones no aleatorios.

 Con un código en borrador, similar al practicado, es posible dicha comparación vertical entre valores, ya que la instrucción X[X > eval(LCS)] es una comparación horizontal.

#### **2.2.4. Función y argumento**

Durante todo el desarrollo previo a este inciso, se ha hecho uso de funciones, unas de ellas son completamente originarias del paquete base de R, mientras que otras corresponden a los paquetes no incluidos en el núcleo base.

El comportamiento en común es que todas tienen al menos un argumento, mientras que las más complejas observadas hasta aquí, tienen la capacidad de darle versatilidad a los resultados numéricos y gráficos, que dependerá del dominio de las mismas.

Una función, estructuralmente hablando, es una colección de comandos y expresiones que utilizan una colección finita de argumentos para darle ejecutar una tarea específica, es decir, deriva en un comportamiento específico.

Agregado a ello, es completamente posible crear nuevas funciones a partir de la siguiente sintaxis.

Función.nombre <- function (argumentos){ conjunto\_de\_expresiones return (respuesta) }

Como se observó anteriormente, la sintaxis de las funciones está especificada para adquirir determinado método, de acuerdo con el objeto de datos que va a tratar.

Empleando el ejemplo visto en 0, respecto del cálculo de un monto  $K_n$  a partir de un c $K_0$ , con una tasa de interés compuesto  $r$  en un periodo de  $n$ unidades de tiempo, la función matemática que describe a dicho monto es  $K_n = K_0 (1 + r)^n$ .

```
Finanzas.K<-function(r,K,n){ 
  while (length(K)<n+1){ 
  Ki<-length(K) 
  K1<-K[1]*(1+r)^(Ki) 
 K < -c(K,K1) } 
  return(K[1:n+1]) 
}
```
Se supone un capital inicial  $K = 1000$ , una tasa de interés compuesto del 25 % anual; calcular el capital al final de tres años.

> Finanzas.K(r=0.25,K=1000,n=3) [1] 1250.000 1562.500 1953.125 > Finanzas.K(0.25,1000,n=3) [1] 1250.000 1562.500 1953.125 > Finanzas.K(K=1000,n=3,r=0.25) [1] 1250.000 1562.500 1953.125

La respuesta es una lista del capital o monto acumulado partiendo del año uno al tres al final del periodo. Al no definir el primer dato, la función hubiera dado como primer dato el año cero, es decir, cuando no hay acumulación. Notar también el orden de los argumentos, los cuales cuando son llamados por su no importa en qué orden se indiquen; si los argumentos no son llamados explícitamente, sí es necesario especificarlos en el orden originario.

#### **2.2.5. Depuración (debugging)**

La depuración consiste en encontrar y reparar algunos errores lógicos y determinar por qué están sucediendo. Las indicaciones de que algo no está funcionando correctamente, por lo general están asociadas con:

- Mensajes o *message* que se dan en el momento de ejecución de las funciones.
- Advertencias o warning que se presentan al final de la ejecución de la función, que representa que algo no está funcionando correctamente, pero no es un error fatal y es generado por la función warning( ).
- Errores o error que ya representa un problema fatal y es la señal de que la ejecución de la función se detendrá; se genera mediante la función stop( ).
- Condiciones o condition que indica que algo inesperado puede ocurrir; estas condiciones pueden ser creadas a propósito y son de carácter genérico.

Un ejemplo de una advertencia se observó anteriormente, cuando se creó una matriz de dimensión 2 x 2, con tres datos.

```
> Y<-matrix(c(1,4,-2),nrow=2,byrow=TRUE) 
Warning message: 
In matrix(c(1, 4, -2), nrow = 2, byrow = TRUE) :
  data length [3] is not a sub-multiple or multiple of the number of rows [2] 
> Y
```

```
[,1] [,2][1,] 1 4[2,] -2 \quad 1
```
La advertencia, indica que la longitud del vector de los datos (3) no es submúltiplo del número de filas (2). Esta situación no detuvo la ejecución de la creación de una matriz, más bien llenó la matriz fila por fila, empezando de nuevo con el primer dato del vector para completar una longitud igual a 2 X 2. En otro ejemplo se observa una función que identifica si un número es entero.

```
es.entero<-function(n){ 
 if(n - round(n, 0) == 0) print("n es un número entero") 
  else 
          print("n no es número entero") 
  invisible(n) 
  } 
> es.entero(10) 
[1] "n es un número entero" 
> es.entero(pi) 
[1] "n no es número entero" 
> es.entero(x) 
[1] "n es un número entero" 
Warning message: 
In if (n - round(n, 0) == 0) print("n es un número entero") else print("n no es
número entero") : 
the condition has length > 1 and only the first element will be used
```
La ejecución de la función se efectuó pintando el resultado, sin embargo advierte que la condición empleada tiene una longitud mayor a uno, no obstante empleará el primer elemento únicamente, esto es debido a que **x** es una matriz.

En el siguiente ejemplo se contempla la posibilidad de emplear objetos como vectores o matrices para depurar aviso de advertencia:

```
es.entero<-function(n){ 
  if(length(n)>1) 
          print("n es un vector de longitud mayor a uno") 
 else if (n - round(n, 0) == 0) print("n es un número entero") 
  else 
          print("n no es número entero") 
  invisible(n) 
  } 
> es.entero(x) 
[1] "n es un vector de longitud mayor a uno" 
> es.entero(pi) 
[1] "n no es número entero" 
> es.entero(2) 
[1] "n es un número entero"
```
Es necesario considerar los siguientes cuestionamientos, para depurar cualquier función:

- ¿Cuál fue el dato de entrada? ¿El dato de entrada es del tipo correcto?
- ¿Cómo fue hecha la llamada? ¿Son los argumentos correctos?
- ¿Qué era lo que se esperaba?
- ¿Qué fue lo que se obtuvo?
- ¿Qué tan diferente es lo que se obtuvo de lo que se esperaba?
- ¿Es posible reproducir el problema?
- ¿Los datos de argumento de la función son dinámicos o estáticos?

El lenguaje se apoya en funciones como traceback( ), debug( ), browser( ), trace( ) y recover ( ).

• Traceback: es la función que muestra la serie de funciones después de que un error ocurre, no hace nada si no hay ningún error. Es útil cuando una función llama a otra función y esta a su vez a otra.

 $> plot(z)$ Error in plot(z) : object 'z' not found > traceback() 1:  $plot(z)$ 

Acá muestra que en la función implícita *mean*(), no puede ejecutarse debido a que el objeto z, no existe.

- Debug: pone una bandera de modo "debug" o de depuración que permite ir línea por línea a través de la ejecución de la función, es decir muestra todo el código o script del programa.
- Browser: suspende la ejecución de una función donde quiera que sea llamada y pone la función en modo "debug". Debe escribirse en forma explícita en el script de la función.

```
> debug(lm) 
> Im(a-x)debugging in: Im(a - x)debug: { 
  ret.x < -xret.y < -y… 
 if (!qr)
```

```
 z$qr <- NULL 
   z 
} 
Browse[2]> n 
debug: ret.x <- x 
Browse[2]> n 
debug: ret.y <- y 
… 
Browse[2]> n 
Error in model.frame.default(formula = a \sim x, drop.unused.levels = TRUE) :
invalid type (list) for variable 'a'
```
La función Im(), necesita de dos argumentos, la variable dependiente y la independiente relacionadas de la forma  $(y - x)$ ; no obstante la variable o argumento **a** no es del tipo correcto. A llegar a la última pieza del código, R muestra en el prompt "Browse[2]>" que indica que está en el modo debug y está navegando entre línea y línea del código, para pasar a la siguiente; se escribe "n" de next o siguiente, hasta que encuentra la línea que provoca el error, en este caso es donde indica que el objeto **a** no es del tipo correcto de dato.

Para salir del modo debug se utiliza la función undebug(FUN). Una vez puesto en estado de debugging, es necesario especificar cuál es el siguiente paso a analizar, por ello, al escribir "c" en el prompt "Browse[2]>", se ejecuta el resto de la función sin parar: al escribir "Q", es para salir del modo debug.

- Trace: permite insertar un código de depuración dentro de una función en un lugar específico, sin necesidad de cambiar la función en sí.
- Recover: permite modificar el comportamiento del error, de tal forma que es posible navegar entre la serie de funciones.

#### **2.3. Creación de paquetes**

La creación de paquetes resulta ser el producto tangible de la aportación y consolidación de conocimientos útiles para otros usuarios. Sin embargo, resulta ser para el mismo programador de R un reto más, ya que implica mejorar la calidad del código del paquete y sus funciones e incluir ejemplos claros para su comprensión.

Esta sección es el resumen de los pasos necesarios y estándares, para crear un paquete. Al decir estándar, es debido a que la mayoría de usuarios y primeros programadores no son "programadores de profesión", por ello no se incluye el uso de otros lenguajes de programación como C + + o Fortran+ y por lo tanto no se necesitan de compiladores GNU.

Uno de los conocimientos necesarios previos a la creación de paquetes es el uso de la función library( ), la cual toma algunas medidas adicionales cuando el paquete methods es adjunto. Por otro lado, la función require( ), llama a un paquete previamente instalado. Los paquetes pueden hacer uso de las funciones genéricas como redefinir funciones en otros paquetes, contenidas en el núcleo base, para ser consideradas como genéricas.

#### **2.3.1. Instalación de Rtools y compiladores**

El paquete Rtools, es en sí un paquete necesario para construir nuevos paquetes o modificar el núcleo base de R. Es necesario para construir paquetes, cuando se trabaja en R instalado en sistemas operativos de MS Windows. Los demás programas o recursos adicionales, permiten al usuario construir un paquete desde la línea de comando.

#### **2.3.2.1. Paquete Rtools**

El paquete Rtools es una herramienta que se utiliza para compilar paquetes programados, inclusive de varios lenguajes; por eso el programa es construido como un GCC o GNU Compiler Collection.

Para la instalación se inicia partiendo de la ruta que muestra la instalación de R. la buscar entre los recursos "R Binaries", según la figura 50; se procede a descargar la versión estable "Rtools32.exe" que es compatible con la versión 3.2.x y posterior de R. Al instalar Rtools, mostrará la opción de cambiar la ruta de la variable de entorno 'Path' como:

PATH=c:\Rtools\bin;c:\Rtools\gcc-4.6.3\bin;<otros>

### Figura 50. **Vínculo para descarga de instalador de Rtools**

|                                            | C A B https://cloud.r-project.org |                                                                                                    |         |  |
|--------------------------------------------|-----------------------------------|----------------------------------------------------------------------------------------------------|---------|--|
|                                            |                                   | <b>Building R for Windows</b>                                                                                                    |         |  |
| ∍                                          |                                   | This document is a collection of resources for building packages for R under Microsoft Windows, or for building R itself (vers<br>collection was put together by Prof. Brian Ripley; it is currently being maintained by Duncan Murdoch. |         |  |
| CRAN<br><b>Mirrors</b>                     | the "Windows Toolset" appendix.   | The authoritative source of information for tools to work with the current release of R is the "R Administration and Installation                                                                                                    |         |  |
| What's new?<br><b>Task Views</b><br>Search | <b>Rtools Downloads</b>           |                                                                                                    |         |  |
| AboutR                                     |                                   | Some of the tools are incompatible with obsolete versions of R. We maintain one actively updated version of the tools, and oth<br>recommend that users use the latest release of Rtools with the latest release of R                     |         |  |
| R Homepage<br>The R Journal                |                                   | The current version of this file is recorded here: VERSION.txt.                                                                                                    |         |  |
| Software                                   | Download                          | R compatibility                                                                                                    | Frozen? |  |
| <b>R</b> Sources<br><b>R</b> Binaries      | Rtools33.exe                      | R 3.2 x and later                                                                                                    | No      |  |
| Packages                                   | Rtools32.exe                      | $R31$ x to $3.2$ x                                                                                                    | Yes     |  |
| Other                                      | Rtools31.exe                      | $R$ 3.0 x to 3.1 x                                                                                                    | Yes     |  |
| Documentation                              | Rtools30.exe                      | $R > 2.15.1$ to $R$ 3.0 x                                                                                                    | Yes     |  |
| Manuals                                    | Rtools215.exe                     | $R > 2.14.1$ to $R$ 2.15.1                                                                                                    | Yes     |  |
| FAOs                                       | Rtools214.exe                     | $R$ 2.13 x or $R$ 2.14 x                                                                                                    | Yes     |  |
| Contributed                                |                                   | <b>Contract Contract</b>                                                                                                    | $-$     |  |

Fuente: R Project. https://cloud.r-project.org/.Consulta: agosto de 2016.

Se recomienda dejarla tal y como aparece, pero tiene que coincidir con la carpeta de instalación que también es modificable. En la línea de comando se

escribe "path" para listar las variables de entorno y luego se muestran todas las variables que se necesitan.(ver figura 51).Es importante verificar que entre las variables de entorno se encuentre la ruta del ejecutable de R. Una forma de constatar es ejecutar R desde la línea de comando es escribir "C:\Users\Esm>R".

Figura 51**. Variable de entorno Path en la línea de comando** 

| an Administrador: C:\Windows\system32\cmd.exe                                                                                                    | ١o |
|----------------------------------------------------------------------------------------------------|----|
| Microsoft Windows [Versión 6.1.7601]<br>Copyright (c) 2009 Microsoft Corporation. Reservados todos los derechos.                                                                                                    |    |
| C:\Users\Esm>path<br>PATH=c:\Rtools\bin;c:\Rtools\gcc-4.6.3\bin;C:\GTK\bin;C:\Windows\System32\Wbem;C<br>l:\Program_Files\Java\jdk1.6.0_21\bin;;c:\apache-ant-1.7.1\bin;C:\tomcat\apache-t<br>lomcat-5.5.36\bin;C:\Program_Files\Java\.idk1.6.0_21\bin;C:\Program_Files\Java\.idk<br>1.6.0_21\jre\bin;C:\Program_Files\Java\jdk1.6.0_21\bin;C:\Program_Files\PostgreS<br> QL\8.2\bin;C:\Program_Files\Xuggle\bin;C:\Program_Files\MiKTeX_2.9\miktex\bin\;C<br>l:\Windows\sustem32;C:\Windows;C:\Windows\Sustem32\Wbem;c:\apache-ant-1.7.1\bin;C<br>:\tomcat\apache-tomcat-5.5.36\bin;C:\Program_Files\Java\jdk1.6.0_21\bin;C:\Progr<br>lam Files\Java\jdk1.6.0_21\jre\bin;C:\Program Files\Java\jdk1.6.0_21\bin |    |
| C:\Users\Esm>_                                                                                                    |    |
|                                                                                                    |    |

Fuente: toma de pantalla línea de comando de MS Windows.

Al ejecutar el comando R, convierte a la línea de comandos en la consola de R; No obstante, suele suceder que no exista la variable de entorno de R, para ello es necesario crearla, por ejemplo, una variable de nombre:

"PATH" con la ruta<sup>12</sup>: C:\Program Files\R\R-3.3.1\bin\i386

La misma variable de entorno debe de utilizarse para incluir a Rtools, LaTeX y el compilador HTML. Todo lo anterior es en absoluto necesario; en el caso de no contar con R Studio, no obstante para efectos de alcance en el presente texto, se auxilia la plataforma gráfica de  $R$  Studio<sup>13</sup>.Con anterioridad se mencionaba el entorno RGui, ya que es en efecto un entorno gráfico, en

<sup>&</sup>lt;sup>12</sup> XML.https://www.java.com/es/download/help/path.xml.

<sup>13</sup>http://cran.r-project.org/doc/manuals/R-admin.html#The-Windows-toolset.

cambio al llamar a R desde la línea de comando, todas las funciones y herramientas que se necesiten, deben escribirse.

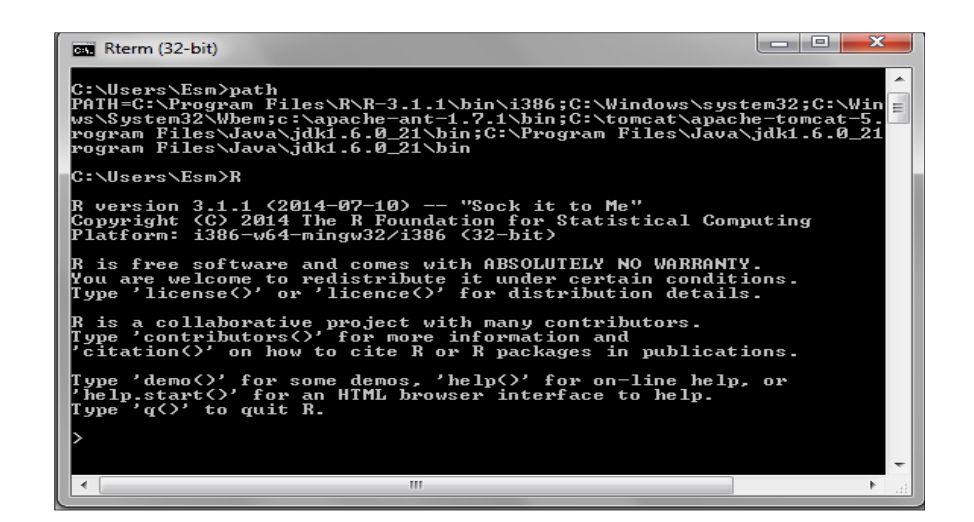

Figura 52. **Ejecución de R desde la línea de comando** 

Fuente: toma de pantalla línea de comando MS Windows

#### **2.3.2.2. Paquete LaTex**

Para crear un paquete, es necesario utilizar el editor de documentación LaTex, ya que se necesita de la documentación con alta definición tipográfica y que permita la edición de expresiones matemáticas. No obstante no es el único editor, pero permite estandarizar la presentación de la documentación de los paquetes. El sitio para descargar el editor LaTex es http://www.miktex.org, dar clic en "Download" para descargar "Basic MiKTeX" (figura 53).

#### **2.3.2.3. Plataforma Microsoft HTML Help Workshop**

Permite compilar los archivos de ayuda para para el paquete. El sitio para

su descarga es:

http://www.microsoft.com/en-us/download/details.aspx?id=21138

Aunque suele estar ya instalado en Windows, no está por demás comprobar su instalación. Los archivos a bajar deben de incluir necesariamente el htmlhelp.exe. Asimismo se necesita de R Studio.

Figura 53. **Sitio para descarga de editor LaTex** 

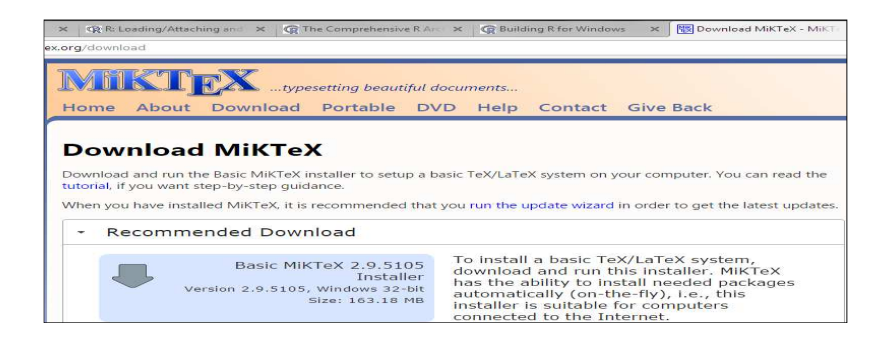

Fuente: Miktex. http://www.miktex.org. Consulta: abril de 2016.

# **2.3.2. Creación de la estructura de archivos y descripción del paquete**

Previo a la creación de un paquete nuevo es necesario limpiar todos los objetos en memoria, por ello se escribe la siguiente instrucción:

>rm(list=ls())

Luego, mediante el uso de R Studio, es más versátil la creación de proyectos de nuevos paquetes. La secuencia inicia entrando el menú "File" opción "New Project"; se selecciona la opción de "New Directory". Luego dar clic a la opción de "R Package".Luego hay que nombrar el nuevo paquete en la casilla "Package name" y dar clic a "Create Project". Esta secuencia de pasos crea la carpeta del nuevo paquete en el directorio de trabajo (el cual se define previamente o se puede definir en "Browse"), en cuyo contenido se crean por defecto las subcarpetas que contienen los archivos de definición.

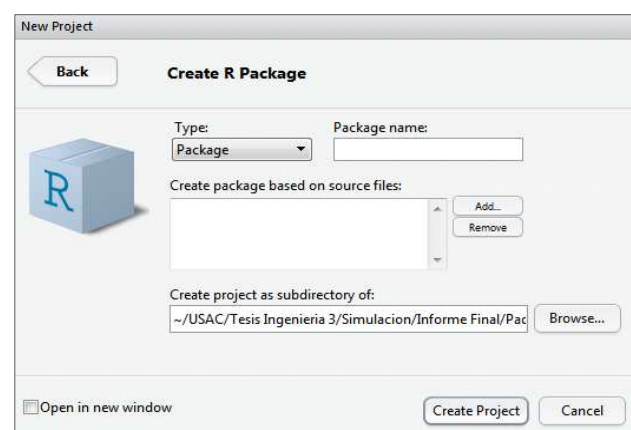

Figura 54**. Nuevo paquete en R Studio** 

Fuente: toma de pantalla de R Studio 0.99.902.

#### Figura 55**. Carpetas de nuevo paquete**

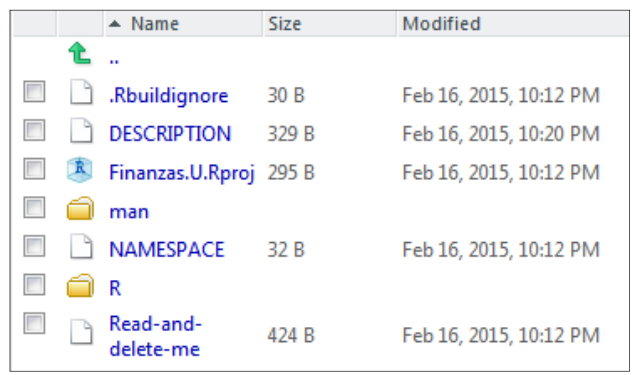

Fuente: toma de pantalla de R Studio 0.99.902.

El contenido de cada carpeta se detalla a continuación:

Tabla XVII. **Carpetas de trabajo de nuevo paquete** 

| Carpeta             | <b>Descripción</b>                                                     |
|---------------------|------------------------------------------------------------------------|
| <b>DESCRIPT ION</b> | Describe las características principales del paquete                   |
| <b>NAMESPACE</b>    | Carga los paquetes necesarios y exporta las funciones<br>de los mismos |
|                     |                                                                        |
| R                   | Funciones del nuevo paquete (Archivos .R)                              |
| man                 | Documentación o ayuda del paquete                                      |
| <b>SrC</b>          | Código en un lenguaje bajo nivel                                       |
| data                | Bases de datos optativas para ejemplos demostrativos                   |
|                     | del paquete                                                            |
| Read-and-delete-me  | Indicaciones necesarias para la creación del paquete                   |

Fuente: elaboración propia.

Una vez que existen los archivos y carpetas es necesario editar el archivo DESCRIPTION, aprovechando la interface gráfica, solo con un clic, tal y como aparece en la figura 56.

#### Figura 56. **Edición archivo descripción del paquete**

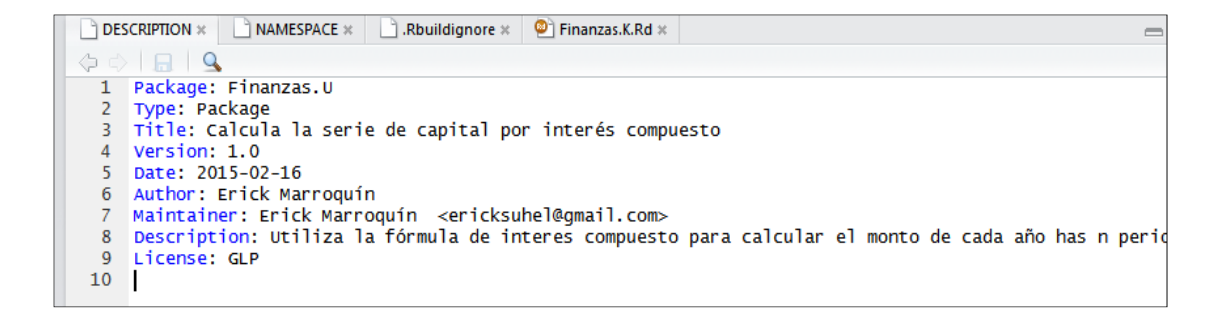

Fuente: toma de pantalla de R Studio 0.99.902.

Lo más importante de un paquete son las funciones que define para ser utilizadas, estas a su vez provienen de archivos tipo ".R", los cuales son creados la mayoría de las veces en R, mediante la secuencia:

- Menú File (archivo)
	- o New script (Nuevo Script )
		- Escribir el script con la o el conjunto de funciones para el paquete nuevo
			- $\checkmark$ <Guardar los cambios>

Por defecto, el script es almacenado en la carpeta R del proyecto creado. El siguiente paso consiste en llenar la documentación del nuevo paquete.

#### **2.3.3. Documentación de las funciones**

Este paso es el más complejo, puesto que requiere mayor detalle, que implica construir bajo una estructura estándar tal y como la que obtiene invocando la ayuda en R. La documentación está en la estructura de archivos del paquete en la capeta "man", un archivo de extensión Rd para cada función y datos adjuntos y un nombrado [nombre paquete]-package.Rd para todo el paquete. La documentación se crea en un formato compatible con Tex/LaTex y cada documentación de cada función contiene al menos los siguientes campos:

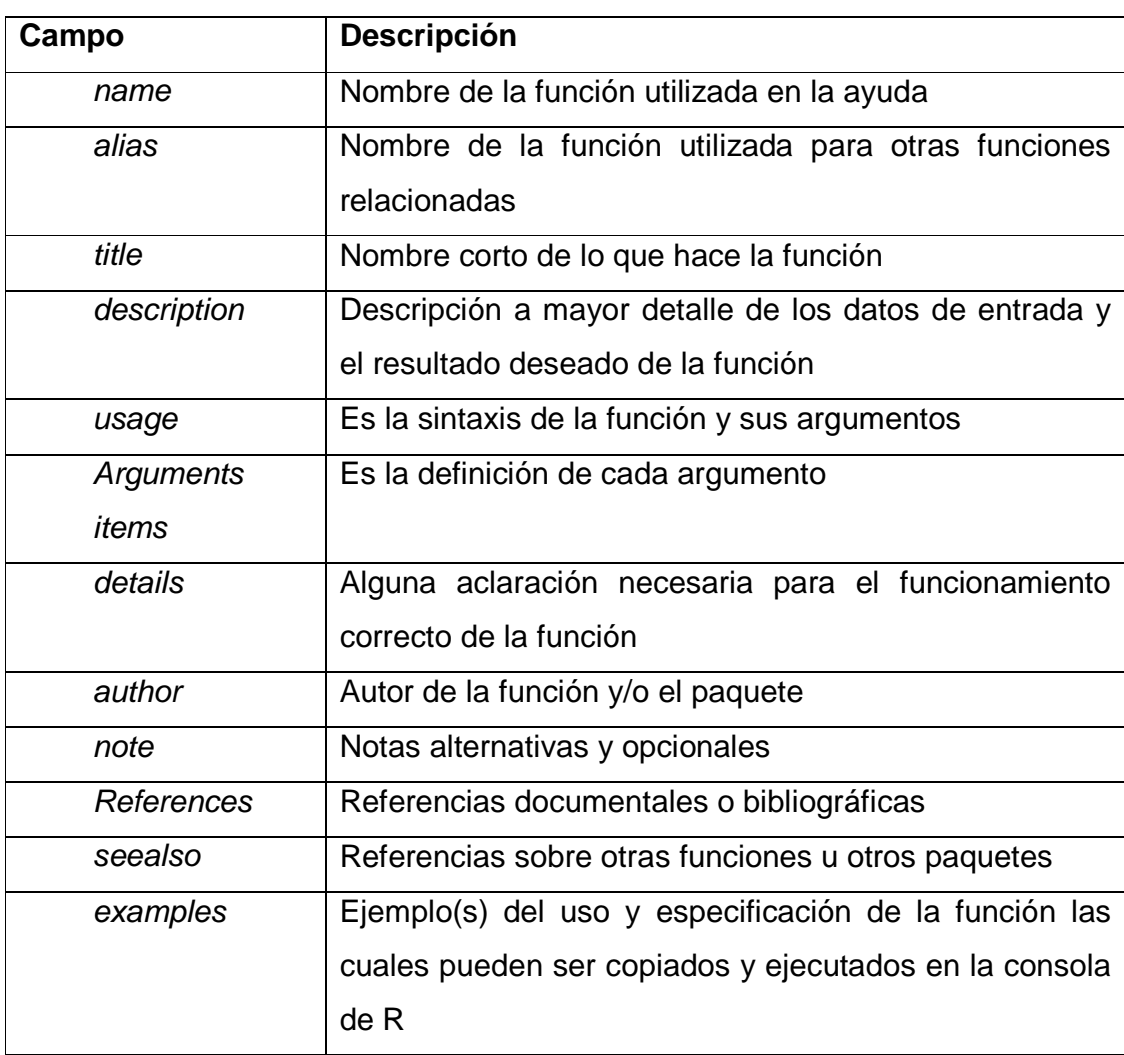

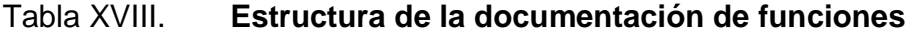

Fuente: elaboración propia.

En el transcurso de editar la documentación, tanto para cada función o

datos, es necesario chequear constantemente su validez por pasos por medio del Menú Build, luego la opción Check Package; la ventana de Build muestra los posibles errores del paquete vinculados a errores de falta de depuración o debug; la inclusión de texto no correspondiente al código ASCII.

El formato de Tex/LaTex no permite la inclusión de caracteres fuera del formato ASCII, por lo que se recomienda evitar las tildes y los caracteres tales como: ñ,\$,#,\_,<,> o |. Otras consideraciones para evitar errores de compilación se describen a continuación:

- Evitar los espacios entre un nombre y llave que abre "{" y la llave que cierra "}".
- La cadena de texto "\cr" se usa para insertar una nueva línea al final.
- La cadena de texto "\tab" inserta un tabulador a continuación.
- Llenar los campos de forma incremental para ir depurando los errores de forma más inmediata.
- La ausencia de llenar determinados campos no es en sí una fuente de advertencia o error, únicamente es señalado como nota.

Una vez depurada la documentación se deben guardar los cambios. En R Studio existe un ícono de guardar del lado superior izquierdo, luego a la izquierda hay otro ícono para visualizar el borrador de la documentación en las tablas siguientes:

Figura 57. **Edición de la documentación** 

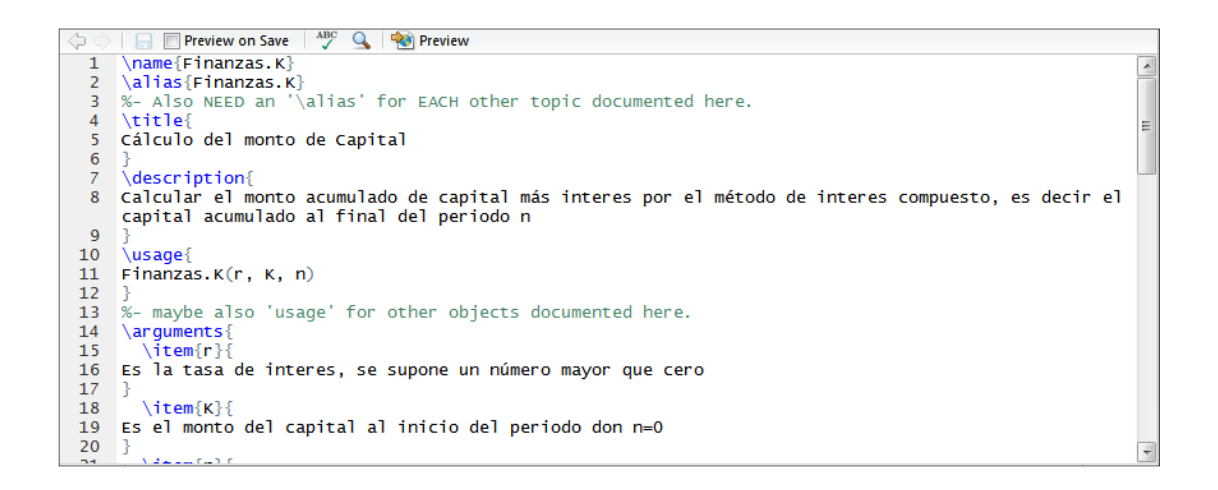

Fuente: toma de pantalla de R Studio 0.99.902.

#### Figura 58. **Vista preliminar de documentación**

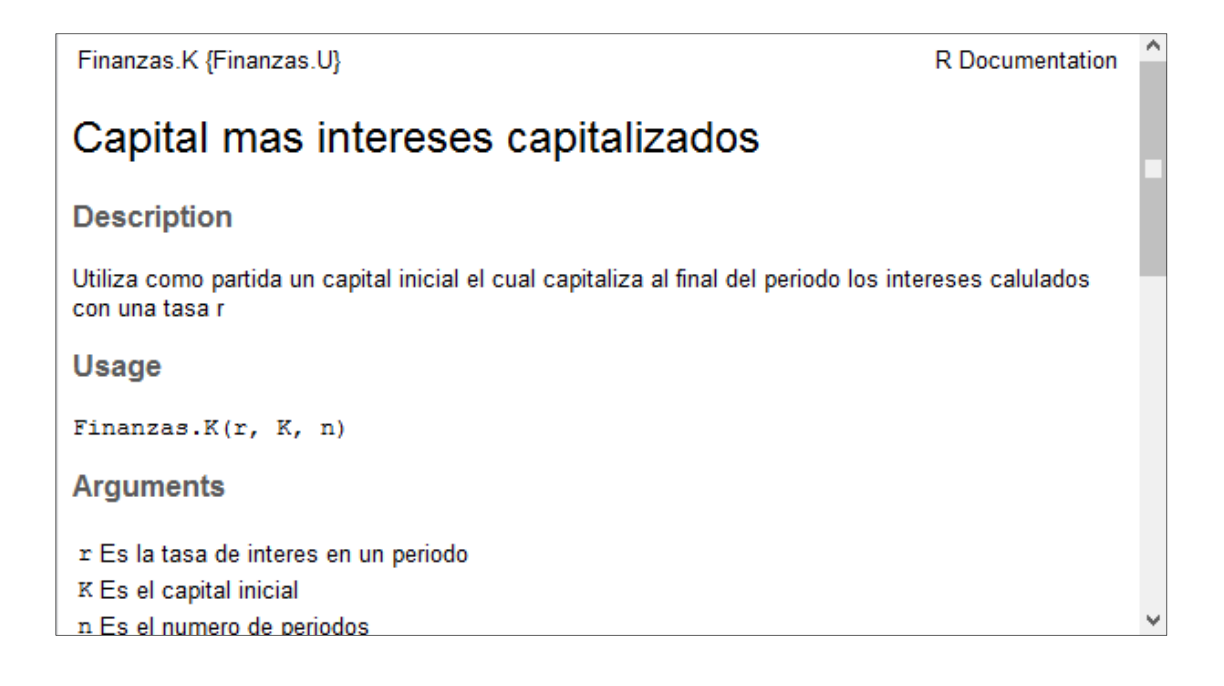

Fuente: toma de pantalla de R Studio 0.99.902.

#### **2.3.4. Generación de manual del usuario**

El resultado final será un archivo en formato HTML, conteniendo el nombre de la función, alias, título, descripción, uso, descripción de todos los argumentos de la función, detalles, valores, referencias, notas, "Ver además" y ejemplos.

Esta actividad con R Studio es por demás automática, ya que una vez corregidos todos los errores posibles mediante Check, se accede a la opción Built & Reload, que construye de nuevo todos los archivos depurados y carga el paquete de nuevo a memoria, equivalente a library(paquete). En el ejemplo utilizado se aplica la función para el cálculo de monto de capital con la capitalización de intereses. Los argumentos empleados en el ejemplo fueron de una tasa de interés del 25%, con un capital inicial de Q4 000,00 a cinco años; el resultado es el siguiente:

> Finanzas.K(.25,4000,5) [1] 5000.000 6250.000 7812.500 9765.625 12207.031

Con la ayuda de R Studio, la creación de los manuales se hizo con base en la documentación para cada función y uno en general para el paquete completo, es decir, se parte de los archivos .Rd.

El vignette de cada función y del paquete completo consiste en un archivo en formato PDF que crea el proceso de construcción final del paquete fuente o Source Package. De la misma forma en el mismo menú de Build o construir, se genera el paquete binario o Binary Package. La mayoría de paquetes instalados en R, tienen vignettes en formato PDF, los cuales son optativos, ya que el mismo proceso de creación del paquete binario crea la documentación en formato HTML, que a su vez es accedida por medio de la ayuda de R.

#### **2.3.5. Creación final y distribución del paquete**

La creación de un paquete con R Studio, resulta mucho más práctica para los efectos de este texto, por lo tanto una vez construido o compilado como se le conoce en el mundo de la programación, este puede ser probado en la versión binaria instalándolo desde R con la opción:

- **Packages** 
	- o Install package(s) from local zip files..

> utils:::menuInstallLocal()

package 'Finanzas.U' successfully unpacked and MD5 sums checked

> # Comprobación de que el paquete Finanzas.U funciona

- $>$  Finanzas.K(.34,1000,3) # 34% de interés, Q.1000 de capital inicial
- > # y tres años para el cálculo.
- [1] 1340.000 1795.600 2406.104

El último paso descrito en la consola de R, es una comprobación de que el paquete funciona. Otra comprobación es ver los archivos de ayuda; si lo anterior funciona ya es posible cargar el paquete para su distribución. La dirección que se utiliza es https://CRAN.r-project.org/submit.html.

En el sitio, subir el paquete, subir el archivo \*.tar.gz generado mediante la opción Build Source Package; una vez, cargado el archivo, ya está disponible en el CRAN y los motores de búsqueda están la capacidad de localizarlo gracias a la documentación del mismo.

### Figura 59. **Subir paquetes al CRAN**

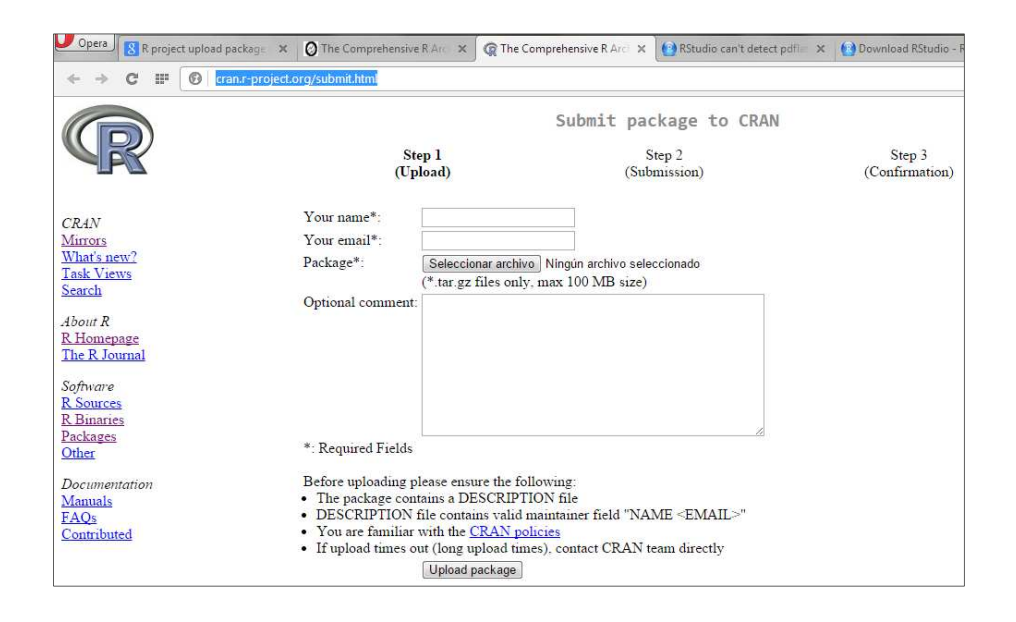

Fuente: CRAN. https://CRAN.r-project.org/submit.html. Consulta: febrero de 2016.

# **3. APLICACIÓN AL CONTROL ESTADÍSTICO DE LA CALIDAD**

#### **3.1. Introducción al control estadístico de calidad**

Es importante dar una perspectiva del concepto de calidad para comprender el desarrollo de este capítulo así como el conocimiento general de todo el instrumental técnico del texto, puesto que, al mencionar el concepto de calidad, es en efecto más amplio que el simple tema del control estadístico de la calidad, que viene siendo la expresión cuantitativa de las variaciones de cualquier proceso.

Pero entonces, ¿Que es calidad?, para citar una definición breve, "la calidad es la satisfacción del cliente"<sup>14</sup>.

En la misma referencia, se opta por complementar la definición del término "calidad" con las implicaciones con el entorno del "cliente", ya que hay clientes internos y externos, por otro lado, la satisfacción del cliente viene dada por las "características del producto" y la "falta de deficiencias", a su vez, esta última condición se refiere a la calidad de conformancia.

Las implicaciones de todo lo anterior, está vinculado con la función de calidad, tan similar a una espiral de crecimiento integro de toda empresa y su relación con los clientes internos y externos es decir con el mercado mismo, con muchas actividades para lograr los objetivos de calidad, que dan como resultado mayor rentabilidad y retroalimentación continua.

 $\overline{a}$ 

<sup>&</sup>lt;sup>14</sup>JURAN, Joseph. Análisis y planeación de la calidad. p. 3.

De ello resulta que en el proceso del cumplimiento de los objetivos de calidad, se despliega en consecuencia la función de calidad y el proceso para administrar dichos procesos es necesario la planeación de la calidad, el control de calidad y mejoramiento continuo de la calidad.

En tal sentido, el aporte de este texto interviene en forma técnica en los aspectos técnicos y pedagógicos del control de calidad.

No obstante, sigue siendo aún un concepto muy amplio, ya que entre todas las actividades relacionadas, este texto está enfocado principalmente en el aspecto sensorial de la variabilidad, lo que es posible por medio de la inspección. La inspección a su vez, es entendida como el proceso de verificación del cumplimiento de las especificaciones establecidas.

Dentro de la actividad de inspección, se determinan las características de calidad, es decir, las variables que se pueden medir, sean estas cuantitativas o cualitativas. En el mismo proceso, se incluye el estudio de materias primas, el análisis de causa y efecto de los productos defectuosos y como resultado, crear nuevos estándares y especificaciones.

Entre los métodos de inspección, se encuentran las planillas de inspección, las distribuciones de frecuencias, las gráficas de control, los diagramas de dispersión y los muestreos de aceptación. En otras referencias, se incluyen siete herramientas en el control estadístico de calidad o C.E.C., las cuales son:

- Histograma
- Lista de comprobación
- Diagrama de Pareto
- Diagrama de causa y efecto o diagrama de Ishikawa
- Diagrama de concentración de defectos
- Diagrama de puntos
- Gráficas de control

En los capítulos anteriores, se han mostrado referencias generales y prácticas de varias de las herramientas descritas. En el presente capitulo se enfoca sobre el desarrollo de las gráficas de control y temas con vínculos estrechos al CEC.

### **3.2. Script para cartas de control estadístico de calidad, paquete XRSCC**

Lo que el paquete XRSCC pretende hacer es simular el mismo proceso por el cual se calcula todos los parámetros necesarios para analizar el nivel de variabilidad del proceso en función de variables cuantitativas y cualitativas.

En detalle, se pretende que en el caso de la gráfica  $\bar{X}$ , a partir de información ya existente y tabulada en archivos externos, la función lea dicha información, la traslade a la clase de objeto necesario para ejecutar la función y emplear secuencialmente todas las funciones relacionadas xrs\_gr(), X\_it(), R it() y we rules(), sin embargo, en el paquete diseñado se ha adjuntado información de ejemplo.

El procedimiento a seguir se resume en el siguiente esquema:

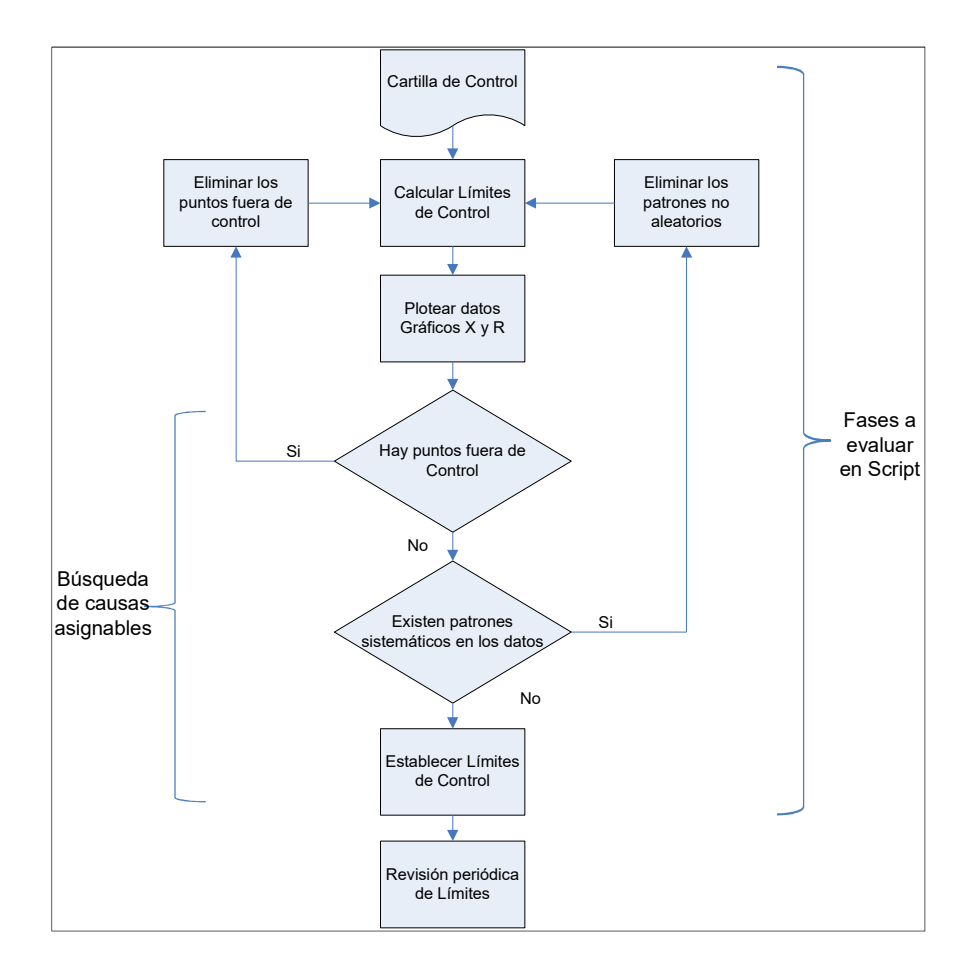

#### Figura 60. **Proceso de aplicación de los gráficos de control**

Fuente: elaboración propia, empleando el programa Visio.

No obstante, interviene en tal proceso calcular la capacidad del proceso, en la medida de lo posible, detectar los corrimientos en las cartas de control, lo que está relacionado con el análisis del riesgo a cometer el error tipo I o el error tipo II y el tema de la curva de operación.

A propósito del error tipo I, es el riesgo de rechazar un proceso cuando en realidad está bajo control; mientras que el error tipo II, es el riesgo de aceptar un proceso cuando en realidad está fuera de control.

La figura 60 se ajusta a lo que recomiendan los expertos, ya que la fase I del proceso es para aplicar las gráficas de control y determinar los límites de control, mientras que a fase II es básicamente la acción de monitorear<sup>15</sup>.

## **3.2.1.** Gráfica Shewhart  $\overline{X}$ , R y S, para control de variables

El inicio metodológico de los siguientes párrafos se fundamenta en varios supuestos o parámetros prácticos a saber:

- No hay restricción alguna sobre el tamaño m de la muestra, no obstante una muestra grande se asemeja a una inspección total, lo que representa un costo elevado de la calidad
- Aunque es posible trabajar con grupos de tamaño n mayores a 10, pero por motivos prácticos, se trabaja sobre grupos de muestras entre el rango de  $2 \le n \le 10$
- El formato de almacenamiento de información de muestras más habitual para la mayoría de usuarios es en hojas electrónicas.
- Se supone la existencia de un riesgo para cometer el Error Tipo II en el proceso de la selección de los límites de control.
- Los límites de especificación son dados y sirven de argumentos.
- No se conoce la verdadera desviación estándar, " $\sigma$ ", únicamente se emplea el estimador insesgado " $\hat{\sigma}$ ".

 $\overline{a}$ <sup>15</sup> MONTOGOMERY, Douglas. Introduction to statistical quality control. p. 168.

- Hay un factor *k* de corrimiento de la media de  $\mu_0$  a  $\mu_1$ y un riesgo β de no detectar el corrimiento entre cada iteración.
- La metodología no contempla el estudio de las causas asignables, pero sí la detección de los patrones sistemáticos, que se asumen son síntomas cuantitativos de causas asignables. Las causas asignables principales son: inapropiado ajuste y calibración de máquinas, error del operario y defectos en el material.

Los requisitos que se deben considerar para la utilización del paquete final, por ejemplo: se tiene una muestra de 100 grupos, con cinco muestras cada uno ( $m = 100$ ,  $n = 5$ ). Se trata de una bebida envasada, en cuya etiqueta del envase se declara que tiene un contenido neto de 500 ml (objeto **vol\_sample**)

De acuerdo con la norma COGUANOR 34 039 de "Etiquetado de productos alimenticios para consumo humano", que manifiesta las "tolerancias para los productos, en forma líquida, que se comercialicen en volumen", según la sección 6.1.6, cuadro 1, los volúmenes declarados de 251 cm<sup>3</sup> hasta 1000 cm<sup>3</sup>, tienen según la norma una tolerancia del ±2% del volumen declarado.

Las normas COGUANOR utilizan el Sistema Internacional de Unidades o SI, por lo que un cm<sup>3</sup> es equivalente a un mililitro o ml. En tal sentido, se presume que por norma, el contenido líquido de las bebidas envasadas no debe exceder los límites entre 490 y 510 ml; no obstante, dichos límites no pueden considerarse como límites de especificación; sin embargo suelen tomarse como parámetros de comparación. Acá se considera un hipotético intervalo entre 494 y 506 ml como límites de especificación.

### **3.2.1.1. Inicio y código de la función xrs\_gr para control de variables**

La función está diseñada para el inicio del proceso de determinar los límites de control y crea una lista con toda la información original y la procesada, la cual puede almacenarse en otro objeto que tendría "lista" como clase.

Cargar el paquete: en efecto, el paquete debe de estar previamente instalado, ya sea en línea a través de un CRAN o de la instalación manual a partir de un archivo zip local.

> library(XRSCC)

• Definición de función y argumentos:la función tiene como único argumento un objeto que contenga m filas y n>1 columnas, sin importar el nombre de las variables, que se espera sean elementos del mismo tipo, registros de la misma variable. Para ejemplo se toman los datos adjuntos al paquete, **vol\_sample** o desde una hoja electrónica. En MS Windows se utiliza el argumento "clipboard", en Linux se usa Glipper para la utilización de los datos cargados en memoria.

> data(vol\_sample) ># o desde una hoja electrónica >x<-read.table("clipboard", header = TRUE)

La función valida si el argumento está definido, de lo contrario su ejecución se detiene.

```
xrs_gr<-function(X){ 
  # Validar la existencia del objeto con las muestras 
  if (missing(X)){ 
   stop("No hay muestras para leer, No sample to read") 
  }
```
Validados los argumentos, procede a calcular internamente las dimensiones del marco de datos (m x n), seguido del promedio **X.prom**, el rango **X.range** y la desviación estándar **X.s** por fila.

```
else { 
  x < -Xm <- nrow(x)
   n<-ncol(x) 
   X.prom<-apply(x,1,mean) 
f.rango<-function(x){ 
     f.rango.p<-range(x) 
     return(f.rango.p[2]-f.rango.p[1]) 
   } 
   X.range<-apply(x,1,f.rango) 
   X.S<-apply(x,1,sd)
```
Para el cálculo de los límites de control de la carta  $\bar{X}$ , R y S se necesita de las tablas tal y como están en el anexo 1, los datos están alojados en el objeto **factor.a** que está asociado con el paquete que se carga internamente en la ejecución de la función. Los límites están identificados como LCS para el límite superior, LCI para el límite inferior y LC para el límite central o promedio; cada límite viene seguido del tipo de gráfica a que pertenece, por ejemplo LCS.X, es el límite de control superior de la carta  $\bar{X}$ .

Notar que se utilizan expresiones (expression) para ser evaluados

posteriormente, ya que la misma expresión puede cambiar de valor al cambiar por ejemplo el número de filas, ya que esto afecta el promedio.

data(factor.a)

# Limites de control grafica X LCS.X<-expression(mean(X.prom) + factor.a\$A2[n-1] \* mean(X.range)) LCI.X<-expression(mean(X.prom) - factor.a\$A2[n-1] \* mean(X.range)) LC.X<-expression(mean(X.prom)) # Limites de control grafica R LCS.R<-expression(mean(X.range)\*factor.a\$D4[n-1]) LCI.R<-expression(mean(X.range)\*factor.a\$D3[n-1]) LC.R<-expression(mean(X.range)) # Limites de control grafica S LCS.S<-expression(mean(X.S)\*factor.a\$B4[n-1]) LCI.S<-expression(mean(X.S)\*factor.a\$B3[n-1]) LC.S<-expression(mean(X.S))

El valor de los factores utilizados está en función de la tabla, cuyos valores van desde 2 hasta 25; por ello, la indexación de los datos va al valor n-1 y la columna o factor A2, D4, D3, B4 o B3.

• Diseño de gráficas de control: esta parte de la función, está apoyada en la programación de funciones internas dentro del ambiente general de la función  $xrs\_gr( )$ , por ejemplo: La función plot. $X()$  que evalúa expresiones en función de del tamaño de la muestra y utiliza los argumentos y atributos de la función interna plot(), de la cual además, se utilizan las opciones para presentar gráficas de bajo nivel como "abline" y "text". Previo se define el marco sobre el cual se ordenan las gráficas a mostrar.

```
# Marco de Graficas 
mat<-matrix(1:4,2,2,byrow=TRUE) 
layout(mat) 
layout.show(length(1:4)) 
# Mostrar un histograma 
hist.X<-function(x=Xprom,breaks="Sturges"){ 
    hist(X.prom, breaks = breaks,
xlab="Valores", ylab="Frecuencia", 
        main="Histograma de los promedios") 
} 
# Script para Gráfica X 
plot.X<-function(x=X.prom,type="b",col="blue",pch =19){ 
plot(x=x, xlab= "Numero de muestra", ylab="Valores de cada muestra", 
        main="Grafica X, Control Estadistico de la Calidad",type=type, 
col=col, 
ylim=c(min(eval(LCI.X), min(X.prom)), max(eval(LCS.X), max(X.prom))), 
       xlim = c(-0.05<sup>*</sup>m, 1.05<sup>*</sup>m), pch = pch)
     abline(h= c(eval(LCS.X), eval(LCI.X), eval(LC.X)),col="lightgray") 
     text(c(rep(1,3),rep(7,3)), rep(c(eval(LCS.X),eval(LC.X),eval(LCI.X)),2), 
       c(c("LCS = ", "LC = ", "LCI = "); c(round(eval(LCS.X), 2), round(eval(LC.X),2), 
                             round(eval(LCI.X),2))), col="red")
```
}

En el anterior párrafo se definió la función que diagrama el histograma y la carta  $\bar{X}$ ; la misma lógica es seguida por las funciones para la carta R y S.

• Cálculo de la información de salida: esta empieza desde el cálculo de los límites de control; ahora la función compara cada valor de **X.prom** con los límites y asigna los valores que permanecen dentro de los límites, calcula un subconjunto de los datos originales **x.1,** e identifica el número de fila de los que están fuera **X.f.** Lo mismo para los valores de carta R.

```
X.pos \leftarrow which(X.prom > eval(LCI.X) & X.prom < eval(LCS.X))x.1<-x[X.pos,] 
X.fs - which(X.prom) = eval(LCS.X)X.fi<- which(X.prom <= eval(LCI).(X)X.f < -c(X.fs,X.fi)R.pos <- which(X.range > eval(LCI.R) & X.range < eval(LCS.R)) 
X.range.1<-X.range[R.pos] 
S.pos \leftarrow which(X.S > eval(LCI.S) & X.S < eval(LCS.S))
```
Por otro lado, define en forma binaria los resultados de la comparación entre el número de filas original y el número de filas que están bajo control; si esta última es menor que m, el resultado es "1", de lo contrario es "0"; en forma análoga los resultados para la carta R y S.

```
bin.X<-if(length(X.pos)< m){ 
    bin.X < -1 } else { 
    bin.X < -0 } 
   bin.R<-if(length(R.pos)< m){ 
     bin.R<-1 
   } else { 
    bin.R < -0 } 
   bin.S<-if(length(S.pos)< m){ 
     bin.S<-1 
   } else { 
    bin.S < -0}
```
El toda la información calculada y almacenada dentro del ambiente de la función se lleva a una estructura de modo lista; cada elemento de dicha lista es un resultado o una forma de expresarse. Previo a eso se llama a ejecutar las funciones gráficas.

```
hist.X() 
plot.X() 
plot.R() 
plot.S() 
# Datos de salida 
structure(list("in.control" = X.pos, 
"R.in.control" = R.pos, 
           "out.control" = X.f, 
           "Iteraciones" = 1, 
"data.0" = x.
          "data.1" = x.1,"data.r.1" = X.range.1,
          "bin" = c(bin.X, bin.R, bin.S),
           "LX"= c("LCI"=eval(LCI.X), "LC"=eval(LC.X),"LCS"=eval(LCS.X)), 
"LR"= c("LCI"=eval(LCI.R), "LC"=eval(LC.R), "LCS"=eval(LCS.R)), 
           "LS"= c("LCI"=eval(LCI.S), "LC"=eval(LC.S), "LCS"=eval(LCS.S)), 
           "Limites Grafica X" = c("LCI.X"=eval(LCI.X), 
"LC.X"=eval(LC.X),"LCS.X"=eval(LCS.X)), 
           "Limites Grafica R" = c("LCI.R"=eval(LCI.R), "LC.R"=eval(LC.R), 
"LCS.R"=eval(LCS.R)), 
           "Limites Grafica S" = c("LCI.S"=eval(LCI.S), "LC.S"=eval(LC.S), 
"LCS.S"=eval(LCS.S)), 
           "Conclusion del proceso"= c(if(length(X.pos)< m){ 
             print("Proceso fuera de Control en Grafica X") 
           } else { 
             print("El proceso esta bajo control en Grafica X")
```

```
\}, if(length(R.pos) < m){
print("Proceso fuera de control en Grafica R") 
            } else { 
              print("El proceso esta bajo control en Grafica R") 
}, if(length(S.pos)< m){ 
print("Proceso fuera de control en Grafica S") 
             } else { 
              print("El proceso esta bajo control en Grafica S") 
              }))) 
}
```
La ultima llave del anterior párrafo es la que cierra el código de la función  $xrs$  gr( ).

• Ejecución de la función y almacenaje de resultados: como estaba previsto, al ejecutar la función en la consola principal de R, utilizando los datos de ejemplo adjuntos, los resultados son los siguientes:

> resultados1<-xrs\_gr(vol\_sample)

- [1] "Proceso fuera de Control en Grafica X"
- [1] "El proceso esta bajo control en Grafica R"
- [1] "El proceso esta bajo control en Grafica S"

La figura 61 es presentada en pantalla en forma automática al mismo tiempo que los resultados sobre el "control" de en las cartas  $\bar{X}$ , R Y S.EI ejemplo dice que en el objeto **resultados1** menciona que la carta  $\bar{X}$  está fuera de control, porque al menos un promedio de fila **X.prom,** está fuera de los límites de control.

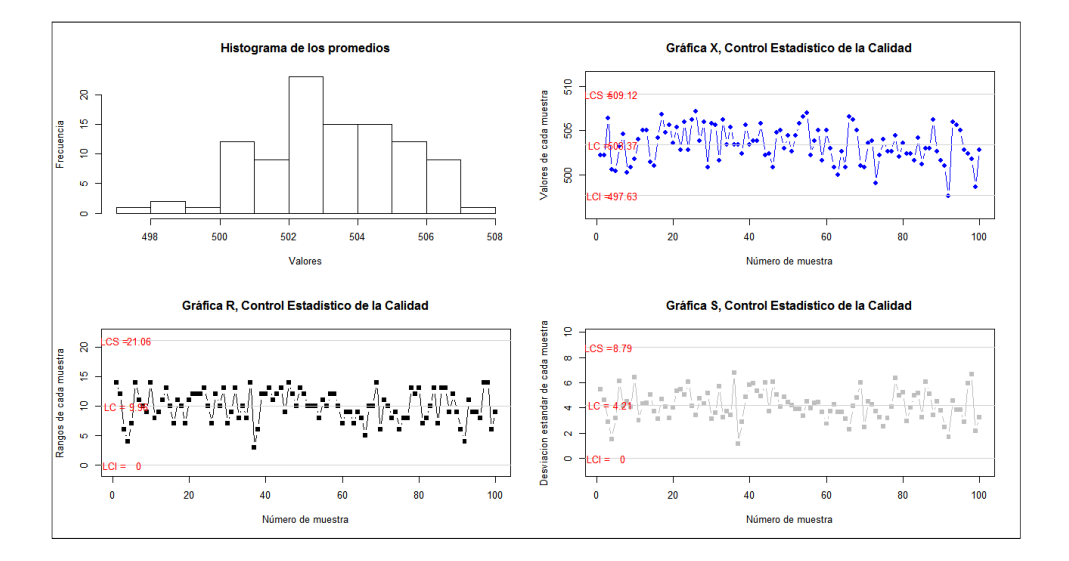

## Figura 61. **Gráficas de control por variables**

Fuente: elaboración propia, empleando paquete XRSCC.

Para extraer más información de los resultados, se escribe directamente el nombre del objeto de resultados (tipo lista) en la consola principal y mostrará todos los resultados de salida especificados en la estructura dentro de la función. Sin embargo para efectos prácticos, por ejemplo si se desea saber cuáles son los límites de control de la carta  $\bar{X}$ , se escribe el nombre del objeto seguido del símbolo "\$" y el vector que contiene dicha información.

> resultados1\$LX LCI LC LCS 497.6271 503.3740 509.1209

Notar que los valores de los límites de control de la carta  $\bar{X}$  son los de prueba, ya que el proceso está fuera de control. En tal sentido, el siguiente paso es utilizar la función  $X_{i}$ it(), la cual utiliza esa información de salida (no la original), ya que en la lista **resultados1** lleva implícito los valores que están fuera de control, para eliminarlos en la siguiente iteración y calcular los nuevos límites de control. Lógicamente los nombres de los vectores no son fáciles de deducirlos; por ello, se recomienda listar los nombres de la siguiente forma:

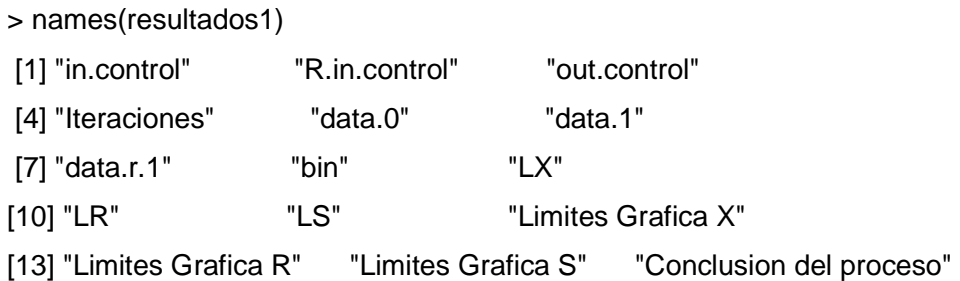

Por lo tanto, se pueden extraer los valores que están fuera de control, únicamente como referencia, utilizando la vectorización a partir de los resultados, lo que indica que la fila 92, en promedio está fuera de los límites de control, ya que el promedio es 497,6, justo por debajo del límite inferior (497,62).

> vol\_sample[resultados1\$out.control,] n1 n2 n3 n4 n5 92 500 496 496 498 498

## **3.2.1.2. Iteración y código de la función X\_it para control de variables**

El objeto **resultados1** contiene información útil de la clase que utiliza la función  $X$  it( ), cuyo propósito es depurar las líneas del marco de datos original cuyos promedios están fuera de los límites de control y calcular los nuevos límites de control; luego los resultados se ajustan al formato de la primera iteración con la función xrs  $q\eta$ ). El orden de la iteración viene almacenado en el vector **Iteraciones**, por ejemplo. Al ejecutar la función X\_it( ) por primera vez,

el valor será igual a dos.

```
> resultados1$Iteraciones 
[1] 1
```
A diferencia de xrs\_gr( ) la presente función estima únicamente los resultados para la carta  $\bar{X}$ , aunque de forma implícita para la carta R para su posterior utilización. En las siguientes líneas de código se detallan las diferencias de la anterior función, lo demás funciona exactamente igual, sin considerar los nombres que asigna internamente a los objetos, ya que la lista de salida tiene la misma estructura y nombres.

Respecto de los argumentos, ya se definió que el único válido para la función es la lista de resultados provenientes de xrs\_gr( ). De lo contrario, la ejecución se detiene. Existe la posibilidad de que se ejecute la función con un argumento con clase válida (lista), pero en estructura no tiene los nombres válidos; por ello, como siguiente paso, valida por medio del vector **bin** si el primer valor correspondiente a la carta  $\bar{X}$ , es igual a 1, que indica que el proceso está fuera de control, aun en la iteración anterior, si el valor es igual a cero, se detiene.

X\_it<-function(prev.results){

# Validar la existencia del objeto con los resultados previos

if (missing(prev.results)){

stop("No elementos para iteracion, No elements for iteration")

} else {

if(prev.results\$bin[1]==0){

stop("El proceso ya esta bajo control, The process is already under control") } else {

El siguiente paso consiste en vectorizar el subconjunto de las filas que están bajo control estadístico. Seguido de ello, los cálculos (código) de los límites de control están definidos a la función anterior.

```
x.1<-prev.results$data.1 
      m.1 <- nrow(x.1)
      n.1 <- ncol(x.1) X.prom.1<-apply(x.1,1,mean) 
       f.rango.1<-function(x.1){ 
       f.random.p.1 <- range(x.1) return(f.rango.p.1[2]-f.rango.p.1[1]) 
} 
         ……
```
Los resultados de abajo, muestran que el proceso estudiado ya está bajo proceso en la segunda iteración, tanto en la carta  $\bar{X}$  como en la carta R, tal y como lo refleja lafigura 62, en la que ya no figura ningún punto fuera de los límites de control.

> resultados2<-X\_it(resultados1) [1] "El proceso esta bajo control en Grafica X" [1] "El proceso esta bajo control en Grafica R"

La comparar los límites de control de resutlados1 y el de **resultados2**, se puede apreciar el nuevo valor de los límites, así como el leve corrimiento de la media (límite central). Dichos límites, corresponden a los valores naturales.

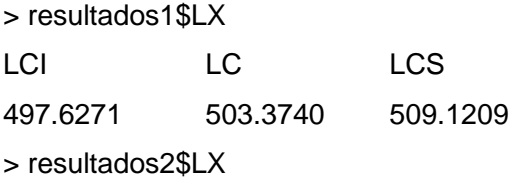

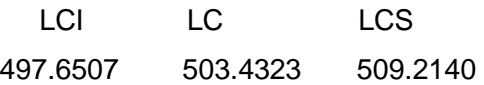

Si después de  $(i - 1)$  iteraciones, el proceso está bajo control en la carta  $\overline{X}$ , (**bin** = 0,0,0), al intentar la iteración i, el proceso de ejecución se detiene, ya que la función no tiene elementos que evaluar.

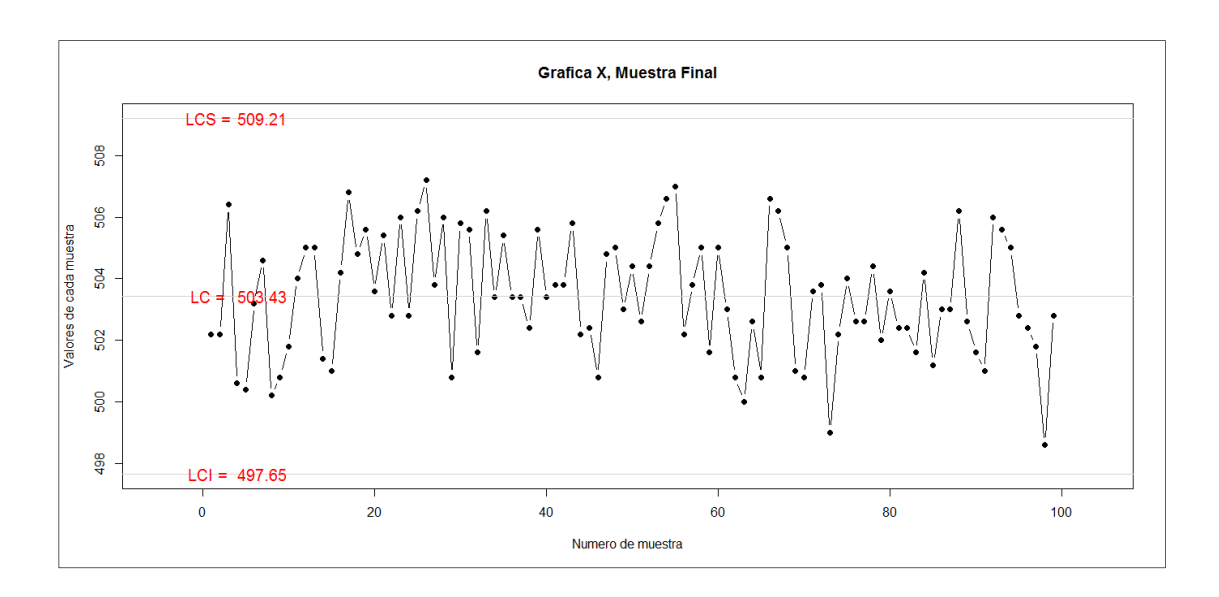

Figura 62**. Gráfica**  $\overline{X}$ **, segunda iteración** 

Fuente: elaboración propia, empleando paquete XRSCC.

# **3.2.1.3. Iteración y código de la función R\_it para control de variables**

El objetivo de practicar una iteración más, es depurar los registros que en rango están fuera de los límites de control para la carta R, ya que ambas cartas deben de estar bajo control<sup>16</sup>. La misma estructura se aplicó en resultados

 $\overline{a}$ 

 $16$  SMALL, Bonnie B. Statistical quality control handbook. p. 152.

previos; el mismo tipo de lista se utiliza como argumento para ejecutar la función R\_it( ) y como es de esperar, devuelve una estructura idéntica pero con valores depurados.

Internamente, en las iteraciones previas, los resultados llevan consigo el vector **R.in.control,** el cual es el vector con los números de línea cuyos rangos están bajo control. El mismo vector se utiliza en esta función para calcular de nuevo los límites de control de la carta  $\bar{X}$ , como de la carta R. Si el proceso ya está bajo control (**bin** = 0,0,0) la función no se ejecuta, en cambio sí (**bin** = 0,1,0), las siguientes líneas son ejecutadas:

```
R_it<-function(prev.results){
```

```
# Validar la existencia del objeto con los resultados previos
```
if (missing(prev.results)){

stop("No elementos para iteracion, No elements for iteration")

- } else {
	- if(prev.results\$bin[2]==0){

 stop("El proceso ya esta bajo control, The process is already under control") } else {

x.0<-prev.results\$data.1

R.pos.0<-prev.results\$R.in.control

x.1<-x.0[R.pos.0,]

 $m.1$  <- nrow(x.1)

```
n.1 <- ncol(x.1)
```

```
 X.prom.1<-apply(x.1,1,mean)
```

```
 f.rango.1<-function(x.1){
```

```
f.random.p.1 < range(x.1)
```
……

El filtro de los datos en esta función cambia de **X.pos** a **R.in.control** pero afectando el mismo marco de datos. Adelante los cálculos son los mismos que la función  $X_{i}$ it(), de tal forma que se obtiene la gráfica de la carta X y los límites de control de  $\bar{X}$  y de R.

Con el anterior ejemplo, ya se conoce que el proceso está bajo control en la carta R, por ello se recurre a los datos adjuntos **qqsugar,** cuya definición está documentada en la ayuda del paquete.

> resultados1<-xrs\_gr(qqsugar) [1] "El proceso esta bajo control en Grafica X" [1] "Proceso fuera de control en Grafica R" [1] "Proceso fuera de control en Grafica S" > resultados2<-X\_it(resultados1) Error in X\_it(resultados1) : El proceso ya esta bajo control, The process is already under control > resultados2<-R\_it(resultados1) [1] "El proceso esta bajo control en Grafica X" [1] "El proceso esta bajo control en Grafica R"

Del anterior ejercicio, se pueden mencionar los siguientes aspectos:

- Inicialmente el proceso está bajo control en la carta  $\bar{X}$ , no así en la carta R y S, por lo tanto, en general el proceso sigue estando fuera de control (**resultados1**).
- En la segunda iteración (**resultados2**), el proceso ya está bajo control en la carta  $\bar{X}$  y R.
- Por lo tanto los límites de control tienen un corrimiento, ver los resultados siguientes:

> resultados1\$LX LCI LC LCS 99.91013 100.96495 102.01977 > resultados2\$LX LCI LC LCS 99.97994 100.96989 101.95984

#### **3.2.2. Gráfica p, nc, c y u para control por atributos**

El siguiente conjunto de códigos están diseñados para hacer control estadístico de la calidad en función de atributos, es decir, aquellas características que no pueden ser medias por valores continuos, como el peso, longitud, volumen, entre otros; en tal sentido están diseñados para el conteo de ciertos atributos o falta de ellos. El conteo de los atributos debe figurar en efecto entre ciertos límites para que el proceso se considere como dentro o fuera de control.

# **3.2.2.1. Gráfica p, proporción de los "no conformes", función p\_gr**

Se dice que tiene la característica de "defectuoso" o "no defectuoso" y más reciente, se utiliza en forma alternativa "no conforme" y "conforme", respectivamente. Por definición, se acopla matemáticamente a una distribución binomial, dado que hay una proporción de los "no conformes" descrita por:

$$
\bar{p} = \frac{D_i}{n}
$$

Donde "Di", es el número de los "no conformes", la media está dada por  $\mu=\bar{p}$  y la varianza por:  $\sigma^2=\frac{\bar{p}(1-p)}{n}$  $\frac{1-pj}{n}$ , alternativamente  $(1-\bar{p})$  es la proporción de los artículos "conformes". El propósito al final es para probar lo siguiente:

- Hipótesis nula  $H_0: p = p_0$
- Hipótesis alternativa  $H_1: p \neq p_0$

Significa entonces que  $p_0$  es un valor objetivo y debe de ser tan pequeño como sea posible.

Al igual que con las gráficas  $\bar{X}$ , R y S, no se profundiza en teoría subyacente a este tema, más que en la metodología estadística para calcular los parámetros consistentes en los límites de control:

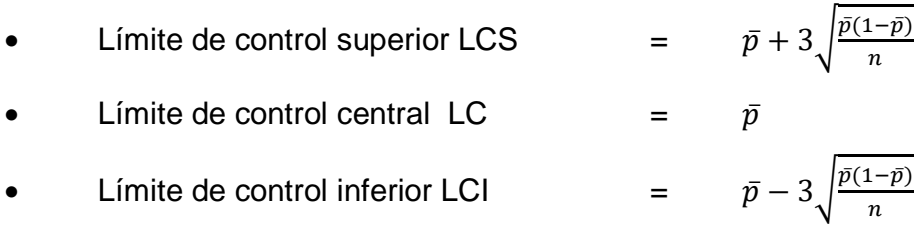

Los datos de entrada o argumentos están conformados por dos variables necesarias, la primera consiste en el tamaño "n" de la muestra, lo suficientemente grande para detectar al menos un artículo "no conforme"; la segunda es la frecuencia de ocurrencia de los artículos "no conformes" o "D".

Considerar un ejemplo en un proceso de sellado de un químico industrial altamente corrosivo, por lo que es necesario que cada envase de 60 ml esté herméticamente cerrado con un sello de aluminio que se adhiere a mano y se funde a la boca del envase PET (politereftalato de etileno)por medio de una máquina de sellado por inducción de calor de microondas.

No obstante, se está en una fase temprana de este nuevo método de

sellado, ya que el anterior método era rudimentario y ocasionaba que hasta un 10 % de los envases tuviera fuga; en tal sentido, se decidió cambiar de método de sellado, poniendo como meta que se redujera a la mitad la proporción de los envases "no conformes". En la tabla XIX están los datos de muestras de tamaño 100, tomados de 80 turnos de trabajo. Se espera en tal caso que haya al menos 1% de "no conformes" y un máximo de 5%.

Se pide establecer si el proceso está bajo control e identificar las muestras que en particular salen de los límites de control; luego de ello recalcular los límites de prueba. Notar que la muestra tiene un ancho constante, dispuesto de tal forma para efectos prácticos.

En las siguientes párrafos se desarrolla la función  $p_g(r)$  y  $P_i(t)$  con las que se establecen los límites de control para la gráfica p.

Cargar el paquete: en efecto, el paquete debe de estar previamente instalado, ya sea en línea a través de un CRAN o de la instalación manual a partir de un archivo zip local.

> library(XRSCC)

• Definición de función y argumentos: la función tiene como único argumento un objeto que contenga m filas y una columna, no importando el nombre de la variable, que corresponde al número de defectuosos en una muestra **n** de tamaño fijo. El objeto donde están almacenados los datos debe de ser de clase data frame o una matriz; si se cuenta con un vector, es necesario transformarlo a cualquiera de las clases indicadas. Para el ejemplo, se toman los datos adjuntos al paquete, **vol\_sample** o desde una hoja electrónica, siempre que la variable de estudio esté en la primera columna.

## Tabla XIX. **Datos ejemplo, proceso envasado**

Datos para Gráfica p, Número de envases mal sellados "no conformes", muestra "n" = 100

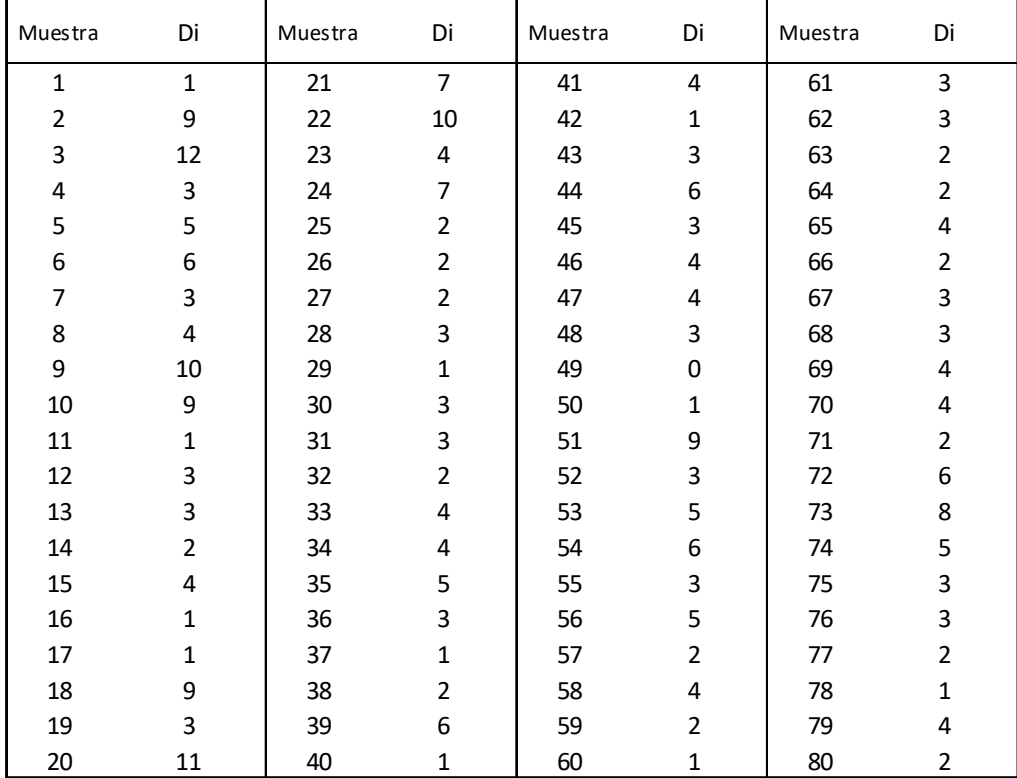

Fuente: elaboración propia.

> data(vol\_bottles)

># o desde una hoja electrónica

>x<-read.table("clipboard", header = TRUE)

La función valida si el argumento está definido, de lo contrario su ejecución se detiene, lo mismo para fijar el tamaño **n** de la muestra utilizada.

p\_gr<-function(D,n){ if (missing(D)){ stop("No hay muestras para leer, No sample to read") } else { if (missing(n)){ stop("Debe fijar un ancho de la muestra para calcular la proporcion") } else { p.0<-D[,1]/n if(max(p.0)  $>= 1$ ){ stop("No puede existir una proporcion mayor a la unidad") } else {

Validados los argumentos, procede a calcular internamente las proporciones en **p.0** y a validar si alguna de las proporciones es mayor a uno, puesto que se supone que no hay un número mayor de defectuosos al tamaño de la muestra.

Seguido inicia el cálculo de los límites de control con las fórmulas ya indicadas; en el caso del límite inferior, fija en cero, si el límite calculado es menor que cero. Con tales cálculos la función ya está en capacidad de interpretar que proporciones **p.0** están fuera de los límites de control, de tal forma que de haber un número de líneas de **p.0** bajo control, menor al número de filas **m** original, la función interpreta que el proceso está fuera de control y el resultado se expresa en forma binaria en el resultado **bin** de "1" para "fuera de control", "0" para "bajo control".

 $m < -nrow(D)$ 

LCS.p.0<-expression(mean(p.0)+3\*sqrt((mean(p.0)\*(1-mean(p.0)))/n)) LCI.p.0<-expression(mean(p.0)-3\*sqrt((mean(p.0)\*(1-mean(p.0)))/n)) LC.p.0<-expression(mean(p.0))

```
 if (eval(LCI.p.0)>0){ 
          LCI.p.0<-eval(LCI.p.0) 
          } else { 
           LCI.p.0 < 0 } 
       p.pos <-which(p.0 > = eval(LCI.p.0) & p.0 < eval(LCS.p.0) p.1<-p.0[p.pos] 
       p.fi.0 \leq \text{which}(p.0 \leq \text{eval}(LCI.p.0))p.fs.0 <- which(p.0 > = eval(LCS.p.0)) # Solo valores positivos
bin.p<-if(length(p.pos)< m){ 
          bin.p<-1 
          } else { 
           bin.p < -0
```

```
}
```
• Definición de la gráfica p:esta parte de la función está apoyada en la programación de funciones internas dentro del ambiente general de la función  $p_g(r)$ , por ejemplo: la función  $p|ot.p( )$  que evalúa expresiones de acuerdo con el tamaño de la muestra y utiliza los argumentos y atributos de la función interna plot( ), de la cual además, se utilizan las opciones para presentar gráficas de bajo nivel como "abline" y "text".

```
plot.p<-function(P=p.0,type="b",col="blue",pch =19){ 
plot(P, xlab= "Numero de muestra", 
             ylab="Proporcion de los no conformes de cada muestra", 
              main="Grafica P, Control Estadistico de la Calidad", 
type=type, col=col, ylim=c(eval(LCI.p.0)-mean(p.0)*0.05, 
                  max(eval(LCS.p.0)*1.1, max(p.0)*1.1)), 
             xlim = c(-0.05<sup>*</sup>m, 1.05<sup>*</sup>m), pch = pch)
          abline(h= c(eval(LCS.p.0), eval(LCI.p.0), 
                  eval(LC.p.0)),col="lightgray")
```

```
 text(c(rep(1,3),rep(7,3)), 
              rep(c(eval(LCS.p.0),eval(LC.p.0),eval(LCI.p.0)),2), 
             c(c("LCS = ", 'LC = ", 'LCI = "); c(round(eval(LCS.p.0), 3), ...) round(eval(LC.p.0),3), round(eval(LCI.p.0),3))), 
col="red") } 
         plot.p()
```
• Cálculo de la información de salida: la información que se ordena en la estructura es muy similar a la de salida en la función xrs\_gr(). Ya que deja los resultados de la primera iteración para ser utilizados en otra iteración o para la referencia inmediata, por medio de índices.

```
structure(list("in.control" = p.pos, "out.control" = c(pifi.0, p.fs.0),
"Iteraciones" = 1, "data.n"=n, "data.0"= D,
"data.1"= p.1, "bin" = bin.p,
```

```
"Limites de Control Grafica p" =
             c("LCI.p"=eval(LCI.p.0),"LCS.p"=eval(LCS.p.0),"LC.p"=eval(LC.
             p.0)), 
             "Conclusion del proceso"= c(if(length(p.pos)< m){ 
               print("Proceso fuera de Control en Grafica p") 
              } else { 
                print("El proceso esta bajo control en Grafica p") 
                }))) 
   } 
 }
```
• Ejecución de la función y almacenaje de resultados: los resultados se pueden apreciar al ejecutar la función con los datos de ejemplo adjuntos ver la figura 63.

 } }

> data(bottles)

 $> r1$  <-p\_gr(bottles, n=100)

[1] "Proceso fuera de Control en Grafica p"

Como ya se indicó, los puntos fuera del límite superior deben de ser filtrados para calcular los verdaderos límites de control. Analizando visualmente el comportamiento de las muestras en la gráfica P, se aprecia que hay mayor variabilidad entre las muestras 1 y 25, esto puede deberse a que corresponden a determinado turno, operario, empaque de distinto proveedor, entre otros. Por lo tanto esa variabilidad asociada a causas asignables, debe de ser eliminada para calcular los verdaderos límites de control.

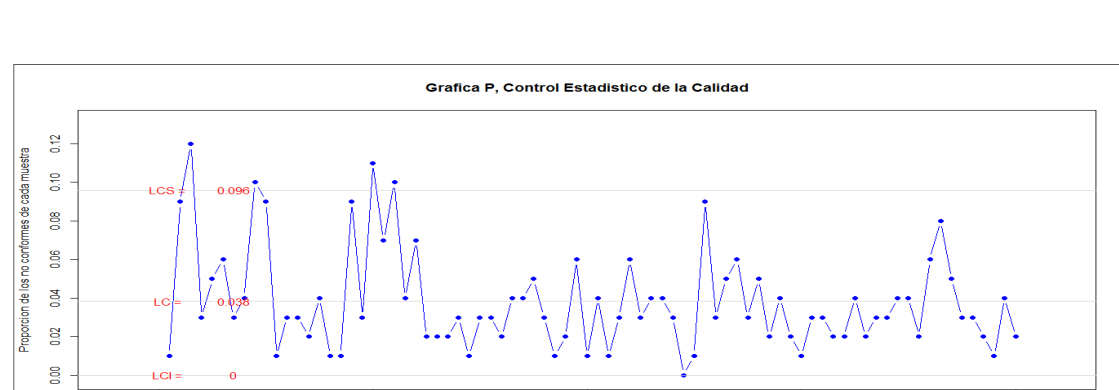

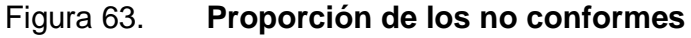

Fuente: elaboración propia, utilizando paquete XRSCC.

40

o de muestra

60

Sin la necesidad simular procedimientos más complejos, se advierte que la sola existencia de puntos más allá de  $\pm 2\sigma$ , implica señales fuertes de que el proceso puede no estar bajo control<sup>17</sup>, tal y como se muestra en la figura 63.

 $\overline{a}$ 

 $17$  MONTOGOMERY, Douglas. Introduction to statistical quality control. p. 159.

Por lo tanto, el uso de límites de advertencia incrementa la sensibilidad de la gráfica de control, ya que sugiere un posible corrimiento de los límites de control.

Por último, es necesario recordar que el riesgo de no detectar el corrimiento de la muestra, es inversamente proporcional al tamaño de la misma y esta a su vez es el resultado del diseño previo del experimento para la recolección de la muestra; en tal sentido, puede que la muestra varíe de tamaño de acuerdo con el lote de producción.

Ejecución de la función de iteración  $P_i$ it(): los resultados almacenados en la lista **r1** señalan claramente que el proceso se encuentra fuera de control, en tal sentido es necesario establecer los verdaderos límites de control con la función de iteración  $P_{it}( )$ . La función comprueba si los resultados anteriores, utilizados como argumento en la presente, están o no bajo control; de estarlo, el proceso se detiene; de lo contrario, tiene por objeto eliminar las filas cuyas proporciones calculadas **p.0,** están fuera de los límites de control; luego el procedimiento es exactamente igual a la función  $p_g(r)$ , sumando un dígito al número de iteración corrida y estableciendo el valor binario en **bin,** para confirmar si el proceso está fuera de control o bajo control.

```
P_it<-function(prev.results){
```

```
 if (missing(prev.results)){
```
stop("No elementos para iteracion, No elements for iteration")

} else {

if(prev.results\$bin[1]==0){

 stop("El proceso ya esta bajo control, The process is already under control") } else {

p.0<-prev.results\$data.1

```
m <-length(p.0)
n <-prev.results$data.n
```
Al ejecutar la función  $P_i$ it(), la figura 64 muestra claramente una reducción en el rango de las proporciones; no obstante, el proceso permanece fuera de control, por lo que se ejecuta una nueva iteración. Por último, se comparan los límites de control de cada iteración.

```
> r2 < -P_{i}(r1)[1] "Proceso fuera de Control en Grafica p" 
> r3 < -P_{it}(r2)[1] "El proceso esta bajo control en Grafica p" 
> r1$"Limites de Control Grafica p" 
   LCI.p LCS.p LC.p 
0.00000000 0.09600496 0.03837500 
> r2$"Limites de Control Grafica p" 
   LCI.p LCS.p LC.p 
0.00000000 0.08967060 0.03473684 
> r3$"Limites de Control Grafica p" 
   LCI.p LCS.p LC.p 
0.00000000 0.08500247 0.03211268
```
Observar el límite de control superior LCS.p en la tercera iteración en **r3**, que tiene un valor en porcentaje del 8,5 % de defectuosos, mucho mayor al 5 % máximo que se delimitó en el enunciado.

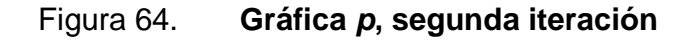

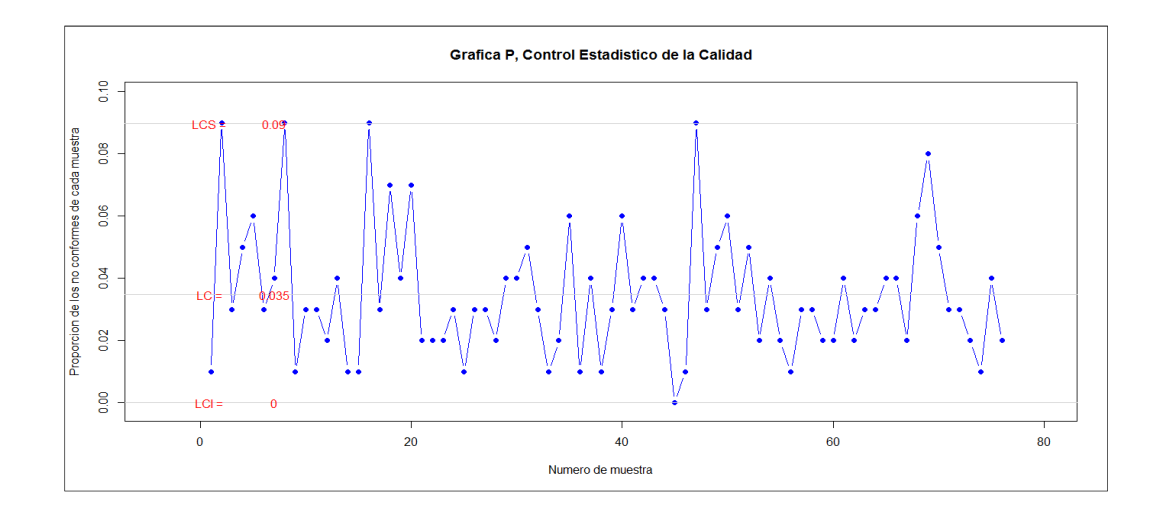

Fuente: elaboración propia, utilizando paquete XRSCC.

# **3.2.2.2. Gráfica np, número de los "no conformes", función np\_gr**

Muy similar a la gráfica "p", la de control de atributos "np", identifica el número de los "no conformes" sí y solo sí todas las muestras son del mismo tamaño; no obstante, también es posible el análisis mediante tamaño de muestras variables.

Las fórmulas necesarias para calcular los límites de control son:

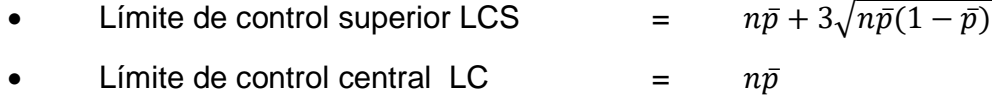

Límite de control inferior LCI  $= n\bar{p} - 3\sqrt{n\bar{p}(1-\bar{p})}$ 

Las diferencias entre la gráfica de la carta "n" y la "np" de hecho son mínimas; únicamente que en esta última las cifras que se expresan en la gráfica no son proporciones sino cantidades de artículos "no conformes", por lo que se opta por exponer más los resultados que la programación subyacente.

Tomando el ejemplo del inciso anterior (tabla XIX), se procede bajo la siguiente secuencia:

> library(XRSCC)  $>$  r1<-np\_gr(bottles, n=100) [1] "Proceso fuera de Control en Grafica np" > r1\$out.control [1] 3 9 20 22 > bottles[r1\$out.control,] [1] 12 10 11 10 > r1\$"Limites de Control Grafica np" LCI.np LCS.np LC.np 0.000000 9.600496 3.837500

Notar que entre los argumentos también se necesita el tamaño constante de la muestra "n". De paso, se muestra el vector de las líneas que están fuera de control, y con los mismos resultados se listan los valores de dichas líneas, los que pueden compararse también en la figura 65 con los límites de control de prueba. Por lo tanto, se necesita de la función NP\_it( ) que calcula las siguientes iteraciones necesarias hasta encontrar los verdaderos límites de control.

Como en las funciones anteriores, la función NP\_it( ), valida el único argumento necesario, que es el objeto que contiene la lista de los resultados anteriores, en este caso es **r1**, del cual comprueba si el proceso ya tiene el valor binario de "0" para "bajo control" y "1" para fuera de control; por lo tanto se detiene si los cálculos son innecesarios. Los pasos a seguir son:

 $> r2 < -NP_i(t)$ [1] "Proceso fuera de Control en Grafica np"  $> r3 < -NP_i(t/2)$ [1] "El proceso esta bajo control en Grafica np" > r3\$"Limites de Control Grafica np" LCI.np LCS.np LC.np 0.000000 8.419999 3.166667

El resultado final al calcular los límites de prueba se muestra en la figura 66, que refleja la misma tendencia de los datos pero expresados en unidades. Tanto en la gráfica "p" como en la gráfica "np", puede apreciarse que en las proporciones y el número de los no conformes, el límite de control superior es francamente elevado, respecto de los límites de especificación, ya que se espera un 5% de proporción de "no conformes" y en el caso de la gráfica "np", equivale a 5 unidades por el tamaño de la muestra.

En tal sentido, examinando los puntos a lo largo de la muestra, existe cierto patrón de volatilidad en el extremo izquierdo, mientras que los datos de la muestra 25 en adelante, tienen, en términos estadísticos, una distribución normal. Para comprobar la estabilidad de los límites se procede a vectorizar los datos como se ha expuesto, para comparar los límites de control.

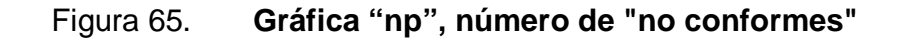

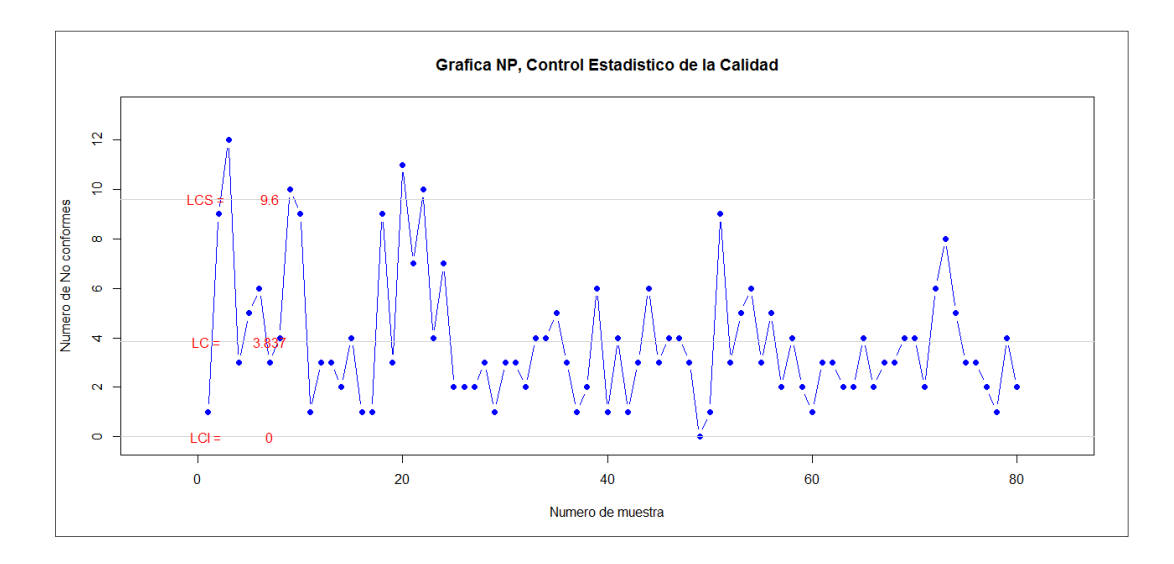

Fuente: elaboración propia, utilizando paquete XRSCC.

- > r1.25<-np\_gr(as.data.frame(bottles[1:25,]), n=100)
- [1] "Proceso fuera de Control en Grafica np"
- > r1.25.2<-NP\_it(r1.25)
- [1] "El proceso esta bajo control en Grafica np"
- > r1.25.2\$"Limites de Control Grafica np"

LCI.np LCS.np LC.np

- 0.000000 11.403143 4.916667
- > r26.80<-np\_gr(as.data.frame(bottles[26:nrow(bottles),]), n=100)
- [1] "Proceso fuera de Control en Grafica np"
- > r26.80.2<-NP\_it(r26.80)
- [1] "El proceso esta bajo control en Grafica np"
- > r26.80.2\$"Limites de Control Grafica np"
- LCI.np LCS.np LC.np
- 0.0 8.319651 3.111111

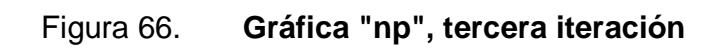

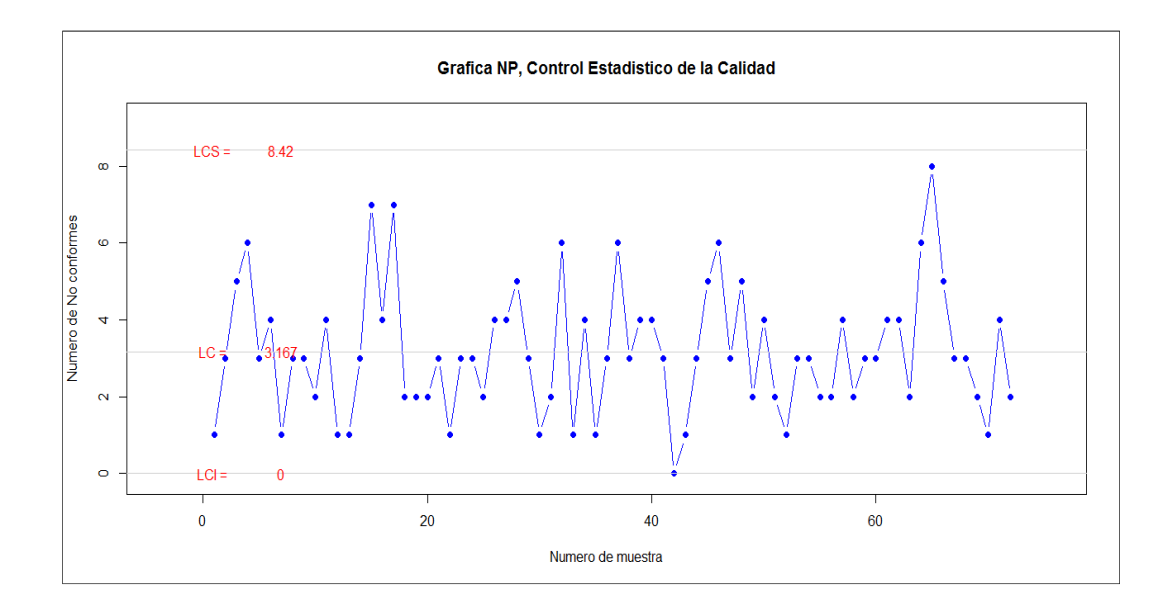

Fuente: elaboración propia, utilizando paquete XRSCC.

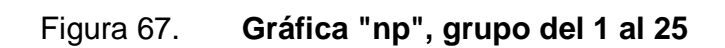

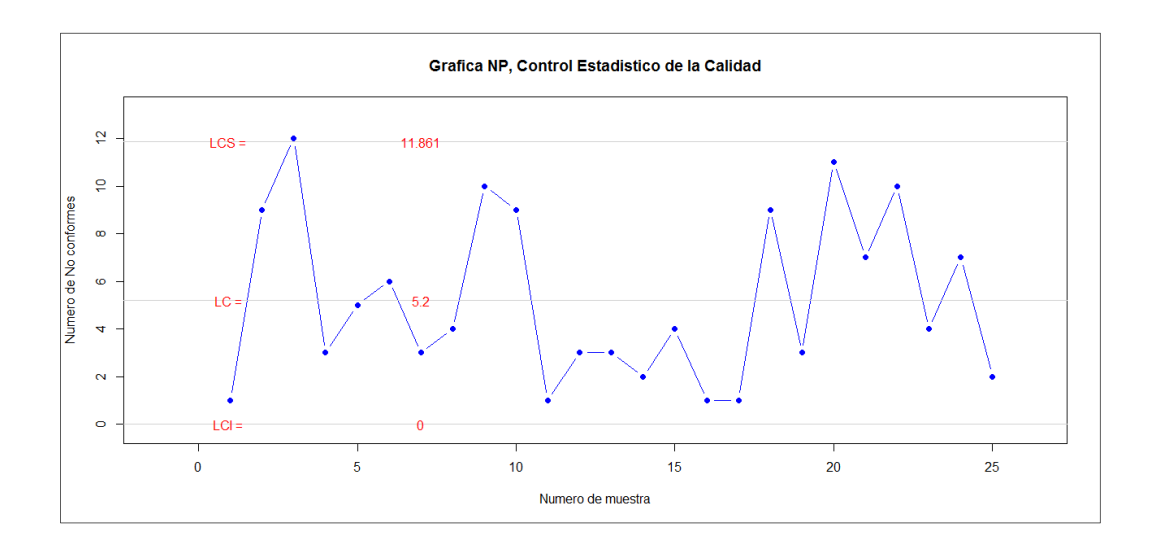

Fuente: elaboración propia, utilizando paquete XRSCC.

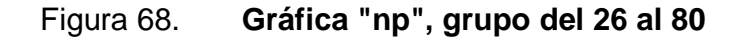

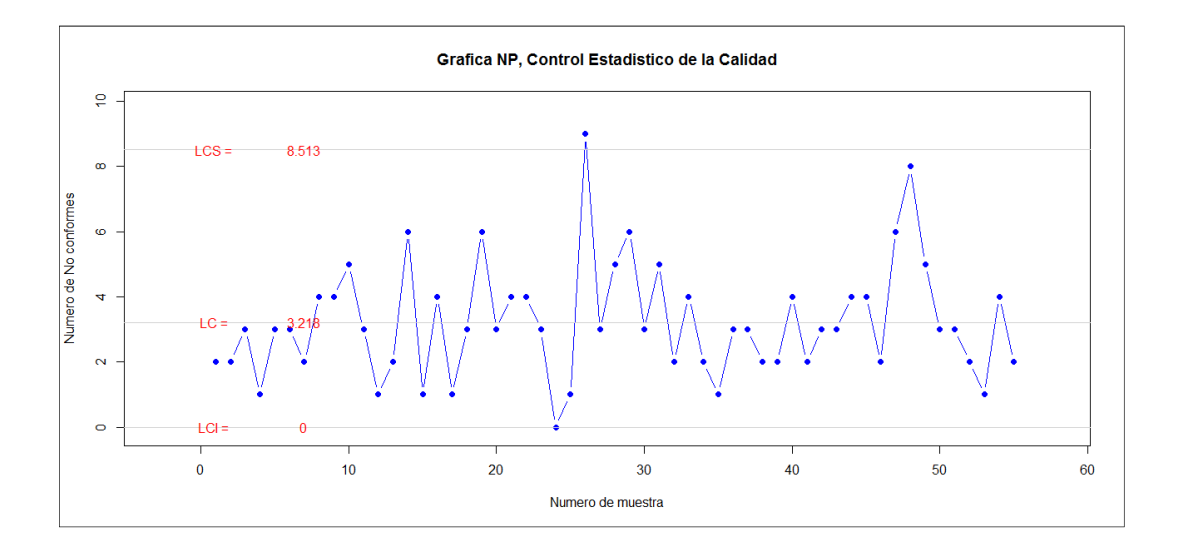

Fuente: elaboración propia, utilizando paquete XRSCC.

Comparando ambas gráficas, puede notarse la diferencia significativa entre los límites superiores del objeto **r1.25** y **r26.80**. En ambos casos, la primera iteración señala que el proceso está "fuera de control", mientras que en la segunda el proceso ya es calificado como "bajo control". El límite de control superior del primer grupo es francamente elevado, mientras que el correspondiente al segundo se asemeja a la muestra total. Esto confirma que a medida que el tamaño de la muestra crece los límites tienden a los límites de control natural; debido a ello se hizo mención de la normalidad del segundo grupo de la muestra.

# **3.2.2.3. Gráfica u, número de inconformidades por unidad, función u\_gr**

En esta gráfica para control de atributos, se calculará sobre el supuesto de que el tamaño  $n_i$  de la muestra es variable; de esa forma se incrementa la complejidad a medida que se desarrolla el texto. No obstante, la complejidad de los cálculos, no implica cambios de fondo a lo ya desarrollado en las funciones anteriores. Notar que para el presente caso se describe de forma indistinta entre "no conformidades" e "inconformidades" y respectivas conjugaciones.

Las fórmulas necesarias para calcular los límites de controles son:

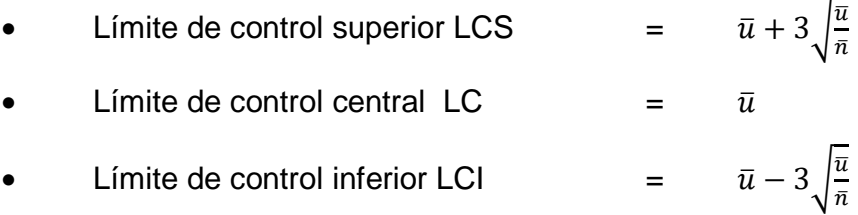

Los datos de entrada están conformados por tres cifras necesarias; la primera consiste en el tamaño " $n_i$ " de la muestra, lo suficientemente grande para detectar al menos una "inconformidades"; la segunda es el número de inconformidades encontradas  $u_i$  en cada muestra. Ver el siguiente ejemplo:

Un proceso de manufactura de prendas de vestir deportivas requiere de inspección, puesto que se han observado "no conformidades" en distintas prendas y en lotes de producción; se desea conocer por medio de un muestreo aleatorio sobre los distintos turnos y líneas de producción el número de inconformidades tales como: costuras sueltas, cierres de cuello mal ajustados, etiqueta mal cosida, entre otras. El propósito final de esta inspección es aplicar los correctivos a las causas asignables. Los datos del muestreo están tabulados en los datos adjuntos **clothes2** u observar la tabla XX.

Para determinar los límites de control mediante la función  $u$  qr( ) y posteriormente con  $U$  it( ) (sí y solo sí es necesario)los verdaderos límites de control para el promedio de inconformidades por unidad se procede bajo la siguiente secuencia.

- > library(XRSCC)
- > r1<-u\_gr(clothes2)
- [1] "Proceso fuera de Control en Grafica U"
- > r1\$`Limites de Control Grafica U`
- LCI.u LCS.u LC.u
- 1.643497 2.876564 2.260031

La función  $u_gr($  ) en particular necesita que el objeto donde está almacenada, tenga los nombres específicos de las variables como "d" para el número de defectos encontrados en la muestra de tamaño "n"; ante cualquier diferencia a lo estipulado en nombre y cantidad de variables (2), la ejecución se detiene. De igual forma, la función valida si un tamaño de muestra entre las "m" filas, es igual cero; de serlo, la ejecución se detiene.

Al igual que las funciones anteriores, el dictamen sobre el estado del proceso se calcula a partir de la vectorización de los puntos que están fuera de los límites de control. En el ejemplo, la lista **r1**, de la primera iteración contiene la información necesaria para las iteraciones que sean necesarias para encontrar los límites naturales del proceso. Los puntos que están fuera de control son los siguientes:

> r1\$out.control [1] 88 11 12 23 24 84

|    | Número de inconformidades por unidad de prenda de vestir |    |     |    |     |    |     |    |     |    |     |
|----|----------------------------------------------------------|----|-----|----|-----|----|-----|----|-----|----|-----|
| n  | d                                                        | n  | d   | n  | d   | n  | d   | n  | d   | n  | d   |
| 50 | 128                                                      | 60 | 136 | 53 | 117 | 49 | 121 | 61 | 138 | 53 | 141 |
| 50 | 102                                                      | 60 | 107 | 55 | 113 | 55 | 105 | 55 | 110 | 57 | 124 |
| 45 | 106                                                      | 60 | 162 | 54 | 103 | 55 | 104 | 50 | 87  | 61 | 146 |
| 44 | 83                                                       | 59 | 130 | 50 | 116 | 60 | 114 | 53 | 120 | 60 | 122 |
| 40 | 100                                                      | 55 | 116 | 50 | 112 | 60 | 140 | 54 | 99  | 60 | 129 |
| 39 | 95                                                       | 54 | 120 | 55 | 107 | 61 | 137 | 55 | 142 | 55 | 104 |
| 50 | 111                                                      | 51 | 125 | 55 | 108 | 62 | 168 | 52 | 90  | 54 | 99  |
| 50 | 116                                                      | 55 | 190 | 54 | 141 | 55 | 115 | 50 | 138 | 41 | 105 |
| 55 | 151                                                      | 55 | 185 | 60 | 167 | 49 | 86  | 60 | 148 | 42 | 129 |
| 55 | 94                                                       | 55 | 98  | 60 | 134 | 50 | 102 | 61 | 117 | 53 | 93  |
| 38 | 134                                                      | 56 | 138 | 60 | 114 | 50 | 97  | 60 | 119 | 56 | 135 |
| 37 | 118                                                      | 56 | 155 | 60 | 123 | 50 | 98  | 50 | 86  | 58 | 108 |
| 40 | 102                                                      | 56 | 138 | 60 | 161 | 51 | 128 | 55 | 123 | 57 | 88  |
| 50 | 102                                                      | 59 | 129 | 50 | 136 | 53 | 103 | 55 | 111 | 51 | 91  |
| 50 | 131                                                      | 59 | 123 | 50 | 115 | 56 | 142 | 54 | 115 | 48 | 119 |

Tabla XX. **Datos de entrada, gráfica u** 

Fuente: elaboración propia.

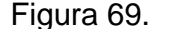

 $\overline{1}$ 

Figura 69. **Gráfica "u", primera iteración** 

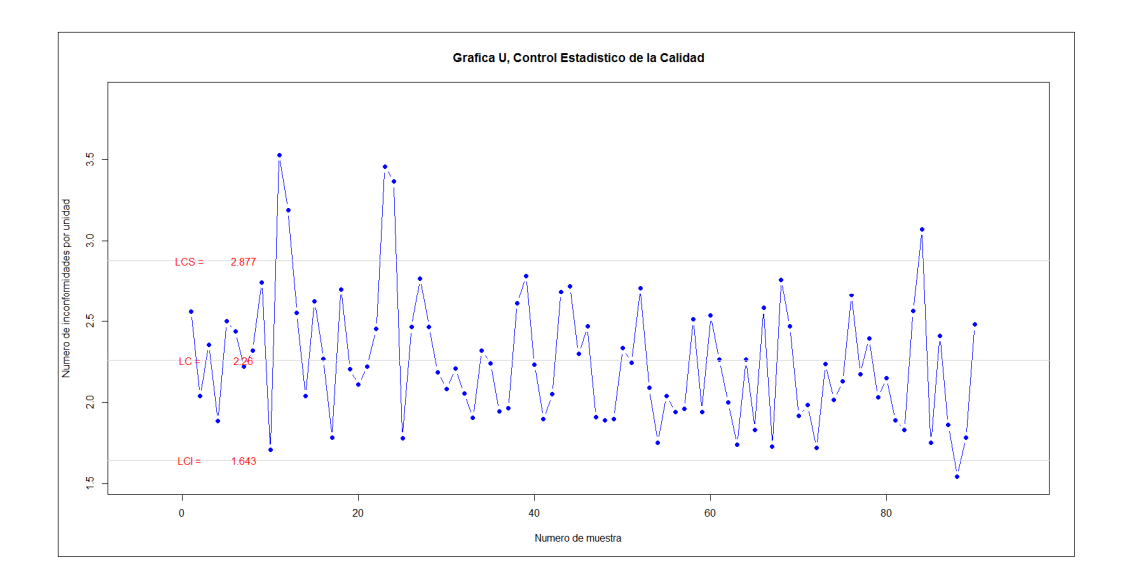

Fuente: elaboración propia, utilizando paquete XRSCC.

Derivado de la gráfica anterior y por los resultados expresados y almacenados en **r1**, en la segunda iteración se consigue obtener los límites naturales de control después de depurar aquellos datos mostrados en la página anterior.

 $> r2 < -U_{i}(r1)$ 

- [1] "El proceso esta bajo control en Grafica U"
- > r2\$`Limites de Control Grafica U`
	- LCI.u LCS.u LC.p
- 1.598862 2.811943 2.205402

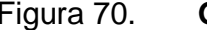

Figura 70. **Gráfica "u", segunda iteración** 

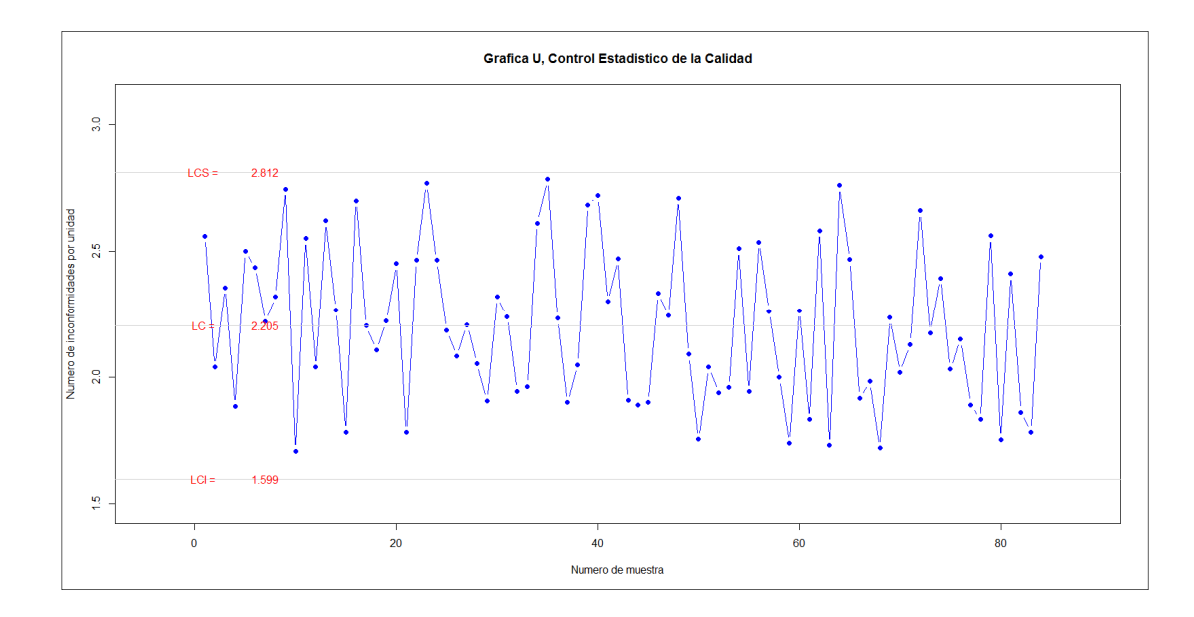

Fuente: elaboración propia, utilizando paquete XRSCC.

# **3.2.2.4. Gráfica c, número de inconformidades por unidad, función c\_gr**

Se puede decir que la gráfica "c" es una variante de la gráfica "u" y viceversa, puesto que en la gráfica "c" se consideran muestras del mismo tamaño; lo que implica que solo es una columna de datos de entrada y el tamaño de la muestra se define como un argumento constante en la función  $c_g$ r( ), seguido de la iteración con  $C_i$ it( ), lo límites de control se calculan como:

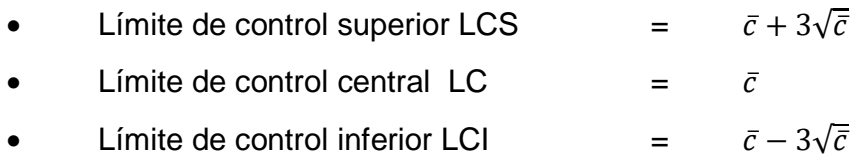

El límite de control central o  $\bar{c}$ , se calcula como:

$$
\bar{c} = \frac{1}{N} \sum_{i=1}^{n} c_i
$$

Adaptando el enunciado de la gráfica u, los datos de entrada para el presente tema, vectorizando únicamente el número de defectos de cada muestra; el número **N** de subgrupos es el número de líneas, usando la columna "d" de la tabla XX se tiene:

> C<-clothes2\$d > r1<-c\_gr(as.data.frame(C)) [1] "Proceso fuera de Control en Grafica c"

## Figura 71. **Gráfica "c", primera iteración**

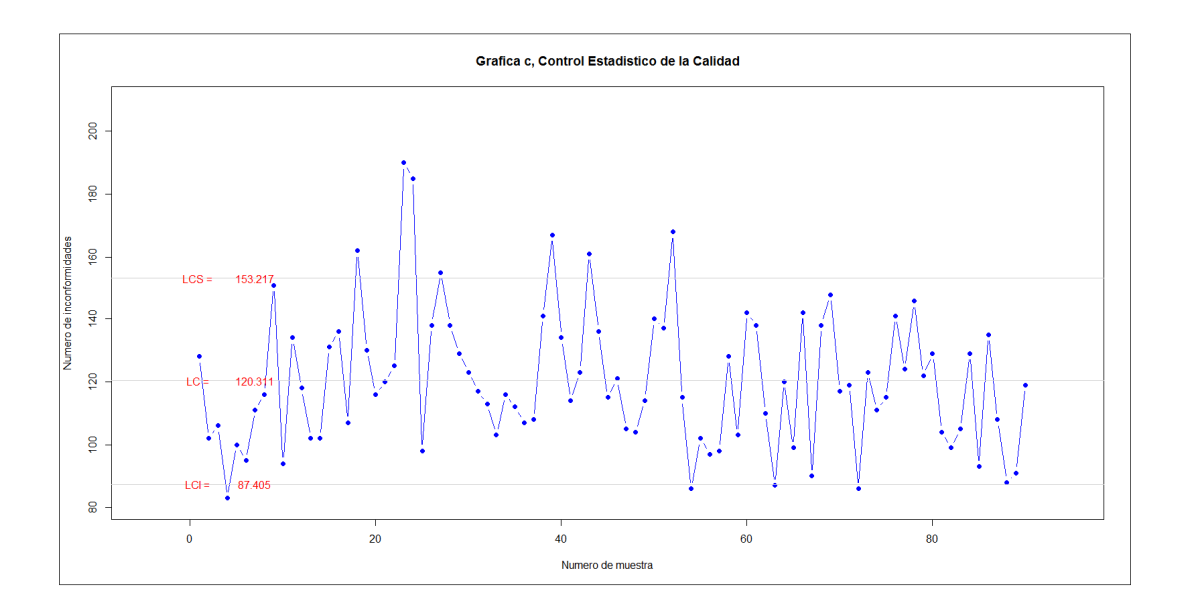

Fuente: elaboración propia, utilizando paquete XRSCC.

Mientras empleando los datos **clothes** adjuntos en el paquete XRSCC, se tienen los siguientes resultados:

> r1b<-c\_gr(clothes)

[1] "Proceso fuera de Control en Grafica c"

En ambos casos, existen puntos fuera de los límites de control, por lo tanto se utiliza la función de iteración  $C_i$ it(),en ambos casos y las iteraciones necesarias.

 $> r2 < -C$  it(r1) [1] "Proceso fuera de Control en Grafica c"  $>$  r2b < - C\_it(r1b) [1] "Proceso fuera de Control en Grafica c"  $> r3 < -C_$  it(r2) [1] "El proceso está bajo control en Grafica c" > r3\$`Limites de Control Grafica c` LCI.c LCS.c LC.c 84.78196 149.75651 117.26923  $> r3b < -C_i$ it(r2b) [1] "El proceso esta bajo control en Grafica c" > r3b\$`Limites de Control Grafica c` LCI.c LCS.c LC.c 0.000000 11.746596 5.022989

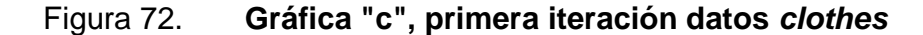

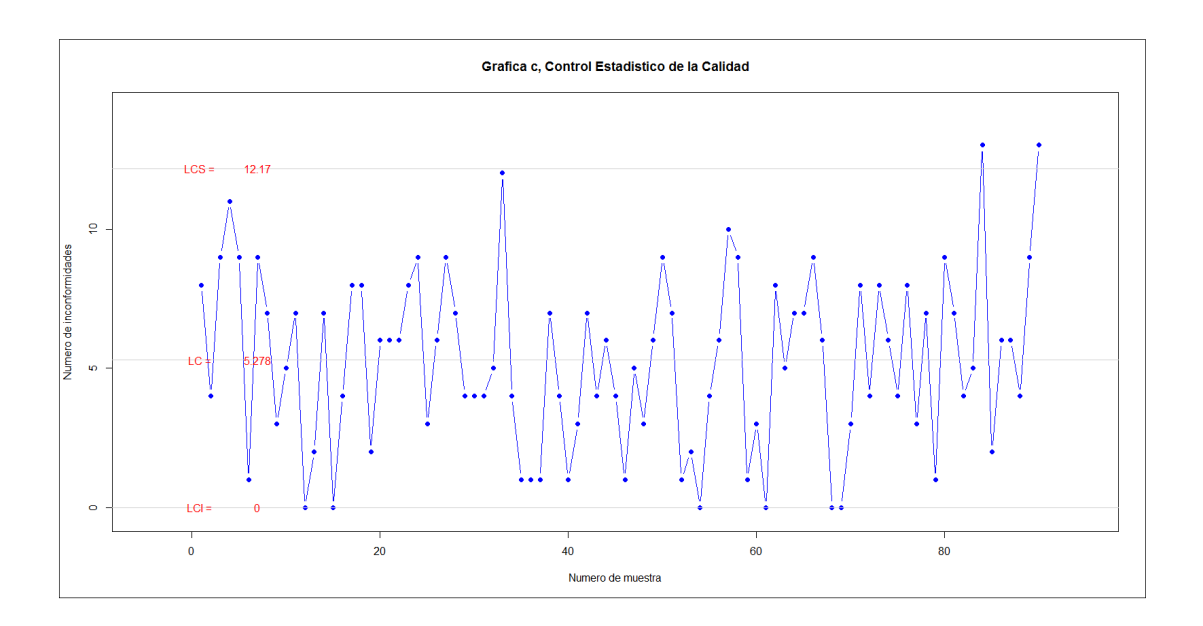

Fuente: elaboración propia, utilizando paquete XRSCC.

En la tercera iteración, en ambos casos se obtiene un proceso controlado; en lo que puede notarse claro un diferencia de dimensiones entre los respectivos límites de control, que dependerán del tipo de proceso que se trate, es decir, unos con mayor complejidad que otros; no es lo misma cantidad de defectos que se pueden encontrar en la fabricación de una computadora que la cantidad de defectos en la fabricación de bolsas de agua pura, aunque el presente se trate de en ambos casos de manufactura de ropa.

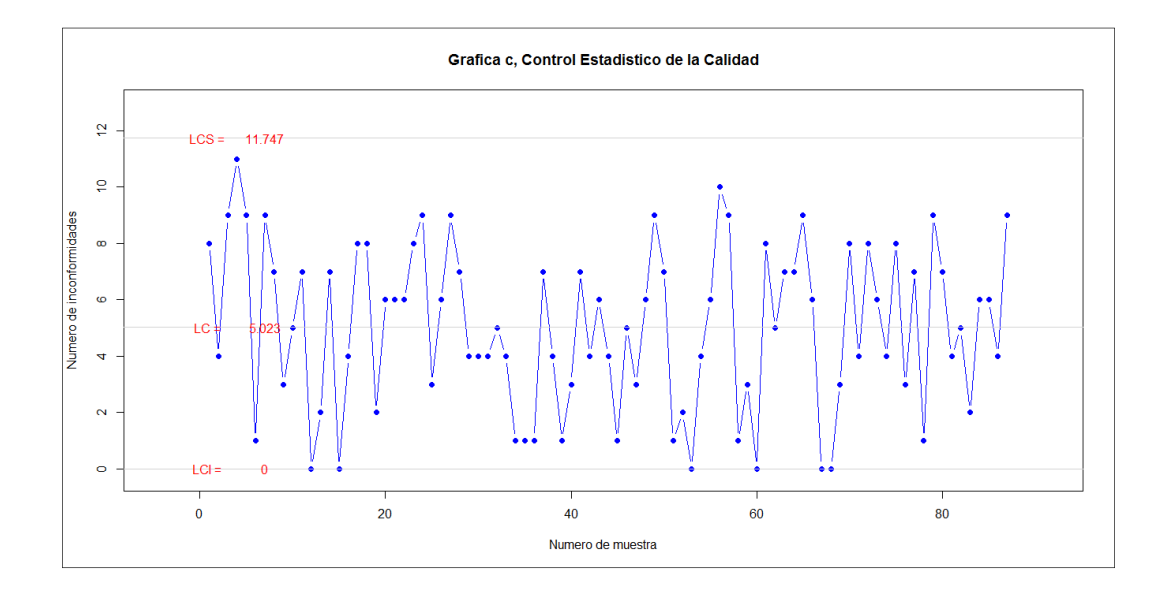

Figura 73. **Gráfica "c", tercera iteración, datos clothes** 

Fuente: elaboración propia, utilizando paquete XRSCC.

### **3.2.3. Capacidad del proceso**

Hasta el anterior inciso, se observó en algunos casos en forma indirecta el mayor o menor rango entre los límites de control y los límites de especificación, sin embargo para comprobar la capacidad del proceso es necesario utilizar el parámetro sigma  $\left(\widehat{\sigma}=\frac{\overline{R}}{d_{2}}\right)$ ; no obstante, a menudo no se conoce su verdadero valor, por lo que se calcula un estimador insesgado.

Para el caso de la gráfica  $\bar{X}$  se utiliza  $\hat{\sigma} = \frac{R}{d_2\sqrt{n}}$ , en cualquier caso el análisis se fundamenta en la función:

$$
\mathcal{C}_p = \tfrac{LES - LEI}{6\hat{\sigma}}
$$

En la que  $6\hat{\sigma}$  es el rango de  $\pm 3\hat{\sigma}$  de la media  $\mu$ , es decir que define el rango entre el límite natural de control inferior y el superior. De ello, son bastantes los autores que advierten la diferencia conceptual entre los límites naturales de control y los límites de especificación, la cual radica en que los últimos son fijados de acuerdo con el cumplimiento de una norma, metas de calidad o simplemente pruebas, mientras que los límites naturales de control son los que resultan de la variabilidad natural o aleatoria del proceso. Sin embargo, la razón de capacidad del proceso"  $C_p$ " es una aproximación del uso del "rango de especificación". Entonces es claro ver que:

- $c_p$  = 1, los límites naturales están dentro de los límites de especificación
- $c_p$ < 1, los límites naturales sobre pasan a los límites de especificación
- $c_p$ = 1, los límites naturales de control son iguales a las especificaciones

En este procedimiento se emplean los límites de especificación como argumentos, así como los resultados obtenidos al encontrar los límites naturales de control después de ejecutar la función xrs\_gr (),  $X_it$  () y  $R_it$  () y que el proceso está centrado entre los límites de especificación. Por último, la razón derivada  $\hat{p}$  o  $C_{pk}$  es el porcentaje de uso de los límites de especificación mediante:

$$
\hat{p} = \left(\frac{1}{C_p}\right) \times 100
$$

El proceso para los cálculos es de baja complejidad, sin embargo se agrega el aspecto gráfico, llevando los límites a figurar bajo una curva normal de probabilidades, asumiendo desde luego normalidad  $(x \sim N(\mu, \sigma^2))$ , en la distribución de los datos.

La curva de la función de densidad está definida por la siguiente expresión es:

$$
fd = \frac{1}{\hat{\sigma}\sqrt{2\pi}}e^{-\frac{1}{2}\left(\frac{x-\mu}{\hat{\sigma}}\right)^2}
$$

Los datos de entrada o argumentos para obtener la capacidad del proceso por variables son C<sub>p</sub> X(prev.results, LES, LEI, mu).

| Argumento    | <b>Descripción</b>                                                                                               |
|--------------|----------------------------------------------------------------------------------------------------|
| prev.results | Es las lista de resultados con la carta X y R bajo control                                                       |
| LES, LEI, mu | Vectores de tamaño uno, con el límite superior, inferior de<br>especificación y la media esperada en el proceso. |

Tabla XXI. **Argumentos función Cp\_X** 

Fuente: elaboración propia.

Los resultados obtenidos mediante la siguiente secuencia de pasos:

- > data(vol\_sample)
- > r1<-xrs\_gr(vol\_sample)
- [1] "Proceso fuera de Control en Grafica X"
- [1] "El proceso esta bajo control en Grafica R"
- [1] "El proceso esta bajo control en Grafica S"
- $> r2 < -X-it(r1)$
- [1] "El proceso esta bajo control en Grafica X"
- [1] "El proceso esta bajo control en Grafica R"

> cp<-Cp\_X(r2, LES=510, LEI=490, mu=500)

[1] "Los limites naturales sobrepasan los limites de especificacion"

Estos resultados muestran que se está utilizando un 29,2% más de los límites de especificación. Lo que conlleva al análisis de la variabilidad implícita del proceso, persiguiendo que el porcentaje del uso de los límites de especificación sea menor que el 100%; los resultados se presentan en la figura 74.Por otro lado, se puede emplear el estimador insesgado en función de la media del proceso, omitiendo el argumento **mu** (ver figura 75).

> r3<-Cp\_X(r2,LES=510, LEI=490)

[1] "Los limites naturales estan dentro de los limites de especificacion"

Notar que se han normalizado resultados para que bajo la curva aparecieran en forma simétrica respecto de la media, la cual utilizó la "cantidad consignada" es decir de 500 ml, identificada con el parámetro  $\mu$  o "mu". Las líneas de los límites naturales, se encuentran  $\pm 3\hat{\sigma}$  de la media, mientras que el otro par de líneas visibles corresponde a límites de especificación. Dichas líneas pueden verse no simétricas respecto de la media, por ello, para medir la capacidad del proceso, debe utilizarse el indicador  $C_{nk}$  que se calcula de la siguiente forma:

$$
C_{pk} = \frac{\min(LES - \mu, \ \mu - LEI)}{3\sigma}
$$

Ya que se basa en el supuesto que cuenta con los dos límites de especificación, pero la media  $\bar{\bar{X}}$  calculada a partir de los datos, está descentrada o no está de forma equidistante entre los límites de especificación.
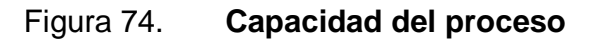

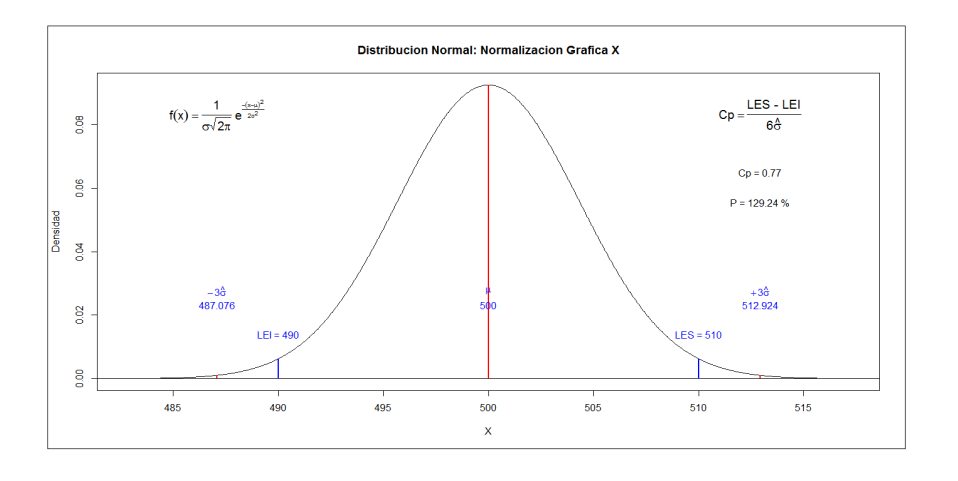

Fuente: elaboración propia, utilizando paquete XRSCC.

# Figura 75. **Capacidad del proceso, calculada con estimado insesgado**

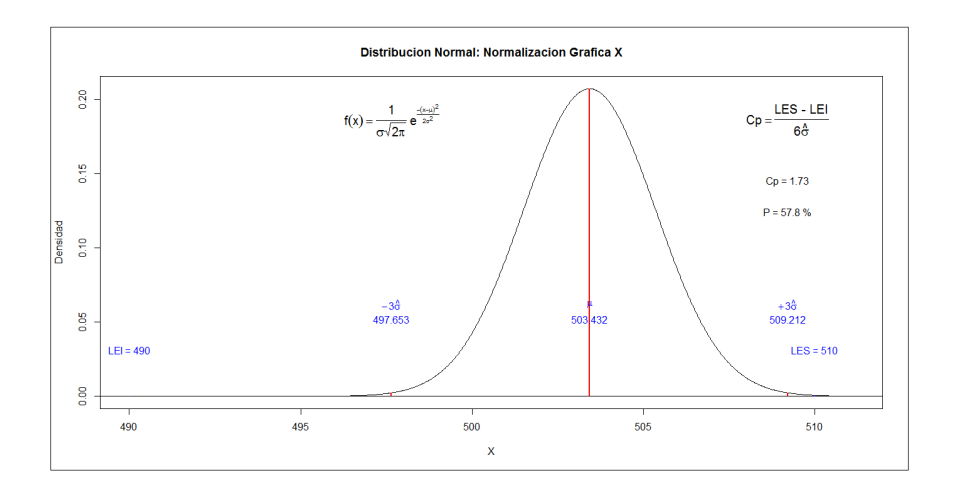

Fuente: elaboración propia, utilizando paquete XRSCC.

Se ha visto que el criterio indiscutible sobre el que se considera que un proceso está fuera de control, es cuando uno o más puntos exceden los límites establecidos. No obstante, los comportamientos "no estocásticos",

estadísticamente reflejan una variabilidad mayor en contraste con los procesos compuestos, mayormente por vaivenes aleatorios.

Por otro lado, hay valores atípicos, en las series de datos, que junto con patrones o rachas, pueden estar ligados a causas asignables e incluso a errores de medición y conteo, tal es el caso para control por variables y por atributos, respectivamente.Los patrones atípicos o grupos racionales dentro de series de datos para el control estadístico de calidad, deben de ser extraídos para calcular los verdaderos límites de control, para evitar la comisión del error tipo II al aceptar lotes o procesos que en realidad están fuera de control.

Una de las actividades estratégicas previo a la recolección de los datos, es sin duda el diseño del plan de muestreo. El diseño permite capturar el núcleo mismo del comportamiento aleatorio, en el caso de la carta X, resulta en un comportamiento que tiende a ajustarse al supuesto de normalidad.

Sin embargo, hay condiciones muy particulares en las que el comportamiento de las variables presentes o atributos no se presentan como un fenómeno aleatorio, cuando son comparadas con el espectro que encierra los límites de control llamado como "Seis Sigma". Los ya mencionados valores atípicos y rachas en particular dentro de los límites de control, se dan bajo las reglas Western Electric (signos de que el proceso se encuentra fuera de control) y deben de ser investigadas dentro de las causas asignables.

Los límites naturales que definen hasta  $\pm 3$  desviaciones estándar, observados de forma breve con anterioridad, son los que separan tres zonas, en las cuales se definen las reglas Western Electric.

Las reglas Western Electric fueron diseñadas por el comité especializado

de la división de manufactura de la compañía con el mismo nombre. Todo el contenido completo se refiere a asegurarse de que todo trabajador o ingeniero pudiera interpretar las cartas de control de la misma forma. En tal sentido, las reglas no consisten en sí en un agregado técnico al instrumental estadístico, sino un conjunto de reglas diseñadas para servir como criterio para interpretar las cartas de control.

La primera regla Western Electric ya ha sido interpretada y puesta en práctica en el contenido de este mismo capítulo, la cual señala que un proceso se encuentra fuera de control si al menos un punto de la carta está fuera de los límites de control o en este caso, más allá de la zona A, por lo que al utilizar la función se espera que no existan indicios de la primera regla, debido a que se recomienda utilizar los objetos o listas de resultado con los límites naturales de control. Para el análisis de las reglas Western Electric, es necesario definir el intervalo que cubre cada zona, las mismasestán definidas en la tabla XXII.

Tabla XXII. **Zonas de alerta, reglas Western Electric** 

| Zona | Intervalo que cubre                                                                   |  |
|------|---------------------------------------------------------------------------------------|--|
| A    | Desde los límites $\pm 2 \sigma a \pm 3 \sigma$ , es decir hasta el límite superior o |  |
|      | inferior.                                                                             |  |
| B    | Desde la línea que limita $\pm$ 1 $\sigma$ a $\pm$ 2 $\sigma$                         |  |
|      |                                                                                       |  |
|      | De la línea de central de control o la media a $\pm 1 \sigma$                         |  |
|      |                                                                                       |  |

Fuente: elaboración propia.

Como se observa, al dividir la gráfica de la carta de control en zonas delimitadas por múltiplos de la desviación estándar, se obtiene un rango numérico de tres, que va del límite superior o inferior y el límite central. Las reglas a analizar son especificadas en la tabla XXIII.

En efecto, las reglas Western Electric complementan las reglas Shewhart. Las primeras observan los patrones no aleatorios, mientras que las últimas observan variabilidad, no obstante, al eliminar patrones sistemáticos, se espera que el proceso manifieste por lo tanto variabilidad natural, por ende los límites de control.

Tabla XXIII. **Reglas de sensibilización Western Electric** 

| Regla          | <b>Descripción</b>                                             |
|----------------|----------------------------------------------------------------|
| $1^*$          | Uno o más puntos fuera de los límites de control               |
| $\overline{2}$ | Dos de cada tres puntos consecutivos en la zona A              |
| 3              | Cuatro de cada cinco puntos consecutivos más allá de la zona C |
| 4              | Una corrida de ocho puntos consecutivos de un lado de la línea |
|                | de control central                                             |
|                | Regla ya revisada                                              |

Fuente: MONTOGOMERY, Douglas. Introduction to statistical quality control. p. 166.

Para efectos demostrativos se emplean únicamente las descritas en la tabla XXII, sinembargo más adelante se analizan con otras herramientas otras reglas referidas a los siguientes aspectos:

Un comportamiento inusual o no aleatorio en los datos y presenciao ausencia de autocorrelación.

• Tendencia marcada o no estacionaria en el tiempo

Para ponerlo en un contexto gráfico, se emplea la gráfica de la carta  $\bar{X}$ , vista en el inciso 0, ampliando los resultados y mostrando las zonas que deben verificarse de las reglas Western Electric, de allí se debe hacer un análisis de las reglas descritas en la tabla XXII.

La función we rules( )tiene por objetivo concluir si el proceso está "bajo" o "fuera" de control con la existencia de violación a cualquiera de las reglas Western Electric uno a la cuatro.

El único argumento necesario para ejecutar la función es el objeto que contiene la lista de los resultados previos después de que el proceso sea calificado bajo control en la última iteración, ya que se utiliza el límite central del rango o LCR y los límites de control de la carta  $\bar{X}$  (LCS, LCI y LC).

Para calcular sigma a partir de utiliza  $\widehat{\sigma} = \frac{R}{d_2}$ , se procede a incorporar el factor corrector para la muestra, figurando por último como  $\widehat{\sigma} = \frac{R}{d_2\sqrt{n}}$ , en el que √n es la raíz del tamaño de cada subgrupo.

```
we_rules<-function(prev.results){ 
  if (missing(prev.results)){ 
   stop("No elementos para evaluar") 
   } else { 
    data(factor.a) 
     n.1<-ncol(prev.results$data.1) 
    LCR<-as.numeric(prev.results$LR[2]) 
X.sigma<-expression(eval(LCR)/((factor.a$d2[n.1-1])*sqrt(n.1)))
```
El valor acumulado de cada zona, es detallado en la tabla XXIV, se enumera según el intervalo [-3,3] y se crean en las siguientes líneas de la función.

| Zona                    | <b>Valor</b> |
|-------------------------|--------------|
| Más allá de la zona + A | 7            |
| $+A$                    | 6            |
| + B                     | 5            |
| $+ C$                   | 4            |
| $-C$                    | 3            |
| - B                     | 2            |
| - A                     | 1            |
| Más allá de la zona - A |              |

Tabla XXIV. **Orden acumulado de las zonas de alerta** 

Fuente: elaboración propia.

limites.zona <- seq(-3, 3)

 # Crea el conjunto de zonas para cada punto de la carta X zonas <- sapply(limites.zona,

> function(i) { i \* rep(eval(X.sigma), m.1)

})

 zonas<-zonas + eval(LC.X) colnames(zonas) <- paste("zona", -3:3, sep="\_") x.zonas <- rowSums(X.prom.1 > zonas)

Donde se crean siete columnas con los valores de LC + [- 3 $\hat{\sigma}$ , 3  $\hat{\sigma}$ ] en **m** filas; comparando cada promedio de fila con cada columna, el resultado es 1

para "mayor que", y cero "0" cuando es menor. Cada valor de la anterior comparación se suma para almacenarse internamente en **X.zonas**; dicho objeto resulta en una cadena de valores según la tabla XXIV. Las cadenas son validadas en un ciclo para cada regla:

```
 for(i in 1:m.1){ 
     # Cualquier valor mas alla +/- 3 sigmas 
v1 <- x.zonas[i]
    regla1 <- ifelse(any(v1 == 7), 1,
ifelse(any(v1 == 0), 1, 0)) # Dos de cada tres puntos en la zona A 
v2 <- x.zonas[max(i-3, 1):i] 
    regla2 <- ifelse(sum(v2 == 6) >= 2, 1,
               ifelse(sum(v2 == 1) >= 2, 1, 0))
# Cuatro de cada cinco puntos mas alla de la zona C
v3 <- x.zonas[max(i-5, 1):i] 
    regla3 <- ifelse(sum(v3 \ge 5) >= 4, 1,
               ifelse(sum(v3 \leq 2) \geq 4, 1, 0))# Ocho puntos consecutivos de un lado de la 
     # linea de control central 
     v4 <- x.zonas[max(i-8, 1):i] 
regla4 \lt- ifelse(all(v4 \gt= 4), 1,
               ifelse(all(v4 <= 3), 1, 0))}
```
En las anteriores líneas queda cuantificada de forma binaria la existencia con "1" o inexistencia con "0" de la violación a cualquiera de las cuatro reglas, cuyo resultado general se manifiesta en la estructura final y resumen de los resultados.

```
 bin.w<- if(sum(c(regla1,regla2,regla3,regla4))> 0){
```

```
bin.w < -1 } else { 
       bin.w < -0} 
     # Ejecutar grafico 
     dev.off() 
     plot.Xzones() 
     structure(list("Resultados del analisis" = if(bin.w>0){ 
      print("El proceso esta fuera de control por las Reglas Western Electric") 
      print("Las siguientes reglas tienen al menos un grupo que viola la regla") 
      c("Regla 1"= regla1, 
        "Regla 2"= regla2, 
        "Regla 3"= regla3, 
        "Regla 4"= regla4) 
     } else { 
      print("El proceso esta bajo control por las reglas Western Electric") 
     })) 
   } 
}
```
Siguiendo el ejemplo con los datos de sacos de azúcar pesados en libras, se tiene en primer lugar un proceso bajo de control en la carta X, no así, en la carta R, por ello se recurre a la iteración  $R_i$  (if ); en seguida se ejecuta la función we\_rules( ), en tal orden de ideas,se espera que no haya violación a la regla 1.

```
> data(qqsugar) 
> r1<-xrs_gr(qqsugar) 
[1] "El proceso esta bajo control en Grafica X" 
[1] "Proceso fuera de control en Grafica R" 
[1] "Proceso fuera de control en Grafica S" 
> r2 < R_{it}(r1)
```
[1] "El proceso esta bajo control en Grafica X" [1] "El proceso esta bajo control en Grafica R" > we\_rules(results2) [1] "El proceso esta fuera de control por las Reglas Western Electric" [1] "Las siguientes reglas tienen al menos un grupo que viola la regla" \$`Resultados del analisis` Regla 1 Regla 2 Regla 3 Regla 4 0 1 0 0

Se puede apreciar que hay cadenas que violan la regla 2 o la existencia de al menos una cadena de 2 de cada tres puntos en la zona A, es decir dos puntos consecutivos de tres, aproximándose al límite de control inferior o superior después de  $\pm 2\hat{\sigma}$ , respectivamente.

Los patrones no aleatorios se pueden apreciar en la figura 76, los que figuran en los últimos puntos de la derecha; hay tres puntos en la zona + A que son argumento suficiente para concluir que se ha violado la regla dos, por lo tanto, el proceso no está bajo control.Al eliminar estos registros o filas, se espera de hecho que los límites de control se vean modificados.

### **3.2.4. Curva de operación**

 $\overline{a}$ 

La capacidad de las gráficas  $\bar{X}$  y R para detectar un corrimiento en el proceso de calidad es descrita por la curva característica de operación o simplemente curva característica de operación (OC Curve)<sup>18</sup>. La función de la CO se basa en la relación entre el corrimiento de  $\kappa$  veces la desviación estándar  $\sigma$ , para que la media  $\mu$  sea  $\mu_1$  es decir  $\mu_1 = \mu + k\sigma$  en tal sentido existe un riesgo  $\beta$  de no ser detectado ese corrimiento.

 $18$  MONTOGOMERY, Douglas. Introduction to statistical quality control. p. 217.

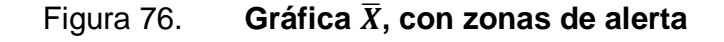

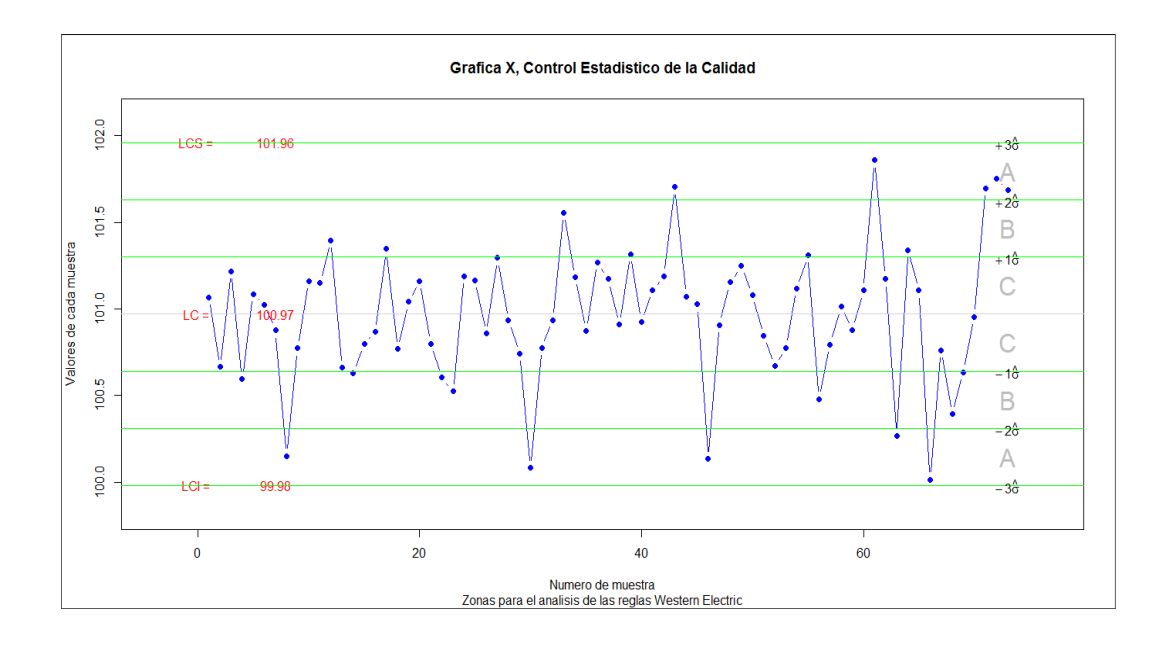

Fuente: elaboración propia, utilizando paquete XRSCC.

Dado que se asume la normalidad de la media si  $\bar{x} = \mu$ 

$$
\because \bar{x} \sim N(\mu, \sigma^2)
$$

Entonces se define el riesgo acumulado a partir de que  $L$  es el número de desviaciones estándar de la media, por lo general  $L = 3$  (3 sigmas). De tal manera que el riesgo se calcula como:

$$
\beta = \Phi\big(L - \kappa \sqrt{n}\big) - \Phi\big(-L - \kappa \sqrt{n}\big)
$$

Donde  $\Phi$  representa la distribución normal acumulada y  $\beta$  está directamente relacionadacon el corrimiento  $\kappa$  y con el tamaño de la muestra  $\kappa$ .

El riesgo  $\beta$  varía en forma inversa al tamaño de la muestra y al factor de corrimiento de la media. Dicha relación es trasladada a una gráfica donde se visualiza la función matemática  $f(x, n) = \beta$ , con todo el código completo de la función Beta.X( ) contenida en el paquete XRSCC, la cual utiliza el principio de la función ya diseñada, pero ampliando el ambiente para devolver tanto la curva de operación como la gráfica del ancho medio de la corrida. Los argumentos necesarios son: "k" que es el factor de "k" desviaciones estándar respecto de la media y "n" que es tamaño de la muestra; en todo caso el tamaño del grupo.

> >Beta.X(k=1.5,n=5) \$beta [1] 0.3616312 \$ARL [1] 1.566493 > Beta.X(k=1.5,n=3) *<u>Sbeta</u>* [1] 0.6561299 \$ARL [1] 2.908075 > Beta.X(k=0.9,n=5) \$beta [1] 0.8383105 \$ARL [1] 6.184692 > Beta.X(k=0.9,n=3) \$beta [1] 0.9252269 \$ARL [1] 13.37379

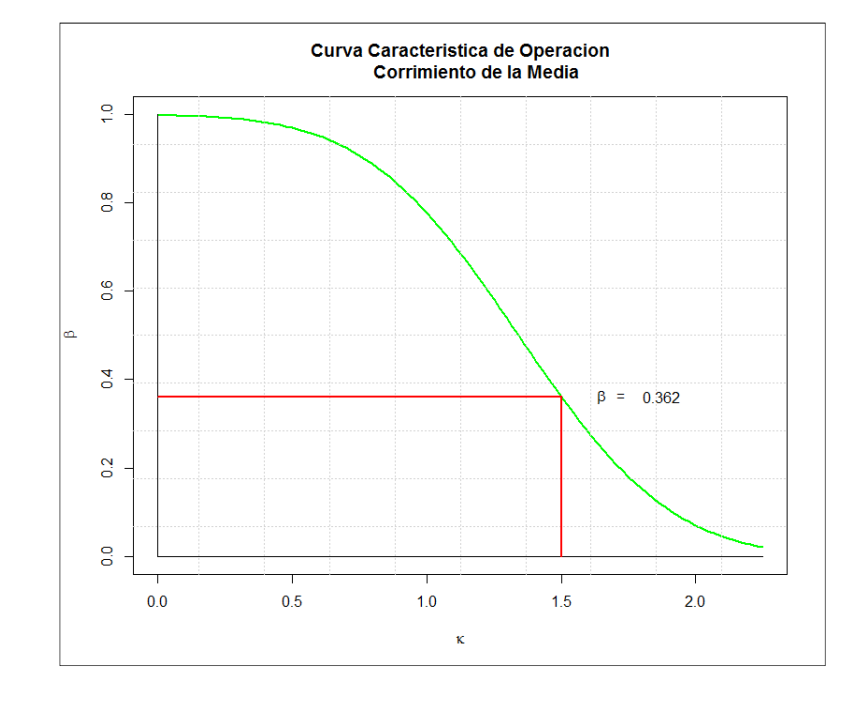

## Figura 77. **Curva característica de operación con n=5 y k=1,5**

Fuente: elaboración propia, utilizando paquete XRSCC.

La figura 77 demuestra que el riesgo de no detectar el corrimiento  $\kappa$  de la media igual a 1,5 desviaciones estándar y con una muestra igual a 5, es igual a 36,2 %. Asumiendo un mismo tamaño de muestra, para un factor de corrimiento menor, el riesgo de no detectarlo es 83,8 %.

En el siguiente ejemplo y para efectos demostrativos, se ejecuta una función directamente en la línea de comando, la cual devuelve un vector con todos los 100 valores de "k" comprendidos entre 0 y 5, para obtener la curva completa. En la figura 78 se detalla la CO a sendos valores de n = 5,7,10 y 12, lo cual señala que a medida que n crece, el riesgo  $\beta$  de no detectar el corrimiento disminuye.

```
beta.x1<-function(k,n,L=3){ 
   phi1 <- pnorm(c(L-k*sqrt(n)), mean=0, sd=1, lower.tail=TRUE) 
   phi2 <- pnorm(c(-L-k*sqrt(n)), mean=0, sd=1, lower.tail=TRUE) 
   beta.1<-phi1-phi2 
   return(beta.1) 
}
```
Uniendo los resultados de n=3,5,7,10 y 15 en una matriz, para luego plotearlos juntos en la misma gráfica con la siguiente secuencia de instrucciones.

```
k<-seq(0,5,length.out=100) 
# Aplicar la función Beta.X a distintos valores de n 
Beta.n3<- beta.x1(k,n=3) 
Beta.n5<- beta.x1(k,n=5) 
Beta.n7<- beta.x1(k,n=7) 
Beta.n10<- beta.x1(k,n=10) 
Beta.n15<- beta.x1(k,n=15) 
# Integrar los resultados en una matriz 
Beta.mat<-cbind(Beta.n3,Beta.n5,Beta.n7,Beta.n10,Beta.n15) 
# Plotear la matriz 
matplot(k, Beta.mat, type = "l", lty = 1, lwd = 2, lend = par("lend"),
    pch = NULL, 
   col = 1:6, cex = 2, bq = NA,
   xlab = expression(kappa), ylab = expression(beta),
xlim = NULL, ylim = NULL,
main ="Familia de CO", add = FALSE, verbose = getOption("verbose")) 
# Agrega opciones de graficas de bajo nivel 
grid(10, 10, lwd = 0)text(c(0.8,1.1,1.4,1.7,2), c(Beta.X(k=0.8,n=15), Beta.X(k=1.1,n=10), 
  Beta.X(k=1.4,n=7),Beta.X(k=1.7,n=5),Beta.X(k=2,n=3)),
```
paste("n=", c(15,10,7,5,3), sep="", collapse=NULL), cex=1.1)

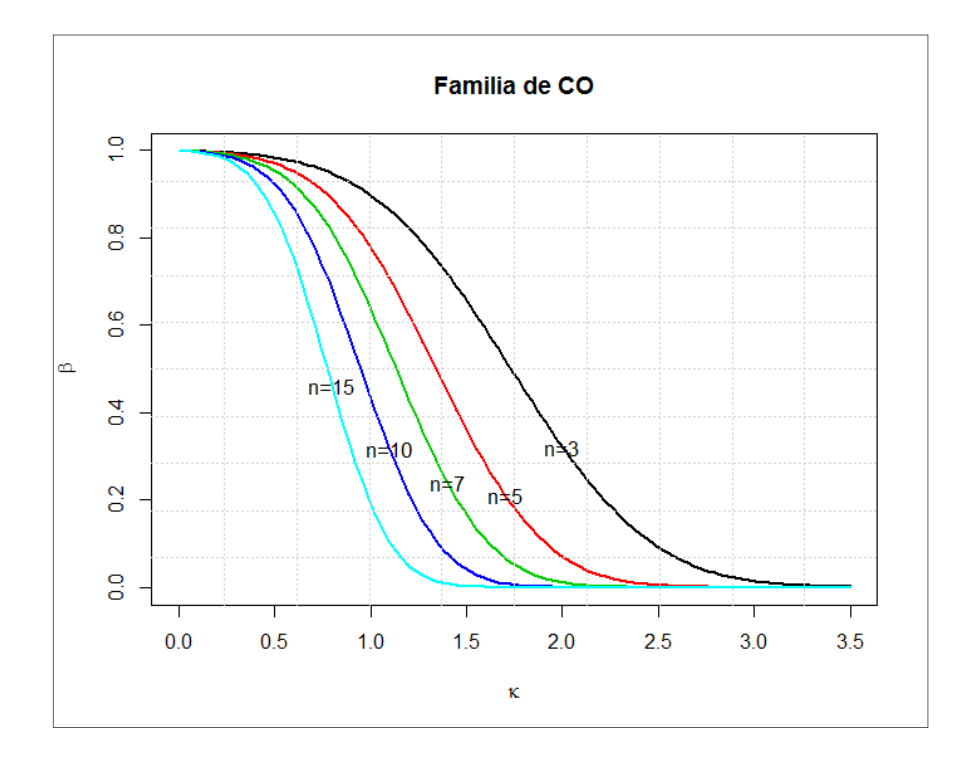

Figura 78. **Curva CO, a diferentes valores de n** 

Fuente: elaboración propia, empleando RGui.

La figura 78 muestra la tendencia a reducirse el riesgo  $\beta$  de no detectar un corrimiento de la media a medida que crece el tamaño de la muestra a niveles iguales de corrimiento, identificado por factor  $\kappa$  o "kappa" desviaciones estándar de la media  $\mu$  original. Por ejemplo, a  $\kappa = 1$ , con una muestra de n=3, el riesgo  $\beta$  es aproximadamente del 89,8 %, mientras que con una muestra estándar de n=5, el riesgo es aproximadamente del 77,8 %; si se incrementa el tamaño de la muestra a n=15, el riesgo disminuye drásticamente a 19,1 %.

No obstante, el razonamiento matemático puede ser tentador a

incrementar el tamaño de la muestra para evitar la "no detección" de corrimientos, sin embargo hay que poner en la balanza la factibilidad económica de muestras mayores, ya que el diseño del muestreo debe contemplar posiblemente pruebas destructivas y en efecto, se invierte más tiempo y personal involucrado en la inspección. Como se mencionó,  $\beta$  representa la probabilidad de no detectar un corrimiento en la siguiente muestra, mientras que  $1 - \beta$  es la probabilidad de detectar el corrimiento; esto se calcula utilizando la misma función Beta. X() de la siguiente forma:

> 1-Beta.X(k=1,n=15)\$beta [1] 0.8086639 > 1-Beta.X(k=1,n=5)\$beta [1] 0.222454

Es decir que el 80,9 % de probabilidad de detectar el corrimiento se calcula como la diferencia entre 1 y  $\beta$ ; mientras que para un tamaño de muestra de n=5, la probabilidad de detectar un corrimiento de  $\kappa = 1$ desviaciones estándar es del 22,3 %.

Observar la terminación "\$beta", para extraer el valor  $\beta$  de los resultados que la función Beta.X() devuelve, ya que también calcula el ancho medio de la corrida o Average Run Length en inglés, cuyas siglas ARL se suelen utilizar para calcular el número de muestras tomadas antes de detectar un corrimiento en la media:

$$
ARL = \frac{1}{1 - \beta}
$$

Dado que:  $1 - \beta = \alpha$ 

$$
\therefore \quad ARL = \frac{1}{\alpha}
$$

Utilizando los cálculos previos cuando (n=5 y  $\kappa = 1$ ):

> alfa<-1-Beta.X(k=1,n=5)\$beta; alfa [1] 0.2225 ARL<-1/alfa;ARL [1] 4.494382

Quiere decir que se estima que se deben tomar un poco más de cinco muestras para detectar el corrimiento  $\kappa = 1\sigma$ ; mientras que con una muestra de n=15, el resultado es que se necesita un poco más de una para detectar el corrimiento.

>ARL<-1/alfa; ARL [1] 1.236552

La función Beta. $X( )$  devuelve ambos valores,  $\beta$  y ARL, sin embargo desarrolla gráficas para ambos indicadores.

 $>$  Beta. $X(k=1, n=5)$ \$beta [1] 0.777546 \$ARL [1] 4.495312

Con un tamaño de muestra igual a cinco y esperando un factor de corrimiento igual a 1, el riesgo de no detectar dicho corrimiento es igual a 77,7 %, mientras que se necesitan al menos 4,49 corridas para detectarlo.

La siguiente función fue diseñada para efectos de cálculo de la figura 79, para distintos valores de "n". Trazando una línea vertical imaginaria en "k" es igual a 1, se puede comparar que el valor de ARL crece a medida que el tamaño de la muestra es menor.

```
ARL.X<-function(k,n,L=3){ 
  phi1 <- pnorm(c(L-k*sqrt(n)), mean=0, sd=1, lower.tail=TRUE) 
  phi2 <- pnorm(c(-L-k*sqrt(n)), mean=0, sd=1, lower.tail=TRUE) 
  return(round(1/(1-(phi1-phi2)),2))
```
}

Figura 79. **Curva CO, ARL para la carta**  $\bar{X}$ 

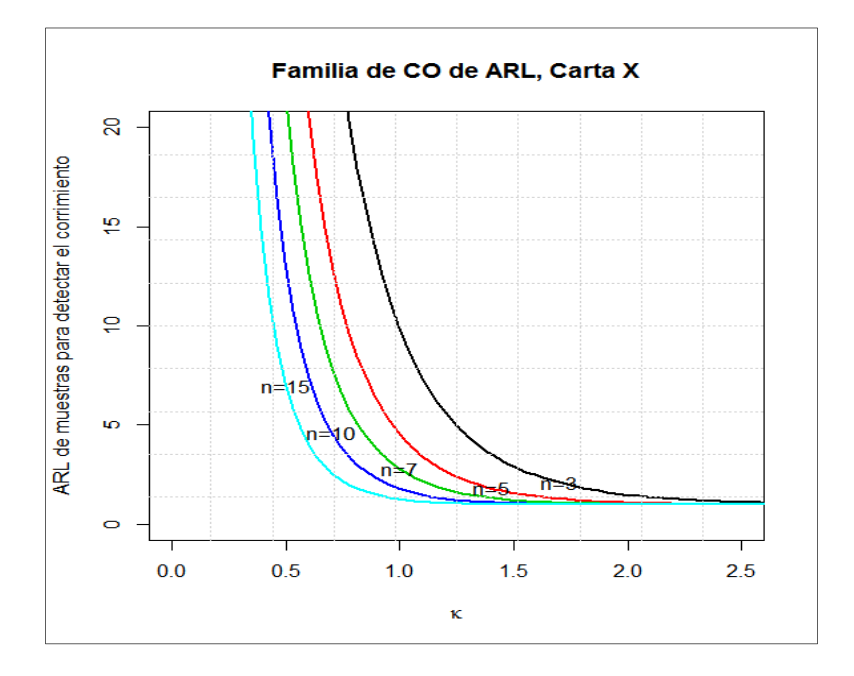

Fuente: elaboración propia, empleando RGui.

Los vectores para cada valor de "n" se agregan en forma de matriz, tal y como se hizo con la figura 78.En conclusión, el indicador ARL es inversamente proporcional al factor de corrimiento, si el corrimiento es grande, se necesitan menos muestras para detectarlo.

Si el tamaño de la muestra es grande, un mismo factor de corrimiento se detecta en menor número de muestras.

### **3.2.5. Relación NCA y NCL (productor – consumidor)**

La gráfica de la curva CO observada, corresponde a una carta X, la cual es una de muchas aplicaciones y variantes en control estadístico de la calidad, ya que también se le vincula a los planes de muestreo de aceptación, relacionando el riesgo del consumidor y el del productor. Por un lado, existe un riesgo para el productor de que sea rechazado el lote completo cuando es aceptable. Mientras que hay un riesgo inherente al consumidor derivado del plan específico de muestreo, de aceptar lotes que son rechazables. Esta relación se adapta funcionalmente al error tipo I y tipo II, respectivamente.

La relación entre ambos riesgos tiene su conexión a partir del diseño de un plan de muestreo de aceptación, tema que abrirá el instrumental técnico y de análisis para el contenido del capítulo 4, respecto de los planes de muestreos de aceptación. Se dice que " $\alpha$ " es el riesgo del productor para que un lote "aceptable" sea rechazado, por lo tanto la probabilidad de aceptación de un lote "aceptable" es  $Pa = 1 - \alpha$ . En el caso del consumidor, existe el riesgo de aceptar lotes "rechazables" identificado por  $\beta$ . En ambos casos, el riesgo se asocia a la proporción de los no conformes, al tamaño de la muestra, al número de aceptación  $c$ , entre otros.

El nivel de calidad aceptable (NCA) o aceptancing quality level se define como el porcentaje máximo de los "no aceptables", en tal sentido, la probabilidad de aceptar lotes con un NCA determinado es  $Pa = 1 - \alpha$ . De modo que el productor desea disminuir al máximo el riesgo  $\alpha$  de rechazo. En consecuencia busca trabajar con NCA muy bajos, menores a 1 % para que la probabilidad de aceptación sea bastante alta. Mientras que el consumidor acepta o rechaza lotes, considerando un nivel de calidad límite (NCL) o limiting quality level, el cual es el nivel de calidad que se considera como no satisfactorio. Tanto el NCA como el NCL son un porcentaje de los artículos no conformes del lote y por lo tanto tienen como función juzgar un lote para inspección.

Para ponerlo en perspectiva, la curva CO funciona como instrumento que despliega el poder discriminatorio del plan de muestreo. Por ejemplo, en la figura 80, cabe destacar que en este tipo de curvas, no hay área bajo la curva para identificar probabilidades acumuladas, mientras que trazando una línea vertical desde la curva hacia el eje "x" o p, en este caso se trata la probabilidad de aceptar un lote, mientras que una línea desde el eje "x" hacia la curva, es la probabilidad de rechazo. Cada configuración de tamaño específico de muestra y número máximo de rechazo c es una curva diferente.

Mientras que el tamaño del lote N, es lo suficientemente grande, tal como  $N \ge 10n$ ; la distribución probabilística de Pa se ajusta a una distribución binomial, por lo que se calcula como:

$$
Pa = P\{d \le c\} = \sum_{d=0}^{c} \frac{n!}{d! (n-d)!} p^d (1-p)^{n-d}
$$

Donde:

- $c$  es el número máximo de artículos defectuosos en plan de muestreo.
- $d$  es el número de artículos defectuosos en la muestra aleatoria, mientras

que la probabilidad asociada un número d en específico es Pa = P{defectuosos} =  $\frac{n!}{d!(n-1)!}$  $\frac{m!}{d!(n-d)!}p(1-p)^{n-d}$ , caso contrario es una probabilidad acumulada.

- $n$  es el tamaño de la muestra aleatoria.
- $p$  es la proporción o porcentaje de los no conformes, que bajo la visión del productor y consumidor es NCA y NCL, respectivamente.

Ejemplo: considerar un plan simple de aceptación con una muestra aleatoria de 120 artículos de un lote donde  $N \gg n$  y el número d máximo de artículos defectuosos en la muestra debe de ser de 4, en tal sentido, se desea conocer la probabilidad de rechazar el lote, dado que el producto ha fijado un  $NCA = 0.75$  %.

Figura 80. **Curva característica de operación** 

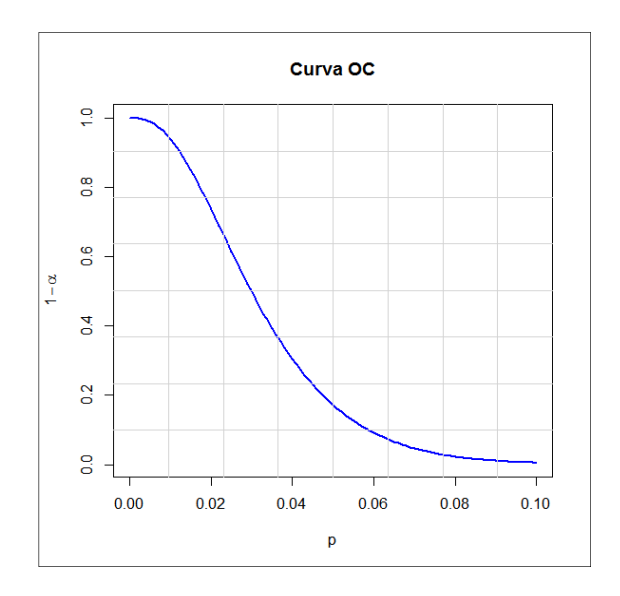

Fuente: elaboración propia, empleando RGui

> sum(dbinom(0:4,120,0.0075)) [1] 0.9977837 pbinom(0:4,120,0.0075) [1] 0.4051929 0.7726223 0.9378267 0.9869302 0.9977837 > 1-sum(dbinom(0:4,120,0.0075)) [1] 0.002216278 > 1-pbinom(0:4,120,0.0075) [1] 0.594807076 0.227377725 0.062173344 0.013069775 0.002216278

En conclusión, la probabilidad de aceptación del lote bajo un plan simple es aproximadamente el 99,8 % con un NCA del 0,75 %, mientras que riesgo  $\alpha$  de rechazar es del 0,2 %.

Considerando ahora la posición del consumidor con un NCL del 4 %, se tiene el siguiente resultado:

>cumsum(dbinom(0:4,120,0.04)) [1] 0.007456722 0.044740333 0.137172619 0.288658865 0.473282728 > pbinom(0:4,120,0.04) [1] 0.007456722 0.044740333 0.137172619 0.288658865 0.473282728

Es decir, hasta un 47,3% tiene de probabilidad de ser aceptado, considerando un NCL del 4%.

Notar el uso indistinto de la función dbinom( ) como una suma acumulada o la función pbinom( ) para calcular los mismos resultados.

Por otro lado, es necesario notar que dada una distribución binomial corresponde a lo que se conoce como una curva tipo B, donde  $N \gg n$ , que quiere decir que N es mucho mayor a n, de lo contrario se trata de una curva característica de operación tipo A, donde la distribución asociada es la hipergeométrica donde la probabilidad de aceptación está dada por la ecuación especificada en forma de combinaciones por los elementos entre llaves:

$$
P(a) = \frac{\binom{N-m}{n-d}\binom{m}{d}}{\binom{N}{n}}
$$

Pero a medida que crece N, las curvas A y B son muy similares, por ello, en los enunciados se asume que N es una población bastante grande. Sin embargo, estos ejemplos son considerando relaciones independientes.

En la práctica, los niveles de calidad son consensuados, incluso el riesgo del productor es fijado por el consumidor, para calcular el tamaño de la muestra  $y$  el número  $c$  de aceptación.

En el capítulo siguiente se aborda esa situación, en la que se busca el tamaño de la muestra y el número de aceptación, dados un NCA y NCL; en el presente se quiere demostrar únicamente la probabilidad de aceptar un lote de productos cuando ya está previsto un nivel de calidad. Es decir, diseñar una curva OC específica para n y c conocidos. Ahora es necesario combinar varias curvas específicas, primero a distintos tamaños de muestra "n", luego a distintos número de rechazo. El script necesario para la anterior gráfica es el siguiente:

# Aplicar la función pbinom a distintos valores de n  $#$  Dado c $=2$ n50<-pbinom(2,50,seq(0,0.1,by=0.001)) n90<-pbinom(2,90,seq(0,0.1,by=0.001)) n120<-pbinom(2,120,seq(0,0.1,by=0.001))

```
n150<-pbinom(2,150,seq(0,0.1,by=0.001)) 
n200<-pbinom(2,200,seq(0,0.1,by=0.001)) 
# Fijar en una matriz la secuencia de 
# los valores de los "no conformes" 
p.mat<-matrix(rep(seq(0,0.1,by=0.001),5),ncol=5,byrow=FALSE) 
# Integrar los resultados en una matriz 
OC.mat<-cbind(n50,n90,n120,n150,n200) 
# Plotear ambas matrices 
matplot(p.mat, OC.mat, type = "I", lty = 1, lwd = 2, lend = par("lend"),
    pch = NULL, 
   col = 1:6, cex = 2, bq = NA,
   x \mid ab = "p", y \mid ab = expression(1 - alpha),xlim = NULL, ylim = NULL,
main ="Familia de CO", add = FALSE, verbose = getOption("verbose")) 
# Agrega opciones de graficas de bajo nivel 
grid(10, 10, lwd = 0)
```
Figura 81. **Familias de curvas CO, con muestra variable** 

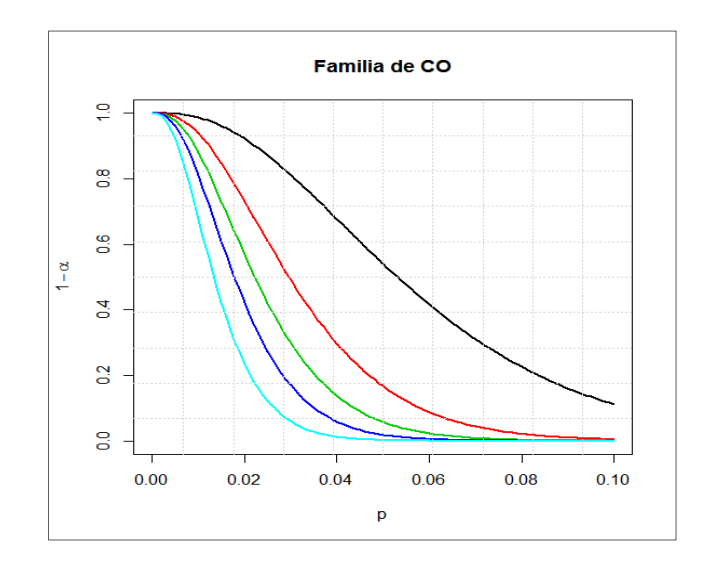

Fuente: elaboración propia, empleando RGui.

Las curvas CO con n grande son más cercanas al origen, quiere decir que a medida que crece la muestra, la probabilidad de aceptación es menor, lo cual tiende al escenario de una inspección del 100 %, como resultado, dado un nivel de calidad donde se rechace el lote.

A medida que la muestra es pequeña, la probabilidad de aceptar se incrementa considerablemente, pero a su vez, crece el riesgo de aceptar lotes que deberían ser rechazados. Por ejemplo, qué sucede cuando el nivel de calidad es del 0,02 o 2 %; la probabilidad de aceptar el lote cuando n = 200 es del 23,5 %, en contraste, cuando la muestra es  $n = 90$ , la probabilidad de ser aceptado es de 73,1 %. Entonces se observa los estratégico y sensible que resulta para un plan de muestreo el tamaño de la muestra. No obstante, cuando lo que se varía es el número de máximo de aceptación o "c", se visualiza la siguiente gráfica.

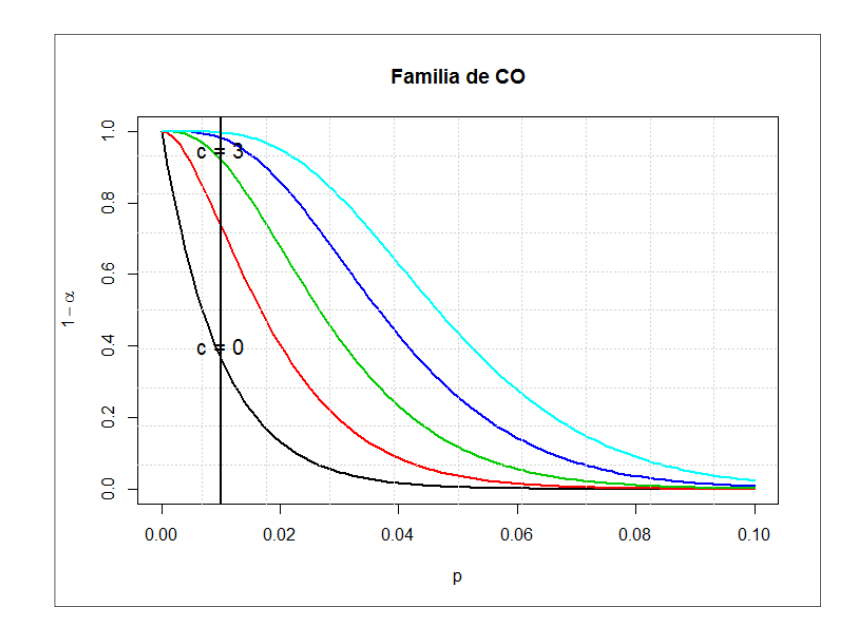

Figura 82. **Curvas CO, con número de aceptación variable** 

Fuente: elaboración propia, empleando RGui

En el caso "ideal" de c=0, es una trampa visual para la mayoría de planificadores de muestras. Al incrementarse el número de aceptación "c", la probabilidad de aceptación es mayor; va desde 36,6 % en c=0, hasta un 98,2 %  $en c = 3.$ 

> pbinom(0:4,100,0.01)

[1] 0.3660323 0.7357620 0.9206268 0.9816260 0.9965677

A medida que la proporción de los defectuosos "p" crece, decrece la probabilidad de ser aceptados.

> pbinom(0:4,100,0.03) [1] 0.04755251 0.19462212 0.41977508 0.64724921 0.81785481

Es por ello que también es muy sensible para el diseño del plan de muestreo, la selección del número de aceptación.

En conclusión, la relación NCA – NCL depende del diseño del plan del muestreo de aceptación, ya que las combinaciones posibles originan un menor o mayor riesgo de rechazo de lotes aceptables o aceptación de lotes no aceptables. Sin embargo, los planes de muestreo parten del riesgo a que se está dispuesto asumir; como resultado de ello se obtiene el tamaño de la muestra y el número de aceptación; dicha lógica es la que se desarrolla más adelante, con el auxilio de algunos paquetes de R.

En el siguiente capítulo se aborda con mayor profundidad y por orden de ideas la relación NCA – NCL con el paquete AcceptanceSampling, el cual en particular, calcula directamente el tamaño de la muestra y el número de aceptación mediante la función find.plan(PRP,CRP,type="binomial").

Se menciona dicha referencia, en función de aproximar y calcular el único par que genera la curva característica de operación que satisface las posiciones y los riesgos que tanto el productor como el consumidor están dispuestos a asumir.

Un ejemplo sencillo para dicha función es que se conoce que un productor desea contar con un 95% de probabilidad de aceptación de sus lotes, esperando que el nivel de calidad aceptable que proporciona sea del 3%. Mientras que el consumidor está dispuesto a soportar un nivel máximo de calidad como no satisfactorio de 4%, por lo que asume un riesgo de aceptar lotes no satisfactorios bajo este nivel de calidad del 10%. Por lo tanto, es necesario encontrar el tamaño de la muestra y el número de aceptación que calcule la curva característica de operación que satisfaga ambas posiciones.

Notar los argumentos de la función *find.plan*(), que necesita la posición del productor (PRP) y la posición del consumidor (CRP), ambos consistentes en un vector que especifique NCA o NCL y la probabilidad de aceptación 1- α y β, respectivamente; además se opta por la distribución binomial para ajustar la curva tal y como se han calculado las gráficas de las CO.

De tal forma que se especifica de la siguiente forma:

> library(AcceptanceSampling) > find.plan(PRP=c(0.03,0.05), CRP=c(0.04,0.1), type="binomial")  $$n$ [1] 57 \$c  $[1] 0$ \$r [1]1

El resultado anterior dice que se necesita de una muestra de 57 artículos, en la que no debe de existir ninguno no satisfactorio para aceptar el lote; dicha condición es la relación NCA - NCL en la misma curva característica de operación4.

# **4. MUESTREOS DE ACEPTACIÓN**

### **4.1. Muestreo de aceptación**

En el capítulo se utilizó la relación que implica una curva característica de operación (CO), en la cual se observó el método para calcular la probabilidad de aceptación de un lote en particular mediante el análisis de una muestra, dadas las circunstancias como el NCA y NCL o niveles de calidad que son de interés para el productor y consumidor, respectivamente.

En tal sentido, una curva o una familia de curvas CO tiene distinto comportamiento a diferentes tamaños de muestra, ya que suelen acercarse más a la curva "ideal", tal y como se observa en la figura 83. En el caso de la curva ideal, se aprecia que para un nivel de calidad dado, por ejemplo 0,01 o 1 %, el producto desearía que siempre le fueran aceptados los lotes cuya calidad fuera mejor que el NCA y que acepten los lotes con un nivel de calidad, pero al NCA el 0 % de las veces<sup>19</sup>. En dicha gráfica se aprecia con color azul, pero dicho comportamiento, únicamente se lograría con el 100 % de inspección.

Mientras que una curva típica, tal como sucede cuando  $n = 50,100$  o 500, entre mayor sea la muestra, más se acerca a la curva ideal. El siguiente script, define la anterior gráfica.

 $\overline{a}$ 

<sup>&</sup>lt;sup>19</sup> KRAJEWSKI, Lee J. Administración de operaciones: estrategia y análisis. p. 288.

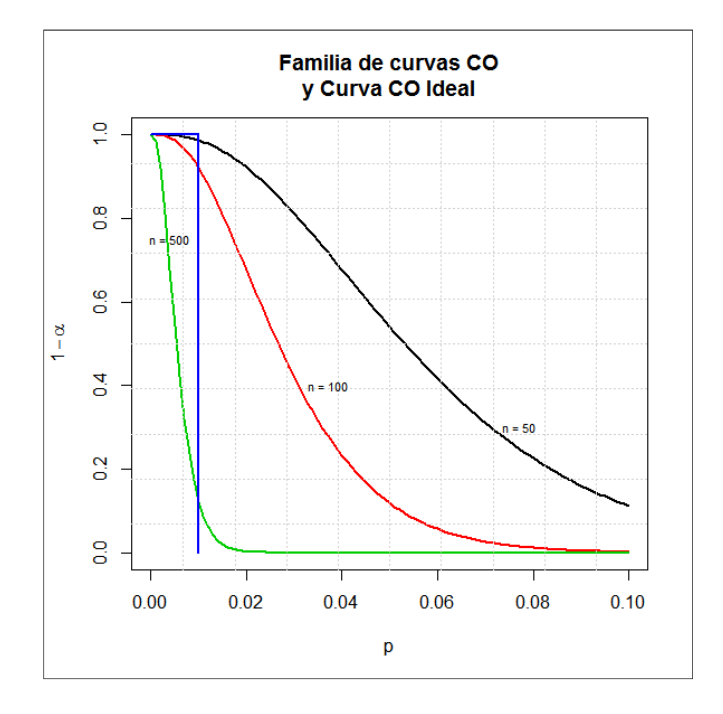

# Figura 83. **Curva CO ideal y diferentes tamaños de muestra**

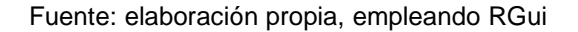

- # Fijar en una matriz la secuencia de
- # los valores de los "no conformes"

$$
p
$$
. $mat < -matrix(rep(seq(0,0.1,by=0.001),3)$ , $ncol = 3$ , $byrow = FALSE$ )

- # Integrar los resultados en una matriz
- n50<-pbinom(2,50,seq(0,0.1,by=0.001))
- n100<-pbinom(2,100,seq(0,0.1,by=0.001))
- n200<-pbinom(2,500,seq(0,0.1,by=0.001)
- OC.mat<-cbind(n50,n100,n500)
- # Plotear ambas matrices
- matplot(p.mat, OC.mat, type = "I",  $lty = 1$ ,  $lwd = 2$ , lend = par("lend"),
	- pch = NULL,
	- $col = 1:6$ ,  $cex = 2$ ,  $bg = NA$ ,
	- $x$ lab = "p", ylab = expression(1- alpha),

 $xlim = NULL$ ,  $ylim = NULL$ , main ="Familia de curvas CO y Curva CO Ideal", add = FALSE, verbose = getOption("verbose")) # Agrega opciones de graficas de bajo nivel  $grid(10, 10, 10d = 0)$ # Líneas que hacen la curva ideal segments(x0=0.01,y0=0,x1=0.01,y1=1,col="blue",lwd=2) segments(x0=0,y0=1,x1=0.01,y1=1,col="blue",lwd=2) # Texto para indicar el tamaño de la muestra  $text(0.004, 0.75, "n = 500", cex = .7)$  $text(0.037.0.4."n = 100".cex = .7)$  $text(0.077, 0.3, "n = 100", cex = .7)$ 

Anteriormente se ha discutido que en una curva típica con una muestra grande (por ejemplo  $n = 500$ ), disminuye considerablemente la probabilidad de aceptación para los NCA muy grandes, entonces señala la capacidad de discriminación del plan de muestreo. En contraste, muestras más reducidas, la probabilidad de aceptación es mayor a un mismo NCA; no obstante, se incrementa el riesgo de aceptar lotes rechazables.

En tal sentido, se puede apreciar que un plan de muestreo de aceptación o la definición del mismo, es un instrumento que puede generar cierto tipo de controversias entre productor y consumidor.

En consecuencia, primero son negociados y fijados los niveles de calidad NCA y NCL y luego calculado el tamaño de la muestra, posteriormente analizado el conjunto de riesgos del productos y los riesgos del consumidor  $\alpha \, \gamma \, \beta$ , respectivamente.

El hecho de calcular el tamaño de la muestra y el número de aceptación, es un paso más enfocado al extenso de tema de los muestreos de aceptación. Un muestreo de aceptación es un proceso por el cual se calcula una muestra que se levanta entre un lote de producción, con el objetivo de aceptar o rechazarlo; no juzga en ningún momento su calidad, por lo que se limita a dictaminar.

La muestra, es una porción finita y determinada de la población; en este caso se habla del lote a dictaminar. Las características de la muestra sirven para estimar los verdaderos parámetros del lote en cuestión. Por eso, a través de la muestra se puede aceptar o rechazar un lote completo.

En los muestreos de aceptación intervienen los niveles de calidad que tienen estrecha relación con proporciones sugeridas o fijadas sobre los artículos "no conformes".

Existen varias técnicas y/o estándares para diseñar el plan del muestreo de aceptación. Los métodos más complejos y conocidos fueron producto de estándares ampliamente utilizados como los MIL, STD y Dodge Romig. Sin embargo estos fueron en su oportunidad producto de un diseño riguroso de experimentos.

Como resultado de ello, se cuenta hoy en día con una secuencia de pasos para calcular el tamaño de la muestra; asimismo, también hay paquetes en R para simular la misma secuencia de pasos. La relación de la curva característica de operación muestra la probabilidad de ser aceptado determinado lote de productos, debido al plan de muestreo o al diseño del mismo. La figura 84 es una técnica para determinar el tamaño "n" de la muestra y el número "c" de aceptación basado en un nomograma. Esta herramienta se desarrolló resolviendo el siguiente sistema de ecuaciones simultáneas no lineales.

$$
1 - \alpha = \sum_{d=0}^{c} \frac{n!}{d!(n-d)!} p_1^d (1 - p_1)^{n-d} \qquad \mathsf{y} \qquad \beta = \sum_{d=0}^{c} \frac{n!}{d!(n-d)!} p_2^d (1 - p_2)^{n-d}
$$

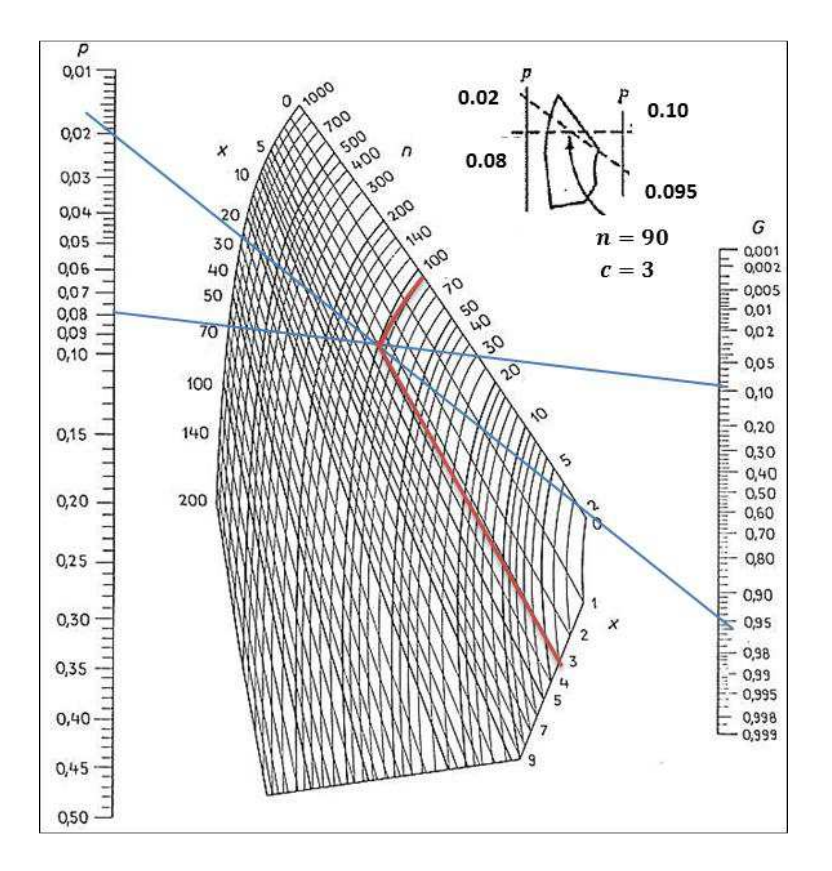

Figura 84. **Nomograma de Larson** 

Fuente: MONTOGOMERY, Douglas. Introduction to statistical quality control. p. 658.

Donde  $\alpha$ , es el riesgo del productor, $\beta$  es el riesgo del consumidor, $n$  es el tamaño de la muestra,  $c$  es el número máximo aceptación, $d$  es número de los no conformes donde  $(d \le c)$ ;  $p_1 \ y \ p_2$  son los puntos correspondientes a los niveles de calidad, NCA y NCL; respectivamente, al productor y consumidor.

En la figura 84 se pueden observar dos líneas que cruzan de un punto de la escala izquierda a la escala del lado derecho, de  $p_1$  a  $(1 - \alpha)$  y de  $p_2$  a  $\beta$ .

Suponiendo que  $p_1 = 0.02$  y  $(1 - \alpha) = 0.95$  y  $p_2 = 0.08$  y  $\beta = 0.1$ , es necesario cruzar ambas líneas y el punto de intersección es la solución al sistema de ecuaciones; en el ejemplo  $n = 90$  y  $c = 3$ , que corresponden al tamaño de la muestra y número de aceptación, respectivamente, se satisfacen ambos niveles de calidad (NCA y NCL).

Esto es una primera aproximación de un muestreo de aceptación simple, partiendo de la curva característica de operación. En otras palabras, los datos de entrada son los puntos sobre la curva característica de operación, la cual debe de ajustarse a la combinación precisa de los valores de  $n \, y \, c$ .

## **4.2. Índices de calidad**

En el inciso anterior se ha discutido ya de forma introductoria el tema de los índices de calidad, mencionados como proporciones o niveles de calidad. Es de suma importancia ver a los índices NCA y NCL como un par de complementariedad mutua, de la relación entre los intereses del productor y consumidor, respectivamente. Dichas proporciones son, en efecto un índice, debido a que son de hecho un porcentaje. Debido a la complejidad que reviste un plan de muestreo para satisfacer ambos intereses de forma completa, en consecuencia, se buscan altas probabilidades de aceptar lotes "buenos" y bajas probabilidades de aceptar lotes "malos", dicho en forma coloquial.

Dentro del diseño del plan de muestreo de aceptación, un paso de carácter estratégico es establecer, no calcular, los índices de calidad, los cuales junto con la probabilidad de aceptar los lotes "buenos", se traducen en el tamaño de la muestra y el número de aceptación del lote. Como resultado de lo anterior, la relación de intereses productor – consumidor se mantiene en equilibrio, no obstante, el riesgo en contra de los intereses de cada uno subsiste.

### **4.2.1. Nivel de calidad aceptable**

Desde el capítulo anterior se ha trabajado ya en el concepto del índice de calidad llamado nivel de calidad aceptable en sus siglas NCA o AQL en inglés, el cual es conocido por el nivel de calidad del productor expresado como el porcentaje máximo de unidades que no cumplen con la calidad especificada. El riesgo de que sea rechazado un lote bajo el NCA se expresa por  $\alpha$ , mientras que la probabilidad de ser aceptado se nata por " $1 - \alpha$ ". Los valores más habituales para el riesgo  $\alpha$  son de 0,1 o 0,05 y son un nivel de calidad de referencia, por lo que el productor tratará de trabajar por debajo del NCA para minimizar el riesgo de que un lote sea rechazado.

### **4.2.2. Nivel de calidad límite**

Todos los lotes que pasan este índice deben ser rechazados, debido a que a este nivel de calidad los lotes se consideran como no satisfactorios. En la práctica y simulación con para los planes Dodge Romig se le conoce también como LPTD (lot tolerance percent defective) o porcentaje defectivo tolerado del lote.

Al ser un nivel de calidad "no satisfactorio" la probabilidad de aceptar un lote debe ser muy baja, en el orden del 0,05 al 0,10; esta probabilidad es designada por  $\beta$  "beta" y cuantifica el riesgo del consumidor al existir de hecho una probabilidad "no nula" de aceptar un lote "no satisfactorio".

### **4.2.3. Calidad de salida promedio**

Conocido en inglés como AOQ (Average Outgoing Quality), el índice de calidad de salida promedio(CSP) es la calidad promedio de varios lotes después de un proceso de inspección. En otras palabras es el registro posterior de haber implementado un plan de muestreo por aceptación. Mientras que el límite superior es el límite de calidad de salida promedio(LCSP) que representa el peor posible promedio de calidad que resultará de rectificar el plan de inspección<sup>20</sup>. Mientras que el LCSP o AOQL, viene dado por punto máximo del vector de valores AOQ.

> AOQL<-max(AOQ); AOQL [1] 0.01538161

 $\overline{a}$ 

Es decir que en promedio, no se tendrá un nivel de calidad pero al 1,54%; sin embargo, por ser promedio, no implica que no existan puntos peores o mayores a 1,54% de defectuosos; este índice se presenta en una cadena larga de lotes, considerando los valores de una muestra de 89 y un número de aceptación de 2(ver la figura 85).La función utilizada para calcular el AOQ se deriva de:

$$
AOQ = \frac{P_a p(N - n)}{N}
$$

Pero debido a que los lotes llegan a ser mucho mayor que la muestra, la función se calcula como:

$$
AOQ = P_a
$$

 $^{20}$ MONTOGOMERY, Douglas. Introduction to statistical quality control. p. 661.

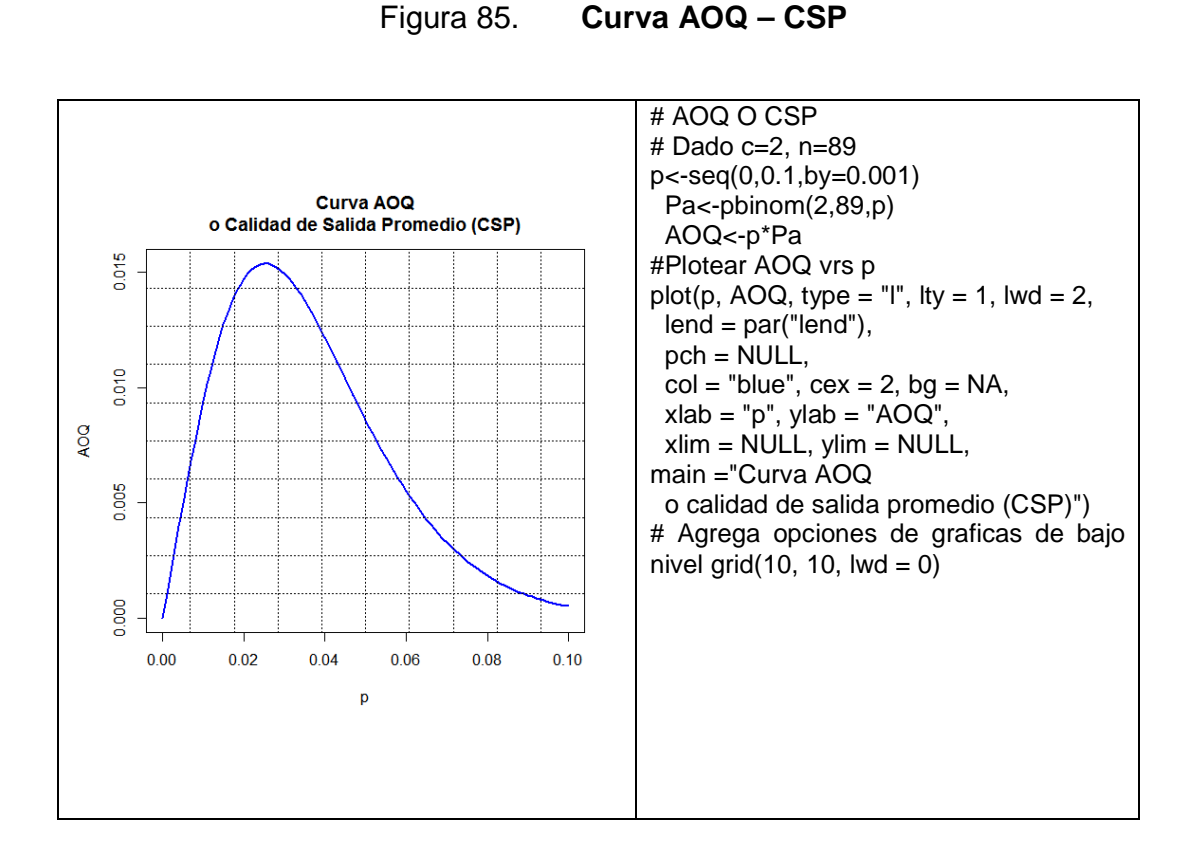

Fuente: elaboración propia, empleando RGui

#### **4.2.4. Inspección total promedio**

Es la cantidad total de inspección que requiere el plan, considerando que si un lote sale rechazado se inspecciona el 100 %. Es decir a porcentajes altos de defectuosos la muestra se incrementa. Es conocida en inglés como Average Total Inspection o ATI o en español como ITP. La función para calcular el ATI es:

$$
ATI = n + (1 - P_a)(N - n)
$$

Una curva se construye a varios valores de la proporciones  $p$  de defectuosos, dado por ejemplo un lote  $N = 1$  000 unidades, una muestra  $n$  de
89 y un número  $c$  de aceptación igual a 2.

```
# ATI o ITP 
# Dado c=2, n=89, N= 1000 
p<-seq(0,0.1,by=0.001) 
N<-1000 
n<-89 
c < -2Pa<-pbinom(c,n,p) 
ATI<-n+(1-Pa)*(N-n) 
#Plotear ATI vrs p 
plot(p, ATI, type = "I", lty = 1, lwd = 2,
 lend = par("lend"). pch = NULL, 
 col = "red", cex = 2, bg = NA,xlab = "p", ylab = "ATI",
 xlim = NULL, ylim = NULL,
  main ="Curva ATI 
  o Inspección Total (ITP) 
  N=1000, n=89, c=2") 
# Agrega opciones de graficas de bajo nivel 
grid(10, 10, Iwd = 0, col='black")
```
Puede apreciarse en la figura 86que, a mayores proporciones o porcentajes de defectuosos, el tamaño de la muestra se incrementa; partiendo de que n= 89, se incrementa la necesidad de inspeccionar una muestra mayor con el propósito de evitar aceptar lotes defectuosos. Por ejemplo, para una proporción de defectuosos de 0,04, se necesita una muestra en promedio de 723 unidades para evitar aceptar un solo lote defectuoso.

> ATI<-n+(1-pbinom(c,n,0.04))\*(N-n); ATI

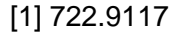

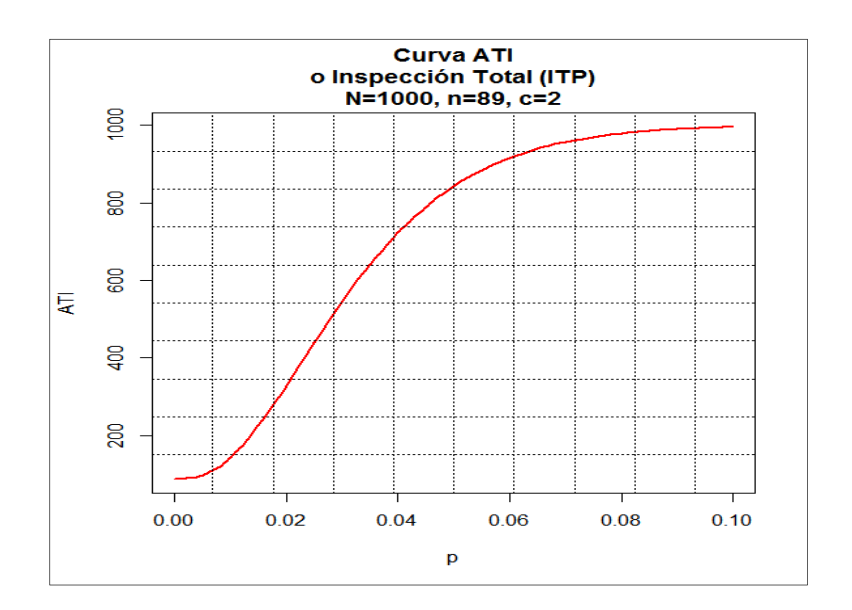

Figura 86. **Curva de inspección total promedio o ATI** 

Fuente: elaboración propia, empleando RGui

## **4.2.5. Curvas de operación**

Las curvas de operación hasta acá revisadas, corresponden a la relación obtenida de un plan de muestreo de aceptación simple. En la práctica existen diversas técnicas de muestreo de aceptación, en las que se contempla el muestreo doble o múltiple.

La extensión del plan de muestreo a doble o múltiple, responde a situaciones de incertidumbre en el primer plan de muestreo de aceptación. Por lo que un segundo o subsecuentes son necesarios para dictaminar con la aceptación o rechazo de un lote, recordando que no evalúa la calidad del mismo.

Los parámetros necesarios para dictaminar un lote son:

- $n_1$  Tamaño de la primera muestra
- $c_1$  Número de aceptación
- $n_2$  Tamaño de la segunda muestra
- $c_2$  Número de aceptación en para ambas muestras
- $d_1$  Número de defectuosos en la primera muestra
- $d_2$  Número de defectuosos en la segunda muestra

Es decir, que si el número de defectuosos  $d_1$  de la primera muestra es menor o igual al número de aceptación  $c_1$ , se acepta; si es mayor que  $c_2$ , se rechaza; pero si es menor o igual a  $c_2$ , se recurre a un segundo muestreo de tamaño  $n_2$ , donde si $d_1 + d_2 \leq c_2$ , se acepta, pero si es mayor, se rechaza.

El muestreo de aceptación doble implica a veces la reducción de los costos de inspección, pero en algunas circunstancias puede que se requiera de una inspección total, inclusive contando el mismo grado de protección que ofrece un muestreo de aceptación simple. No obstante, los muestreos simples y dobles ofrecen los mismos riesgos de aceptar o rechazar lotes de una calidad específica.

Esto implica que la curva característica de operación combinada de la primera muestra y la segunda en un muestreo doble, tiende a ser idéntica a la que presenta un muestreo de aceptación simple.

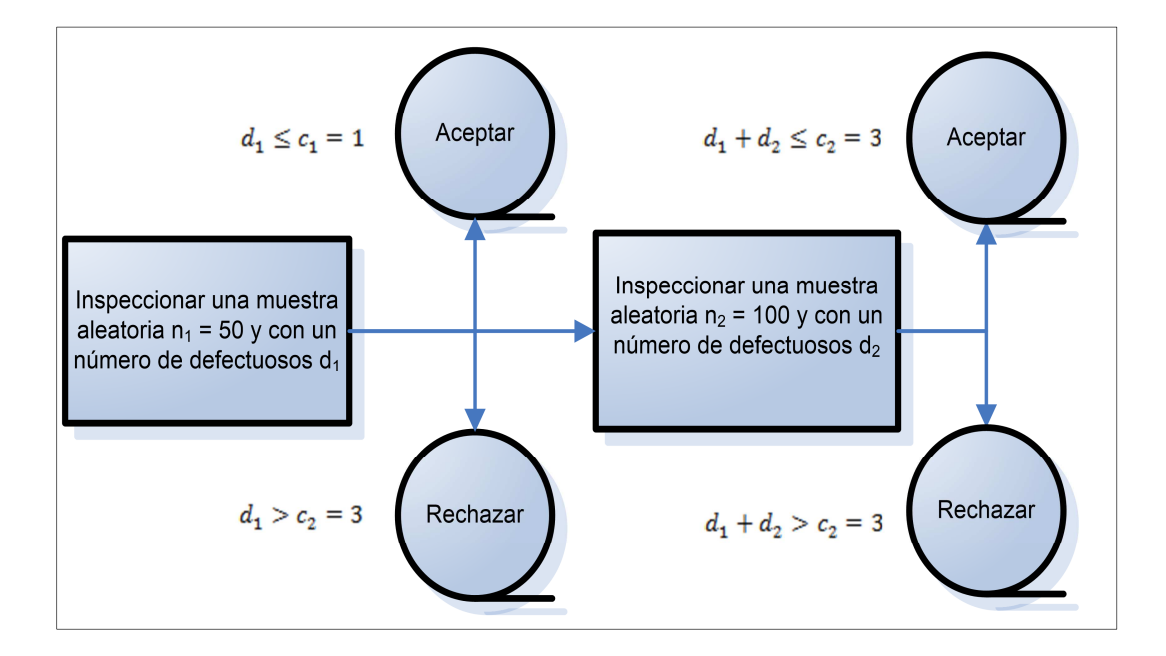

### Figura 87**. Esquema muestreo y tabla de aceptación doble**

Fuente: MONTOGOMERY, Douglas. Introduction to statistical quality control. p. 663.

De esa forma, es posible simular la curva característica de operación; conociendo las fórmulas de la tabla XXV de las posibles combinaciones de los números  $d$  de defectuosos, se resuelve con el script posterior a la misma.

### Tabla XXV. **Muestreo de aceptación doble**

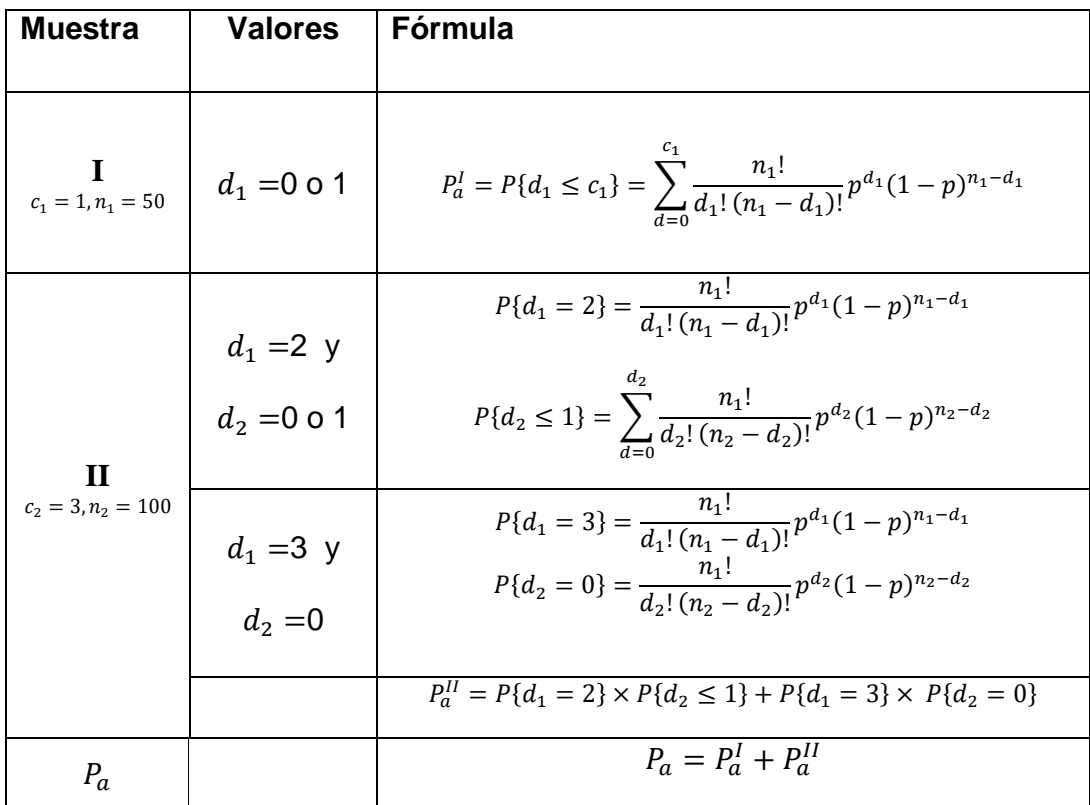

Fuente: elaboración propia.

# Fijar en una matriz la secuencia de los valores de los "no conformes"

p.mat<-matrix(rep(seq(0,0.1,by=0.001),2),

ncol=2,byrow=FALSE)

# Integrar los resultados en una matriz

prob.x<-seq(0,0.1,by=0.001)

Pa1<-pbinom(1,50,prob.x)

Pa2<-dbinom(2,50,prob.x)\*pbinom(1,100,prob.x)+

dbinom(3,50,prob.x)\*dbinom(0,100,prob.x)

Pa<- Pa1 + Pa2

OC.mat<-cbind(Pa1,Pa)

```
# Plotear ambas matrices 
matplot(p.mat, OC.mat, type = "I", lty = 1, lwd = 2,
  lend = par("lend"), 
 pch = NULL, col = 2:3, cex = 2, bg = NA,
 xlab = "p", ylab = expression(1- alpha),
xlim = NULL, ylim = NULL, 
main ="Curva característica de operación 
  Muestreo de Aceptación Doble", add = FALSE, 
  verbose = getOption("verbose")) 
# Agrega opciones de graficas de bajo nivel 
grid(10, 10, 1wd = 0) text(0.035,0.85,"Probabilidad 
Combinada Pa",cex=.8) 
  text(0.01,0.5,"Probabilidad 
primera 
muestra Pa I",cex=.8)
```
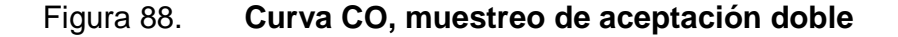

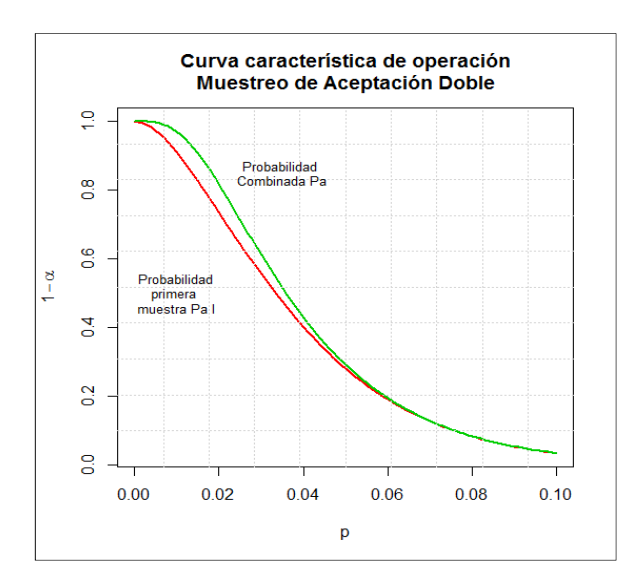

Fuente: elaboración propia, empleando RGui

La figura 88 muestra la proximidad entre ambas curvas, es decir la aproximación de las probabilidades de aceptación de un determinado lote. En tal sentido, estadísticamente hablando, esta relación apoya la idea de la factibilidad de emplear los muestreos dobles o múltiples, ya que implica una reducción del costo económico por muestras mayores en muestreos simples.

### **4.2.6. Paquete AcceptanceSampling**

El paquete AcceptanceSampling es un compendio de herramientas para evaluar planes de muestro de aceptación. Dichas herramientas se pueden ejecutar con los métodos de R mayor a la versión 2.4.0. La metodología del paquete se fundamenta en aspectos con más contenido probabilístico, ya que se basa en la distribución hipergeométrica, binomial (curvas tipo A y B, respectivamente); además, está definida la distribución de Poisson, para los planes de muestreo de aceptación por atributos.

En el caso de una distribución binomial, se puede calcular el plan de muestreo mediante la función find.plan( ), la cual utiliza como argumentos el NCA y la probabilidad de aceptación del lote  $(1 - \alpha)$ , descritos en forma vectorial con el argumento PRP o Producer Risk Point; por otro lado, también en forma vectorial descrito como el CRP o Consumer Risk Point, se detalla el NCL y la probabilidad de rechazo de un lote aceptable " $\beta$ ".

Por ejemplo regresando al ejemplo sobre el nomograma de Larson, en el que PRP =  $(NCA = p_1 = 0.02, (1 - \alpha) = 0.95)$  y por otro lado, se definió que  $CRP = (\beta = 0.1, NCL = p_2 = 0.08)$ . Asumiendo que  $N \gg n$ , la función se define de la siguiente forma:

> find.plan(c(0.02,0.95),c(0.1,0.08),type="binomial") \$n [1] 69 \$c [1] 3 \$r  $[1]$  4

Por lo tanto, el plan de muestreo de aceptación calcula una muestra de n=69, con un número de aceptación c=3 y un número de rechazo del lote r=4. En contraste con el resultado del nomograma, el tamaño de la muestra fue de 90 artículos;(ver la comparación de los resultados en la siguiente gráfica seguido del script para la misma.

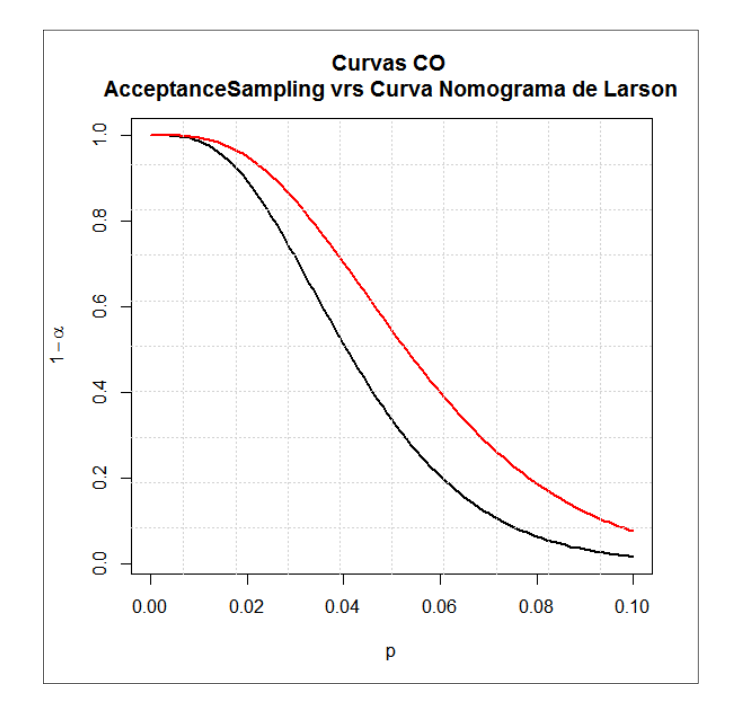

Figura 89. **Comparación curvas CO, de dos métodos** 

Fuente: elaboración propia, empleando RGui

# Fijar en una matriz la secuencia de # los valores de los "no conformes" p.mat<-matrix(rep(seq(0,0.1,by=0.001),2),ncol=2,byrow=FALSE) # Integrar los resultados en una matriz n90<-pbinom(3,90,seq(0,0.1,by=0.001)) n69<-pbinom(3,69,seq(0,0.1,by=0.001)) OC.mat<-cbind(n90,n69) # Plotear ambas matrices matplot(p.mat, OC.mat, type =  $'ll$ , lty = 1, lwd = 2, lend = par( $'ll$ end $"$ ), pch = NULL,  $col = 1:6$ ,  $cex = 2$ ,  $bg = NA$ ,  $x \mid ab = "p", y \mid ab = expression(1 - alpha),$  $xlim = NULL$ ,  $ylim = NULL$ , main ="Curvas CO AcceptanceSampling vrs Curva Nomograma de Larson", add = FALSE, verbose = getOption("verbose"))  $grid(10, 10, lwd = 0)$ 

Los resultados resultan ser importantes para efectos de análisis de cobertura de riesgos debido al plan. La metodología del nomograma de Larson resulta ser una buena aproximación (curva de color negro), mientras que la utilización del paquete AcceptanceSampling, arroja desde luego una muestra de tamaño menor que implica que a niveles de calidad iguales, la probabilidad de aceptación es mayor. El efecto de una muestra mayor, mientras las demás variables son constantes, es que se acerca a la curva ideal; por ello se sabe que la curva con una muestra mayor está más hacia el origen.

La diferencia de resultados entre ambos métodos se relaciona con la utilización de métodos de cómputo más precisos con el paquete respecto de la aproximación del método gráfico del nomograma de Larson.

Otra forma de ver el problema de selección del plan es cuando se asume un tamaño de muestra y los vectores PRP y el CRP. De esa forma con la función assess( ), se calcula la probabilidad de aceptación con los criterios preespecificados con los que deben de ajustarse de forma estrecha, tanto para el PRP como para el CRP. En el caso del PRP, se asume una probabilidad de aceptación de 0,95, mientras que el resultado calculado por la función es de 0,95031105, lo que implica que los resultados muestren el aviso: "Plan CAN meet desired risk point(s):", que quiere decir que el plan puede reunir los puntos de riesgos propuestos.

> assess(OC2c(69,3), PRP=c(0.02, 0.95), CRP=c(0.1, 0.08)) Acceptance Sampling Plan (binomial)

 Sample 1 Sample size(s) 69 Acc. Number(s) 3 Rej. Number(s) 4 Plan CAN meet desired risk point(s): Quality RP P(accept) Plan P(accept) PRP 0.02 0.95 0.95031105 CRP 0.10 0.08 0.07623423

En contraste, el plan obtenido por el nomograma de Larson proporciona una diferencia evidente entre los criterios pre especificados y la verdadera probabilidad de aceptación, por lo que quiere decir que no se ajusta sobre la misma curva característica de operación y se confirma con el aviso "Plan CANNOT meet desired risk point(s):" que dice que el plan NO puede reunir los puntos de riesgo propuestos, ya que el PRP se propuso un 0,95; pero se calculó un 0,8933, mientras que el CRP se propuso un 0,08, pero el resultado calculado es de 0,01688. Esto confirma las diferencias técnicas entre ambas curvas CO de la figura 89.

> assess(OC2c(90,3), PRP=c(0.02, 0.95), CRP=c(0.1, 0.08)) Acceptance Sampling Plan (binomial) Sample 1 Sample size(s) 90 Acc. Number(s) 3 Rej. Number(s) 4 Plan CANNOT meet desired risk point(s): Quality RP P(accept) Plan P(accept) PRP 0.02 0.95 0.89325241 CRP 0.10 0.08 0.01688065

Por último, la función f\_CO.NCA.NCL() en el paquete Planesmuestraen lagráfica la curva característica de operación, en la que se puede observar el par de resultados que son satisfechos por la única combinación de muestra y número de aceptación. Los argumentos son los siguientes:

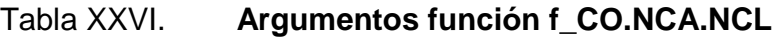

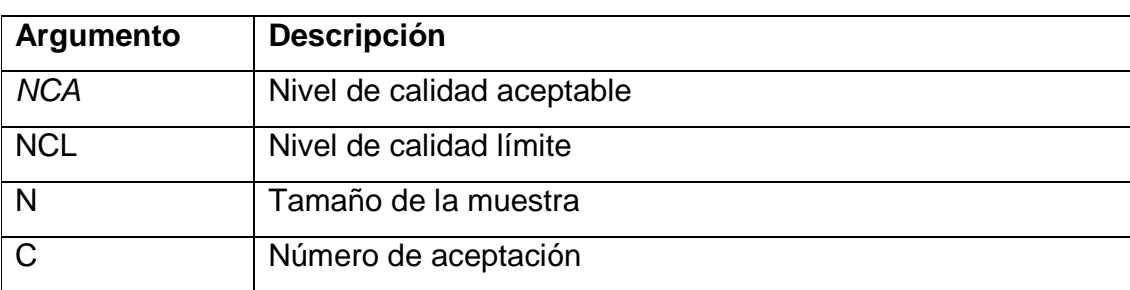

Fuente: elaboración propia.

Se toman en consideración los resultados y argumentos empleados en la función find.plan( ):

> find.plan(c(0.02,0.95),c(0.1,0.08),type="binomial") \$n [1] 69 \$c [1] 3 \$r  $[1]$  4

Se tiene un NCA =  $0.02$ , NCL =  $0.1$ , n= 69, c=3, por lo tanto la curva que representa dicha situación es la siguiente:

> f\_CO.NCA.NCL(NCA=0.02,NCL=0.1,n=69,c=3) c n NCA NCL beta alpha [1,] 3 69 0.02 0.1 0.07623423 0.04968895

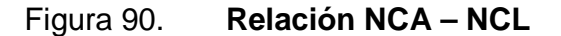

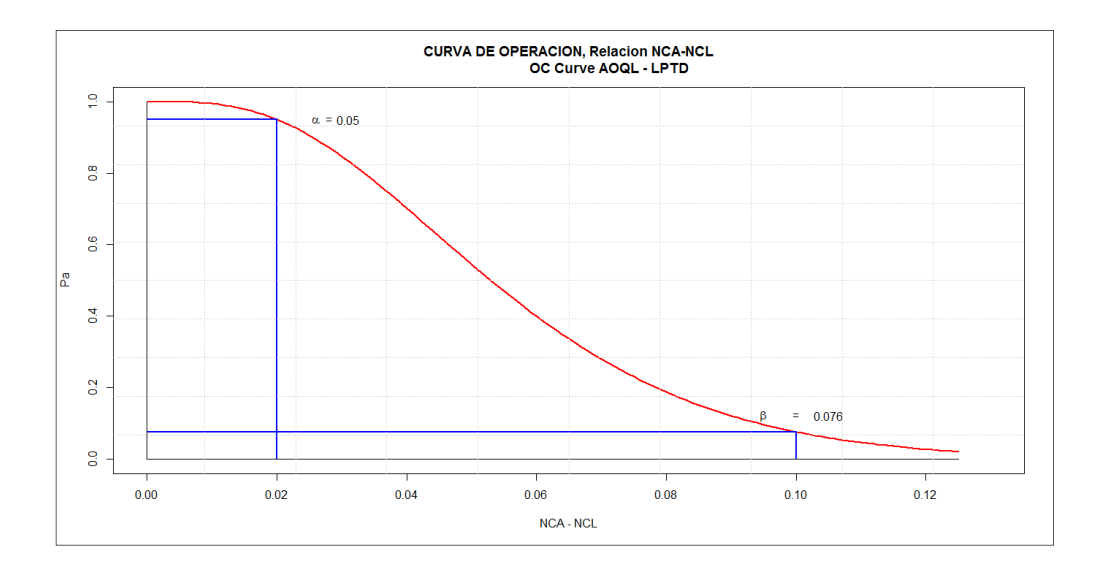

Fuente: elaboración propia, empleando RGui

La función calcula ambos porcentajes de riesgo, para el productor el

riesgo  $\alpha$  de que sea rechazado el lote es de 5 %, mientras que el riesgo β del consumidor de aceptar un lote rechazable es de 7,6 %, aproximadamente a 8 %; ambas probabilidades aparecen en la figura 90 y confirman en forma inversa lo que la función find.plan( ) calcula.

Es preciso mencionar que para que ambos esquemas coincidan, debe calcularse la muestra por medio de la distribución binomial.

### **4.2.6.1. Las clases y objetos definidos**

Los planes dentro del paquete AcceptanceSampling están definidos por clases, ya que el muestreo simple es definido como 2-class attribute inspection plans que solo contempla dos posibilidades a saber: aceptable o no aceptable.

Mientras que la clase de planes dobles corresponde a 3-class attribute inspection, implica clasificar cada ítem como aceptable, marginal o no aceptable. Por otro lado está definida la clase para los muestreos de aceptación por variables, donde la característica de calidad es mesurable como inspection by variables plans**.** Las clases de objetos vinculados al paquete son **OC2c**y **OCvar**, para los planes 2-class attribute inspection plans e inspection by variables plans respectivamente<sup>21</sup>.

### **4.2.6.2. Los planes OC2c**

Este tipo de plan adquiere variantes por el tipo de distribución probabilística definida. Ya que puede ser binomial, hipergeométrica o de Poisson. Los parámetros están definidos en la siguiente tabla:

 $\overline{a}$ 

 $^{21}$  KIERMEIER, Andreas. *Visualising and assessing acceptance sampling.* p. 5.

# Tabla XXVII. **Paquete AcceptanceSampling, argumentos planes OC2c**

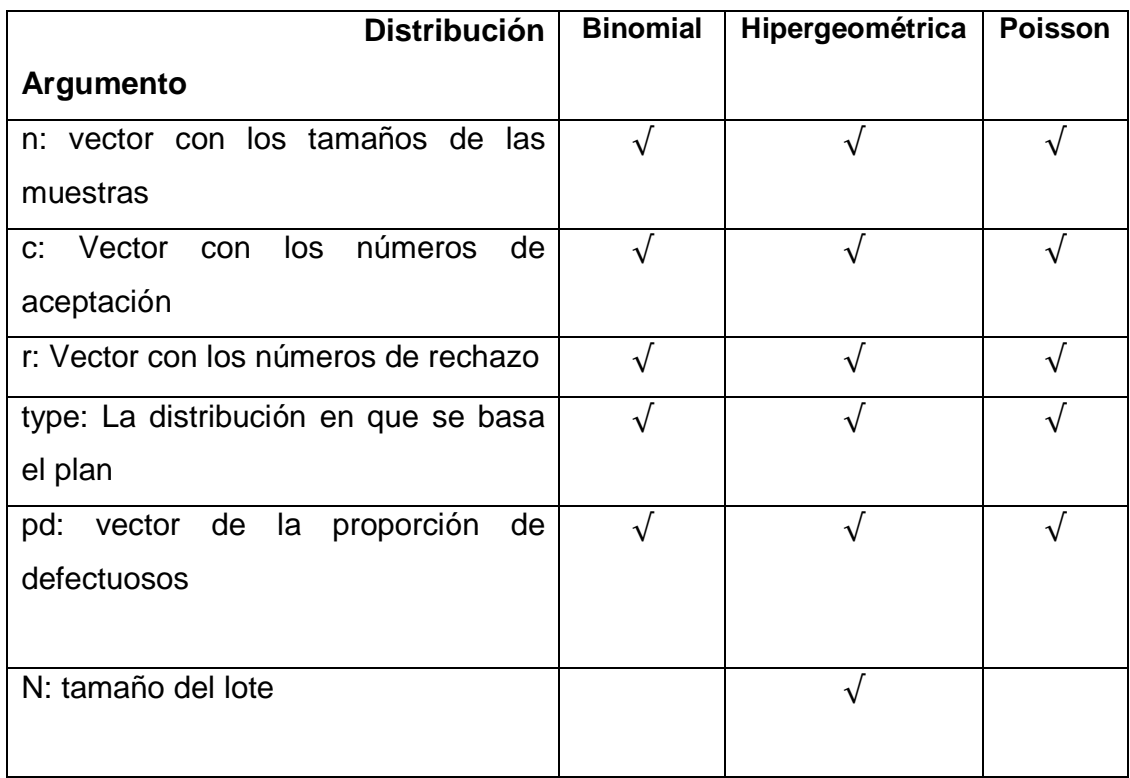

Fuente: KIERMEIER, Andreas. Visualising and assessing acceptance sampling. p.7.

Respecto de los argumentos de los planes **OCvar,** estos son definidos bajo el supuesto de normalidad, los cuales son los siguientes:

# Tabla XXVIII. **Argumentos función planes OCvar**

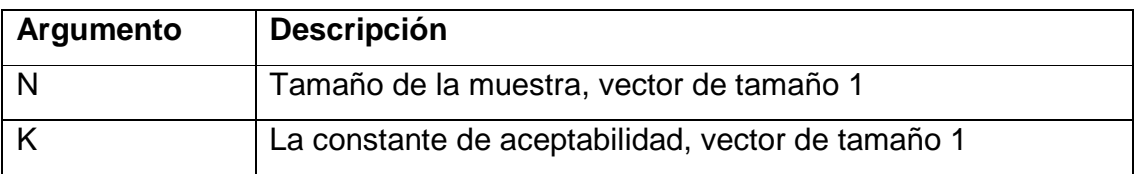

Continuación de la tabla XXVIII

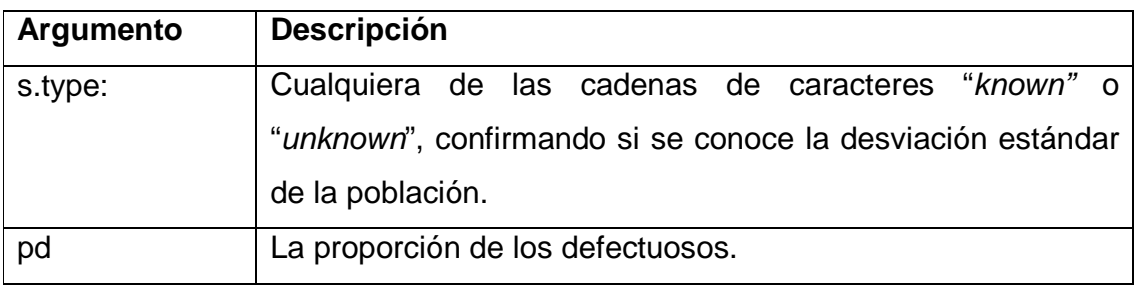

Fuente: KIERMEIER, Andreas. Visualising and assessing acceptance sampling. p.8.

El argumento "pd" puede tratarse de la proporción estandarizada de la diferencia entre el límite superior o inferior o ambos, respecto de la media dividido entre la desviación estándar. Por el momento el análisis se centra en los planes **OC2c**. Para definir un plan **OC2c** tan solo es necesario definir el tamaño "n" de la muestra y el número de aceptación "c" con la función OC2c( ); si se omite el tipo de distribución, por defecto, el método que emplea la función es la distribución binomial. Por ejemplo un plan donde el tamaño de la muestra es igual a 60 y el número de aceptación es igual a 2, se define como:

> x1.plan<-OC2c(60,2); x1.plan Acceptance Sampling Plan (binomial) Sample 1 Sample size(s) 60 Acc. Number(s) 2 Rej. Number(s) 3

Los resultados se pueden asignar a otro objeto y plotearlo de forma directa (figura 91), ya que lleva implícita la distribución binomial y emplea las funciones del núcleo base o de otros paquetes para gráficas. Sin embargo resulta complejo plotear varias curvas de operación bajo las funciones gráficas descritas.

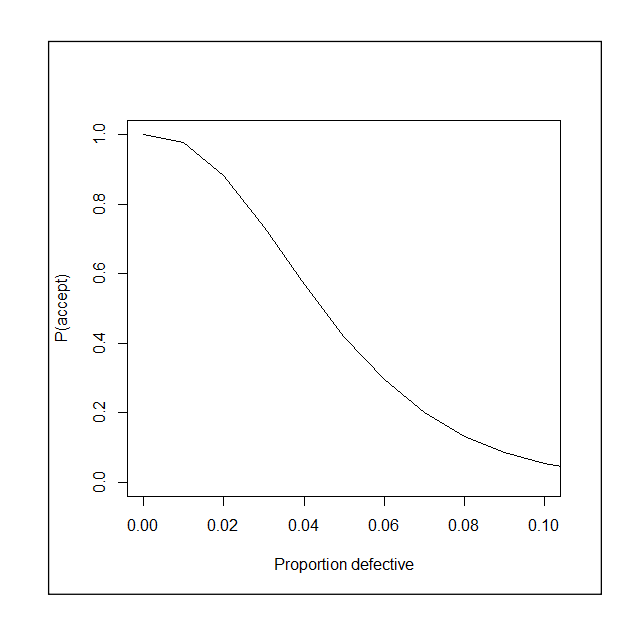

Figura 91. **Curva OC, definida por AcceptanceSampling** 

Fuente: elaboración propia, con paquete AcceptanceSampling.

 $> plot(x1.plan, type = "l", xlim = c(0,0.1))$ 

### **4.3. Script para muestreo de aceptación por atributos**

Existen paquetes que simulan el cálculo de planes de muestreo de aceptación por medio de distribuciones de probabilidad discreta, en tanto que en los siguientes párrafos se obtiene el plan por medio de la lectura de las tablas para cada tipo plan.

### **4.3.1. Sistema Dodge Romig**

Este tipo de plan se basa en el supuesto que no importando que un lote sea rechazado, este termina siendo inspeccionado al 100 %; por lo tanto las unidades de esos lotes rechazados, calificados como defectuosos o inconformes, son sustituidos por otros aceptables $^{22}$ , por ello son planes de inspección de rectificación.

Con el propósito de dar protección de lotes de baja calidad, existen cuatro tablas, dos para tipo de muestreo simple o doble, en función de los índices NCL y del límite de calidad de salida promedio (LCSP, LPTD y AOQL, en inglés, respectivamente).

De acuerdo con las tablas comúnmente disponibles para efectos prácticos y didácticos <sup>23</sup> , se diseñó una función que extrae los datos del plan de inspección basados en el LCSP por un lado y el LPTD, por otro. Se asume de antemano que se conoce el promedio del proceso, cuyo índice se extrae del promedio del porcentaje de los artículos "no conformes" de al menos 25 lotes; no obstante, a menudo no hay dicho historial, por lo que una vez obtenida cierta información del porcentaje.

 Los planes Dodge – Romig basados en el LCSP y LPTD, fueron diseñados y calculados para que se minimice la inspección total; esto es sumamente útil para procesos de productos aún no terminados o dentro de la planta<sup>24</sup>. Los datos de entrada para la función f dodge.romig.simple() son los siguientes:

 $^{22}$  JURAN, Joseph. Análisis y planeación de la calidad. p. 475.

 $^{23}$  DODGE et al., Sampling inspection tables, single and double sampling. p.45.

 $^{24}$  MONTOGOMERY, Douglas. Introduction to statistical quality control. p. 682.

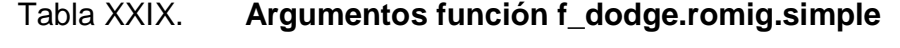

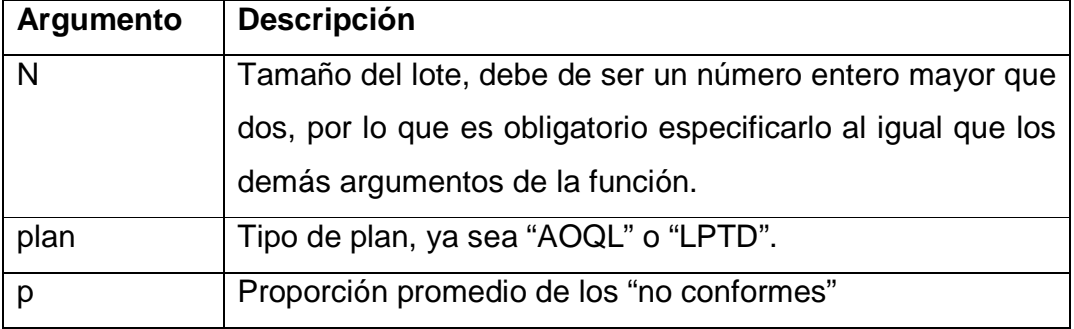

Fuente: elaboración propia.

Declarados los argumentos de la función, a continuación se establecen las condiciones para verificar la existencia de los argumentos necesarios para que sea posible ejecutar la función, de lo contrario, esta se detiene.

f\_dodge.romig.simple<-function(N,plan,p){ # Encontrar el número de linea de intervalo del tamaño del lote # Atendiendo al tipo de plan AOQL 0.03 O LPTD 0.01 if (missing(N)){ # si no encuentra el lote, para la función stop("El lote debe ser igual o mayor que 2") } else {

De allí en adelante hasta el final, la función dependerá de otros condicionantes en cadenas sucesivas.

Por ejemplo, depende de los valores del tamaño del lote para interpolar el valor correcto, el caso extremo es cuando el lote es superior al valor máximo de las tablas del anexo 2, atendiendo al tipo de plan, AOQL o LPTD.

# De lo contrario carga las series lotes

 $load(file = "lot size DRrda")$ 

# Filtra las series de lotes de acuerdo al plan declarado

plan\_lot<-lot\_size\_DR[lot\_size\_DR\$plan==plan,]

# Si el plan es AOQL

if (plan  $==$  "AOQL") $\{$ 

# Compara si el lote existe dentro de los limites superiores de

# las series filtrada de lotes

if  $(\text{any}(plan\_lot$N == N))$ 

# De ser cierto encuentra el intervalo especifico

lot\_interval<-findInterval(N,as.integer(levels(as.factor(plan\_lot\$N))))

} else {

# De lo contrario compara si es mayor a cualquier valor

# para asignarle el mayor de los límites superiores

# de lo contrario lo busca y lo ubica en el lugar i + 1

```
if (N > max(as.integer(levels(as.factor(plan_lot$N))))){
```
lot\_interval<-findInterval(N,as.integer(levels(as.factor(plan\_lot\$N))))

### } else {

}

lot\_interval<-findInterval(N,as.integer(levels(as.factor(plan\_lot\$N))))+1

}

```
 plan2<-"LPTD"
```
} else {

# Repite el proceso anterior con la variante del tipo de plan

# Para el proceso si no esta definido cualquiera de los dos planes

```
if (plan == "LPTD"){
```

```
if(any(plan_lot$N == N))\{
```
lot\_interval<-findInterval(N,as.integer(levels(as.factor(plan\_lot\$N))))

} else {

if  $(N > max(as.integer(levels(as.factor(plan lot$N))))$ }

lot\_interval<-findInterval(N,as.integer(levels(as.factor(plan\_lot\$N))))

} else {

```
 lot_interval<-findInterval(N,as.integer(levels(as.factor(plan_lot$N))))+1 
} 
      } 
      plan2<-"AOQL"
```
En el cálculo del intervalo del lote en cualquiera de los dos planes, resulta útil emplear la indexación del data frame puesto que hay valores repetidos y la función findInterval( ) soporta interpolar intervalos sí y solo sí no están repetidos y si el vector referido está ordenado; por ese motivo se declaran como enteros "integers" los niveles o levels posibles del data frame**plan\_lot.**

Se suma la unidad para ajustar aquellos lotes que estarían entre los límites superiores de la tabla. Si no está definido ningún tipo de plan, el proceso para. Una vez fijado el intervalo correcto se fija el tamaño de lote, para luego indexar el plan junto con los demás argumentos.

```
} else { 
      stop("Debe de definir plan como AOQL o LPTD") 
     } 
   } 
   # Fija el tamaño de lote exacto segun las series 
lot_fix<-plan_lot[lot_interval,1]
```
Al igual que el lote, la proporción **p** de los "no conformes", es interpolada por el mismo mecanismo ya descrito, pero vinculado a su propia tabla de límites superiores.

# Busca y fija la proporcion de los no conformes de acuerdo a la tabla # Al igual que con el tamaño de lote, compara y fija el intervalo correcto if (missing(p)){

```
 stop("Debe definir una proporción promedio de no conformes") 
} else { 
     load(file = "ap_DR.rda") 
    if(any(ap_DR[plan] == p)) p_interval<-findInterval(p,ap_DR[,plan]) 
     } else { 
     if (p > max(ap_DR[,plan])}
       p_interval<-findInterval(p,ap_DR[,plan]) 
      } else { 
       p_interval<-findInterval(p,ap_DR[,plan])+1 
} 
     }
```
Con los valores fijados (terminación "fix" en los vectores), se procede a indexar el plan correcto.

```
# con el intervalo se fija el valor p de la tabla encuentra la serie de valores con p 
de table y el lote de la interpolación 
p_fix<-ap_DR[p_interval,plan] 
     plan_lot_p_fix<-plan_lot[plan_lot$p==p_fix,] 
     plan_lot_n<-plan_lot_p_fix[plan_lot_p_fix$N==lot_fix,] 
}
```
La clase de los objetos indexados es heredada desde el data frame **plan\_lot**, por lo tanto, la extracción de los valores para la presentación se basa en la misma sintaxis.

```
# Presentar resultados 
   structure(list("plan" = c("n"=eval(as.vector(plan_lot_n$n)), 
                     "c"= eval(as.vector(plan_lot_n$c)), 
"p"= eval(p fix)),
```

```
"Argumentos" = c("Lote" = as.integer(N), "Tipo de plan" = plan, "Porcentaje Promedio de no conformes"= p_fix*100), 
             "Resultados" = c("Muestra" =as.vector(plan_lot_n$n), 
                       "Numero de Aceptacion" = as.vector(plan_lot_n$c), 
                      "Numero Rechazo" = as.vector(plan_lot_n$c)+1,
plan2"=(plan2,as.vector(plan_lot_n$LPTD._AOQL))))) 
} 
}
```
Hasta la última llave descrita en el párrafo anterior, está definido el ambiente de la función f\_dodge.romig.simple( ). Ahora ya es posible ejecutarla con el siguiente ejemplo:

"Se conoce que el promedio de los no conformes de varios lotes analizados previamente es 1,7 %; se desea conocer el plan de inspección de por variables que minimice los costos de inspección de un lote de 5 000 unidades con base en el tipo AOQL." Usando la función en la línea de comando de R, se declaran los argumentos descritos en el enunciado.

```
> f_dodge.romig.simple(N=5000, plan="AOQL", p=0.017) 
$plan 
   n c p 
  "85" "4" "0.018" 
$Argumentos 
 Lote Tipo de plan Porcentaje Promedio de no conformes 
"5000" "AOQL" "1.8" 
$Resultados
 Muestra Numero de Aceptacion Numero Rechazo plan21 plan22 
 "85" "4" "5" "LPTD" "9.5"
```
La muestra resultante es de 85 artículos y el número de aceptación es 4, por lo tanto el número de rechazo en un muestreo simple es 5. Por último, en contraparte el índice LPTD para este tipo de muestreo es de 9,5 %.

Si se cambiara entre los argumentos de la función a un plan LPTD, se tienen los siguientes resultados:

> f\_dodge.romig.simple(N=5000, plan="LPTD", p=0.095) \$plan N c p "1120" "7" "0.005"

\$Argumentos

 Lote Tipo de plan Porcentaje Promedio de no conformes "5000" "LPTD" "0.5"

**\$Resultados** 

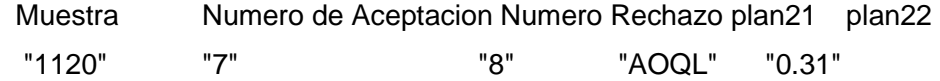

Se puede notar que según la tabla para un plan LPTD, el porcentaje máximo es 0,5 % por lo que toma los valores correspondientes a dicho bloque de datos. En este caso puede apreciarse la proporción elevada de la muestra respecto del tamaño del lote, aproximadamente el 22,4 %, por lo que el costo de inspección es elevado debido a que el promedio de la proporción "p" de los "no conformes" es grande; por ello el consumidor no estaría dispuesto a correr el riesgo con muestras pequeñas.

En adicional, notar en la figura 92 y 93, en las que se escribe sin acento la palabra "OPERACIÓN", ya que la compilación del programa del paquete no acepta caracteres especiales.

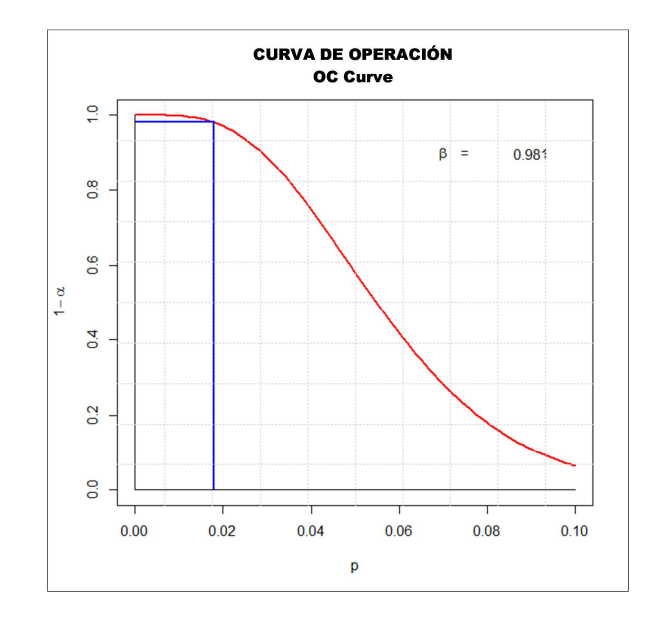

Figura 92. **Curva CO, plan AOQL método Dodge Romig** 

Fuente: elaboración propia, con paquete Planesmuestra.

Dichos escenarios son comparables en función de la probabilidad de rechazo o aceptación de un lote analizado en una curva de operación; a continuación dos curvas de operación ploteadas mediante la función f\_DR.CO( ) o con f\_CO.plan( )con los argumentos "n" como la muestra, "c" como el número de aceptación y "p" como la proporción de los "no conformes".

Para la segunda se utiliza el vector **plan** implícito en los resultados de salida de la función f\_dodge.romig.simple(). Los argumentos "n" y "c", provienen de los resultados del plan con la función f\_dodge.romig.simple(), así que tendrán su efecto dependiendo del tipo de plan definido (AOQL o LPTD).

Puede apreciarse en la figura 92 una probabilidad "beta" de aceptar el lote

de 98,1%. Mientras que para el plan LPTD, la figura 93 indica que la probabilidad es ser aceptado un lote "rechazable" es de 8,5 %; lo que constituye el riesgo para el consumidor.

> f\_DR.CO(n=85, c=4, p=0.095) c n p beta [1,] 4 85 0.095 0.08457451

Figura 93. **Curva CO, plan LPTD método Dodge Romig**

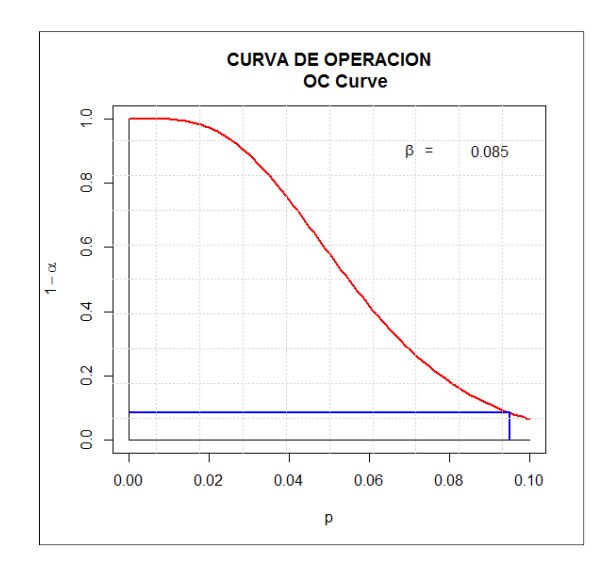

Fuente: elaboración propia, con paquete Planesmuestra.

Es muy importante notar que en la metodología Dodge Romig el resultado de la función f\_DR.CO( ), se basa en la distribución binomial o sea curva tipo "B", por lo tanto no es apta para lotes pequeños; en tal caso, es recomendado usar un código que calcule probabilísticamente los resultados con la distribución hipergeométrica o tipo "A".

### **4.3.2. Sistema MIL STD 105E**

Basado en el NCA, el MIL STD 105E o ANSI ASQ C Z 1.4 es un sistema de muestreo de aceptación por atributos. El índice NCA como porcentaje máximo de los no conformes o defectuosos, puede verse también como el número máximo de las "inconformidades" por cada 100 unidades y en ambos casos, existen los valores correspondientes del plan de muestreo atendiendo a:

- Nivel de calidad aceptable (NCA)
- Tamaño del lote (N)
- Tipo de inspección: normal, rigurosa o reducida
- Tipo de muestreo: simple, doble o múltiple
- Nivel de Inspección: I, II, III o los especiales S-1, S-2, S-3 y S-4.

Respecto del tipo de inspección, habitualmente se inicia con "Normal" y dependiendo del récord posterior del productor, se traslada el procedimiento para determinar el plan de inspección a "Rigurosa" en el caso de que sea más recurrente el número de lotes rechazados; de lo contrario, se opta por el tipo "Reducida", cuando el número de lotes rechazados se reduce excepcionalmente.

El nivel de inspección empleado habitualmente es el II, al bajar al nivel I el plan de muestreo se reduce casi a la mitad $^{25}$ , mientras que en el nivel III se incrementa casi al doble. Los niveles de inspección especiales se emplean para tamaños de muestra reducidos. La figura 94 esquematiza los pasos para determinar el plan de muestreo, los cuales sirven para el script de la función f\_milstd105e( ).

 $\overline{a}$ 

<sup>&</sup>lt;sup>25</sup> JURAN, Joseph. *Análisis y planeación de la calidad*. p. 470.

Las tablas que utilizan dicho procedimiento están detalladas en el anexo; dicha información se adaptó a un objeto tipo data frame para facilitar la llamada y lectura por índices por parte de la función f\_milstd105e( ). La información se segmentó en los archivos: lote\_size.Rda, code\_letter.Rda, NCA\_valuesR, milstd105eplans.Rda, para interpolar el tamaño del lote, el código de letra y el plan de muestreo de aceptación específico.

Figura 94. **Procedimiento del método MIL STD 105E** 

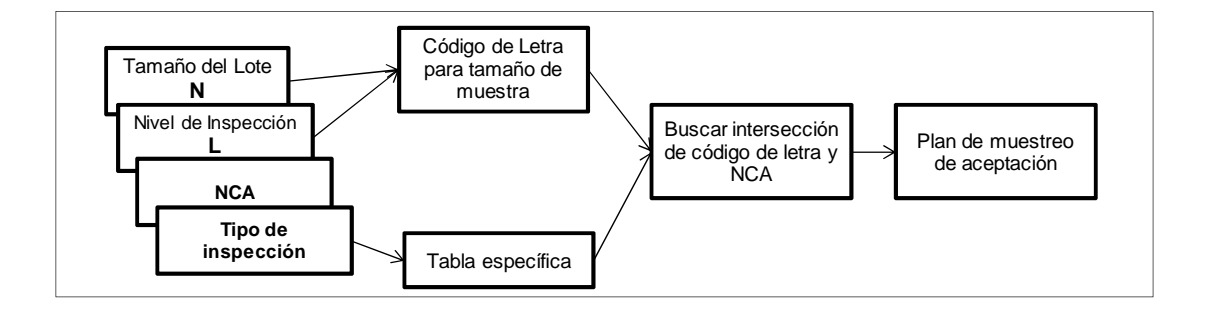

Fuente: elaboración propia, empleando Word.

Los argumentos para ejecutar la función f\_milstd105e() se detallan en la siguiente tabla.

| Argumento  | <b>Descripción</b>                                            |
|------------|---------------------------------------------------------------|
| N          | Tamaño del lote, debe de ser un número entero mayor que       |
|            | dos, por lo que es obligatorio especificarlo al igual que los |
|            | demás argumentos de la función.                               |
|            | Nivel de inspección                                           |
| <b>NCA</b> | Nivel de calidad aceptable                                    |

Tabla XXX. **Argumentos función f\_milstd105e** 

Continuación de la tabla XXX

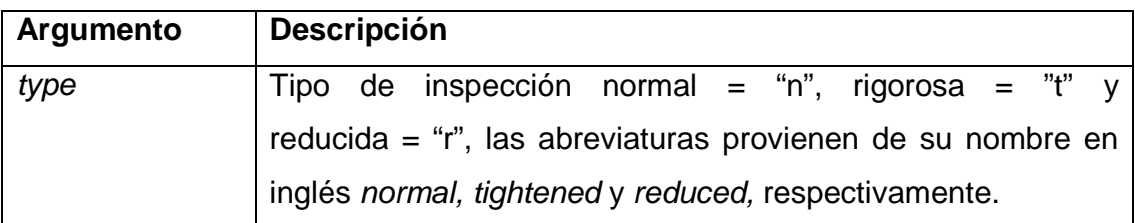

Fuente: elaboración propia.

El texto completo del script de la función f\_milstd105e( ) se encuentra en apéndice 3, pero en los siguientes párrafos se desarrolla la lógica y el cálculo de los resultados del plan, atendiendo a los argumentos.

En primer lugar es necesario crear la propia función y fijar los argumentos necesarios, fijando la condición que al faltar un argumento, la función se detiene con aviso stop( ). La falta de un argumento se evalúa con missing( ).

```
f_milstd105e<-function(N,L,NCA,T){ 
  if (missing(N)){ 
   stop("El lote debe ser igual o mayor que 2") 
   }
```
De lo contrario, se debe cargar el archivo "lot\_size.rda" para interpolar con la función findInterval() el valor del tamaño del lote dentro de la tabla de lotes, es decir, determinar qué posición en la tabla tiene, para luego asignar el número de línea y cruzarlo con el código de nivel de inspección "L" y encontrar el código de letra para el plan, cargando el archivo "code\_letter.rda".

```
else { 
     load(file = "lot_size.rda")
```

```
 lot_interval<-findInterval(N,lot_size[,1])+1 
     rm(lot_size) 
      if (missing(L)){ 
stop("Es necesario el argumento nivel o L") 
} else { 
                load(file = "code_letter.rda") 
              code_l<-code_letter[lot_interval,L] 
rm(code_letter) 
          }
```
El argumento NCA es buscado e interpolado dentro de la tabla de valores, definidos en el anexo 2, y lo asigna a la variable interna.

```
if (missing(NCA)){ 
         stop("Es necesario el argumento NCA")
         } else { 
              load(file = "NCA_values.rda") 
              if (any(NCA==NCA_values)){ 
NCA2<-NCA 
                } else { 
                     NCA_interval<-findInterval(NCA,NCA_values)
```

```
 NCA2<-NCA_values[NCA_interval]
```
}}

El último argumento también es validado, para después asignar valores de texto con el nombre de cada tipo de inspección.

```
if (missing(type)){ 
          stop("Es necesario el argumento type del tipo de inspección") 
}
```

```
if(type=="n") T_ins<-"Normal"
```

```
 } else { 
            if(type=="r") T_ins<-"Reducida" 
} else { 
                  T_ins<-"Rigurosa" 
 } 
            }
```
Siendo todos los argumentos válidos, se lee el archivo "milstd105eplans.rda" donde están todos los tipos de planes y los valores que componen un plan de inspección en particular. Luego la búsqueda de los valores es cuestión de recurrir a hacer subconjuntos de la información y asignarlos a los vectores de resultados.

```
load(file = "milstd105eplans.rda") 
code1<-milstd105eplans[milstd105eplans$code_letter==as.vector(code_l),] 
T1<-code1[code1$T==type,] 
NCA3<-T1[T1$NCA==NCA2,] 
c<-NCA3$c 
muestra<-NCA3$n
```
Hasta este punto la función ha terminado de hacer las búsquedas y cálculos necesarios, de allí es necesario presentar el resumen de los argumentos y los resultados en forma visible mediante la función print( ). Notar en la siguiente pieza de código la creación interna de vectores con los valores de los argumentos y resultados, cuyos nombres son asignados para ser visualizados al ejecutar la función, así también se ha empleado la función as.vector( ) para transformar el resultado de clase "factor" del código de letra.

argumentos\_nombres<-c("Lote","Tipo de Inspeccion", "Nivel de Inspeccion",

```
 "Nivel de Calidad Aceptable") 
        argumentos_plan<-c(N,T_ins,L,NCA) 
# Objeto con los parametros del plan 
        resultados_nombres<-c("Codigo Letra", 
                               "Nivel de Calidad Aceptable", "Muestra", 
                               "Numero de Aceptacion", "Numero de Rechazo") 
        resultados_plan<-c(as.vector(code_l),NCA2,muestra,c,c+1) 
# Integrar los resultados en un data frame 
        names(argumentos_plan)<-argumentos_nombres 
        names(resultados_plan)<-resultados_nombres 
# Presentar resultados 
        print(argumentos_plan) 
        print(resultados_plan) 
        } 
}
```
Un ejemplo del uso de la función con el enunciado siguiente: "Se cuenta con un lote de 11 mil piezas que el productor pone a disposición para su inspección. Dado que, esta es la primera vez en que se establecen relaciones comerciales con dicha empresa, se piensa en que la inspección debe de ser del tipo rigurosa, aceptando un máximo de 30 piezas defectuosas de la muestra. Con base en la metodología MIL STD 105E se tiene contemplado un nivel de inspección "I". Se pide determinar el plan de inspección.

Haciendo uso de la función f\_milstd105e() los resultados son los siguientes:

> f\_milstd105e(N=11000,L="I",type="t",NCA=30) Tamaño Lote Tipo de Inspección "11000" "Rigurosa" Nivel de Inspección Nivel de Calidad Aceptable

"I" "30" Código Letra Nivel de Calidad Aceptable Muestra "K" "25" "125" Número de Aceptación Número de Rechazo "18" "19"

Notar que se regresan los argumentos y los resultados con nombre. En este caso, es necesario levantar una muestra de 125 unidades, de las cuales 18 es el número máximo de aceptación; si hubiera 19 unidades no conformes, el lote completo se rechaza, bajo el supuesto de una inspección simple. Otro ejemplo podría tratarse de un lote 1 500 unidades, para lo cual, el cliente fija un NCA igual a 0,05, suponiendo un tipo de inspección normal y un nivel de inspección "estándar", es decir, nivel "II", los resultados son los siguientes:

> f\_milstd105e(N=1500,L="II",NCA=0.05,type="n")

 Tamaño Lote Tipo de Inspección "1500" "Normal"

 Nivel de Inspección Nivel de Calidad Aceptable "II" "0.05"

 Codigo Letra Nivel de Calidad Aceptable "K" "0.04"

Muestra Número de aceptación Número de rechazo "125" "0" "1"

Con dichos valores y lo aprendido en el capítulo anterior es posible utilizarlos como argumentos para elaborar una curva característica de operación o CO.

```
f_DR.CO<-function(c,n,NCA){ 
if (missing(NCA)){ 
    stop("El nivel de calidad aceptable debe de ser definido, 
    para calcular la probabilidad de aceptación") 
    } 
  if (missing(n)){ 
    stop("La muestra debe de ser un número entero y positivo") 
    } 
  if (missing(c)){ 
    stop("El numero de aceptación debes ser entero e igual o mayor que cero") 
    } 
  beta.x<-pbinom(c,n,NCA) 
prob.x<-seq(0,0.1,by=0.001) 
  n.1<-pbinom(c,n,prob.x) 
 plot(prob.x, n.1, type = "I", lwd = 2,
   col = 2, cex = 2, bg = NA,
   x \mid ab = "p", y \mid ab = expression(1 - alpha),xlim = c(0,0.1), ylim = c(0,1), main = "Curva de Operación") 
# Agrega opciones de graficas de bajo nivel 
segments(x0=0.0,y0=beta.x,x1=p,y1=beta.x,col="blue",lwd=2) 
  segments(x0=p,y0=0.0,x1=p,y1=beta.x,col="blue",lwd=2) 
  segments(x0=-0.0,y0=0,x1=0.1,y1=0,col="black",lwd=1) 
 segments(x0=-0.0,y0=0,x1=0,y1=1,col="black",lwd=1)
 text(0.07, 0.9, expression (paste(beta)), cex = 1, col="black")text(0.075, 0.9, expression(" ="), cex = 1, col="black")text(0.09, 0.9, round(beta.x, 3), cex = 1, col="black")grid(10, 10, lwd = 1) structure(cbind("c"=c, "n"=n, "p"=p, "beta"=beta.x))
```
}

Un ejemplo basado en la anterior función, es tomando los resultados del

plan calculado. Con  $n = 125$ ,  $c = 0$  y un NCA =  $p= 0.04$ . La gráfica de la CO muestra la curva probabilística y los segmentos de línea señalan el valor de la probabilidad de aceptación del lote, asumiendo un lote lo suficientemente grande más que la muestra "n", es decir, del tipo de curva "B" (distribución binomial), la función f\_DR.CO( ) necesita los argumentos recién descritos.

> f\_DR.CO(c=0,n=125,p=0.04) c n p beta [1,] 0 125 0.04 0.006080008

El valor de NCA se declaró como "p" una proporción, dentro de la función; únicamente aplican para proporciones menores a la unidad. La probabilidad de rechazo para el productor de que sea rechazado el lote es de 0,6 %. Por tal razón está la línea perpendicular al eje 1 menos alfa muy cercana a cero (figura 95).

Figura 95. **Curva CO de acuerdo al plan determinado** 

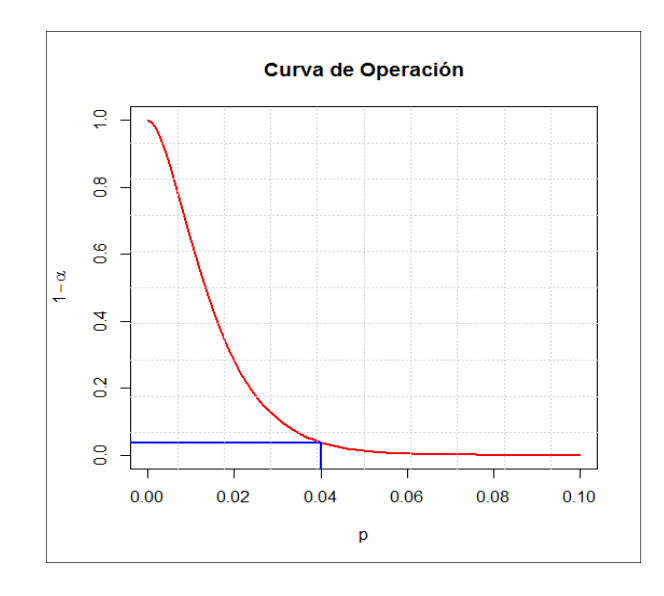

Fuente: elaboración propia, con paquete Planesmuestra.

En otras palabras, el riesgo de rechazar el lote para el productor es muy alto. Por el contrario con el siguiente ejemplo, la probabilidad de aceptar el lote se incrementa considerablemente con un NCA más bajo (ver figura 96), confirma el razonamiento de que a mayor NCA, mayor probabilidad de rechazo y la curva tiende a tener mayor convexidad al origen.

> f\_milstdE.CO(c=4,n=100,NCA=0.01) > pbinom(4,100,0.01) [1] 0.9965677

Figura 96. **Curva CO, con un mayor NCA** 

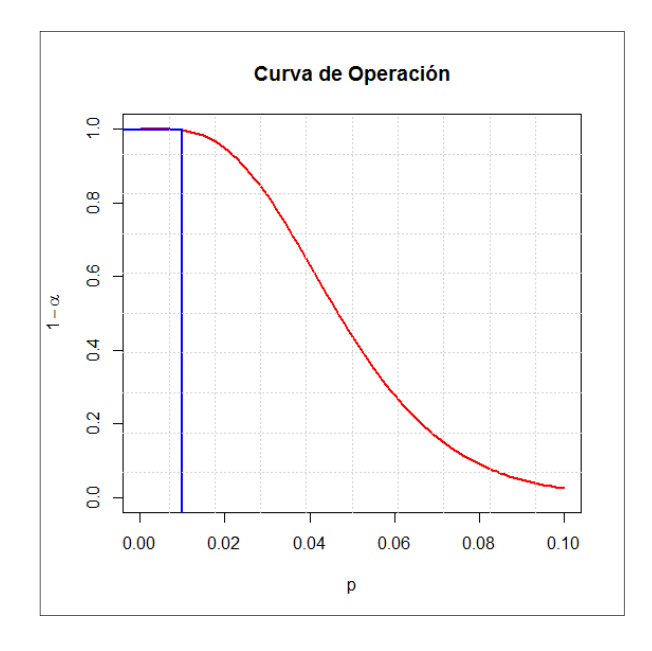

Fuente: elaboración propia, con paquete Planesmuestra.

#### **4.4. Script para muestreo de aceptación por variables**

La diferencia fundamental de los muestreos por variables de los que se dan por atributos, es que tomando una medida física de la muestra de los artículos a inspeccionar, ya sea destructiva o no, se calculan índices de dicha muestra, se compara con un "valor permisible" y se acepta o rechaza un lote. Es decir, en estos sistemas de muestreo por variables se compara con un valor que corresponde a una escala de una variable, mientras que en los muestreos por atributos, se compara con una cantidad entera de elementos.

### **4.4.1. Sistema MIL STD 414**

Por medio del sistema MIL STD 414, en la versión militar del ANSI ASQ C Z 1.9, es definido el valor "permisible"; se extrae de las tablas del anexo 2, que dependen del tipo de plan, ya sea "normal" o "riguroso" los cuales están incluidos en dicha tabla. Este valor es comparado con el índice estandarizado de la diferencia de un límite de especificación y la media de la muestra.

Quiere decir que los valores estandarizados se comparan de la siguiente forma: Sí  $\frac{S-X}{S} \ge k$ , el lote se acepta, de lo contrario se rechaza; donde S es límite superior; y  $\frac{L-\bar{X}}{S} \leq k$ , el lote se acepta; de lo contario se rechaza, donde I, es el límite de especificación inferior.

El sistema MIL STD 414 es muy similar a su contraparte en MIL STD 105E para el muestreo por atributos, ya que hay que definir previamente un "tipo de inspección" y un "nivel de inspección" (anexo 2). Por lo que el script necesario para ejecutar dicha consulta es bastante aproximado al visto en la sección anterior.

Para hacer funcional la búsqueda del plan de inspección (código de letra, muestra y el valor k), la tabla es llevada a un arreglo tipo data frame con un total de 433 líneas para buscar el plan adecuado, así como encontrar el valor fijo de
la tabla de los valores de NCA o AQL en inglés, se interpola el valor propuesto con los valores de la tabla y el tamaño del lote para encontrar el código de letra entre los niveles de inspección.

En los siguientes párrafos se desarrolla la función f\_milstd414( ) que encuentra el plan de inspección por variables adecuadas en función de los siguientes argumentos. En tal sentido, los datos de entrada o argumentos son:

| Argumento  | <b>Descripción</b>                                            |  |  |  |  |
|------------|---------------------------------------------------------------|--|--|--|--|
| N          | Tamaño del lote, debe de ser un número entero mayor que       |  |  |  |  |
|            | dos, por lo que es obligatorio especificarlo al igual que los |  |  |  |  |
|            | demás argumentos de la función.                               |  |  |  |  |
|            | Nivel de inspección                                           |  |  |  |  |
| <b>NCA</b> | Nivel de calidad aceptable                                    |  |  |  |  |
| type       | Tipo de inspección normal = "n", rigorosa = "t"               |  |  |  |  |

Tabla XXXI. **Argumentos función f\_milstd414** 

Fuente: elaboración propia.

Puede observarse la similitud de los argumentos con el método del sistema MIL STD 105E; la diferencia es que no se obtiene un número de rechazo, más bien un índice de comparación, tal y como sucede con las pruebas de hipótesis.

Otra característica fundamental es que por tratarse de variables, la distribución de probabilidades es normal, en comparación con los planes de inspección por atributos que van desde la hipergeométrica, Poisson y binomial, por tratarse de distribuciones discretas.

Para encontrar el plan de inspección se utilizan objetos de datos conteniendo las tablas, las cuales son leídas al ejecutarse la función.

Los datos están contenidos en los archivos lot\_size.milstd14.Rda, code\_letter.milsted414.Rda y k\_plnas.milstd414.Rda.

Primero, es necesario asignar al objeto la clase function con los argumentos ya definidos. Luego se establece la validez de la existencia del lote y la validez del tamaño, el cual como mínimo debe de ser mayor que tres; siguiendo con la fijación del intervalo del lote observado para fijar el tamaño del lote según los intervalos de la tabla.

```
f_milstd414<-function(N,L,NCA,type){ 
# Encontrar el intervalo del lote si este existe 
  if (missing(N)){ 
   # si no encuentra el lote, para la funcion 
   stop("Debe definir un Lote para continuar") 
  } else { 
  if (N<3) stop("El lote debe ser igual o mayor que 3") 
   } else { 
   # De ser cierto encuentra el intervalo especifico 
load(file = "lot size.milstd414.rda")lot_interval<-findInterval(N,lot_size.milstd414$N)
      lot_fix<-lot_size.milstd414[lot_interval,1]
```
Continúa con la verificación de la existencia del nivel de inspección, parando la función si no existe. Luego carga el catálogo de letras para encontrar la letra en función de la "fila", que corresponde al mismo número de fila del intervalo del lote.

```
if (missing(L)){ 
        stop("Debe definir un nivel de inspección") 
} else { 
         load(file = "code_letter.milstd414.rda") 
# Asigna la letra segun el intervalo del lote 
code_letter<-as.vector(code_letter.milstd414[lot_interval,L]) 
}
```
La existencia del argumento del tipo de inspección (normal o rigurosa) es verificada en la función; sí es "falsa", detiene la ejecución de la función, de lo contrario carga en forma tabular todas las tablas a la memoria, indexa y filtra por medio de los argumentos la fila que contiene el plan de inspección.

```
if (missing(type)){
```
stop("Debe definir un tipo de inspección")

} else {

```
 load(file = "k_plans.milstd414.rda") 
# Indexa todos los planes y filtra de acuerdo al plan 
NCA_T<-k_plans.milstd414[k_plans.milstd414$T==type,] 
# Indexa el objeto anterior y lo filtra de acuerdo a la letra 
NCA_T_c.l<-NCA_T[NCA_T$code_letter==code_letter,] 
# Busca el intervalo del NCA
```
NCA\_interval<-findInterval(NCA,NCA\_T\_c.I\$NCA) # Decide si el intervalo es menor al menor del NCA de tabla # para aproximarlo al primero, de lo contrario la fijacion del # NCA de tabla es normal y los valores mayores se quedan en el # valor maximo de tabla

if  $(NCA < min(NCA T c.l$NCA))$ 

```
 NCA_fix<-NCA_T_c.l$NCA[1] 
      } else { 
       NCA_fix<-NCA_T_c.l$NCA[NCA_interval] 
      } 
 # Indexa y filtra la unica fila de acuerdo al NCA de tabla 
      milstd414_plan<-NCA_T_c.l[NCA_T_c.l$NCA==NCA_fix,]
```
El último paso es nombrar todos los argumentos y resultados, asignarlos como nombres a los vectores con los respectivos datos de entrada y resultados, los cuales son presentados al final.

```
if(type=="n") T_plan<-"Normal" 
} else { 
         T_plan<-"Riguroso" 
        } 
       } 
   # 
   # Consolida los resultados en vectores con nombres 
   # 
   argumentos_nombres<-c("Tamaño Lote","Plan", 
                 "Nivel de Inspeccion","NCA Inicial") 
   argumentos_plan<-c(as.integer(N),T_plan,L,NCA) 
   resultados_nombres<-c("Codigo Letra","NCA Tabla","Muestra","k") 
   resultados_plan<-c(code_letter,NCA_fix,milstd414_plan$sample, 
                     milstd414_plan$k) 
   names(argumentos_plan)<-argumentos_nombres 
   names(resultados_plan)<-resultados_nombres 
   # Presentar resultados 
print(argumentos_plan) 
   print(resultados_plan)
```
 } } }

Como ejemplo, se tiene el siguiente enunciado: "Una compañía toma la decisión de adquirir con un nuevo proveedor, un producto químico "A" empacado en unidades de 50 ml junto con otro producto químico "B" en la misma presentación, fabricado internamente. Por razones de ventajas competitivas, el producto "B" será fabricado y empacado de acuerdo con las especificaciones exigidas. No obstante, las regulaciones locales exigen ciertos parámetros como el producto "A" que al mezclarse con "B" produce una emulsión que emana gases ligeramente tóxicos. Dicha toxicidad, depende en gran medida del porcentaje de ingrediente activo presente en el producto.

Las regulaciones dictan que dicho porcentaje no debe de ser menor del 4,7 % y no mayor del 5,1 %. Para la compañía, la seguridad del consumidor es uno de sus principios, por lo que busca que el proveedor le garantice al menos el porcentaje máximo. El proveedor garantiza proporcionar un nivel de calidad aceptable (NCA) no mayor al 1 %.

El tamaño regular de los lotes es de 1 200 unidades; no obstante, se acordó que se harán al principio pruebas destructivas con una muestra para determinar si son aceptados o rechazados los lotes, al obtener los estudios de laboratorio.

Por iniciar relaciones comerciales con el nuevo proveedor, se elige un tipo de inspección rigurosa y un nivel de inspección "III" y se acuerda adoptar el sistema MIL STD 414 para obtener el plan de inspección". Se pide obtener el tamaño de la muestra y el factor de corrimiento k.

> f\_milstd414(N=1200,NCA=1,L="III",type="t")

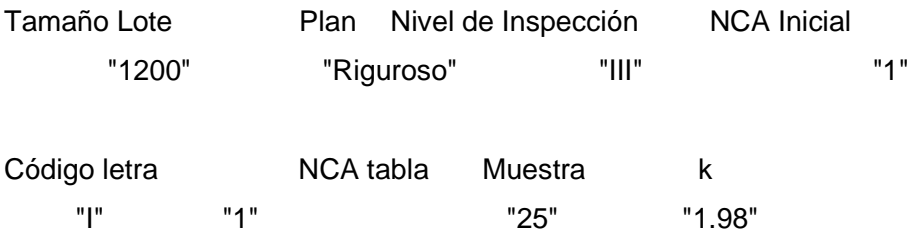

Los resultados señalan que la muestra debe de ser de 25 unidades y el factor de corrimiento  $k$  es igual a 1,98. No obstante, es preciso comprobar si al hacer el análisis de laboratorio el lote debe de aceptarse o rechazarse, haciendo uso de una nueva función f\_milstd414.test() que utiliza los resultados del plan de inspección por variables como argumento.

Suponiendo que las 25 muestras tienen los siguientes resultados porcentuales:

> 4,7 5,1 4,9 4,9 4,8 4,9 4,9 4,8 4,8 4,7 4,7 4,9 4,8 4,9 4,6 4,8 4,9 5,1 4,8 5,0 5,0 4,7 5,0 5,0 4,8

Estos se almacenan en un objeto de nombre **x** para mayor facilidad de manipulación de los argumentos de la función:

> x<-read.table("clipboard")

La definición de la función f\_milstd414.test() se basa en los siguientes argumentos según la tabla XXXII. La definición de la función inicia con la verificación de la "no existencia" del vector de valores de los resultados de la muestra.

```
f_milstd414.test<-function(x,k,S,Limite,L){ 
if(missing(x)){ 
   stop("Debe de haber una referencia valida de los datos de muestra") 
} else { 
  .x < -x[,1] med_x<-mean(.x) 
}
```
# Tabla XXXII. **Argumentos función f\_milstd414.test**

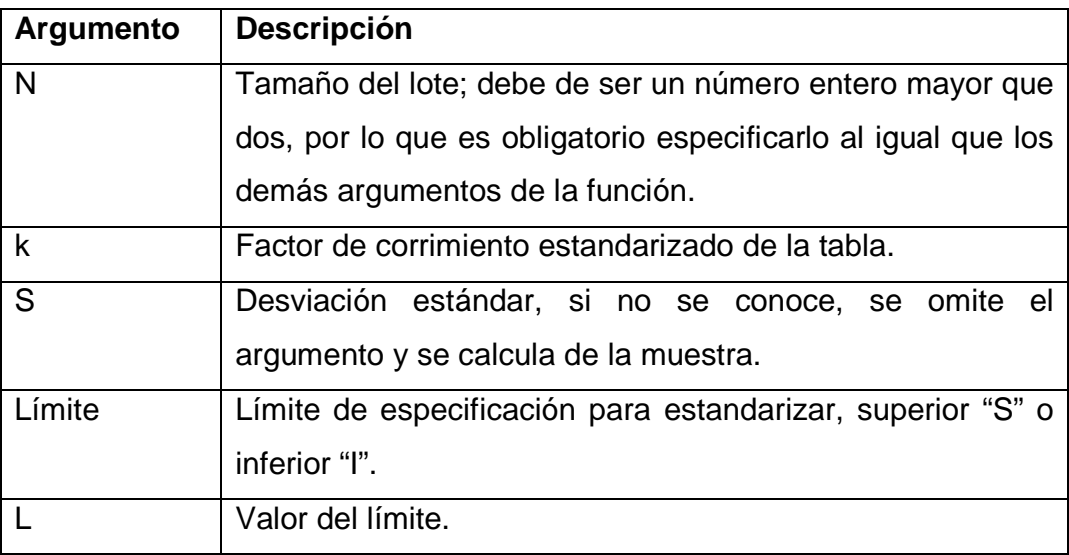

Fuente: elaboración propia.

Al verificarse la existencia de los datos de la muestra, se calcula el promedio y la desviación estándar si la misma no es conocida:

```
if(missing(S)){ 
     S < -sd(x)} else { 
 S < -S }
```
Es necesario también verificar que hay un límite, de lo contrario, el proceso se detiene, para luego efectuar el mismo tipo de verificación con el factor de corrimiento k, que de acuerdo con los resultados del último enunciado es igual a 1,98. De allí en adelante es cuestión de tomar los argumentos, calcular el valor crítico de  $k$ , compararlo con el valor de la tabla y tomar una decisión si aceptar el lote o rechazarlo.

```
if(missing(k)){ 
    stop("Falta el argumento de corrimiento k") 
} else { 
     if(missing(Limite)){ 
       stop("Falta especificar si es limite superior o inferior, S o I") 
     } else { 
      if(missing(L)){ 
stop("Falta especificar el valor del limite de especificacion") 
} else { 
         k_critico<-(L - med_x)/S 
         if(Limite=="S"){ 
          if(k_critico >= k){
print("Aceptar el lote") 
            } else { 
              print("Rechazar el lote") 
} 
         } else { 
          if(k_critico \leq = k){
print("Aceptar el lote") 
            } else { 
              print("Rechazar el lote") 
            } 
         } 
        }
```
 } } }

Los resultados de los argumentos del presente ejercicio expresados en la función arrojan los siguientes resultados:

> f\_milstd414.test(as.data.frame(x2),k=1.98,Limite="S", L=5.1)

[1] "Rechazar el lote"

> f\_milstd414.test(as.data.frame(x2),k=1.98,Limite="I", L=4.7)

[1] "Aceptar el lote"

Los resultados dictaminan por separado a cada límite de especificación. El promedio de la muestra indica que el porcentaje del ingrediente activo está en promedio a 4,86 % con una desviación estándar de 0,1290994, siendo el límite superior de especificación de 5,1%; en tal sentido el k crítico se calcula en 1,85, comparándolo con el valor del plan de 1,98; la conclusión sin dudas es rechazar el lote.

En cambio para el límite inferior de 4,7 %, la conclusión es aceptar el lote, ya que el "k" crítico es menor que el valor proveniente del plan.

# **5. APLICACIÓN A LAS SERIES DE TIEMPO Y PRONÓSTICOS**

# **5.1. Introducción a las series de tiempo**

Una serie de tiempo es una secuencia de datos ordenada en forma cronológica. A diferencia de una serie de corte transversal que mide una o varias variables en un instante de tiempo determinado, la serie de tiempo implica una perspectiva de un fenómeno cualquiera a través del tiempo, sin importar la unidad de medida empleada.

Al final, la utilidad de analizar las series de tiempo es entender el comportamiento en determinados momentos de una variable y tener los elementos de cálculo suficientes para levantar pronósticos.

En economía, marketing, medioambiente, demografía e ingeniería, el estudio las series de tiempo son un conjunto de técnicas y una estrategia para proyectar hacia el futuro y entender los vaivenes del pasado.

En este capítulo se desarrolla más de forma introductoria la comprensión exhaustiva de las series de tiempo en control de calidad y los pronósticos industriales, para hacer hincapié en los paquetes ya existentes y compartidos en el CRAN, aplicables para tales propósitos, incluyendo algunas pruebas paramétricas y no paramétricas que son importantes para la detección de ciertos síntomas, como la presencia de una tendencia en una muestra para el control de calidad por variables, que en tal caso, equivale a un corrimiento de la media y los límites naturales de control.

Por otro lado, en los pronósticos industriales, implica un instrumental que permite adecuar un modelo a los datos y detectar los componentes de una serie de tiempo, que como es sabido, en la mayoría de los casos, las series tienen un componente estacional (E), uno de tendencia (T) y el componente aleatorio expresado como  $(1)$ :

$$
X_t = T_t + E_t + I_t
$$

El subíndice "sub t" significa el tiempo o periodo y corresponde a valores discretos en el tiempo<sup>26</sup>; de ser continuos los valores, la notación es igual a:

$$
X(t) = T(t) + E(t) + I(t)
$$

Esta aclaración puede ser crítica en determinado momento, ya que constantemente se trata con series de tiempo cuyos datos son continuos o en su defecto discretos, tal y como sucede con las cartas de control.

De las series de tiempo se conocen dos tipos, las estacionarias y las no estacionarias.

• Estacionarias: una serie de tiempo es estacionaria cuando a través del tiempo es estable; dicha condición se cumple cuando la media y la varianza son constantes. Además, de ser estacionaria se dice que es estocástica y que es como tal, porque además de una media y varianza constante en el tiempo, "el valor de la covarianza entre dos periodos depende solo de la distancia o rezago entre estos dos periodos y no del tiempo en el cual se calculó la covarianza"; en resumen es un proceso estocástico débilmente estacionario.

 $\overline{a}$ 

<sup>&</sup>lt;sup>26</sup> GUJARATI, Damodar. Econometría. p. 740.

#### **5.1.1. Definición matemática de la serie de tiempo**

La anterior definición de serie de tiempo estacionaria, está planteada matemáticamente bajo los siguientes principios probabilísticos:

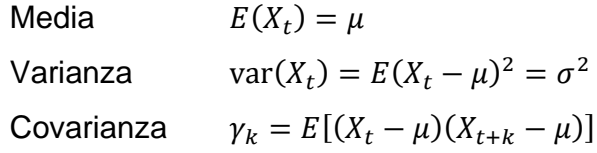

En contraposición a la definición matemática anterior, una serie de tiempo no estacionaria se refiere a la que no cumple con la definición matemática anterior; su aparición en cualquier contexto no implica un defecto, más bien su descubrimiento implica cambio en la perspectiva de los datos y el modelo especificado. Las series de tiempo no estacionarias a su vez, se fundamentan en el modelo de caminata aleatoria, la cual puede ser con deriva o sin deriva, en particular el modelo de caminata aleatoria o Random Walk, es conocido como un proceso de raíz unitaria.

La anterior definición resulta importante para comprender y detectar una situación de no estacionariedad; un ejemplo típico es mediante la prueba de raíz unitaria. Una serie de tiempo no estacionaria, observada en términos de control estadístico de calidad, implica corrimiento de la media o del límite central. Un corrimiento en la media, no implica necesariamente un problema técnico en el proceso sino una advertencia de que hay cambios notorios.

# **5.1.2. Definición de serie de tiempo en R**

En el capítulo 2, se dio a conocer el objeto de R conocido como serie de tiempo o ts, del cual los argumentos que destacan se describen a continuación:

#### Tabla XXXIII. **Argumentos objeto ts**

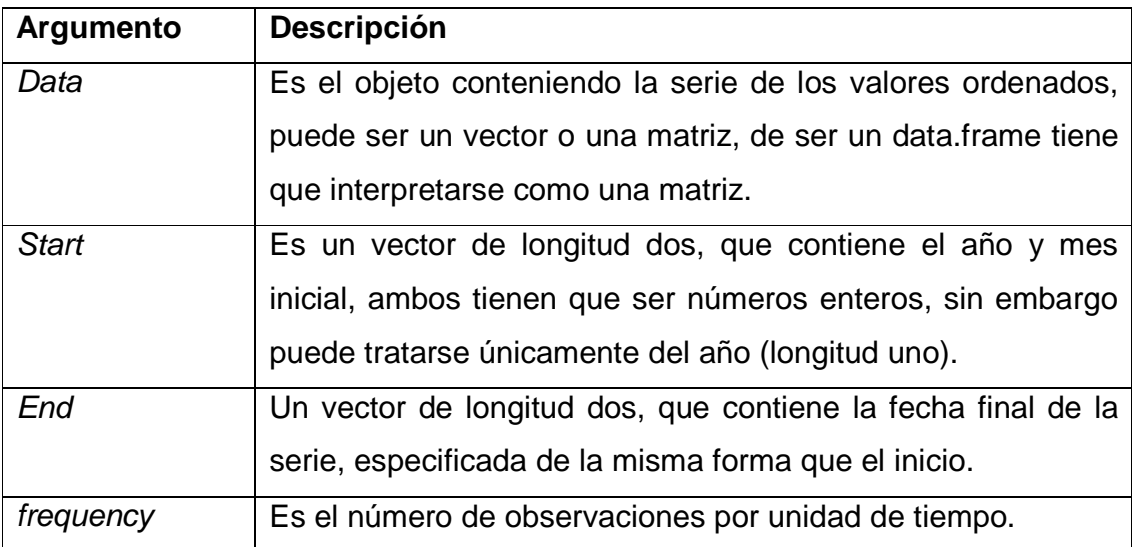

Fuente: elaboración propia.

Por ejemplo, se tiene una serie de tiempo consistente en un arreglo de meses y años de ventas en unidades de baterías para automóvil de 12 voltios.

Trasladando los datos a un objeto de R, se necesita de tratamiento previo a convertirse en serie de tiempo como tal. Es conveniente mencionar que al copiar datos como la tabla XXXIV, es necesario hacerlos sin formatos como los marcos, ya que pueden ocasionar errores en la lectura de datos, en este caso, únicamente se copian los datos, sin encabezados (columna); por ello el argumento "header = FALSE".

Tampoco es necesario copiar el nombre del mes (fila), ya que en la definición del objeto "ts", se asignan automáticamente los encabezados y nombres de fila omitidos.

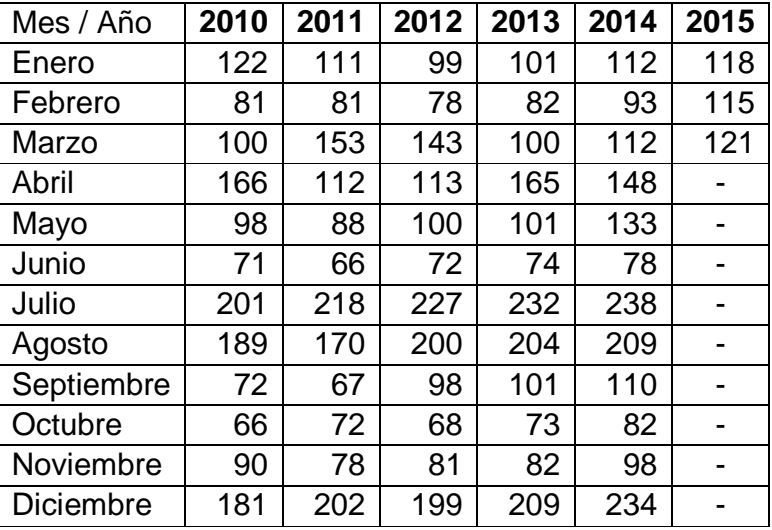

# Tabla XXXIV. **Serie de tiempo, ventas de baterías**

Fuente: elaboración propia.

> baterias<-read.table("clipboard",header=FALSE, na.strings="NA",sep="\t",dec=".")

Observar que el último año detalla únicamente los primeros tres meses, por lo que hay valores no disponibles o "NA".

# > baterias

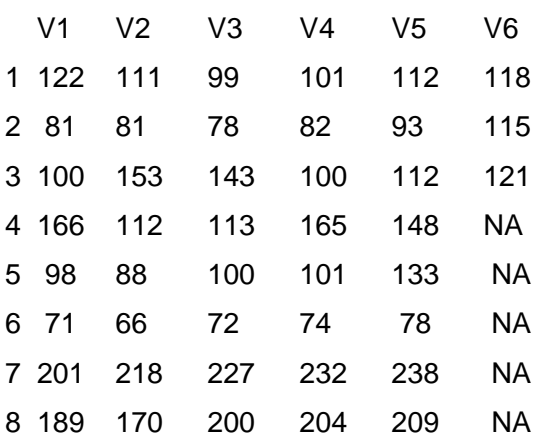

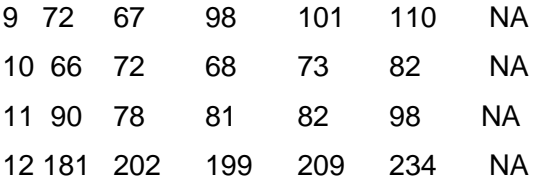

Ahora, es necesario llevar el objeto **baterías** a la forma vector para luego adaptarlo al objeto de clase "ts".

> baterias<-as.numeric(as.matrix(baterias))

> baterias<-ts(baterias,start=c(2010,1),end=c(2015,3),frequency=12)

> baterias

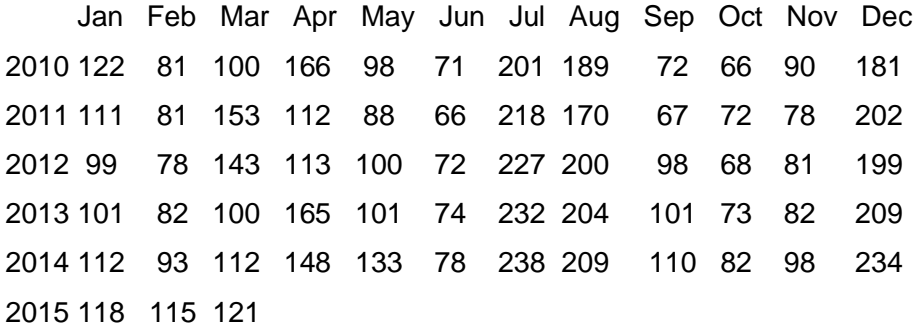

Ya creado el objeto **baterías** como una serie de tiempo, se puede diagramar un gráfico de los valores de ventas en unidades respecto del tiempo.

> plot(baterias,main="Ventas mensuales de baterías de 12 Voltios,

+ 2010 - 2015", xlab= "Años", ylab="Unidades", col="blue")

En la figura 97se observa cierto comportamiento cíclico con un periodo anual en las ventas y una leve tendencia al crecimiento. En tal ejemplo, se puede deducir una aplicación con enfoque al pronóstico de ventas y por lo tanto en producción, si fuera el caso. Por ello, detectar la presencia de una tendencia es importante.

Para análisis de un proceso, la tendencia es como se ha mencionado más una advertencia de cambios en el proceso, por lo que se espera que la misma sea un valor tendiente a cero.

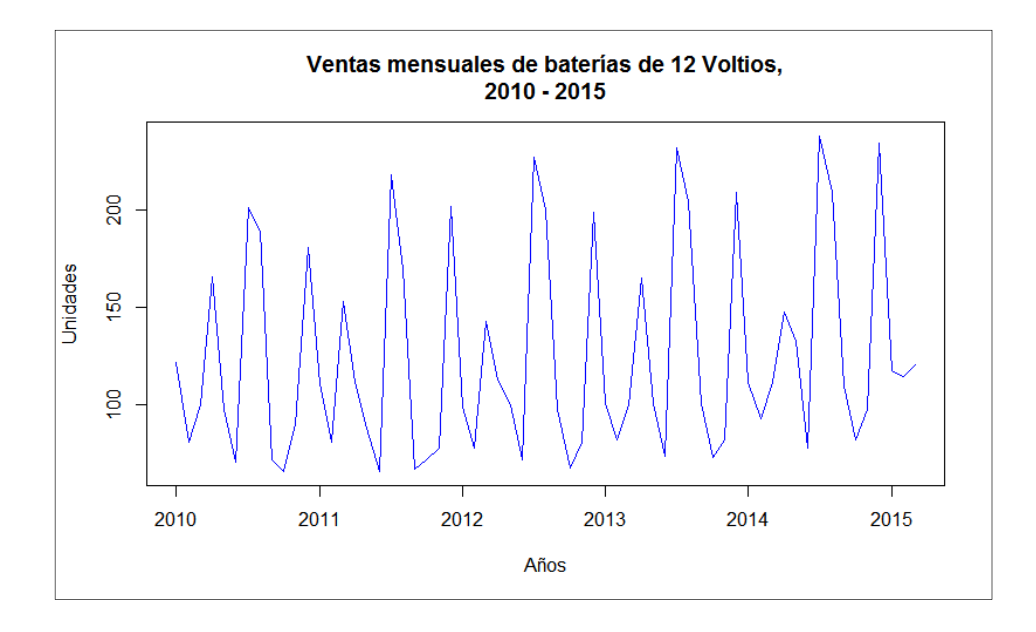

Figura 97. **Serie de tiempo de ventas mensuales de baterías**

Fuente: elaboración propia, con base en la función plot(ts).

El siguiente ejemplo corresponde a un tipo de serie de tiempo con datos del tipo económico, por ejemplo, se tiene el tipo de cambio de referencia diario según el Banco de Guatemala. La definición del tipo de cambio de referencia se resume en el "promedio ponderado de los tipos de cambio correspondientes a la totalidad de las operaciones de compra y de venta de divisas realizadas por las instituciones que constituyen el Mercado Institucional de Divisas, establecido a las 18:00 horas del mismo día hábil bancario al que corresponda"<sup>27</sup>.

> tc<-ts(tc[,2],start=c(2015,1,1), frequency=365); tc

 $\overline{a}$ 

<sup>&</sup>lt;sup>27</sup> Banco de Guatemala, <www.banguat.gob.gt>. [Consulta: septiembre de 2015].

```
Time Series: 
Start = c(2015, 1)End = c(2015, 251)Frequency = 365 
  [1] 7.59675 7.59748 7.59748 7.59748 7.59133 7.59153 ….. 
 [10] 7.63526 7.63526 7.65646 7.67197 7.66638 7.65046 …..
```
Figura 98. **Tipo de cambio de referencia a corto plazo** 

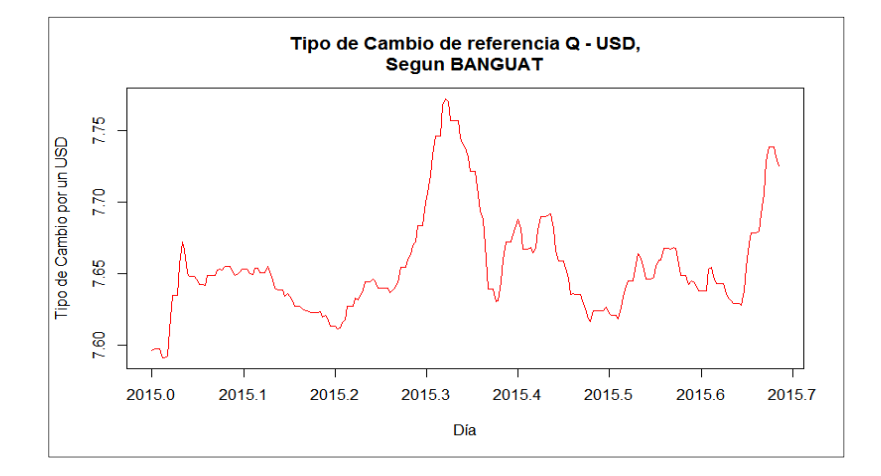

Fuente: con datos obtenidos de Banguat, elaboración propia, con base en función plot(ts).

El siguiente ejemplo es una serie de la misma variable de un periodo de tiempo más amplio:

Time series: Start =  $c(2010, 1)$  $End = c(2015, 253)$ Frequency = 365 [1] 8.35439 8.35439 8.35439 8.34950 8.34451 8.36037 8.37178 …… [10] 8.37356 8.37895 8.38522 8.39482 8.39003 8.37492 8.37492 …… [19] 8.35503 8.36222 8.36858 8.38402 8.38402 8.38402 8.38662 ……

[28] 8.35386 8.33528 8.33528 8.33528 8.32093 8.30565 ………………

Figura 99. **Tipo de cambio de referencia a largo plazo** 

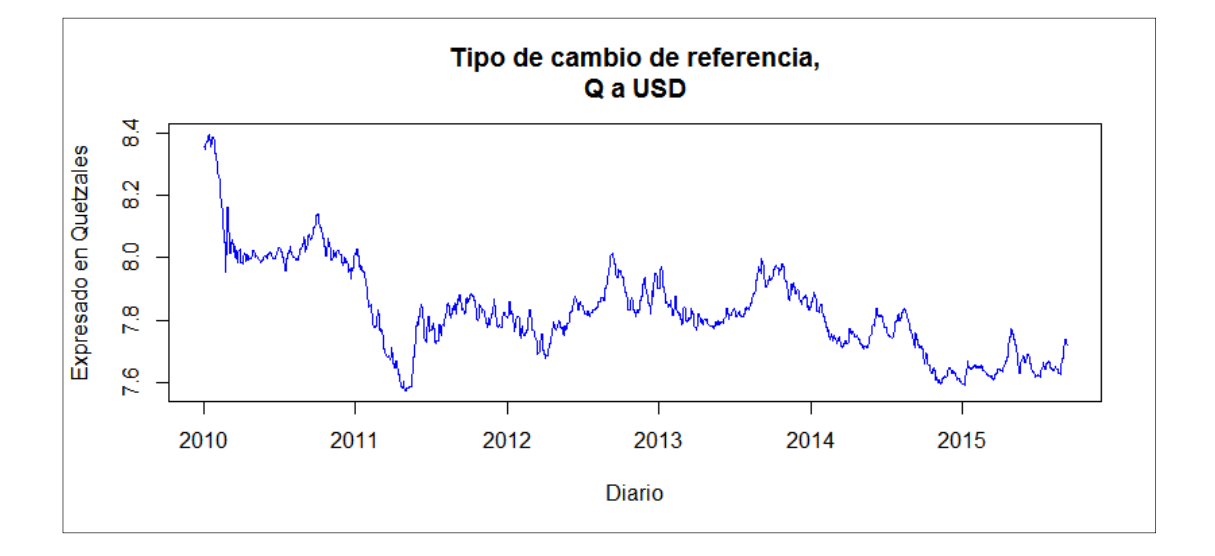

Fuente: elaboración propia, con base en función plot(ts), con datos obtenidos de BANGUAT.

La anterior serie de tiempo representa de forma adecuada las variaciones de una variable económica en el tiempo. En cuestiones de series de tiempo de ventas, producción o medición de algunas variables en control estadístico de la calidad, representan desde luego una herramienta inicial, en particular, si se tratase de corrimientos en la media, de la cual se ha aprendido con las herramientas y terminología de la literatura de control de calidad, las implicaciones de no detectar corrimientos o que implícitamente en la serie de tiempo se presenten rachas, se han mencionado ya con algunos criterios de las reglas Western Electric.

Las series de tiempo siguen un orden cronológico de muestras en el tiempo, no obstante, la muestras de algunas variables o atributos no necesariamente corresponden a valores dispuestos inmediatamente uno después de otro, ya que dependerá del plan de muestreo que se adopte, es decir que pueden existir discontinuidades, registros vacíos o valores "NA".

En los siguientes incisos se discuten las funciones propias del núcleo central de R y otras contenidas en paquetes, que se adaptan para trabajar con series de tiempo, en el sentido estricto de la palabra, para propósitos de pronóstico; por otro lado, las funciones y filtros pueden indicar que una determinada serie de tiempo en el sentido de muestras de datos para control de calidad por variables o atributos, tiene cierto comportamiento que se calificaría como sistemático o no aleatorio, tal es el caso cuando hay presencia de autocorrelación. El fenómeno de autocorrelación es evidente cuando hay señales ocultas bajo el ruido blanco, que se asemejan a oscilaciones armónicas

Lo anterior implica que no hay una variación natural de la variable bajo análisis, que implique que los límites de control calculados inicialmente en el control estadístico de calidad, se vean sesgados por oscilaciones atribuibles a causas asignables; por ello es necesario detectarlos y filtrar los valores que estén influenciados por valores temporales sucesivos.

#### **5.1.3. Los rezagos y diferencias**

Se dice que existen razones psicológicas, tecnológicas e institucionales para la existencia de los rezagos<sup>28</sup>. Un modelo con variables explicativas actuales y rezagadas se denomina modelo de rezagos distribuidos, los cuales no son parte de análisis en este texto; más bien se abordan aquellos modelos dinámicos en los cuales la variable dependiente está entre las variables explicativas rezagadas en el tiempo; este tipo es el modelo autorregresivo.

 $\overline{a}$ 

<sup>&</sup>lt;sup>28</sup>GUJARATI, Damodar. *Econometría*. p. 622.

Por ejemplo, al calcular pronósticos industriales se observa que las cantidades vendidas de un determinado artículo, se asemejan a las que registró el mismo mes del año anterior. Sin importar la longitud del rezago  $k$ ; un modelo autorregresivo simple se presenta de la forma siguiente:

$$
X_t = \alpha X_{t-k} + u_t
$$

Donde el rezago k es igual a 1 y  $u_t$  es el término de error, el cual quiere decir que las ventas en unidades  $X_t$  se ven explicadas por las ventas del periodo  $t - 1$  más un término de error o aleatorio. En el siguiente tema de los modelos dinámicos se detalla aún más lo anteriormente expuesto; no obstante, es necesario estudiar las funciones con las que R permite tratar a los rezagos. Retomando el objeto de serie de tiempo **baterias**, se calcula su rezago de orden  $k= 1$ , mediante la función  $lag(x, k)$  cuyos argumentos principales son:

Tabla XXXV. **Argumentos función lag**

| Argumento | <b>Descripción</b>                                       |  |  |  |  |  |
|-----------|----------------------------------------------------------|--|--|--|--|--|
|           | Un vector, matriz u objeto de serie de tiempo simple o   |  |  |  |  |  |
|           | multivariable.                                           |  |  |  |  |  |
|           | Es el número de rezagos por unidad de tiempo observados. |  |  |  |  |  |

Fuente: elaboración propia.

Donde el número de rezagos puede ser especificado positivo o negativo; si  $k = 1$ , la serie se corre en una unidad de tiempo más temprano, es decir que el periodo t de la serie actual, se empareja con el periodo  $t + 1$  de la serie con rezagos.

Si el rezago de serie actual se le aplica, se especifica en  $k = -1$ ; el periodo t se empareja con el periodo  $t - 1$  del rezago.

```
> bateria.k.1<-lag(baterias,1)
```
> bateria.k.1

 Jan Feb Mar Apr May Jun Jul Aug Sep Oct Nov Dec 2009 122 2010 81 100 166 98 71 201 189 72 66 90 181 111 2011 81 153 112 88 66 218 170 67 72 78 202 99 2012 78 143 113 100 72 227 200 98 68 81 199 101 2013 82 100 165 101 74 232 204 101 73 82 209 112 2014 93 112 148 133 78 238 209 110 82 98 234 118 2015 115 121 > bateria.k.1.b<-lag(baterias,-1); bacteria.k.1.b Jan Feb Mar Apr May Jun Jul Aug Sep Oct Nov Dec 2010 122 81 100 166 98 71 201 189 72 66 90 2011 181 111 81 153 112 88 66 218 170 67 72 78 2012 202 99 78 143 113 100 72 227 200 98 68 81 2013 199 101 82 100 165 101 74 232 204 101 73 82 2014 209 112 93 112 148 133 78 238 209 110 82 98 2015 234 118 115 121

Para visualizar el efecto del rezago en  $k = 1$  unidades de tiempo, se utiliza la función ts.plot(...,gpars), donde '....' es el conjunto de los objetos de tiempo a plotear y gpars es el conjunto de parámetros gráficos.

> ts.plot(baterias,bateria.k.1,gpars=list(xlab="Año y mes",

+ ylab="ventas",lwd=2, col=c(2,4),main="Ventas de Baterias y rezago = 1"))

Notar en la figura 100 el desfase entre la serie original y la de rezagadas en k = 1; la utilidad es baja con este orden de rezago, ya que se había observado que el componente cíclico de dicha serie es mayor a un mes.

En el siguiente ejemplo se muestra una serie de tiempo con un rezago de  $k = -12$ , donde se puede apreciar que en efecto la serie observada tiene cierto comportamiento igual al mismo mes del año anterior; notar la diferencia en el eje X, que representa la línea del tiempo, ya que en la serie con rezago, los datos se trasladan hasta el 2016.

> ts.plot(baterias,bateria.k.12.b,gpars=list(col=c(2,4),ylab="Ventas", + xlab="Año y meses",main="Ventas y rezago en k=-12"))

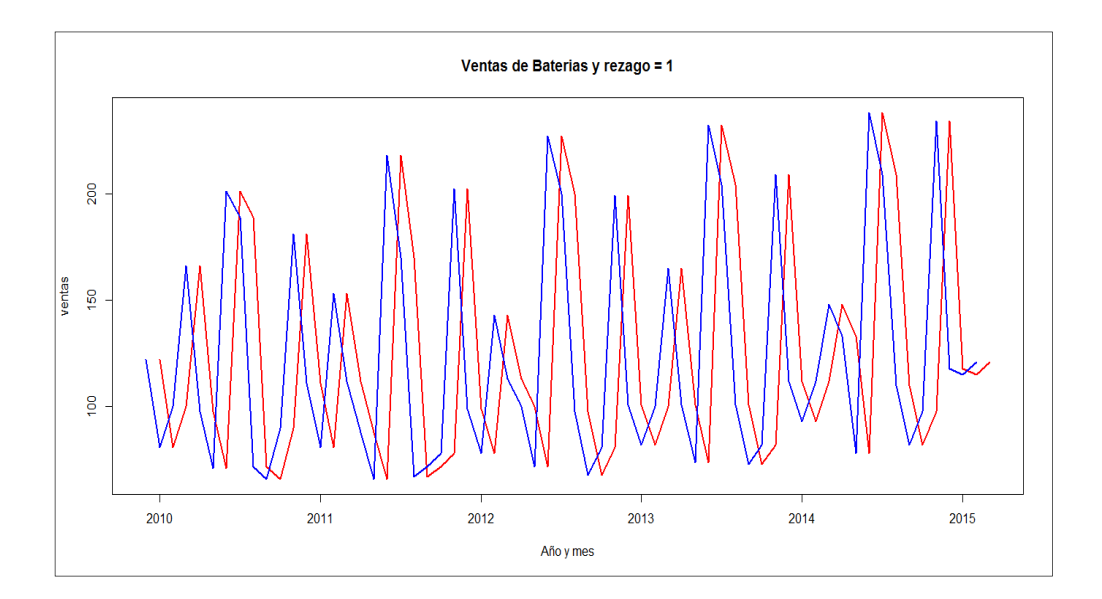

Figura 100. **Gráfica de serie de tiempo y rezagos** 

Fuente: elaboración propia, con base en función ts.plot().

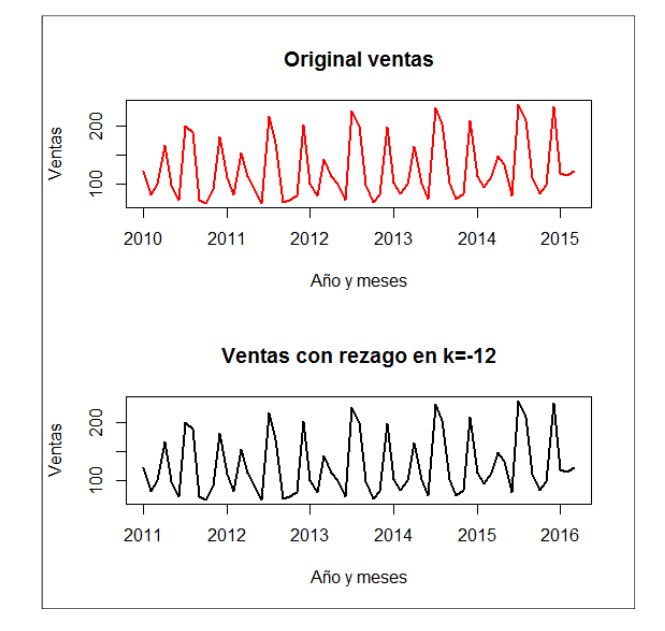

# Figura 101. **Serie de tiempo y rezago k = -12**

Fuente: elaboración propia, con base en la función ts.plot().

En el análisis de series de tiempo también se utilizan las diferencias entre el valor del periodo t y el valor del periodo  $t - d$ , cuya técnica se emplea para eliminar la autocorrelación u obtener una serie de tiempo estacionaria, cuando la serie original es no estacionaria.

La función de R para este objetivo es diff (x, lag, differences), en el que el único argumento adicional a la anterior función es "differences" que especifica el orden "d" del modelo.

Si la primera diferencia hace de una serie de tiempo "no estacionaria" una "estacionaria" se dice que tiene un orden de integración "d" igual a 1.

Siguiendo con el ejemplo de ventas de baterías, se calcula la serie de primera y segunda diferencia como:

> bateria.1.d<-diff(baterias,differences=1); bacteria.1.d

|                          |           |  |  |  |  | Jan Feb Mar Apr May Jun Jul Aug Sep Oct Nov Dec                    |  |  |
|--------------------------|-----------|--|--|--|--|--------------------------------------------------------------------|--|--|
| 2010                     |           |  |  |  |  | -41 19    66    -68    -27    130    -12    -117    -6    24    91 |  |  |
| 2011                     |           |  |  |  |  | -70 -30 72 -41 -24 -22 152 -48 -103 5 6 124                        |  |  |
| 2012                     |           |  |  |  |  | -103 -21 65 -30 -13 -28 155 -27 -102 -30 13 118                    |  |  |
| 2013                     |           |  |  |  |  | -98 -19 18 65 -64 -27 158 -28 -103 -28 9 127                       |  |  |
|                          |           |  |  |  |  | 2014 -97 -19 19 36 -15 -55 160 -29 -99 -28 16 136                  |  |  |
| 2015                     | -116 -3 6 |  |  |  |  |                                                                    |  |  |
| $>$ ts.plot(bateria.1.d) |           |  |  |  |  |                                                                    |  |  |

Figura 102. **Serie de tiempo con primera diferencia** 

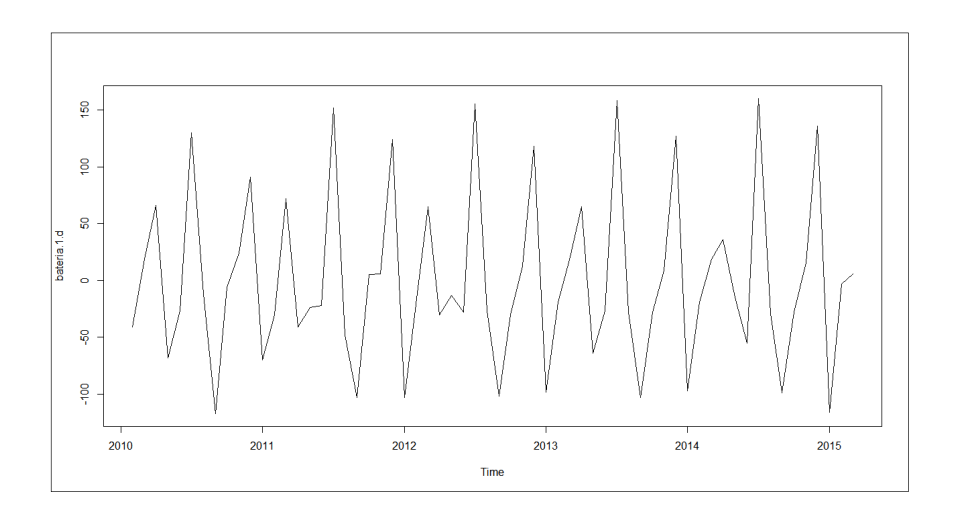

Fuente: elaboración propia, con base en función ts.plot(ts).

# **5.1.4. Modelos dinámicos**

Un modelo dinámico es una relación entre variables en distintos momentos de tiempo, al contrario de un modelo estático, que es formulado considerando relaciones endógenas y exógenas, una de tales relaciones no es el aspecto temporal. Un modelo autorregresivo es un buen ejemplo de un modelo dinámico, en el que la influencia de los valores pasados es la principal relación que caracteriza al modelo.

#### **5.1.4.1. Modelo AR**

Una serie de tiempo en el sentido estricto para efectos de pronóstico puede verse representada por una variable aleatoria en una regresión lineal sobre sí misma rezagada en el tiempo, es decir que depende linealmente de sus valores anteriores.

$$
X_t = \alpha X_{t-1} + u_t
$$

En la ecuación anterior se dice que es un proceso autorregresivo de primer orden conocido también como esquema autorregresivo de primer orden de Markov, ya que la variable aleatoria  $X$  depende de su valor inmediato anterior; de nuevo es de primer orden o **AR(1)**, porque está rezagado en una unidad de tiempo. El término  $u_t$  es el ruido blanco o por sus siglas como IIDN, el cual es independiente e idénticamente distribuido, como una distribución normal, con media cero y varianza constante; se formula en términos probabilísticos como  $u \sim IIDN(0, \sigma^2)$ .

Por otro lado, los modelos AR, como modelos dinámicos manifiestan síntomas de autocorrelación por la misma definición funcional. No implican por ello un error, ya que existe el rezago en el tiempo entre causa y efecto. Este texto se centra en el análisis de series de tiempo expresadas como una variable aleatoria en el tiempo, por lo que también se deja fuera de análisis el posible problema de regresión espuria respecto de otra variable diferente al tiempo, es decir los modelos de rezagos distribuidos. A continuación la forma general de los modelos dinámicos:

- Rezagos distribuidos  $Y_t = \alpha + \beta_0 X_t + \beta_1 X_{t-1} + \beta_2 X_{t-2} + u_t$
- Autorregresivo  $Y_t = \alpha + \beta X_t + \gamma Y_{t-1} + u_t$

Un proceso autorregresivo de orden **p**, como:

$$
(Y_t - \delta) = \alpha_1 (Y_{t-1} - \delta) + \alpha_2 (Y_{t-2} - \delta) + \dots + \alpha_p (Y_{t-p} - \delta) + u_t
$$

Se dice que es un proceso AR(p) en el que el término  $u_t$  es el error aleatorio no correlacionado, con media cero y varianza constante, conocido también como el ruido blanco. Es decir que Y está expresado como desviaciones de su valor medio; la anterior expresión solo es posible si la serie de tiempo es estacionaria y los valores actuales únicamente dependen de los valores anteriores de Y; por eso no se observan otros regresores o coeficientes estimados de la variable dentro del modelo.

#### **5.1.4.2. Modelo MA**

Cuando el modelo se expresa en función de un promedio móvil de los términos de error presente y pasado se dice que siguen un proceso de media móvil de primer orden o **MA(1)**.

$$
Y_t = \mu + \beta_0 u_t + \beta_1 u_{t-1}
$$

Donde u sigue siendo el término de error o ruido blanco y  $\mu$  es una constante. Al especificar un modelo de orden **q,** se dice que es un proceso **MA(q),** el cual es una combinación lineal de términos de error.

# **5.1.4.3. Modelo ARMA**

Mientras que una combinación de los dos modelos anteriores, es mediante un modelo **ARMA(p,q)**, donde hay un orden **p** de términos autorregresivos y un orden **q** de términos de media móvil y el término  $\theta$  representa una constante, por ejemplo, se tiene a  $Y_t = \theta + \alpha_1 Y_{t-1} + \beta_0 u_t + \beta_1 u_{t-1}$ , es decir que es un proceso autorregresivo y de media móvil.

#### **5.1.4.4. Modelo ARIMA**

Considerar el modelo  $Y_t = \rho Y_{t-1} + u_t$ , en el cual practicando la regresión se calcula que  $\rho$  es igual a 1 o estadísticamente significativo igual a 1, se dice que  $Y_t$  tiene una raíz unitaria, en tal caso la serie de tiempo es una caminata aleatoria. De forma alternativa, se puede escribir como:

$$
\Delta Y_t = (\rho - 1)Y_{t-1} + u_t
$$

$$
\Delta Y_t = \delta Y_{t-1} + u_t
$$

Donde ∆ es el operador de la primera diferencia, es decir que equivale a  $\Delta Y_t = Y_t - Y_{t-1} y \delta$  es igual a  $(\rho - 1)$ , por lo que si se espera que la serie de tiempo sea no estacionaria,  $\delta$  debe de ser igual a cero, ya que  $\rho$  es igual a 1.

Es habitual practicar estos tipos de modelos para transformar una serie "no estacionaria" en estacionaria. Suponiendo que al ser diferenciada una vez la serie y la resultante es ahora estacionaria, se dice que la caminata aleatoria es integrada de orden 1 y sucesivamente las veces que se diferencien hasta obtener una serie estacionaria, se dice que es integrada de orden **d**, es decir es **I(d).** 

En el caso de modelos que respondan a otros regresores y ambas series por separado sean caminatas aleatorias e integradas en el mismo orden d, se dice que las variables están cointegradas.

De lo anterior, una serie de tiempo "no estacionaria", para hacerla estacionaria se debe diferenciar d veces y luego un modelo ARMA de orden (p,q) se dice comúnmente que la serie de tiempo original es ARIMA(p,d,q). Dicho técnicamente es una serie autorregresiva, integrada y de media móvil.

## **5.2. Paquetes en R para series de tiempo**

En los incisos anteriores se introdujo el tema de las series de tiempo desde su acepción estadística y matemática, así como una breve noción de la definición de serie de tiempo como objeto de clase **"**ts**"** en R. No obstante, es preciso aclarar que hay todo una especialidad en la econometría que estudia las series de tiempo con mayor detalle.

Ahora es necesario emplear las series de tiempo y formular modelos sobre la base de los mismos para pronósticos, o para detectar de forma técnica algunos síntomas que desde la perspectiva de control de calidad o la de pronósticos industriales, son un paso de rigor para aportar garantía de la calidad y parsimonia del modelo que explique a los datos.

#### **5.2.1. Ajuste de modelos**

El ajuste de modelos, pretende aproximar un modelo matemático a los datos, para que este explique el comportamiento a largo plazo; también se determina la periodicidad de la serie (estacionalidad) y se comprueba la estacionariedad. Inicialmente se basa en el modelo aditivo. Otro modelo más

complejo y de uso habitual es el multiplicativo, además del modelo Log-Aditivo de las series de tiempo.

El modelo aditivo se formula como:

$$
X(t) = T(t) + E(t) + A(t)
$$

El componente de tendencia se identifica por  $T(t)$ , el componente estacional con  $E(t)$  y el componente aleatorio con  $A(t)$ ; la suma de los componentes equivale al valor observado  $X(t)$ .

Suponiendo que el componente estacional no está presente en  $X(t) =$  $T(t) + A(t)$ , a tal modelo se le denomina "no estacional" y representa una variable en función de una tendencia en el tiempo  $T(t)$ , más un componente de ruido blanco  $A(t)$ . Al respecto de la tendencia, los métodos para estimarla son:

- Ajustar la función a un modelo lineal
- Suavizar los valores de la serie de tiempo
- Utilización de diferencias y ajustar a un modelo lineal

En efecto, existe una variedad más amplia de combinaciones a partir de modelos básicos; tal y como lo señala la tabla XXXVI; todos los modelos están en función del tiempo, lo diferente es la relación funcional que refleja la gráfica de la tendencia.

Ejemplo de formas funcionales de los modelos lineales se presentan en la tabla siguiente:

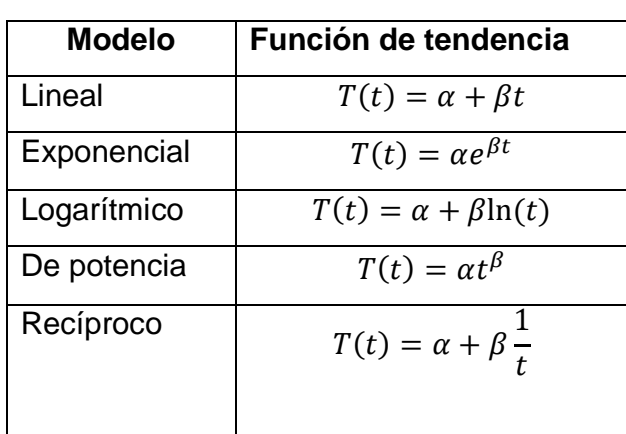

Tabla XXXVI. **Modelos lineales** 

Fuente: elaboración propia.

#### **5.2.1.1. Modelos lineales de la tendencia**

En relación con los modelos lineales, se hace uso de tabla XXXVI para entender cuál es la sintaxis para formular un modelo en R; en tal sentido se hace uso de la función lm() y del objeto "fórmula".

En primer lugar, se ajusta un modelo aditivo de la forma  $T(t) = \alpha + \beta t$ , donde se asume que la variable  $T(t)$  es el objeto **X** donde se almacenan como un vector los valores de la serie de tiempo (en este caso es única variable) y  $t$ son los valores del vector **t** que almacena la cronología de los periodos observados de la serie de tiempo **baterias.** Observar en las siguientes líneas de resultado, la forma en que se especifica el modelo lineal: en este caso, X es proporcional al tiempo " $X \sim t$ ".

> class(baterias) [1] "ts" > X<-as.vector(baterias)

```
> length(baterias) 
[1] 63 
> t<-1:length(baterias) 
> bateria.lm.1<-formula(X~t) 
> class(bateria.lm.1) 
[1] "formula"
```
Con la formula **bateria.lm.1** recién expuesta, dentro de sus propiedades, se incluyen los valores de los coeficientes del modelo formulado.

```
> summary(lm(bateria.lm.1)) 
Call: 
lm(formula = bateria.lm.1) 
Residuals: 
Min 1Q Median 3Q Max 
-57.49 -43.57 -21.15 43.53 104.51 
Coefficients: 
        Estimate Std. Error t value Pr(>|t|) 
(Intercept) 112.5443 13.4247 8.383 9.66e-12 *** 
t 0.3808 0.3647 1.044 0.301 
--- 
Signif. codes: 0 '***' 0.001 '**' 0.01 '*' 0.05 '.' 0.1 ' ' 1
Residual standard error: 52.64 on 61 degrees of freedom 
Multiple R-squared: 0.01756, Adjusted R-squared: 0.00145 
F-statistic: 1.09 on 1 and 61 DF, p-value: 0.3006
```
Puede apreciarse que según el modelo  $T(t) = \alpha + \beta t$  el valor de la pendiente  $\beta$  es igual a 0,38; con un coeficiente de determinación o bondad de ajuste es tan solo de 0,01756, por lo que se puede interpretar, que el modelo no se ajusta a los datos.

Un modelo alternativo, tomando el logaritmo de la variable **t**, es decir que la variable X es proporcional al logaritmo natural de t, " $X \sim$  log(t) " especificado en R de la siguiente forma:

> bateria.lm.2<-formula(X~log(t)) > bateria.lm.2  $X \sim$  log(t) > summary(lm(bateria.lm.2)) Call: lm(formula = bateria.lm.2) Residuals: Min 1Q Median 3Q Max -58.94 -45.09 -17.61 41.77 107.89 Coefficients: Estimate Std. Error t value Pr(>|t|) (Intercept) 103.708 24.578 4.220 8.26e-05 \*\*\* log(t) 6.589 7.416 0.888 0.378 --- Signif. codes: 0 '\*\*\*' 0.001 '\*\*' 0.01 '\*' 0.05 '.' 0.1 ' ' 1 Residual standard error: 52.77 on 61 degrees of freedom Multiple R-squared: 0.01277, Adjusted R-squared: -0.003409 F-statistic: 0.7893 on 1 and 61 DF, p-value: 0.3778

Sin embargo el  $R^2$  sigue siendo bajo, por lo que se recomienda seguir experimentando con los modelos previstos en la tabla XXXVI, llevados a la forma del modelo aditivo.

La siguiente tabla resume los resultados con los coeficientes y el  $R^2$ obtenido.

| <b>Modelo</b>                                                    | Fórmula en R                | <b>Resultado</b>                        |
|------------------------------------------------------------------|-----------------------------|-----------------------------------------|
| $T(t) = \alpha e^{\beta t}$                                      | $log(X) \sim t$             | Coeficientes poco significativos, $R^2$ |
|                                                                  |                             | bajo.                                   |
| $T(t) = \alpha t^{\beta}$                                        | $log(X, 10)$ ~ $log(t, 10)$ | Coeficientes poco significativos, $R^2$ |
|                                                                  |                             | bajo.                                   |
| $T(t) = \alpha + \beta \frac{1}{t} \sqrt{\frac{\lambda - 1}{t}}$ |                             | No está linealizado.                    |

Tabla XXXVII. **Resultado de modelos lineales** 

#### Fuente: elaboración propia.

Ahora existen suficientes argumentos estadísticos para aseverar que no hay una tendencia definida bajo los modelos expuestos. Al menos linealmente no tiene ninguna bondad de ajuste. Sin embargo, algunos expertos recomiendan no despreciar los resultados y atender al  $R^2$  mayor, el cual le corresponde al modelo  $T(t) = \alpha + \beta t$ . Esto implica que es posible calcular un pronóstico, al menos de corto plazo, utilizando los atributos heredados del objeto obtenido mediante la función lm(), por medio de la función predict(), la cual necesita un objeto tipo **lm** o "linear model".

```
> bateria.lm.1 
X \sim t> bateria.pre.1<-lm(bateria.lm.1) 
> bateria.pre.1 
Call: 
lm(formula = bateria.lm.1) 
Coefficients: 
(Intercept) t
   112.5443 0.3808
```
> class(bateria.pre.1) [1] "lm" > head(predict(bateria.pre.1)) 1 2 3 4 5 6 112.9251 113.3059 113.6867 114.0675 114.4483 114.8291

Los anteriores resultados muestran el pronóstico de acuerdo con los periodos observados, por lo que se espera, dado el modelo, una línea recta. Para ello se hace coerción del vector obtenido como una serie de tiempo definida como la serie original **baterias**.

> p.baterias<-ts(predict(bateria.pre.1),start=c(2010,1),frequency=12) > head(p.baterias) 1 2 3 4 5 6 112.9251 113.3059 113.6867 114.0675 114.4483 114.8291

Ahora es necesario plotear ambas series para constatar el contraste del pronóstico con la serie original. La línea de tendencia  $T(t)$  se establece como:

$$
T(t) = 112{,}54 + 0{,}381t
$$

Sin importar el grado de ajuste del modelo a los datos, la tendencia existe sin tomar en cuenta el grado de ajuste y variabilidad estacional respecto de la tendencia. Al ampliar el uso de los argumentos de la función predict( ), es posible hacer un pronóstico más allá de la serie de tiempo original; esto es posible mediante el argumento "newdata" el cual puede ser un objeto del tipo data frame para alojar los datos que tomará la variable explicativa; en este caso, los valores del tiempo t mayor a  $t = n$ .

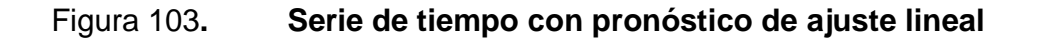

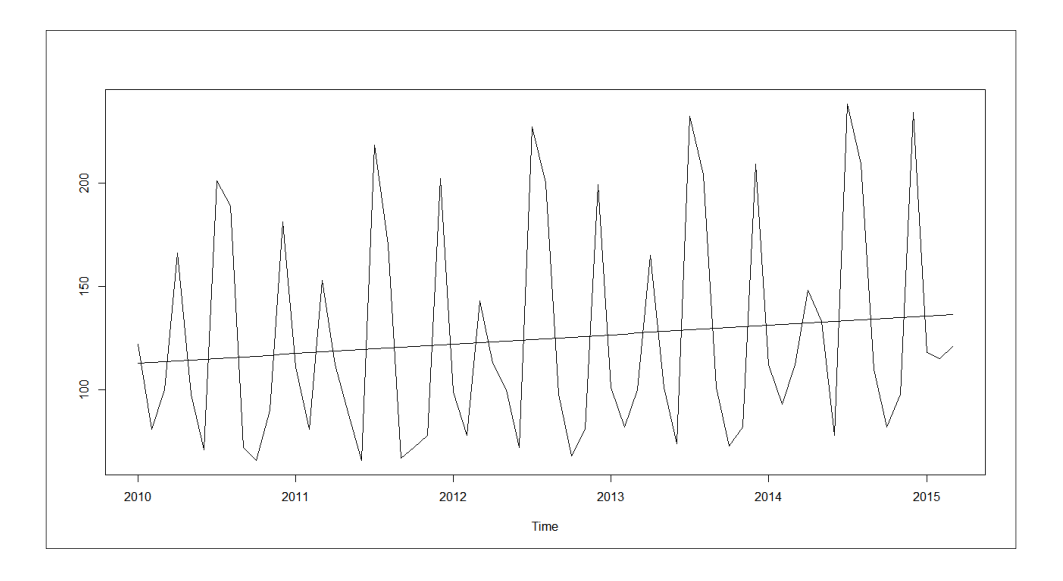

Fuente: elaboración propia, en base a función plot(ts).

En resumen, se han seguido los siguientes pasos para llegar hasta el anterior cálculo:

- Importar los datos externos de la serie de tiempo a un data frame.
- Crear el objeto de serie de tiempo definiendo el inicio y periodicidad.
- Graficar la serie de tiempo.
- Conocer y experimentar el funcionamiento de los rezagos.
- Crear un objeto de fórmula con el modelo a ajustar.
- Determinar los coeficientes del modelo con la función lm( ).
- Probar con otros modelos lineales para contrastar los resultados.
- Guardar en otro objeto los resultados de la regresión que más se ajusta o la seleccionada en otro objeto.
- Utilizar el objeto del modelo ajustado para pronosticar o trazar la "media" de la línea recta que identifica la tendencia por medio de la función predict( ).

• Graficar la serie original con la línea de tendencia.

Otra forma de calcular un criterio para el mejor modelo es utilizar la función AIC( ) que simula el Akaike's Information Criterion, el cual en esencia minimiza sus valores y el criterio final consiste en escoger aquel modelo que calcule el menor estadístico AIC, mientras que para el enfoque Bayesiano se utiliza el estadístico BIC. Citando a los anteriores modelos, se calcula el estadístico de la siguiente forma:

> t.bateria<-1:length(baterias) > bateria.lm.1<-lm(baterias~t.bateria) > class(bateria.lm.1) [1] "lm" > AIC(bateria.lm.1) [1] 682.1631 > bateria.lm.2<-lm(baterias~log(t.bateria)) > AIC(bateria.lm.2) [1] 682.469

Los resultados son muy similares, sin embargo, los resultados numéricos, pese a la aproximación entre sí, siguen constituyendo un criterio, por ello, según el estadístico AIC, el modelo lineal es el indicado para continuar con la descomposición de la serie de tiempo.

Restando el componente tendencia  $T(t)$  según el modelo aditivo de  $X(t) = T(t) + E(t) + A(t)$  a  $X(t) - T(t) = E(t) + A(t)$ , equivale a la simple sumatoria del componente estacional  $E(t)$  más el componente aleatorio  $A(t)$ .

Esta operación se efectúa en R, vectorizando los valores de ambas series u objetos y obteniendo la diferencia  $X(t) - T(t)$  o simplemente restando ambas
series de tiempo y asignando el vector resultante a un nuevo objeto. Los valores esperados de dicha operación se enfocan en que existan valores positivos y negativos alrededor de una media; a continuación los primeros valores de la serie y la clase del objeto resultante.

> E.baterias<-baterias - p.baterias > head(E.baterias) [1] 9.074901 -32.305908 -13.686716 51.932476 -16.448333 -43.829141 > class(E.baterias) [1] "ts"

Una forma alternativa y más directa del anterior ejemplo es emplear la función residuals( ), la cual estima el residuo obtenido de los valores observados, menos los valores calculados de cualquier modelo. Para el cálculo es necesario contar con el objeto que contiene al modelo ajustado, es decir de clase "lm".

> head(residuals(bateria.pre.1)) 1 2 3 4 5 6 9.074901 -32.305908 -13.686716 51.932476 -16.448333 -43.829141

A continuación la gráfica que muestra el componente estacional y el error aleatorio.

- > plot(E.baterias, main="Componente estacional E(t)",
- + xlab="Tiempo", ylab="Valores respecto a la media",
- $+$  col=4)
- $>$  grid(20, 10, lwd = 0, col="black")

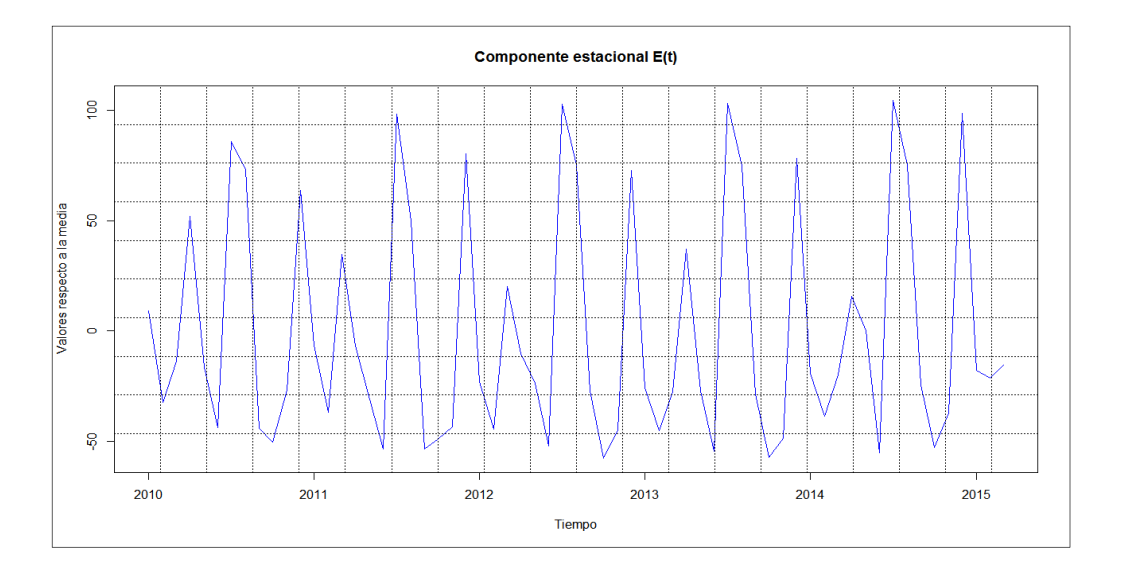

## Figura 104. **Componente estacional de una serie de tiempo**

Fuente: elaboración propia, con base en función plot(ts).

El anterior ejercicio es una burda señal que en materia de series de tiempo, el coeficiente  $R^2$  no será aproximado a la unidad, como lo que sucede en otros modelos con mayor grado de una relación determinística Sin embargo, un mejor ajuste puede lograrse mediante la suavización o smoothing de los valores de la serie de tiempo.

#### **5.2.1.2. Suavización de las series de tiempo**

Una técnica muy habitual para suavizar los datos es calculando un promedio de un subconjunto de datos de la serie, ya sea pasados o centrados respecto del valor presente "  $t$ " de la serie cronológica, lo que se obtiene es una serie MA, cuyas iniciales corresponden al vocablo inglés de moving average o promedio móvil. En R se utiliza la función filter( ), la cual permite calcular una serie de promedio móvil, entre otras funcionalidades. Por ejemplo, se tiene la serie de tiempo baterías y se desea calcular un promedio móvil de orden n = 3,

cuyo orden permite hacerlo centrado; por ello, entre los argumentos se utiliza el valor sides = 2, es decir, alrededor del rezago "0".

- > n<-3; ma3.baterias<-filter(baterias, rep(1/n,n), sides=2)
- > ts.plot(baterias,ma3.baterias)

Puede observarse el uso del vector rep(1/n,n), el cual es en un factor con orden  $n = 3$ , que especifica las *n* veces que se suma el producto del valor contante 1/n por los valores de la serie original. Por ser un filtro que calcula la media móvil centrada (ver argumento sides=2), se pierde el mes inicial y el mes final de la serie de tiempo, por ejemplo en la serie de tiempo se tiene que las ventas de baterías para el mes de febrero 2010 fueron de 81 unidades, por medio de la media móvil, se observa que el promedio se calcula en el centro de la operación  $(122/3 + 81/3 + 100/3) = 101$ .

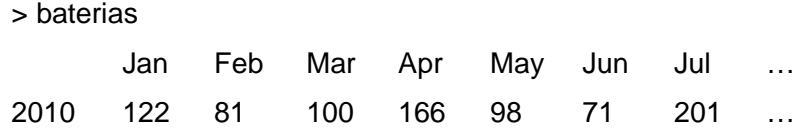

En cambio, la serie de promedios móviles pierde el valor inicial y el final por no encajar en las operaciones, por eso los resultados reflejan los valores NA.

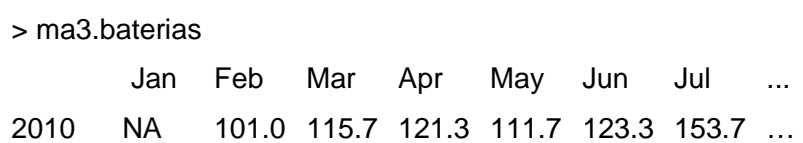

La figura 105 muestra la superposición de la serie original y la de media móvil (MA); en esta última los sobresaltos y valles entre estos son menores debido al efecto de los promedios.

Respecto de la influencia del promedio móvil centrado, tiene que analizarse en función del modelo previsto, ya que para algunos es apropiado, mientras que para otros es óptimo promediar hacia atrás.

Ver el siguiente ejemplo en el que varía el argumento sides a un lado  $(sides = 1).$ 

ma3.baterias2<-filter(baterias, rep(1/n,n), sides=1)

Como resultado se tiene una serie en la que debido al orden  $(n = 3)$  se pierden los primeros dos meses, no así el último, ya que el valor promedio móvil de un periodo determinado incluye al mismo ( t ), más dos meses anteriores hasta el periodo ( $t - 2$ ), en marzo de 2010 el valor es (122/3 + 81/3 + 100/3) = 101.

> ma3.baterias2 Jan Feb Mar Apr May Jun Jul … 2010 NA NA 101.0 115.7 121.3 111.7 123.3 …

Notar el valor NA de los dos meses perdidos (enero y febrero de 2010), ya que el efecto que provoca llevar la serie de tiempo en promedio móvil hacia atrás, es que la gráfica siendo similar a la centrada, se traslada un periodo hacia adelante, observado en la figura 105.

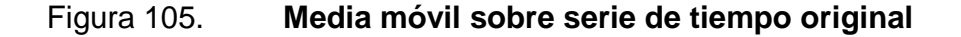

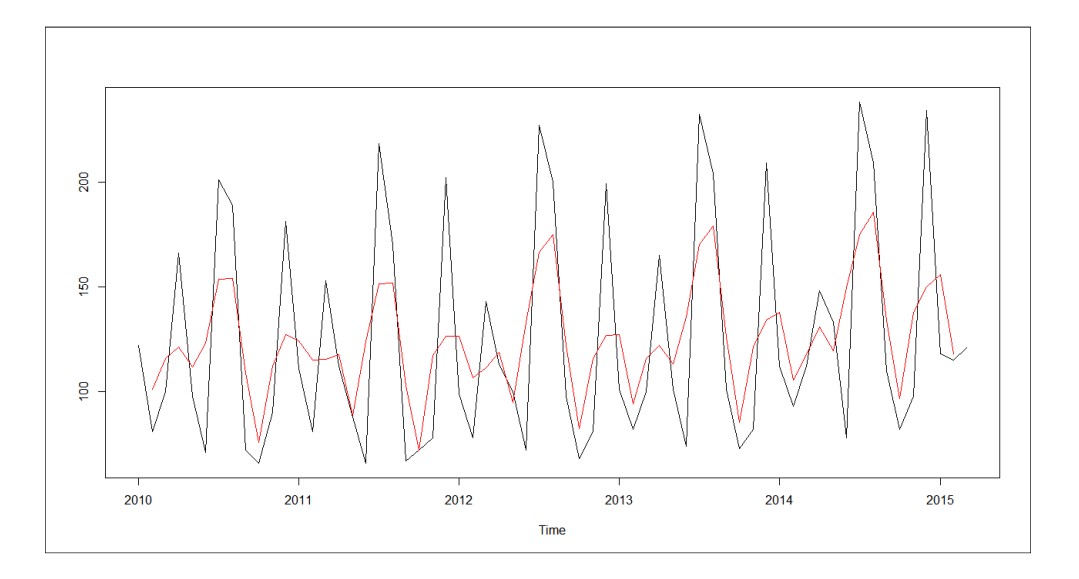

Fuente: elaboración propia, con base en función plot(ts).

Sin embargo también existe la técnica de la media ponderada, la cual se emplea para asignarle mayor peso a los valores recientes o a los más antiguos; la misma es conocida como Weighted Moving Average o MAP en español.

El objetivo es ponderar de forma diferente a los valores históricos; dichos pesos, la mayoría de las veces, son asignados bajo criterio. La mayor ponderación de valores recientes o en los valores antiguos depende del análisis previo de la gráfica de la serie de tiempo y también del criterio del analista.

En el siguiente ejemplo (figura 106) se asignan las ponderaciones w de la siguiente forma:  $w_{t-1} = 0.2$ ,  $w_t = 0.5$ ,  $w_{t+1} = 0.3$ ; notar que en el vector de las ponderaciones, se especifica del más reciente al más antiguo; en este caso el mayor peso está asignado al periodo t; en otras palabras, está centrada la ponderación; notar además que la sumatoria de las ponderaciones es igual a uno, lo que implica que el resultado de la sumatoria de los productos da como resultado un valor muy similar a los valores cercanos al periodo t.

map.baterias3<-filter(baterias, c(0.3,0.5,0.2), sides=2)

Puede apreciarse que la serie suavizada, la de promedio móvil ponderado, describe gráficamente menor amplitud de las variaciones en ambos sentidos.

Otra técnica es la conocida como la media móvil exponencial, de la cual los efectos de los valores más antiguos decrecen en forma exponencial.

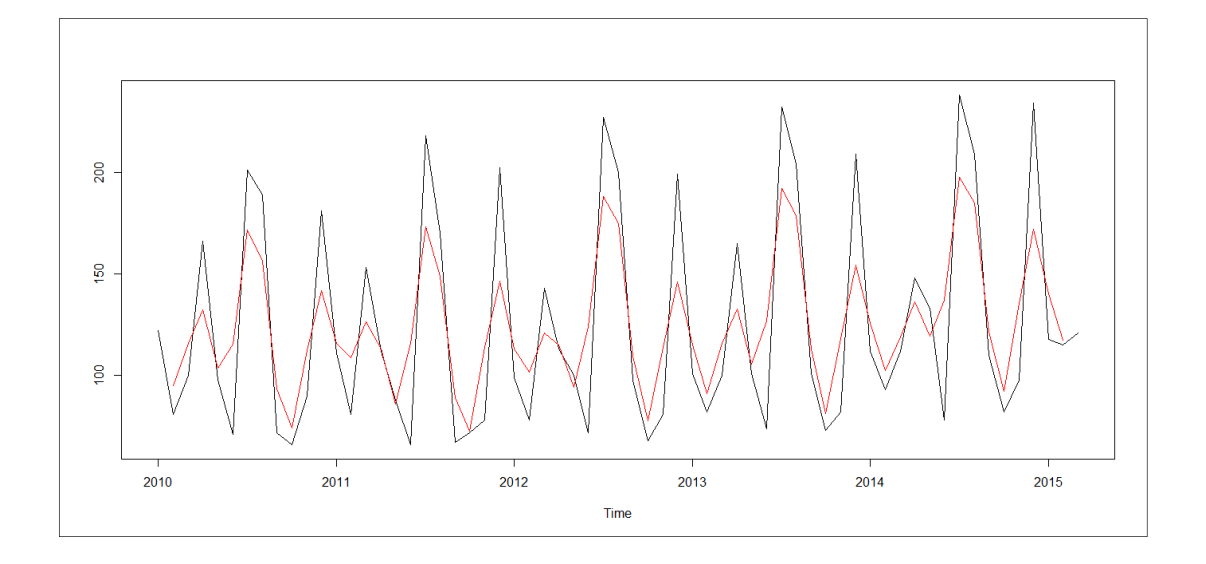

Figura 106. **Promedio móvil ponderado central y serie original** 

Fuente: elaboración propia, con base en función plot(ts).

Una función que permite descomponer mediante el filtro Holt - Winters, el nombre de la función es HoltWinters( ); dicha función crea un objeto de clase "HoltWinters" con modo "lista" conteniendo el cálculo de los parámetros de suavizamiento "alpha", "beta" y "gamma" y por defecto, se calcula del modelo

aditivo, no obstante, es posible especificar un modelo multiplicativo.

En la figura 107 se observa al igual que en la anterior, el acompañamiento de la línea de la serie "suavizada" a la serie original. La primera no presenta los "picos" tan acentuados como en la segunda, por ello se utiliza el término suavizamiento. El mismo efecto se observa en la figura 106.

- > baterias.hw<-HoltWinters(baterias)
- > plot(baterias.hw)

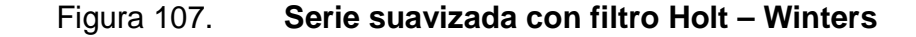

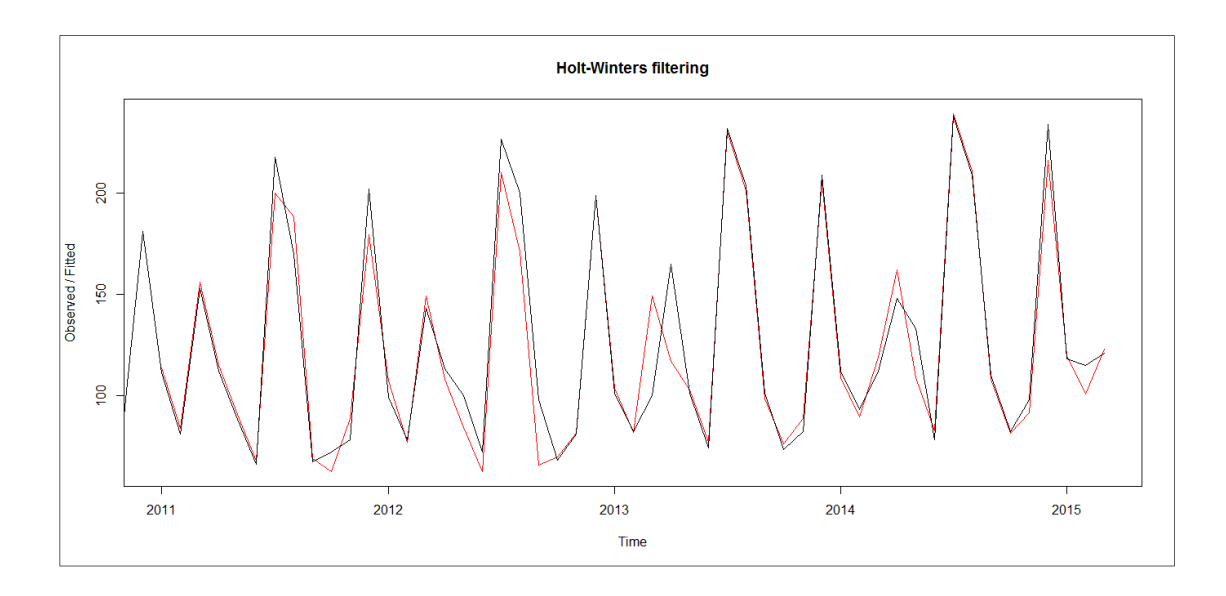

Fuente: elaboración propia, con base en función plot(ts).

Entre los resultados del objeto **baterias.hw,** están implícitos los componentes del modelo aditivo; dicha información se puede extraer mediante la función fitted( ), la cual calcula cuatro series por medio de los parámetros obtenidos en el filtro Holt - Winters.

La primera serie es la calculada o "Xhat" que dice "X gorro" que se refiere a un valor calculado; el filtro toma al objeto suavizado como x, debido a que utiliza internamente la función "call" la cual retorna una función sin evaluar.A continuación está la serie de nivel o "level", que viene siendo la media; luego el componente tendencia o "trend"; por último el componente estacional o "season", ver figura 108.

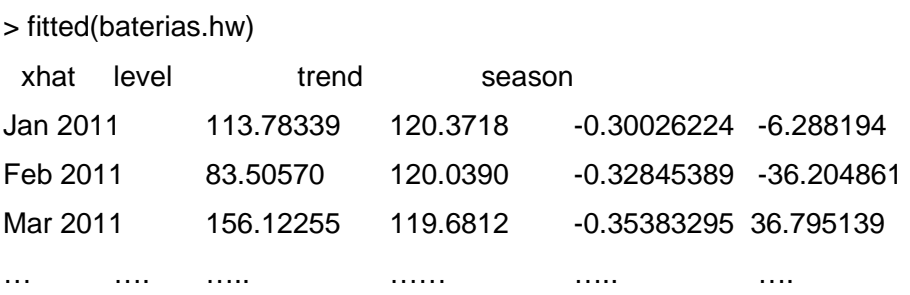

Los parámetros calculados se pueden extraer tal en forma de lista:

> baterias.hw\$alpha alpha 0.01170107

En el objeto obtenido con fitted(baterías.hw), puede observarse que contiene el orden cronológico de la serie de tiempo, como tal; el objeto suavizado tiene una estructura mixta, ya que es una serie de tiempo "ts", es una matriz "matrix", en tal caso es una matriz de serie de tiempo "**mts**".

> class(fitted(baterias.hw)) [1] "mts" "ts" "matrix"

Figura 108. **Descomposición del modelo ajustado, filtro Holt – Winters** 

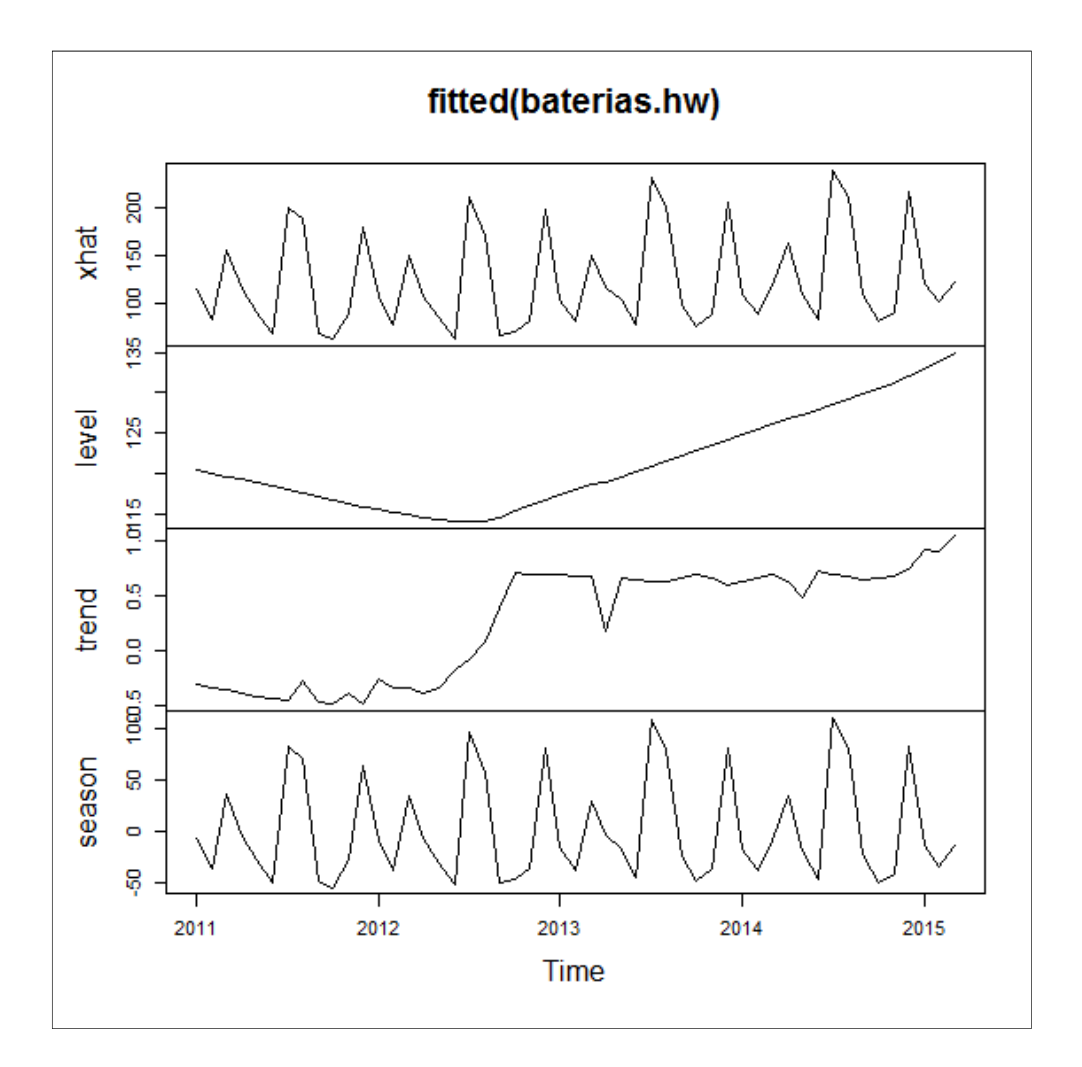

Fuente: elaboración propia, mediante función plot(ts).

Uno de los objetivos previstos para este capítulo es calcular pronóstico respecto de los datos observados; para tal efecto, empleando la metodología del filtro Holt – Winters, se aplican las funciones contenidas en el paquete "forecast". La función aplicable para continuar el desarrollo del presente tema es forecast.HoltWinters( ).

> p.baterias.hw<-forecast.HoltWinters(baterias.hw,h=12); p.baterias.hw Point Forecast Lo 80 Hi 80 Lo 95 Hi 95 Apr 2015 160.90590 142.76640 179.0454 133.16393 188.6479 May 2015 137.72564 119.58182 155.8695 109.97706 165.4742 ……. ….. …. … … ….. Feb 2016 124.18822 105.56625 142.8102 95.70838 152.6681 Mar 2016 133.69882 114.94342 152.4542 105.01491 162.3827 > plot(p.baterias.hw)

La función genérica *forecast*() es utilizable para aplicarla a objetos de clase series de tiempo u objetos con clase de modelos de series de tiempo, como "HoltWinters" o "Arima", entre otros.

En la figura 109 del objeto **p.baterias.hw** se puede observar el uso de los niveles de confianza para los intervalos del pronóstico, los mismos se reflejan gráficamente en colores más tenues respecto del pronóstico (la línea sólida). Dentro de un círculo se ha enfatizado la zona donde figuran los intervalos de confianza.

Los intervalos de confianza son los márgenes en donde el pronóstico es estadísticamente confiable, dichos cálculos provienen de los propios intervalos de confianza de los parámetros del ajuste.

## **5.2.2. Filtros de desestacionalización**

Hasta el inciso anterior se hizo uso de las funciones internas de R; no obstante es importante hacer ampliación del tema de la descomposición de las series de tiempo, mediante la aplicación de paquetes disponibles en el CRAN.

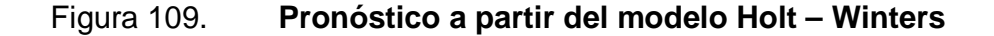

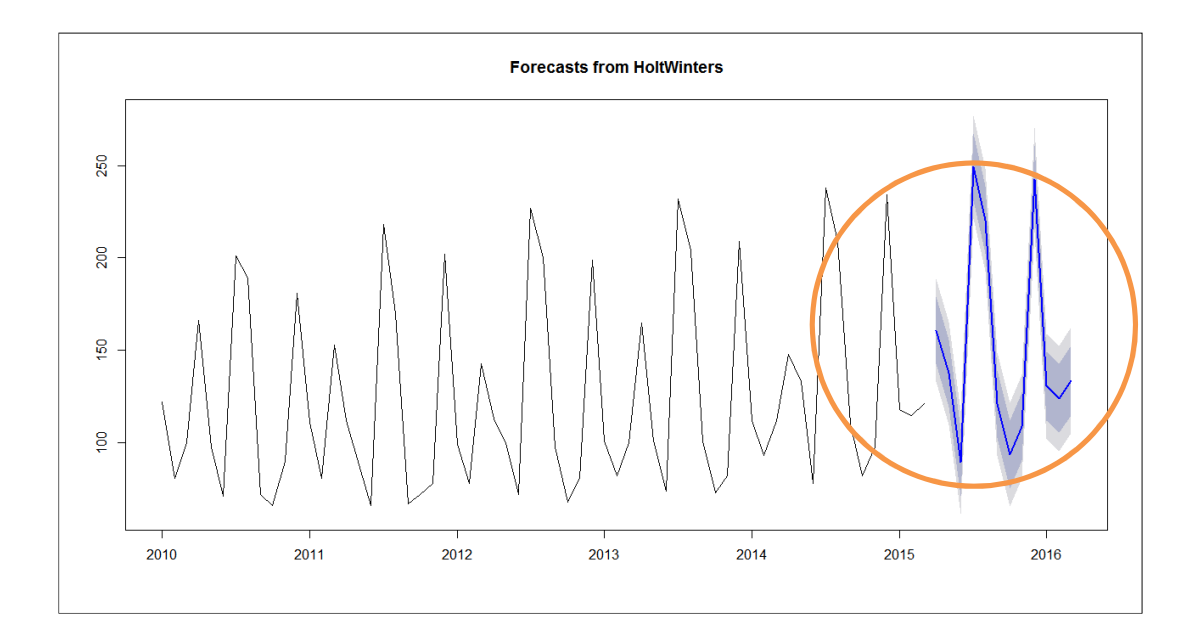

Fuente: elaboración propia, con base en función plot(ts).

La utilización de los filtros es necesaria considerando lo complejo y laborioso de algunos algoritmos que simulan determinados modelos matemáticos ampliamente utilizados y que las causas que generan la estacionalidad son exógenas o que no están bajo control, pero que indudablemente influyen en la variable de estudio; por ello es necesario descomponer la serie de tiempo.

# **5.2.2.1. Descomposición de datos no estacionales**

El filtro consiste en una serie que consta de la tendencia y del componente irregular, el cual se describe según el modelo aditivo como:

$$
X(t) - E(t) = T(t) + A(t)
$$

El paquete "TTR" contiene varias funciones que permiten calcular los promedios móviles al igual que con filter( ) con diferentes funciones.

Por ejemplo, la función SMA(X, n) calcula un promedio móvil simple. Para tales efectos, se considera únicamente el argumento "X", que es el objeto que contiene la serie de tiempo; por otro lado, "n" es el número de periodos a promediar.

El resultado de la función es un objeto tipo vector numérico, por lo que es conveniente regresarlo a una serie de tiempo, si fuera necesario.

Con el ejemplo de la serie de tiempo de ventas mensuales de baterías de 12 voltios, se calcula el vector resultante.

- > ma3.baterias.ttr<-SMA(baterias, n=3, offset=0)
- > class(ma3.baterias.ttr)
- [1] "numeric"
- > ma3.baterias.ttr<-ts(ma3.baterias.ttr, start=c(2009,12), frequency=12)

Notar que se optó por correr la serie, a un mes anterior del inicio de la serie original, debido a que dicha función no tiene un argumento para centrar el promedio móvil; de esa cuenta, en este sentido resulta más eficiente la función filter( ), por la cantidad de pasos; no obstante el resultado debe de ser el mismo si en la función *filter*() se argumenta el número de lados  $n = 1$ .

En el caso de los promedios ponderados, la función WMA(X,n,wts) calcula la serie suavizada y ponderada con el argumento "wts". Es necesario recordar que la función hace un promedio ponderado hacia atrás, es decir, a un lado. Considerando los anteriores pesos  $w_{t-2} = 0.2$ ,  $w_{t-1} = 0.3$ ,  $w_t = 0.5$ , se tienen los siguientes resultados:

> wma.baterias.ttr<-WMA(baterias, n=3, wts=c(0.2,0.3,0.5))

> head(wma.baterias.ttr)

[1] NA NA 98.7 129.2 118.8 98.1

Al igual que el anterior ejercicio, es necesario regresar el resultado a un objeto de clase "ts".

La actividad de calcular las series suavizadas con las anteriores funciones, no siempre da como resultado una serie que identifique claramente una tendencia más el componente aleatorio, por eso es habitual incrementar la amplitud del promedio, ya que en el ejercicio anterior únicamente se ha empleado un periodo de  $n = 3$ ; no obstante puede ser de un orden mayor. Los resultados óptimos se presentan en la mayoría de veces a prueba y error.

En tal escenario, el objetivo es mostrar sobre el ejemplo un resultado que cumpla con el objetivo de reflejar la tendencia de la serie.

Considerando un promedio móvil simple y ampliando la cantidad de resultados con los periodos n= 4,6,9 y 12 meses, se tienen los siguientes resultados y gráficas.

- > sma.baterias.4<-SMA(baterias, n=4)
- > sma.baterias.6<-SMA(baterias, n=6)
- > sma.baterias.9<-SMA(baterias, n=9)
- > sma.baterias.12<-SMA(baterias, n=12)
- > # Los resultados se llevan a un objeto de clase "mts".
- > baterias.ttr<-cbind(sma.baterias.4,sma.baterias.6,
- + sma.baterias.9,sma.baterias.12)
- > baterias.ttr.ts<-ts(baterias.ttr,start=c(2010,1), frequency=12)
- > class(baterias.ttr.ts)

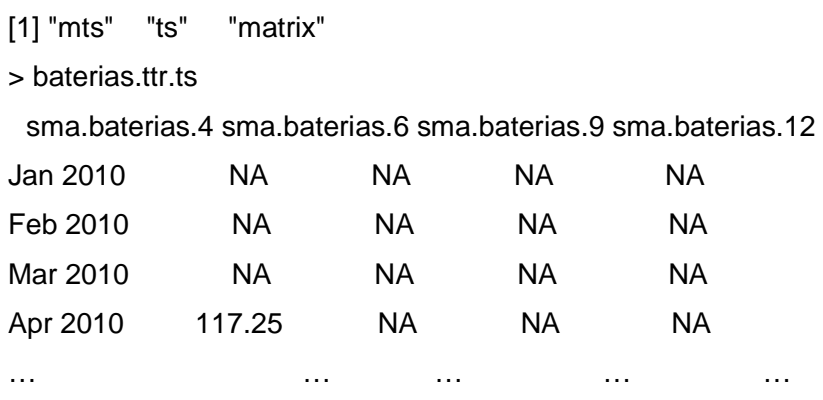

Observar en la figura 110 que el promedio móvil con un periodo de 12 meses o en forma técnica MA(12), muestra una clara tendencia sin reflejar componentes estacionales. Dicho resultado es muy similar al obtenido mediante el filtro Holt - Winters en el componente de tendencia "trend" de la figura 108.

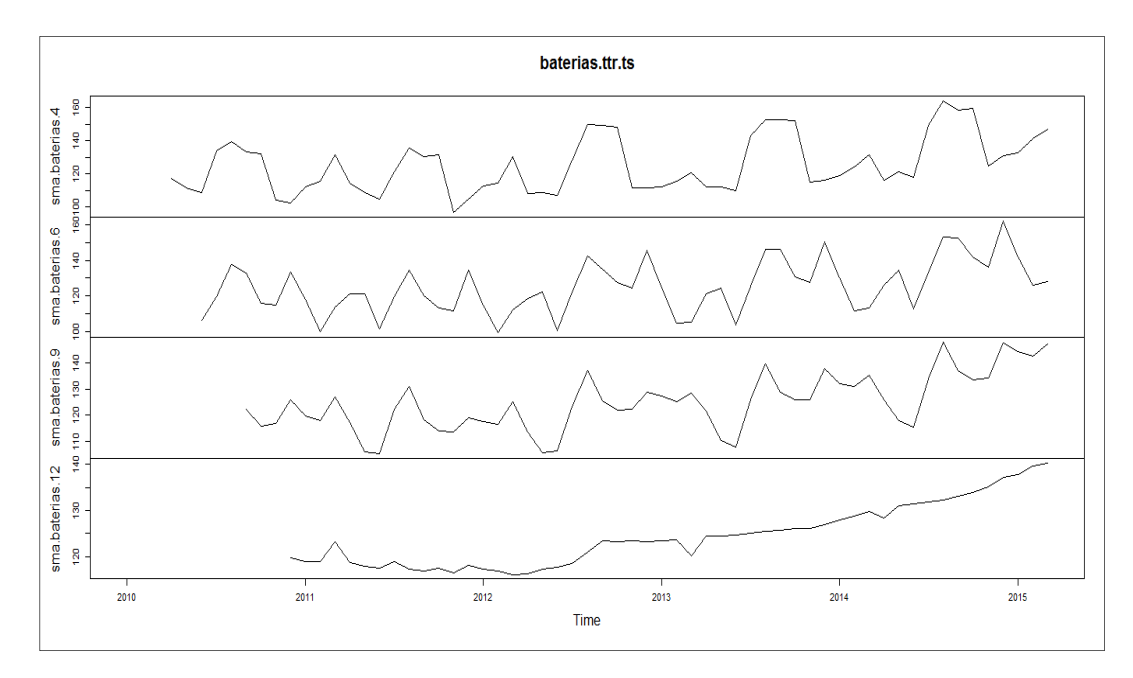

Figura 110. **Descomposición no estacional – tendencia** 

Fuente: elaboración propia, con base en función plot(ts).

El resultado de la figura 111 indica claramente que la venta de baterías tiene una tendencia que va en franco crecimiento. Además, también se observan algunas variaciones en dicha gráfica debidas a factores de carácter aleatorio, por lo tanto se cumple con el modelo aditivo:

 $X(t) - E(t) = T(t) + A(t)$ 

#### **5.2.2.2. Descomposición total de una serie**

En R, la función decompose( ) es un filtro que descompone una serie a un modelo aditivo (por defecto) o multiplicativo. Para efectos de estudio observar el modelo aditivo:

$$
X(t) = E(t) + T(t) + A(t)
$$

El proceso de obtención de cada componente resulta francamente simple para calcular y manipular, obteniendo un objeto de clase "decomposed.ts".

- > dec.baterias<-decompose(baterias)
- > class(dec.baterias)
- [1] "decomposed.ts"
- > mode(dec.baterias)
- [1] "list"
- > # Obtener grafica del componente tendencia
- > plot(dec.baterias\$trend)

Figura 111. **Serie de tiempo, componente tendencia** 

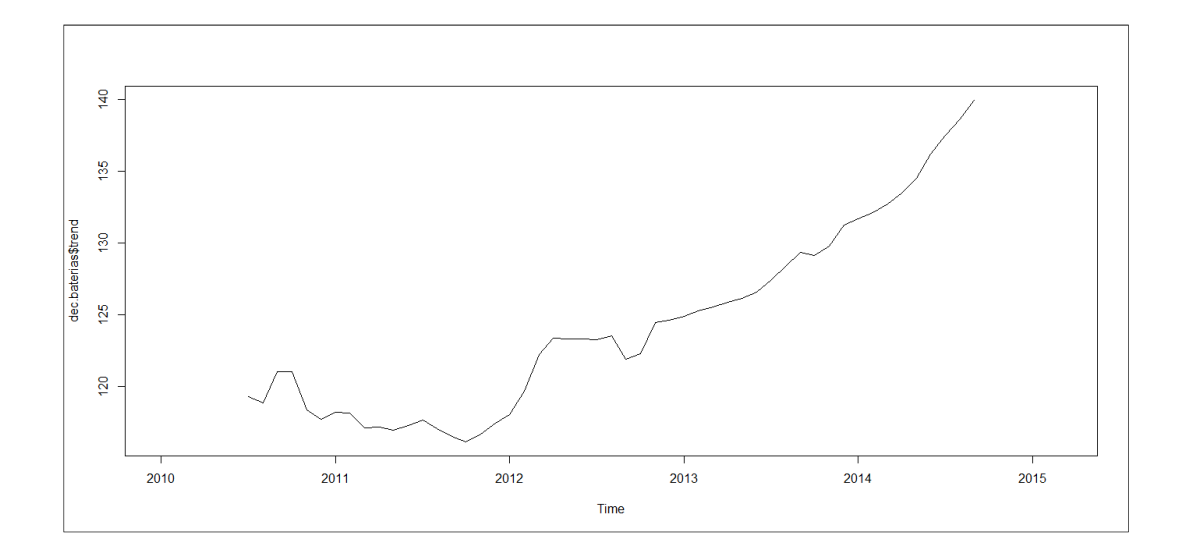

Fuente: elaboración propia, con base en función plot(ts).

La comparación de los resultados recientes y los anteriores relacionados a la tendencia en la siguiente gráfica, notar la similitud del patrón del componente.

- > mat<-matrix(1:3,3,1,byrow=TRUE)
- > layout(mat); layout.show(length(1:3))
- > plot(dec.baterias\$trend); plot(baterias.ttr.ts[,4])
- > fitt.baterias.hw<-fitted(baterias.hw)
- > plot(fitt.baterias.hw[,3])

#### **5.2.2.3. Paquete mFilter**

Los supuestos iniciales de una serie integrada de segundo orden I(2),la cual es estacionaria en la segunda diferencia y con ruido blanco con una distribución normal, son aquellos que se requieren para aplicar el filtro Hodrick - Prescott.

El filtro Hodrick - Prescott es una herramienta diseñada para la extracción de la tendencia y del ciclo en una serie de tiempo. Con base en una serie de tiempo en el que t=1,2,3....T,  $Y_t$  y en la tendencia  $\tau_t$ , entonces la media de las fluctuaciones viene dada por  $\mathcal{C}_t = Y_t - \tau_t$ .

El componente de tendencia se calcula resolviendo y minimizando la siguiente ecuación sí y solo sí, se escoge un adecuado valor de  $\lambda$ .

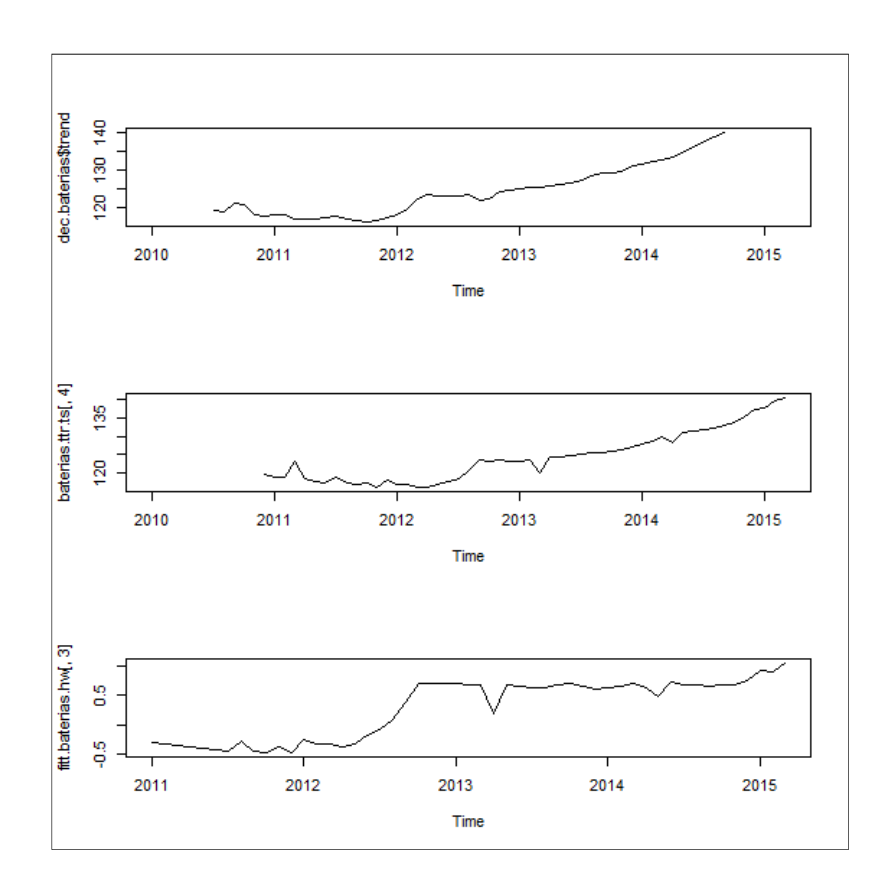

Figura 112. **Comparación tendencia, MA(12) y Holt – Winters** 

Fuente: elaboración propia, con base en la función plot(ts).

Se recomienda utilizar un "lambda" o λ de 100 para valores anuales, 1600 para valores trimestrales y 14400 para valores mensuales.

$$
\min \sum_{t=1}^{T} (Y_t - \tau_t)^2 + \lambda \sum_{t=2}^{T-1} [(\tau_{t+1} - \tau_t) - (\tau_t - \tau_{t+1})]^2
$$

O resumiendo la ecuación:

$$
\min \sum_{t=1}^{T} C_t^2 + \lambda \sum_{t=3}^{T} (\Delta^2 \tau_t)^2
$$

Donde  $\Delta^2$ es el operador de los rezagos "L" o  $\Delta^2 = (1 - L)^2$ .

Considerar que  $\sum_{t=1}^{T}(Y_t - \tau_t) = 0$ ; siempre será igual a cero debido a que la tendencia calculada pasa por el centro de la serie original  $Y_t$ . Considerar ahora los cuadrados de dichas diferencias; tal y como aparecen en el primer término de la ecuación, constituyen el grado de ajuste.

En el paquete mFilter, la función hpfilter( ), tiene como argumento el objeto de las serie de tiempo, así como la frecuencia "freq" para el parámetro "lambda", en el caso que se diseñe un modelo que use un parámetro de suavizamiento; de lo contrario el argumento es "frequency" cuando se utiliza una de tipo "corte" y está relacionado con el parámetro "lambda" como:

$$
\lambda = \left(2 \operatorname{sen} \left(\frac{\pi}{f}\right)\right)^{-4}
$$

Siendo  $f$  la frecuencia o "frequency".

Siguiendo con el ejemplo de las baterías y del tipo de cambio, se obtiene de cada serie de tiempo un objeto de clase "mFilter" de modo "lista".

- > library(mFilter)
- > hp.baterias<-hpfilter(baterias,freq=14400,drift=TRUE)
- > plot(hp.baterias)

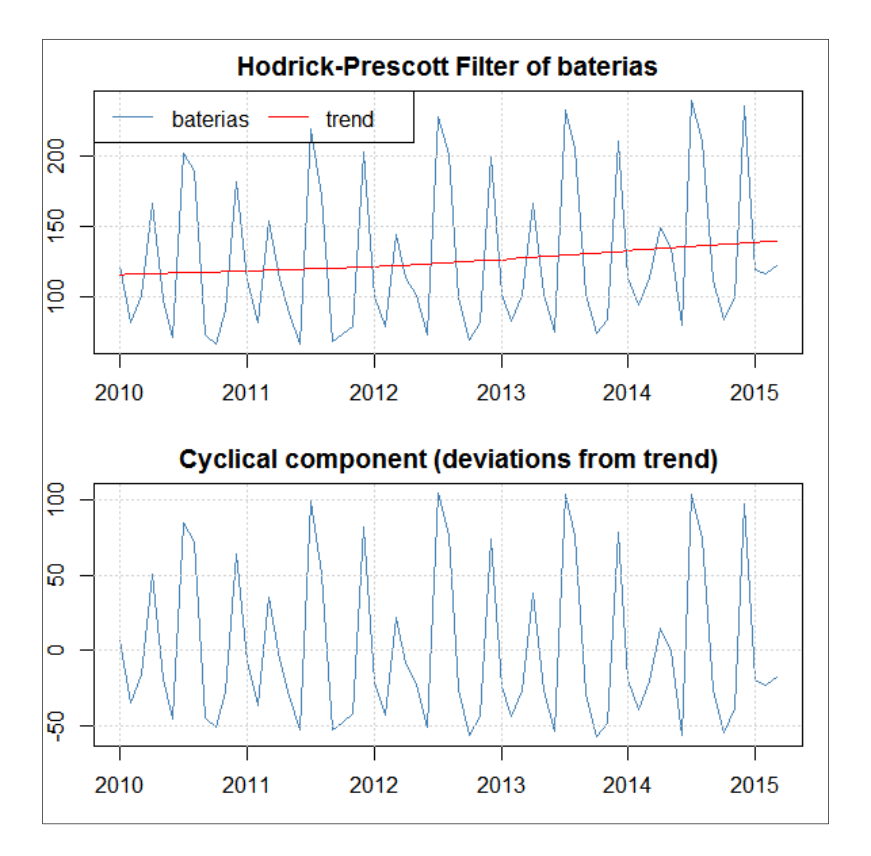

Figura 113. **Serie de tiempo, filtro Hodrick – Prescott** 

Fuente: elaboración propia, con paquete mFilter.

Puede apreciarse que los resultados son bastante congruentes con los obtenidos en gráficas recién expuestas, donde se extrajo la tendencia por métodos lineales y utilizando el razonamiento matemático para aislar el componente estacional o cíclico para el largo plazo como:

$$
X(t) - T(t) = E(t) + A(t)
$$

En el ejemplo del tipo de cambio, se aplica el filtro Hodrick - Prescott a dicha serie, para observar la tendencia que de acuerdo con el principio del filtro, debe hacerse notar tal y como si se dibujase una línea a mano alzada sobre la serie de tiempo original.

El valor del argumento freg es función de *lambda* = 100 x (número de periodos al año)<sup>2</sup>; por ello, en el caso de los datos mensuales *lamda* = 100x12<sup>2</sup> = 14 400 y en el caso de ser diarios, la cifra es francamente grande 100 x 365<sup>2</sup> = 13322500, lo que en una serie de tiempo como la del tipo de cambio diario (despreciando la vinculación con la teoría económica) resulta en un proceso de cómputo complejo y que requiere más tiempo y recursos de memoria de la computadora, mientras que el valor de lambda puede prestarse a criterio; dicha acción es considerada por algunos expertos como una debilidad del filtro.

Por el contrario si lamda es igual a cero, el suavizamiento es nulo y la serie es igual a la original. Sin embargo los resultados presentan una mejor aproximación como si se tratase de un modelo lineal, ya que la complejidad de la serie llevaría a calcular una tendencia a partir de polinomios de grado mayor.

```
> hp.tcUSD<-hpfilter(tcUSD,freq=13322500,drift=TRUE); class(hp.tcUSD) 
[1] "mFilter" 
> hp.tcUSD 
Title: 
 Hodrick-Prescott Filter 
Call: 
hpfilter(x = tcUSD, freq = 13322500, drift = TRUE)
```
Method: hpfilter Filter Type: lambda Series: tcUSD

Notar en la siguiente figura la separación del componente cíclico, expresado como la desviación de la tendencia respecto de los valores observados. En los resultados del objeto clase "mFilter" se incluyen los valores originales de la serie y de la tendencia y los valores cíclicos o estacionales; la gráfica se obtiene empleando la función plot( ).

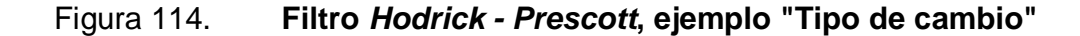

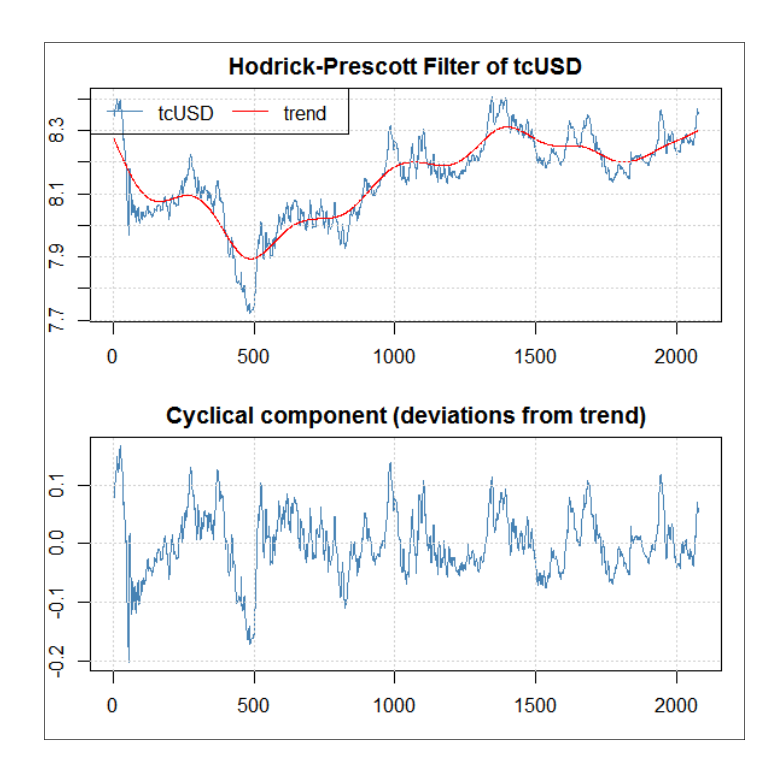

Fuente: elaboración propia, con paquete mFilter.

Además del filtro Hodrick – Prescott, el paquete mFilter contiene la función para calcular los filtros Baxter – King, Butterworth, Cristiano - Fitzgerald y la regresión trigonométrica, los cuales son empleados habitualmente en investigación económica.

#### **5.2.3. Prueba de estacionariedad**

Según lo expuesto en el inciso 5, una simple explicación de la presencia de raíz unitaria equivale a afirmar que una serie de tiempo no es estacionaria; es que la serie tiene una tendencia o evolución a través del tiempo, que causa dificultades para inferir de forma estadística. No obstante, lo importante es que de hecho la mayoría de las series de tiempo presentan alguna tendencia; sin embargo se trata más bien de cambios en la tendencia para detectar raíz unitaria.

En las cartas de control de calidad, al existir algún corrimiento en la media, esto implica que un proceso está fuera de control, pero cuando no es evidente dicho corrimiento, se puede recurrir a la detección de raíz unitaria.

Una serie, cuyos datos fluctúen alrededor de la media se presume estacionaria; por el contrario, una serie de tiempo en la que los datos fluctúen en periodos diferentes, sobre dos o más líneas que representan una media con pendiente diferente o incluso diferente nivel, aunque con igual tendencia, se presume a priori como "no estacionaria".

No obstante, no siempre es evidente la presencia de ambos escenarios; una forma funcional vinculada a la presencia de raíz unitaria es cuando la tendencia tiene un cambio similar a la función logística como la figura 115.

- > # Código para la curva de la función logística
- $>$  curve(1/(1+exp(-x)),-6,6, xlab="t", ylab=expression(f(t)))
- $>$  text(c(3,0.4), expression(f(x)==frac(1,1+e^{-t})), cex=1.5)

Se puede observar que después de la "transición" la tendencia es la misma; sin embargo la media ha variado; esto rompe con la condición  $E(X_t) =$  $\mu$ , por lo tanto gráficamente es una serie de tiempo "no estacionaria".

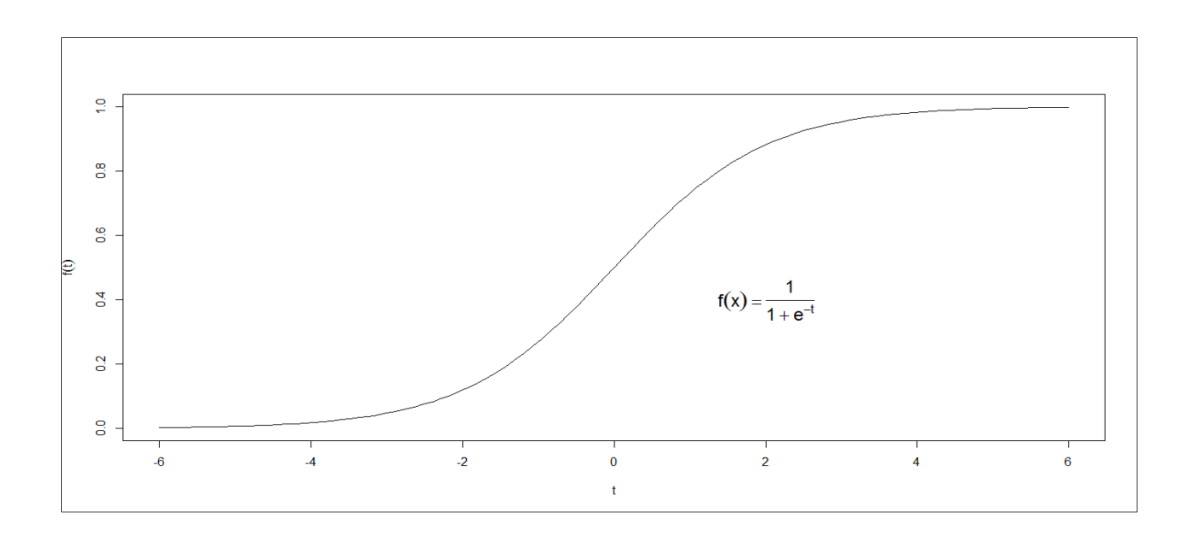

Figura 115. **Función logística** 

Fuente: elaboración propia, con base en función curve( ).

Otro ejemplo, es cuando se combina ese proceso de transición junto con una tendencia, similar a la función  $X(t) = f(t) = \alpha t + \frac{1}{1 + e^{-t}}$ , donde α es el valor de la pendiente, que implica que el nivel es el único que ha cambiado en periodo de transición donde  $t = 0$ . En efecto, tal situación ocasiona problemas de inferencia estadística, sin embargo es habitual que se presente este tipo de transiciones, por ejemplo, en economía suceden los fenómenos de ajuste estructural o políticas económicas agresivas que provocan "quiebres" de cierta

variable respecto del tiempo; también se manifiesta en fluctuaciones abruptas de la inflación o del tipo de cambio. Un escenario permisible es cuando la transición queda dispuesta de tal forma que exista una transición "suave".

En los fenómenos medio ambientales se presentan cambios drásticos en el promedio histórico de nutrientes en el agua por una súbita presencia de agentes contaminantes, los cuales tal y como sucede en economía, representan en ese periodo de transición un factor endógeno que provoca un cambio permanente en la media o shock permanente y en la tendencia registrada hasta el periodo "t".

 En control estadístico de calidad, considerando un cambio planificado en el límite de especificación central, un cambio de maquinaria y de procedimiento, y los cambios permanentes en la calidad de las materias primas, ocasiona que la media se corra a otro nivel, tal y como se ha expuesto sobre el factor  $k$  de corrimiento de la media de  $μ_0$  a  $μ_1$  y un riesgo β de no detectar el corrimiento entre cada iteración. En los pronósticos industriales el síntoma de cambios en la media representa un problema serio de confiabilidad de los pronósticos, ya que la estimación sobre modelos de mínimos cuadrados resulta en parámetros estadísticamente erróneos. Por lo anterior expuesto, la detección de raíz unitaria, debe practicarse previo a la formulación de un modelo.

# **5.2.3.1. Detección de raíz unitaria y prueba Dickey Fuller**

Se ha mencionado de una "caminata aleatoria"<sup>29</sup>, por medio de un modelo AR(1):

 $\overline{a}$ 

 $^{29}$  COCHRANE, John. Time series for macroeconomics and finance. p. 106.

La ecuación 1 es:  $Y_t = \rho Y_{t-1} + u_t$ Donde:  $E_{t-1}(u_t) = 0$ Y se espera que:  $(-1 \leq \rho \leq 1)$ En tanto que:  $\rho = 1$ 

Se dice que hay raíz unitaria o que el proceso es una caminata aleatoria sin deriva y en forma de prueba de hipótesis; entonces,  $H_0: \rho = 1$  y alternativamente  $H_1: \rho > 1$ .

Sin embargo, al practicar una regresión por mínimos cuadrados ordinarios o por su siglas MCO, el modelo de la ecuación 1 posee sesgo, ya que el parámetro " $\rho$ " no es asintótico inclusive en muestras grandes. Por ello se plantea un modelo en primera diferencia, restando de ambos lados de la ecuación el término rezagado.

Aplicando primero la ecuación 1  $Y_t - Y_{t-1} = \rho Y_{t-1} - Y_{t-1} + u_t$ 

Se obtiene la ecuación 2 
$$
\Delta Y_t = Y_{t-1}(\rho - 1) + u_t
$$

Y simplificando se obtiene la ecuación 3  $\Delta Y_t = \delta Y_{t-1} + u_t$ 

Donde el símbolo "∆ " significa que es la primera diferencia, es decir la diferencia entre el valor del periodo "t " y el valor del periodo anterior " t - 1"; el símbolo "δ" es el parámetro a calcular y es igual a  $(p - 1)$ ; por ello la hipótesis nula dice H<sub>0</sub>: δ = 0 y la alternativa H<sub>1</sub>: δ < 0.

La prueba *Dickey – Fuller* considera que " $\delta$ " no sigue una distribución normal, por ello Dickey y Fuller desarrollaron un conjunto de tablas para contrastar dicho parámetro. Los valores para el contraste se obtuvieron por

medio de simulaciones de "Monte Carlo" de valores críticos del estadístico "DF $130$  a diferentes valores de significancia estadística y distintos tamaños de muestra. El valor calculado en contraste se conoce como " $\tau$ " o "tau", el cual corresponde al valor del parámetro obtenido por mínimos cuadrados ordinarios, dividido entre su error estándar:

$$
\tau=\frac{\delta}{e.e.}
$$

Los valores críticos de la tabla, a la vez que dependen del tamaño de la muestra y del valor de significancia, dependen del tipo de modelo que se emplee para calcular el parámetro "δ ". El primer modelo, es el de "caminata aleatoria" (ecuación 1), cuyo identificador en los argumentos empleados en las funciones de paquetes en R es "nc"; esto se detalla a continuación:

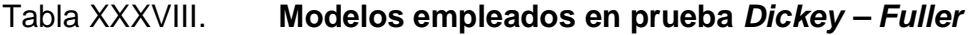

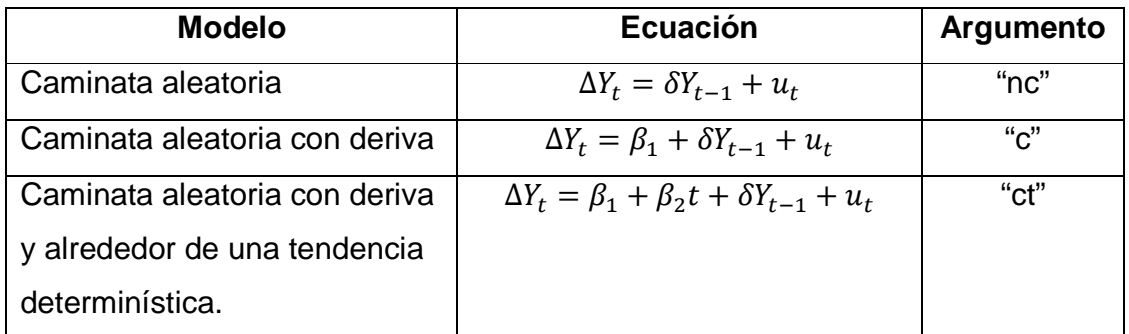

Fuente: elaboración propia.

Los argumentos "nc", "c" y "ct" son el identificador de "no término constante"; de "hay término constante" y "hay término constante y tendencia", respectivamente.

 $\overline{a}$ 

<sup>&</sup>lt;sup>30</sup>GUJARATI, Damodar. *Econometría*. p. 893.

El procedimiento para la prueba se practica con el paquete "fUnitRoots", limitados únicamente a la prueba "Aumentada Dickey Fuller" o "prueba ADF"; la cual adiciona a los modelos los valores rezagados de la variable dependiente  $\Delta Y_t$ , que da como resultado la ecuación 4.

$$
\Delta Y_t = \beta_1 + \beta_2 t + \delta Y_{t-1} + \sum_{i=1}^m \alpha_i Y_{t-i} + \varepsilon_t
$$

De esa forma se evita el problema de autocorrelación entre los errores; por ello figura  $\varepsilon_t$  como un ruido blanco "puro". La función para la prueba ADF es adfTest( ) la cual tiene como argumentos lo siguiente:

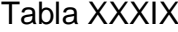

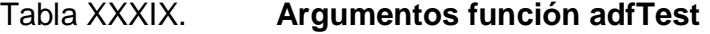

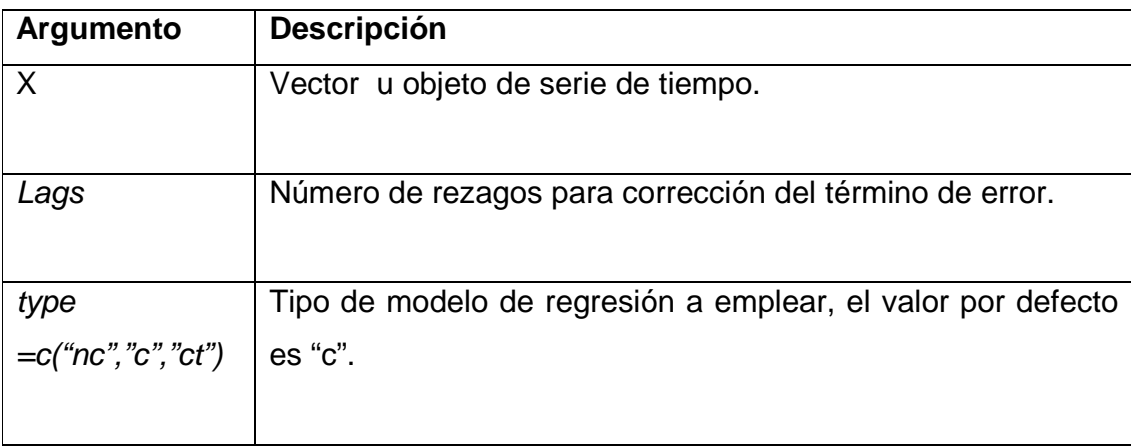

Fuente: elaboración propia.

Simplificando el procedimiento, para la obtención de la prueba ADF con fUnitRoots, existen otros criterios como el de Schwartz Bayesian Information Criterion o SBIC, el cual está relacionado con el criterio AIC, que sugiere que se incremente el número de rezagos hasta 14 sobre la ecuación 4,

introduciendo un término de penalización por la adición de parámetros; de esa forma se logra ajustar a un modelo dentro de un número finitos de modelos. Se emplean tres rezagos en el modelo con término constante y tendencia o "ct" y el criterio de SBIC se emplea en una segunda corrida.

El objetivo del procedimiento es obtener el estadístico "tau" del parámetro " $\delta$ "; el número de rezagos como se indicó es para evitar el problema de autocorrelación. Empleando el ejemplo de la serie de tiempo "baterías", se da a conocer si la serie es "no estacionaria" (hipótesis nula).

> adfTest(baterias, lags=3, type="ct") Title: Augmented Dickey-Fuller Test Test Results: PARAMETER: Lag Order: 3 STATISTIC: Dickey-Fuller: -5.1702 P VALUE: 0.01 Warning message: In adfTest(baterias,  $lags = 3$ , type = "ct") : p-value smaller than printed p-value > adfTable(trend="ct", statistic="t") \$x [1] 25 50 100 250 500 Inf \$y [1] 0.010 0.025 0.050 0.100 0.900 0.950 0.975 0.990  $s<sub>z</sub>$  0.010 0.025 0.050 0.100 0.900 0.950 0.975 0.990 25 -4.38 -3.95 -3.60 -3.24 -1.14 -0.80 -0.50 -0.15

 50 -4.15 -3.80 -3.50 -3.18 -1.19 -0.87 -0.58 -0.24 100 -4.04 -3.73 -3.45 -3.15 -1.22 -0.90 -0.62 -0.28 250 -3.99 -3.69 -3.43 -3.13 -1.23 -0.92 -0.64 -0.31 500 -3.98 -3.68 -3.42 -3.13 -1.24 -0.93 -0.65 -0.32 Inf -3.96 -3.66 -3.41 -3.12 -1.25 -0.94 -0.66 -0.33

attr(,"class") [1] "gridData" attr(,"control") table trend statistic "adf" "ct" "t"

Observar el estadístico Dickey Fuller o "tau" en el segmento Test Results que es igual a - 5,17, siendo más negativo que el valor de tabla, suponiendo al 1% con el mismo modelo "ct" igual a - 4,04; se rechaza la hipótesis nula de que la serie es "no estacionaria". Notar que se ha usado la función adfTable() para calcular los valores de tabla o críticos.

Otro criterio para rechazar la hipótesis nula, es observar el "p-value" igual a 0,01, que siendo igual o menor al valor de significancia (1 %) es suficiente argumento para rechazar que el valor obtenido en el estadístico "tau" es correcto, por lo tanto se rechaza la hipótesis nula. Ahora bajo el criterio SBIC los resultados difieren sustancialmente como se puede apreciar a continuación:

> adfTest(baterias, lags=14, type="ct") Title: Augmented Dickey-Fuller Test

Test Results: PARAMETER: Lag Order: 14

 STATISTIC: Dickey-Fuller: -2.2516 P VALUE: 0.473

El estadístico crítico o de tabla (- 4,04) es mayor en forma absoluta al valor absoluto de "tau" (- 2,2516) y el p-value igual a 0,473; estadísticamente es mayor que el valor de significancia estadísticamente, en tal sentido, hay argumentos para aceptar la hipótesis nula  $H_0$ : de que la serie de tiempo "baterías" es "no estacionaria", empleando el criterio de Schwartz o SBIC.

Otro paquete que calcula la prueba ADF es "urca", en el que la función CADFtest( ) retorna más información relacionada con el modelo de la ecuación 4; generando un resultado con el criterio SBIC, se obtienen los siguientes resultados:

> ADFbaterias.2<-CADFtest(baterias, max.lag.y=14) > summary(ADFbaterias.2) Augmented DF test

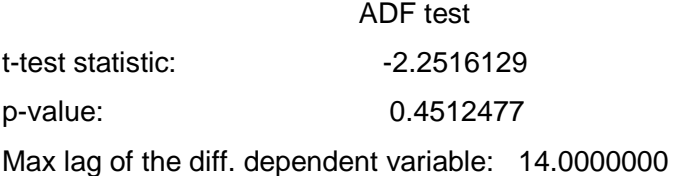

Call:

 $dynlm(formula = formula(model), start = obs.1, end = obs.T)$ 

Residuals:

 Min 1Q Median 3Q Max -36.872 -5.232 -2.246 3.434 30.732 Coefficients:

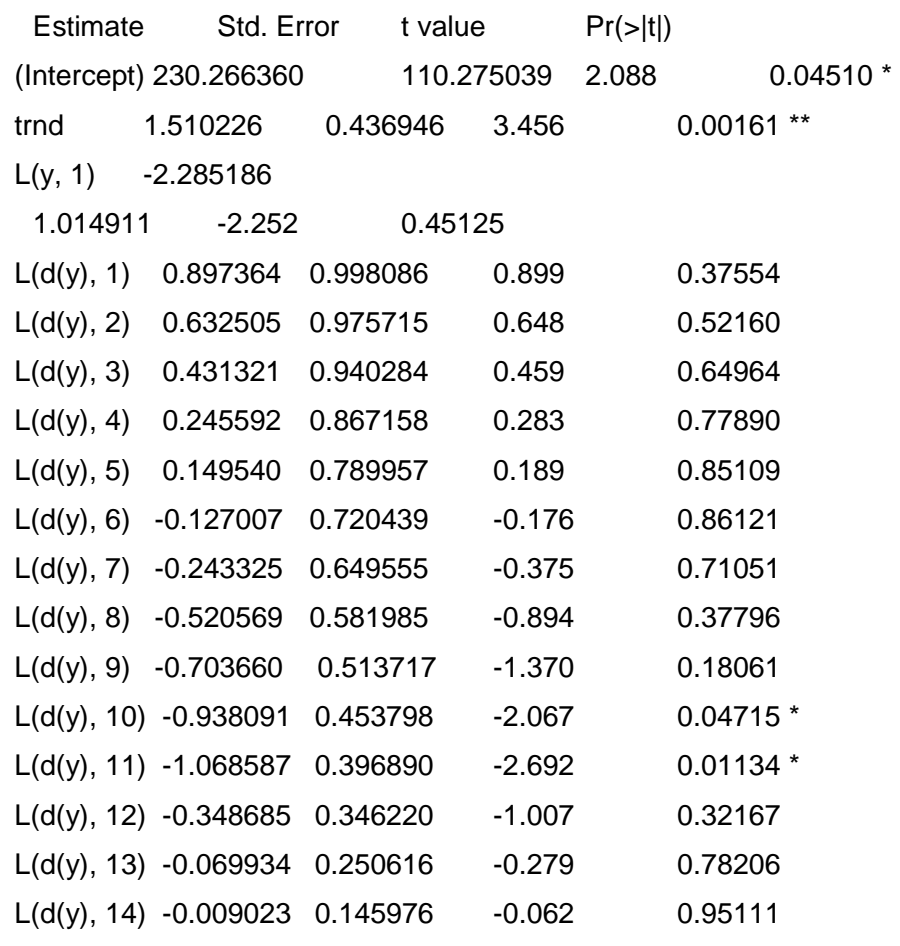

---

Signif. codes: 0 '\*\*\*' 0.001 '\*\*' 0.01 '\*' 0.05 '.' 0.1 ' ' 1

Residual standard error: 15.17 on 31 degrees of freedom Multiple R-squared: 0.9744, Adjusted R-squared: 0.9611 F-statistic: 40.62 on 14 and 31 DF, p-value: 5.418e-16

Observando el resultado del parámetro L(y, 1) (igual a - 2,25) o el t-test statistic coincide con los resultados de la función adfTest() de fUnitRoots, así como el p-value obtenido, que comprueba la necesidad irrefutable de aceptar la hipótesis nula de que la serie de tiempo observada es "no estacionaria".

#### **5.2.4. Estimación correcta de modelos**

La estimación correcta de modelos, comprende el empleo de una metodología con una robusta capacidad predictiva. Para ello se utiliza el modelo ARIMA, y con un orden de ideas basado en el método Box – Jenkins, el cual es de carácter iterativo, ya que conduce en forma secuencial a deducir el modelo adecuado para calcular el pronóstico.

# **5.2.4.1. Modelos ARIMA con el método Box - Jenkins**

El objetivo principal del modelo ARIMA es obtener los valores enteros de cada orden de "p", "d" y "q", según lo expuesto en la sección 5.1.4.4, para "que los datos hablen por sí mismos", es decir, que se omite incluir otras variables explicativas; únicamente se incluyen los valores de la variable explicada rezagadas en el tiempo. El método Box – Jenkins se esquematiza de la siguiente forma:

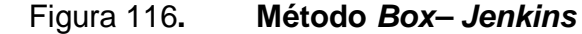

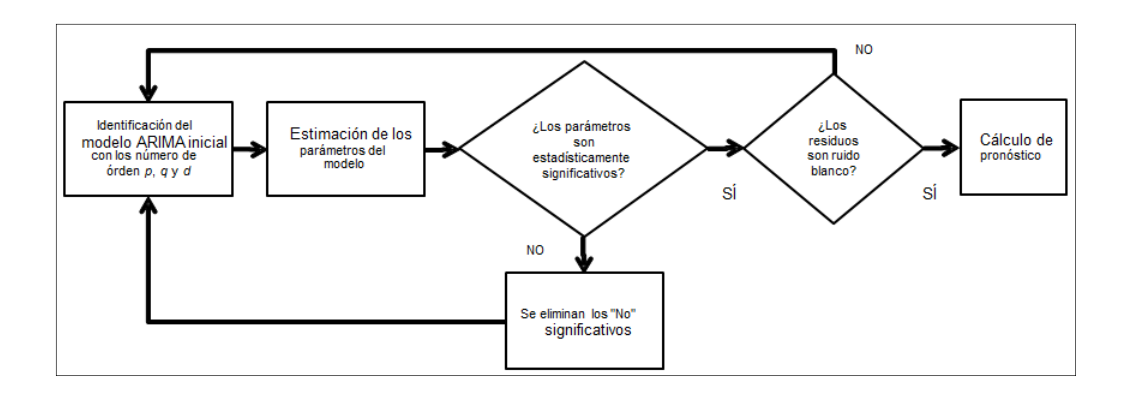

Fuente: elaboración propia, empleando Word.

El anterior esquema implica que los modelos ARIMA están definidos de antemano para las series de tiempo estacionarias $31$ , quiere decir que si se inicia con una serie "no estacionaria" es necesario calcular la primera diferencia o las "d" diferencias que sean necesarias para obtener una serie estacionaria; seguido de ello, los valores de los procesos  $AR(p)$  o  $MA(q)$  para un proceso  $ARMA(p, q)$ .

Como ya se había expuesto, la función diff( ) permite calcular de acuerdo con determinados argumentos explícitos, una serie de tiempo o un vector diferenciado con orden "d", por ejemplo, la serie de tiempo **baterias,** ya diferenciada y asignada a la serie de tiempo **bateria.1.d.** 

> bateria.1.d<-diff(baterias,differences=1)

Al diferenciar una serie se elimina el componente tendencia, como lo que sucede en la figura 102, la que aporta fuertes indicios de que es estacionaria respecto de la media y la varianza; en otras palabras el modelo ARIMA a construir empieza con el orden  $(p,1,q)$ , ya que está integrado en un orden "d" igual a 1.

En tal sentido, en el proceso de identificación del modelo se procede a graficar el correlograma y correlograma parcial, empleando las funciones acf( ) y pacf( ), respectivamente, ambas contenidas en el núcleo central de R.

Por ejemplo, tomando la serie diferenciada **bateria.1.d** se tienen los siguientes valores y gráfica de la función de autocorrelación con un máximo de 20 rezagos. Para mostrar únicamente los valores, se especifica el valor "FALSE" en el argumento plot.

 $\overline{a}$ 

 $31$  COHLAN, Avril. Little book of R for time series. p. 45.

> acf(bateria.1.d, lag.max=20)

# Figura 117. **Correlograma de serie "baterias" en primera diferencia**

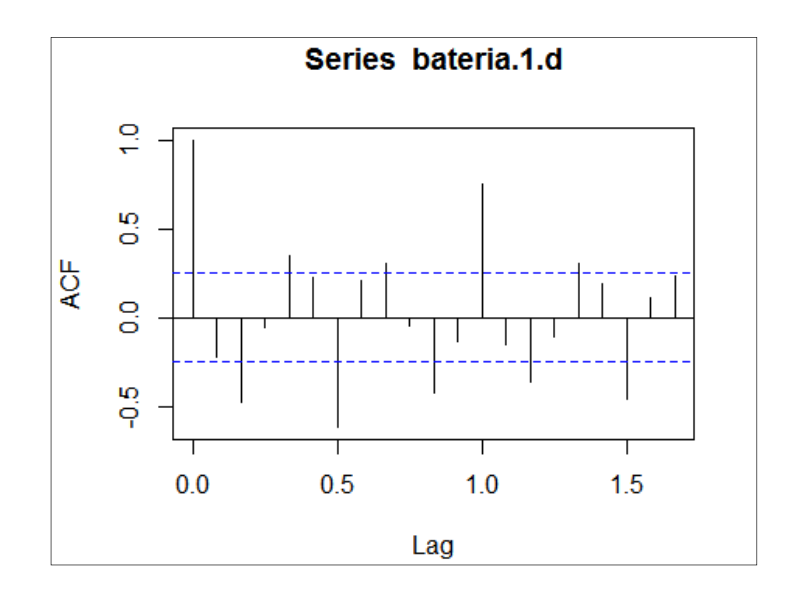

Fuente: elaboración propia, con base en la función acf(ts).

Observar en la gráfica anterior los parámetros que son estadísticamente significativos y que sobrepasan los límites de la significancia (línea punteada), estos son (2, 4, 6, 8, 10, 12, 14, 16 y 18). Sin embargo, por sentido de parsimonia, es necesario fijar la atención únicamente hasta el rezago 2. Mientras que la función de autocorrelación parcial pacf(), permite bajo los mismos argumentos que la función anterior, obtener la autocorrelación parcial de la siguiente forma: al igual que la función de autocorrelación, se observa que los parámetros de los rezagos 2 al 4 parecen ser estadísticamente significativos. De hecho, hay más rezagos estadísticamente significativos, por el mismo sentido de parsimonia; se debe tomar hasta el último significativo a partir del primero; los demás, se toman como asintóticos (tienden a cero).

> pacf(bateria.1.d)

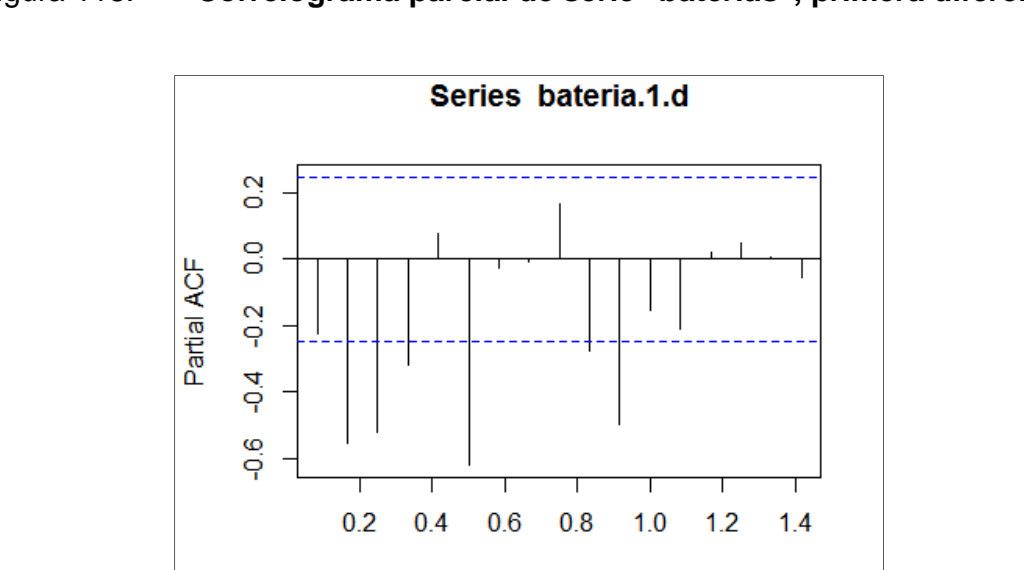

#### Figura 118. **Correlograma parcial de serie "baterias", primera diferencia**

Fuente: elaboración propia, con base en función pacf(ts).

Lag

Por las razones expuestas se contemplan los siguientes posibles modelos de un proceso ARMA, debido a que ya se inició con una serie integrada.

- Autocorrelación ARMA(0,2)
- Autocorrelación parcial ARMA(5,0)

A este nivel de análisis es recomendable basarse una vez más en el principio de parsimonia, es decir, "el modelo más adecuado", el que contenga el menor número de parámetros (el más simple); en tal sentido el modelo ARMA(0,2) cumple con dicho principio. En forma preliminar y de acuerdo con el método Box – Jenkins, el modelo obtenido es definido por ARIMA(0,1,2), partiendo de la serie original **baterias**.

Con esta información se utilizan las funciones de R para ajustar el modelo en otro objeto y a partir del mismo, probar que los residuos son ruido blanco y estimar pronósticos.

El modelo obtenido por el métodos Box – Jenkins, puede contrastarse, por medio de la función auto.arima( ) contenida en el paquete "forecast". De esta forma, la determinación del modelo es francamente simple, ya que no hay que recurrir a iteraciones para seleccionar el mejor. En el siguiente ejemplo se emplea entre sus argumentos el criterio de información Bayesiano o "BIC" en la función:

> arima.baterias<-auto.arima(baterias, ic="bic") > arima.baterias Series: baterias ARIMA(0,1,2)(0,1,0)[12] Coefficients: ma1 ma2 -1.2576 0.3420 s.e. 0.1315 0.1275 sigma^2 estimated as 303.2: log likelihood=-214.98 AIC=435.97 AICc=436.49 BIC=441.7

Se puede observar que el modelo ARIMA que determina la función es (0,1, 2); además muestra el modelo que ajusta la parte estacional con (0,1,0) con m = 12 periodos; en notación de los modelos ARIMA es  $(p, d, q)$ ,  $(P, D, Q)$ <sub>m</sub> que son los valores enteros para la parte no estacional y la estacional, respectivamente. El paso siguiente consiste determinar si los parámetros son estadísticamente significativos y considerando que el cociente de los coeficientes (coefficients) dividido entre su respectivo error estándar (s.e.) da como resultado valores iguales o mayores que |2|, esto implica que son
significativos.

Seguido de ello se determina si los residuos son "ruido blanco", lo cual se puede lograr primero observando el gráfico de los residuos y luego elaborando un autocorrelograma de los mismos, para observar que ningún coeficiente sea estadísticamente significativo.

> plot(residuals(arima.baterias))

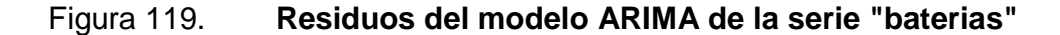

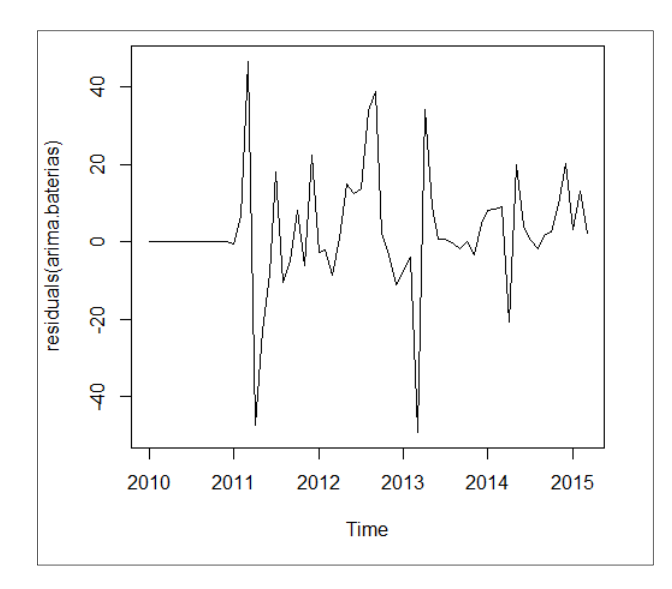

Fuente: elaboración propia, con base en la función plot(ts).

La figura 119 no parece mostrar patrones y conduce a afirmar que los residuos son ruido blanco. Además, notar la función residuals( ) que calcula la diferencia entre los valores observados y los calculados. En la figura 120 se puede observar que no hay parámetros de autocorrelación significativos después del primero (son significativos aquellos que sobrepasan las líneas punteadas) o numéricamente se expresan de la siguiente forma:

> acf(residuals(arima.baterias), plot=FALSE) Autocorrelations of series 'residuals(arima.baterias)', by lag 1.000 -0.023 -0.029 -0.052 0.021 -0.058 -0.228 -0.024 -0.011 0.160 0.012 0.047 -0.139 0.000 -0.083 -0.176 -0.040 -0.027 > acf(residuals(arima.baterias))

#### Figura 120**. Correlograma de los residuos del modelo ARIMA**

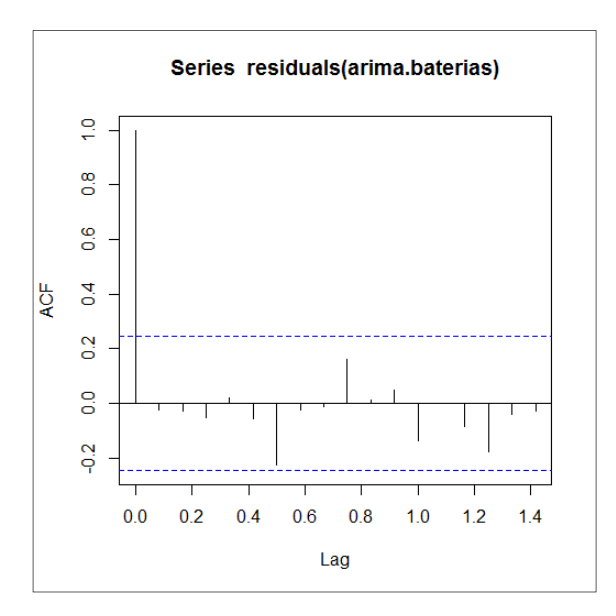

Fuente: elaboración propia, con base en la función acf(ts).

El último paso, según la metodología de Box – Jenkins, es utilizar el modelo para el pronóstico, lo que se logra mediante la función forecast( ):

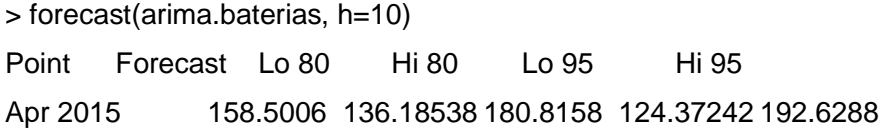

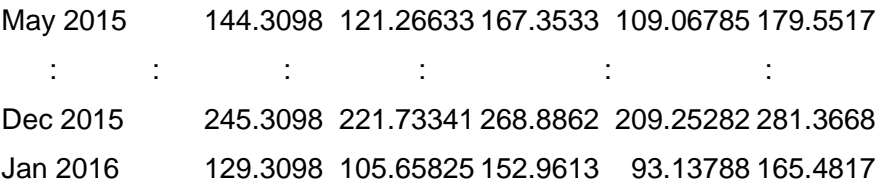

El argumento de la función es el objeto que contiene el modelo ARIMA. Puede apreciarse además del pronóstico, los valores máximos y mínimos de los límites de confianza al 80 y 95 por ciento, respectivamente. En efecto, tanto el pronóstico como la gráfica se ajustan mejor en el corto plazo, ya que a largo plazo pierde capacidad predictiva el modelo; por ello los márgenes de confianza se ensanchan. Observar el círculo en la figura 121, donde se remarcan los intervalos de confianza para el pronóstico, vistos como una degradación del tono de la línea; estos son parte del resultado de aplicar la función forecast( ) al modelo.

> plot(forecast(arima.baterias,h=10))

Figura 121**. Pronóstico de modelo ARIMA, serie "baterias"**

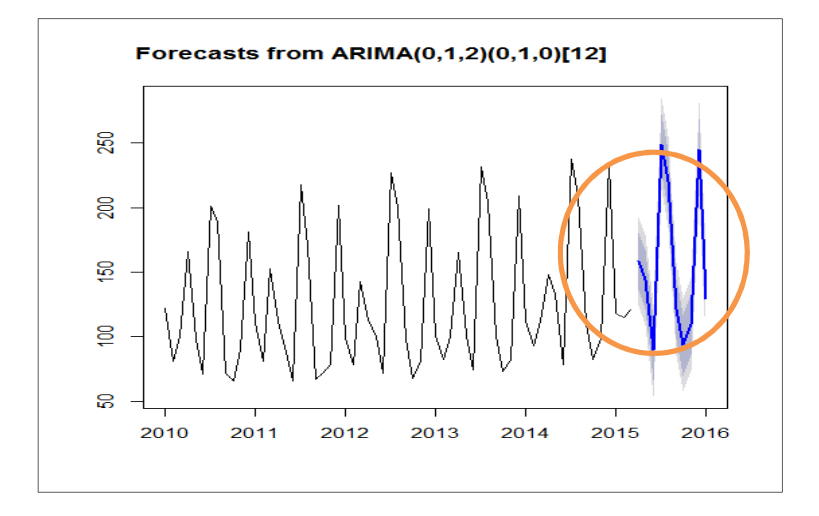

Fuente: elaboración propia, con base en la función plot(ts).

#### **5.2.4.2. Vectores autorregresivos VAR**

Los vectores autorregresivos son como tal, ya que entre las variables explicativas de un modelo se emplean vectores que contienen a la misma variable explicada rezagada en el tiempo y otras variables que se asumen endógenas, también rezagadas en el tiempo; por ello tiene un carácter autorregresivo y muy similar a modelos de ecuaciones simultáneas. La idea central es que hay una causación entre todas las variables, siendo endógenas; no hay lugar para variables exógenas que conduzcan a una correlación espuria.

Lo anterior implica que se debe calcular un sistema de ecuaciones simultáneas donde la causación entre variables endógenas es similar a lo que se conoce como "Causación grangeana", donde se estima que las variables incluidas en el modelo son causa de las demás.

La utilidad de los vectores autorregresivos radica en que se puede establecer una relación de los valores de una variable con la misma variable rezagada en el tiempo, efecto conjunto con otras variables estrechamente relacionadas, también rezagadas en el tiempo. Para ello, se detallan varios ejemplos de tales relaciones de causalidad en la tabla XL.

La ecuación matricial que define el sistema de ecuaciones está dada como:

$$
\mathbf{y_t} = \alpha + \sum_{i=1}^{p} \alpha_i \mathbf{y_{t-i}} + \varepsilon_t
$$

Y el sistema de ecuaciones (con p=1 rezago) está identificado por:

$$
y_{1t} = \alpha_{10} + \alpha_{11}y_{2t} + \alpha_{12}y_{1t-1} + \alpha_{13}y_{2t-1} + \varepsilon_{1t}
$$
  

$$
y_{2t} = \alpha_{20} + \alpha_{21}y_{1t} + \alpha_{22}y_{1t-1} + \alpha_{23}y_{2t-1} + \varepsilon_{2t}
$$

De esa forma, los resultados deben de mostrar los resultados de tantas ecuaciones con variables endógenas incluidas.

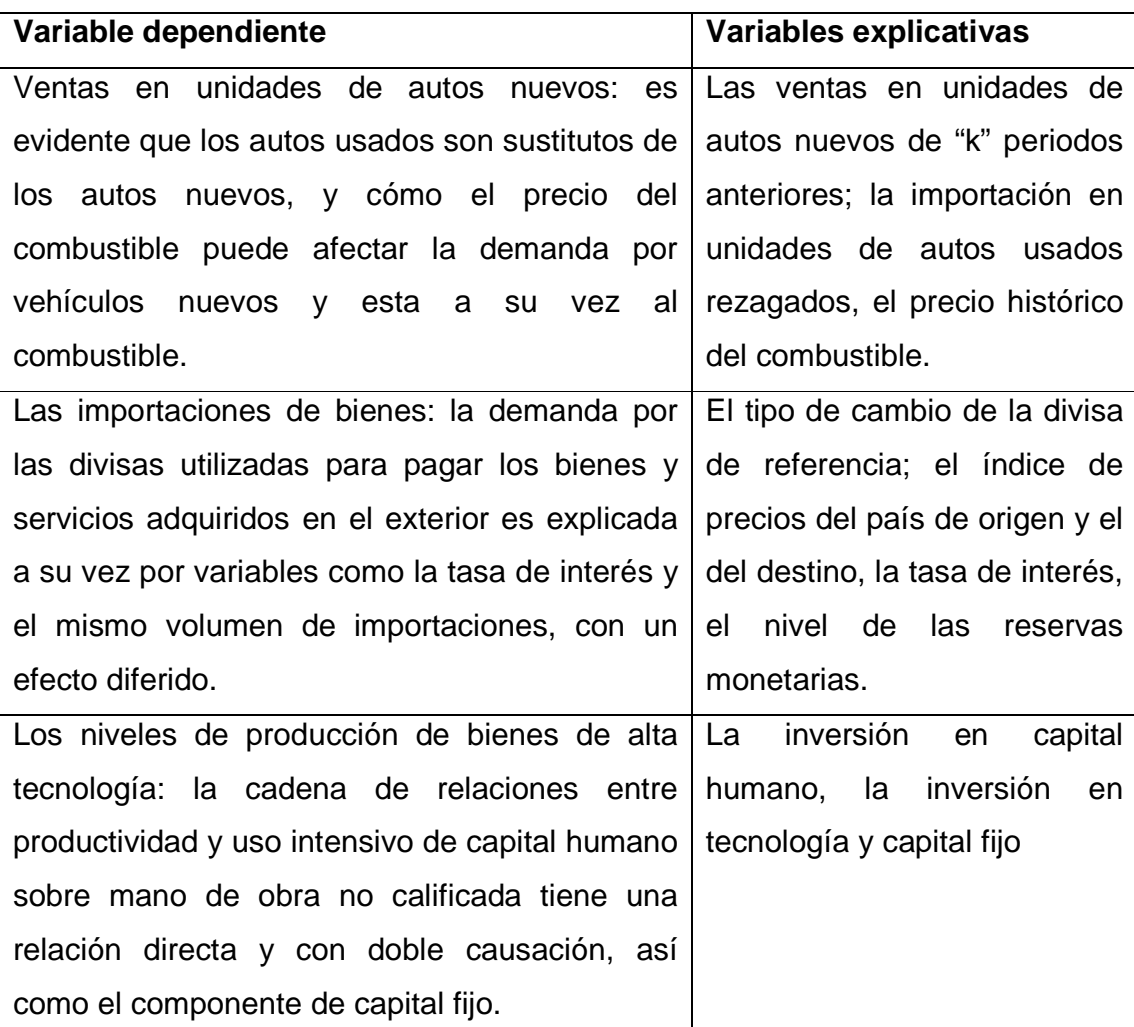

### Tabla XL. **Ejemplos de vectores autorregresivos**

Fuente: elaboración propia.

Siguiendo el orden de ideas del método Box – Jenkins, se deben eliminar los parámetros no significativos para obtener el modelo más simple. Otro aspecto consiste en que se espera hacer varias iteraciones hasta encontrar el modelo con el menor criterio de información, entre AIC o BIC. Para formular un modelo que posea la capacidad explicativa y predictiva en R, se emplea por ejemplo el paquete "vars" el cual contiene, entre otras, la función VAR( ), que devuelve bajo los siguientes argumentos un objeto de clase "vars" y modo "lista".

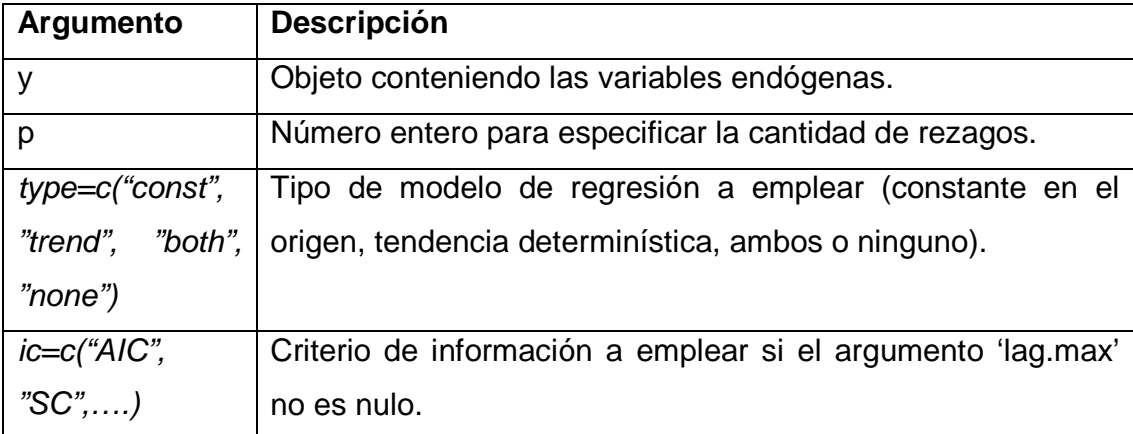

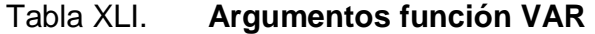

Fuente: elaboración propia.

Por ejemplo, se tiene una serie de tiempo donde figuran dos variables endógenas a saber: Inversión mensual en capacitación de obreros (en miles de quetzales Q.) ( I ), contra el índice de número de fallas calificadas por cada 1000 piezas fabricadas de la producción de un mes (F). Se espera que el monto de inversión en capacitación aumente como paliativo del incremento del indicador de fallas; no obstante la reacción de la primera ( F ) no es inmediata, por lo que hay un rezago en el tiempo de ejecución de la inversión ( I ).

Esta última reacciona con cierto rezago en el tiempo, disminuyendo la cuantía de la inversión al presentarse mejoras notorias en el índice ( F ).

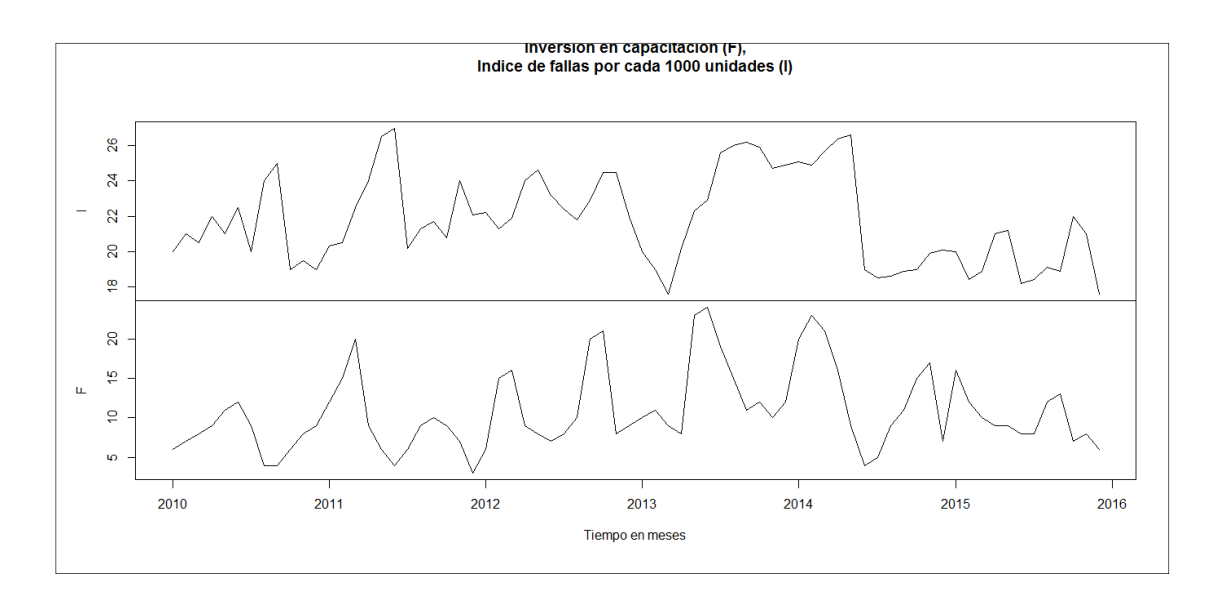

Figura 122**. Vectores autorregresivos** 

Fuente: elaboración propia, con base en la función plot(ts).

La anterior gráfica muestra cierto grado de asociación del comportamiento entre ambas variables en el tiempo con un rezago aproximado de dos meses, lo que puede dar una pista empírica para la formulación del modelo con la especificación de los argumentos en la función VAR() con los datos previamente almacenados en el objeto de clase ts de nombre **falla**, de la siguiente forma:

> var.falla<-VAR(falla, p=1, type="trend"); summary(var.falla) VAR Estimation Results: ========================= Endogenous variables: I, F

Deterministic variables: trend

Sample size: 71 Log Likelihood: -343.97 Roots of the characteristic polynomial: 0.9938 0.5329 Call:  $VAR(y = falla, p = 1, type = "trend")$ 

Estimation results for equation I:

==================================

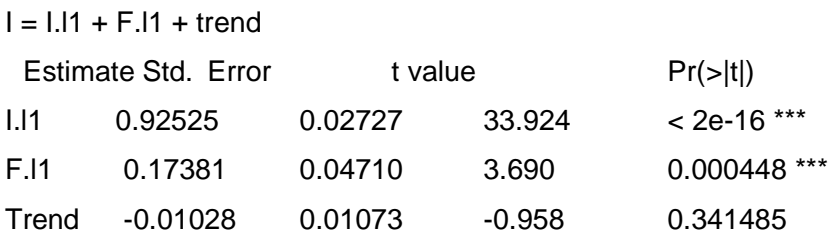

Signif. codes: 0 '\*\*\*' 0.001 '\*\*' 0.01 '\*' 0.05 '.' 0.1 ' ' 1

Residual standard error: 1.878 on 68 degrees of freedom Multiple R-Squared: 0.993, Adjusted R-squared: 0.9927 F-statistic: 3229 on 3 and 68 DF, p-value: < 2.2e-16

```
Estimation results for equation F:
```
==================================

 $F = 1.11 + F.11 + trend$ 

---

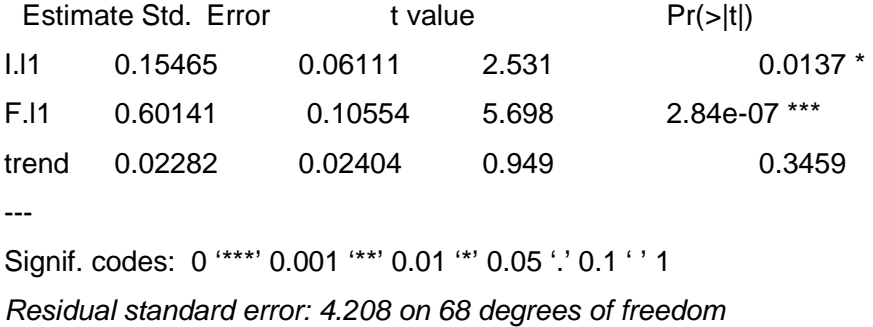

Multiple R-Squared: 0.882, Adjusted R-squared: 0.8768 F-statistic: 169.4 on 3 and 68 DF, p-value: < 2.2e-16

Covariance matrix of residuals: I F I 3.519 1.455 F 1.455 17.699

Correlation matrix of residuals: I F I 1.0000 0.1843 F 0.1843 1.0000

Los resultados pertenecen a un solo modelo de tendencia (argumento "trend" o tendencia determinística) con un rezago, en el que el modelo de (I) como variable dependiente; los primeros parámetros son estadísticamente significativos, no así el último, pero, con un F estadístico alto que hace rechazar la suposición de que el último parámetro es "no significativo", mientras que el criterio de información Akaike es de 699, esto se calcula como:

> AIC(var.falla) [1] 699.9399

En la tabla XLIIse resumen los resultados de todos los modelos, con p=1,2,3 y 4 rezagos, con los modelos "const", "tend", "both" y "none".

| <b>Modelo</b> | $p = 1$              | $p = 2$             | $p = 3$           | $p = 4$               |  |
|---------------|----------------------|---------------------|-------------------|-----------------------|--|
| const         | $AIC = 687.1$        | $AIC = 674.6$       | $AIC = 672.5$     | $AIC = 665.8$         |  |
|               | $F = (44,1; 19,6)$   | $F = (23,6; 11.8)$  | $F = (15,7; 7,6)$ | $F = (13,1; 5,2)$     |  |
|               |                      |                     |                   |                       |  |
| trend         | $AIC = 699.9$        | AIC= $683.3$        | AIC=675,7         | AIC=667,8             |  |
|               | $F = (3229 169, 4)$  | $F=(1935;114.5)$    | $F=(1444; 80,5)$  | $F=(1189, 60.3)$      |  |
|               |                      |                     |                   |                       |  |
| both          | $AIC = 684.8$        | $AIC = 666,1$       | AIC= $664.6$      | AIC= $662,4$          |  |
|               | $F = (33, 5; 12, 9)$ | $F = (23, 4; 9, 6)$ | $F = (16,3; 6.7)$ | $F = (12,7; 5.1)$     |  |
|               |                      |                     |                   |                       |  |
| none          | $AIC = 698,2$        | $AIC = 684,3$       | AIC= $676,3$      | AIC=666,9             |  |
|               | $F=(4849, 254)$      | $F=(2401, 140.3)$   | F=(1678, 91.92)   | $F = (1, 354, 66, 3)$ |  |
|               |                      |                     |                   |                       |  |

Tabla XLII. **Resumen resultados modelos VAR** 

Fuente: elaboración propia, con base en la función VAR( ).

En primer lugar, se analiza cuál es el modelo con menor estadístico AIC, por lo que el modelo con p= 2 rezagos y con "none" (ningún regresor implícito), es el que cumple con estos criterios rápido; los modelos son los siguientes:

Estimation results for equation I:

==================================

 $I = I.11 + F.11 + I.12 + F.12$ 

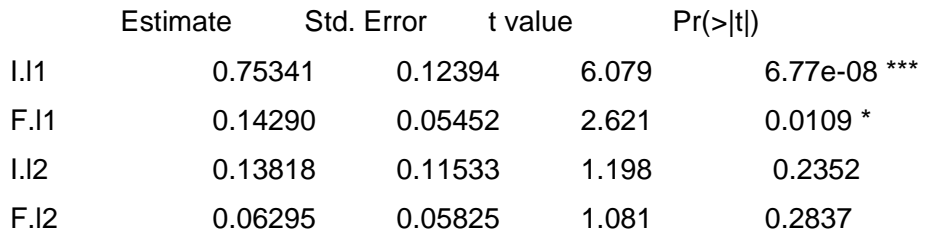

Estimation results for equation F:

==================================

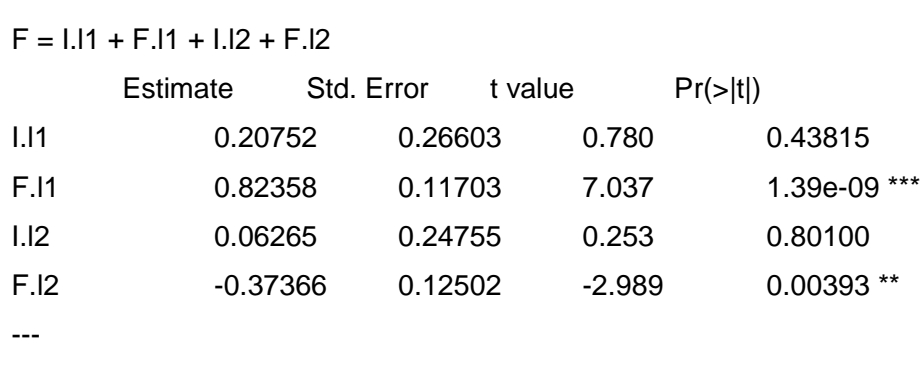

Signif. codes: 0 '\*\*\*' 0.001 '\*\*' 0.01 '\*' 0.05 '.' 0.1 ' ' 1

# **5.3. Estadístico Durbin - Watson para la detección de patrones no aleatorios en muestras de C.E.C y autocorrelación**

La breve introducción a las series de tiempo, permite en las siguientes líneas asimilar los supuestos matemáticos y estadísticos que hacen ciertamente similares las series de tiempo como tal y las muestras de C.E.C., ya que estas últimas constituyen una secuencia ordenada de datos.

Es común que los registros de las cartas de control reflejen cierto patrón no sistemático, tal y como las reglas Western Electric proponen analizar de forma previa. No obstante, no siempre resulta evidente, dada la proximidad de los valores observados al límite central. Dentro de los límites de control se presentan patrones no aleatorios que deben de interpretarse como un proceso fuera de control.

De antemano, el método gráfico es la primera herramienta para detectar esos patrones no aleatorios o sistemáticos, como lo muestra la función we\_rules( ) del paquete XRSCC, que se utilizó para verificar la existencia de algún patrón dentro de las zonas de alerta.

#### **5.3.1. Prueba de rachas**

El anterior escenario se puede analizar mediante la "prueba de rachas", que consiste en una prueba no paramétrica donde se analiza el número de rachas en función del tamaño de la muestra, lo que lleva a identificar el síntoma de autocorrelación negativa o positiva (sin son muchas o muy pocas, respectivamente).

En contexto, la autocorrelación se entiende como aquellas perturbaciones que afectan en forma sistemática a los valores observados en forma consecutiva.

La causa de las rachas desde el enfoque de C.E.C. provienen de causas asignables, por lo que una vez detectados esos patrones no aleatorios, se deben de analizar y eliminar.

Como un ejemplo se toman los datos del apartado 3.2 sobre las cartas de control y se trata dicha información con la función runs.test( ) del paquete "tseries" la cual calcula si el número de rachas se encuentra dentro de los límites de confianza al 95 %, lo que constituye la hipótesis nula; de lo contrario, se rechaza.

> library(tseries) # cargar el paquete > x.muestra<-read.table("clipboard", header = TRUE); head(x.muestra) # leer los datos n1 n2 n3 n4 n5 1 501 505 510 496 499 2 497 503 499 503 509 3 504 509 510 505 504 4 502 501 498 501 501

> X.prom<-numeric(length(x.muestra)) # crear el objeto que contiene las medias de fila

> X.prom<-apply(x.muestra,1,mean) # aplicar la funcion mean a cada fila

> # convertir todas la medias en desviacion respecto a la media general

> X.prom<-apply(x.muestra,1,mean); > head(X.desv)

[1] -1.174 -1.174 3.026 -2.774 -2.974 -0.174

La prueba de rachas trabaja sobre factores como objetos, por lo que hasta el objeto **X.desv** aún no se cuenta con el factor. En tal caso se emplea la función sign( ) para tomar lectura del signo de cada desviación respecto de la media.

> x.sign<-sign(X.desv) > head(x.sign)  $[1] -1 -1 1 -1 -1 -1$ > head(as.factor(x.sign))  $[1] -1 -1 1 -1 -1 -1$ Levels: -1 1

La función *runs.test*() necesita un objeto de clase factor, con niveles "-1" y "+1". Además para probar o rechazar la hipótesis nula se debe conocer la cantidad de rachas contenidas en el objeto **x.sign**. Aunque no es necesario, se recurre a la función interna de R que es rle(), que almacena un objeto de clase "rle" con modo lista, que contiene largos y valores de las rachas o corridas (lenghts y values, respectivamente)

> x.run<-rle(x.sign) > x.run Run Length Encoding lengths: int [1:45] 2 1 3 1 3 3 2 6 1 1 ... values : num [1:45] -1 1 -1 1 -1 1 -1 1 -1 1 ...

```
> sum(x.sizen == 1)[1] 51 
> sum(x.sign==-1) 
[1] 49
```
Son un total de 45 rachas, 51 valores individuales con signo positivo  $(n_1)$  y 49 con signo negativo  $(n_2)$ . Esto sirve para calcular el valor esperado del número de rachas  $E(k)$  y la respectiva varianza  $\sigma_k^2$ .

$$
E(k) = \frac{2n_1n_2}{n_1 + n_2} + 1
$$

$$
\sigma_k^2 = \frac{2n_1n_2(2n_1n_2 - n_1 - n_2)}{(n_1 + n_2)^2(n_1 + n_2 - 1)}
$$

El número individual de diferencias positivas y negativas es respectivamente mayor que 10, por lo que se asume que las rachas están normalmente distribuidas<sup>32</sup>, por ello se espera que la media esté entre el intervalo [ $E(k) \pm 1.96\sigma_k$ ] al 95 % de confianza; por ello se asume el argumento two.sided (por defecto) de la función runs.test(). Dicha función únicamente necesita la forma de factor del objeto **x.sign** para probar o rechazar la hipótesis.

> runs.test(as.factor(x.sign)) Runs Test data: as.factor(x.sign) Standard Normal = -1.2026, p-value = 0.2291 alternative hypothesis: two.sided

El valor del p-value igual a 0,2291 indica que a un valor de significancia de

 $\overline{a}$ 

<sup>&</sup>lt;sup>32</sup> GUJARATI, Damodar. Econometría. p. 433.

(1 - 0,95) igual a 0,05 hay que aceptar la hipótesis nula de que la secuencia varía en forma aleatoria.

Sin el ánimo de hacer cálculos manuales, pero con el afán de contrastar los resultados con las ecuaciones anteriores, se emplea la simbología que permite R para calcular el intervalo de confianza al 95%, en el que el valor esperado del número de rachas debe figurar en función del número de valores positivos y valores negativos.

```
> k < -1 + 2 * n1 * n2/(n1 + n2)> n1 <-sum(x.\text{sign} == 1)> n2<-sum(x.sign==-1) 
> n1;n2 
[1] 51 
[1] 49 
> k 
[1] 50.98 
> s <- sqrt(2 * n1 * n2 * (2 * n1 * n2 - n1 - n2)/((n1 + n2)\frac{1}{2} *+ (n1 + n2 - 1))> S[1] 4.972673 
> Li.infe<-k-1.96*s 
> Li.supe<-k+1.96*s 
> Intervalo<-cbind(Li.infe, Li.supe) 
> Intervalo 
     Li.infe Li.supe 
[1,] 41.23356 60.72644
```
Se puede observar claramente que el valor observado del número de rachas (45) está dentro del intervalo de confianza al 95 %; que es otra forma de expresar los resultados según la función runs.test().

#### **5.3.2. Estadístico Durbin - Watson**

La figura 123 muestra la función del autocorrelación del objeto **X.prom**, donde se observa que ningún rezago es estadísticamente significativo; ello da una referencia que en sí, los propios registros de los promedios de las muestras se presentan como ruido blanco. En tal sentido, se espera que la prueba de presencia de patrones no aleatorios por medio del estadístico Durbin – Watson confirme la presencia de autocorrelación.

La prueba de autocorrelación por el estadístico Durbin – Watson tiene por objetivo detectar los residuos de predicción en un modelo de regresión. No obstante, los datos del objeto **X.prom**, no corresponden ni aun modelo de regresión lineal ni a una serie de tiempo en forma estricta.

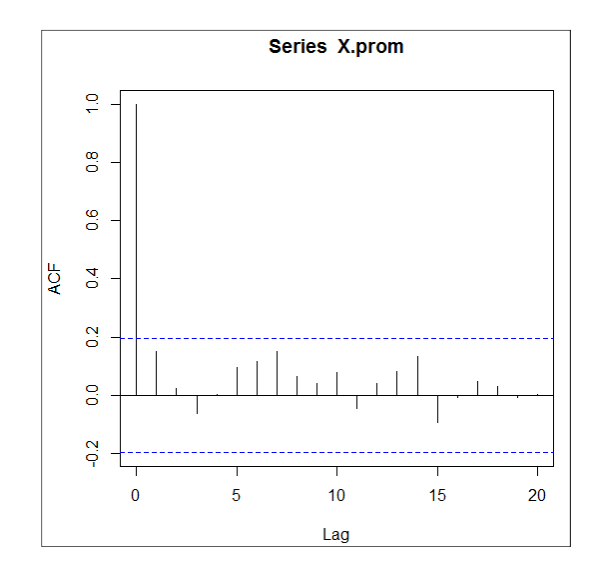

Figura 123. **Correlograma de la carta**  $\overline{X}$ 

Fuente: elaboración propia, con base en función ACF(ts).

De hecho se prevé que los datos como los de una carta de control se asemejen al componente aleatorio de una serie de tiempo; no obstante, en determinadas muestras de algunos procesos existen corrimientos en la media debido a causas asignables, cambios en las especificaciones o correcciones mismas al proceso; entonces, como es lógico suponer, habrá una tendencia desde el estado original del proceso al estado final. Otra forma de la presencia de dichos corrimientos en la media en el proceso, es en presencia de los saltos, cuya media se ajustará a la función logística, previamente expuesta.

Suponiendo que se ajusten los datos del objeto a un modelo ARIMA de la siguiente forma:

> library(forecast) > fit.X.prom<-auto.arima(X.prom) > fit.X.prom Series: X.prom ARIMA(1,0,0) with non-zero mean Coefficients: ar1 intercept 0.1511 503.3709 s.e. 0.0985 0.2361 sigma^2 estimated as 4.032: log likelihood=-211.62 AIC=429.24 AICc=429.49 BIC=437.05

Los resultados demuestran en forma gráfica la similitud de los residuos tanto de los datos originales como de los residuos del modelo ARIMA, lo que apoya la robustez del mismo. Sin embargo, en función de un modelo dinámico como el anterior, que resultó en uno AR(1), la prueba deja de ser eficiente, ya que por motivos de especificación, la autocorrelación está presente.

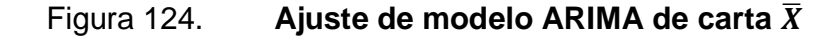

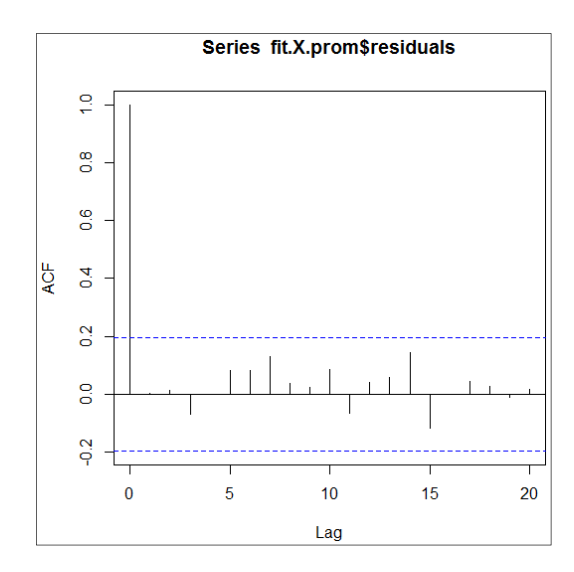

Fuente: elaboración propia, con base en la función ACF(ts).

Por lo tanto, se opta por ajustar el modelo a uno lineal (sin rezagos) de la siguiente forma:

```
> y<-X.prom 
> x<-1:length(X.prom) 
> X.prom.lm<-lm(y~x) # Modelo
> summary(X.prom.lm) 
Call: 
lm(formula = y \sim x)Coefficients: 
Estimate Std. Error t value Pr(>|t|)
(Intercept) 504.008485 0.406917 1238.604 <2e-16 *** 
x -0.012564 0.006996 -1.796 0.0756 . 
--- 
Signif. codes: 0 '***' 0.001 '**' 0.01 '*' 0.05 '.' 0.1 ' ' 1 
Residual standard error: 2.019 on 98 degrees of freedom
```
Multiple R-squared: 0.03187, Adjusted R-squared: 0.02199 F-statistic: 3.226 on 1 and 98 DF, p-value: 0.07558 > AIC(X.prom.lm) [1] 428.3219

El anterior ajuste de modelo carece de buena bondad de ajuste, sin embargo, no existe propósito de pronóstico, y los parámetros del modelo son estadísticamente significativos, considerando que la pendiente de una serie de datos que se sitúan aproximadamente en promedio a la misma distancia de una media fija (límite central), que implica que debe de tender a cero, que contrasta con el valor - 0,0126 que es muy cercano a cero. El valor de AIC, incluso es menor respecto del modelo ARIMA, por lo que se cuenta con elementos para aceptar dicho modelo lineal. El estadístico Durbin – Watson, depende un modelo para calcular los valores de tabla (dL y dU) y contrastarlos con el valor calculado "d", el cual se determina de la siguiente forma.

$$
d = \frac{\sum_{t=2}^{t=n} (\hat{u}_t - \hat{u}_{t-1})^2}{\sum_{t=1}^{t=n} \hat{u}_t^2}
$$

De forma práctica, se espera que el valor del estadístico d sea igual a 2, puesto que:

$$
d=2(1-\rho)
$$

Dado que el parámetro "rho" ( $\rho$ ) proviene del modelo AR(1), que corresponde al proceso autorregresivo de primer orden de los residuos  $\widehat{u}_{t}$  de la muestra, contra los residuos de la muestra rezagados en un periodo o  $\hat{u}_{t-1}$ . Dicho parámetro se espera que sea igual a cero.

Empleando el paquete "car" mediante la función durbinWatsonTest ( ) se calcula automáticamente el valor "d", utilizando como argumento el modelo **X.prom.lm** ajustado en el objeto de clase "lm".

> library(car) > durbinWatsonTest(X.prom.lm) lag Autocorrelation D-W Statistic p-value 1 0.1221411 1.747641 0.184 Alternative hypothesis: rho  $!= 0$ 

La función plantea una hipótesis alternativa como  $H_1$ : Rho no es igual cero; en contraparte, la hipótesis nula plantea  $H_0$ : Rho es igual cero. Los resultados confirman la  $H_1$ , que sugiere la presencia de cierto grado de autocorrelación; sin embargo, el valor "d" ha de contrastarse con los valores de tabla a un valor de significancia del 5 % y k regresores igual a 1.

Tabla XLIII. **Análisis resultados prueba Durbin - Watson**

| Límite | O | dL    | dU | 4-dU | 4-dL                    |     |
|--------|---|-------|----|------|-------------------------|-----|
| Valor  |   | 1,654 |    |      | $1,694$   2,306   2,346 | n/a |

Fuente: elaboración propia.

Lo que indica es que el "d" calculado está ubicado entre dU y 4-dU, por lo que no debe de rechazar la hipótesis nula, apoyado por el p-value igual a 0,184, el cual es mayor que el valor de significancia del 5%. Por lo tanto, la evidencia muestra que no hay presencia de autocorrelación, por lo que no existen patrones no aleatorios. Por lo tanto, al utilizar el instrumento del estadístico Durbin – Watson se puede confirmar que el proceso está bajo control.

### **CONCLUSIONES**

- 1. Siendo R un lenguaje de programación, resulta en cierto grado de dificultad para su aprendizaje, no obstante, la cantidad de funciones internas de R seleccionadas y revisadas a través de todo el texto, conforman el instrumental de nivel básico e intermedio, para su comprensión. Respecto del orden y detalle expuesto de las funciones, para desarrollar secuencialmente los conocimientos necesarios, destacan las que permiten la vectorización y manipulación de los datos contenidos en objetos para el posterior análisis ya sea en estadística, matemática o finanzas; sin embargo es muy útil auxiliarse de la plataforma de R Studio, que contiene un entorno más visual, un editor de códigos ASCII y las funciones para construir paquetes.
- 2. Conocer los atributos de los objetos permite en primer lugar hacer uso correcto de las funciones internas y de las contenidas en los paquetes. Por otro lado, es el fundamento para asignar cierto comportamiento a los mismos, mediante la programación de nuevas funciones que se unen en un ambiente general o específico, que constituye a su vez, la base de la creación de paquetes. Todo se logra mediante la estructuración de expresiones, declaraciones, ciclos, argumentos y la depuración del código de las funciones.
- 3. Se programaron dos paquetes: "XRSCC" que contiene las funciones que permiten el control estadístico procesos de la calidad por variables y atributos y "Planesmuestra", cuyo eje central es la determinación del plan de muestreo de aceptación para variables y atributos. Ambos paquetes,

aunque separados, deben de considerarse complementarios; tomando en cuenta los aspectos probabilísticos relacionados con los errores tipo I y II, aplicado a procesos y a muestreos de aceptación se dice "aceptar lotes defectuosos" o "rechazar lotes aceptables" respectivamente. Ambos paquetes fueron subidos al CRAN junto con la documentación que exige el estándar de los paquetes para la plataforma de R.

- 4. El paquete XRSCC se auxilia de las tablas de factores para calcular las cartas de control, utilizando datos adjuntos al paquete para efectos demostrativos y requisitos importantes en la documentación del mismo. Entre las funciones principales del paquete, resaltan aquellas como xrs gr( ) que simula la primera iteración y gráficas para las cartas  $\bar{X}$ , R y S. Seguido de ello, las iteraciones  $X_i$ it(),  $R_i$ it() las cuales son utilizadas en el mismo orden (si fuera necesario), para calcular los verdaderos límites de control, considerando que el proceso simulado en la carta  $\bar{X}$ no está "bajo control", si la carta R no está "bajo control", porque implica la presencia de un grado de variabilidad en el proceso debido a causas asignables.
- 5. El paquete XRSS incluye también funciones para simular las cartas de control para los procesos por atributos y la respectiva función de iteración, por ejemplo, la función  $u_g$ r() (número de inconformidades por unidad), es seguida de la función para iésima iteración U\_it( ), únicamente si en la primera iteración el proceso está fuera de control. De tal manera que se han programado funciones de inicio y de iteración para las cartas descritas, y para la carta "c" del número de no conformidades por unidad; la carta "np" para el número de no conformes; la carta "p", para la proporción de los "no conformes".
- 6. De los resultados de la carta  $\bar{X}$ , mediante las funciones xrs\_gr(),  $X_i$  it() y R it() se obtiene el cálculo del índice de la capacidad del proceso con la función Cp\_X( ). La determinación de la capacidad del proceso se complementa con la inclusión de los límites de especificación, que en conjunto se pueden apreciar en la estimación puntual bajo la curva normal de probabilidades. No obstante, los límites de especificación pueden mostrarse "descentrados" respecto de los límites naturales del proceso; por ello, uno de los resultados calcula el índice  $C_{pk}$ . Otro resultado útil de dicha función, es el índice  $P_{cp}$ , que es el porcentaje del rango de los límites de especificación que los límites de control utilizan; dicho resultado constituye un elemento técnico adicional para examinar la variabilidad del proceso.
- 7. En la función we rules() se logró detectar la presencia o la existencia de rachas o corridas basadas en las reglas Western Electric, demostrando que un determinado proceso está bajo o fuera de control, ampliando las conclusiones de las funciones  $xrs$   $qr( )$  y las iteraciones  $X_i$ it() y  $R_i$ it(), que calculan los límites de control y depuran aquellos registros que producen que un proceso sea calificado como "fuera de control".
- 8. El paquete "Planesmuestra" contiene funciones que determinan el plan de muestreo aceptación en función de algunos argumentos que sirven de criterio para la búsqueda en las tablas adjuntas al paquete, que únicamente son útiles en la secuencia de ejecución de una función en particular. Entre las funciones del paquete "Planesmuestra", se encuentra f\_CO.plan( ), la cual se utiliza para calcular la curva característica de operación, como una herramienta gráfica para demostrar la probabilidad de aceptación o rechazo de un plan previamente especificado en las

funciones como f\_milstd414( ) para muestreo de aceptación por variables y para el muestreo de aceptación por atributos, se programaron las funciones f milstd105e() y f dodge.romig.simple( ).

- 9. Para programar planes de muestreo de aceptación, basados en los sistemas MIL STD o Dodge Romig, se necesita la tabla de los valores de cada plan, almacenados en objetos para su lectura y en función de algunos argumentos específicos, tales como cambiar de nivel de restricción del plan de muestreo de aceptación, entre otros. De allí que los resultados de los planes de muestreos de aceptación establecidos sirven de información para levantar las gráficas de la curva característica de operación. Los valores de las tablas, aunque constituyen un tabulado, en efecto provienen de distribuciones de probabilidad discreta.
- 10. Respecto del método MILSTD414, de muestreo de aceptación por variables, la función f\_milstd414.test() contenida en "Planesmuestra", acepta o rechaza un plan de muestreo de aceptación por variables, considerando un factor k de corrimiento de la media, una desviación estándar S conocida y un límite inferior o superior conocido; el resultado de dicha función, es categórico: "Rechazar" o "Aceptar" el lote.
- 11. En apoyo a la función método MILSTD414, en el paquete "XRSCC", la función Beta.X( ), calcula y presenta la gráfica de la relación probabilística binomial de no detectar el corrimiento k de la media, dada una desviación estándar y un tamaño de muestra definido. Bajo la misma función, se calcula el ancho medio de la corrida o ARL (por sus siglas en inglés) para detectar un corrimiento; es decir se calcula el número de corridas necesarias antes de detectar un corrimiento k en la media.
- 12. Otros paquetes utilizados tales como "AcceptanceSampling", permiten por medio de la función find.plan( ), calcular el plan de muestreo (cantidad de muestra y número de aceptación) que satisface ambas posiciones, la del productor (Producer Risk Point) o el par (NCA, $(1 - \alpha)$ ) y la del consumidor (Consumer Risk Point), cuyo par es (NCL,  $\beta$ ). En conjunto, dicha asociación es conocida como la "NCA – NCL", cuyo resultado es la determinación de la muestra y el número de aceptación, asumiendo un tamaño del lote mucho mayor al tamaño de la muestra. Para tal propósito la función emplea las distribuciones binomial, la de Poisson o la normal, como un argumento explícito, atendiendo al contexto del análisis.
- 13. Los paquetes como "LM", "forecast" y "car" permiten formular, validar y calcular pronósticos en función de series de tiempo. Los filtros como el Holt Winters y ARIMA, capturan la dinámica de las series temporales. A su vez, el núcleo de R cuenta con varias funciones para este propósito y otras como AIC( ) y BIC( ), proporcionan información y criterio con suficiente significancia estadística para seleccionar el modelo que mejor se ajusta a los datos.
- 14. Se espera que el arreglo cronológico de las muestras de la carta de control manifieste una característica de aleatoriedad, no obstante, en algunos procesos, se dan patrones no aleatorios, (ampliando los resultados de la función we\_rules( ) contenido en el paquete "XRSCC") como producto de causas asignables que generan comportamiento particular en patrones sistemáticos, que equivalen a calificar al proceso como fuera de control. Una de las pruebas utilizadas para identificar la presencia de patrones sistemáticos, es la de rachas, la cual es "no paramétrica", y se basa en la hipótesis nula de que el número de rachas

de una muestra se encuentra dentro de los límites de confianza; en otras palabras, la secuencia de datos varía en forma aleatoria, de lo contrario, surgen rachas o secuencias no aleatorias producto de causas asignables, por lo tanto el proceso estaría fuera de control.

15. En términos estadísticos y econométricos, la presencia de patrones sistemáticos de los datos respecto de la media, se conoce como autocorrelación o correlación serial. Una de las pruebas utilizadas para este fin, es el estadístico de Durbin – Watson, el cual que la serie de muestras se ajusta a un modelo lineal, donde se espera que el intercepto de la curva del modelo sea aproximadamente igual al límite central de la carta  $\bar{X}$  y la pendiente, aproximadamente igual a cero; esto significa que no hay una tendencia de los datos respecto de la media, al menos en el corto plazo, ya que es habitual que haya tendencias producidas por presencia de causas asignables y mejoras en los procesos. Se concluye que el parámetro de autocorrelación es igual a cero, es decir, no hay autocorrelación, sin embargo se debe contrastar el resultado con los valores críticos de la tabla, con un porcentaje de significancia.

### **RECOMENDACIONES**

- 1. Implementar el aprendizaje de R en los cursos de la Escuela de Ingeniería Mecánica Industrial de la Facultad de Ingeniería, como Investigación de Operaciones I y II, Controles Industriales y Control de la Producción; para la Escuela de Ciencias, en los cursos de Estadística I, II y III y Análisis Probabilístico. En general, donde se necesite formular y calcular procedimientos extensos. Dicha implementación se recomienda como parte de la práctica de laboratorio.
- 2. Utilizar las herramientas compiladas en paquetes para apoyar el aprendizaje específico de la asignatura en curso, seguido de los aspectos básicos del lenguaje y programación, ya que es una realidad que la programación como oficio, no constituye una destreza común para el estudiante promedio de la Escuela de Ingeniería Mecánica Industrial.
- 3. Incentivar la investigación y mejora continua por medio de la plataforma de R, en instancias como las prácticas iniciales, intermedias y finales y trabajos de graduación, ya que se aprovecha la creatividad y proyección de los estudiantes para la programación de más contenido útil, tanto en la academia como en la vida productiva. Como consecuencia, el resultado de invertir recursos en investigación dará como resultado un aporte útil, tanto en la academia como la sociedad misma.
- 4. Es necesario el apoyo de los instrumentos gráficos en la interpretación de los resultados del estudio de la variabilidad de un proceso, por lo

tanto, permite dedicar más tiempo y esfuerzo al análisis de las causas asignables. Considerar además la opción de simular otros tipos de escenarios, tanto para fines académicos como prácticos, para evitar elevar el grado dinamismo del aprendizaje, la cantidad y calidad de aportes.

- 5. Debido a que los problemas de la realidad en el control estadístico de la calidad son en efecto complejos, se necesita mejorar y ampliar la base para propiciar el salto a los siguientes niveles de complejidad en la simulación, por ejemplo, programar funciones que validen procesos por variables, en donde el número de las mismas sea mayor que uno. Además, se necesita ampliar la investigación en el escenario de muestras con tamaño variable y el tamaño mismo de los grupos para detectar corrimientos en la media, ya que en la práctica dichos eventos son poco estudiados.
- 6. Ampliar el análisis de la capacidad del proceso a cartas de control para el control de atributos. Se considera que la complejidad para ello no es mayor que la encontrada en las cartas de control por variables, sin embargo, se ha diseñado la simulación de la capacidad del proceso para la carta  $\bar{X}$ , atendiendo únicamente al objetivo de demostración.
- 7. El paquete "Planesmuestra", es una aproximación sencilla en términos de programación, dado que existen funciones separadas que podrían integrarse en desarrollos posteriores de nuevas versiones que integren los resultados gráficos al plan determinado y la asignación de ciertas características a los resultados numéricos para ser exportados.
- 8. Ampliar la base práctica de conocimiento de los métodos de muestreo de aceptación, a los métodos con mayor contenido probabilístico, es decir,

aquellos que no dependen de tablas para determinar el plan. Por otro lado, se necesita ampliar el desarrollo de funciones para simular el cálculo de planes de muestreo de aceptación secuenciales.

- 9. Considerando la existencia de un corrimiento en la media en muestras por variables y utilizando la vectorización, pueden ampliarse los cálculos numéricos y gráficos a varios escenarios o configuraciones de muestras, dando como resultado un análisis comparativo de los distintos valores de riesgos al variar de forma unilateral el tamaño de la muestra o el factor de corrimiento. Dicha técnica de vectorización es útil sí y solo sí la función lo permite, ya que por orden de ideas, se ha utilizado en los paquetes el argumento en forma escalar o vectorial de ancho "uno".
- 10. Es necesario el apoyo de funciones que utilicen las capacidades matemáticas y estadísticas del lenguaje hacia el cálculo de índices de calidad; aunque es una realidad que ya existen paquetes que simulan dicha recomendación o bien puede representar metas en el sentido académico.
- 11. Las pruebas "no paramétricas" para la detección de patrones no aleatorios o rachas, utilizadas deben considerarse como una aproximación, dependiendo de la longitud total de la muestra. Además se adapta mejor a la carta  $\bar{X}$ , ya que los valores reales se agrupan en dos grandes grupos (positivos y negativos) respecto de la mediana, sin embargo no considera la magnitud de la variabilidad; por eso, para que los resultados de dicha prueba se fundamenten únicamente en la posición del promedio del grupo respecto de la mediana, es necesario que el proceso esté calificado previamente como "bajo control", utilizando la secuencia prevista para la carta  $\bar{X}$  y carta R.

12. Una alternativa para la prueba Durbin – Watson para detectar la presencia de autocorrelación es la prueba Breusch – Godfrey, ya que en términos técnicos la primera presenta una limitante al utilizar zonas de incertidumbre y la inclusión de variables exógenas deterministas en la regresión, por lo que la sola inclusión implica la invalidación del funcionamiento de la prueba, incluso si se tratase de muestras grandes. En tal sentido, para la detección de autocorrelación se ha utilizado dicha prueba para efectos demostrativos, sin embargo, ya que existen alternativas con mayor robustez, sin duda constituyen líneas de investigación y desarrollo.

## **BIBLIOGRAFÍA**

- 1. ALAIN, Zuur. A beginner´s guide to R (Use R!). Estados Unidos: Springer, 2009. 220 p. ISBN 978-0387938363.
- 2. ARRIAZA, A.J. Estadística Básica con R y R-Commander. [en línea]. <http://knuth.uca.es/moodle/mod/url/view.php?id=1126> [Consulta: agosto de 2015].
- 3. BLANCO, Edgar. Cartas R v S con límites de control estimados. [en línea]. <http://www.bdigital.unal.edu.co/8712/1/edgareliecer blancoguerrero.2012.pdf> [Consulta: agosto de 2015]
- 4. CHANDRA, M. Jeya. Statistical quality control. [en línea]. <www.crcpress.com> [Consulta: agosto de 2015] ISBN 0-8493- 2347-9.
- 5. CHANG, Winston. R Graphics cookbook. Estados Unidos: O´Reilly Media, 2013. 416 p. ISBN 978-1449316952.
- 6. COCHRANE, John H. Time series for macroeconomics and finance. [en línea].<http://faculty.chicagobooth.edu/john.cochrane/research/ papers/time\_series\_book.pdf> [Consulta: enero de 2016].
- 7. COHLAN, Avril. Little book of  $R$  for time series. [en línea]. <https://media.readthedocs.org/pdf/a-little-book-of-r-for-time-series/ latest/a-little-book-of-r-for-time-series.pdf> [Consulta: enero de

2016].

- 8. CONTRERAS, José; ARTEAGA, Pedro. Introducción a la programación estadística con R para profesores. Formación de profesores. [en línea]. <http://www.ugr.es/~batanero/ARTICULOS/libroR.pdf> [Consulta: enero de 2015] ISBN: 978-84-693-4859-8.
- 9. CORREA, Juan Carlos. Gráficos Estadísticos con R. 2002 [en línea]. <http://cran.r-project.org/doc/contrib/ grafi3.pdf> [Consulta: enero de 2015].
- 10. CRAWLEY, Michael. The R book. Estados Unidos: Wiley & Sons, 2012. 1076 p. ISBN: 978-04709733929.
- 11. DELGAARD, Peter, Introductory statistics with R (Statistics and computing). Estados Unidos: Springer, 2013. 267 p. ISBN: 978- 0387954752.
- 12. DEVORE, Jay L. Probabilidad y estadística para ingeniería y ciencias. 6a ed. México: Thomson, 2005. 752 p. ISBN 970-686-457-1.
- 13. DOMíNGUEZ, José. Dirección de operaciones, Aspectos tácticos y operativos en la producción y servicios. Madrid: McGraw Hill, 1995. 503 p. ISBN 84-481-1803-0.
- 14. GALILI, Tal. R- Statistics blog. [en línea]. <http://www.rstatistics.com/2013/03/updating-r-from-r-on-windows-using-theinstallr-package/> [Consulta: enero de 2016].
- 15. GENTLEMAN, Robert. R Programming for bioinformatics. Boca Raton, Florida: Chapman & Hall / CRC Press computer science and data analysis series, 2009 [en línea]. <http://www.crcpress.com> [Consulta: enero de 2016] ISBN 978-1-4200-6367-7.
- 16. GUJARATI, Damodar. Econometría. 5a ed. México: McGraw Hill, 2010. 946 p. ISBN 978-607-15-0294-0.
- 17. GUTIÉRREZ, Humberto. Control estadístico de la calidad y seis sigma. 3a ed. México D.F.: Mc Graw Hill Education, 2013. 468 p. ISBN 978-607-15-0929-1.
- 18. Instituto Nacional de Estadística. Encuesta nacional de empleo e ingresos, 2013. [en línea]. <http://www.ine.gob.gt> [Consulta: mayo de 2015].
- 19. JURAN, Joseph. Análisis y planeación de la calidad. 3a ed. México: McGraw Hill, 1995. 633 p. ISBN 970-10-0612-7.
- 20. KABACOFF, Robert. R in action. Estados Unidos: Manning Publications, 2011. 472 p. ISBN 978-1935182399.
- 21. KIERMEIER, Andreas. Visualising and assessing acceptance sampling. [en línea]. <http://cran.r-project.org/web/packages/ AcceptanceSampling/vignettes/acceptance\_sampling\_manual.pdf> [Consulta: enero de 2016].
- 22. KRAJEWSKI, Lee J. Administración de operaciones: estrategia y análisis. 5a ed. Pearson Educación, 2000. 892 p. ISBN

9684444117.

- 23. LAM, Longhow. An introduction to R. [en línea]. <http://www.rproject.org> [Consulta: mayo de 2015].
- 24. LUMLEY, Thomas. R Fundamentals and programming techniques. [en línea]. <http://faculty.washington.edu/tlumley/Rcourse/Rfundamentals.pdf> [Consulta: mayo de 2015].
- 25. MAIN YAQUE, Paloma. Análisis exploratorio de datos con R y Minitab. 2012 [en línea]. <http://www.mat.ucm.es/~palomam/ aed.pdf> [Consulta: mayo de 2015]. ISBN 978-84-692-6255-9.
- 26. MATLOFF, Norman. The art of R programming. [en línea]. <http://www.atmos.albany.edu/facstaff/timm/ATM315spring14/R/Th e%20Art%20of%20R%20Programming.pdf> [Consulta: enero de 2015] ISBN:978-1-59327-384-2.
- 27. MONTGOMERY, Douglas. Applied statistics and probability for engineers. 4a ed. Estados Unidos: John Wiley & Sons, 2006. 900 p. ISBN: 0471745898.
- 28. **htroduction to statistical quality control.** 5a ed. Estados Unidos: John Wiley & Sons, 2005. 761 p. ISBN: 0-471-65631-3.
- 29. OWEN, J.W. The R Guide. 2010 [en línea]. <http://www.r-project.org> [Consulta: mayo de 2015].
- 30. PARADIS, Emmanuel. R para Principiantes. 2003 [en línea].

<http://cran.r-project.org/doc/contrib/rdebuts\_es.pdf> [Consulta: mayo de 2015].

- 31. R Core Team. Frequently asked questions. 2014 [en línea]. <http://CRAN.R-project.org/doc/FAQ/R-FAQ.html> [Consulta: abril de 2015].
- 32. \_\_\_\_\_\_\_\_\_\_. Introducción a R (Notas sobre R: Un entorno de programación para Análisis de Datos y Gráficos). 2012 [en línea]. <http://www.r-project.org> [Consulta: abril de 2015].
- 33. \_\_\_\_\_\_\_\_\_\_. R Data import / export. 2010 [en línea]. <http://www.rproject.org> [Consulta: abril de 2015] ISBN 3-900051-10-0.
- 34. \_\_\_\_\_\_\_\_\_\_. R Internals. 2012 [en línea]. <http://www.r-project.org> [Consulta: mayo de 2015] ISBN 3-900051-11-9.
- 35. \_\_\_\_\_\_\_\_\_\_. R Languaje Definition. 2012 [en línea]. <http://cran.rproject.org/doc/manuals/r-release/R-lang.html>. [Consulta: mayo de 2015].
- 36. \_\_\_\_\_\_\_\_\_\_. Writing R extensions. 2012 [en línea]. <http://www.rproject.org> [Consulta: agosto de 2015] ISBN 3-900051-11-9.
- 37. SÁEZ CASTILLO, Antonio. Métodos estadísticos con R y R Commander. [en línea]. <http://cran.r-project.org/doc/contrib/Saez-Castillo-RRCmdrv21.pdf> [Consulta: mayo de 2015].
- 38. SMALL, Bonnie B. Statistical quality control handbook. 2a ed. Easton: Western Electric Co, Inc., 1956. 328 p.
- 39. VENABLES, William. An Introduction to R. R Project. 2012. [en línea]. <http//www.r-project.org> [Consulta: mayo de 2015] ISBN 3- 900051-12-7.
- 40. WHALPOLE, Myers. Probabilidad y estadística para ingenieros. 6a ed. México: Prentice - Hall Hispanoamérica, 1999. 752 p.
- 41. ZUCCHINI, Walter. Professuren für statistik und ökonometrie. Time series analysis with  $R$  - Part I. [en línea]. <http://www.statoek.wiso.uni-goettingen.de/veranstaltungen/ zeitreihen/sommer03/ts\_r\_intro.pdf> [Consulta: enero de 2016].

# **APÉNDICES**

# Apéndice 1. **Formulario de estadística aplicada con R**

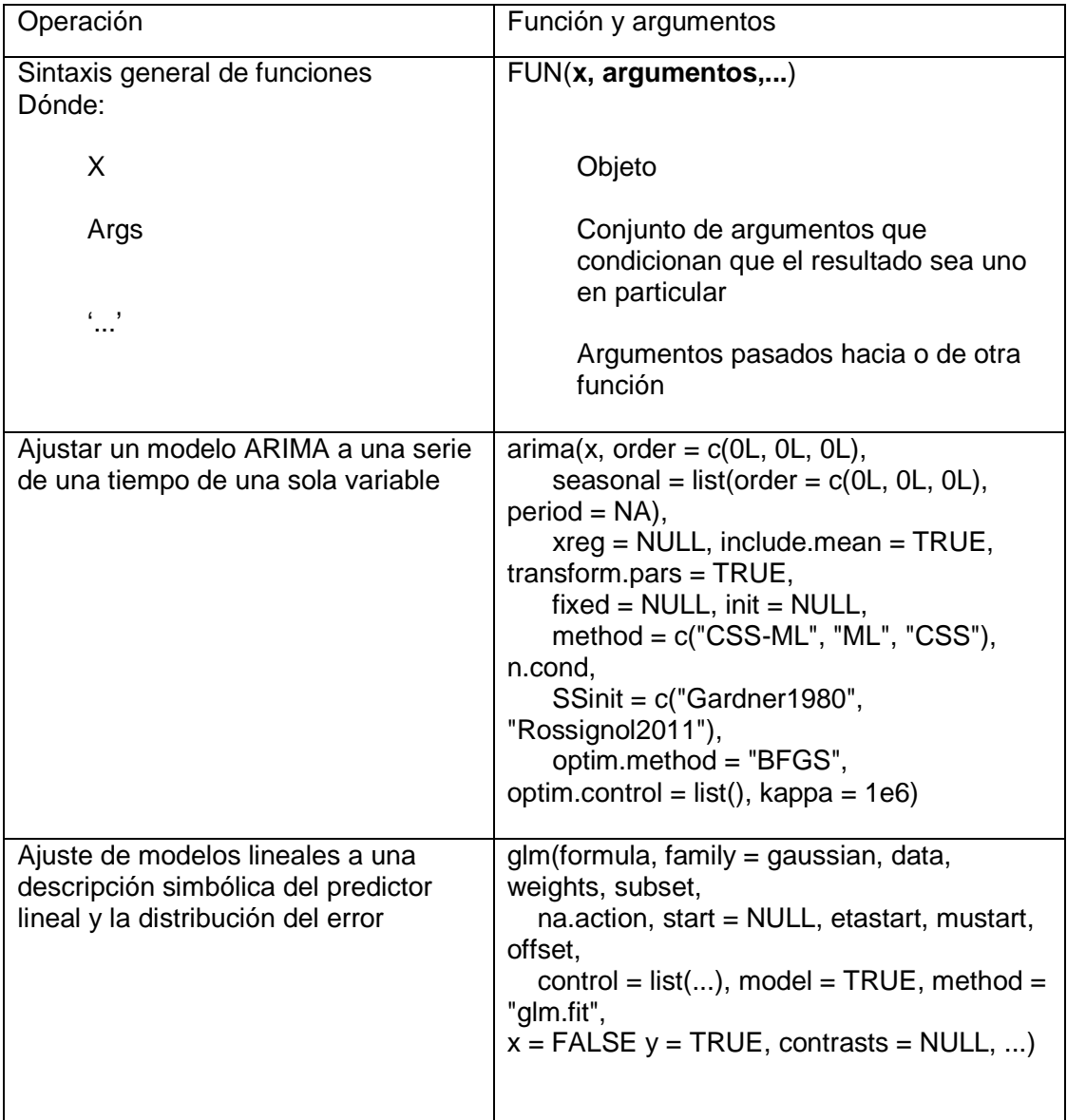

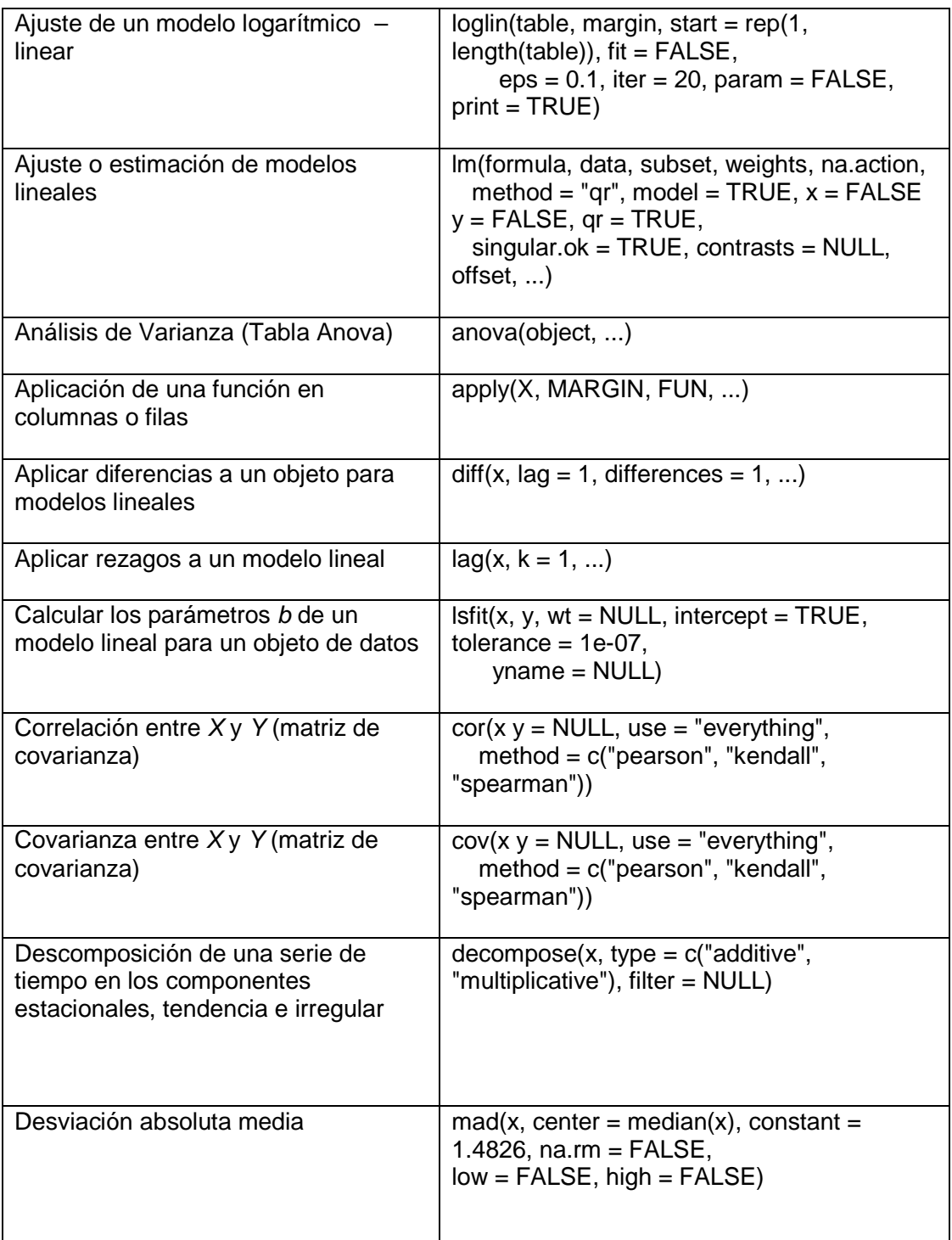

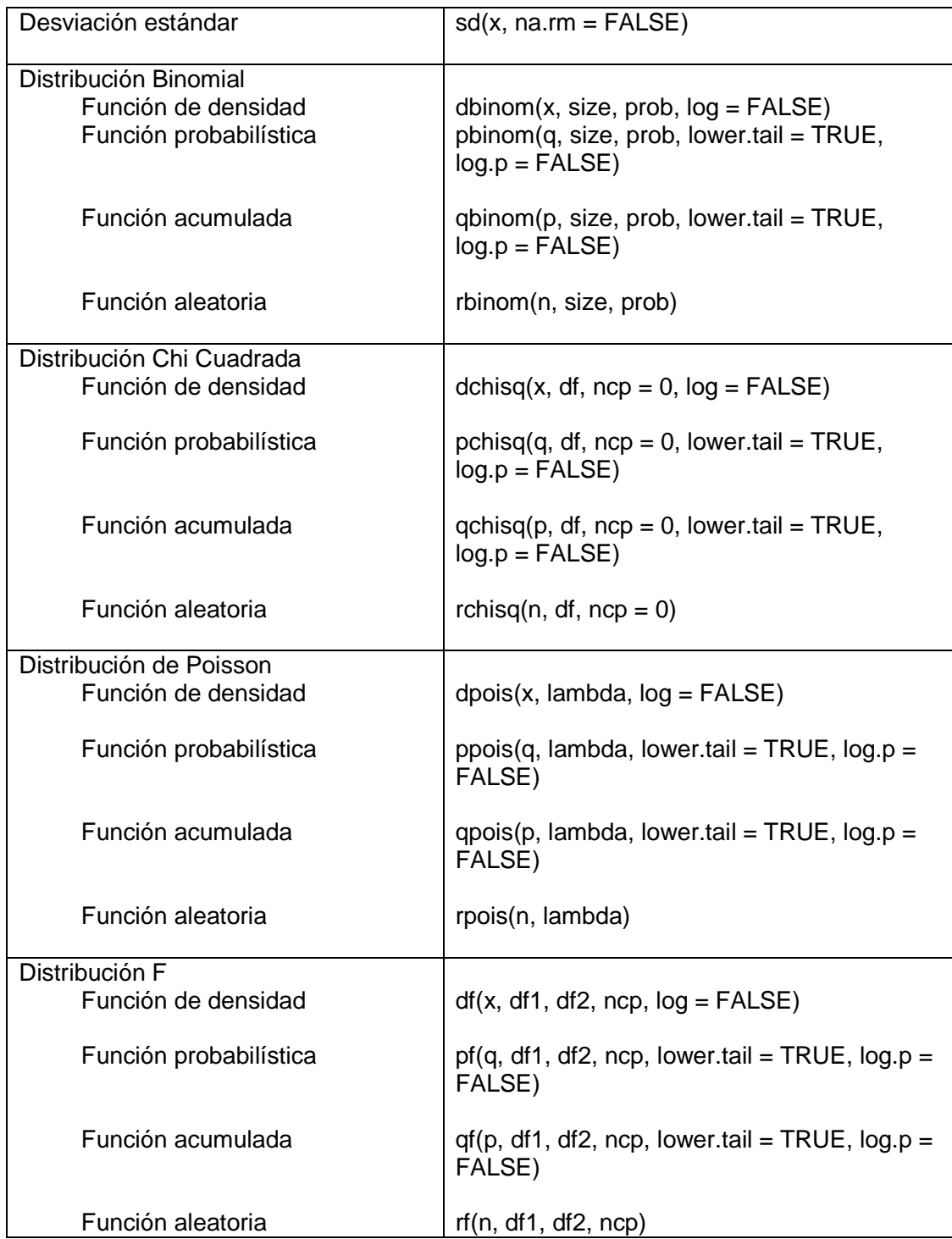

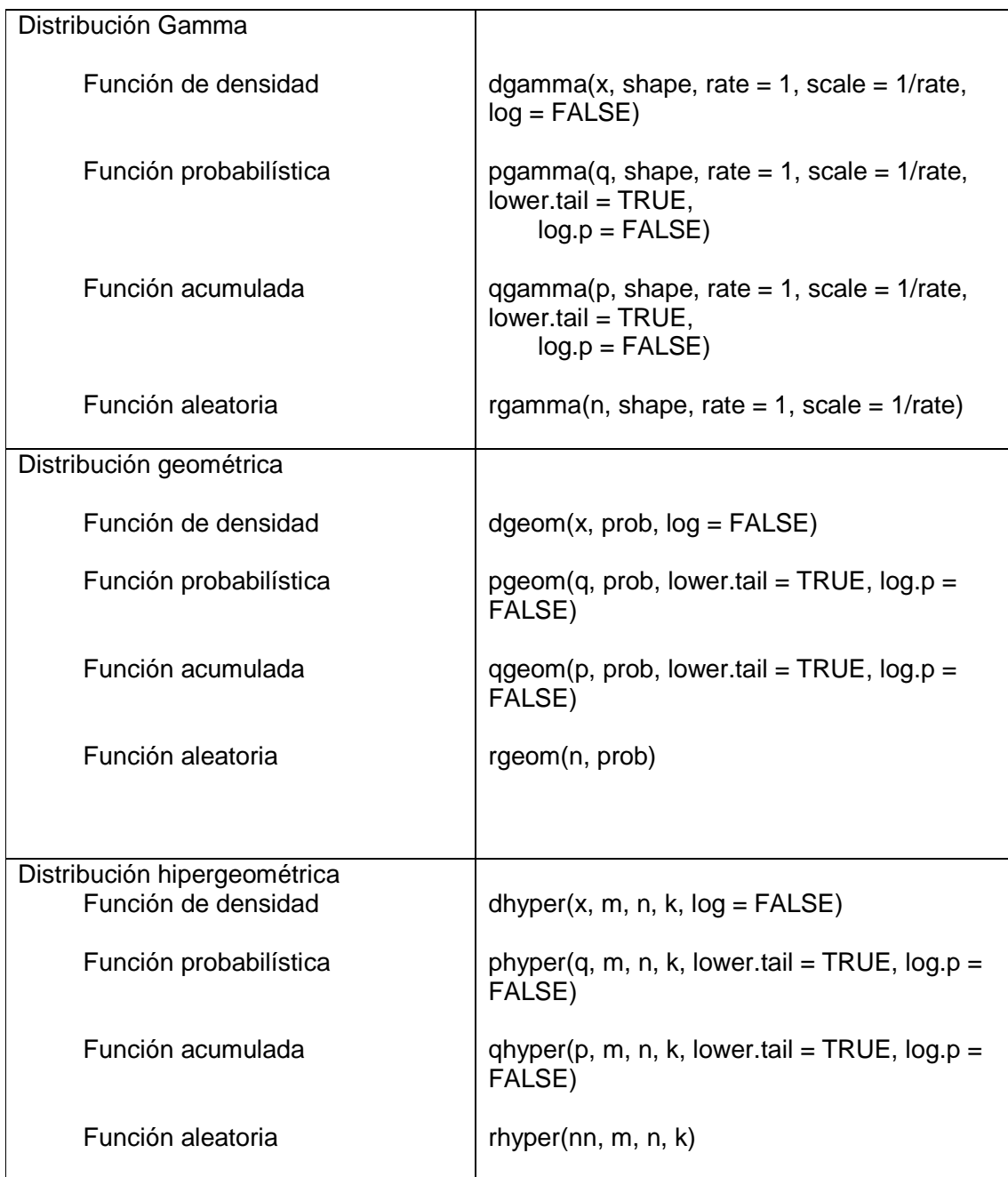

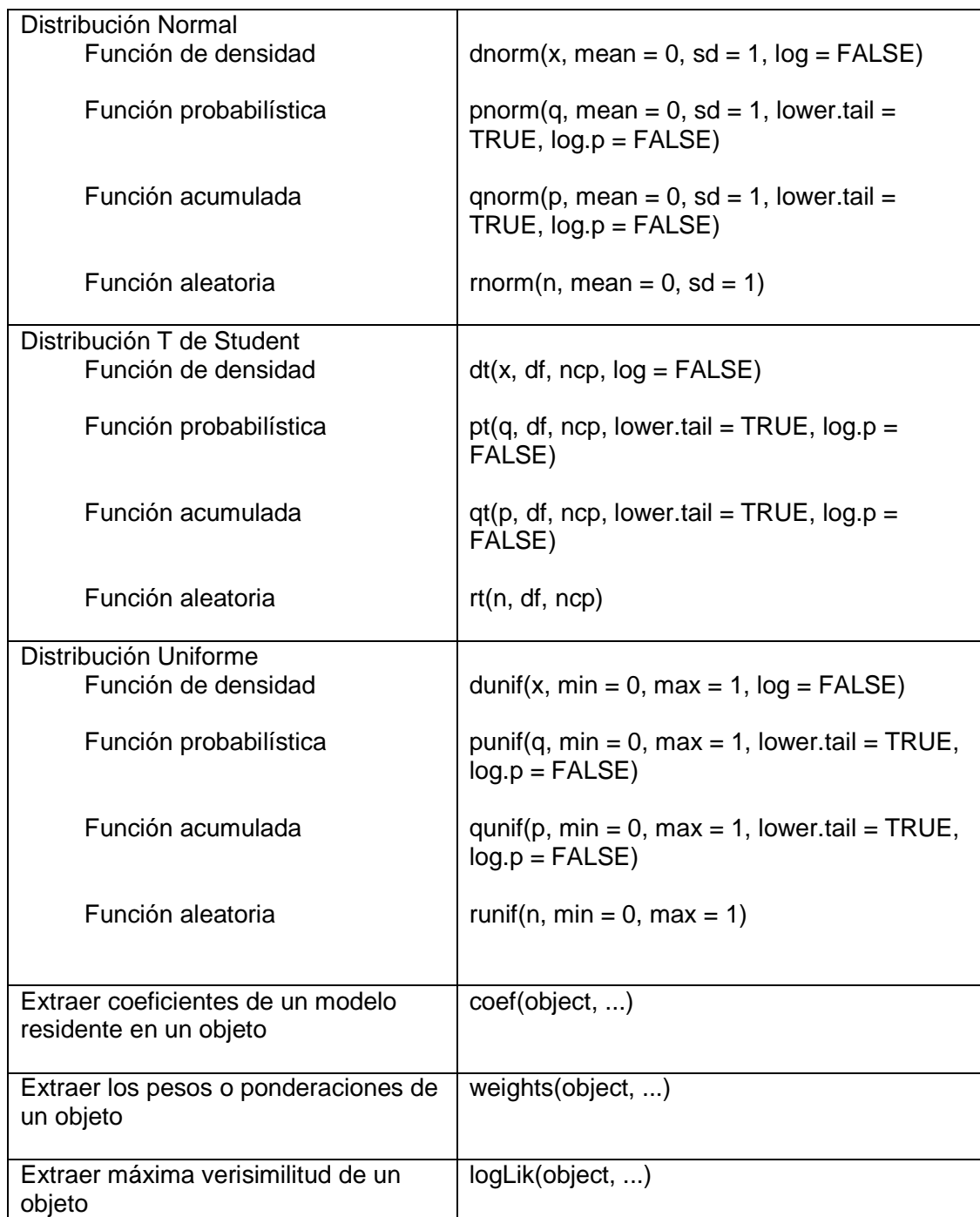

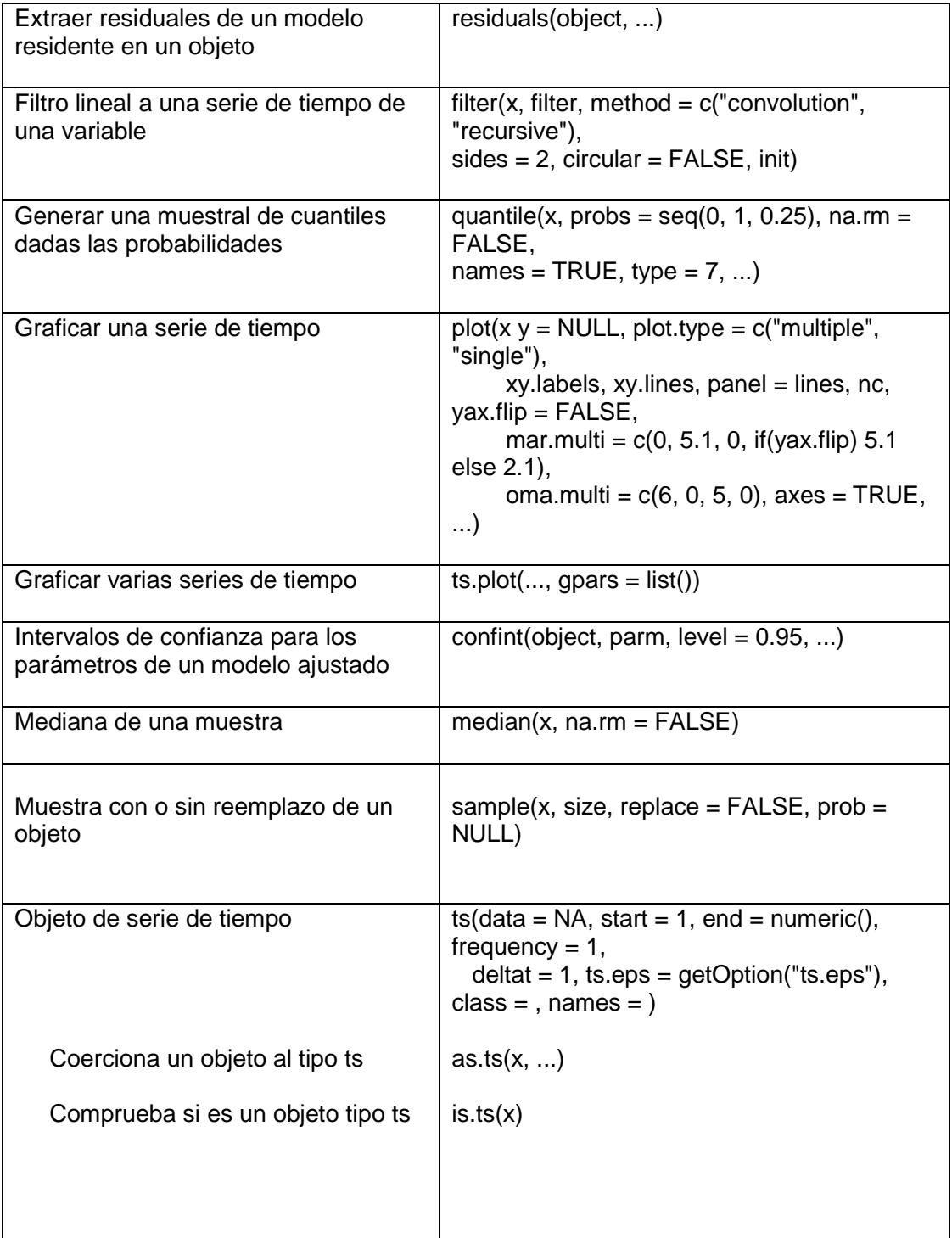

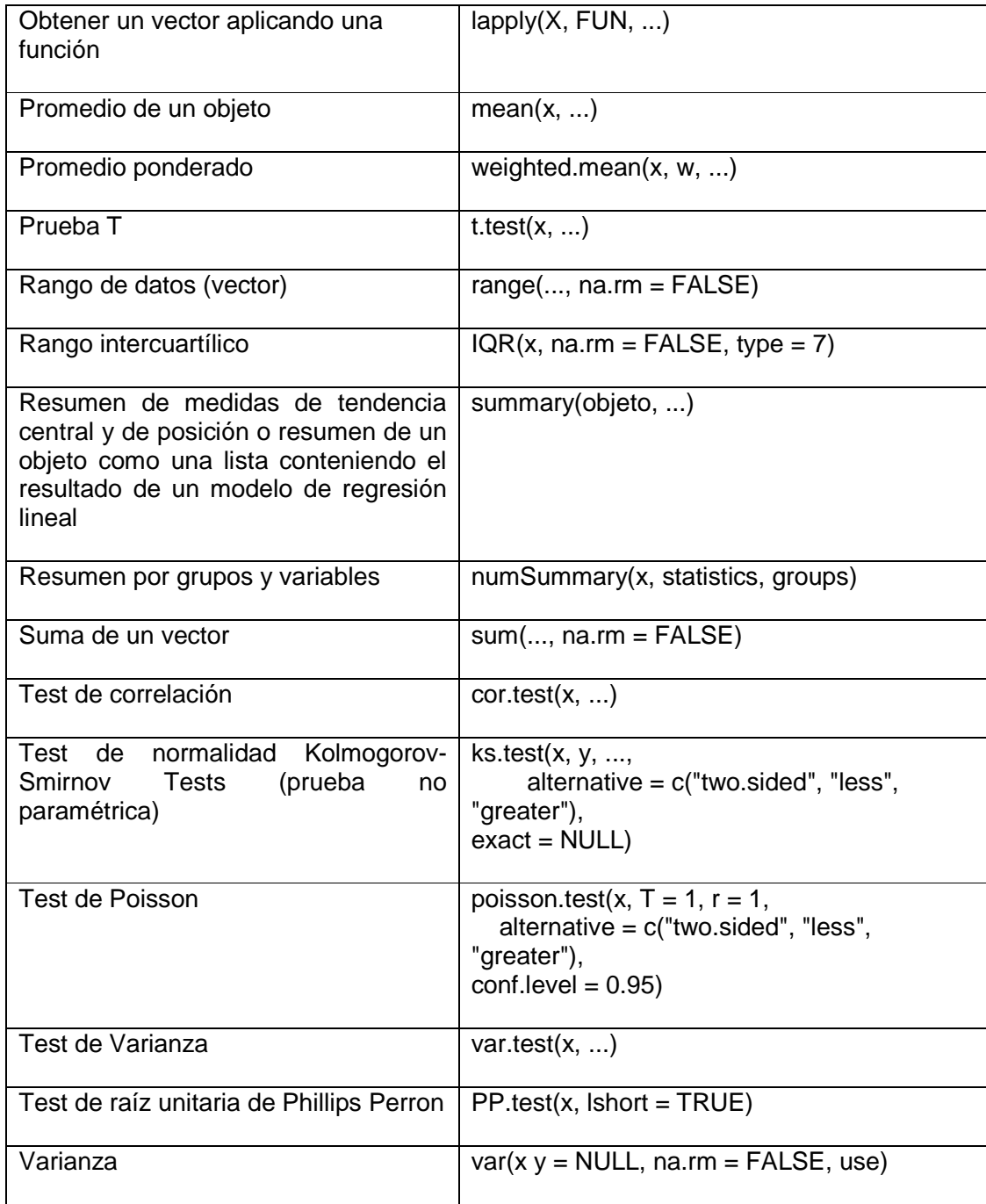

Fuente: elaboración propia, con ayuda de R <help(base)>.

# Apéndice 2. **Datos para práctica control estadístico por variables**

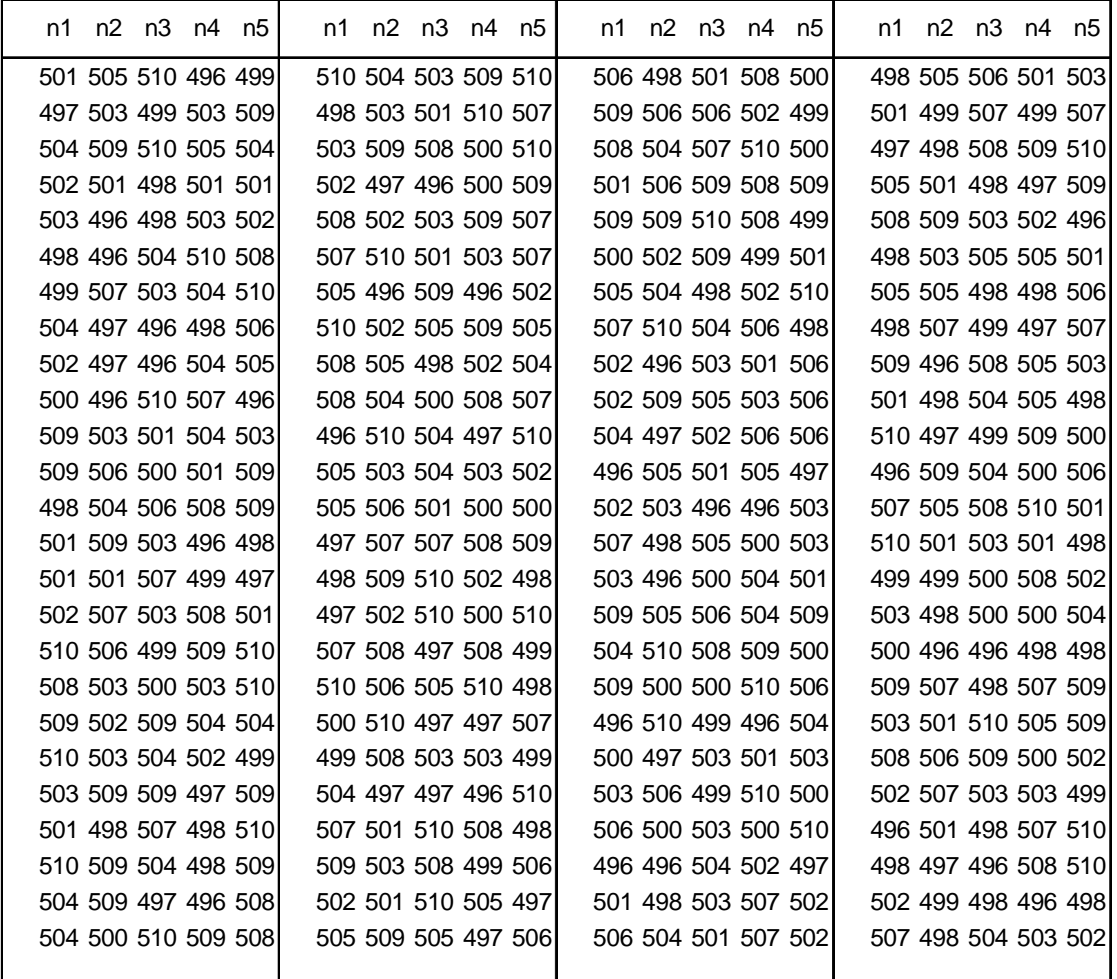

Datos para gráfica X R y S: Contenido en ml

Fuente: elaboración propia.

#### Apéndice 3. **Códigos y documentación del paquete XRSCC**

Los siguientes cuadros son la transcripción del contenido de la documentación en inglés de los paquetes XRSS y Planesmuestra (apéndice 4). Están detallados cada uno de los script de todas las funciones, omitiendo la documentación de los datos adjuntos al paquete. Al principio de cada uno figura el nombre del paquete o de la función.

Las descripciones de los paquetes contienen texto tanto en español como en inglés; la ortografía y formato de la documentación puede diferir de la fuente original ya que se adaptó al texto.

En la documentación de las funciones, notar el orden de las viñetas y significado de cada una.

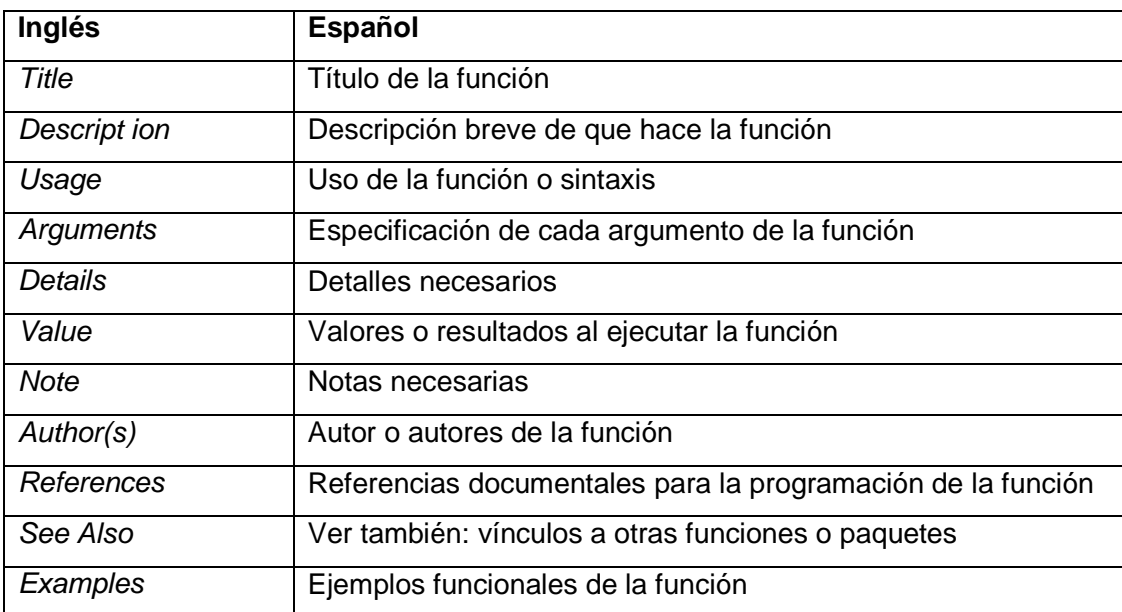

#### **Estructura de la documentación de las funciones**

# • **Paquete XRSCC**

XRSCC-package {XRSCC} R Documentation

**Calcula y grafica las cartas de control por variables (X, R y S) y atributos (p, np, c, u). Calculates and plots variable and attributes control charts.** 

# **Description**

Calcula los límites de control de las graficas de control por variables y atributos y utiliza funciones de iteracion específicas para calcular los verdaderos límites de control. Tambien calcula la capacidad del proceso de la grafica X y analiza la existencia de patrones no aleatorios en la misma utilizando las primeras 4 reglas de Western Electric. Calculates the control limits for each type of variable or attribute control chart, then using an iteration to get the true control limits. Also calculates the process capability and gives a conclusion for non random patterns bassed in first four Western Electric rules.

**Details** 

Package: XRSCC

Type: Package

Version: 0.1

Date: 2016-05-04

License: GPL

Author(s) Erick Marroquin

Maintainer: Erick Marroquin <ericksuhel@gmail.com>

[Package XRSCC version 0.1 ]

# o **Script función xrs\_gr( )**

```
xrs_gr<-function(X){ 
  # Validar la existencia del objeto con las muestras 
if (missing(X)){ 
   stop("No hay muestras para leer, No sample to read") 
  } else { 
  x < -Xm <- nrow(x)
   n<-ncol(x) 
   X.prom<-apply(x,1,mean) 
   f.rango<-function(x){ 
    f.rango.p<-range(x) 
    return(f.rango.p[2]-f.rango.p[1]) 
 } 
   X.range<-apply(x,1,f.rango) 
   X.S<-apply(x,1,sd) 
# Cargar las tablas para calcular los limites de control 
   data(factor.a) 
   # Calcular las expresiones de los limites de control 
   # para ser evaluadas en las graficas 
# Limites de control grafica X 
   LCS.X<-expression(mean(X.prom) + factor.a$A2[n-1] * mean(X.range)) 
  LCI.X<-expression(mean(X.prom) - factor.a$A2[n-1] * mean(X.range))
   LC.X<-expression(mean(X.prom)) 
   # Limites de control grafica R 
   LCS.R<-expression(mean(X.range)*factor.a$D4[n-1]) 
  LCI.R<-expression(mean(X.range)*factor.a$D3[n-1])
   LC.R<-expression(mean(X.range)) 
   # Limites de control grafica S 
   LCS.S<-expression(mean(X.S)*factor.a$B4[n-1]) 
  LCI.S<-expression(mean(X.S)*factor.a$B3[n-1])
   LC.S<-expression(mean(X.S)) 
# 
   # Marco de Graficas 
   mat<-matrix(1:4,2,2,byrow=TRUE) 
layout(mat) 
   layout.show(length(1:4)) 
   # Mostrar un histograma 
   hist.X<-function(x=Xprom,breaks="Sturges"){ 
   hist(X.prom, breaks = breaks,
xlab="Valores", ylab="Frecuencia", 
        main="Histograma de los promedios") 
} 
   # Script para Gráfica X 
   plot.X<-function(x=X.prom,type="b",col="blue",pch =19){ 
plot(x=x, xlab= "Numero de muestra", ylab="Valores de cada muestra",
```

```
 main="Grafica X, Control Estadistico de la Calidad",type=type, col=col, 
ylim=c(min(eval(LCI.X), min(X.prom)), max(eval(LCS.X), max(X.prom))), 
        ylim=c(min(eval(LCI.X), min(X.prom)), max(eval(LCS.X), max(X.prom))), 
       xlim = c(-0.05<sup>*</sup>m, 1.05<sup>*</sup>m), pch = pch)
     abline(h= c(eval(LCS.X), eval(LCI.X), eval(LC.X)),col="lightgray") 
     text(c(rep(1,3),rep(7,3)), rep(c(eval(LCS.X),eval(LC.X),eval(LCI.X)),2), 
       c(c("LCS = ", 'LC = ", 'LCI = "); c(round(eval(LCS.X), 2), ...) round(eval(LC.X),2), 
                             round(eval(LCI,X),2))), col="red")
 } 
   # Script para Grafica R 
   plot.R<-function(x=X.range,type="b",col="black",pch =15){ 
plot(x=x, xlab= "Numero de muestra", ylab="Rangos de cada muestra", 
        main="Grafica R, Control Estadistico de la Calidad",type=type, col=col, 
ylim=c(min(eval(LCI.R)-min(X.range)*0.05, min(X.range)*.95), 
               max(eval(LCS.R)+max(X.range)*0.05, max(X.range)*1.05)), 
       xlim=c(-0.05<sup>*</sup>m, 1.05<sup>*</sup>m), pch = pch)
     abline(h= c(eval(LCS.R), eval(LCI.R), eval(LC.R)), col="lightgray") 
     text(c(rep(1,3),rep(7,3)), rep(c(eval(LCS.R),eval(LC.R),eval(LCI.R)),2), 
       c(c("LCS = ", "LC = ", "LCI = "); c(round(eval(LCS.R),2), round(eval(LC.R),2), 
           round(eval(LCI.R),2))), col="red") 
 } 
   # Script para Grafica S 
   plot.S<-function(x=X.S,type="b",col="gray",pch =15){ 
plot(x=x, xlab= "Numero de muestra", ylab="Desviacion estandar de cada muestra", 
        main="Grafica S, Control Estadistico de la Calidad",type=type, col=col, 
        ylim=c(min(eval(LCI.S)-min(X.S)*0.05, min(X.S)*0.95), 
            max(eval(LCS.S)+max(X.S)*0.05, max(X.S)*1.05)), 
xlim = c(-0.05<sup>*</sup>m, 1.05<sup>*</sup>m), pch = pch)
     abline(h= c(eval(LCS.S), eval(LCI.S), eval(LC.S)), col="lightgray") 
    text(c(rep(1,3),rep(7,3)), rep(c(eval(LCS.S),eval(LC.S),eval(LCI.S)),2), 
 c(c("LCS = ","LC = ","LCI = "), 
 c(round(eval(LCS.S),2), round(eval(LC.S),2), 
         round(eval(LCI.S),2)), col="red")
 } 
  X.pos \leftarrow which(X.prom > eval(LCI.X) & X.prom < eval(LCS.X))x.1 < x[X.pop,]X.fs <- which(X.prom) = eval(LCS.X)X.fi<- which(X.prom <= eval(LCI).(X))
  X.f < -c(X.fs,X.fi) R.pos <- which(X.range > eval(LCI.R) & X.range < eval(LCS.R)) 
   X.range.1<-X.range[R.pos] 
  S.pos \leftarrow which(X.S > eval(LCI.S) &amp; X.S < eval(LCS.S)) bin.X<-if(length(X.pos)< m){ 
   bin. X < -1 } else { 
   bin.X < -0 }
```

```
 bin.R<-if(length(R.pos)< m){ 
     bin.R<-1 
   } else { 
    bin.R < -0 } 
   bin.S<-if(length(S.pos)< m){ 
    bin.S<-1 
   } else { 
   bin.S < -0 } 
   hist.X() 
   plot.X() 
   plot.R() 
   plot.S() 
  } 
  structure(list("in.control" = X.pos, 
"R.in.control" = R.pos, 
            "out.control" = X.f, 
            "Iteraciones" = 1, 
"data.0"= x, 
            "data.1"= x.1, 
           "data.r.1" = X.range.1,
"bin" = c(bin.X, bin.R, bin.S),
 "LX"= c("LCI"=eval(LCI.X), "LC"=eval(LC.X),"LCS"=eval(LCS.X)), 
"LR"= c("LCI"=eval(LCI.R), "LC"=eval(LC.R), "LCS"=eval(LCS.R)), 
            "LS"= c("LCI"=eval(LCI.S), "LC"=eval(LC.S), "LCS"=eval(LCS.S)), 
            "Limites Grafica X" = c("LCI.X"=eval(LCI.X), 
"LC.X"=eval(LC.X),"LCS.X"=eval(LCS.X)), 
            "Limites Grafica R" = c("LCI.R"=eval(LCI.R), "LC.R"=eval(LC.R), 
"LCS.R"=eval(LCS.R)), 
            "Limites Grafica S" = c("LCI.S"=eval(LCI.S), "LC.S"=eval(LC.S), 
"LCS.S"=eval(LCS.S)), 
            "Conclusion del proceso"= c(if(length(X.pos)< m){ 
             print("Proceso fuera de Control en Grafica X") 
            } else { 
             print("El proceso esta bajo control en Grafica X") 
}, if(length(R.pos)< m){ 
print("Proceso fuera de control en Grafica R") 
            } else { 
             print("El proceso esta bajo control en Grafica R") 
}, if(length(S.pos)< m){ 
print("Proceso fuera de control en Grafica S") 
            } else { 
             print("El proceso esta bajo control en Grafica S") 
             }))) 
}
```
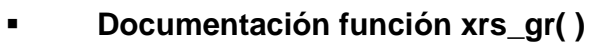

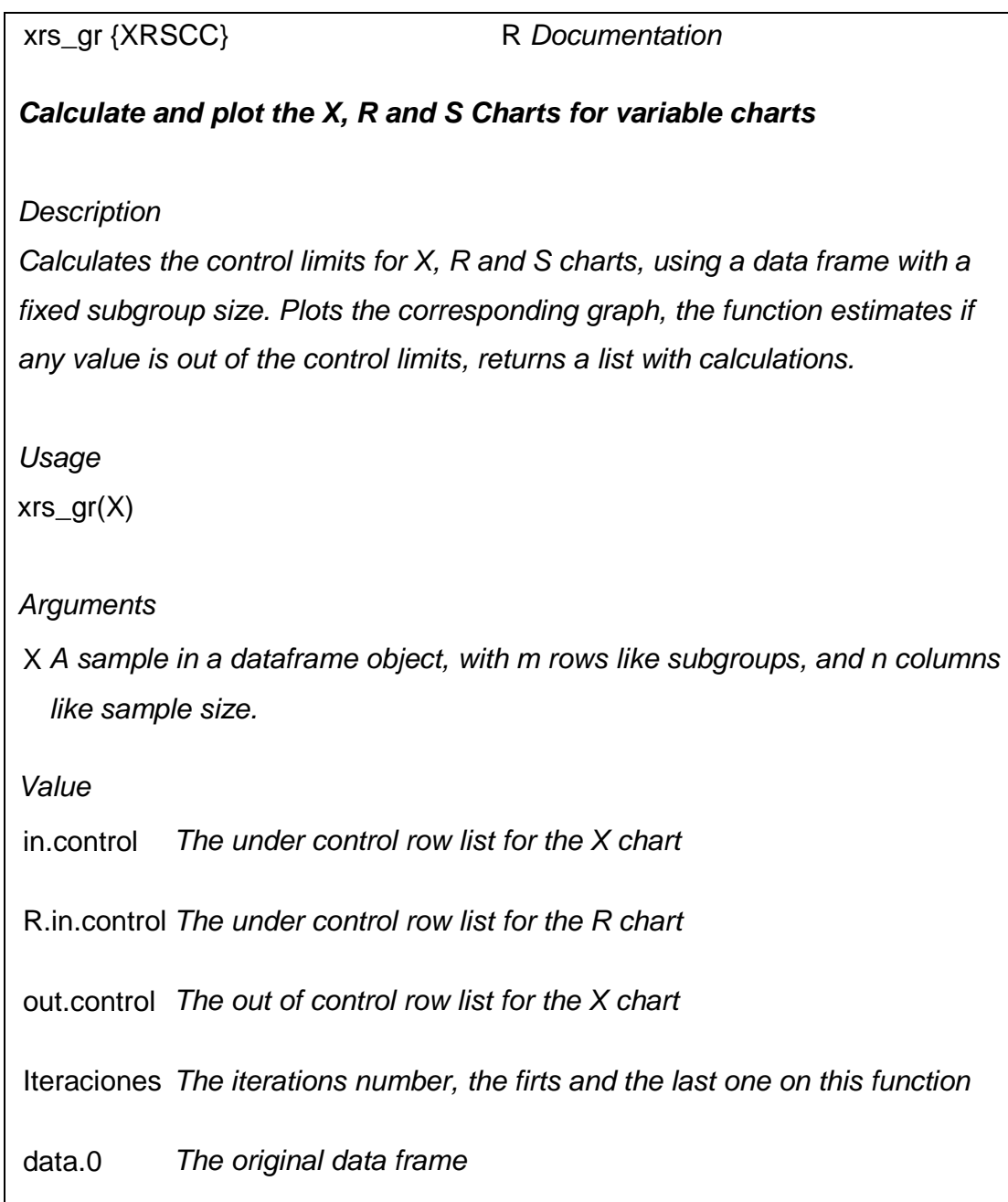

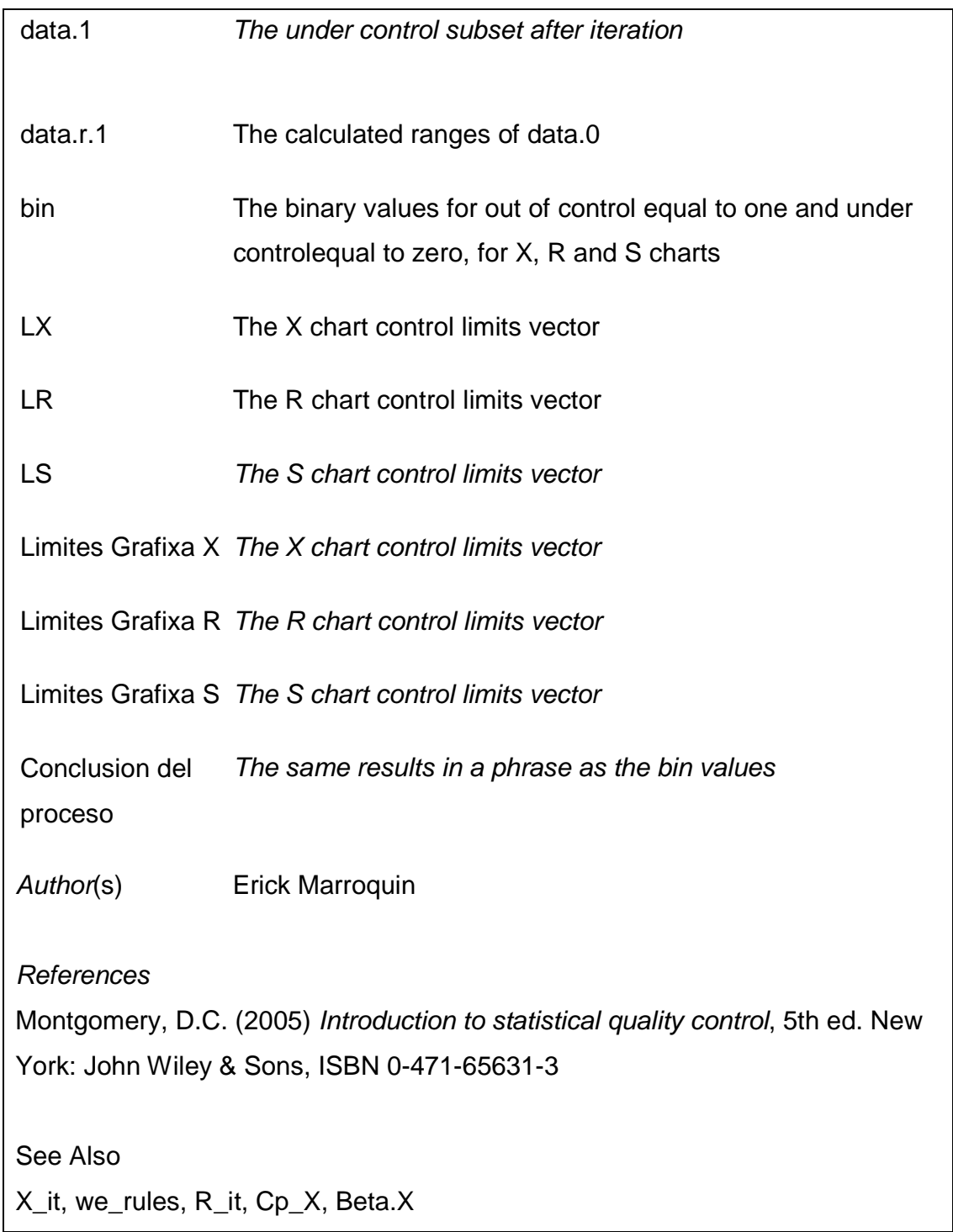

**Examples** 

data(vol\_sample)

results1<-xrs\_gr(vol\_sample)

[Package XRSCC version 0.1 ]

# o **Script función X\_it( )**

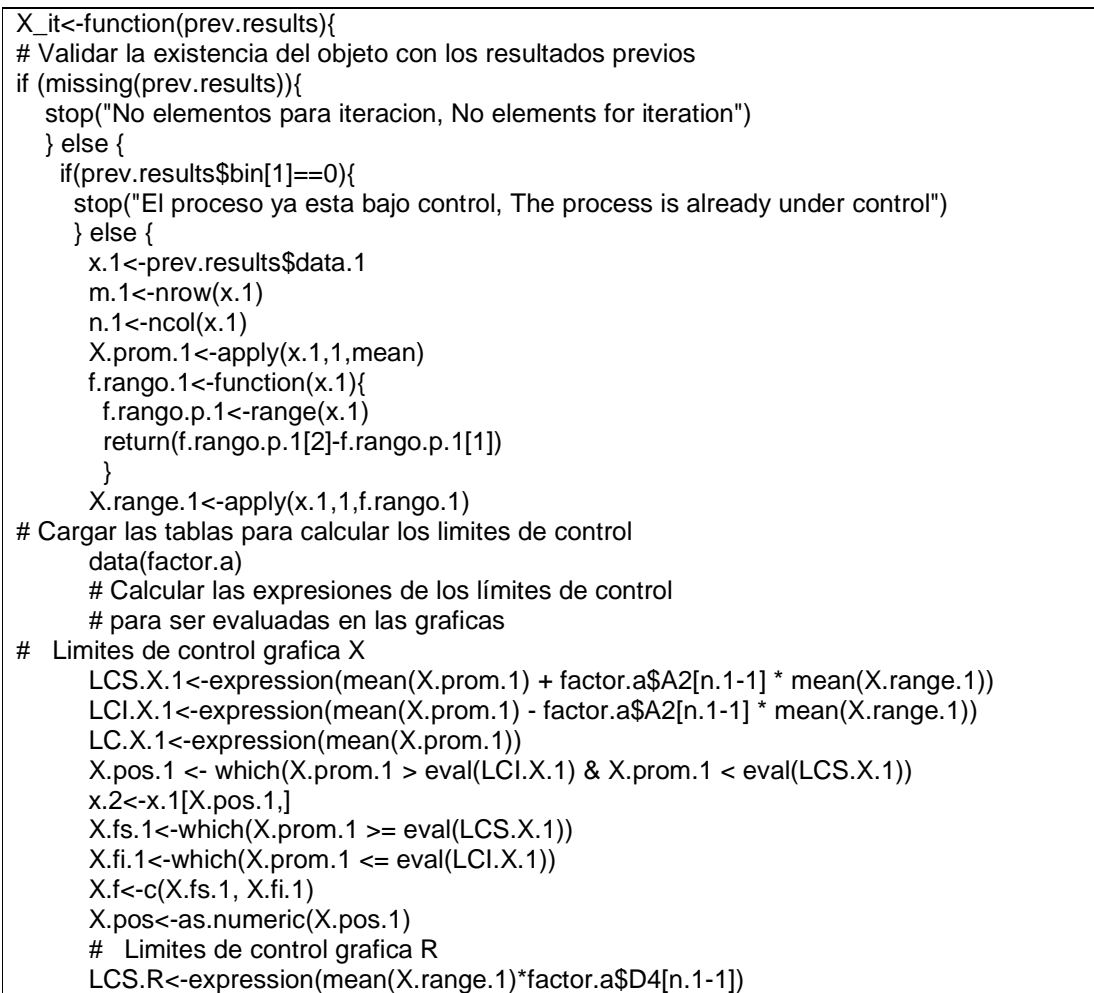

```
 LCI.R<-expression(mean(X.range.1)*factor.a$D3[n.1-1]) 
       LC.R<-expression(mean(X.range.1)) 
       # 
       # Script para Gráfica X Final 
       plot.X.1<-function(x=X.prom.1,type="b",col="black",pch =19){ 
plot(x=x, xlab= "Numero de muestra", ylab="Valores de cada muestra", 
main="Grafica X, Muestra Final",type=type, col=col,
            ylim=c(min(eval(LCI.X.1), min(X.prom.1)), max(eval(LCS.X.1), max(X.prom.1))), 
           xlim = c(-0.05*m.1, 1.05*m.1), pch = pch)
        abline(h= c(eval(LCS.X.1), eval(LCI.X.1), eval(LC.X.1)),col="lightgray") 
        text(c(rep(1,3),rep(7,3)), rep(c(eval(LCS.X.1),eval(LC.X.1),eval(LCI.X.1)),2), 
           c(c("LCS = ", 'LC = ", 'LCI = "); c(round(eval(LCS.X.1),2),
                                  round(eval(LC.X.1),2), 
                                 round(eval(LCI.X.1),2))), col="red", cex=1.25) 
        } 
       dev.off() 
       R.pos <- which(X.range.1 > eval(LCI.R) & X.range.1 < eval(LCS.R)) 
       R.pos<- as.numeric(R.pos) 
       X.range.2<-X.range.1[R.pos] 
       bin.X<-if(length(X.pos)< m.1){ 
        bin.X<-1 
       } else { 
       bin.X < -0 } 
       bin.R<-if(length(R.pos)< m.1){ 
        bin.R<-1 
       } else { 
       bin.R < -0 } 
       plot.X.1() 
       structure(list("in.control" = X.pos, 
"R.in.control" = R.pos, 
"out.control" = X.f, 
                 "data.0" = prev.results$data.0, 
                 "data.1" = x.2, 
                "data.r.1" = X.range.2,
                "bin" = c(bin.X,bin.R,0),
"Iteraciones"= prev.results$Iteraciones + 1, 
                "LX"= c("LCI"=eval(LCI.X.1), "LC"=eval(LC.X.1), "LCS"=eval(LCS.X.1)), "LR"= c("LCI"=eval(LCI.R), "LC"=eval(LC.R), "LCS"=eval(LCS.R)), 
                 "Limites Grafica X" = 
c("LCI.X"=eval(LCI.X.1),"LC.X"=eval(LC.X.1),"LCS.X"=eval(LCS.X.1)), 
                 "Limites Grafica R" = c("LCI.R"=eval(LCI.R), "LC.R"=eval(LC.R), 
"LCS.R"=eval(LCS.R)),
```
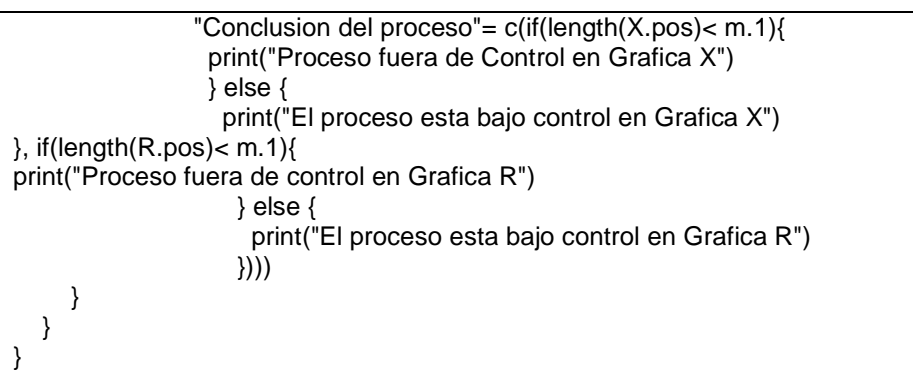

# **Documentación función X\_it( )**

X<sub>\_it</sub> {XRSCC} R Documentation

# **Calculates the iteration i'th X Chart**

# **Description**

With the results of xrs\_gr followed by previous  $X$ \_it iterations, the function calculates the X control limits charts, using a data frame with a fixed subgroup size n. In the graph plotting, the function estimates if any value (row or subgroup average) is out of control limits, and returns a list with calculations. Also, gives the R chart and control limits, which will be used in  $R$ \_it function.

Usage X\_it(prev.results)

#### **Arguments**

prev.results Is a list of previous results obtained by the xrs\_gr function in the first iteration, or a list of results obtained in further iterations by the X\_it function.

# **Details**

The function stops if the X chart is under control already, and also stops if there is not any active graphic device.

# Value

in.control The under control row list for the X chart

R.in.control The under control row list for the R chart

out.control The out of control row list for the X chart

Iteraciones The iterations number, It is assumed to be the second or later

data.0 The original data frame

data.1 The under control subset after iteration

data.r.1 The calculated ranges of data.0

- bin The binary values for out of control equal to one and under controlequal to zero, for X and R charts
- LX The X chart control limits vector
- LR The R chart control limits vector

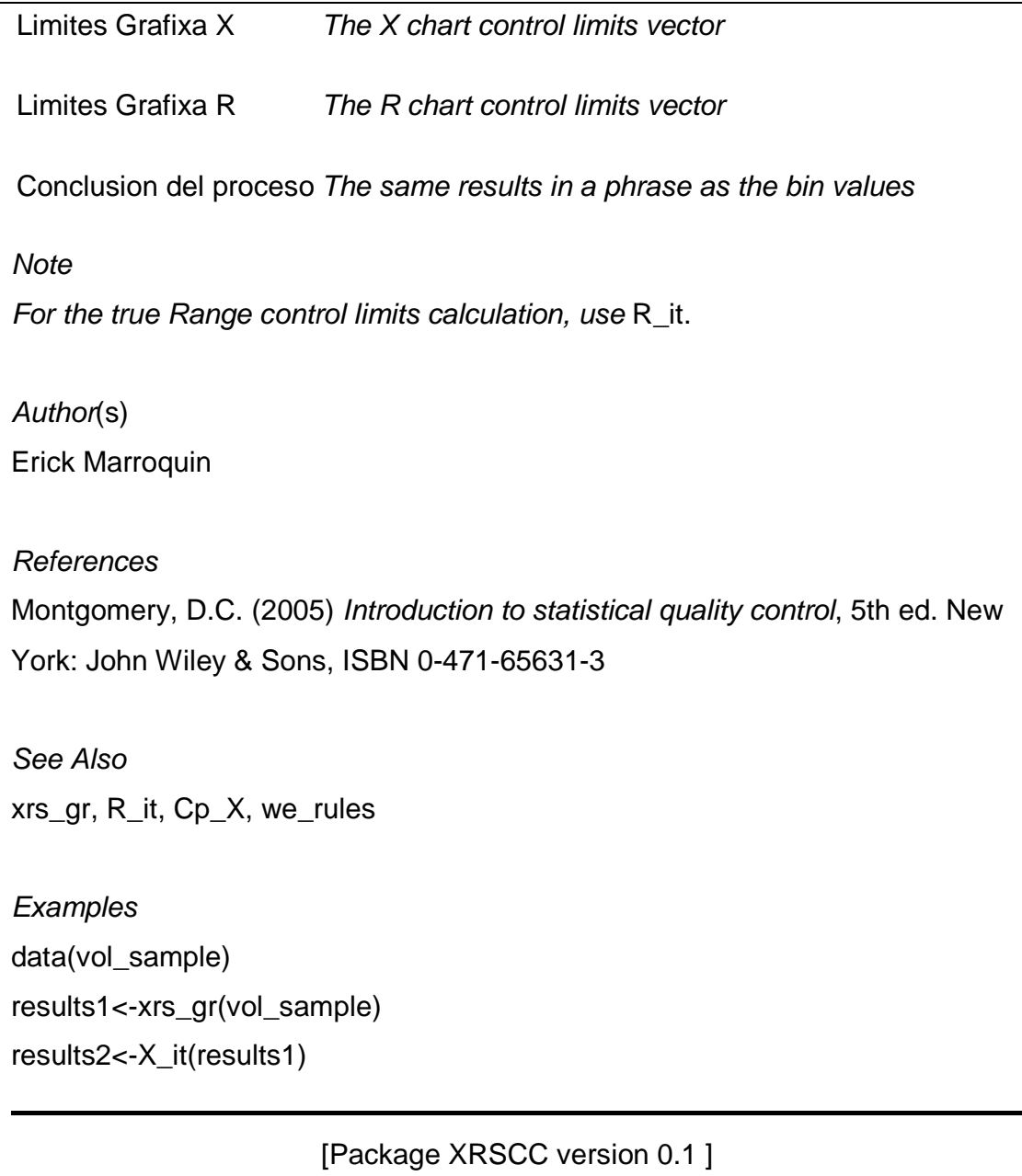

Script función R it( )

```
R_it<-function(prev.results){ 
# Validar la existencia del objeto con los resultados previos 
if (missing(prev.results)){ 
   stop("No elementos para iteracion, No elements for iteration") 
  } else { 
   if(prev.results$bin[2]==0){ 
     stop("El proceso ya esta bajo control, The process is already under control") 
   } else { 
     x.0<-prev.results$data.1 
     R.pos.0<-prev.results$R.in.control 
x.1<-x.0[R.pos.0,] 
    m.1 <- nrow(x.1)n.1 <- ncol(x.1) X.prom.1<-apply(x.1,1,mean) 
    f.rango.1<-function(x.1){ 
     f.random.p.1 <- range(x.1) return(f.rango.p.1[2]-f.rango.p.1[1]) 
 } 
     X.range.1<-apply(x.1,1,f.rango.1) 
# Cargar las tablas para calcular los limites de control 
     data(factor.a) 
     # Calcular las expresiones de los límites de control 
# Limites de control grafica X 
     LCS.X.1<-expression(mean(X.prom.1) + factor.a$A2[n.1-1] * mean(X.range.1)) 
    LCI.X.1<-expression(mean(X.prom.1) - factor.a$A2[n.1-1] * mean(X.range.1))
     LC.X.1<-expression(mean(X.prom.1)) 
    X.pos.1 \leq which(X.prom.1 > eval(LCI.X.1) &amp; X.prom.1 < eval(LCS.X.1)) x.2<-x.1[X.pos.1,] 
    X.fs.1 <- which(X.prom.1 > = eval(LCS.X.1)X.fi.1<-which(X.prom.1 <= eval(LCI. X.1) X.f<-c(X.fs.1, X.fi.1) 
     X.pos<-as.numeric(X.pos.1) 
     # Limites de control grafica R 
     LCS.R<-expression(mean(X.range.1)*factor.a$D4[n.1-1]) 
     LCI.R<-expression(mean(X.range.1)*factor.a$D3[n.1-1]) 
     LC.R<-expression(mean(X.range.1)) 
     # Script para Gráfica X Final 
     plot.X.1<-function(x=X.prom.1,type="b",col="black",pch =19){ 
plot(x=x, xlab= "Numero de muestra", ylab="Valores de cada muestra", 
main="Grafica X, Muestra Final",type=type, col=col,
         ylim=c(min(eval(LCI.X.1), min(X.prom.1)), max(eval(LCS.X.1), max(X.prom.1))), 
        xlim=c(-0.05*m.1, 1.05*m.1), pch = pch)
      abline(h= c(eval(LCS.X.1), eval(LCI.X.1), eval(LC.X.1)),col="lightgray") 
      text(c(rep(1,3),rep(7,3)), rep(c(eval(LCS.X.1),eval(LC.X.1),eval(LCI.X.1)),2), 
        c(c("LCS = ", "LC = ", "LCI = "); c(round(eval(LCS.X.1), 2),
```

```
c(c("LCS = ", "LC = ", "LCI = "); c(round(eval(LCS.X.1), 2)), round(eval(LC.X.1),2), 
                                 round(eval(LCI.X.1),2))), col="red", cex=1.25) 
     } 
     dev.off() 
     R.pos <- which(X.range.1 > eval(LCI.R) & X.range.1 < eval(LCS.R)) 
     R.pos<-as.numeric(R.pos) 
     X.range.2<-X.range.1[R.pos] 
     bin.X<-if(length(X.pos)< m.1){ 
     bin. X < -1 } else { 
     bin. X < -0 } 
     bin.R<-if(length(R.pos)< m.1){ 
      bin.R<-1 
     } else { 
      bin.R<-0 
     } 
     plot.X.1() 
     structure(list("in.control" = X.pos, 
               "R.in.control" = as.numeric(R.pos), 
               "out.control" = X.f, 
               "data.0" = prev.results$data.0, 
              "data.1" = x.2,
              "data.r.1" = X.range.2,
              "bin" = c(bin.X,bin.R,0),
"Iteraciones"= prev.results$Iteraciones + 1, 
              'LX = c(CLCI' = eval(LCI.X.1), 'LC' = eval(LC.X.1), 'LCS' = eval(LCS.X.1)),"LR" = c("LCI" = eval(LCI.R), "LC" = eval(LC.R), "LCS" = eval(LC.S.R)), "Limites Grafica X" = 
c("LCI.X"=eval(LCI.X.1),"LC.X"=eval(LC.X.1),"LCS.X"=eval(LCS.X.1)), 
               "Limites Grafica R" = c("LCI.R"=eval(LCI.R), "LC.R"=eval(LC.R), 
"LCS.R"=eval(LCS.R)), 
               "Conclusion del proceso"= c(if(length(X.pos)< m.1){ 
                print("Proceso fuera de Control en Grafica X") 
               } else { 
                print("El proceso esta bajo control en Grafica X") 
}, if(length(R.pos)< m.1){ 
print("Proceso fuera de control en Grafica R") 
               } else { 
                print("El proceso esta bajo control en Grafica R") 
               }))) 
   } 
  } 
}
```
Documentación función xrs\_gr( )

R\_it {XRSCC} R Documentation

# **Calculates the i'th iteration R Chart**

**Description** 

Calculates the iteration i'th for R chart, after the X chart is under control. The function estimates if any value (range) is out of control limits, and returns a values list.

Usage R\_it(prev.results)

**Arguments** 

prev.results Is a list of previous results obtained by the xrs\_gr, followed by  $X$  itfunction if it is necessary. In other cases, needs more than one iteration to obtain the true control limits for R chart, before take conclusions about the process.

# **Details**

The function stops if the R chart is under control already, and also stops if there is not any active graphic device.

Value

in.control The under control row list for the X chart

R.in.control The under control row list for the R chart

out.control The out of control row list for the X chart

Iteraciones The number of iterations, It is assumed to be the second or later

data.0 The original data frame

data.1 The filtered data frame

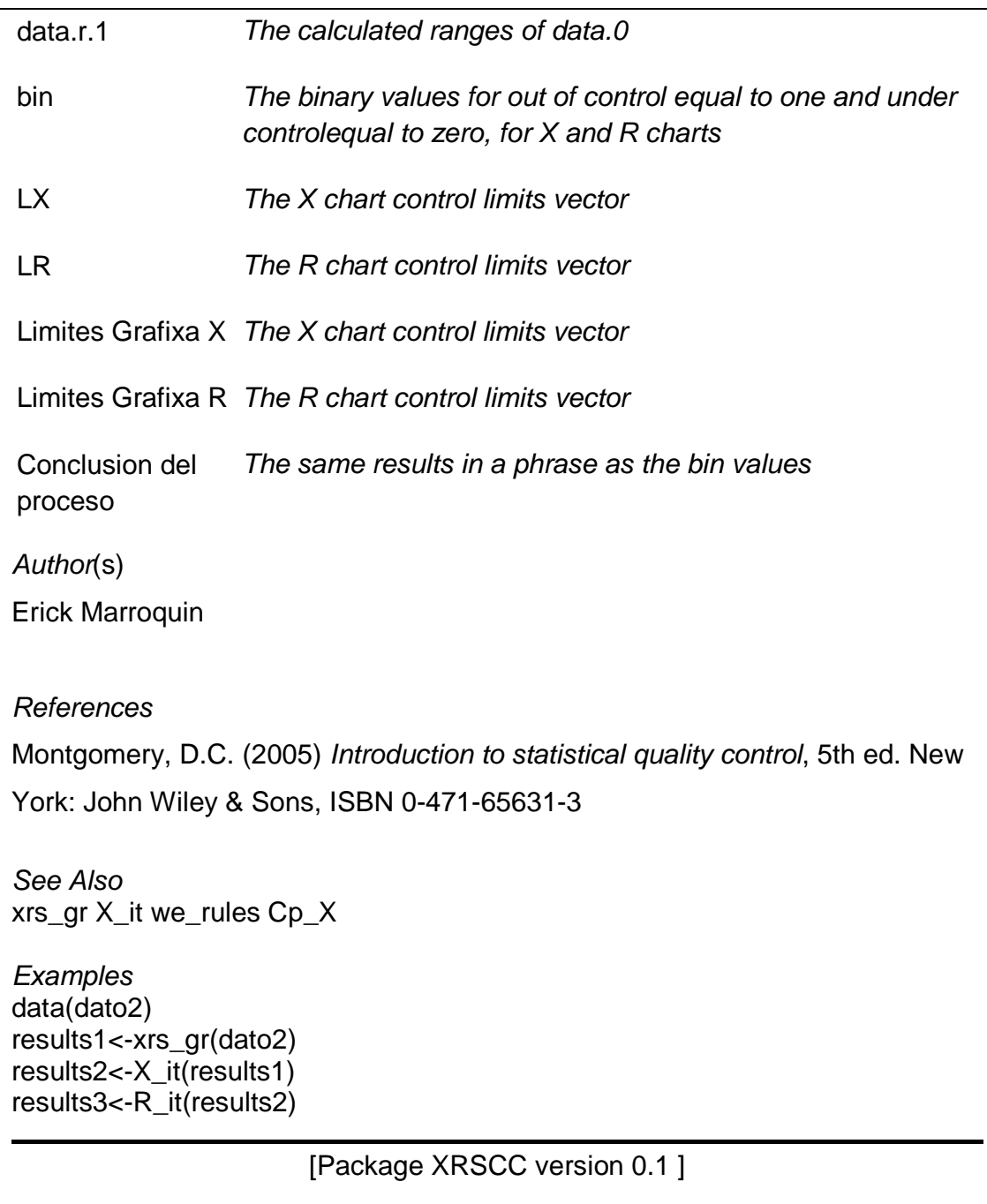

Script función we\_rules( )

```
we_rules<-function(prev.results){ 
  if (missing(prev.results)){ 
   stop("No elementos para evaluar") 
  } else { 
   data(factor.a) 
   n.1<-ncol(prev.results$data.1) 
   LCR<-as.numeric(prev.results$LR[2]) 
   X.sigma<-expression(eval(LCR)/((factor.a$d2[n.1-1])*sqrt(n.1))) 
   x.1<-prev.results$data.1 
  m.1 <- nrow(x.1)
   X.prom.1<-apply(x.1,1,mean) 
  f.random1 < function(x.1)f.random.p.1 \leftarrow range(x.1) return(f.rango.p.1[2]-f.rango.p.1[1]) 
 } 
   X.range.1<-apply(x.1,1,f.rango.1) 
LCI.X<-prev.results$LX[1] 
   LC.X<-prev.results$LX[2] 
   LCS.X<-prev.results$LX[3] 
   # 
   # Script para Grafica X con zonas 
plot.Xzones<-function(x=X.prom.1,type="b",col="blue",pch =19){ 
plot(x=x, xlab= "Numero de muestra", 
        ylab="Valores de cada muestra", 
        main="Grafica X, Control Estadistico de la Calidad", 
        sub="Zonas para el analisis de las reglas Western Electric", 
type=type, col=col, 
        ylim=c(min(eval(LCI.X)-mean(X.range.1)*0.05, LC.X -3*eval(X.sigma)*1.05), 
             max(eval(LCS.X)+mean(X.range.1)*0.05, LC.X +3*eval(X.sigma)*1.05)), 
       xlim=c(-0.05*m.1, 1.05*m.1), pch = pch)
# Agregar opciones de gráficos de bajo nivel 
abline(h= c(eval(LCS.X), eval(LCI.X), eval(LC.X)),col="lightgray") 
    text(c(rep(0,3),rep(7,3)), rep(c(eval(LCS.X),eval(LC.X),eval(LCI.X)),2), 
       c(c("LCS = ", 'LC = ", 'LCI = "); c(round(eval(LCS.X).3)). round(eval(LC.X),3), round(eval(LCI.X),3))), 
col="red",cex=1) 
     # Agregar zonas de + / - 3 sigmas 
abline(h=c(c(-3)-1,1:3)*eval(X.sigma)+eval(LC.X)), col="green")
    text(rep(m.1,6), c(c(-3:-1,1:3)*eval(X.sigma)+eval(LC.X)), 
        c(expression(-3*hat(sigma)),expression(-2*hat(sigma)), 
         expression(-1*hat(sigma)),expression(+1*hat(sigma)), 
         expression(+2*hat(sigma)), expression(+3*hat(sigma))), 
col="black",cex=1)
```

```
 # Agregar nombre a las zonas 
text(rep(m.1,6),c(c(-2.5,-1.5,-0.5,0.5,1.5,2.5)*eval(X.sigma)+eval(LC.X)), 
c("A","B","C","C","B","A"), cex=2,col="gray") 
 } 
   # Funcion para encontrar zonas 
   limites.zona <- seq(-3, 3) 
   # Crea el conjunto de zonas para cada punto de la carta X 
zonas <- sapply(limites.zona, 
              function(i) { 
               i * rep(eval(X.sigma), m.1) 
}) 
   zonas<-zonas + eval(LC.X) 
   colnames(zonas) <- paste("zona", -3:3, sep="_")
   # Evaluar las zonas 
   x.zonas <- rowSums(X.prom.1 > zonas) 
   # Pasar por cada valor de 1 hasta m.1 
  for(i in 1:m.1){
     # Cualquier valor mas alla +/- 3 sigmas 
v1 <- x.zonas[i]
    regla1 <- ifelse(any(v1 == 7), 1,
ifelse(any(v1 == 0), 1, 0)) # 
     # Dos de cada tres puntos en la zona A 
v2 <- x.zonas[max(i-3, 1):i] 
    regla2 <- ifelse(sum(v2 == 6) >= 2, 1,
               ifelse(sum(v2 = 1) > = 2, 1, 0))
# Cuatro de cada cinco puntos mas alla de la zona C
v3 <- x.zonas[max(i-5, 1):i] 
    regla3 <- ifelse(sum(v3 >= 5) >= 4, 1,
               ifelse(sum(v3 \leq 2) >= 4, 1, 0))# Ocho puntos consecutivos de un lado de la 
     # linea de control central 
     v4 <- x.zonas[max(i-8, 1):i] 
regla4 <- ifelse(all(v4 >= 4), 1,
               ifelse(all(v4 <= 3), 1, 0))} 
   bin.w<- if(sum(c(regla1,regla2,regla3,regla4))> 0){ 
bin.w<-1 
   } else { 
    bin.w < -0} 
   # Ejecutar grafico 
   dev.off() 
   plot.Xzones() 
   # vector de resultados 
   structure(list("Resultados del analisis" = if(bin.w>0){ 
     print("El proceso esta fuera de control por las Reglas Western Electric") 
     print("Las siguientes reglas tienen al menos un grupo que viola la regla")
```

```
 c("Regla 1"= regla1, 
      "Regla 2"= regla2, 
      "Regla 3"= regla3, 
      "Regla 4"= regla4) 
   } else { 
    print("El proceso esta bajo control por las reglas Western Electric") 
   })) 
 } 
}
```
Documentación función we\_rules( )

we\_rules {XRSCC} R Documentation

**Estimates the first four Western Electric Rules for detecting patterns** 

**Description** 

Estimates the first four Western Electric Rules for detecting patterns, starting with under control X chart obtained in the sequence xrs  $gr, X$  it, R it functions. At the same time, plots the X chart including the zones above and below the central limit. For last, a binary value for each rule is presented if at least one rule is violated, '1' for 'yes', 0 for 'no'.

Usage

we\_rules(prev.results)

**Arguments** 

prev.results Its a list of previous results obtained by the xrs\_gr function in the first iteration, or a list of results obtained in further iterations by the  $X$ <sub>-it,</sub> and if necessary by the  $R$ <sub>-it</sub> function.

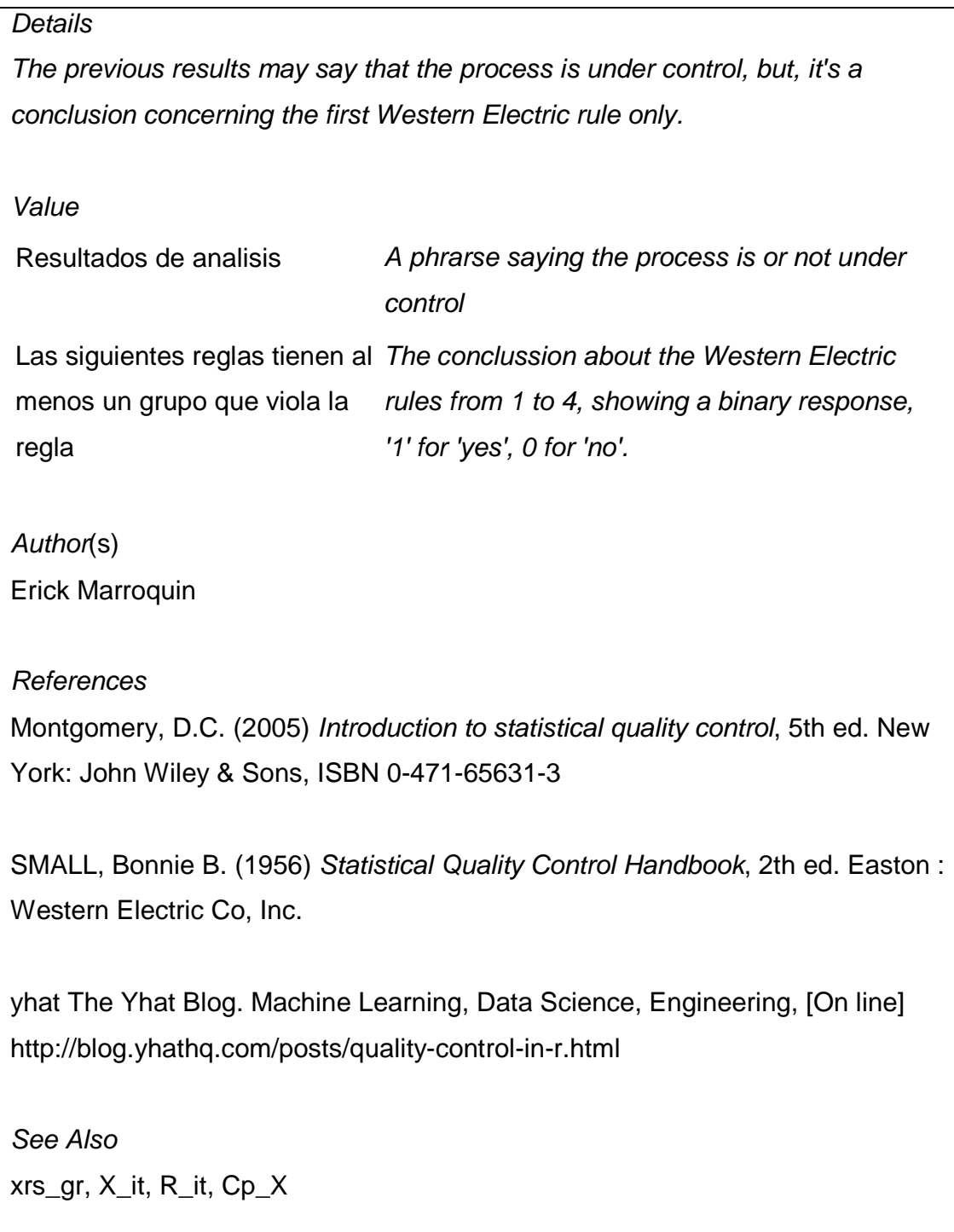

```
Examples
```
data(qqsugar)

results1<-xrs\_gr(qqsugar)

results2<-R\_it(results1)

we\_rules(results2)

# [Package XRSCC version 0.1 ]

#### **Script función Beta\_X( )**

```
Beta.X<-function(k,n){ 
  beta.x1<-function(k,n,L=3){ 
   phi1 <- pnorm(c(L-k*sqrt(n)), mean=0, sd=1, lower.tail=TRUE) 
   phi2 <- pnorm(c(-L-k*sqrt(n)), mean=0, sd=1, lower.tail=TRUE) 
   beta.1<-phi1-phi2 
   return(beta.1) 
 } 
  beta.2<-beta.x1(k,n) 
  k.1<-seq(0,k*1.5,length.out=100) 
  beta.x2<-beta.x1(k.1,n) 
  ARL.x2<-1/(1-beta.x2) 
  #CO 
 plot(k.1, beta.x2, type = "l", lty = 1, lwd = 2,
     lend = par("lend"), 
    col = "green", cex = 2, bg = NA,xlab = expression(kappa), ylab = expression(beta),
    xlim = c(0, k^*1.5),ylim = c(0,1),pch = 19,
     main ="Curva Caracteristica de Operacion 
     Corrimiento de la Media") 
  # Agrega opciones de graficas de bajo nivel 
grid(10, 10, 10, 10d = 0) segments(x0=0, y0=0, x1=k*1.5, y1=0, col="black",lwd=1) 
segments(x0=0, y0=0, x1=0, y1=1, col="black",lwd=1)
  segments(x0=k, y0=0, x1=k, y1=eval(beta.2), col=2,lwd=2) 
  segments(x0=0, y0=eval(beta.2), x1=k, y1=eval(beta.2), col=2,lwd=2) 
text(k*1.1, eval(beta.2), expression(beta), cex = 1)
```

```
text(k*1.15, eval(beta.2), paste(" ="), cex = 1)text(k*1.25, eval(beta.2), paste(round(beta.2,3)), cex = 1)#ARL 
 plot(k.1, ARL.x2, type = 'll, lty = 1, lwd = 2,
    lend = par("lend"). pch = NULL, 
    col = "red", cex = 2, bg = NA, xlab = expression(kappa), ylab = paste("ARL"), 
    xlim = c(0, k^*1.5), vlim = c(0, eval(1/(1-beta.2))^*1.2).
main ="Ancho medio de la corrida 
     para detectar corrimiento de la Media") 
  # Agrega opciones de graficas de bajo nivel 
grid(10, 10, 1wd = 0) segments(x0=0, y0=0, x1=k*1.5, y1=0, col="black",lwd=1) 
  segments(x0=0, y0=0, x1=0, y1=eval(1/(1-beta.2))*1.2, col="black",lwd=1) 
  segments(x0=k, y0=0, x1=k, y1=eval(1/(1-beta.2)), col="blue",lwd=2) 
  segments(x0=0, y0=eval(1/(1-beta.2)), x1=k, y1=eval(1/(1-beta.2)), col="blue",lwd=2) 
 text(k*1.05, eval(1/(1-beta.2)), paste("ARL"), cex = 1)text(k*1.10, eval(1/(1-beta.2)), paste(" ="), cex = 1)text(k*1.25,eval(1/(1-beta.2)),paste(round(eval(1/(1-beta.2)),3)), cex = 1)
  structure(list("beta"= beta.2, 
            "ARL"=1/(1-beta.2))) 
}
```
Documentación función we\_rules( )

Beta.X {XRSCC} R Documentation

**X chart OC Curve** 

**Description** 

Calculates and plots the risk of not detecting shifts and the Average Run Length

Usage

Beta.X(k,n)

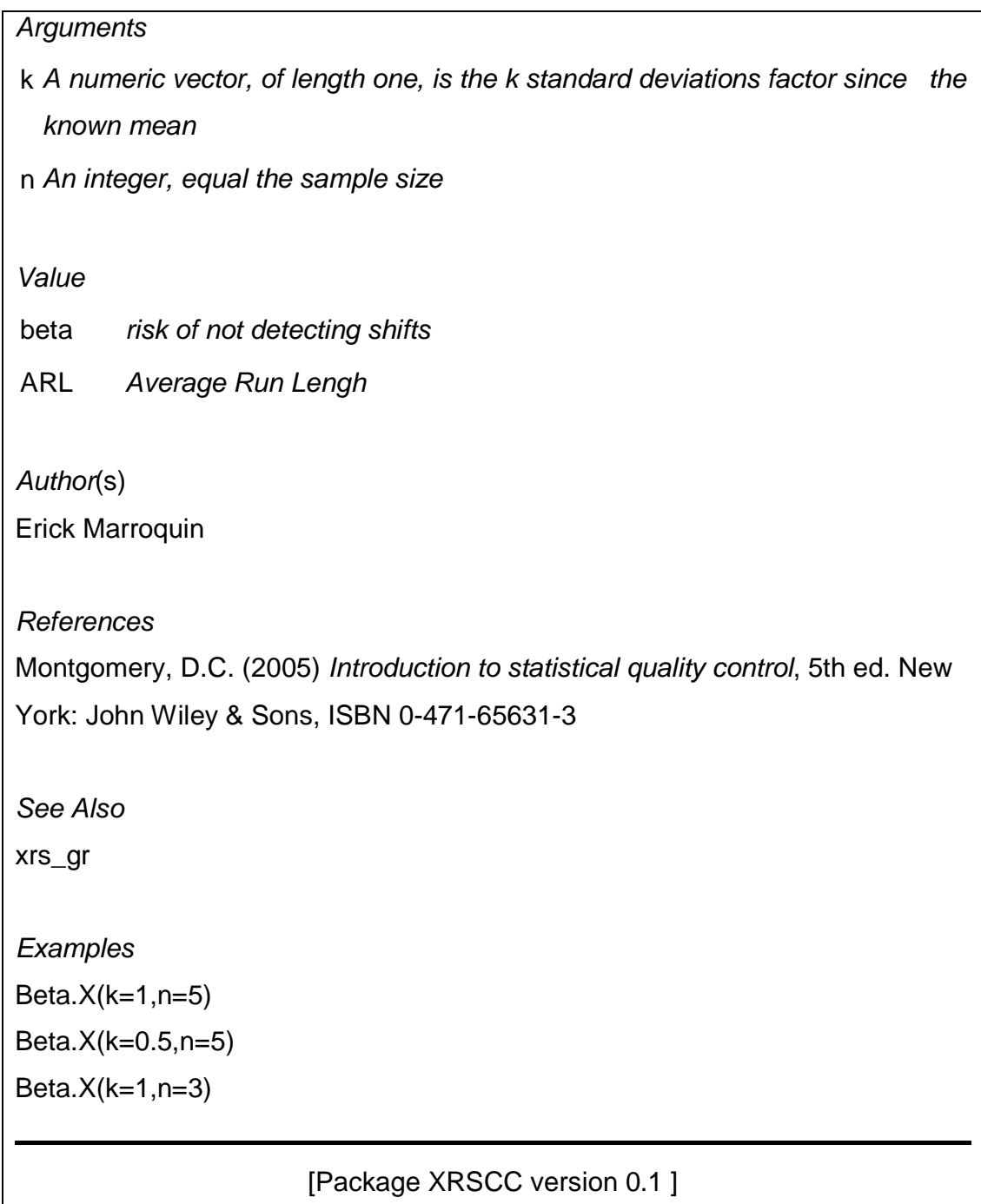

Script función Cp\_X( )

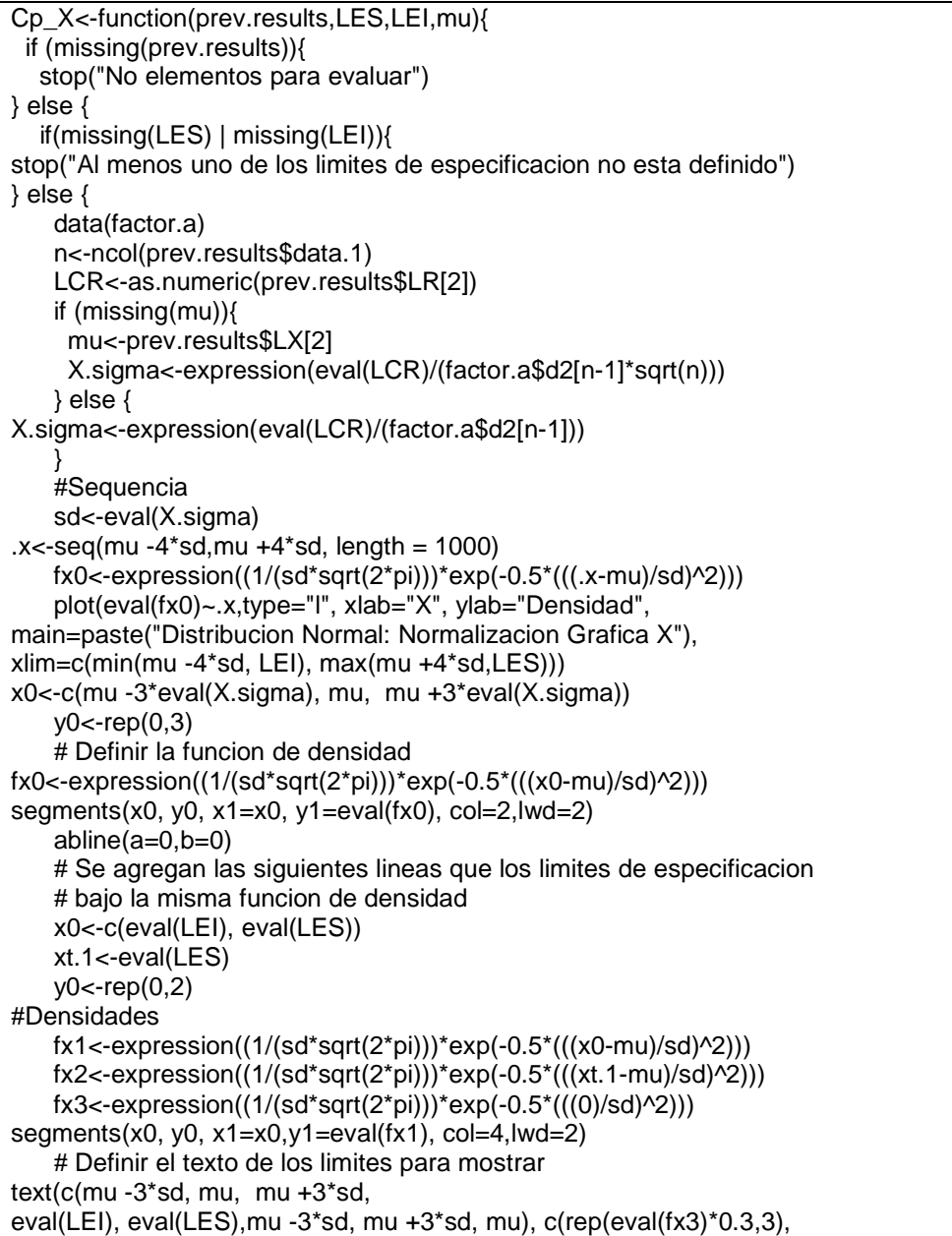

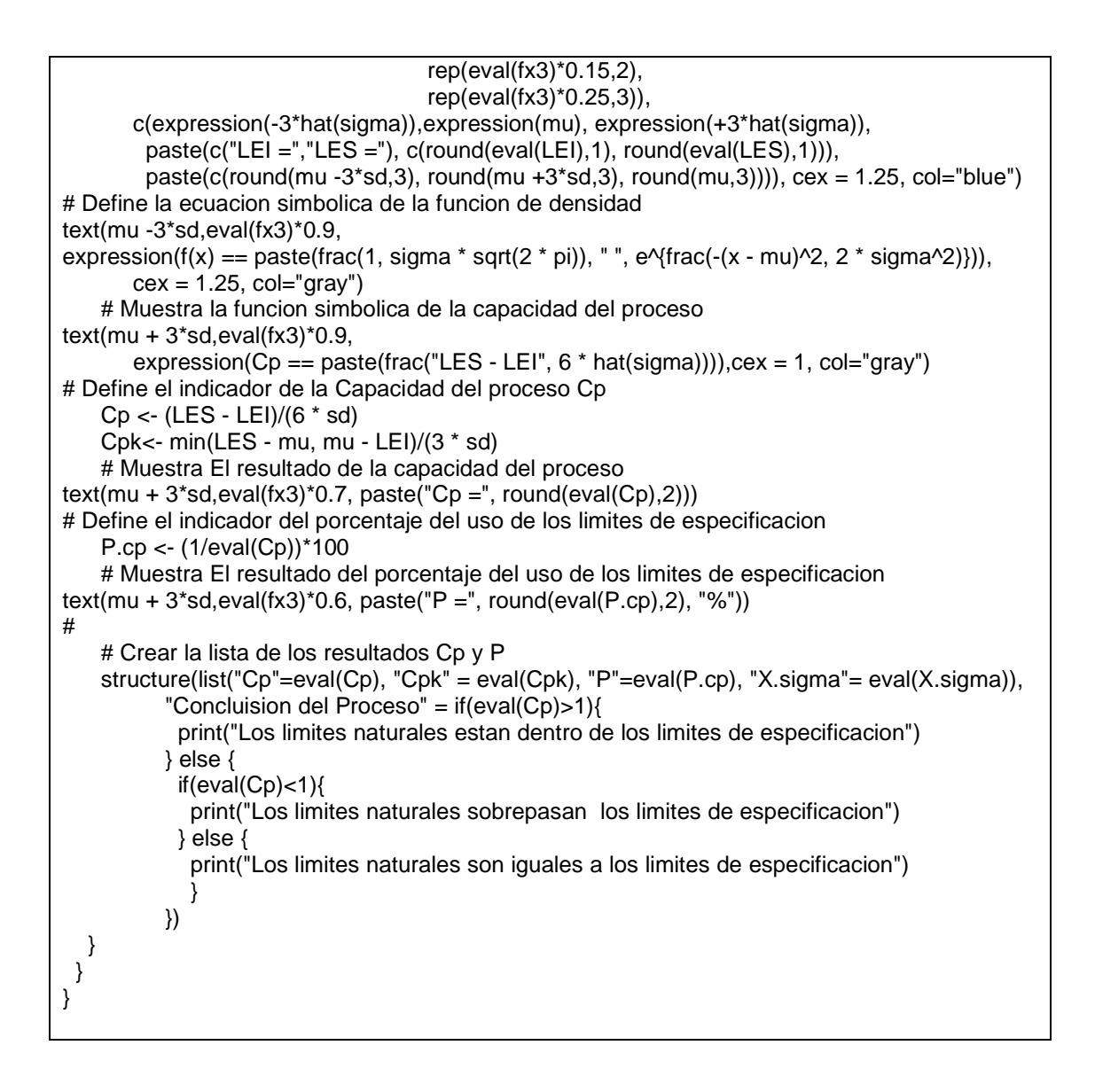

Documentación función Cp\_X( )

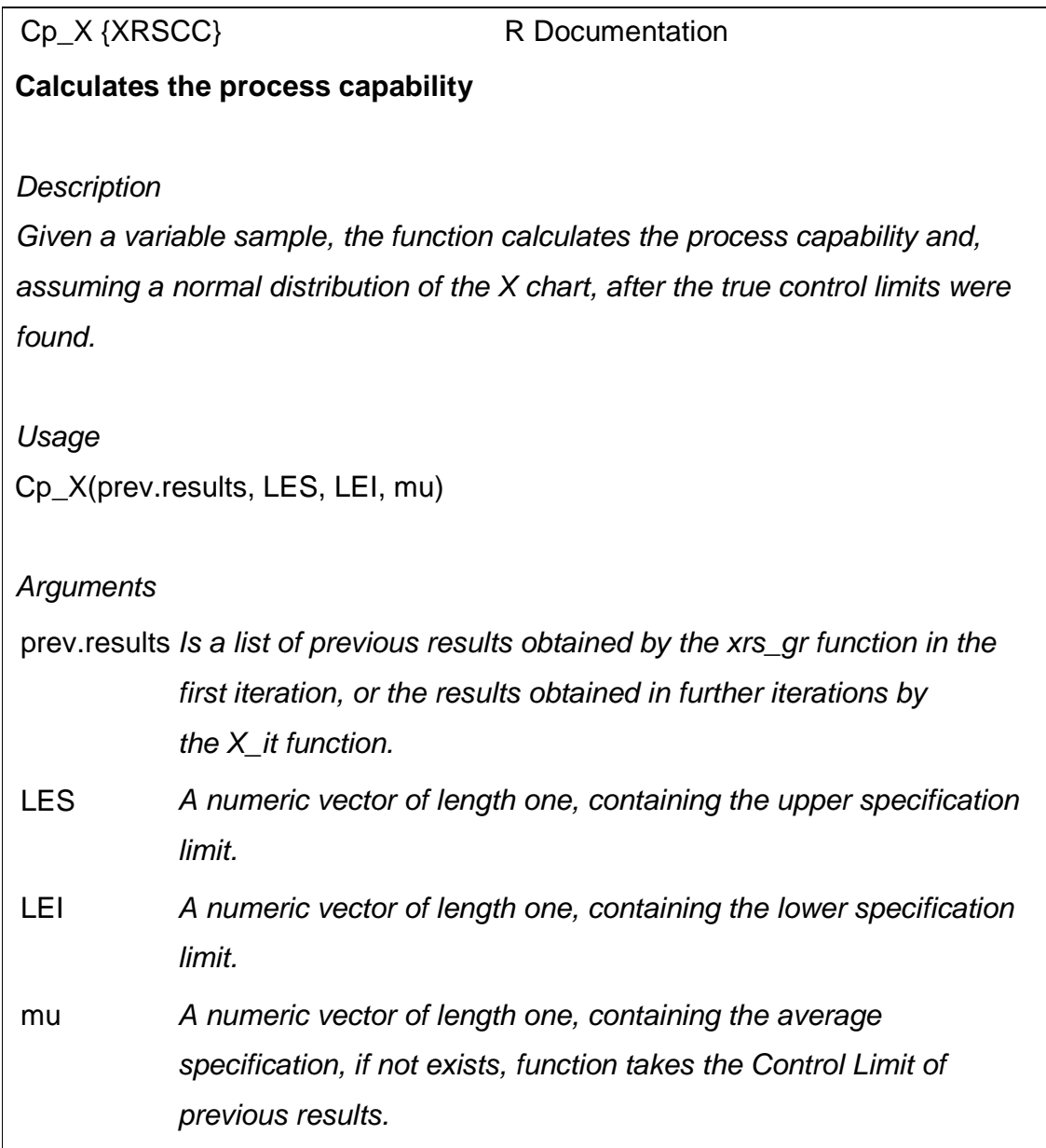

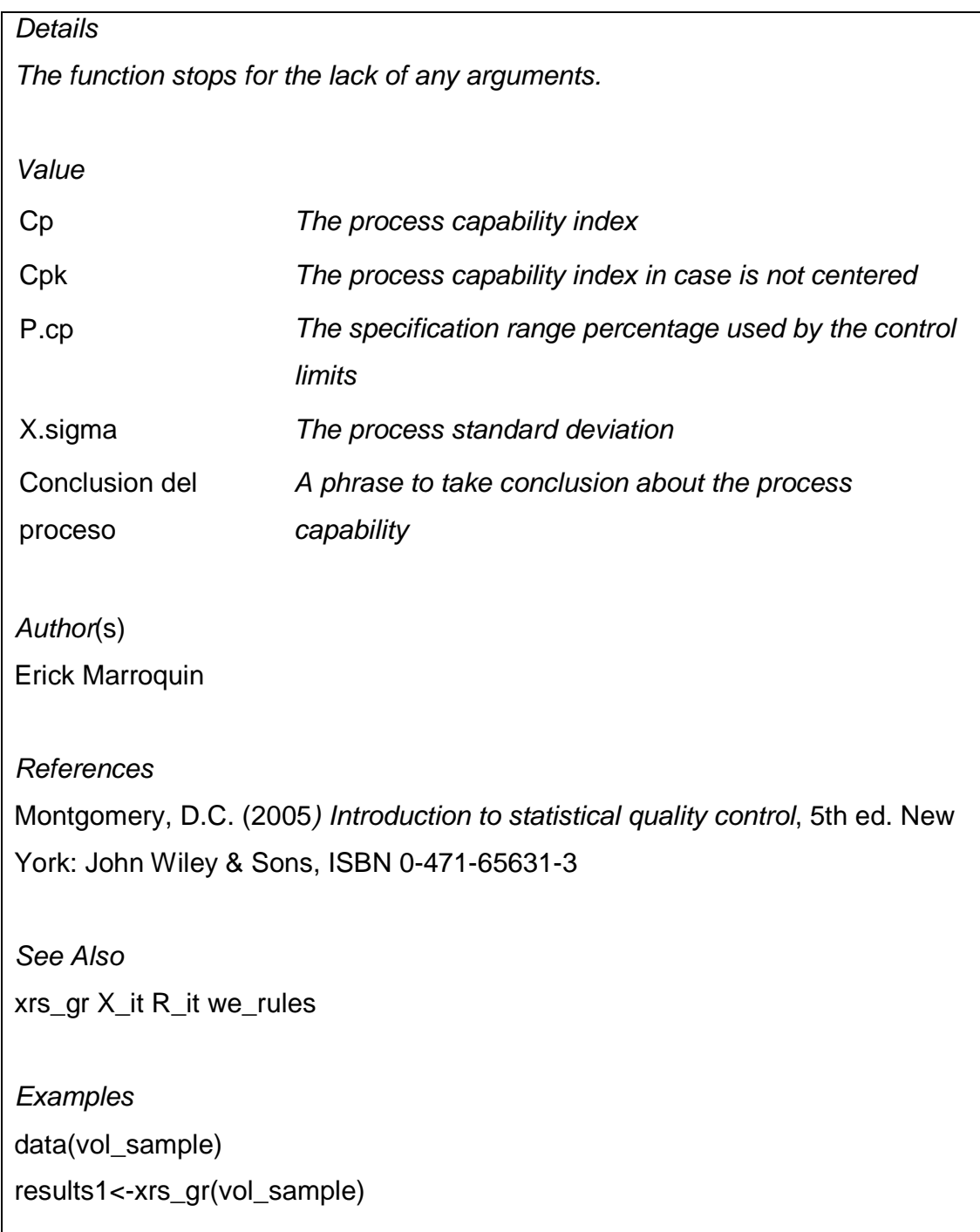
results2<-X\_it(results1)

# Type dev.off() function before use Cp\_X

Cp\_X(results2, LES=510, LEI=490, mu=500)

[Package XRSCC version 0.1 ]

Script función p\_gr( )

```
p_gr<-function(D,n){ 
  if (missing(D)){ 
   stop("No hay muestras para leer, No sample to read") 
  } else { 
if (missing(n)){ 
     stop("Debe fijar un ancho de la muestra para calcular la proporcion") 
} else { 
      p.0<-D[,1]/n 
     if(max(p.0) >= 1){
stop("No puede existir una proporcion mayor a la unidad") 
       } else { 
        m < -nrow(D)# Calculo de limites de control para la grafica P
LCS.p.0<-expression(mean(p.0)+3*sqrt((mean(p.0)*(1-mean(p.0)))/n))
        LCI.p.0<-expression(mean(p.0)-3*sqrt((mean(p.0)*(1-mean(p.0)))/n))
         LC.p.0<-expression(mean(p.0)) 
         if (eval(LCI.p.0)>0){ 
          LCI.p.0<-eval(LCI.p.0) 
          } else { 
          LCI.p.0 \leftarrow 0 } 
        p.pos <-which(p.0 > = eval(LCI.p.0) & p.0 < eval(LCS.p.0) p.1<-p.0[p.pos] 
        p.fi.0 <- which(p.0 < eval(LCI.p.0))
p.fs.0<-which(p.0 >= eval(LCS.p.0)) # Solo valores positivos 
bin.p<-if(length(p.pos)< m){ 
         bin.p < 1 } else { 
          bin.p < 0 }
```

```
 # 
         # Script para Grafica p inicial 
         plot.p<-function(P=p.0,type="b",col="blue",pch =19){ 
plot(P, xlab= "Numero de muestra", 
              ylab="Proporcion de los no conformes de cada muestra", 
              main="Grafica P, Control Estadistico de la Calidad", 
type=type, col=col, 
              ylim=c(eval(LCI.p.0)-mean(p.0)*0.05, 
                   max(eval(LCS.p.0)*1.1, max(p.0)*1.1)), 
             xlim = c(-0.05<sup>*</sup>m, 1.05<sup>*</sup>m), pch = pch)
          abline(h= c(eval(LCS.p.0), eval(LCI.p.0), 
                   eval(LC.p.0)),col="lightgray") 
         text(c(rep(1,3), rep(7,3)), rep(c(eval(LCS.p.0),eval(LC.p.0),eval(LCI.p.0)),2), 
             c(c("LCS = ", "LC = ", "LCI = "); c(round(eval(LCS.p.0),3), 
                 round(eval(LC.p.0),3), round(eval(LCI.p.0),3))), 
col="red") } 
         plot.p() 
         # Crea la lista de los resultados 
structure(list("in.control" = p.pos, 
                   "out.control"=c(pifi.0,p/fs.0),
"Iteraciones" = 1, 
                    "data.n"=n, 
                    "data.0"= D, 
"data.1"= p.1, 
                    "bin" = bin.p, 
"Limites de Control Grafica p" = c("LCI.p"=eval(LCI.p.0),"LCS.p"=eval(LCS.p.0), 
                                            "LC.p"=eval(LC.p.0)), 
                   "Conclusion del proceso"= c(if(length(p.pos)< m){ 
                     print("Proceso fuera de Control en Grafica p") 
                     } else { 
                       print("El proceso esta bajo control en Grafica p") 
                       }))) 
       } 
    } 
 } 
}
```
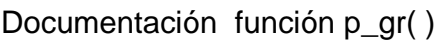

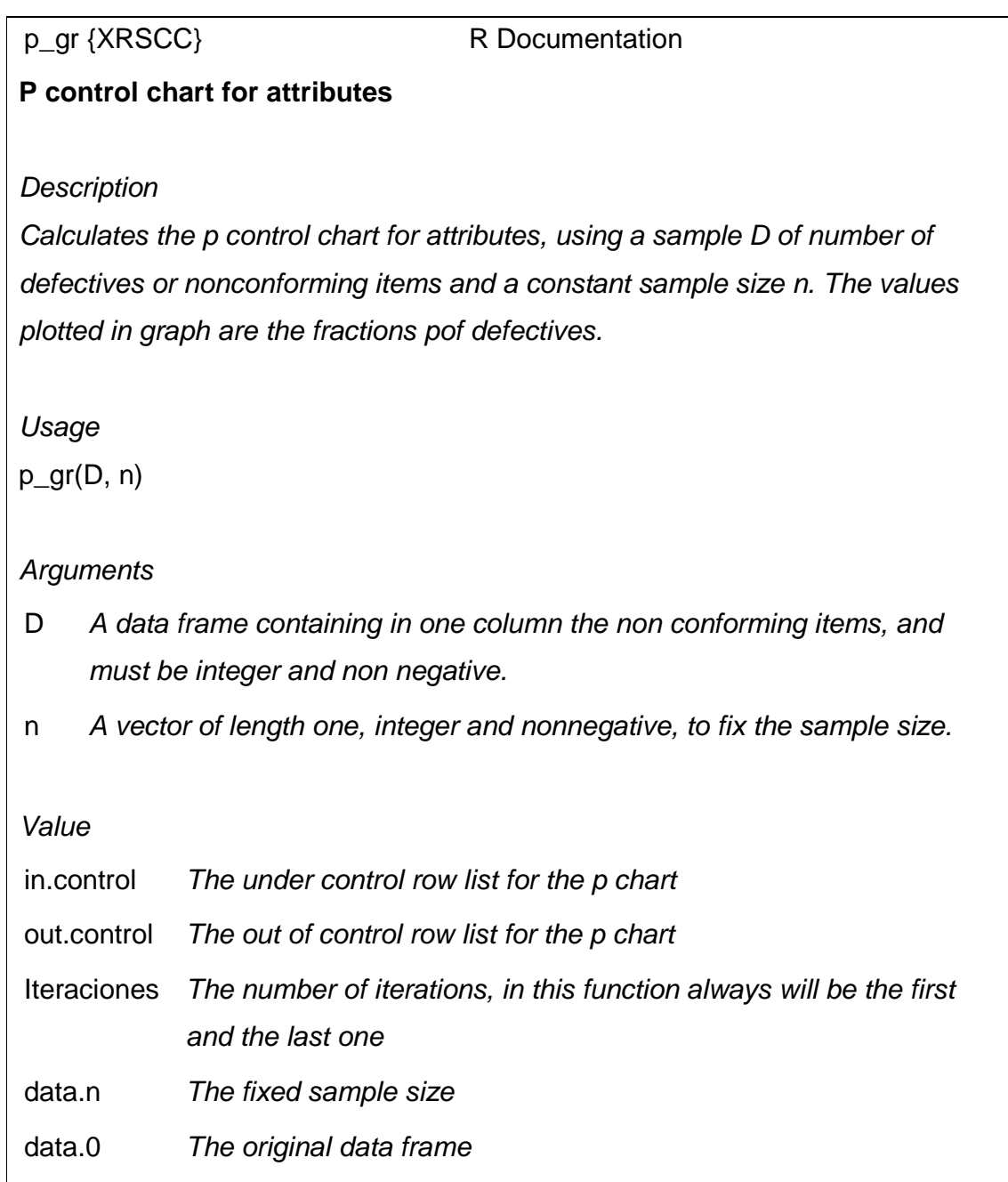

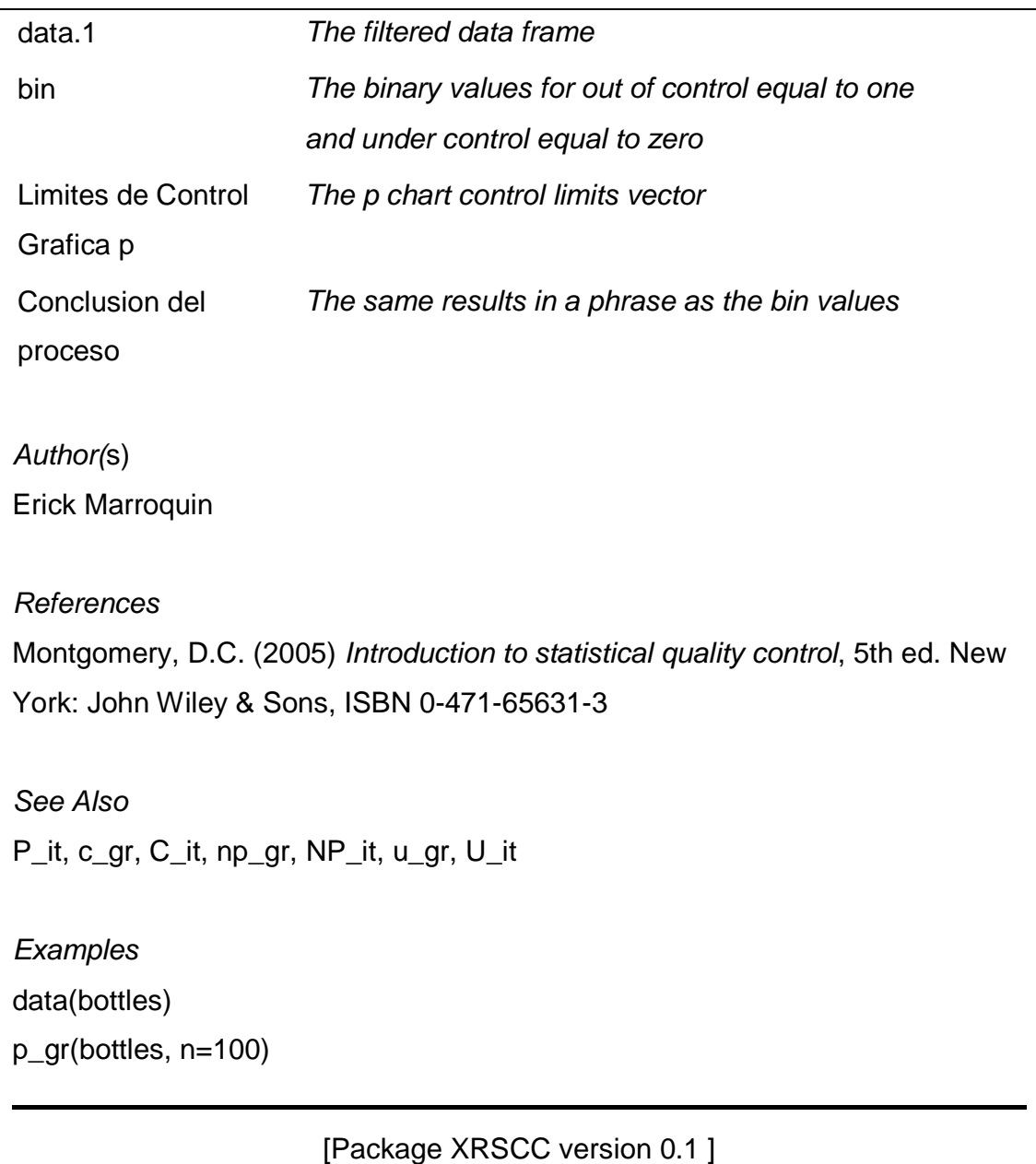

Script función P\_it( )

```
P_it<-function(prev.results){
  if (missing(prev.results)){ 
   stop("No elementos para iteracion, No elements for iteration") 
  } else { 
   if(prev.results$bin[1]==0){ 
     stop("El proceso ya esta bajo control, The process is already under control") 
   } else { 
     p.0<-prev.results$data.1 
     m <-length(p.0) 
n <-prev.results$data.n 
     # Calculo de limites de control para la grafica P 
LCS.p.0<-expression(mean(p.0)+3*sqrt((mean(p.0)*(1-mean(p.0)))/n)) 
     LCI.p.0<-expression(mean(p.0)-3*sqrt((mean(p.0)*(1-mean(p.0)))/n)) 
     LC.p.0<-expression(mean(p.0)) 
     if (eval(LCI.p.0)>0){ 
      LCI.p.0<-eval(LCI.p.0) 
      } else { 
      LCI.p.0 < 0 } 
    p.pos <-which(p.0 > eval(LCI.p.0) & p.0 < eval(LCS.p.0) p.1<-p.0[p.pos] 
    p.fi.0 <- which(p.0 < eval(LCI.p.0))
    p.fs.0 <- which(p.0 > = eval(LCS.p.0))
     bin.p<-if(length(p.pos)< m){ 
      bin.p<-1 
      } else { 
      bin.p < -0 } 
     # 
     # Script para Grafica p inicial 
     plot.p<-function(P=p.0,type="b",col="blue",pch =19){ 
plot(P, xlab= "Numero de muestra", ylab="Proporcion de los no conformes de cada muestra", 
         main="Grafica P, Control Estadistico de la Calidad",type=type, col=col, 
ylim=c(eval(LCI.p.0)-mean(p.0)*0.05, max(eval(LCS.p.0)*1.1, max(p.0)*1.1)), 
        xlim = c(-0.05<sup>*</sup>m, 1.05<sup>*</sup>m), pch = pch)
      abline(h= c(eval(LCS.p.0), eval(LCI.p.0), eval(LC.p.0)),col="lightgray") 
      text(c(rep(1,3),rep(7,3)), rep(c(eval(LCS.p.0),eval(LC.p.0),eval(LCI.p.0)),2), 
        c(c("LCS = ", "LC = ", "LCI = "); c(round(eval(LCS.p.0), 3), round(eval(LC.p.0), 3), round(eval(LCI.p.0),3))), 
         col="red") }
```
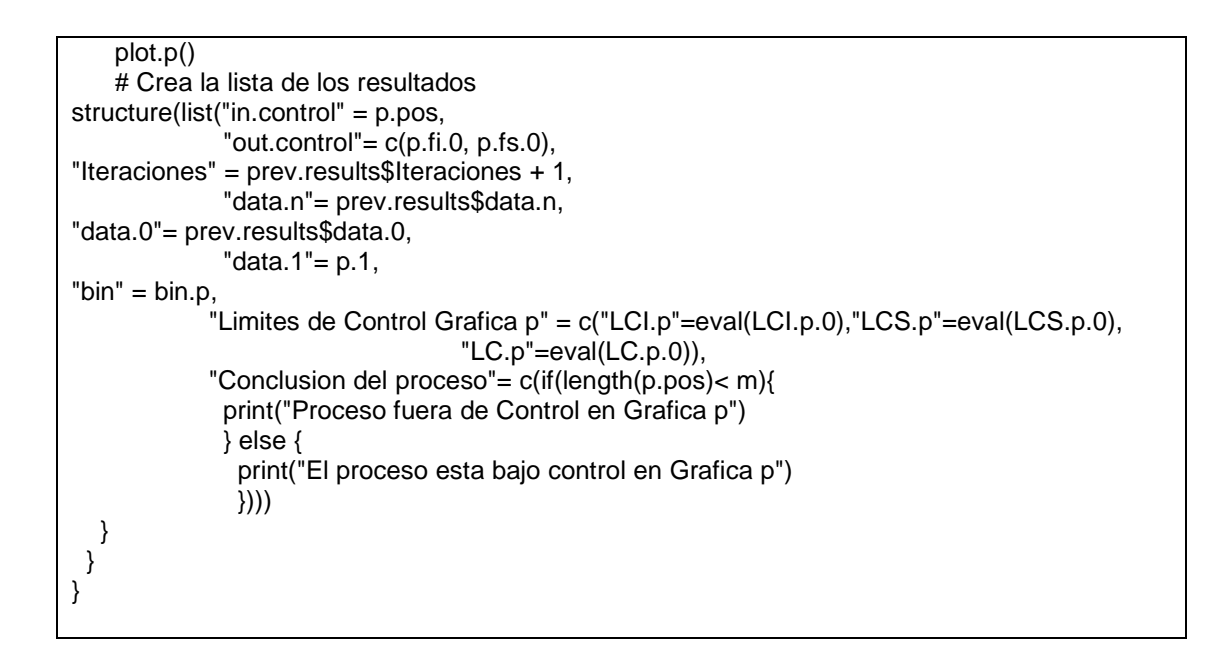

Documentación función P\_it( )

# P it {XRSCC} R Documentation **Iteration of p control chart for attributes Description** Calculates the iteration i'th for the control limits of p chart using the results obtained in p\_gror further P\_it iterations. Usage P it(prev.results)

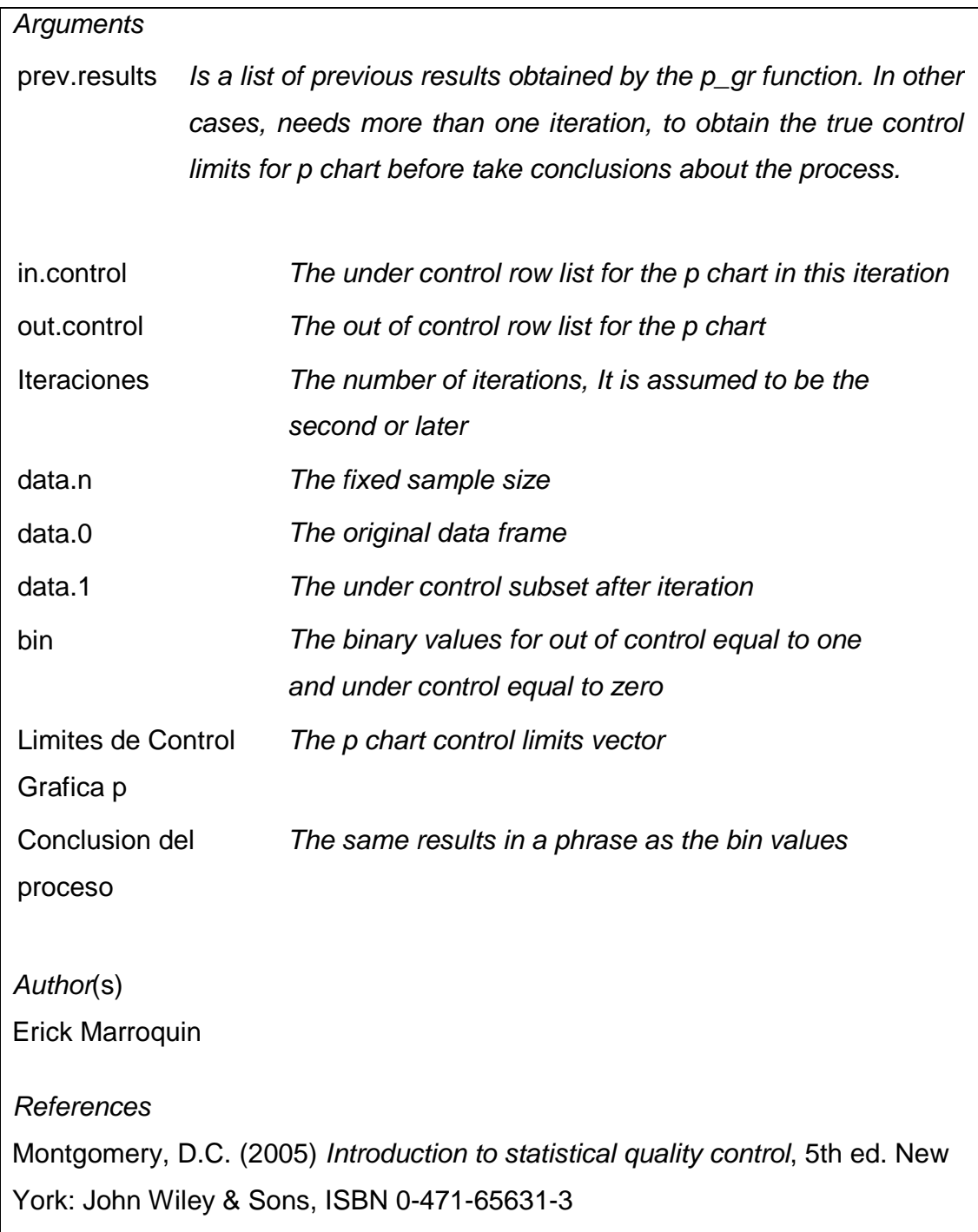

p\_gr, c\_gr, C\_it, np\_gr, NP\_it, u\_gr, U\_it

**Examples** 

See Also

data(bottles)

r1<-p\_gr(bottles, n=100)

r2<-P\_it(r1)

r3<-P\_it(r2)

[Package XRSCC version 0.1 ]

Script función np\_gr( )

```
np_gr<-function(D,n){ 
  if (missing(D)){ 
   stop("No hay muestras para leer, No sample to read") 
  } else { 
if (missing(n)){ 
     stop("Debe fijar un ancho de la muestra") 
} else { 
     p.0<-D[,1]/n 
     np.0<-D[,1] 
if(max(p.0) >= 1){
      stop("No puede existir una proporcion mayor a la unidad") 
     } else { 
     m < -nrow(D) # Calculo de limites de control para la grafica P 
LCS.np.0<-expression(n*mean(p.0)+3*sqrt(n*mean(p.0)*(1-mean(p.0)))) 
      LCI.np.0<-expression(n*mean(p.0)-3*sqrt(n*mean(p.0)*(1-mean(p.0)))) 
      LC.np.0<-expression(n*mean(p.0)) 
      if (eval(LCI.np.0)>0){ 
       LCI.p.0<-eval(LCI.np.0) 
      } else { 
      LCl(np.0 \leq 0 }
```

```
 np.pos<-which(np.0 >= eval(LCI.np.0) & np.0 < eval(LCS.np.0)) 
      np.1<-np.0[np.pos] 
      np.fi.0<-which(np.0 < eval(LCI.np.0)) 
np.fs.0<-which(np.0 >= eval(LCS.np.0)) # Solo valores positivos
bin.np<-if(length(np.pos)< m){ 
       bin.np<-1 
      } else { 
       bin.np<-0 
      } 
      # 
      # Script para Grafica p inicial 
      plot.np<-function(NP=np.0,type="b",col="blue",pch =19){ 
plot(NP, xlab= "Numero de muestra", ylab="Numero de No conformes", 
           main="Grafica NP, Control Estadistico de la Calidad",type=type, col=col, 
ylim=c(eval(LCI.np.0)-mean(np.0)*0.05, max(eval(LCS.np.0)*1.1, max(np.0)*1.1)), 
          xlim = c(-0.05<sup>*</sup>m, 1.05<sup>*</sup>m), pch = pch)
       abline(h= c(eval(LCS.np.0), eval(LCI.np.0), eval(LC.np.0)),col="lightgray") 
       text(c(rep(1,3),rep(7,3)), rep(c(eval(LCS.np.0),eval(LC.np.0),eval(LCI.np.0)),2), 
          c(c("LCS = ", "LC = ", "LCI ="), c(round(eval(LCS.np.0), 3), round(eval(LC.np.0), 3), round(eval(LCI.np.0),3))), 
          col="red") }
plot.np() 
      # Crea la lista de los resultados 
structure(list("in.control" = np.pos, 
               "out.control"=c(np.fi.0, np.fs.0),
"Iteraciones" = 1, 
                "data.n"=n, 
                "data.0"= D, 
"data.1"= np.1, 
                "bin" = bin(np,"Limites de Control Grafica np" = c("LCI.np"=eval(LCI.np.0),"LCS.np"=eval(LCS.np.0), 
                                        "LC.np"=eval(LC.np.0)), 
                "Conclusion del proceso"= c(if(length(np.pos)< m){ 
                  print("Proceso fuera de Control en Grafica np") 
                } else { 
                 print("El proceso esta bajo control en Grafica np") 
                }))) 
    } 
   } 
 } 
}
```
Documentación función np\_gr( )

np\_gr {XRSCC} R Documentation

# **The np chart control for attributes**

**Description** 

Calculates the np control chart for attributes, using a sample D of number of defectives or nonconforming items and a constant sample size n. The values plotted in graph are the defectives number.

Usage

np\_gr(D, n)

#### **Arguments**

- D A data frame containing the non conforming items, and must be integer and non negative.
- n A vector of length one, integer and nonnegative, to fix the sample size.

### Value

- in.control The under control row list for the np chart
- out.control The out of control row list for the np chart
- Iteraciones The number of iterations, in this function always will be the first and the last one
- data.n The fixed sample size
- data.0 The original data frame

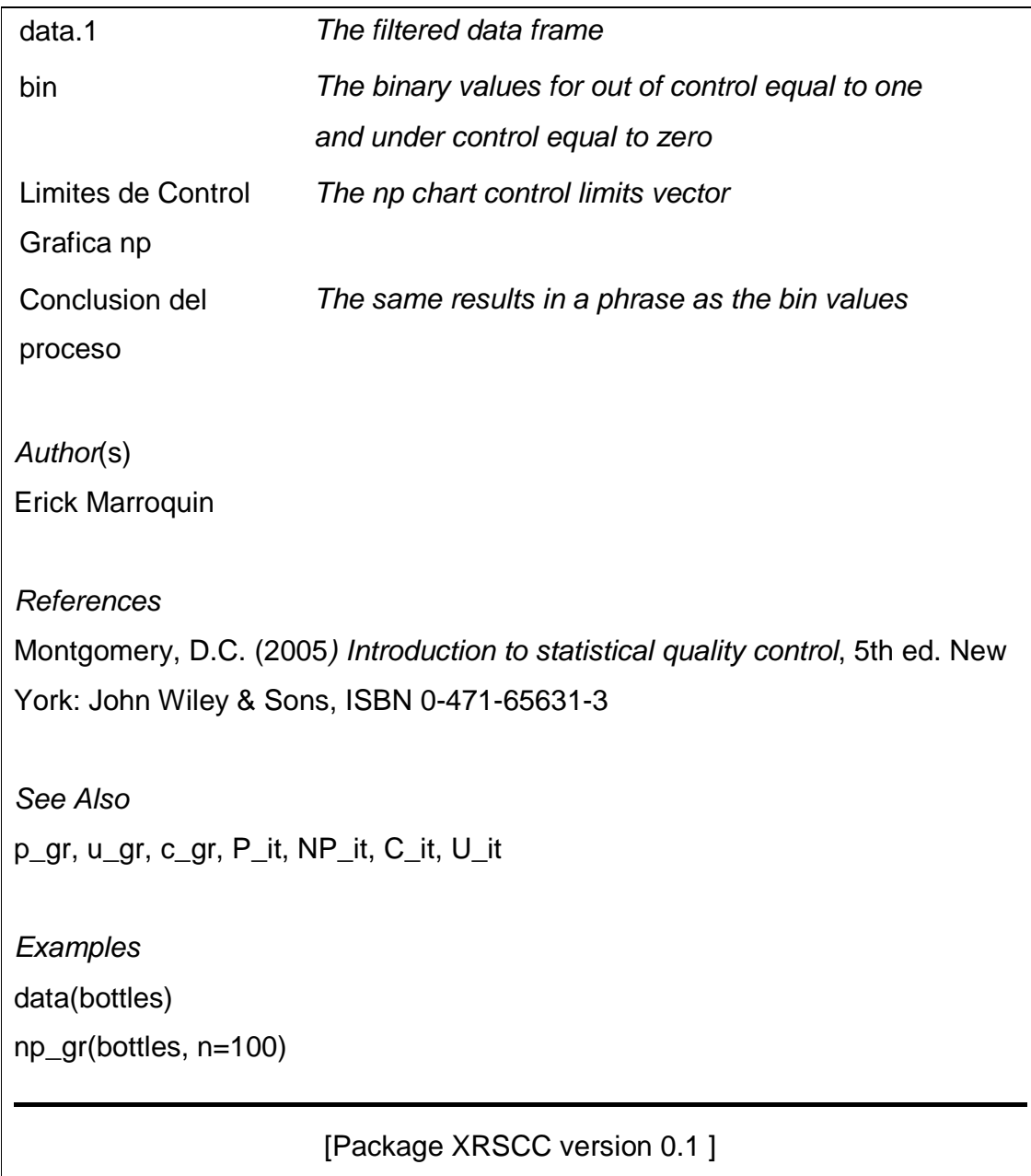

#### o **Script función NP\_it( )**

```
NP_it<-function(prev.results){ 
  if (missing(prev.results)){ 
   stop("No elementos para iteracion, No elements for iteration") 
  } else { 
   if(prev.results$bin[1]==0){ 
     stop("El proceso ya esta bajo control, The process is already under control") 
   } else { 
     np.0<-prev.results$data.1 
     p.0<-prev.results$data.1/prev.results$data.n 
     m <-length(np.0) 
     n <-prev.results$data.n 
# Calculo de limites de control para la grafica P 
LCS.np.0<-expression(n*mean(p.0)+3*sqrt(n*mean(p.0)*(1-mean(p.0))))
    LCI.np.0<-expression(n*mean(p.0)-3*sqrt(n*mean(p.0)*(1-mean(p.0))))
     LC.np.0<-expression(n*mean(p.0)) 
     if (eval(LCI.np.0)>0){ 
      LCI.p.0<-eval(LCI.np.0) 
     } else { 
      LCI.np.0 <- 0 
     } 
     np.pos<-which(np.0 >= eval(LCI.np.0) & np.0 < eval(LCS.np.0)) 
     np.1<-np.0[np.pos] 
     np.fi.0<-which(np.0 < eval(LCI.np.0)) 
    np.fs.0 <- which(np.0 \geq = eval(LCS.np.0))
     bin.np<-if(length(np.pos)< m){ 
      bin.np<-1 
     } else { 
      bin.np<-0 
} 
 # 
     # Script para Grafica NP iestima iteracion 
plot.np<-function(NP=np.0,type="b",col="blue",pch =19){ 
plot(NP, xlab= "Numero de muestra", ylab="Numero de No conformes", 
          main="Grafica NP, Control Estadistico de la Calidad",type=type, col=col, 
ylim=c(eval(LCI.np.0)-mean(np.0)*0.05, max(eval(LCS.np.0)*1.1, max(np.0)*1.1)), 
         xlim = c(-0.05<sup>*</sup>m, 1.05<sup>*</sup>m), pch = pch)
      abline(h= c(eval(LCS.np.0), eval(LCI.np.0), eval(LC.np.0)),col="lightgray") 
      text(c(rep(1,3),rep(7,3)), rep(c(eval(LCS.np.0),eval(LC.np.0),eval(LCI.np.0)),2), 
        c(c("LCS = ", 'LC = ", 'LCI = "); c(round(eval(LCS.np.0), 3), round(eval(LC.np.0), 3), round(eval(LCI.np.0),3))), 
         col="red") }
```

```
 plot.np() 
     # Crea la lista de los resultados 
structure(list("in.control" = np.pos, 
               "out.control"=c(np.fi.0, np.fs.0),
"Iteraciones" = prev.results$Iteraciones + 1, 
               "data.n"= prev.results$data.n,
"data.0"= prev.results$data.0, 
               "data.1"= np.1, 
"bin" = bin.np, 
               "Limites de Control Grafica np" = 
c("LCI.np"=eval(LCI.np.0),"LCS.np"=eval(LCS.np.0), 
                                        "LC.np"=eval(LC.np.0)), 
               "Conclusion del proceso"= c(if(length(np.pos)< m){ 
                print("Proceso fuera de Control en Grafica np") 
               } else { 
                print("El proceso esta bajo control en Grafica np") 
               }))) 
   } 
  } 
}
```
Documentación función NP\_it( )

NP it {XRSCC} R Documentation

# **Iteration of np control chart for attributes**

**Description** 

Calculates the iteration i'th for the control limits of p chart using the results obtained innp\_gr or further NP\_it iterations.

Usage NP\_it(prev.results)

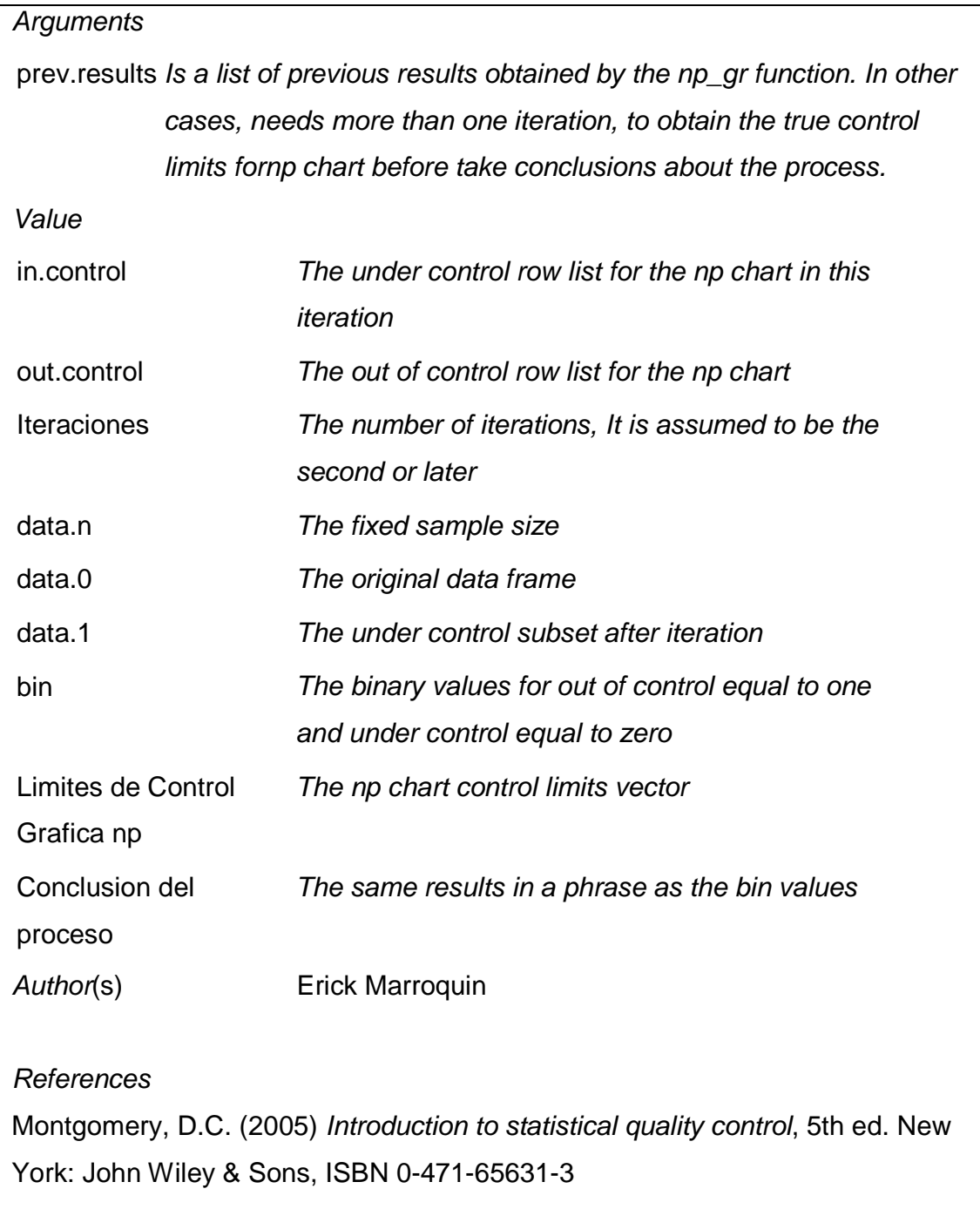

See Also p\_gr, np\_gr, c\_gr, u\_gr, P\_it, C\_it, U\_it

**Examples** 

data(bottles) r1<-np\_gr(bottles, n=100)

r2<-NP\_it(r1)

r3<-NP\_it(r2)

#### [Package XRSCC version 0.1 ]

Script función u\_gr( )

```
u_gr<-function(U){ 
  if (missing(U)){ 
   stop("No hay muestras para leer, No sample to read") 
  } else { 
   if (dim(U)[2]!=2){ 
     stop("La cantidad de variables no es la correcta, The number of variables is not correct") 
} else { 
    if(((any(names(U)=="n")) & (any(names(U)=="d")))==FALSE){
stop("Las variables no estan especificadas con el nombre correcto") 
} else { 
       if(any(U$n==0)){ 
stop("No puede existir alguna muestra igual a cero") 
} else { 
          u.0 <- U 
         m < -nrow(u.0)ui.0 <- u.0$d/u.0$n 
          # Calculo de limites de control para la grafica u 
LCS.u.0<-expression(mean(ui.0)+3*sqrt(mean(ui.0)/mean(u.0$n))) 
          LCI.u.0<-expression(mean(ui.0)-3*sqrt(mean(ui.0)/mean(u.0$n))) 
          LC.u.0<-expression(mean(ui.0)) 
         if (eval(LCI.u.0) > 0) LCI.u.0<-eval(LCI.u.0) 
           } else {
```
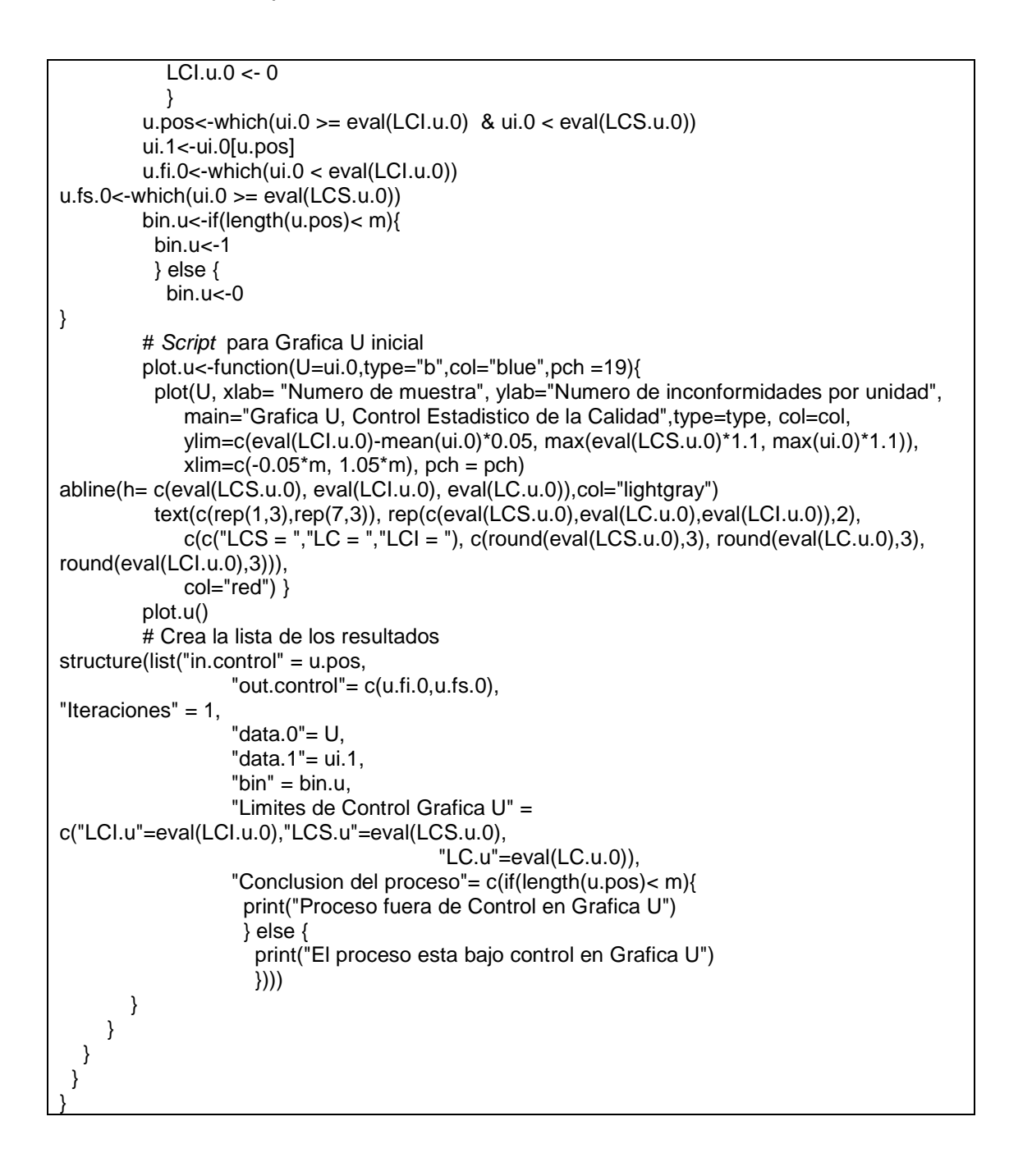

Documentación función u\_gr( )

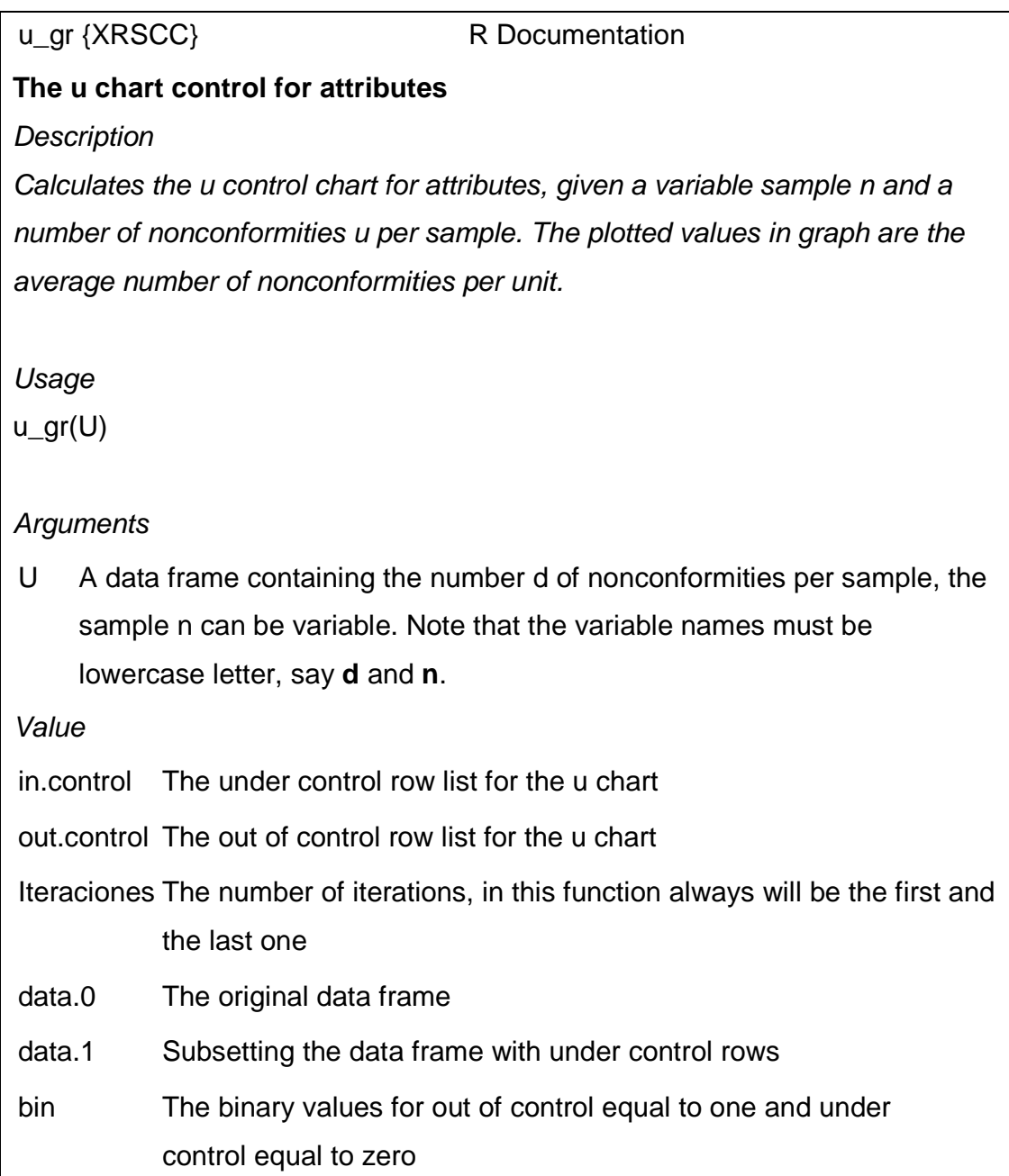

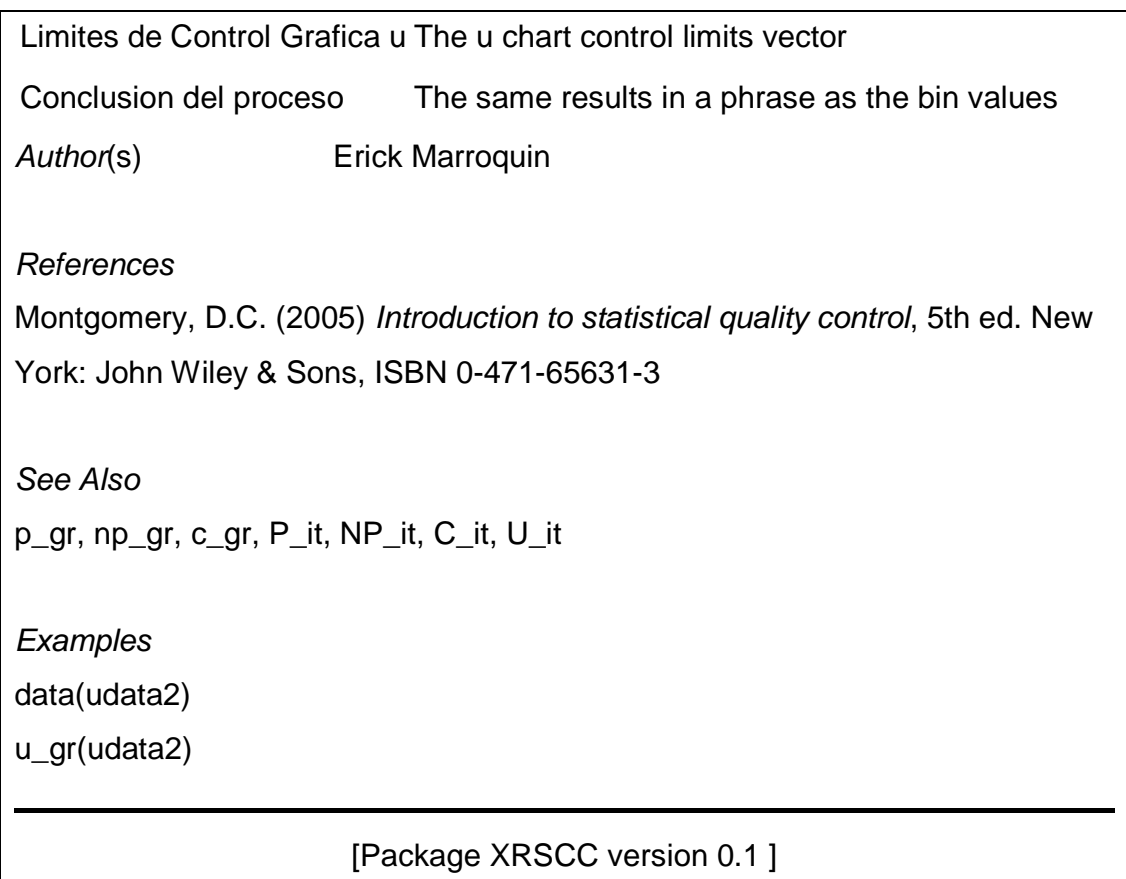

# o **Script función u\_it( )**

U\_it<-function(prev.results){ if (missing(prev.results)){ stop("No elementos para iteracion, No elements for iteration") } else { if(prev.results\$bin[1]==0){ stop("El proceso ya esta bajo control, The process is already under control") } else { u.0 <- prev.results\$data.0 u.pos<-prev.results\$in.control  $u.1$  <-  $u.0$ [ $u.$ pos,]  $m <$ - nrow(u.1) ui.1 <- u.1\$d/u.1\$n

```
 # Calculo de limites de control para la grafica u 
LCS.u.1<-expression(mean(ui.1)+3*sqrt(mean(ui.1)/mean(u.1$n))) 
       LCI.u.1<-expression(mean(ui.1)-3*sqrt(mean(ui.1)/mean(u.1$n))) 
       LC.u.1<-expression(mean(ui.1)) 
       if (eval(LCI.u.1)>0){ 
         LCI.u.1<-eval(LCI.u.1) 
       } else { 
        LCl.u.1 < 0 } 
      u.pos<-which(ui.1 >= eval(LCI.u.1) & ui.1 < eval(LCS.u.1))
       ui.2<-ui.1[u.pos] 
       u.fi.1<-which(ui.1 < eval(LCI.u.1)) 
      u.fs.1 <- which(ui.1 > = eval(LCS.u.1))
       bin.u<-if(length(u.pos)< m){ 
        bin.u < -1 } else { 
        bin.u < -0} 
        # 
       # Script para Grafica U inicial 
plot.u<-function(U=ui.1,type="b",col="blue",pch =19){ 
plot(U, xlab= "Numero de muestra", ylab="Numero de inconformidades por unidad", 
            main="Grafica U, Control Estadistico de la Calidad",type=type, col=col, 
            ylim=c(eval(LCI.u.1)-mean(ui.1)*0.05, max(eval(LCS.u.1)*1.1, max(ui.1)*1.1)), 
           xlim = c(-0.05<sup>*</sup>m, 1.05<sup>*</sup>m), pch = pch)
abline(h= c(eval(LCS.u.1), eval(LCI.u.1), eval(LC.u.1)),col="lightgray") 
         text(c(rep(1,3),rep(7,3)), rep(c(eval(LCS.u.1),eval(LC.u.1),eval(LCI.u.1)),2), 
           c(c("LCS = ", 'LC = ", 'LCI ="), c(round(eval(LCS.u.1), 3), round(eval(LC.u.1), 3),round(eval(LCI.u.1),3))), 
            col="red") } 
       plot.u() 
        # Crea la lista de los resultados 
structure(list("in.control" = u.pos, 
                 "out.control"=c(u.f.i.1,u.fs.1),
"Iteraciones" = prev.results$Iteraciones + 1, 
                  "data.0"= prev.results$data.0, 
"data.1"= ui.2, 
                  "bin" = bin.u, 
"Limites de Control Grafica U" = c("LCI.u"=eval(LCI.u.1),"LCS.u"=eval(LCS.u.1), 
                                         "LC.p" = eval(LC.u.1)), "Conclusion del proceso"= c(if(length(u.pos)< m){ 
                   print("Proceso fuera de Control en Grafica U") 
                  } else { 
                   print("El proceso esta bajo control en Grafica U") 
                 }))) 
   } 
  } 
}
```
Documentación función U\_it( )

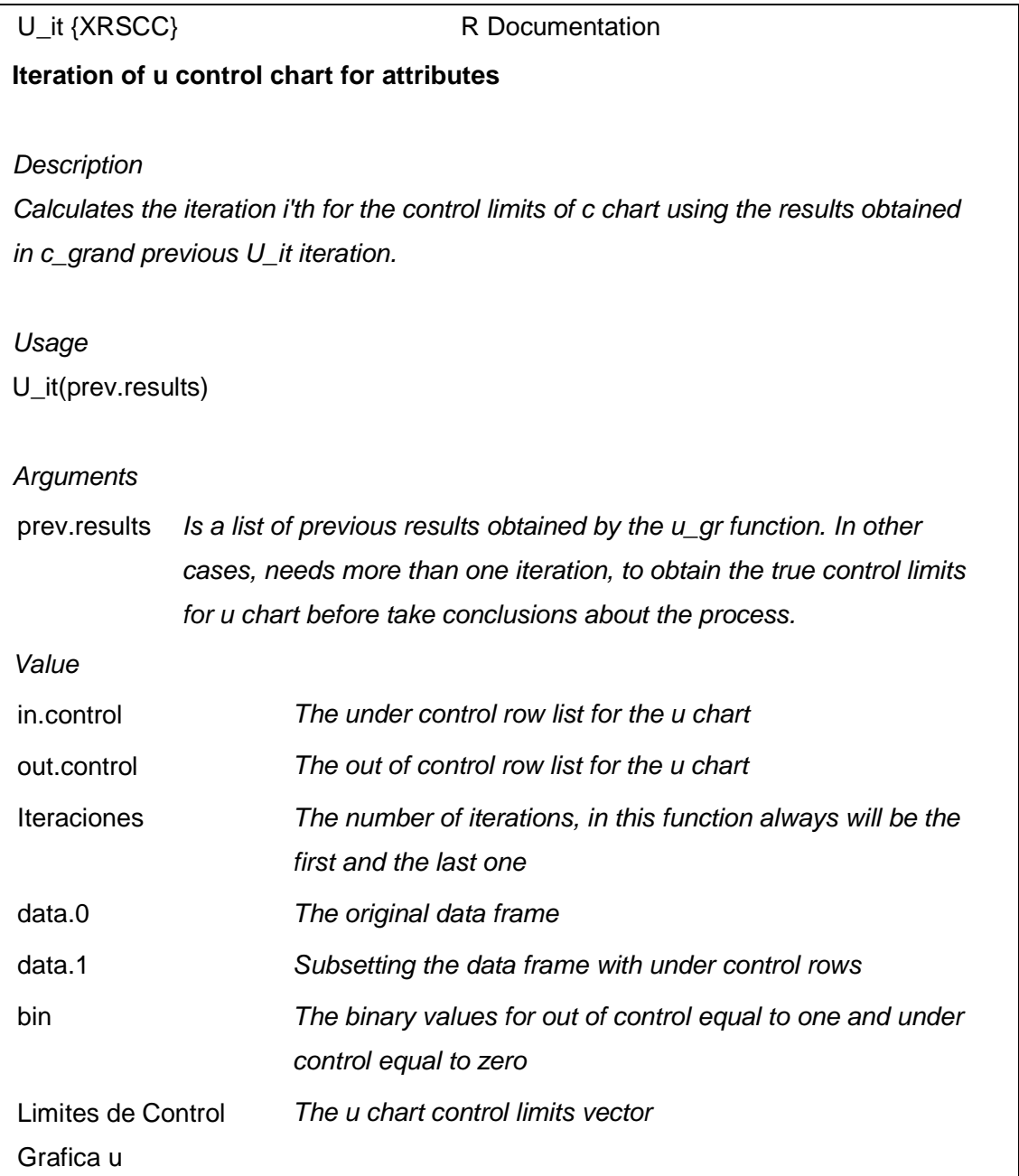

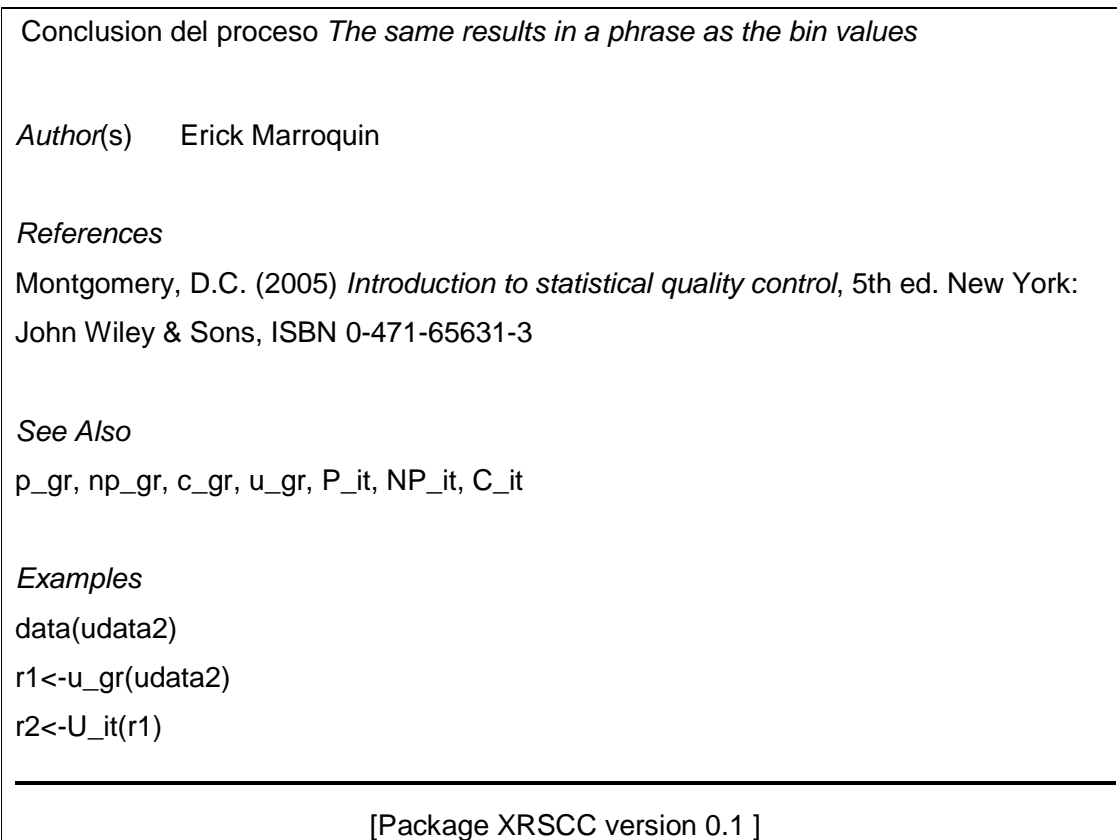

Script función c\_gr( )

```
c_gr<-function(C){ 
  if (missing(C)){ 
  stop("No hay muestras para leer, No sample to read")
} else { 
  c < Cc.0 < C[, 1]m <- length(c.0)# Calculo de limites de control para la grafica c 
LCS.c.0<-expression(mean(c.0)+3*sqrt(mean(c.0))) 
       LCI.c.0<-expression(mean(c.0)-3*sqrt(mean(c.0))) 
       LC.c.0<-expression(mean(c.0)) 
      if (eval(LCI.c.0) > 0) LCI.c.0<-eval(LCI.c.0)
```

```
\} else \overline{\{}LCl.c.0 < 0 } 
       c.pos<-which(c.0 >= eval(LCI.c.0) & c.0 < eval(LCS.c.0))
c.1<-c.0[c.pos] 
       c.fi.0 < which(c.0 < eval(LCl.c.0))
       c.fs.0 <- which(c.0 > = eval(LCS.c.0))
        bin.c<-if(length(c.pos)< m){ 
         bin.c<-1 
        } else { 
        bin. c < -0} 
        # 
        # Script para Grafica c inicial 
        plot.c<-function(C=c.0,type="b",col="blue",pch =19){ 
         plot(C, xlab= "Numero de muestra", ylab="Numero de inconformidades", 
             main="Grafica c, Control Estadistico de la Calidad",type=type, col=col, 
ylim=c(eval(LCI.c.0)-mean(c.0)*0.05, max(eval(LCS.c.0)*1.1, max(c.0)*1.1)), 
            xlim = c(-0.05<sup>*</sup>m, 1.05<sup>*</sup>m), pch = pch)
         abline(h= c(eval(LCS.c.0), eval(LCI.c.0), eval(LC.c.0)),col="lightgray") 
         text(c(rep(1,3),rep(7,3)), rep(c(eval(LCS.c.0),eval(LC.c.0),eval(LCI.c.0)),2), 
           c(c("LCS = ", 'LC = ", 'LCI = "); c(round(eval(LCS.c.0), 3), round(eval(LC.c.0), 3), round(eval(LCI.c.0),3))), 
            col="red") } 
plot.c() 
        # Crea la lista de los resultados 
structure(list("in.control" = c.pos, 
                 "out.control"=c(c.fi.0,c.fs.0),
"Iteraciones" = 1, 
                  "data.0"= C, 
                  "data.1"= c.1, 
                  "bin" = bin.c, 
                  "Limites de Control Grafica c" = c("LCI.c"=eval(LCI.c.0),"LCS.c"=eval(LCS.c.0), 
                                          "LC.p"=eval(LC.c.0)), 
                  "Conclusion del proceso"= c(if(length(c.pos)< m){ 
                   print("Proceso fuera de Control en Grafica c") 
                  } else { 
                   print("El proceso esta bajo control en Grafica c") 
                  }))) 
 } 
}
```
Documentación función c\_gr( )

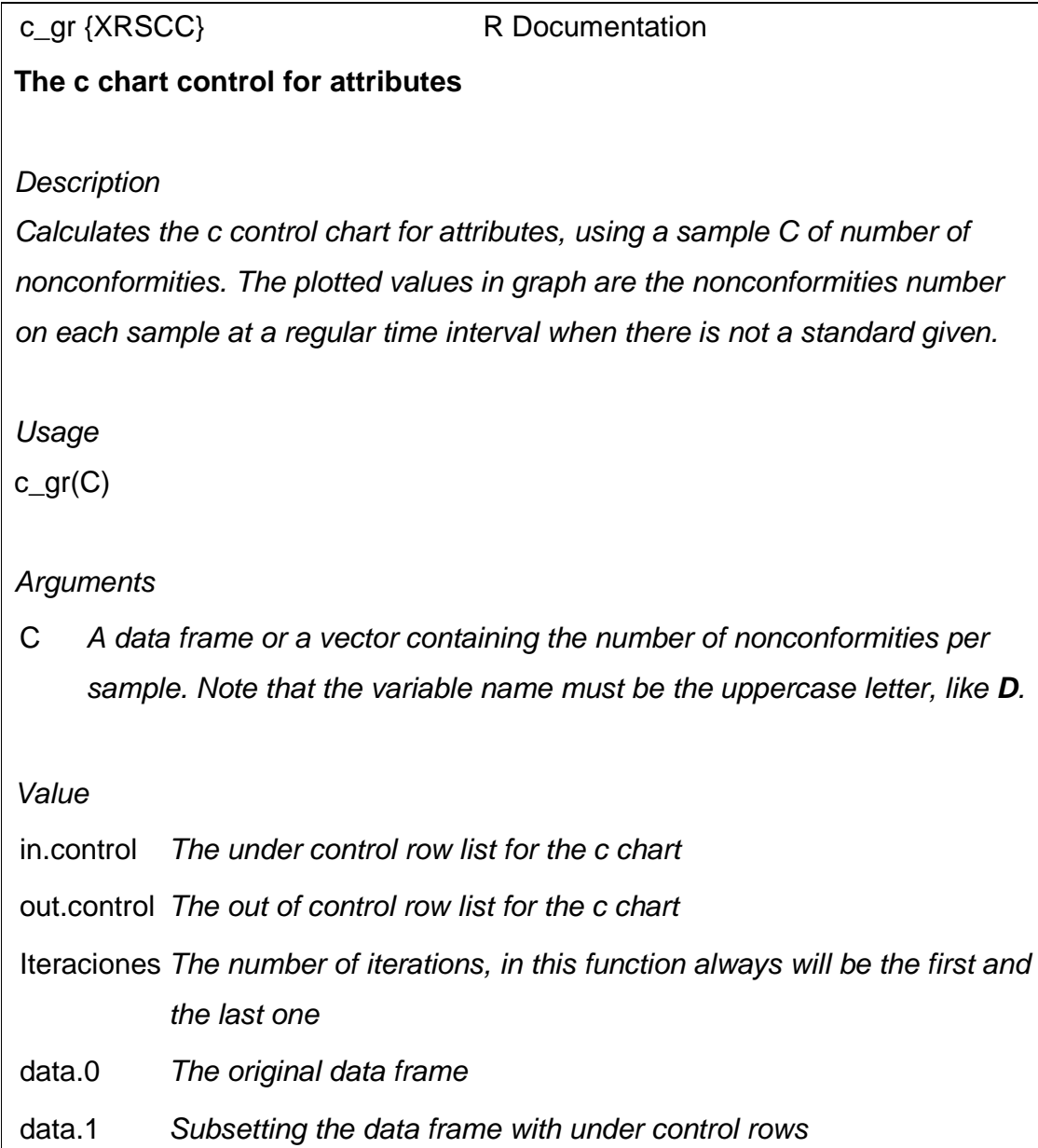

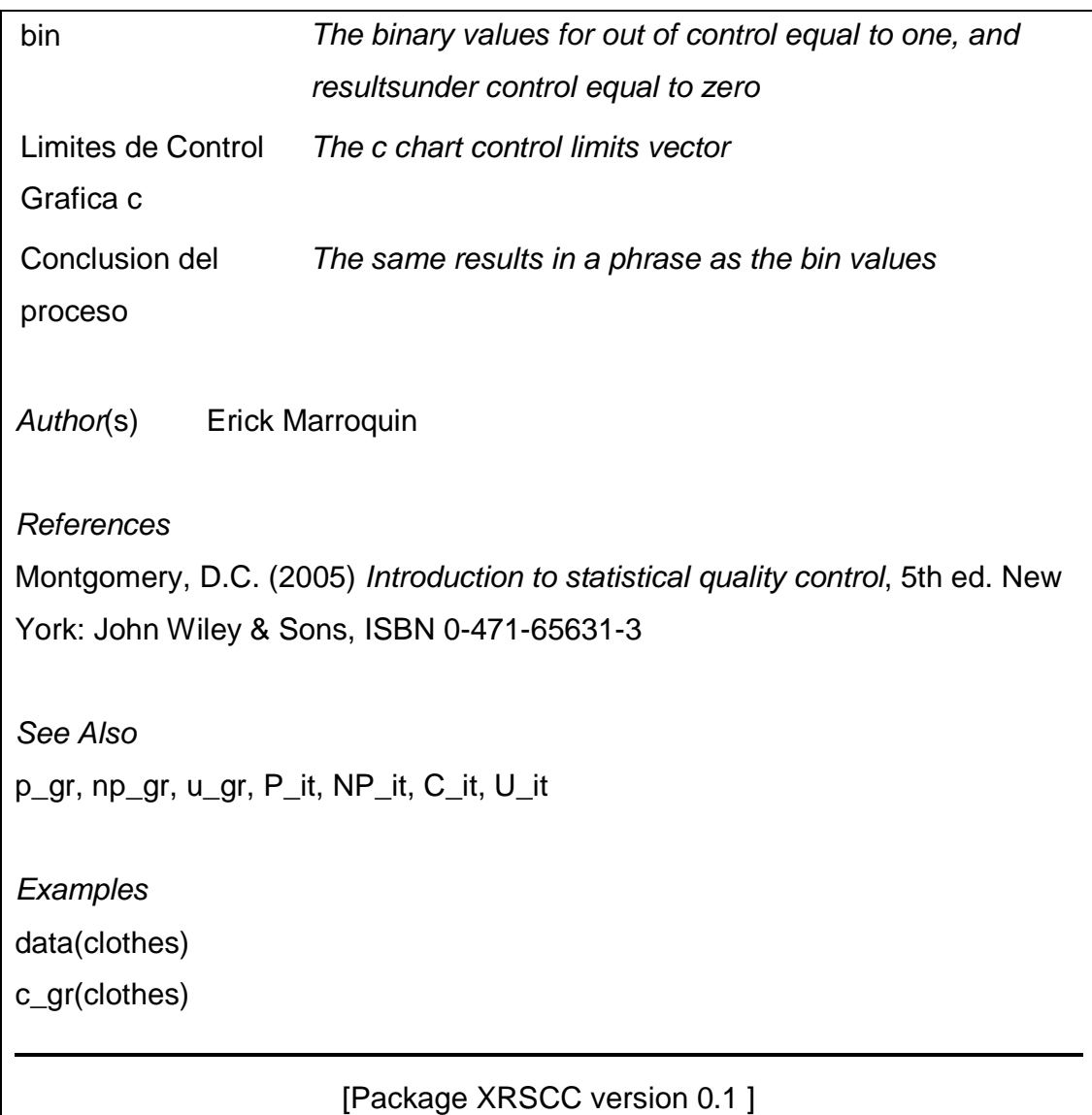

Script función C it( )

```
C_it<-function(prev.results){ 
  if (missing(prev.results)){ 
   stop("No hay muestras para leer, No sample to read") 
  } else { 
   if(prev.results$bin[1]==0){ 
     stop("El proceso ya esta bajo control, The process is already under control") 
     } else { 
      c.1 <- prev.results$data.1 
     m <- length(c.1)# Calculo de limites de control para la grafica c 
LCS.c.1<-expression(mean(c.1)+3*sqrt(mean(c.1))) 
      LCI.c.1<-expression(mean(c.1)-3*sqrt(mean(c.1))) 
      LC.c.1<-expression(mean(c.1)) 
      if (eval(LCI.c.1)>0){ 
       LCI.c.1<-eval(LCI.c.1) 
       } else { 
        LCl.c.1 \leftarrow 0 } 
     c.pos<-which(c.1 >= eval(LCI.c.1) & c.1 < eval(LCS.c.1))
      c.2<-c.1[c.pos] 
     c.fi.1 < which(c.1 < eval(LCI.c.1))c.fs.1 <- which (c.1 > = eval (LCS.c.1) bin.c<-if(length(c.pos)< m){ 
       bin. c < -1 } else { 
        bin. c < -0} 
 # 
      # Script para Grafica c inicial 
    plot.c<-function(C=c.1,type="b",col="blue",pch =19){ 
    plot(C, xlab= "Numero de muestra", ylab="Numero de inconformidades",
        main="Grafica c, Control Estadistico de la Calidad",type=type, col=col, 
ylim=c(eval(LCI.c.1)-mean(c.1)*0.05, max(eval(LCS.c.1)*1.1, max(c.1)*1.1)), 
       xlim = c(-0.05<sup>*</sup>m, 1.05<sup>*</sup>m), pch = pch)
     abline(h= c(eval(LCS.c.1), eval(LCI.c.1), eval(LC.c.1)),col="lightgray") 
     text(c(rep(1,3),rep(7,3)), rep(c(eval(LCS.c.1),eval(LC.c.1),eval(LCI.c.1)),2), 
       c(c("LCS = ", 'LC = ", 'LCI = "); c(round(eval(LCS.c.1), 3), round(eval(LC.C.1), 3),col="red") } 
    plot.c() 
    # Crea la lista de los resultados 
structure(list("in.control" = c.pos, 
             "out.control"=c(c.f.i.1,c.f.s.1),
"Iteraciones" = prev.results$Iteraciones + 1, 
             "data.0"= C,
```

```
"data.1" = c.2,"bin" = bin.c,
"Limites de Control Grafica c" = c("LCI.c"=eval(LCI.c.1),"LCS.c"=eval(LCS.c.1), 
                                     \text{LC.c}"=eval(LC.c.1)),
              "Conclusion del proceso"= c(if(length(c.pos)< m){ 
               print("Proceso fuera de Control en Grafica c") 
              } else { 
               print("El proceso esta bajo control en Grafica c") 
              }))) 
     } 
  } 
}
```
### **Documentación función C\_it( )**

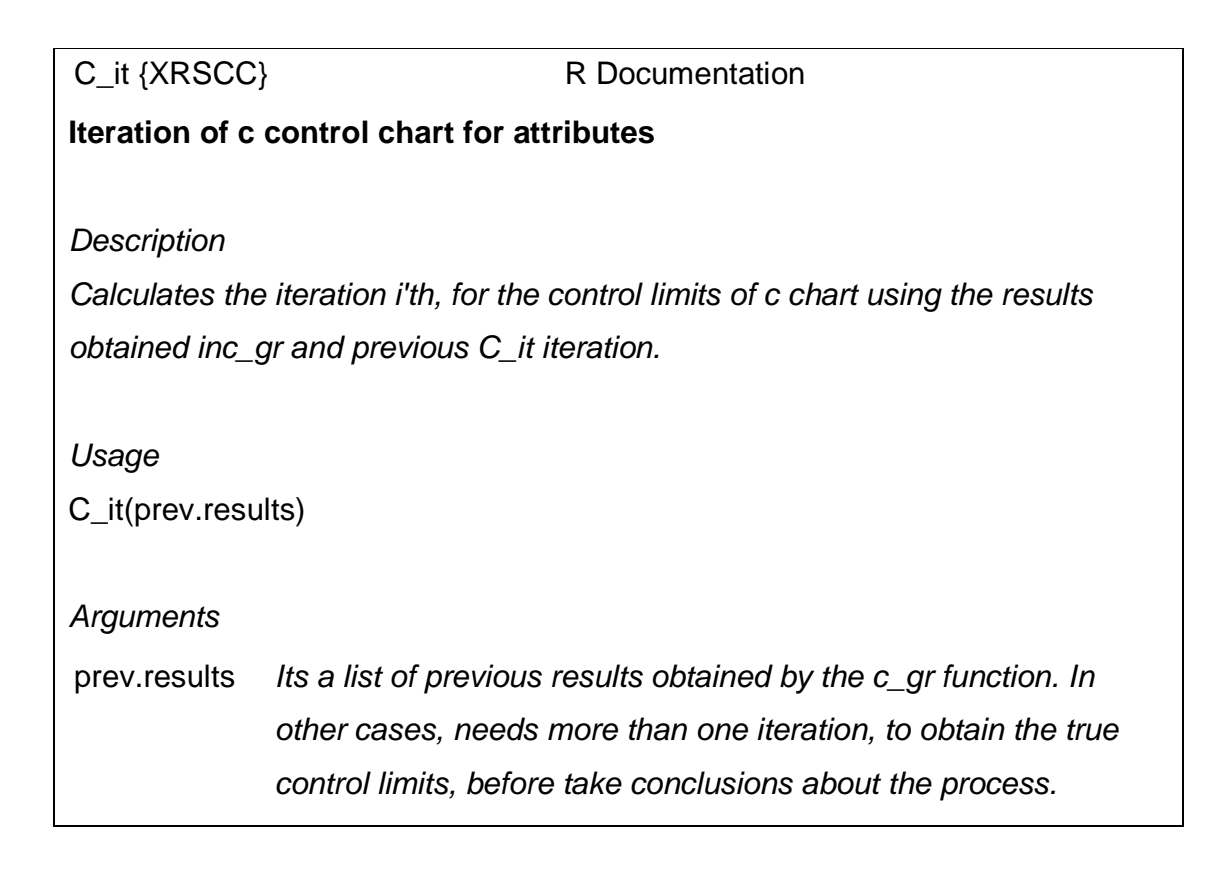

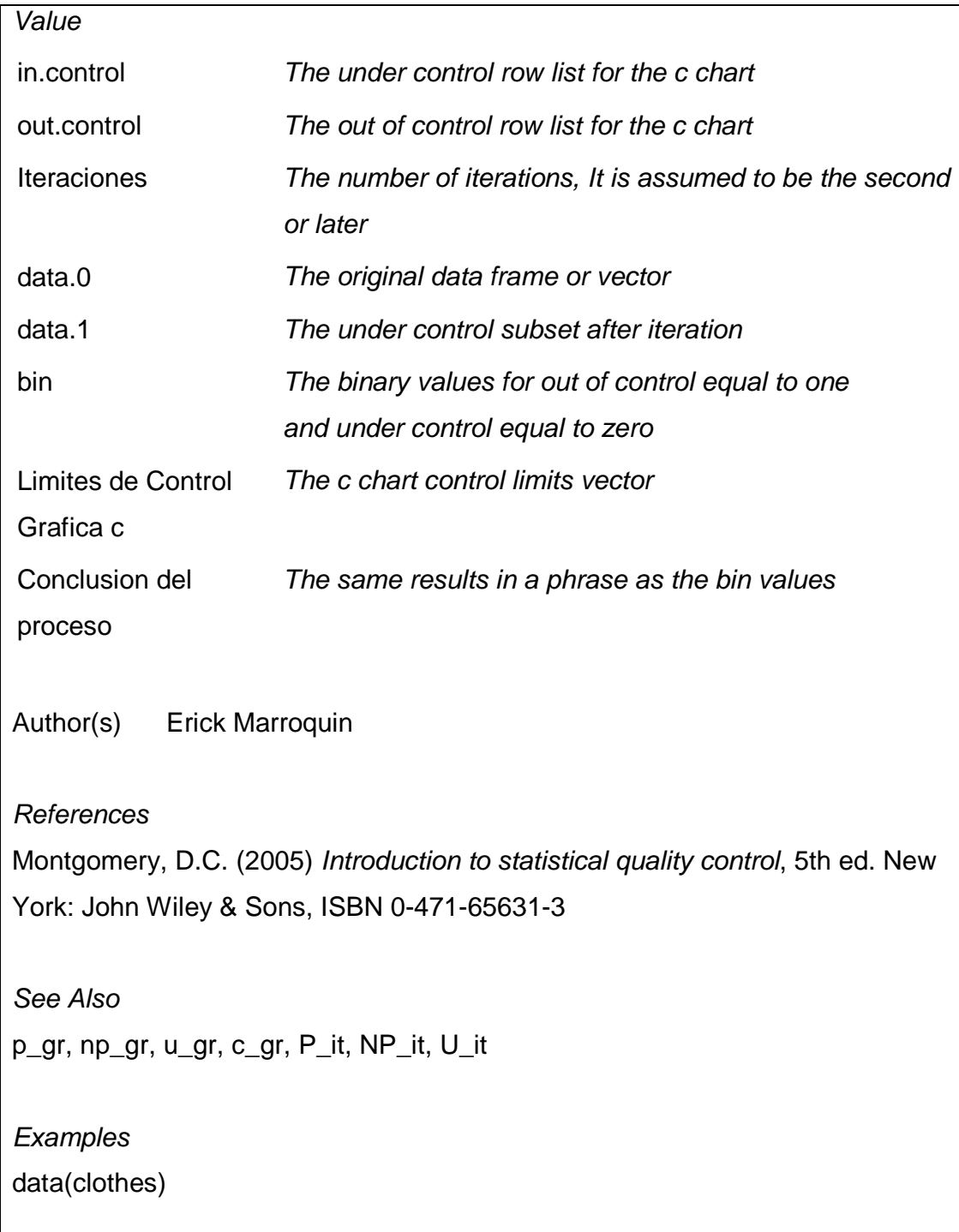

r1<-c\_gr(clothes)  $r2 < -C_i$ it(r1)  $r3<-C_{i}it(r2)$ 

[Package XRSCC version 0.1 ]

Fuente: elaboración propia, con documentación de paquete XRSCC 0.1.

# Apéndice 4. **Códigos y documentación del paquete Planesmuestra**

# Paquete Planesmuestra

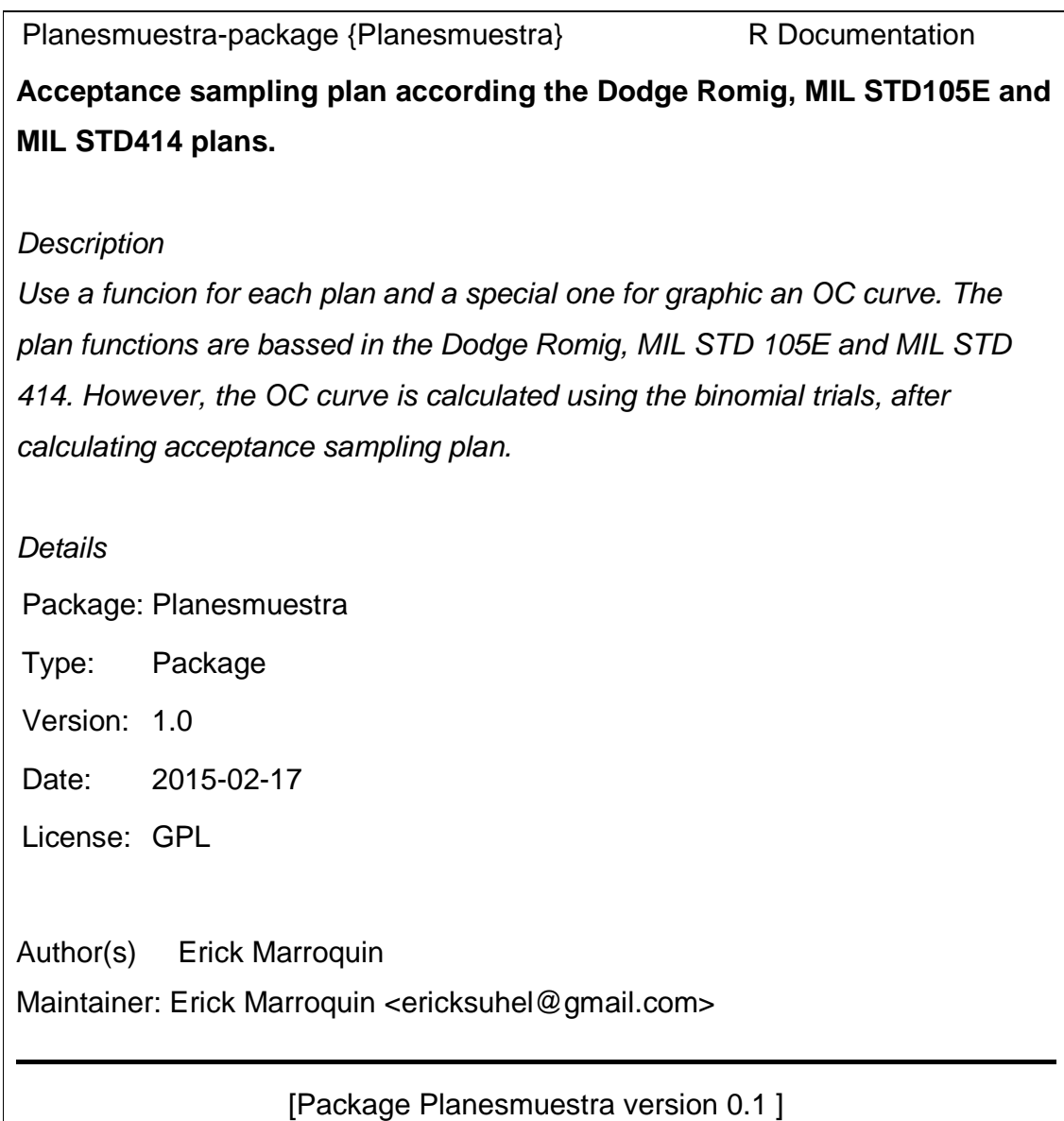

```
Script función f_dodge.romig.simple( )
```

```
f_dodge.romig.simple<-function(N,plan,p){ 
# Encontrar el numero de linea de intervalo dellote
  # Atendiendo al tipo de plan AOQL 0.03 O LPTD 0.01 
  if (missing(N)){ 
    # si no encuentra el lote, para la funcion 
    stop("El lote debe ser igual o mayor que 2") 
  } else { 
    # Filtra las series de lotes de acuerdo al plan declarado 
data(lot_size_DR) 
    plan_lot<-lot_size_DR[lot_size_DR$plan==plan,] 
# Si el plan es AOQL 
  if (plan == "AOQL"){
     # Compara si el lote existe dentro de los limites superiores de 
     # las series filtrada de lotes 
    if (\text{any}(\text{plan}\_\text{lot$N == N)}) # De ser cierto encuentra el intervalo especifico 
lot_interval<-findInterval(N,as.integer(levels(as.factor(plan_lot$N)))) 
} else { 
      # De lo contrario compara si es mayor a cualquier valor 
      # para asignarle el mayor de los limites superiores 
      # de lo contrario lo busca y lo ubica en el lugar i + 1 
if (N > max(as.integer(levels(as.factor(plan_lot$N))))){ 
       lot_interval<-findInterval(N,as.integer(levels(as.factor(plan_lot$N)))) 
      } else { 
      lot_interval<-findInterval(N,as.integer(levels(as.factor(plan_lot$N))))+1
} 
 } 
     plan2<-"LPTD" 
   } else { 
     # Repite el proceso anterior con la variante del tipo de plan 
     # Para el proceso si no esta definido cualquiera de los dos planes 
if (plan == "LPTD"){
     if(any(plan_lot$N == N)){
      lot_interval<-findInterval(N,as.integer(levels(as.factor(plan_lot$N))))
      } else { 
       if (N > max(as.integer(levels(as.factor(plan_lot$N))))){ 
        lot_interval<-findInterval(N,as.integer(levels(as.factor(plan_lot$N))))
       } else { 
         lot_interval<-findInterval(N,as.integer(levels(as.factor(plan_lot$N))))+1 
} 
 } 
      plan2<-"AOQL" 
     } else {
```

```
 stop("Debe de definir plan como AOQL o LPTD") 
    } 
   } 
   # Fija el lote exacto segun las series 
lot fix<-plan_lot[lot_interval,1]
# 
   # Busca y fija la proporcion de los no conformes de acuerdo a la tabla 
   # Al igual que con lote, compara y fija el intervalo correcto 
   if (missing(p)){ 
     stop("Debe definir una proporcion promedio de no conformes") 
} else { 
    data(ap DR)
    if(any(ap DR[plan] == p)){
      p_interval<-findInterval(p,ap_DR[,plan]) 
     } else { 
     if (p > max(ap) DR[,plan])){
       p_interval<-findInterval(p,ap_DR[,plan]) 
      } else { 
       p_interval<-findInterval(p,ap_DR[,plan])+1 
} 
 } 
     # con el intervalo se fija el valor p de la tabla 
     # encuentra la serie de valores con p de tabla 
     # y el lote de la interpolacion 
p_fix<-ap_DR[p_interval,plan] 
     plan_lot_p_fix<-plan_lot[plan_lot$p==p_fix,] 
     plan_lot_n<-plan_lot_p_fix[plan_lot_p_fix$N==lot_fix,] 
   } 
   # Presentar resultados 
   structure(list("plan" = c("n"=eval(as.vector(plan_lot_n$n)), 
                    "c"= eval(as.vector(plan_lot_n$c)), 
"p"= eval(p_fix)),
              "Argumentos" = c("Lote" = as.integer(N),"Tipo de plan" = plan, 
                         "Porcentaje Promedio de no conformes"= p_fix*100), 
             "Resultados" = c("Muestra" =as.vector(plan_lot_n$n), 
                         "Numero de Aceptacion" = as.vector(plan_lot_n$c), 
                         "Numero Rechazo" = as.vector(plan_lot_n$c)+1, 
"plan2" = c(plan2,as.vector(plan_lot_n$LPTD._AOQL))))) 
} 
}
```
Documentación f\_dodge.romig.simple( )

f\_dodge.romig.simple {Planesmuestra} R Documentation **Calculate the acceptance sampling for Dodge Romig method Description** Starting with a known lot N, and a specific AOQL or LPTD plan, and an average of proportion of defectives or nonconforming items, the plan is calculated, giving the sample size, the acceptance number and the rejection number. The function is for simple acceptance sample plans only. Usage f\_dodge.romig.simple(N,plan,p) **Arguments** N Is the lot size, an integer number, must be grater than 2 plan A character string for specify the AOQL or LPTD plan p Fraction average of the nonconforming items Author(s) Erick Marroquin References Montgomery, D.C. (2005) Introduction to statistical quality control, 5th ed. New York: John Wiley & Sons, ISBN 0-471-65631-3

See Also

f\_DR.CO f\_milstd414 f\_milstd105e

Examples

f\_dodge.romig.simple(N=5000,plan="AOQL",p=0.017)

[Package Planesmuestra version 0.1 ]

Script función f\_milstd105e( )

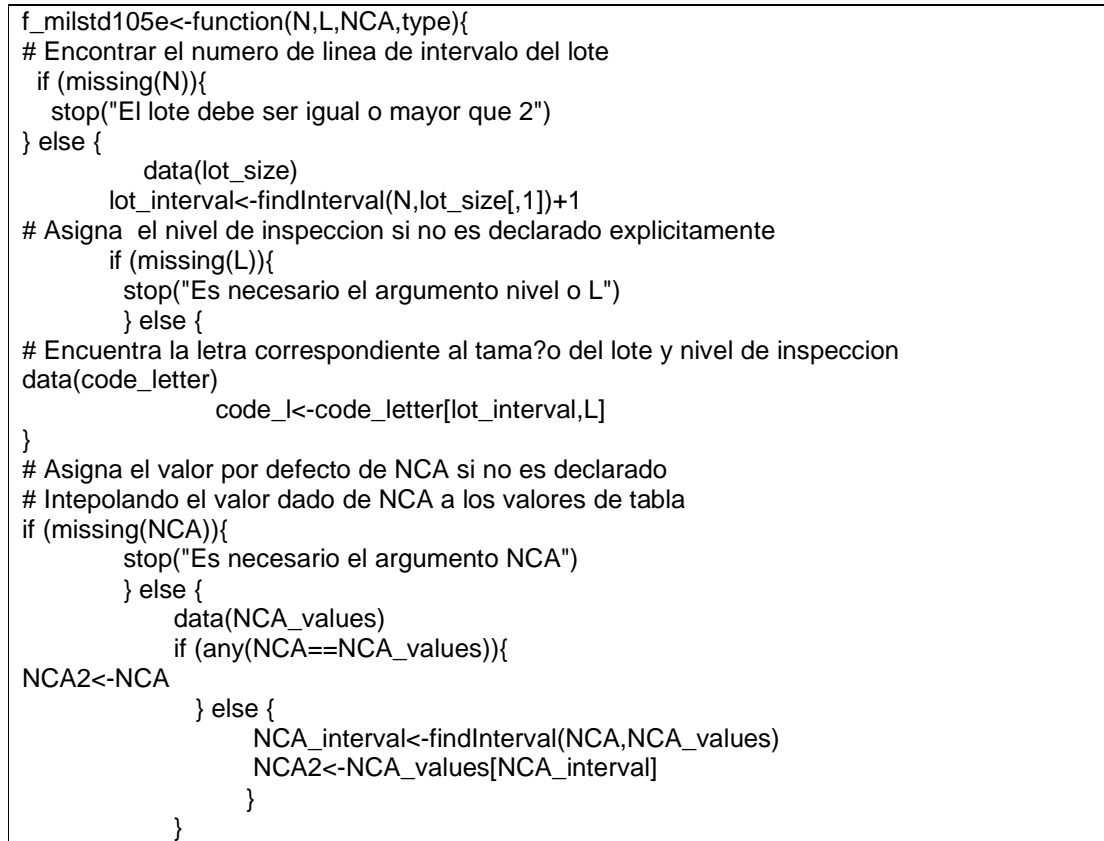

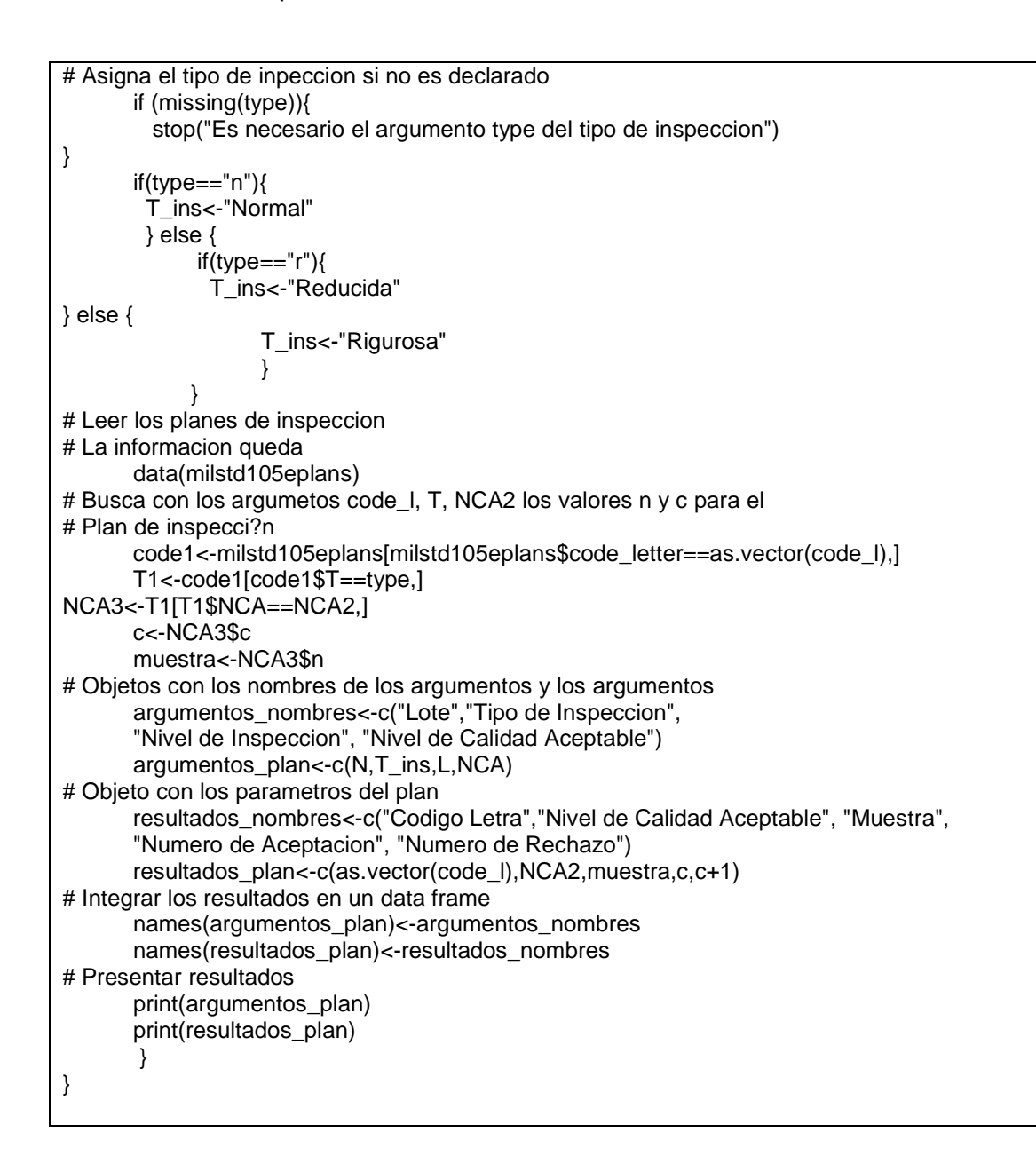

Documentación f\_milstd105e( )

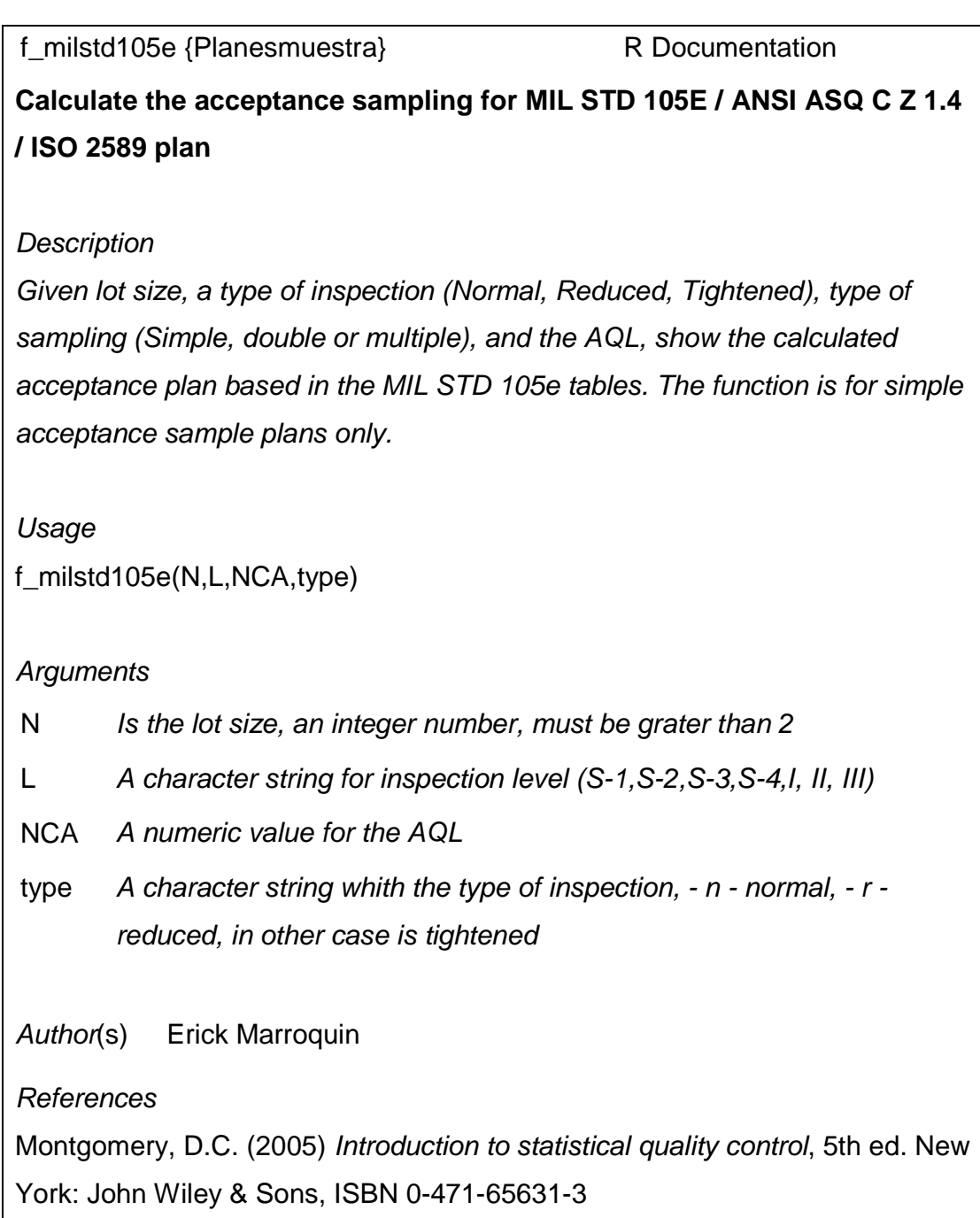

See Also

f\_DR.CO f\_dodge.romig.simple f\_milstd414

**Examples** 

## For a 1200 lot size, an AQL (NCA) of 1, level III, and tightened inspection,

locate the MIL STD 414 acceptance plan

f\_milstd105e(N=11000,L="II",type="n",NCA=15)

[Package Planesmuestra version 0.1 ]

Script función f\_milstd414( )

```
f_milstd414<-function(N,L,NCA,type){ 
# Encontrar el intervalo del lote si este existe 
  if (missing(N)){ 
   # si no encuentra el lote, para la funcion 
   stop("Debe definir un Lote para continuar") 
  } else { 
  if (N<3){
     stop("El lote debe ser igual o mayor que 3") 
   } else { 
   # De ser cierto encuentra el intervalo especifico 
data(lot_size.milstd414) 
      lot_interval<-findInterval(N,lot_size.milstd414$N) 
      lot_fix<-lot_size.milstd414[lot_interval,1]
if (missing(L)){ 
       stop("Debe definir un nivel de inspeccion") 
} else { 
         data(code_letter.milstd414) 
# Asigna la letra segun el intervalo del lote 
code_letter<-as.vector(code_letter.milstd414[lot_interval,L]) 
 } 
if (missing(type)){ 
       stop("Debe definir un tipo de inspeccion") 
       } else { 
         data(code_letter.milstd414)
```
```
 # Asigna la letra segun el intervalo del lote 
code_letter<-as.vector(code_letter.milstd414[lot_interval,L]) 
       } 
if (missing(type)){ 
       stop("Debe definir un tipo de inspeccion") 
       } else { 
        data(k_plans.milstd414) 
# Indexa todos los planes y filtra de acuerdo al plan 
NCA_T<-k_plans.milstd414[k_plans.milstd414$T==type,] 
# Indexa el objeto anterior y lo filtra de acuerdo a la letra 
NCA_T_c.l<-NCA_T[NCA_T$code_letter==code_letter,] 
# Busca el intervalo del NCA 
       NCA_interval<-findInterval(NCA,NCA_T_c.l$NCA)
   # Decide si el intervalo es menor al menor del NCA de tabla 
   # para aproximarlo al primero, de lo contrario la fijacion del 
   # NCA de tabla es normal y los valores mayores se quedan en el 
   # valor maximo de tabla 
        if (NCA < min(NCA_T_c.l$NCA)){ 
         NCA_fix<-NCA_T_c.l$NCA[1] 
        } else { 
         NCA_fix<-NCA_T_c.l$NCA[NCA_interval] 
        } 
   # Indexa y filtra la unica fila de acuerdo al NCA de tabla 
        milstd414_plan<-NCA_T_c.l[NCA_T_c.l$NCA==NCA_fix,] 
if(type=="n"){ 
         T_plan<-"Normal" 
} else { 
          T_plan<-"Riguroso" 
        } 
       } 
   # 
   # Consolida los resultados en vectores con nombres 
   # 
   argumentos_nombres<-c("Lote","Plan", 
                 "Nivel de Inspeccion","NCA Inicial") 
   argumentos_plan<-c(as.integer(N),T_plan,L,NCA) 
   resultados_nombres<-c("Codigo Letra","NCA Tabla","Muestra","k") 
   resultados_plan<-c(code_letter,NCA_fix,milstd414_plan$sample, 
                      milstd414_plan$k) 
   names(argumentos_plan)<-argumentos_nombres 
   names(resultados_plan)<-resultados_nombres 
   # Presentar resultados 
  print(argumentos_plan)
   print(resultados_plan) 
   } 
  } 
}
```
Documentación f\_milstd414( )

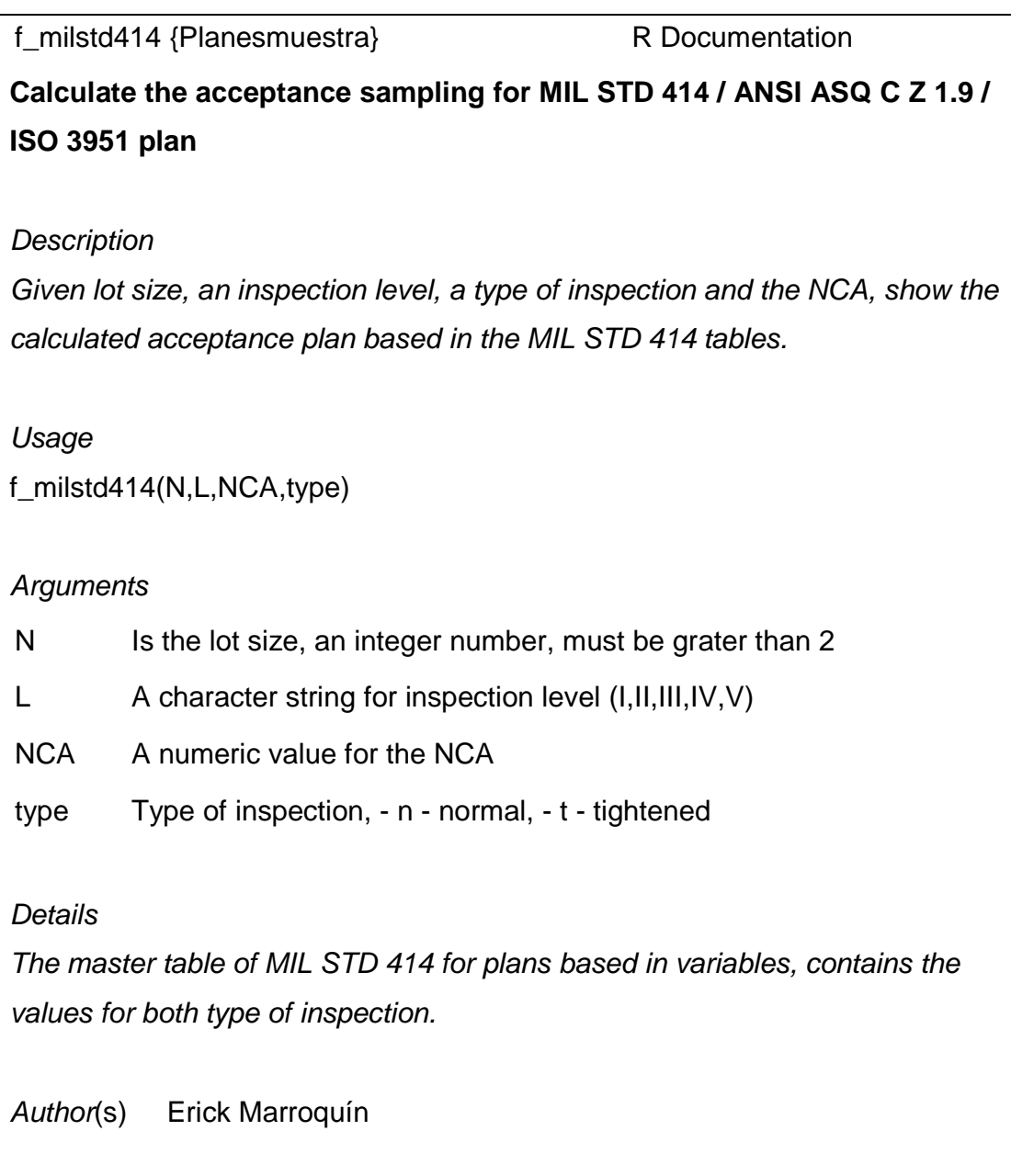

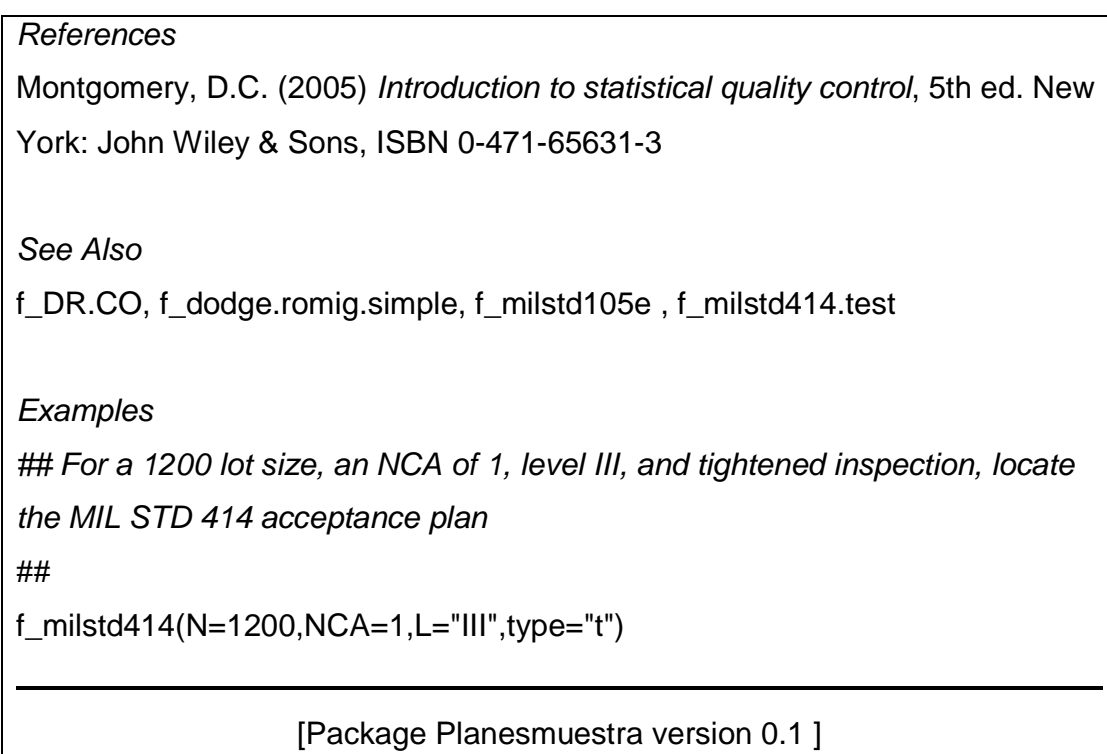

### **Script función f\_milstd414.test( )**

```
f_milstd414.test<-function(x,k,S,Limite,L){ 
if(missing(x)){ 
   stop("Debe de haber una referencia valida de los datos de muestra") 
} else { 
  .x < -x[,1] med_x<-mean(.x) 
  } 
  if(missing(S)){ 
  S < -sd(X) } else { 
   S < S } 
  if(missing(k)){ 
stop("Falta el argumento de corrimiento k") 
} else {
```

```
 } else { 
     if(missing(Limite)){ 
      stop("Falta especificar si es limite superior o inferior, S o I") 
     } else { 
      if(missing(L)){ 
stop("Falta especificar el valor del limite de especificacion") 
} else { 
         k_critico<-(L - med_x)/S 
         if(Limite=="S"){ 
         if(k_critico >= k){
print("Aceptar el lote") 
            } else { 
              print("Rechazar el lote") 
} 
         } else { 
         if(k_critico <= k){
print("Aceptar el lote") 
            } else { 
             print("Rechazar el lote") 
            } 
 } 
 } 
     } 
   } 
}
```
### **Documentación f\_milstd414.test( )**

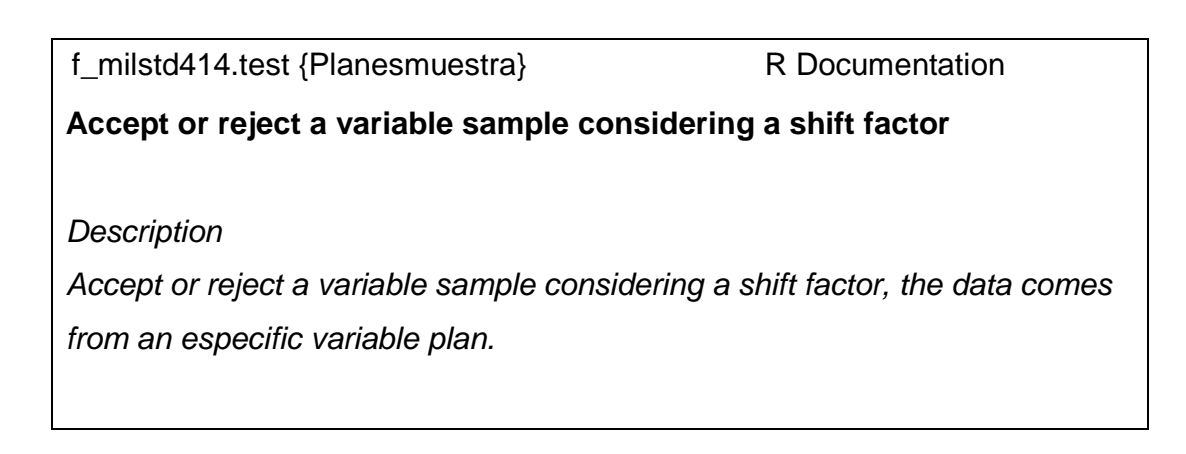

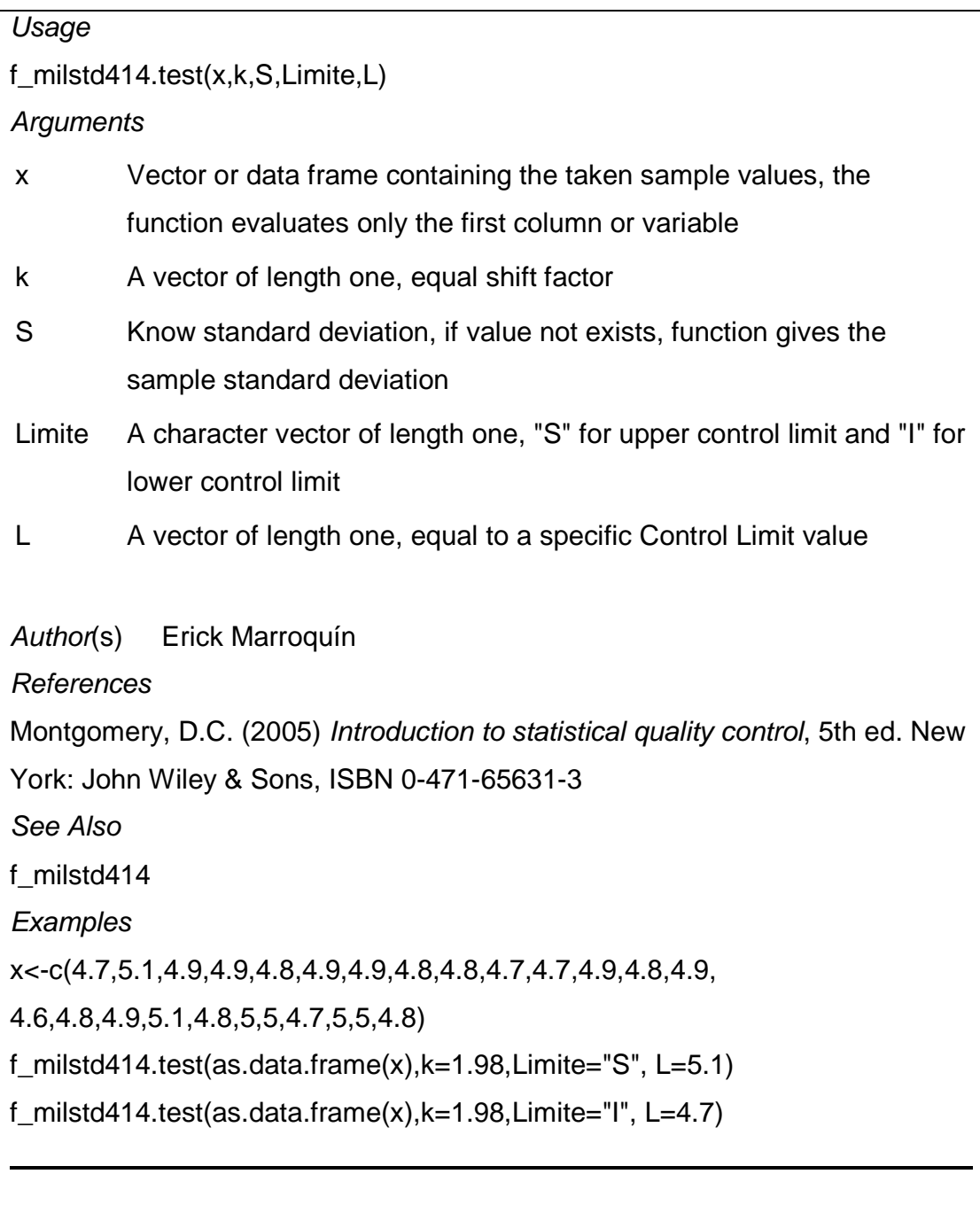

[Package Planesmuestra version 0.1 ]

#### **Script función f\_DR.CO( )**

```
f_DR.CO<-function(c,n,p){ 
if (missing(p)){ 
   stop("El promedio de los aceptables debe de definirse, 
      para calcular la probabilidad de aceptacion") 
 } 
  if (missing(n)){ 
   stop("La muestra debe de ser un numero entero y positivo") 
 } 
  if (missing(c)){ 
   stop("El numero de aceptacion debes ser entero e igual o mayor que cero") 
} 
  beta.x<-pbinom(c,n,p) 
  prob.x<-seq(0,0.1,by=0.001) 
  n.1<-pbinom(c,n,prob.x) 
 plot(prob.x, n.1, type = "I", lwd = 2,
    col = 2, cex = 2, bg = NA,
    xlab = "p", ylab = expression(1- alpha),
xlim = c(0,0.1), ylim = c(0,1), main = "CURVA DE OPERACION 
     OC Curve") 
  # Agrega opciones de graficas de bajo nivel 
segments(x0=0.0,y0=beta.x,x1=p,y1=beta.x,col="blue",lwd=2) 
  segments(x0=p,y0=0.0,x1=p,y1=beta.x,col="blue",lwd=2) 
  segments(x0=-0.0,y0=0,x1=0.1,y1=0,col="black",lwd=1) 
 segments(x0=-0.0,y0=0,x1=0,y1=1,col="black",lwd=1)
 text(0.07.0.9, expression (pastable)), cex = 1, col="black")text(0.075, 0.9, expression(" ="), cex = 1, col="black")text(0.09, 0.9, round(beta.x, 3), cex = 1, col="black")grid(10, 10, 10d = 1) structure(cbind("c"=c, "n"=n, "p"=p, "beta"=beta.x)) 
}
```
Documentación f\_milstd414( )

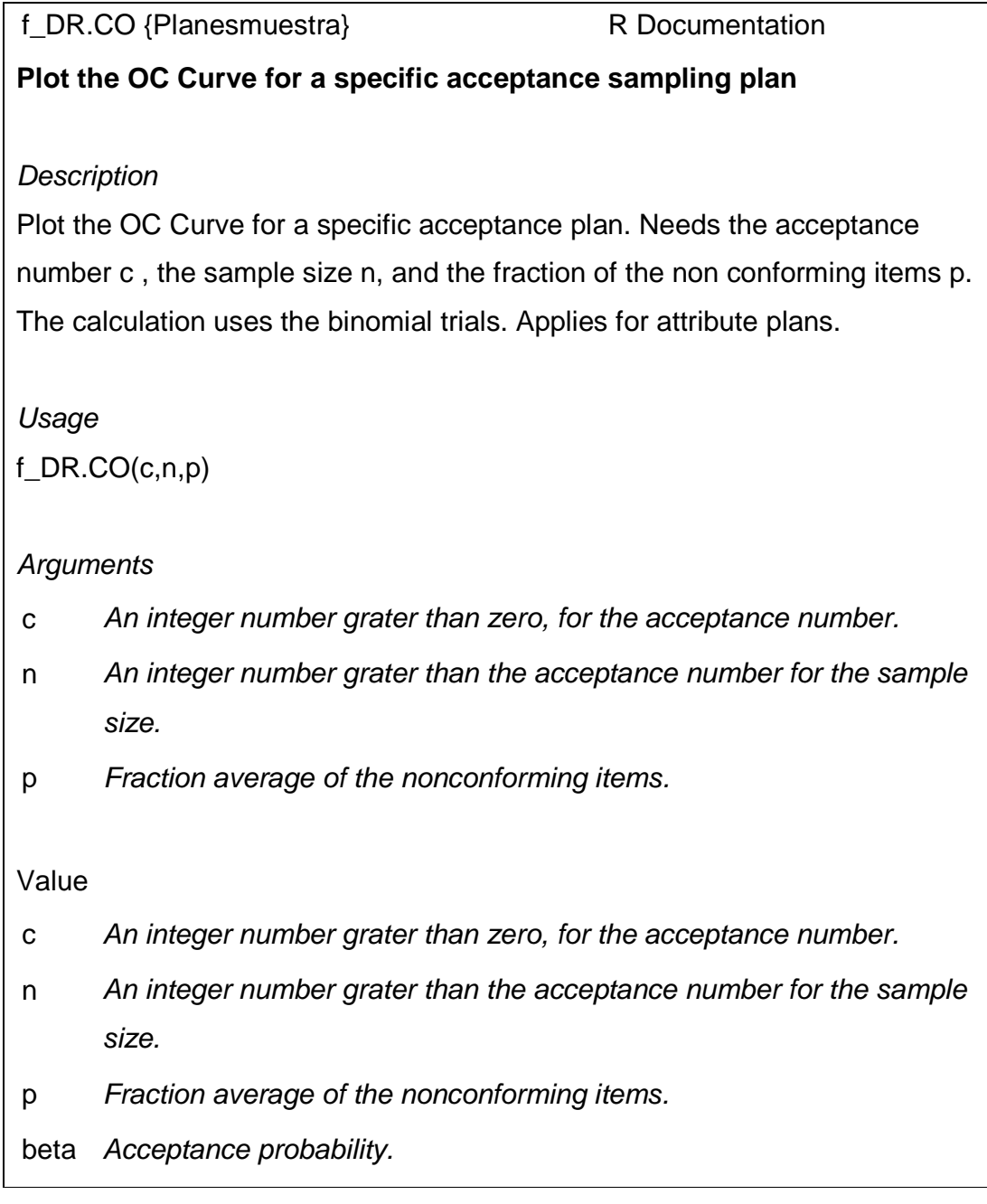

#### Author(s) Erick Marroquín

References

Montgomery, D.C. (2005) Introduction to statistical quality control, 5th ed. New York: John Wiley & Sons, ISBN 0-471-65631-3

See Also

f\_dodge.romig.simple, f\_milstd414, f\_milstd105e, f\_CO.plan

**Examples** 

# A sample of 125 items, with an acceptance number of two and a average fraction of nonconforming items of 0.01

f\_DR.CO(2,125,0.1)

[Package Planesmuestra version 0.1 ]

Script función f\_CO.plan( )

```
f_CO.plan<-function(plan){ 
if (missing(plan)){ 
    stop("No existe el vector que especifica el plan") 
} 
  c<-as.numeric(plan["c"]) 
  n<-as.numeric(plan["n"]) 
  p<-as.numeric(plan["p"]) 
  beta.x<-pbinom(c,n,p) 
  prob.x<-seq(0,0.1,by=0.001) 
  n.1<-pbinom(c,n,prob.x) 
 plot(prob.x, n.1, type = ^{\circ}I", lwd = 2,
    col = 2, cex = 2, bg = NA,
    xlab = "p", ylab = expression(1- alpha),
xlim = c(0,0.1), ylim = c(0,1),
```
 main = "CURVA DE OPERACION OC Curve") # Agrega opciones de graficas de bajo nivel segments(x0=0.0,y0=beta.x,x1=p,y1=beta.x,col="blue",lwd=2) segments(x0=p,y0=0.0,x1=p,y1=beta.x,col="blue",lwd=2) segments(x0=-0.0,y0=0,x1=0.1,y1=0,col="black",lwd=1) segments(x0=-0.0,y0=0,x1=0,y1=1,col="black",lwd=1) text(0.07,0.9, expression(paste(beta)),cex = 1, col="black")  $text(0.075, 0.9, expression(" = ");cex = 1, col="black")$  $text(0.09, 0.9, round(beta.x, 3), cex = 1, col="black")$  $\ar{id}(10, 10, \text{Iwd} = 1)$  $\text{structure}(\text{cbind}(\text{''c}=\text{c}, \text{''n}=\text{n}, \text{''b}=\text{c}, \text{''beta}=\text{beta}(\text{x}))$ }

Documentación f CO.plan()

f\_CO.plan {Planesmuestra} R Documentation **Plot the OC Curve for a specific Dodge Romig acceptance sampling plan results Description** Plot the OC Curve for a specific acceptance plan. The function need the plan defined in a previous function. The calculation uses the binomial trials. Applies for attribute plans. Usage f\_CO.plan(plan) **Arguments** plan A vector with acceptance number c , the sample size n, and the fraction of the non conforming items p.

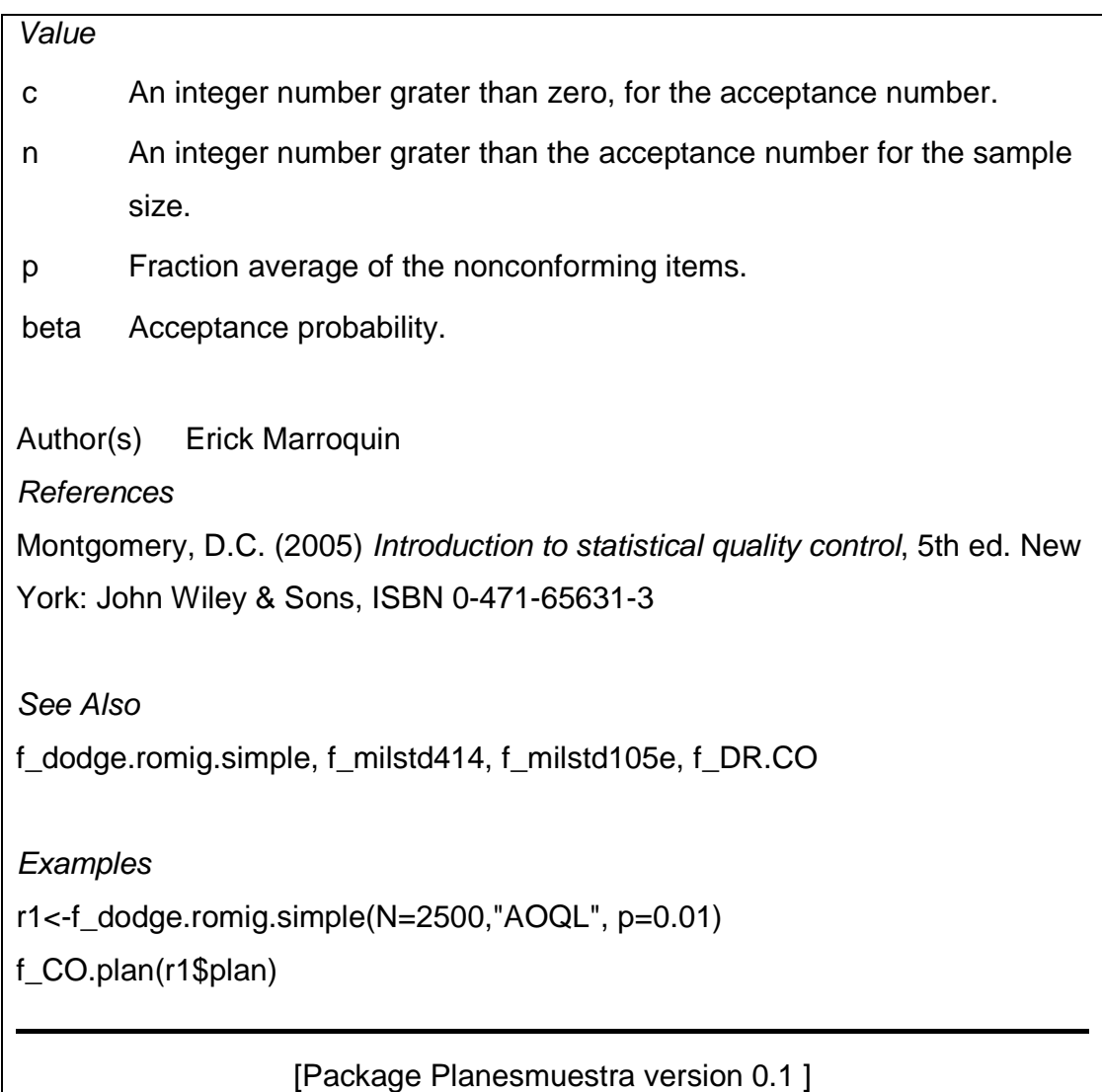

Script función f\_CO.NCA.NCL( )

f\_CO.NCA.NCL<-function(NCA,NCL,n,c){ if (missing(NCL)){ stop("No existe el nivel de Calidad Limite") } else {

```
if (missing(NCA)){ 
    stop("No existe el nivel de Calidad Aceptable") 
} else { 
    if (missing(n)){ 
      stop("Tiene que definir la muestra") 
    } else { 
     if (missing(c)){ 
stop("Tiene que defir el numero de aceptacion") 
} else { 
       beta.NCL<-pbinom(c,n,NCL) 
alpha.NCA<-pbinom(c,n,NCA) 
prob.x<-seq(0,0.125,by=0.001) 
       n.1<-pbinom(c,n,prob.x) 
      plot(prob.x, n.1, type = ^{\prime\prime}|", lwd = 2,
         col = 2, cex = 2, bg = "grey",xlab = "NCA - NCL", ylab = "Pa",
xlim = c(0.0.13), ylim = c(0.1),
          main = "CURVA DE OPERACION, Relacion NCA-NCL 
              OC Curve AOQL - LPTD") 
       # Agrega opciones de graficas de bajo nivel 
segments(x0=0.0,y0=beta.NCL,x1=NCL,y1=beta.NCL,col="blue",lwd=2) 
       segments(x0=NCL,y0=0,x1=NCL,y1=beta.NCL,col="blue",lwd=2) 
segments(x0=0.0,y0=alpha.NCA,x1=NCA,y1=alpha.NCA,col="blue",lwd=2) 
       segments(x0=NCA,y0=0,x1=NCA,y1=alpha.NCA,col="blue",lwd=2) 
       segments(x0=-0.0,y0=0,x1=0.125,y1=0,col="black",lwd=1) 
       segments(x0=-0.0,y0=0,x1=0,y1=1,col="black",lwd=1) 
       #Texto beta 
       text(NCL*0.95,beta.NCL*1.6, expression(paste(beta)),cex = 1, col="black") 
text(NCL,beta.NCL*1.6, expression(" ="),cex = 1, col='black") text(NCL*1.05,beta.NCL*1.6, round(beta.NCL,3),cex = 1, col="black") 
       text(NCA*1.3,alpha.NCA, expression(paste(alpha)),cex = 1, col="black") 
      text(NCA*1.4, alpha.NCA, expression(" ="), cex = 1, col="black") text(NCA*1.55,alpha.NCA, round(1-alpha.NCA,3),cex = 1, col="black") 
      grid(10, 10, 10d = 1) structure(cbind("c"=c, "n"=n, "NCA"=NCA, "NCL"=NCL, 
                 "beta"=beta.NCL, "alpha"= 1-alpha.NCA)) 
      } 
} 
   } 
  } 
}
```
Documentación f\_CO.NCA.NCL( )

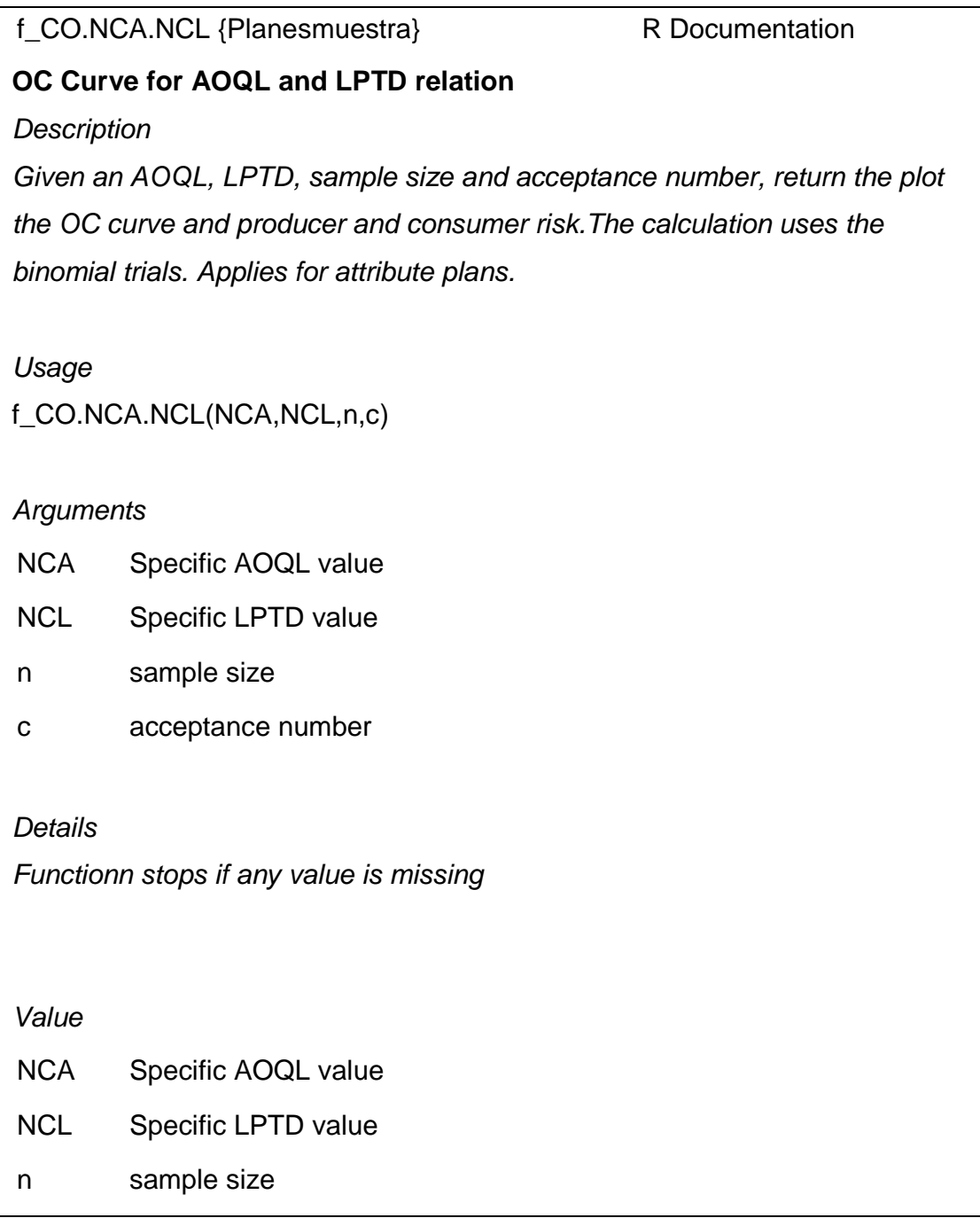

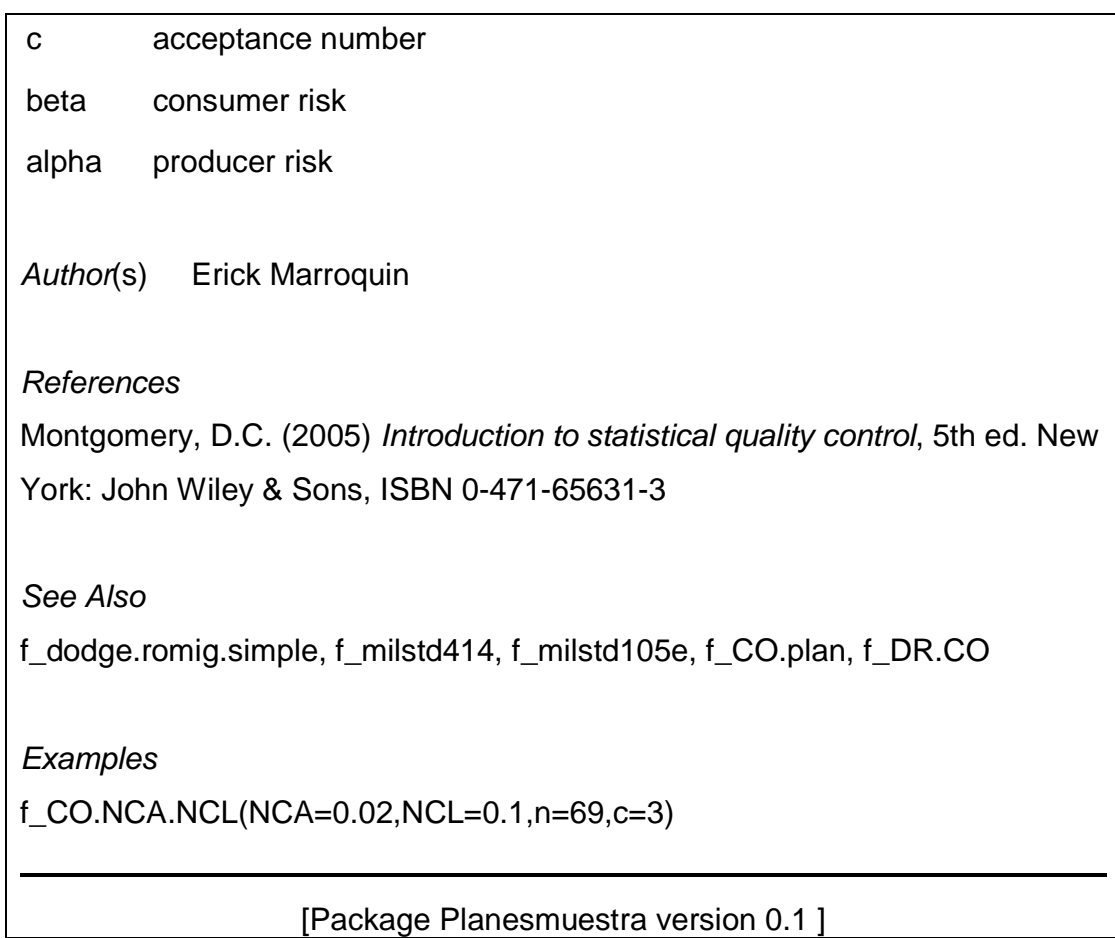

Fuente: elaboración propia, con documentación de paquete Planesmuestra 0.1.

#### Apéndice 5. **Manuales de referencia, actualización de R**

Para el desarrollo de este texto, se recurrió a la continua actualización de la versión de R, ya que los desarrolladores de paquetes, van actualizando los mismos de acuerdo al núcleo de la última versión de R.

Para actualizar R, se necesita la instalación del paquete "installr" desde el CRAN de preferencia.

El siguiente paso para actualizar R a la última versión es digitar en la línea de comando o prompt para llamar al paquete con la función require (paquete).

if(!require(installr)) { install.packages("installr"); require(installr)} updateR()

Seguido, se utiliza la función *updateR()*, la cual se conectará con el CRAN previamente definido, para bajar y comenzar de forma automática la instalación de la última versión, esto implica que el proceso se hace totalmente en línea. Además del proceso normal de instalación, el proceso pregunta sí desea copiar los paquetes de la versión antigua (Old) a la nueva, para lo cual se responde que sí, de lo contrario, será necesario instalar de nuevo todos los paquetes.

El proceso de actualización no borra o desinstala la versión anterior, pero sí es posible eliminar al menos los accesos directos en el escritorio o barra de tareas, no obstante, la versión antigua funciona normalmente.

Fuente: GALILI, Tal. R- Statistics blog. [en línea]. <http://www.r-statistics.com/2013/03/ updating-r-from-r-on-windows-using-the-installr-package/>

## **ANEXOS**

### Anexo 1. **Tablas para control estadístico de la calidad -CEC-**

Fórmulas para límites de control por variables

Carta de control  $\overline{X}$ :

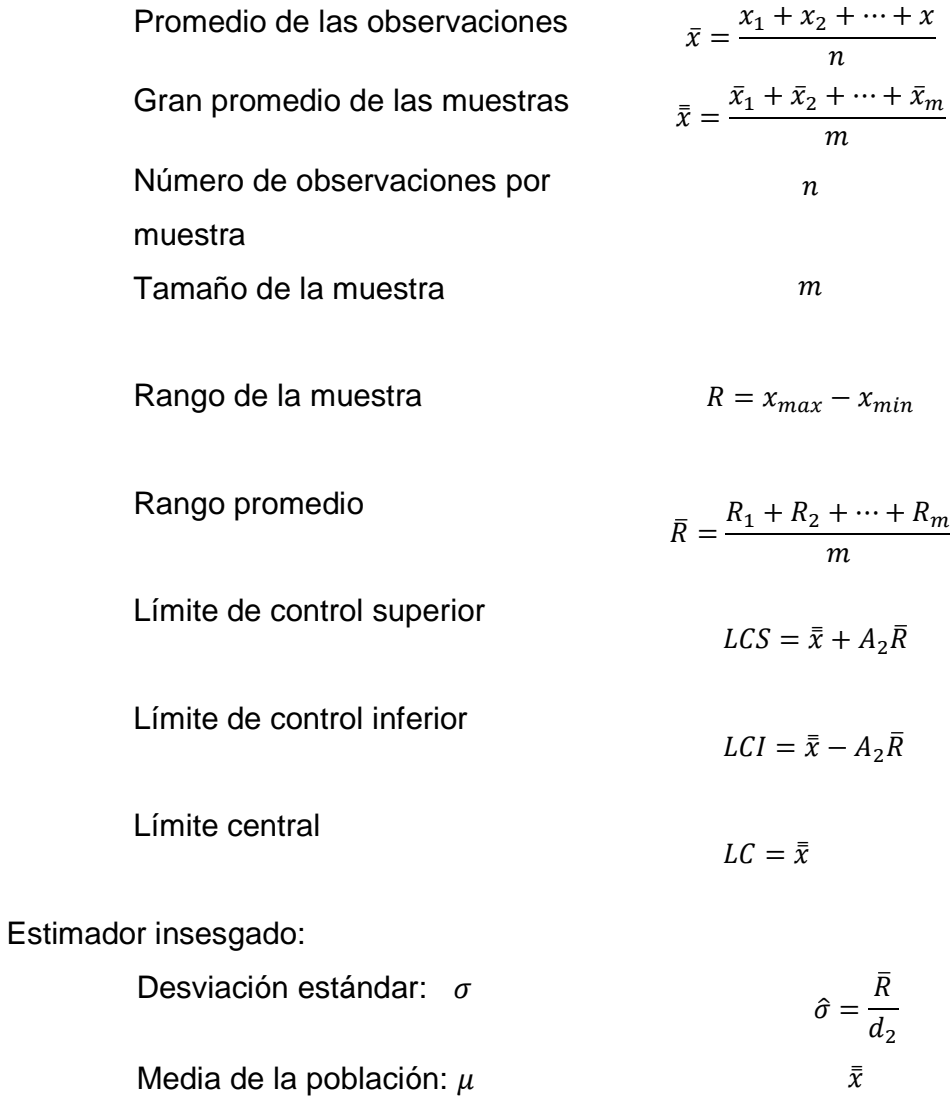

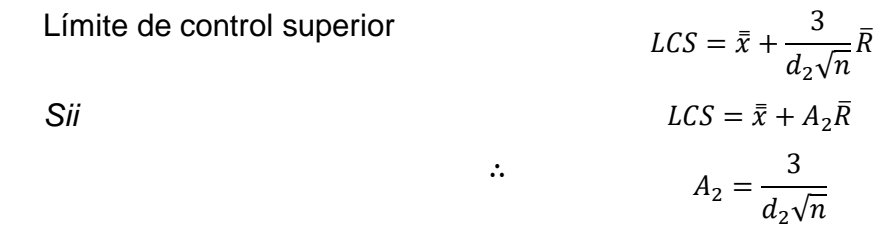

Carta de control**:** 

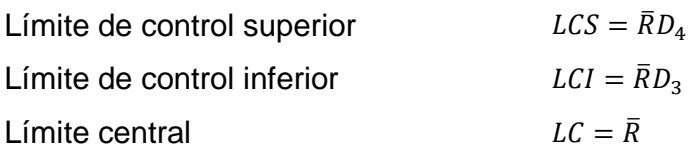

Índice de capacidad del proceso:

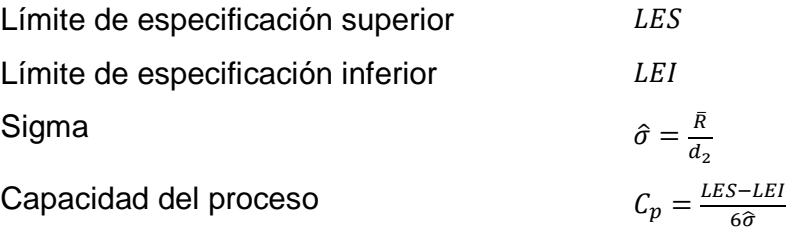

Carta de control S:

#### Está dado  $\sigma$

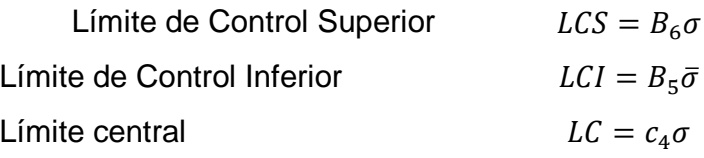

No está dado  $\sigma$ 

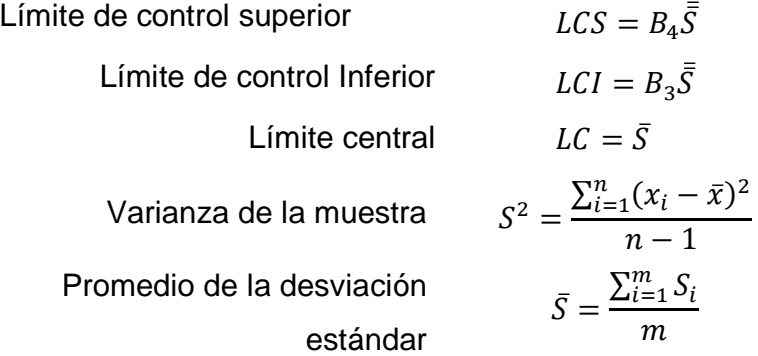

Tabla de factores para las gráficas  $\overline{\mathrm{X}}$  y R:

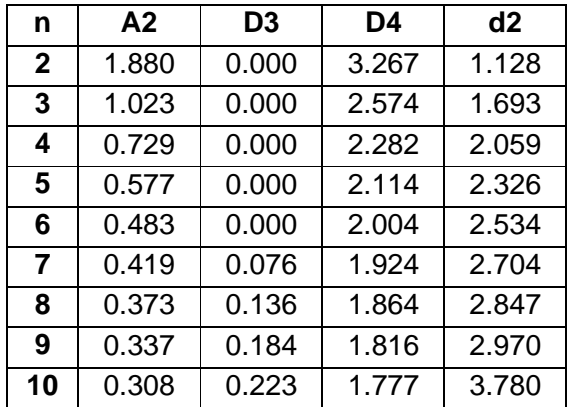

Tabla de fórmulas para control de atributos:

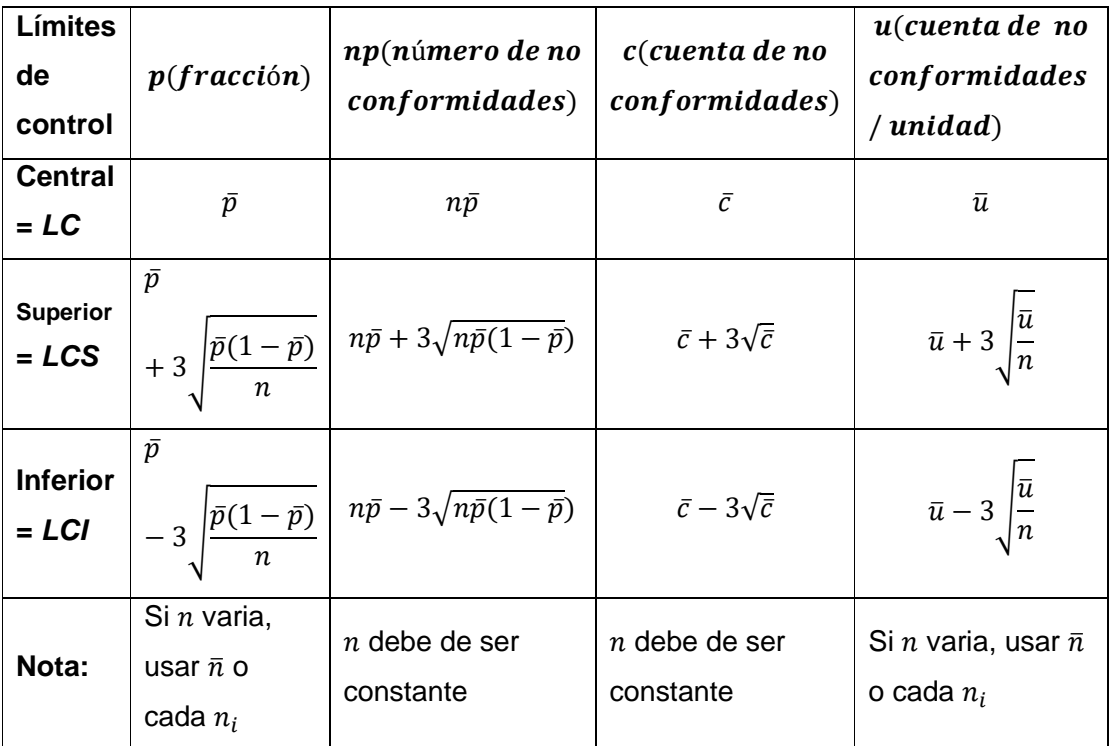

Tabla de factores para las gráficas X, R y S para n > 25:

$$
A = \frac{3}{\sqrt{n}}
$$
  
\n
$$
B_3 = 1 - \frac{3}{c_4 \sqrt{2(n-1)}}
$$
  
\n
$$
B_4 = 1 + \frac{3}{c_4 \sqrt{2(n-1)}}
$$
  
\n
$$
B_5 = c_4 - \frac{3}{\sqrt{2(n-1)}}
$$
  
\n
$$
B_6 = c_4 + \frac{3}{\sqrt{2(n-1)}}
$$

Fuente: MONTOGOMERY, Douglas. Introduction to statistical quality control

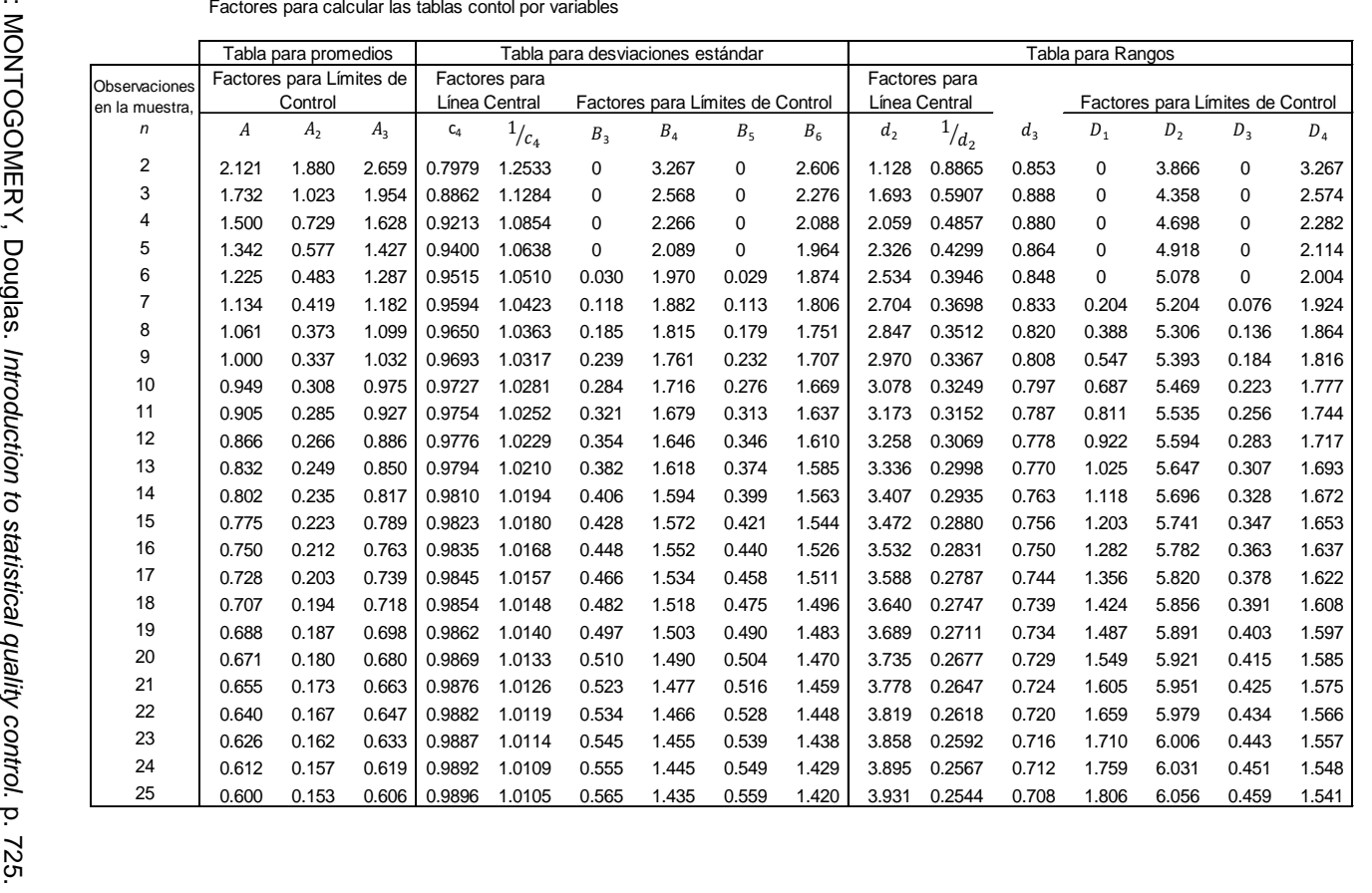

Tabla de factores para las gráficas X, R y S tabula

dos:

Anexo 2. **Tablas para muestreos de aceptación**Tablas para muestreos de aceptación

 $10000 = 3\%$  $1000 = 3\%$ Dodge Romig, tabla de inspección, para planes de muestreo simple para Dodge Romig, tabla de inspección, para planes de muestreo simple para

|        |                 |             |              |                          |                 |                |                          |               |                | Proceso Promedio         |              |                |                          |               |                |                          |              |             |                          |  |
|--------|-----------------|-------------|--------------|--------------------------|-----------------|----------------|--------------------------|---------------|----------------|--------------------------|--------------|----------------|--------------------------|---------------|----------------|--------------------------|--------------|-------------|--------------------------|--|
|        |                 | $0 - 0.06%$ |              |                          | $0.07 - 0.60\%$ |                |                          | $0.61 - 1.2%$ |                |                          | $1.2 - 1.8%$ |                |                          | $1.81 - 2.4%$ |                |                          | 2.41 - 3.00% |             |                          |  |
|        |                 |             | <b>LTPD</b>  |                          |                 | LTPD           |                          | LTPD          |                |                          |              | <b>LTPD</b>    |                          |               | LTPD           |                          |              | LTPD        |                          |  |
|        | Tamaño del Lote | n           | c            | %                        | n               | с              | %                        | n             | с              | %                        | n            | с              | %                        | n             | с              | $\%$                     | n            | с           | %                        |  |
|        | $1$ a $10$      | All         | $\mathbf 0$  | $\overline{\phantom{a}}$ | All             | $\mathbf 0$    | $\overline{\phantom{a}}$ | All           | $\mathbf 0$    | $\overline{\phantom{a}}$ | All          | 0              | $\overline{\phantom{a}}$ | All           | 0              | $\overline{\phantom{a}}$ | All          | $\mathbf 0$ | $\overline{\phantom{a}}$ |  |
| 11     | a 50            | 10          | $\mathbf 0$  | 19.0                     | 10              | $\mathbf 0$    | 19.0                     | 10            | 0              | 19.0                     | 10           | 0              | 19.0                     | 10            | $\mathbf 0$    | 19.0                     | 10           | $\mathbf 0$ | 19.0                     |  |
| 51     | a 100           | 11          | $\mathbf 0$  | 18.0                     | 11              | $\mathbf 0$    | 18.0                     | 11            | 0              | 18.0                     | 11           | 0              | 18.0                     | 11            | $\mathbf 0$    | 18.0                     | 22           | 1           | 16.4                     |  |
| 101    | a 200           | 12          | $\Omega$     | 17.0                     | 12              | $\mathbf 0$    | 17.0                     | 26            | 0              | 17.0                     | 25           | $\mathbf{1}$   | 15.1                     | 25            | $\mathbf{1}$   | 15.1                     | 25           | 1           | 15.1                     |  |
| 201    | a 300           | 12          | $\mathbf 0$  | 17.0                     | 12              | $\mathbf 0$    | 17.0                     | 26            | $\mathbf{1}$   | 14.6                     | 26           | $\mathbf{1}$   | 14.6                     | 26            | $\mathbf{1}$   | 14.6                     | 40           | 2           | 12.8                     |  |
| 301    | a 400           | 12          | 0            | 17.1                     | 12              | 0              | 17.1                     | 27            | $\mathbf{1}$   | 14.7                     | 26           | 1              | 14.7                     | 41            | 2              | 12.7                     | 41           | 2           | 12.7                     |  |
| 401    | a 500           | 12          | $\mathbf 0$  | 17.2                     | 27              | -1             | 14.1                     | 27            | -1             | 14.1                     | 42           | 2              | 12.4                     | 42            | $\overline{2}$ | 12.4                     | 42           | 2           | 12.4                     |  |
| 501    | a 600           | 12          | $\Omega$     | 17.3                     | 27              | 1              | 14.2                     | 27            | 1              | 14.2                     | 42           | $\overline{2}$ | 12.4                     | 42            | $\overline{2}$ | 12.4                     | 60           | 3           | 10.8                     |  |
| 601    | 800<br>a        | 12          | $\mathbf 0$  | 17.3                     | 27              | -1             | 14.2                     | 44            | -1             | 14.2                     | 43           | 2              | 12.1                     | 60            | 3              | 10.9                     | 60           | 3           | 10.9                     |  |
| 801    | a 1,000         | 12          | $\Omega$     | 17.4                     | 27              | 1              | 14.2                     | 45            | $\overline{2}$ | 11.8                     | 44           | 2              | 11.8                     | 60            | 3              | 11.0                     | 80           | 4           | 9.8                      |  |
|        | 1,001 a 2,000   | 12          | $\mathbf 0$  | 17.5                     | 28              | $\mathbf{1}$   | 13.8                     | 45            | $\overline{2}$ | 11.7                     | 65           | 3              | 10.2                     | 80            | 4              | 9.8                      | 100          | 5           | 9.1                      |  |
| 2,001  | a 3,000         | 12          | $\mathbf 0$  | 17.5                     | 28              | $\mathbf{1}$   | 13.8                     | 65            | 2              | 11.7                     | 65           | 3              | 10.2                     | 100           | 5              | 9.1                      | 140          | 7           | 8.2                      |  |
| 3,001  | a 4,000         | 12          | 0            | 17.5                     | 28              | -1             | 13.8                     | 65            | 3              | 10.3                     | 85           | 4              | 9.5                      | 125           | 6              | 8.4                      | 165          | 8           | 7.8                      |  |
| 4,001  | a 5,000         | 28          | $\mathbf{1}$ | 13.8                     | 28              | $\overline{1}$ | 13.8                     | 65            | 3              | 10.3                     | 85           | 4              | 9.5                      | 125           | 6              | 8.4                      | 210          | 10          | 7.4                      |  |
| 5,001  | a 7,000         | 28          | -1           | 13.8                     | 45              | $\overline{2}$ | 11.8                     | 65            | 3              | 10.3                     | 105          | 5              | 8.8                      | 145           | 7              | 8.1                      | 235          | 11          | 7.1                      |  |
| 7,001  | a 10,000        | 28          | -1           | 13.9                     | 46              | $\overline{2}$ | 11.6                     | 65            | 3              | 10.3                     | 105          | 5              | 8.8                      | 170           | 8              | 7.6                      | 280          | 13          | 6.8                      |  |
| 10.001 | a 20,000        | 28          | $\mathbf{1}$ | 13.9                     | 46              | $\overline{2}$ | 11.7                     | 85            | $\overline{4}$ | 9.5                      | 125          | 6              | 8.4                      | 215           | 10             | 7.2                      | 380          | 17          | 6.2                      |  |
| 20,001 | a 50,000        | 28          | -1           | 13.9                     | 65              | 3              | 10.3                     | 105           | 5              | 8.8                      | 170          | 8              | 7.6                      | 310           | 14             | 6.5                      | 560          | 24          | 5.7                      |  |
| 50.001 | a 100,000       | 28          | $\mathbf{1}$ | 13.9                     | 65              | 3              | 10.3                     | 125           | 6              | 8.4                      | 215          | 10             | 7.2                      | 385           | 17             | 6.2                      | 690          | 29          | 5.4                      |  |

Fuente: MONTOGOMERY, Douglas.Introduction to statistical quality control

 $\%1 = Q L d$ Dodge Romig, tabla de inspección, para planes de muestreo simple para un LPTD = 1% Dodge Romig, tabla de inspección, para planes de muestreo simple para un

|       |                  |             |              |                |                  |                |                |       |                | Proceso Promedio |             |                |                |             |                 |                |             |                 |                          |  |
|-------|------------------|-------------|--------------|----------------|------------------|----------------|----------------|-------|----------------|------------------|-------------|----------------|----------------|-------------|-----------------|----------------|-------------|-----------------|--------------------------|--|
|       |                  | $0 - 0.01%$ |              |                | $0.011 - 0.10\%$ |                |                |       | $0.11 - 0.2%$  |                  |             | $0.21 - 0.3%$  |                |             | $0.31 - 0.40\%$ |                |             | $0.41 - 0.50\%$ |                          |  |
|       |                  | <b>AOQL</b> |              | <b>AOQL</b>    |                  |                | <b>AOQL</b>    |       |                |                  | <b>AOQL</b> |                |                | <b>AOQL</b> |                 |                | <b>AOQL</b> |                 |                          |  |
|       | Tamaño del Lote  | n           | с            | %              | n                | с              | %              | n     | с              | %                | n           | с              | %              | n           | с               | %              | n           | c               | %                        |  |
|       | 1 a 120          | All         | $\mathbf 0$  | $\blacksquare$ | All              | $\mathbf 0$    | $\blacksquare$ | All   | $\mathbf 0$    | $\blacksquare$   | All         | $\mathbf 0$    | $\blacksquare$ | All         | $\mathbf 0$     | $\blacksquare$ | All         | $\mathbf 0$     | $\overline{\phantom{a}}$ |  |
|       | 121 a 150        | 120         | $\mathbf 0$  | 0.06           | 120              | $\mathbf 0$    | 0.06           | 120   | $\mathbf 0$    | 0.06             | 120         | $\mathbf 0$    | 0.06           | 120         | $\mathbf 0$     | 0.06           | 120         | 0               | 0.06                     |  |
| 151   | a 200            | 140         | $\mathbf 0$  | 0.08           | 140              | $\mathbf 0$    | 0.08           | 140   | $\mathbf 0$    | 0.08             | 140         | $\mathbf 0$    | 0.08           | 140         | $\mathbf 0$     | 0.08           | 140         | $\mathbf 0$     | 0.08                     |  |
| 201   | a 300            | 165         | $\mathbf 0$  | 0.10           | 165              | $\mathbf 0$    | 0.10           | 165   | $\mathbf 0$    | 0.10             | 165         | $\mathbf 0$    | 0.10           | 165         | 0               | 0.10           | 165         | $\mathbf 0$     | 0.10                     |  |
| 301   | a 400            | 175         | $\mathbf 0$  | 0.12           | 175              | 0              | 0.12           | 175   | $\mathbf 0$    | 0.12             | 175         | $\mathbf 0$    | 0.12           | 175         | 0               | 0.12           | 175         | $\mathbf 0$     | 0.12                     |  |
| 401   | a 500            | 180         | $\mathbf 0$  | 0.13           | 180              | $\mathbf 0$    | 0.13           | 180   | $\mathbf 0$    | 0.13             | 180         | $\mathbf 0$    | 0.13           | 180         | $\mathbf 0$     | 0.13           | 180         | $\mathbf 0$     | 0.13                     |  |
| 501   | a 600            | 190         | $\mathbf 0$  | 0.13           | 190              | $\mathbf 0$    | 0.13           | 190   | $\mathbf 0$    | 0.13             | 190         | $\mathbf 0$    | 0.13           | 190         | $\Omega$        | 0.13           | 305         | $\overline{1}$  | 0.14                     |  |
| 601   | a 800            | 200         | $\mathbf 0$  | 0.14           | 200              | $\mathbf 0$    | 0.14           | 200   | $\mathbf 0$    | 0.14             | 330         | $\mathbf{1}$   | 0.15           | 330         | $\mathbf 1$     | 0.15           | 330         | $\mathbf{1}$    | 0.15                     |  |
| 801   | a 1.000          | 205         | $\mathbf 0$  | 0.14           | 205              | $\mathbf 0$    | 0.14           | 205   | $\mathbf 0$    | 0.14             | 335         | $\mathbf{1}$   | 0.17           | 335         | 1               | 0.17           | 335         | $\mathbf{1}$    | 0.17                     |  |
| 1,001 | a 2,000          | 220         | $\mathbf 0$  | 0.15           | 220              | 0              | 0.15           | 360   | $\mathbf{1}$   | 0.19             | 490         | $\overline{2}$ | 0.21           | 490         | 2               | 0.21           | 610         | 3               | 0.22                     |  |
| 2,001 | a 3,000          | 220         | $\mathbf 0$  | 0.15           | 375              | $\mathbf{1}$   | 0.20           | 505   | $\overline{2}$ | 0.23             | 630         | 3              | 0.24           | 745         | $\overline{4}$  | 0.26           | 870         | 5               | 0.26                     |  |
| 3,001 | a 4,000          | 225         | $\mathbf 0$  | 0.15           | 380              | $\mathbf{1}$   | 0.20           | 510   | $\overline{2}$ | 0.23             | 645         | 3              | 0.25           | 880         | 5               | 0.28           | 1,000       | 6               | 0.29                     |  |
| 4.001 | a 5.000          | 225         | $\mathbf 0$  | 0.16           | 380              | $\mathbf{1}$   | 0.20           | 520   | $\overline{2}$ | 0.24             | 770         | $\overline{4}$ | 0.28           | 895         | 5               | 0.29           | 1,120       | $\overline{7}$  | 0.31                     |  |
| 5,001 | a 7,000          | 230         | 0            | 0.16           | 385              | $\mathbf{1}$   | 0.21           | 655   | 3              | 0.27             | 780         | 4              | 0.29           | 1,020       | 6               | 0.32           | 1,260       | 8               | 0.34                     |  |
|       | 7,001 a 10,000   | 230         | $\mathbf 0$  | 0.16           | 520              | $\overline{2}$ | 0.25           | 660   | 3              | 0.28             | 910         | 5              | 0.32           | 1,150       | $\overline{7}$  | 0.34           | 1,500 10    |                 | 0.37                     |  |
|       | 10,001 a 20,000  | 390         | $\mathbf{1}$ | 0.21           | 525              | 2              | 0.26           | 785   | $\overline{4}$ | 0.31             | 1,040       | 6              | 0.35           | 1,400       | 9               | 0.39           | 1,980 14    |                 | 0.43                     |  |
|       | 20,001 a 50,000  | 390         | 1            | 0.21           | 530              | $\overline{2}$ | 0.26           | 920   | 5              | 0.34             | 1,300       | 8              | 0.39           | 1,890       | 13              | 0.44           | 2,570 19    |                 | 0.48                     |  |
|       | 50,001 a 100,000 | 390         | -1           | 0.21           | 670              | 3              | 0.29           | 1,040 | 6              | 0.36             | 1,420       | 9              | 0.41           | 2,120 15    |                 | 0.47           | 3,150 23    |                 | 0.50                     |  |

Fuente: MONTOGOMERY, Douglas.Introduction to statistical quality control. p. 684.

## MIL STD 105E, tabla 1, códigos de letras para el tamaño de la muestra:

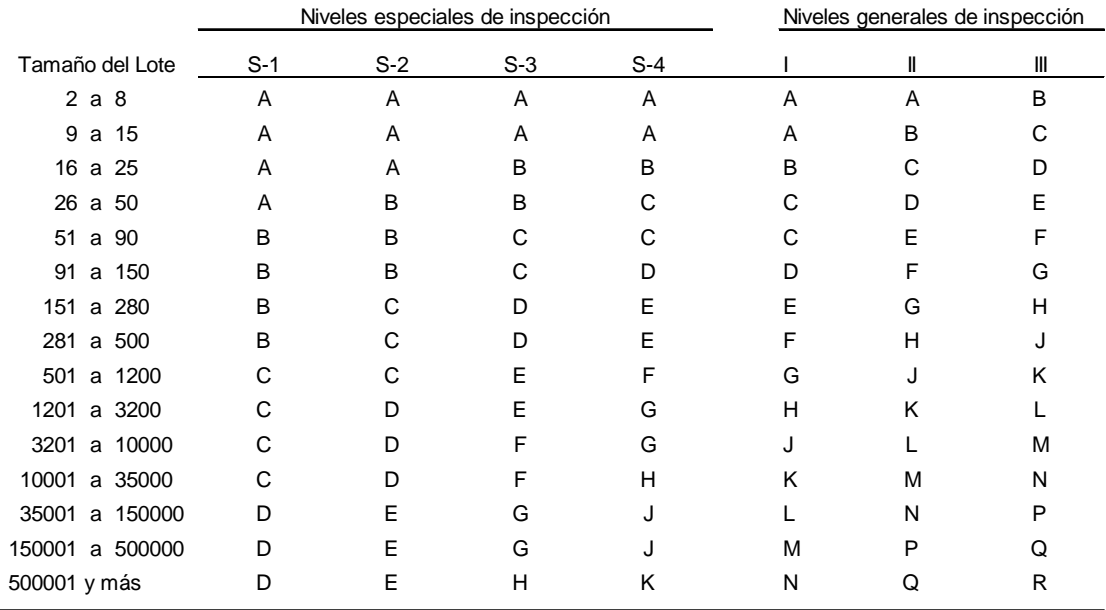

MIL STD 105E, tabla 2-A, tabla maestra para la inspección normal de un muestreo simple:

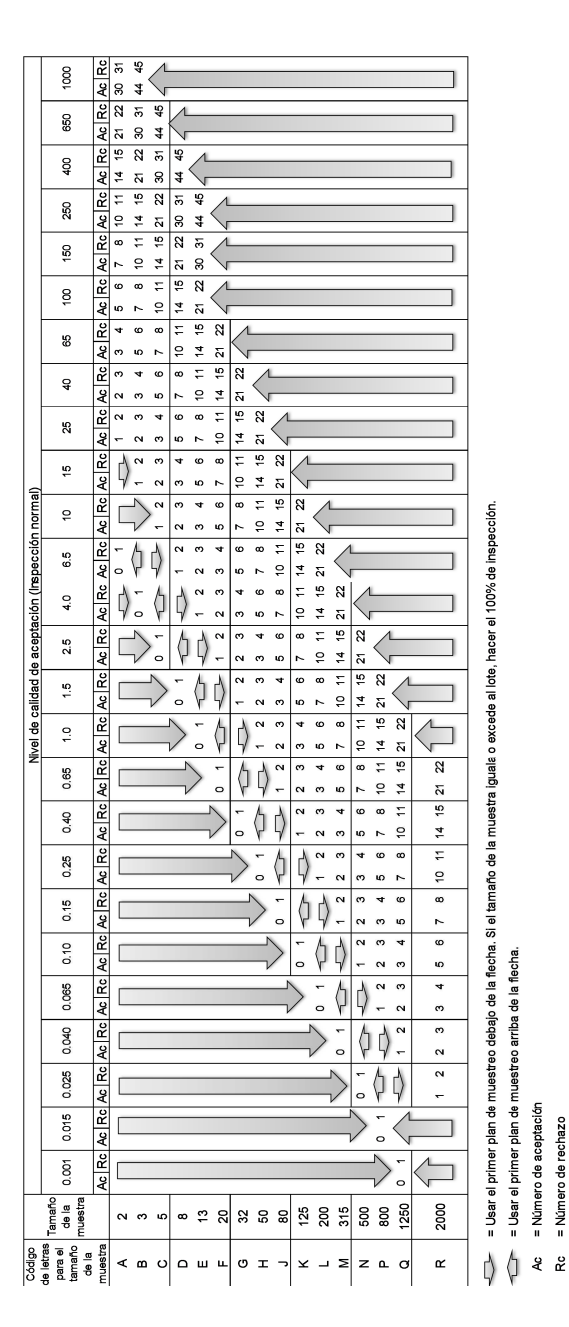

= Número de rechazo

MIL STD 105E, tabla 2-B, tabla maestra para la inspección riguroso de un muestreo simple

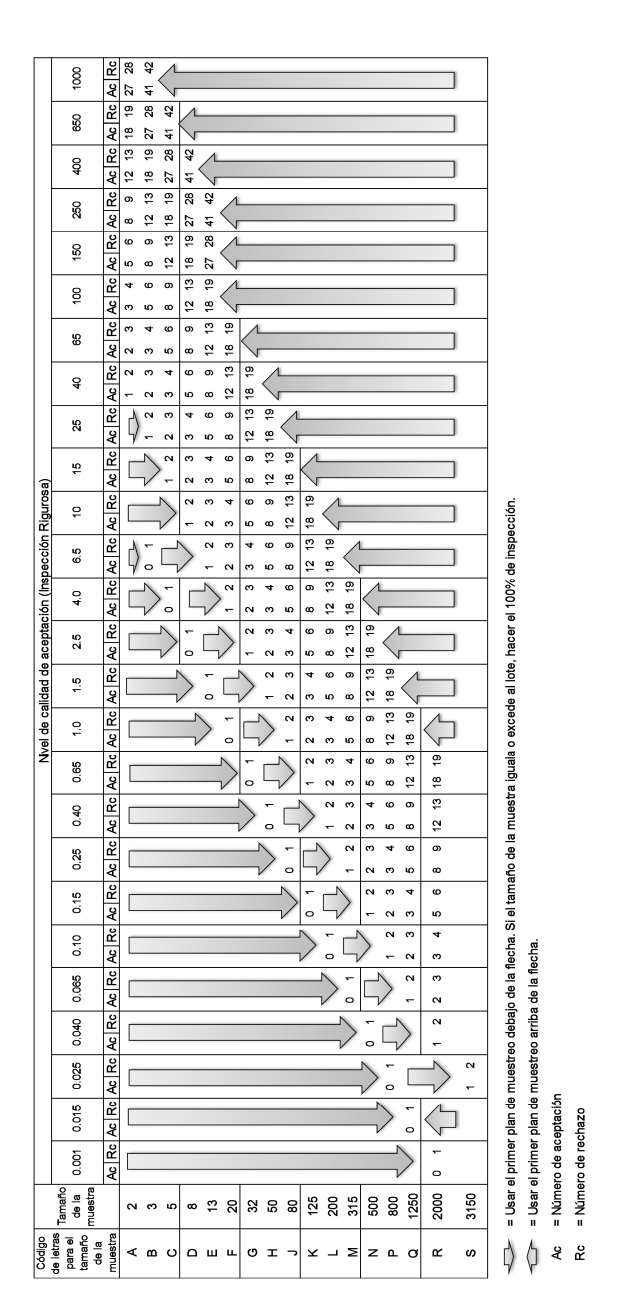

MIL STD 105E, tabla 2-C, tabla maestra para la inspección reducida de un muestreo simple

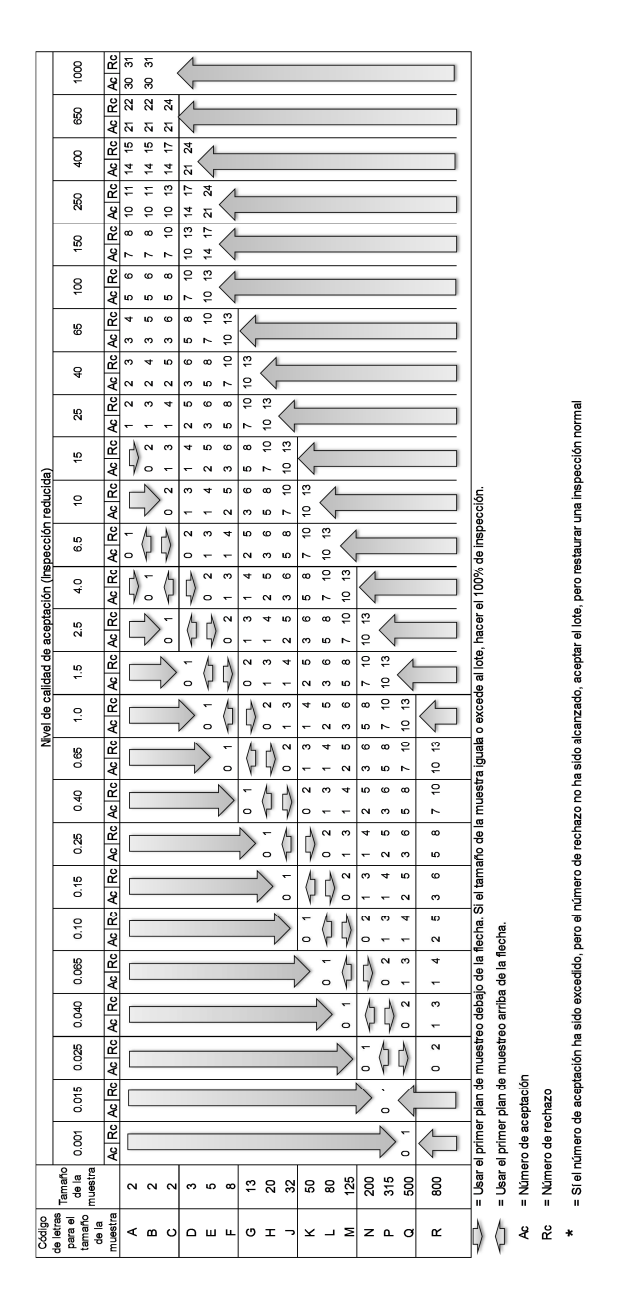

• MIL STD 414, tabla A, código de letras para muestreo simple

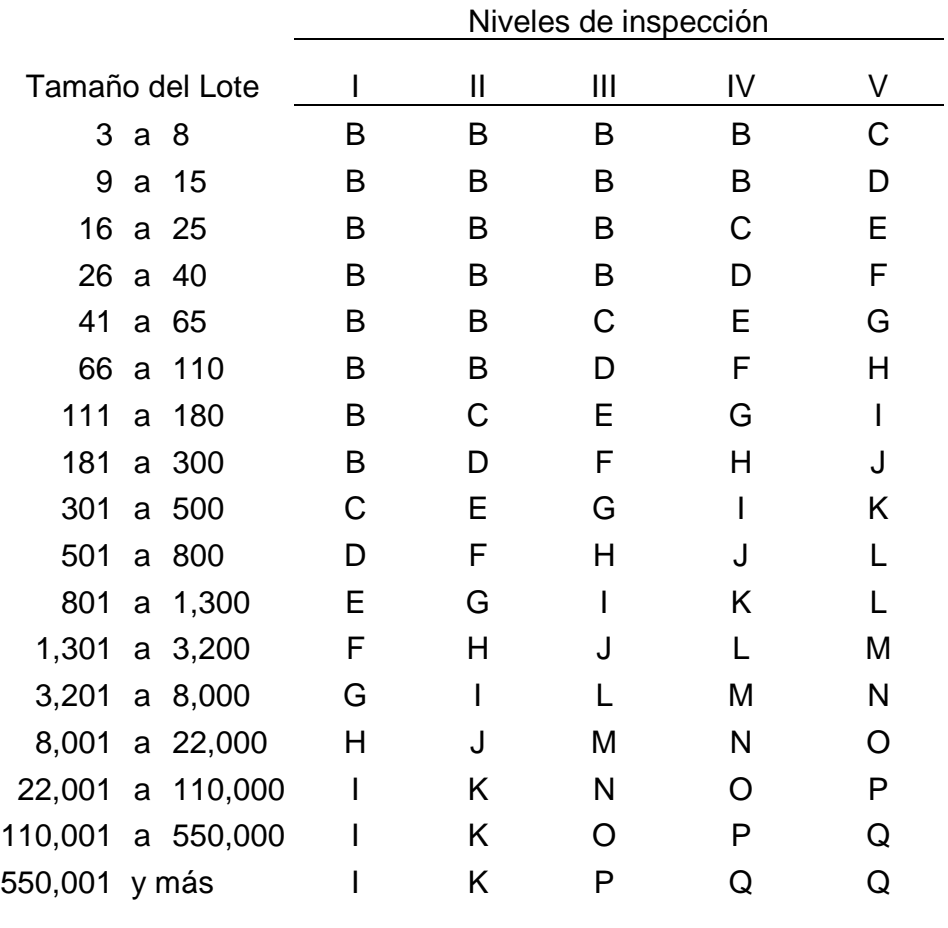

MIL STD 414, tabla B, tabla maestra para inspección normal y ajustada para planes basados en variabilidad desconocida

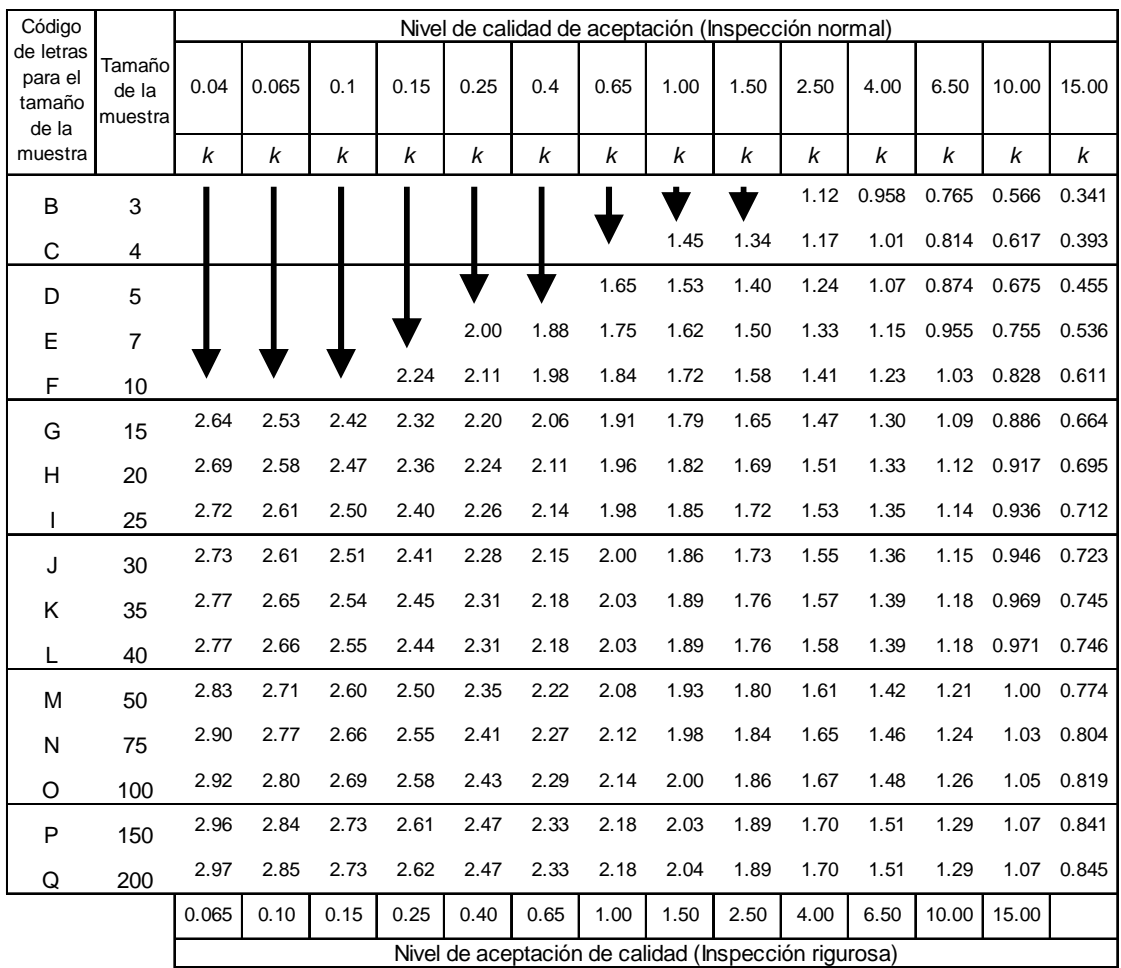

Todos los valores de Nivel de calidad de aceptación (NCA) son porcentajes de defectuosos.

= Usar el primer plan de muestreo debajo de la flecha, es decir, ambos tamaños de muestra como tambien el valor k. Cuando el tamaño de la muestra iguala o excede al tamaño del lote, cada artículo del lote debe de inspeccionarse.

Fuente: MONTOGOMERY, Douglas.Introduction to statistical quality control. pp.675 - 697.

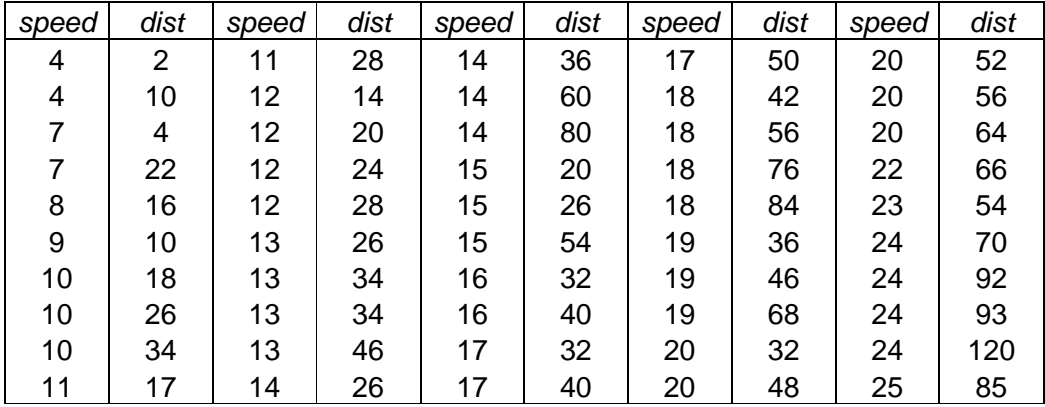

# Anexo 3.**Datos para práctica regresión lineal**

Fuente: datos "Cars" de paquete datasets, abril de 2016.